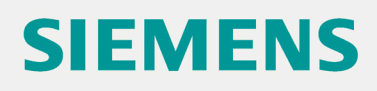

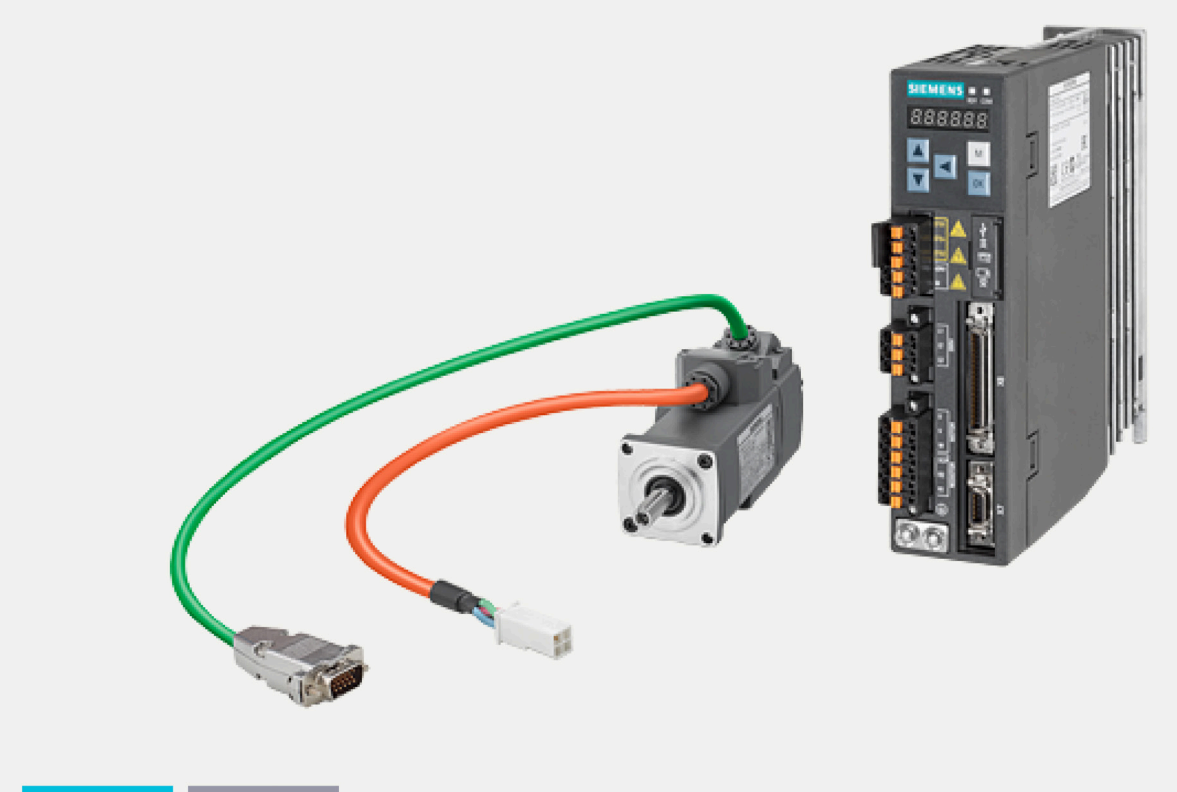

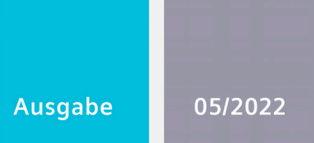

Betriebsanleitung

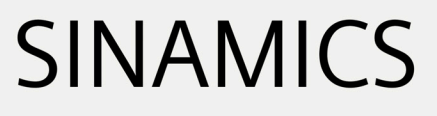

**V90** 

Impulsfolge, USS/Modbus-Schnittstelle

www.siemens.de/antriebe

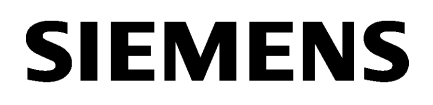

# **SINAMICS/SIMOTICS**

# **SINAMICS V90, SIMOTICS S-1FL6**

**Betriebsanleitung**

#### **[Vorwort](#page-4-0)**

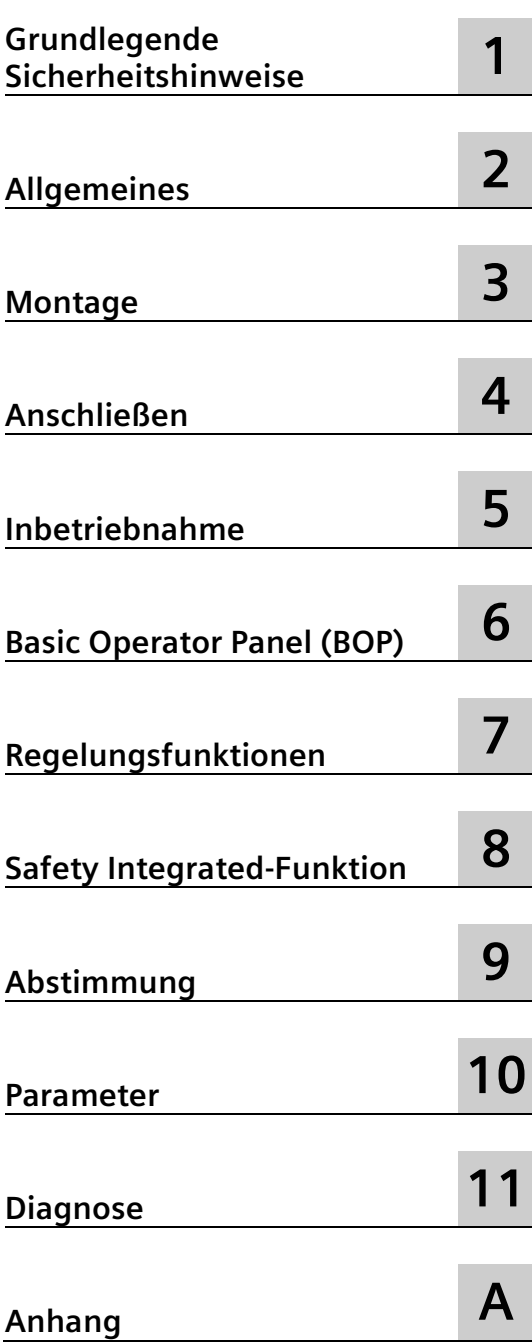

Impulsfolge, USS/Modbus-Schnittstelle

## **Rechtliche Hinweise**

#### **Warnhinweiskonzept**

Dieses Handbuch enthält Hinweise, die Sie zu Ihrer persönlichen Sicherheit sowie zur Vermeidung von Sachschäden beachten müssen. Die Hinweise zu Ihrer persönlichen Sicherheit sind durch ein Warndreieck hervorgehoben, Hinweise zu alleinigen Sachschäden stehen ohne Warndreieck. Je nach Gefährdungsstufe werden die Warnhinweise in abnehmender Reihenfolge wie folgt dargestellt.

#### **GEFAHR**

bedeutet, dass Tod oder schwere Körperverletzung eintreten **wird**, wenn die entsprechenden Vorsichtsmaßnahmen nicht getroffen werden.

#### **WARNUNG**

bedeutet, dass Tod oder schwere Körperverletzung eintreten **kann**, wenn die entsprechenden Vorsichtsmaßnahmen nicht getroffen werden.

#### **VORSICHT**

bedeutet, dass eine leichte Körperverletzung eintreten kann, wenn die entsprechenden Vorsichtsmaßnahmen nicht getroffen werden.

#### **ACHTUNG**

bedeutet, dass Sachschaden eintreten kann, wenn die entsprechenden Vorsichtsmaßnahmen nicht getroffen werden.

Beim Auftreten mehrerer Gefährdungsstufen wird immer der Warnhinweis zur jeweils höchsten Stufe verwendet. Wenn in einem Warnhinweis mit dem Warndreieck vor Personenschäden gewarnt wird, dann kann im selben Warnhinweis zusätzlich eine Warnung vor Sachschäden angefügt sein.

#### **Qualifiziertes Personal**

Das zu dieser Dokumentation zugehörige Produkt/System darf nur von für die jeweilige Aufgabenstellung **qualifiziertem Personal** gehandhabt werden unter Beachtung der für die jeweilige Aufgabenstellung zugehörigen Dokumentation, insbesondere der darin enthaltenen Sicherheits- und Warnhinweise. Qualifiziertes Personal ist auf Grund seiner Ausbildung und Erfahrung befähigt, im Umgang mit diesen Produkten/Systemen Risiken zu erkennen und mögliche Gefährdungen zu vermeiden.

#### **Bestimmungsgemäßer Gebrauch von Siemens-Produkten**

Beachten Sie Folgendes:

#### **WARNUNG**

Siemens-Produkte dürfen nur für die im Katalog und in der zugehörigen technischen Dokumentation vorgesehenen Einsatzfälle verwendet werden. Falls Fremdprodukte und -komponenten zum Einsatz kommen, müssen diese von Siemens empfohlen bzw. zugelassen sein. Der einwandfreie und sichere Betrieb der Produkte setzt sachgemäßen Transport, sachgemäße Lagerung, Aufstellung, Montage, Installation, Inbetriebnahme, Bedienung und Instandhaltung voraus. Die zulässigen Umgebungsbedingungen müssen eingehalten werden. Hinweise in den zugehörigen Dokumentationen müssen beachtet werden.

#### **Marken**

Alle mit dem Schutzrechtsvermerk ® gekennzeichneten Bezeichnungen sind eingetragene Marken der Siemens AG. Die übrigen Bezeichnungen in dieser Schrift können Marken sein, deren Benutzung durch Dritte für deren Zwecke die Rechte der Inhaber verletzen kann.

#### **Haftungsausschluss**

Wir haben den Inhalt der Druckschrift auf Übereinstimmung mit der beschriebenen Hard- und Software geprüft. Dennoch können Abweichungen nicht ausgeschlossen werden, so dass wir für die vollständige Übereinstimmung keine Gewähr übernehmen. Die Angaben in dieser Druckschrift werden regelmäßig überprüft, notwendige Korrekturen sind in den nachfolgenden Auflagen enthalten.

# <span id="page-4-0"></span>**Vorwort**

#### **Bestandteile der Dokumentation**

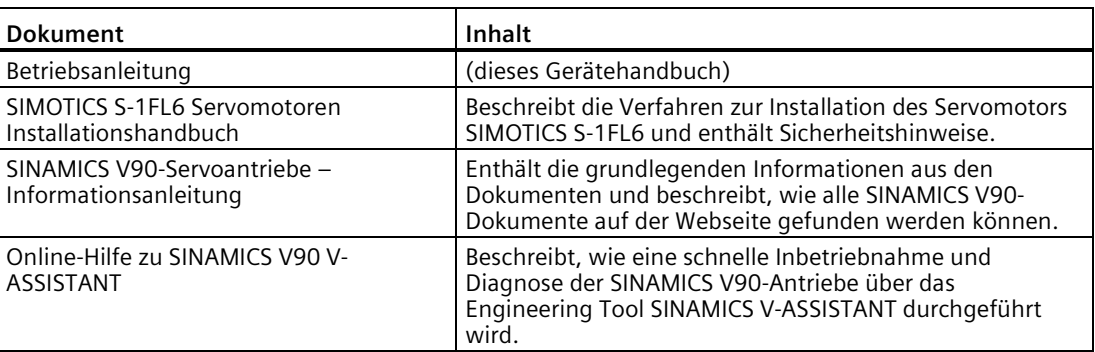

#### **Zielgruppe**

Dieses Gerätehandbuch bietet Informationen zum Servosystem SINAMICS V90 für Planer, Bediener, mechanische und Elektrokonstrukteure, Inbetriebnahmetechniker und Wartungspersonal.

#### **Technischer Support**

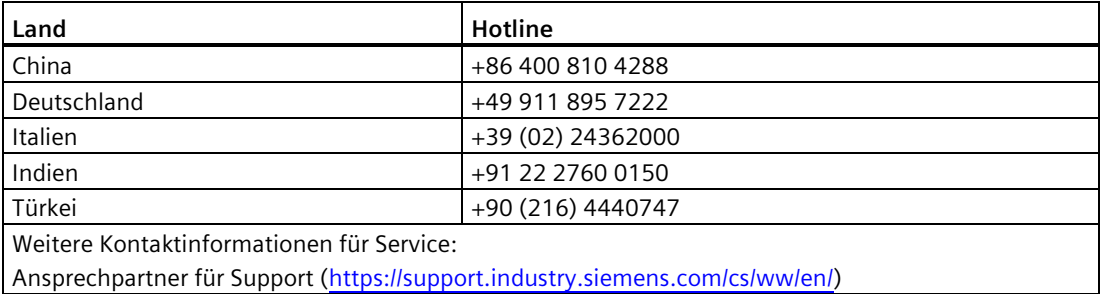

#### **Instandhaltung des Produkts**

Die Komponenten werden im Rahmen der Produktpflege kontinuierlich weiterentwickelt (Verbesserungen der Robustheit, Abkündigung von Komponenten usw.).

Die weiteren Entwicklungen sind "ersatzteilkompatibel" und führen nicht zu einer Änderung der Artikelnummer.

Im Rahmen solcher ersatzteilkompatiblen weiteren Entwicklungen werden die Steckerpositionen gelegentlich leicht verändert. Dies führt zu keinen Problemen bei der ordnungsgemäßen Verwendung der Komponenten. Berücksichtigen Sie diesen Umstand in besonderen Installationssituationen (lassen Sie z. B. ausreichenden Abstand für die Leitungslänge).

#### **Verwendung von Drittanbieterprodukten**

Dieses Dokument enthält Empfehlungen zu Drittanbieterprodukten. Siemens erklärt die grundsätzliche Eignung dieser Drittanbieterprodukte.

Sie können entsprechende Produkte von anderen Herstellern verwenden.

Siemens übernimmt keinerlei Garantie für die Eigenschaften von Drittanbieterprodukten.

#### **Einhaltung der Datenschutz-Grundverordnung**

Siemens beachtet die Grundsätze des Datenschutzes, insbesondere die Gebote der Datenminimierung (privacy by design).

Für dieses Produkt bedeutet das:

Das Produkt verarbeitet oder speichert keine personenbezogenen Daten, lediglich technische Funktionsdaten (z. B. Zeitstempel). Verknüpft der Anwender diese Daten mit anderen Daten (z. B. Schichtplänen) oder speichert er personenbezogene Daten auf dem gleichen Medium (z. B. Festplatte) und stellt so einen Personenbezug her, hat er die Einhaltung der datenschutzrechtlichen Vorgaben selbst sicherzustellen.

#### **Recycling und Entsorgung**

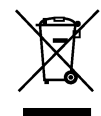

#### **Richtlinie der Europäischen Union über Elektro- und Elektronik-Altgeräte (WEEE)**

Die Umrichterreihe SINAMICS entspricht der Richtlinie 2012/19/EU im Hinblick auf Rücknahme und Recycling von Elektro- und Elektronik-Altgeräten.

Für eine umweltverträgliche Verwertung und Entsorgung Ihres Altgerätes wenden Sie sich bitte an ein für die Entsorgung von Elektro- und Elektronikschrott zertifiziertes Unternehmen und veranlassen Sie die Entsorgung des Altgerätes gemäß den Vorschriften des Verwendungslandes.

#### **Garantie**

#### **Garantiedetails**

• Garantiezeitraum

Der Garantiezeitraum für das gekaufte Produkt (nachstehend "Produkt") ist vom unterschriebenen Vertrag abhängig und gilt für einen Zeitraum bis 24 Monate nach der Herstellung des Produkts.

• Garantieumfang

Siemens ersetzt oder repariert mangelhafte Produkte kostenlos, wenn während des oben genannten Garantiezeitraums ein von Siemens zu verantwortender Mangel auftritt. Mängel, die durch das Erreichen des Endes der Produktnutzungsdauer entstehen, sowie der Austausch von Verbrauchsmaterialien oder Teilen mit eingeschränkter Nutzungsdauer sind von dieser Garantie nicht gedeckt.

Diese Garantie deckt keine Ausfälle, die aus einem der folgenden Gründe entstehen:

- Normale Abnutzung
- Handhabung des Produkts entgegen der Produktanleitung oder Betriebsanleitung
- Unbefugte oder unsachgemäße Modifikationen, Veränderungen oder Reparaturen
- Schäden durch fehlerhafte oder fahrlässige Handhabung, Verwendung oder Wartung, Überlastbedingungen
- Übermäßige Belastung oder Verwendung von ungeeignetem Zubehör
- Mangelhafte Installation oder Aufstellung, die nicht von Siemens durchgeführt wurde
- Ungeeignete Lagerung oder andere äußere Einflüsse auf das Produkt, die von Siemens nicht ausdrücklich vorausgesetzt werden
- Schäden an Geräten (Antriebe, Motoren) infolge der Verwendung von Kabelbaugruppen von Fremdherstellern, z.B. ungeeignete, kundenseitig hergestellte Leitungen
- Unsachgemäße Handhabung, Missbrauch oder Einsatz unter ungeeigneten Bedingungen oder in Umgebungen, die in Produktkatalogen oder Handbüchern bzw. in separat vereinbarten Spezifikationen nicht beschrieben sind
- Ursachen, die nicht dem Produkt selbst zuzuschreiben sind
- Missbrauch des Produkts in einer ursprünglich nicht vorgesehenen Weise
- Ursachen, die auf dem wissenschaftlichen und technischen Wissensstand zum Zeitpunkt des Auslieferung durch Siemens nicht vorhersehbar waren
- Fehlfunktionen durch Naturkatastrophen oder vom Menschen verursachte Katastrophen, die nicht Siemens zuzuschreiben sind

#### **Haftungsbeschränkung**

- In keinem Fall haftet Siemens für Nutzungs-, Produktions-, Gewinn-, Zins- oder Einnahmeausfälle, Informations- oder Datenverluste, Schäden oder Schadenersatzleistungen auf Grundlage von Verträgen des Kunden mit Dritten oder indirekte oder Folgeschäden oder -verluste. Das gilt auch dann, wenn diese Schäden vorhersehbar waren.
- Die in Produktkatalogen und Handbüchern angegebenen Informationen sollen dem Kunden helfen, das geeignete Produkt für die vorgesehene Anwendung zu erwerben. Für die Verwendung dieser Informationen kann daher nicht gewährleistet werden, dass keine Schutzrechte Dritter oder sonstige Urheberrechte von Siemens der Dritten verletzt werden. Zudem wird durch die Bereitstellung dieser Informationen keine Lizenz gewährt.
- Siemens haftet nicht für Schäden, die durch Verletzungen von Schutzrechten oder anderen Urheberrechten Dritter infolge der Nutzung von in Katalogen oder Handbüchern enthaltenen Informationen entstehen.
- Die Schadenersatzpflicht von Siemens für alle Verluste des Kunden, die Siemens zuzuschreiben sind, darf den vom Kunden für den Kauf des jeweiligen Produkts bezahlten Gesamtbetrag nicht überschreiten.

#### **Gebrauchstauglichkeit**

- Es liegt in der Verantwortung des Kunden, die Einhaltung jeglicher Normen, Gesetze oder Vorschriften zu überprüfen, die beim Gebrauch des Siemens-Produkts mit anderen Produkten zur Anwendung kommen.
- Der Kunde muss sicherstellen, dass das Siemens-Produkt sich für die vom Kunden genutzten Systeme, Maschinen und Geräte eignet.
- Wenden Sie sich an Siemens, um zu erfragen, ob die Nutzung für die folgenden Anwendungen zulässig ist. Wenn die Nutzung für die Anwendung zulässig ist, verwenden Sie das Produkt mit zusätzlichen Toleranzen für Bemessungswerte und Spezifikationen, und treffen Sie Sicherheitsmaßnahmen zur Minimierung von Gefahren bei Ausfällen.
	- Verwendung im Außenbereich, Nutzung, die zu potentieller chemischer Kontaminierung oder elektrischen Störeinflüssen führt oder unter Bedingungen bzw. in Umgebungen, die in Produktkatalogen oder Handbüchern nicht beschrieben sind
	- Steuersysteme für Kernkraftanlagen, Verbrennungssysteme, Eisenbahnsysteme, Luftfahrtsysteme, Fahrzeugsysteme, medizinische Geräte, Spielautomaten und Anlagen, die spezifischen industriellen oder staatlichen Vorschriften unterliegen
	- Systeme, Maschinen und Geräte, die eine Gefahr für Menschenleben und Sachwerte darstellen können
	- Systeme, die ein hohes Maß an Zuverlässigkeit erfordern, z. B. Systeme für die Gas-, Wasser- oder Stromversorgung oder Systeme, die rund um die Uhr betrieben werden
	- Andere Systeme, die ein ähnlich hohes Maß an Sicherheit erfordern
- Verwenden Sie das Produkt nicht für Anwendungen, die eine Gefahr für Menschenleben oder Sachwerte darstellen können, ohne zuvor sicherzustellen, dass das System mit Warnhinweisen und Redundanz zur Aufrechterhaltung des erforderlichen Sicherheitsniveaus ausgelegt ist und dass das Siemens-Produkt ordnungsgemäß bemessen und installiert wurde.
- Die in Produkten und Handbüchern beschriebenen Schaltungsbeispiele und andere Anwendungsbeispiele dienen lediglich als Referenz. Überprüfen Sie die Funktionalität und Sicherheit der tatsächlichen Geräte und Ausrüstung, bevor Sie das Produkt verwenden.
- Lesen und verstehen Sie alle Nutzungsverbote und Vorsichtshinweise, und betreiben Sie das Siemens-Produkt ordnungsgemäß, um Unfallgefahr für Dritte zu vermeiden.
- Befolgen Sie während des Gebrauchs des Produkts alle Anweisungen, insbesondere Produkthandbücher und Sicherheitshinweise. Siemens übernimmt keine Haftung für Personen- und Sachschäden, Rechtsstreitigkeiten oder Interessenkonflikte, die aus der Nichtbefolgung von Produkthandbüchern und Sicherheitshinweisen oder durch höhere Gewalt entstehen.

#### **Änderung von Spezifikationen**

Die Bezeichnungen, Spezifikationen sowie das Erscheinungsbild und Zubehör von Produkten in Produktkatalogen und Handbüchern können zu Verbesserungszwecken und aus anderen Gründen jederzeit geändert werden. Die nächsten Ausgaben der überarbeiteten Kataloge oder Handbüchern werden mit aktualisierten Codenummern veröffentlicht. Wenden Sie sich an Ihren Ansprechpartner bei Siemens, um die aktuellen Spezifikationen vor dem Kauf eines Produkts zu überprüfen.

# Inhaltsverzeichnis

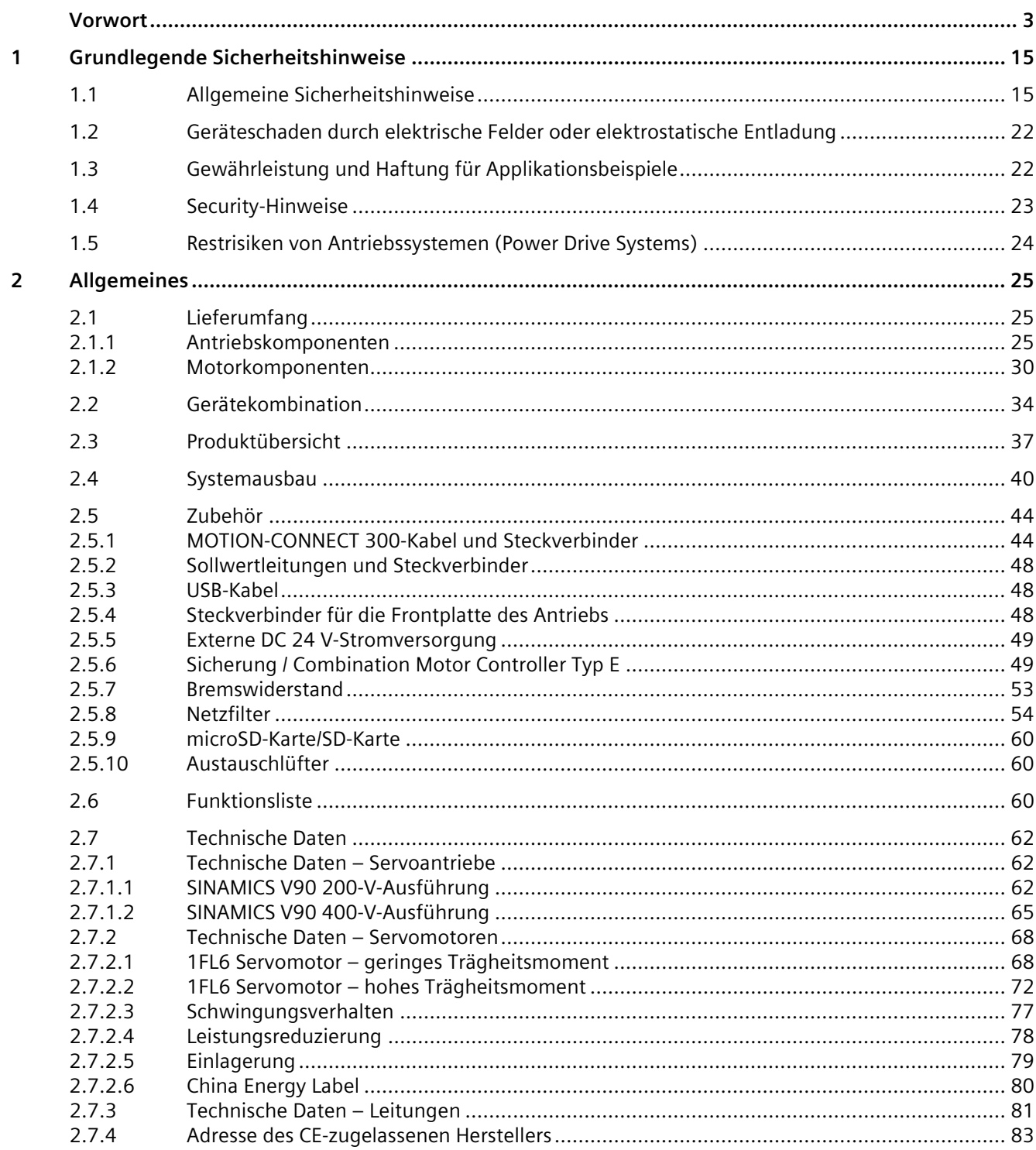

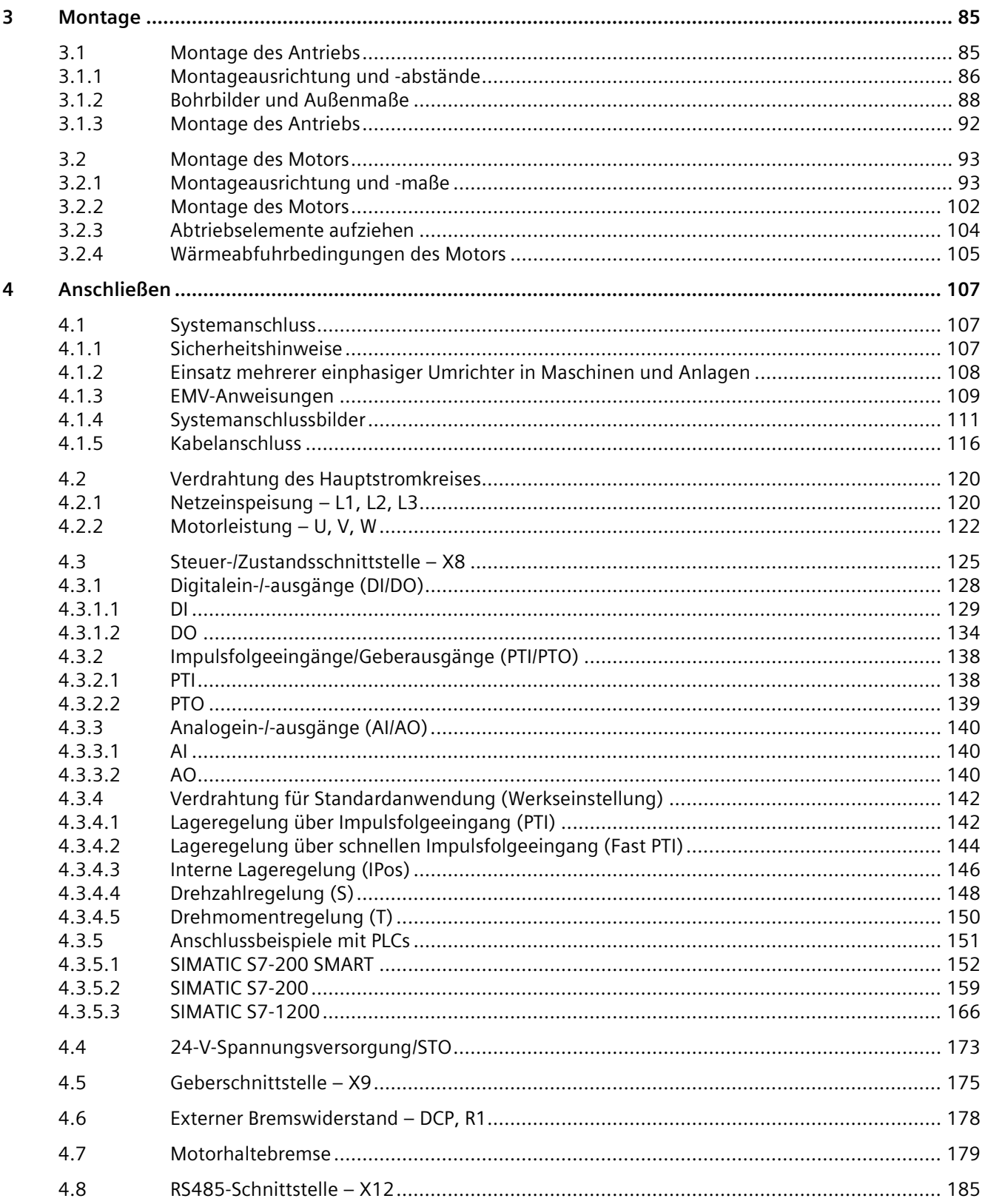

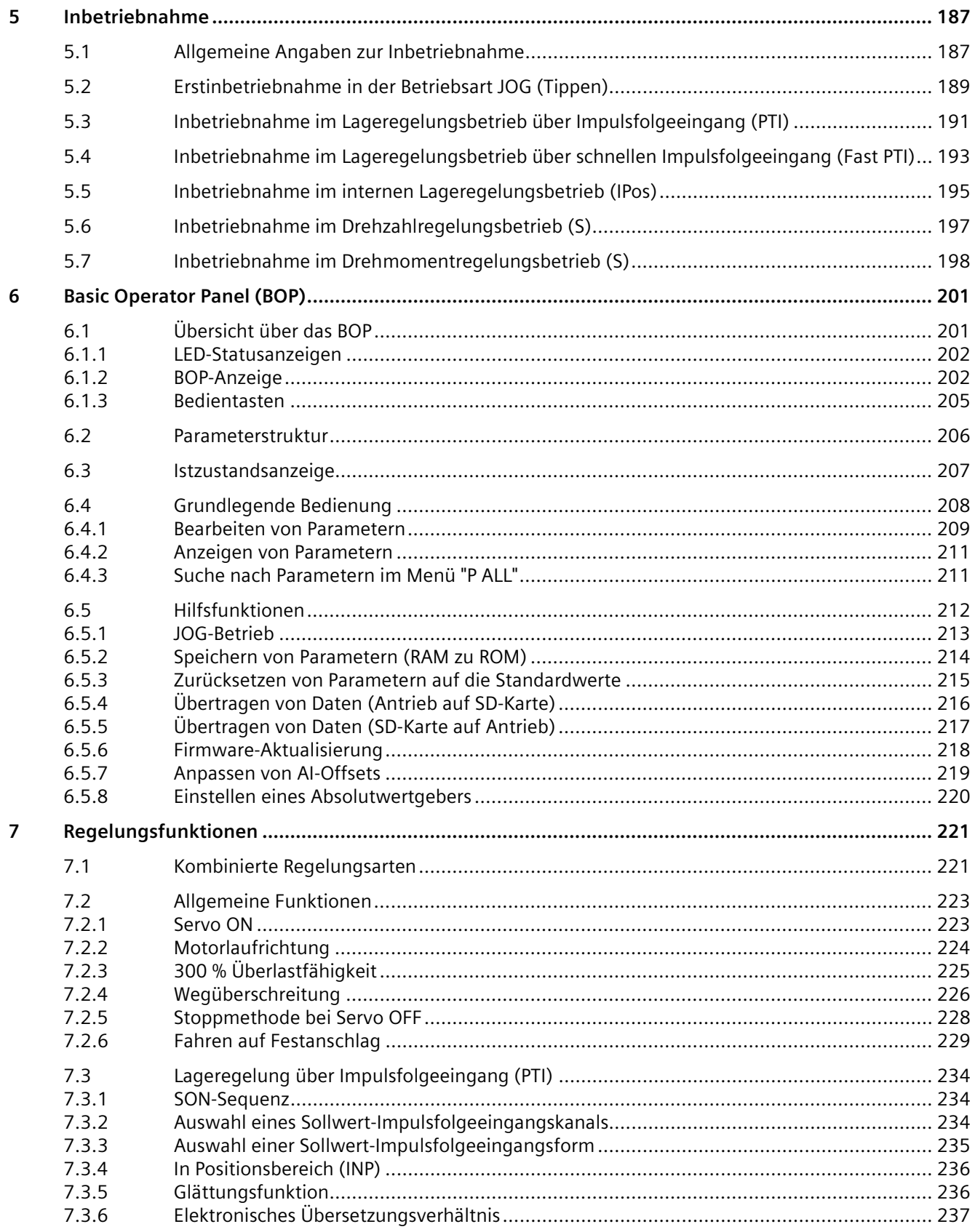

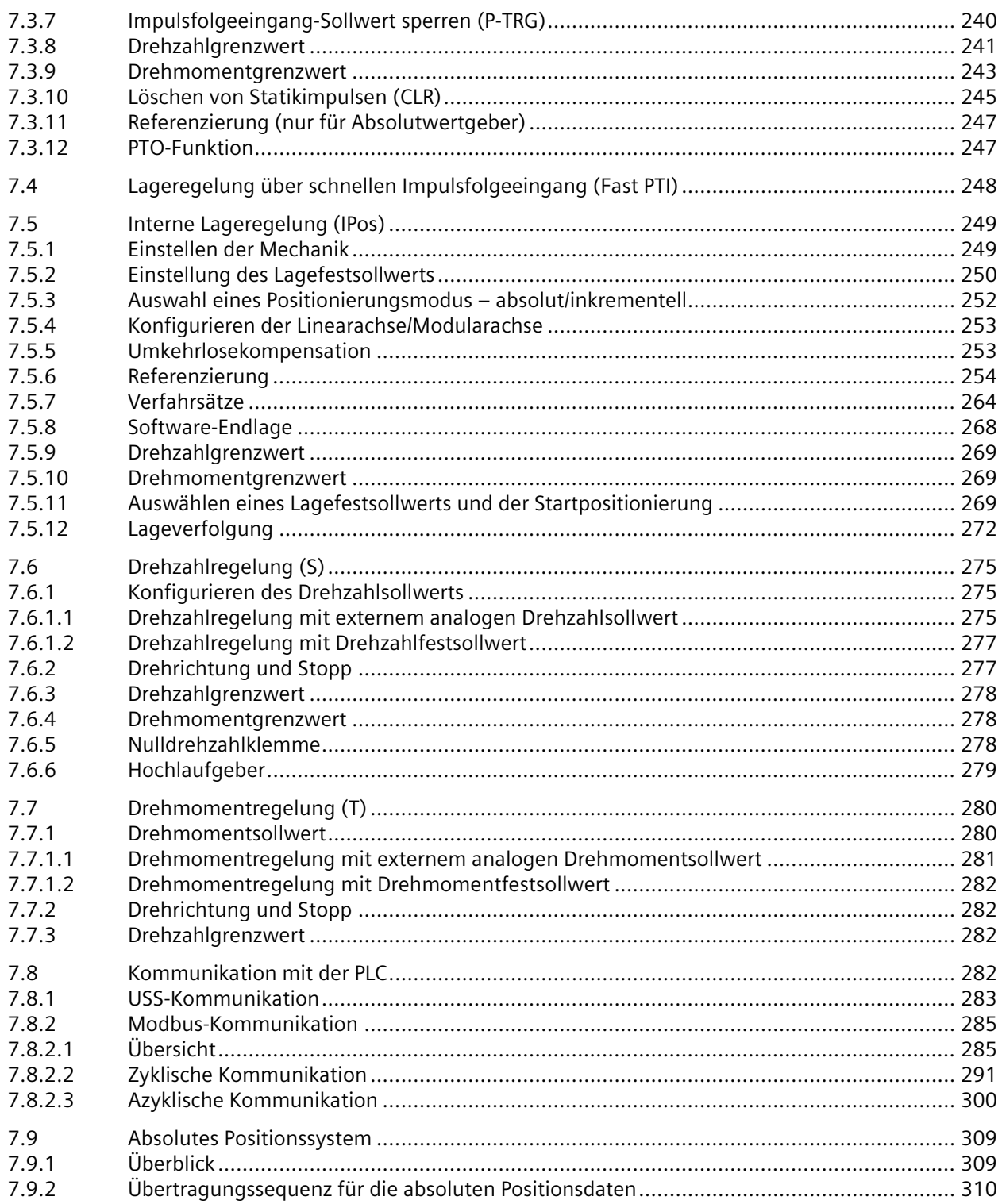

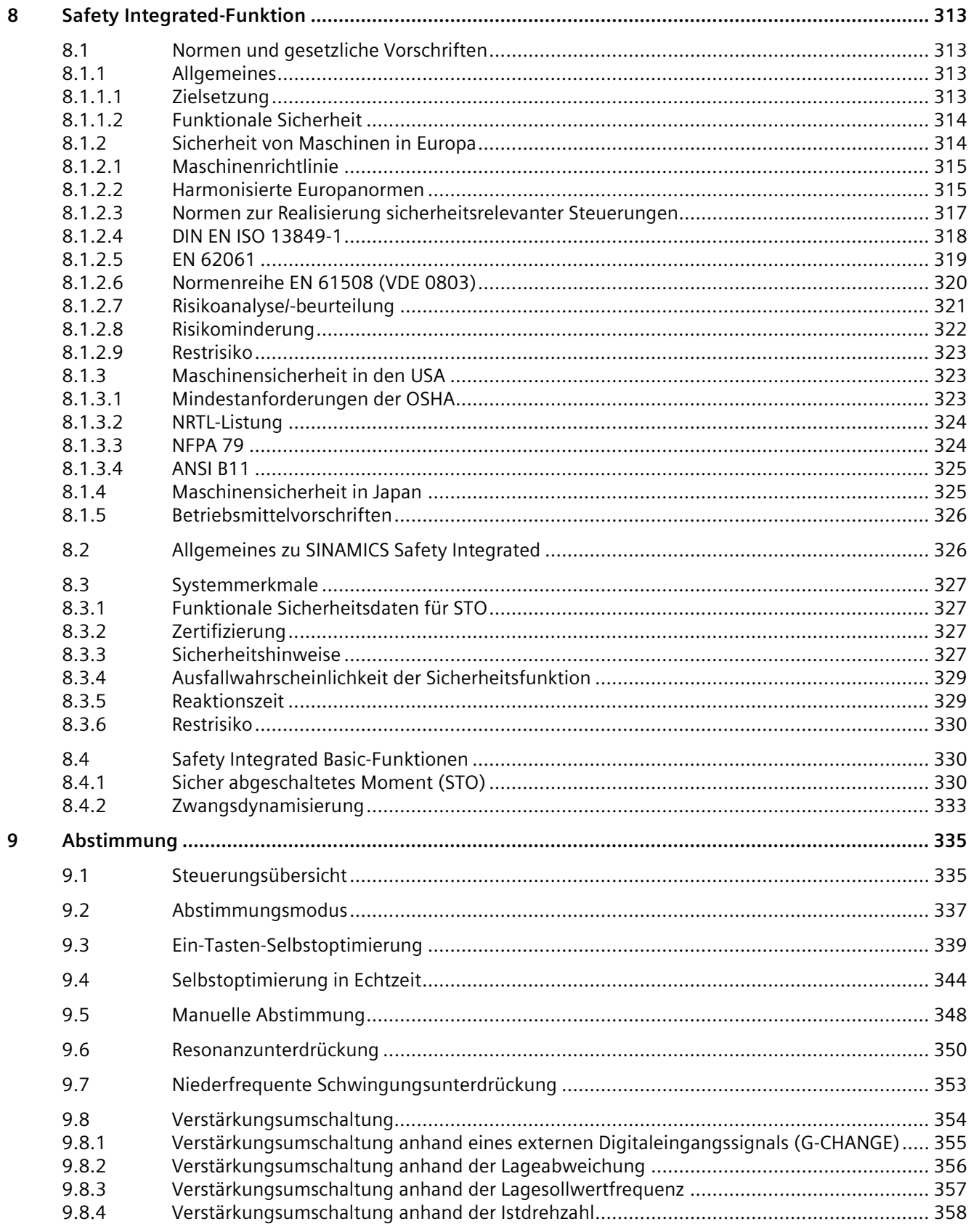

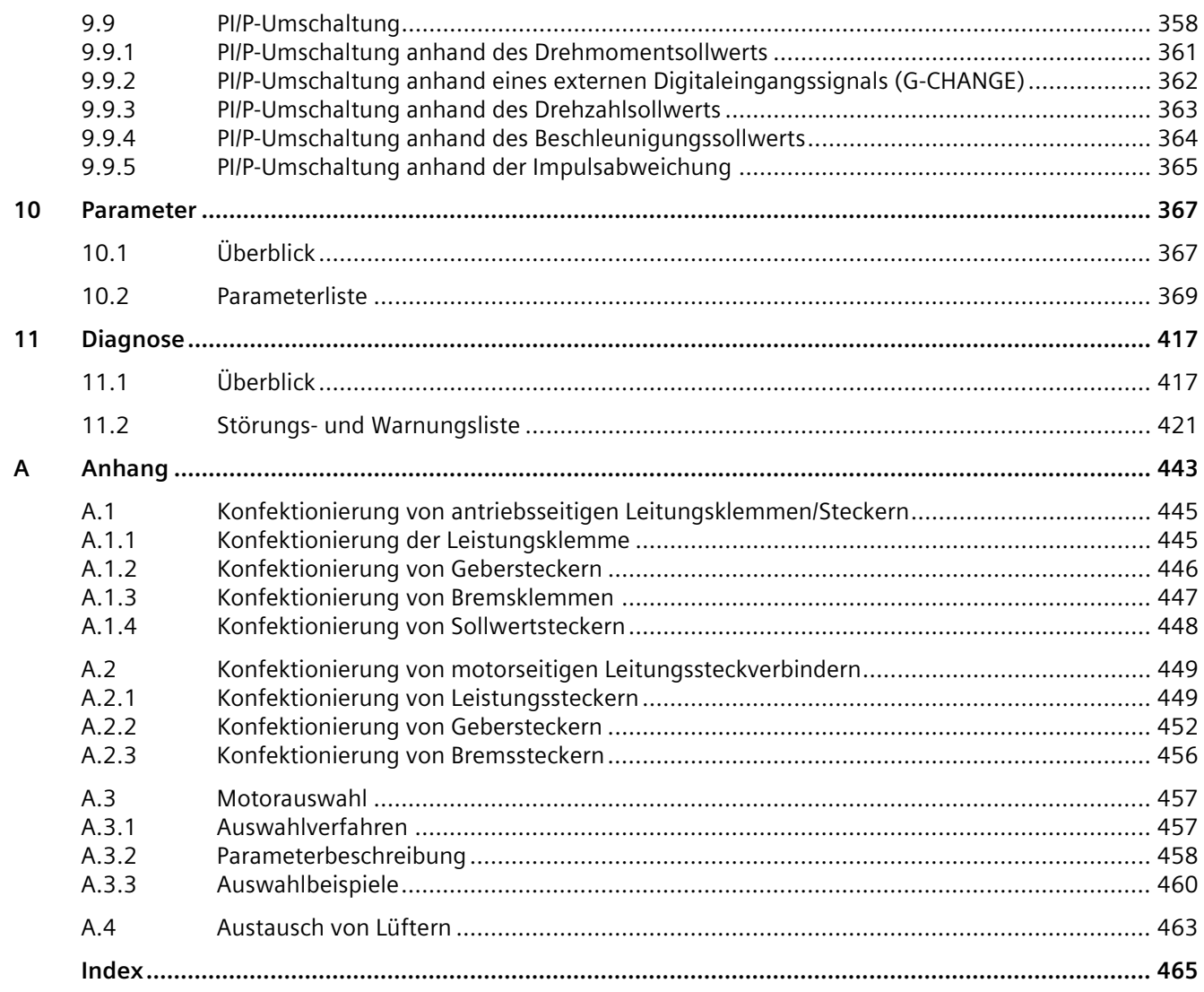

# <span id="page-16-1"></span><span id="page-16-0"></span>**Grundlegende Sicherheitshinweise 1**

## **1.1 Allgemeine Sicherheitshinweise**

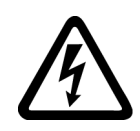

## **WARNUNG**

#### **Elektrischer Schlag und Lebensgefahr durch weitere Energiequellen**

Beim Berühren unter Spannung stehender Teile können Sie Tod oder schwere Verletzungen erleiden.

- Arbeiten Sie an elektrischen Geräten nur, wenn Sie dafür qualifiziert sind.
- Halten Sie bei allen Arbeiten die landesspezifischen Sicherheitsregeln ein.

Generell gelten die folgenden Schritte zum Herstellen von Sicherheit:

- 1. Bereiten Sie das Abschalten vor. Informieren Sie alle Beteiligten, die von dem Vorgang betroffen sind.
- 2. Schalten Sie das Antriebssystem spannungsfrei und sichern Sie gegen Wiedereinschalten.
- 3. Warten Sie die Entladezeit ab, die auf den Warnschildern genannt ist.
- 4. Prüfen Sie die Spannungsfreiheit aller Leistungsanschlüsse gegeneinander und gegen den Schutzleiteranschluss.
- 5. Prüfen Sie, ob vorhandene Hilfsspannungskreise spannungsfrei sind.
- 6. Stellen Sie sicher, dass sich Motoren nicht bewegen können.
- 7. Identifizieren Sie alle weiteren gefährlichen Energiequellen, z. B. Druckluft, Hydraulik oder Wasser. Bringen Sie die Energiequellen in einen sicheren Zustand.
- 8. Vergewissern Sie sich, dass das richtige Antriebssystem völlig verriegelt ist.

Nach Abschluss der Arbeiten stellen Sie die Betriebsbereitschaft in umgekehrter Reihenfolge wieder her.

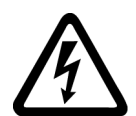

## **WARNUNG**

#### **Elektrischer Schlag sowie Brandgefahr bei Versorgungsnetzen mit zu hoher Impedanz**

Zu kleine Kurzschluss-Ströme können dazu führen, dass die Schutzeinrichtungen nicht oder zu spät auslösen und dadurch elektrischen Schlag oder Brand verursachen.

- Stellen Sie sicher, dass im Falle eines Kurzschlusses Leiter-Leiter oder Leiter-Erde der Kurzschlussstrom am Netzanschlusspunkt des Umrichters mindestens den Anforderungen zum Ansprechen der verwendeten Schutzeinrichtung entspricht.
- Wenn bei einem Kurzschluss Leiter-Erde der erforderliche Kurzschluss-Strom zum Ansprechen der Schutzeinrichtung nicht erreicht wird, müssen Sie zusätzlich eine Fehlerstrom-Schutzeinrichtung (RCD) verwenden. Der erforderliche Kurzschluss-Strom kann insbesondere bei TT-Netzen zu gering sein.

*1.1 Allgemeine Sicherheitshinweise*

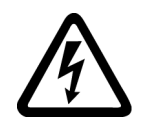

#### **WARNUNG**

**Elektrischer Schlag sowie Brandgefahr bei Versorgungsnetzen mit zu niedriger Impedanz** 

Zu große Kurzschluss-Ströme können dazu führen, dass die Schutzeinrichtungen diese Kurzschluss-Ströme nicht unterbrechen können und zerstört werden und dadurch elektrischen Schlag oder Brand verursachen.

• Stellen Sie sicher, dass der unbeeinflusste Kurzschluss-Strom am Netzanschlusspunkt des Umrichters das Ausschaltvermögen (SCCR bzw. Icc) der verwendeten Schutzeinrichtung nicht übersteigt.

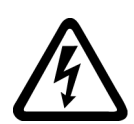

## **WARNUNG**

#### **Elektrischer Schlag bei fehlender Erdung**

Bei fehlendem oder fehlerhaft ausgeführtem Schutzleiteranschluss von Geräten mit Schutzklasse I können hohe Spannungen an offen liegenden Teilen anliegen, die bei Berühren zu schweren Verletzungen oder Tod führen können.

• Erden Sie das Gerät vorschriftsmäßig.

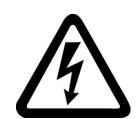

## **WARNUNG**

#### **Elektrischer Schlag beim Anschluss einer ungeeigneten Stromversorgung**

Durch den Anschluss einer ungeeigneten Stromversorgung können berührbare Teile unter gefährlicher Spannung stehen. Der Kontakt mit gefährlicher Spannung kann zu schweren Verletzungen oder Tod führen.

• Verwenden Sie für alle Anschlüsse und Klemmen der Elektronikbaugruppen nur Stromversorgungen, die SELV- (Safety Extra Low Voltage) oder PELV- (Protective Extra Low Voltage) Ausgangsspannungen zur Verfügung stellen.

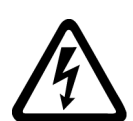

## **WARNUNG**

#### **Elektrischer Schlag bei beschädigten Motoren oder Geräten**

Unsachgemäße Behandlung von Motoren oder Geräten kann zu deren Beschädigung führen.

Bei beschädigten Motoren oder Geräten können gefährliche Spannungen am Gehäuse oder an freiliegenden Bauteilen anliegen.

- Halten Sie bei Transport, Lagerung und Betrieb die in den technischen Daten angegebenen Grenzwerte ein.
- Verwenden Sie keine beschädigten Motoren oder Geräte.

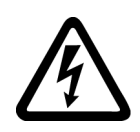

## **WARNUNG**

### **Elektrischer Schlag bei nicht aufgelegten Leitungsschirmen**

Durch kapazitive Überkopplung können lebensgefährliche Berührspannungen bei nicht aufgelegten Leitungsschirmen entstehen.

• Legen Sie Leitungsschirme und nicht benutzte Adern von Leitungen mindestens einseitig auf geerdetes Gehäusepotenzial auf.

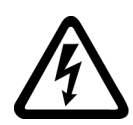

## **WARNUNG**

#### **Lichtbogen beim Trennen einer Steckverbindung im Betrieb**

Beim Trennen einer Steckverbindung im Betrieb kann ein Lichtbogen entstehen, der zu schweren Verletzungen oder Tod führen kann.

• Öffnen Sie Steckverbindungen nur im spannungsfreien Zustand, sofern sie nicht ausdrücklich zum Trennen im Betrieb freigegeben sind.

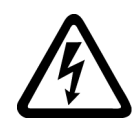

## **WARNUNG**

#### **Elektrischer Schlag durch Restladungen in Leistungskomponenten**

Durch die Kondensatoren steht noch für bis zu 5 Minuten nach dem Abschalten der Versorgung gefährliche Spannung an. Das Berühren spannungsführender Teile kann zum Tod oder schweren Verletzungen führen.

• Warten Sie 5 Minuten, bevor Sie die Spannungsfreiheit feststellen und mit den Arbeiten beginnen.

## **ACHTUNG**

#### **Geräteschaden durch ungeeignete Schraubwerkzeuge**

Ungeeignete Schraubwerkzeuge oder ungeeignete Schraubverfahren können die Schrauben des Geräts beschädigen.

- Verwenden Sie Schraubeinsätze, die genau zum Schraubenkopf passen.
- Ziehen Sie die Schrauben mit dem in der technischen Dokumentation angegebenen Drehmoment an.
- Verwenden Sie einen Drehmomentschlüssel oder einen mechanischen Präzisions-Drehschrauber mit dynamischem Drehmomentsensor und Drehzahlbegrenzung.
- Kalibrieren Sie die eingesetzten Werkzeuge regelmäßig.

#### *1.1 Allgemeine Sicherheitshinweise*

#### **ACHTUNG**

#### **Sachschaden durch lockere Leistungsanschlüsse**

Ungenügende Anziehdrehmomente oder Vibrationen können zu lockeren Leistungsanschlüssen führen. Dadurch können Brandschäden, Defekte am Gerät oder Funktionsstörungen entstehen.

- Ziehen Sie alle Leistungsanschlüsse mit dem vorgeschriebenen Anziehdrehmoment an.
- Überprüfen Sie in regelmäßigen Abständen alle Leistungsanschlüsse, insbesondere nach einem Transport.

## **WARNUNG**

#### **Brandausbreitung bei Einbaugeräten**

Einbaugeräte können im Fehlerfall einen Brand und eine Druckwelle verursachen. Feuer und Rauch können aus dem Schaltschrank austreten und schwere Personen- und Sachschäden bewirken.

- Bauen Sie die Einbaugeräte in einen robusten Metallschaltschrank ein, der dafür geeignet ist, Personen vor Feuer und Rauch zu schützen.
- Betreiben Sie die Einbaugeräte nur bei geschlossenen Schaltschranktüren.
- Stellen Sie sicher, dass Rauch nur über kontrollierte Wege entweicht.

## **WARNUNG**

#### **Beeinflussung von aktiven Implantaten durch elektromagnetische Felder**

Umrichter erzeugen beim Betrieb elektromagnetische Felder (EMF). Elektromagnetische Felder können aktive Implantate beeinflussen, z. B. Herzschrittmacher. Dadurch sind Personen mit aktiven Implantaten in unmittelbarer Nähe eines Umrichters gefährdet.

- Beurteilen Sie als Betreiber einer EMF emittierenden Anlage die individuelle Gefährdung von Personen mit aktiven Implantaten.
- Beachten Sie die Angaben zur EMF-Emission in der Produktdokumentation.

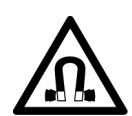

## **WARNUNG**

#### **Beeinflussung von aktiven Implantaten durch permanentmagnetische Felder**

Elektromotoren mit Permanentmagneten gefährden, auch im ausgeschalteten Zustand, Personen mit Herzschrittmachern oder Implantaten, die sich in unmittelbarer Nähe der Umrichter/Motoren aufhalten.

- Halten Sie als betroffene Person mindestens 2 m Abstand ein.
- Verwenden Sie bei Transport und Lagerung von permanenterregten Motoren immer die Originalverpackung mit angebrachten Warnschildern.
- Markieren Sie die Lagerplätze mit entsprechenden Warnschildern.
- Beachten Sie beim Transport im Flugzeug die IATA-Vorschriften.

## **WARNUNG**

#### **Unerwartete Bewegung von Maschinen durch Funkgeräte oder Mobiltelefone**

Beim Einsatz von Funkgeräten, Mobiltelefonen oder mobilen WLAN-Geräten in unmittelbarer Nähe der Komponenten können Funktionsstörungen der Geräte auftreten. Die Funktionsstörungen können die funktionale Sicherheit von Maschinen beeinflussen und somit Menschen gefährden oder Sachschäden verursachen.

- Wenn Sie den Komponenten näher als 20 cm kommen, schalten Sie Funkgeräte, Mobiltelefone und mobile WLAN-Geräte aus.
- Benutzen Sie die "SIEMENS Industry Online Support App" nur am ausgeschalteten Gerät.

### **ACHTUNG**

#### **Schädigung der Motorisolation durch zu hohe Spannungen**

Bei Betrieb an Netzen mit geerdetem Außenleiter oder im Falle eines Erdschlusses im IT-Netz kann die Motorisolation durch die höhere Spannung gegen Erde geschädigt werden. Falls Sie Motoren verwenden, deren Isolation nicht für den Betrieb mit geerdetem Außenleiter ausgelegt ist, müssen Sie folgende Maßnahmen treffen:

- IT-Netz: Verwenden Sie einen Erdschlusswächter und beseitigen Sie den Fehler so schnell wie möglich.
- TN- oder TT-Netz mit geerdetem Außenleiter: Verwenden Sie netzseitig einen Trenntransformator.

## **WARNUNG**

#### **Brand wegen unzureichender Lüftungsfreiräume**

Unzureichende Lüftungsfreiräume können zu Überhitzung von Komponenten und nachfolgendem Brand mit Rauchentwicklung führen. Dies kann die Ursache für schwere Körperverletzungen oder Tod sein. Weiterhin können erhöhte Ausfälle und verkürzte Lebensdauer von Geräten/Systemen auftreten.

• Halten Sie die für die jeweilige Komponente angegebenen Mindestabstände als Lüftungsfreiräume ein.

#### **ACHTUNG**

#### **Überhitzung bei unzulässiger Einbaulage**

Bei unzulässiger Einbaulage kann das Gerät überhitzen und dadurch beschädigt werden.

• Betreiben Sie das Gerät ausschließlich in zugelassenen Einbaulagen.

#### *1.1 Allgemeine Sicherheitshinweise*

## **WARNUNG**

#### **Unerkannte Gefahren durch fehlende oder unleserliche Warnschilder**

Fehlende oder unleserliche Warnschilder können dazu führen, dass Gefahren unerkannt bleiben. Unerkannte Gefahren können Unfälle mit schwerer Körperverletzung oder Tod zur Folge haben.

- Überprüfen Sie die Vollständigkeit der Warnschilder anhand der Dokumentation.
- Befestigen Sie fehlende Warnschilder auf den Komponenten, gegebenenfalls in der jeweiligen Landessprache.
- Ersetzen Sie unleserliche Warnschilder.

#### **ACHTUNG**

#### **Geräteschaden durch unsachgemäße Spannungs-/Isolationsprüfungen**

Unsachgemäße Spannungs-/Isolationsprüfungen können zu Geräteschäden führen.

• Klemmen Sie die Geräte vor einer Spannungs-/Isolationsprüfung der Maschine/Anlage ab, da alle Umrichter und Motoren herstellerseitig hochspannungsgeprüft sind und eine weitere Prüfung innerhalb der Maschine/Anlage deshalb nicht notwendig ist.

## **WARNUNG**

#### **Unerwartete Bewegung von Maschinen durch inaktive Sicherheitsfunktionen**

Inaktive oder nicht angepasste Sicherheitsfunktionen können unerwartete Bewegungen an Maschinen auslösen, die zu schweren Verletzungen oder Tod führen können.

- Beachten Sie vor der Inbetriebnahme die Informationen in der zugehörigen Produktdokumentation.
- Führen Sie für sicherheitsrelevante Funktionen eine Sicherheitsbetrachtung des Gesamtsystems inklusive aller sicherheitsrelevanten Komponenten durch.
- Stellen Sie durch entsprechende Parametrierung sicher, dass die angewendeten Sicherheitsfunktionen an Ihre Antriebs- und Automatisierungsaufgabe angepasst und aktiviert sind.
- Führen Sie einen Funktionstest durch.
- Setzen Sie Ihre Anlage erst dann produktiv ein, nachdem Sie den korrekten Ablauf der sicherheitsrelevanten Funktionen sichergestellt haben.

#### **Hinweis**

#### **Wichtige Sicherheitshinweise zu Safety Integrated**

Sofern Sie Safety Integrated nutzen wollen, beachten Sie die Sicherheitshinweise in der Safety Integrated-Dokumentation.

## **WARNUNG**

#### **Fehlfunktionen der Maschine infolge fehlerhafter oder veränderter Parametrierung**

Durch fehlerhafte oder veränderte Parametrierung können Fehlfunktionen an Maschinen auftreten, die zu Körperverletzungen oder Tod führen können.

- Schützen Sie die Parametrierung vor unbefugtem Zugriff.
- Beherrschen Sie mögliche Fehlfunktionen durch geeignete Maßnahmen, z. B. NOT-HALT oder NOT-AUS.

# **WARNUNG**

#### **Verletzung durch bewegliche und herausgeschleuderte Teile**

Das Berühren beweglicher Motorenteile oder Abtriebselemente und das Herausschleudern sich lösender Motorteile, z. B. Passfedern, können schwere Verletzungen oder Tod verursachen.

- Entfernen oder sichern Sie lose Teile gegen Herausschleudern.
- Berühren Sie keine beweglichen Teile.
- Sichern Sie bewegliche Teile mit einem Berührungsschutz.

## **WARNUNG**

#### **Brand wegen unzureichender Kühlung**

Unzureichende Kühlung kann wegen Überhitzung des Motors zu Rauchentwicklung und Brand führen. Mögliche Folgen können schwere Körperverletzung oder Tod sein. Weiterhin können erhöhte Ausfälle und verkürzte Lebensdauer von Motoren auftreten.

• Halten Sie für den Motor die angegebenen Anforderungen für die Kühlung ein.

# **WARNUNG**

#### **Brand wegen unsachgemäßen Motorbetriebs**

Bei unsachgemäßem Betrieb und im Fehlerfall kann der Motor überhitzen und einen Brand mit Rauchentwicklung verursachen, der schwere Körperverletzung oder Tod zur Folge haben kann. Zusätzlich zerstören zu hohe Temperaturen Motorkomponenten und bewirken erhöhte Ausfälle sowie eine verkürzte Lebensdauer von Motoren.

- Betreiben Sie den Motor gemäß der Spezifikation.
- Betreiben Sie die Motoren nur mit wirksamer Temperaturüberwachung.
- Schalten Sie den Motor bei zu hohen Temperaturen sofort ab.

*1.2 Geräteschaden durch elektrische Felder oder elektrostatische Entladung*

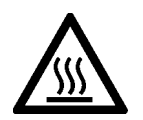

#### **VORSICHT**

#### **Verbrennung durch heiße Oberflächen**

Der Motor kann beim Betrieb hohe Temperaturen erreichen und beim Berühren Verbrennungen verursachen.

- Montieren Sie den Motor so, dass er im Betrieb nicht zugänglich ist.
- Maßnahmen im Wartungsfall:
- Lassen Sie den Motor vor Beginn der Arbeiten abkühlen.
- Benutzen Sie entsprechende Körperschutzmittel, z. B. Handschuhe.

## <span id="page-23-0"></span>**1.2 Geräteschaden durch elektrische Felder oder elektrostatische Entladung**

Elektrostatisch gefährdete Bauelemente (EGB) sind Einzelbauteile, integrierte Schaltungen, Baugruppen oder Geräte, die durch elektrostatische Felder oder elektrostatische Entladungen beschädigt werden können.

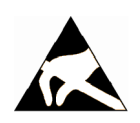

### **ACHTUNG**

#### **Geräteschaden durch elektrische Felder oder elektrostatische Entladung**

Elektrische Felder oder elektrostatische Entladung können Funktionsstörungen durch geschädigte Einzelbauteile, integrierte Schaltungen, Baugruppen oder Geräte verursachen.

- Verpacken, lagern, transportieren und versenden Sie elektronische Bauteile, Baugruppen oder Geräte nur in der Original-Produktverpackung oder in anderen geeigneten Materialien, z. B. leitfähigem Schaumgummi oder Aluminiumfolie.
- Berühren Sie Bauteile, Baugruppen und Geräte nur dann, wenn Sie durch eine der folgenden Maßnahmen geerdet sind:
	- Tragen eines EGB-Armbands
	- Tragen von EGB-Schuhen oder EGB-Erdungsstreifen in EGB-Bereichen mit leitfähigem Fußboden
- Legen Sie elektronische Bauteile, Baugruppen oder Geräte nur auf leitfähigen Unterlagen ab (Tisch mit EGB-Auflage, leitfähigem EGB-Schaumstoff, EGB-Verpackungsbeutel, EGB-Transportbehälter).

## <span id="page-23-1"></span>**1.3 Gewährleistung und Haftung für Applikationsbeispiele**

Applikationsbeispiele sind unverbindlich und erheben keinen Anspruch auf Vollständigkeit hinsichtlich Konfiguration und Ausstattung sowie jeglicher Eventualitäten. Applikationsbeispiele stellen keine kundenspezifischen Lösungen dar, sondern sollen lediglich Hilfestellung bieten bei typischen Aufgabenstellungen.

Als Anwender sind Sie für den sachgemäßen Betrieb der beschriebenen Produkte selbst verantwortlich. Applikationsbeispiele entheben Sie nicht der Verpflichtung zu sicherem Umgang bei Anwendung, Installation, Betrieb und Wartung.

## <span id="page-24-0"></span>**1.4 Security-Hinweise**

Siemens bietet Produkte und Lösungen mit Industrial Security-Funktionen an, die den sicheren Betrieb von Anlagen, Systemen, Maschinen und Netzwerken unterstützen.

Um Anlagen, Systeme, Maschinen und Netzwerke gegen Cyber-Bedrohungen zu sichern, ist es erforderlich, ein ganzheitliches Industrial Security-Konzept zu implementieren (und kontinuierlich aufrechtzuerhalten), das dem aktuellen Stand der Technik entspricht. Die Produkte und Lösungen von Siemens formen einen Bestandteil eines solchen Konzepts.

Die Kunden sind dafür verantwortlich, unbefugten Zugriff auf ihre Anlagen, Systeme, Maschinen und Netzwerke zu verhindern. Diese Systeme, Maschinen und Komponenten sollten nur mit dem Unternehmensnetzwerk oder dem Internet verbunden werden, wenn und soweit dies notwendig ist und nur wenn entsprechende Schutzmaßnahmen (z.B. Firewalls und/oder Netzwerksegmentierung) ergriffen wurden.

Weiterführende Informationen zu möglichen Schutzmaßnahmen im Bereich Industrial Security finden Sie unter:

[https://www.siemens.com/industrialsecurity \(https://www.siemens.com/industrialsecurity\)](https://www.siemens.com/industrialsecurity)

Die Produkte und Lösungen von Siemens werden ständig weiterentwickelt, um sie noch sicherer zu machen. Siemens empfiehlt ausdrücklich, Produkt-Updates anzuwenden, sobald sie zur Verfügung stehen und immer nur die aktuellen Produktversionen zu verwenden. Die Verwendung veralteter oder nicht mehr unterstützter Versionen kann das Risiko von Cyber-Bedrohungen erhöhen.

Um stets über Produkt-Updates informiert zu sein, abonnieren Sie den Siemens Industrial Security RSS Feed unter:

[https://www.siemens.com/cert \(https://www.siemens.com/cert\)](https://www.siemens.com/cert)

Weitere Informationen finden Sie im Internet:

Projektierungshandbuch Industrial Security [\(https://support.industry.siemens.com/cs/ww/de/view/108862708\)](https://support.industry.siemens.com/cs/ww/de/view/108862708)

## **WARNUNG**

#### **Unsichere Betriebszustände durch Manipulation der Software**

Manipulationen der Software, z. B. Viren, Trojaner oder Würmer, können unsichere Betriebszustände in Ihrer Anlage verursachen, die zu Tod, schwerer Körperverletzung und zu Sachschäden führen können.

- Halten Sie die Software aktuell.
- Integrieren Sie die Automatisierungs- und Antriebskomponenten in ein ganzheitliches Industrial Security-Konzept der Anlage oder Maschine nach dem aktuellen Stand der Technik.
- Berücksichtigen Sie bei Ihrem ganzheitlichen Industrial Security-Konzept alle eingesetzten Produkte.
- Schützen Sie die Dateien in Wechselspeichermedien vor Schadsoftware durch entsprechende Schutzmaßnahmen, z. B. Virenscanner.
- Prüfen Sie beim Abschluss der Inbetriebnahme alle security-relevanten Einstellungen.

*1.5 Restrisiken von Antriebssystemen (Power Drive Systems)*

## <span id="page-25-0"></span>**1.5 Restrisiken von Antriebssystemen (Power Drive Systems)**

Der Maschinenhersteller oder Anlagenerrichter muss bei der gemäß entsprechenden lokalen Vorschriften (z. B. EG-Maschinenrichtlinie) durchzuführenden Beurteilung des Risikos seiner Maschine bzw. Anlage folgende von den Komponenten für Steuerung und Antrieb eines Antriebssystems ausgehende Restrisiken berücksichtigen:

- 1. Unkontrollierte Bewegungen angetriebener Maschinen- oder Anlagenteile bei Inbetriebnahme, Betrieb, Instandhaltung und Reparatur z. B. durch:
	- HW- und/oder SW-Fehler in Sensorik, Steuerung, Aktorik und Verbindungstechnik
	- Reaktionszeiten der Steuerung und des Antriebs
	- Betrieb und/oder Umgebungsbedingungen außerhalb der Spezifikation
	- Betauung/leitfähige Verschmutzung
	- Fehler bei der Parametrierung, Programmierung, Verdrahtung und Montage
	- Benutzung von Funkgeräten/Mobiltelefonen in unmittelbarer Nähe der elektronischen Komponenten
	- Fremdeinwirkungen/Beschädigungen
	- Röntgen-, ionisierende und Höhenstrahlung
- 2. Im Fehlerfall kann es innerhalb und außerhalb der Komponenten zu außergewöhnlich hohen Temperaturen kommen, einschließlich eines offenen Feuers, sowie Emissionen von Licht, Geräuschen, Partikeln, Gasen etc., z. B. durch:
	- Bauelementeversagen
	- Softwarefehler
	- Betrieb und/oder Umgebungsbedingungen außerhalb der Spezifikation
	- Fremdeinwirkungen/Beschädigungen
- 3. Gefährliche Berührspannungen z. B. durch:
	- Bauelementeversagen
	- Influenz bei elektrostatischen Aufladungen
	- Induktion von Spannungen bei bewegten Motoren
	- Betrieb und/oder Umgebungsbedingungen außerhalb der Spezifikation
	- Betauung/leitfähige Verschmutzung
	- Fremdeinwirkungen/Beschädigungen
- 4. Betriebsmäßige elektrische, magnetische und elektromagnetische Felder, die z. B. für Träger von Herzschrittmachern, Implantaten oder metallischen Gegenständen bei unzureichendem Abstand gefährlich sein können
- 5. Freisetzung umweltbelastender Stoffe und Emissionen bei unsachgemäßem Betrieb und/oder bei unsachgemäßer Entsorgung von Komponenten
- 6. Beeinflussung von netzgebundenen Kommunikationssystemen, z. B. Rundsteuersendern oder Datenkommunikation über das Netz

Weitergehende Informationen zu den Restrisiken, die von den Komponenten eines Antriebssystems ausgehen, finden Sie in den zutreffenden Kapiteln der technischen Anwenderdokumentation.

# <span id="page-26-0"></span>**Allgemeines 2**

Die SINAMICS V90-Antriebe sind in zwei Varianten erhältlich: eine 400-V-Ausführung und eine 200-V-Ausführung.

Die 200-V-Ausführung ist in vier Baugrößen verfügbar: FSA, FSB, FSC und FSD. Die Antriebe der Baugrößen A, B und C werden in 1-phasigen oder 3-phasigen Stromnetzen verwendet, während die Baugröße D ausschließlich für 3-phasige Stromnetze vorgesehen ist.

Die 400-V-Ausführung ist in vier Baugrößen verfügbar: FSAA, FSA, FSB und FSC. Alle Baugrößen werden nur in 3-phasigen Netzen verwendet.

## <span id="page-26-2"></span><span id="page-26-1"></span>**2.1 Lieferumfang**

## **2.1.1 Antriebskomponenten**

#### **Komponenten des SINAMICS V90-Antriebspakets, 200-V-Ausführung**

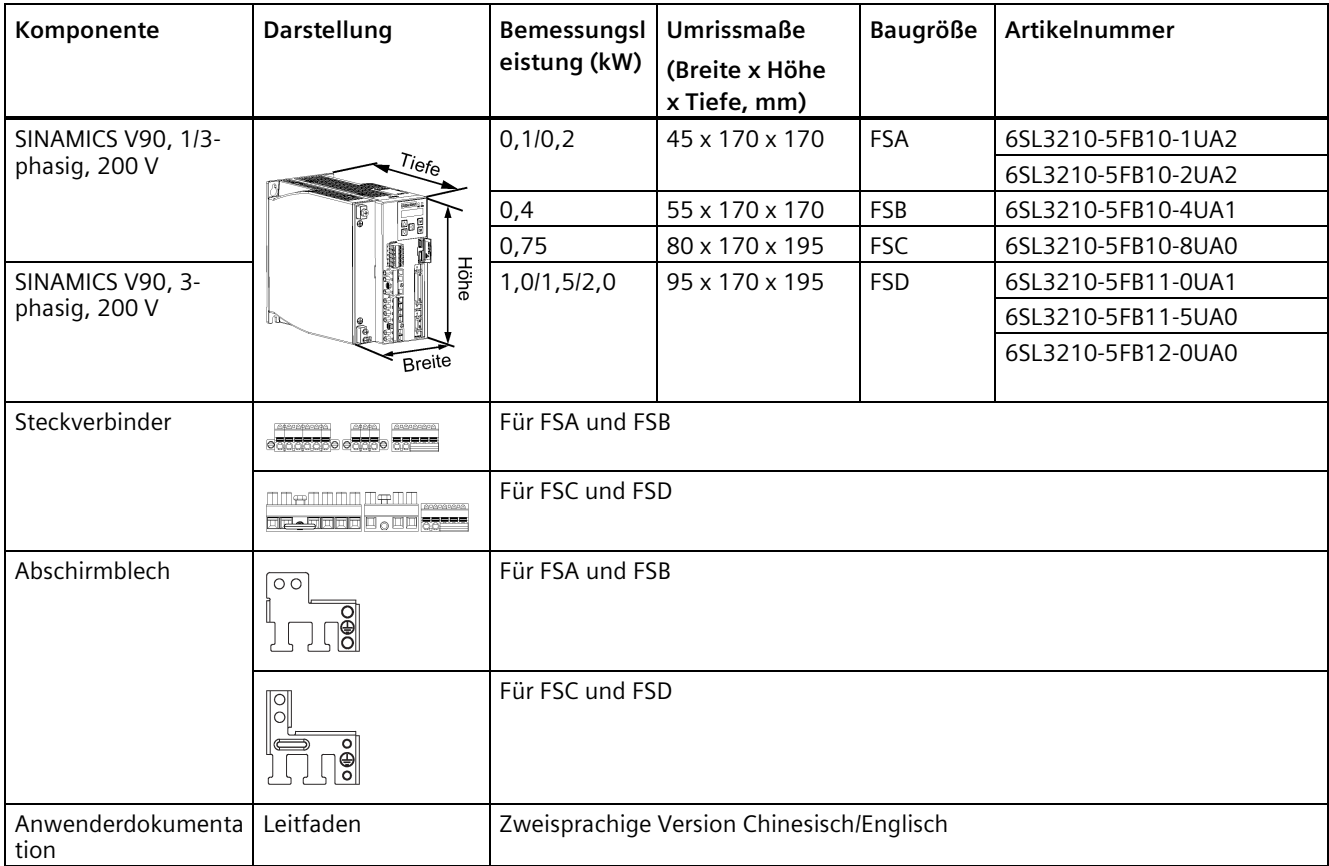

#### *Allgemeines*

*2.1 Lieferumfang*

## **Komponenten des SINAMICS V90-Antriebspakets, 400-V-Ausführung**

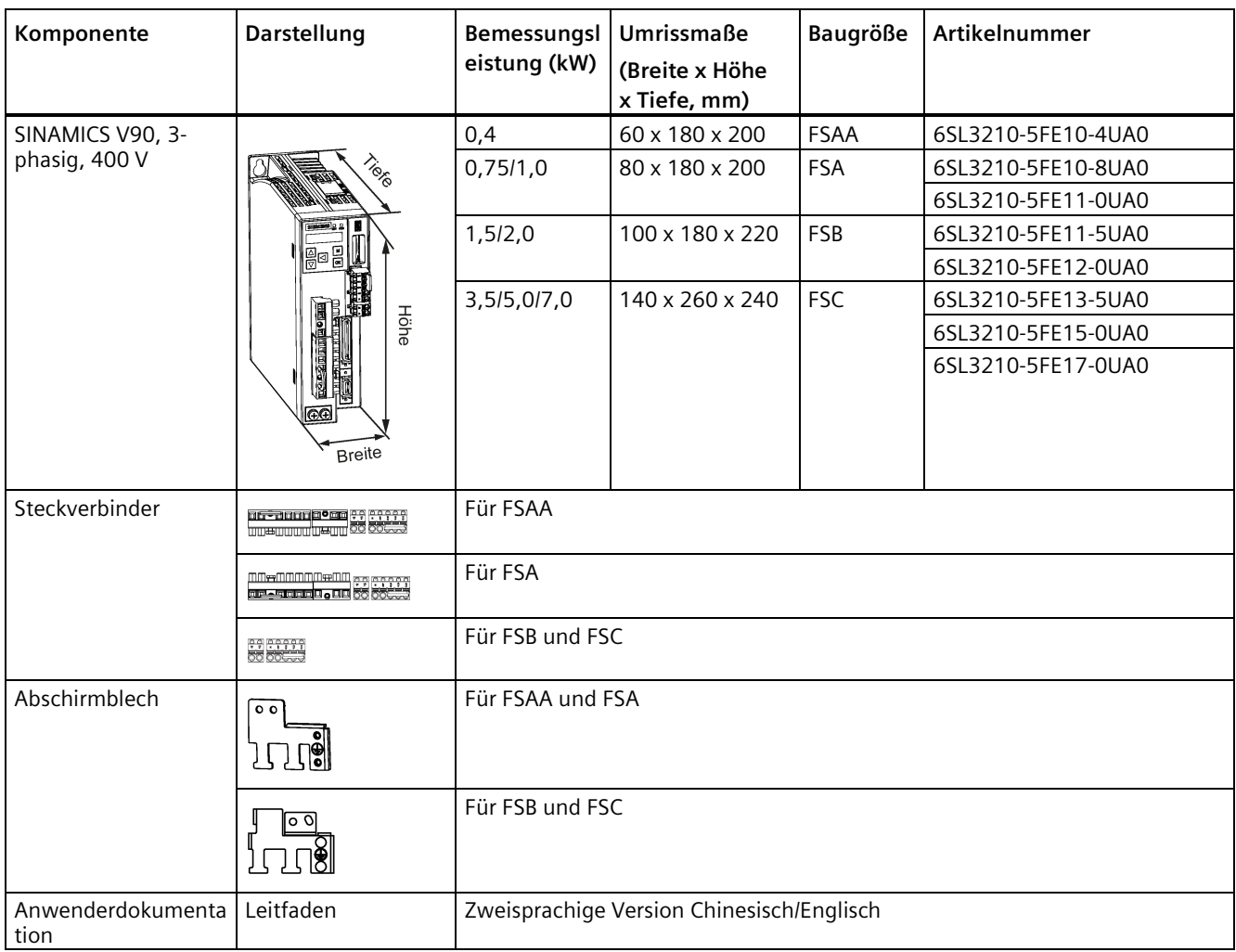

#### **Antriebsleistungsschild (Beispiel)**

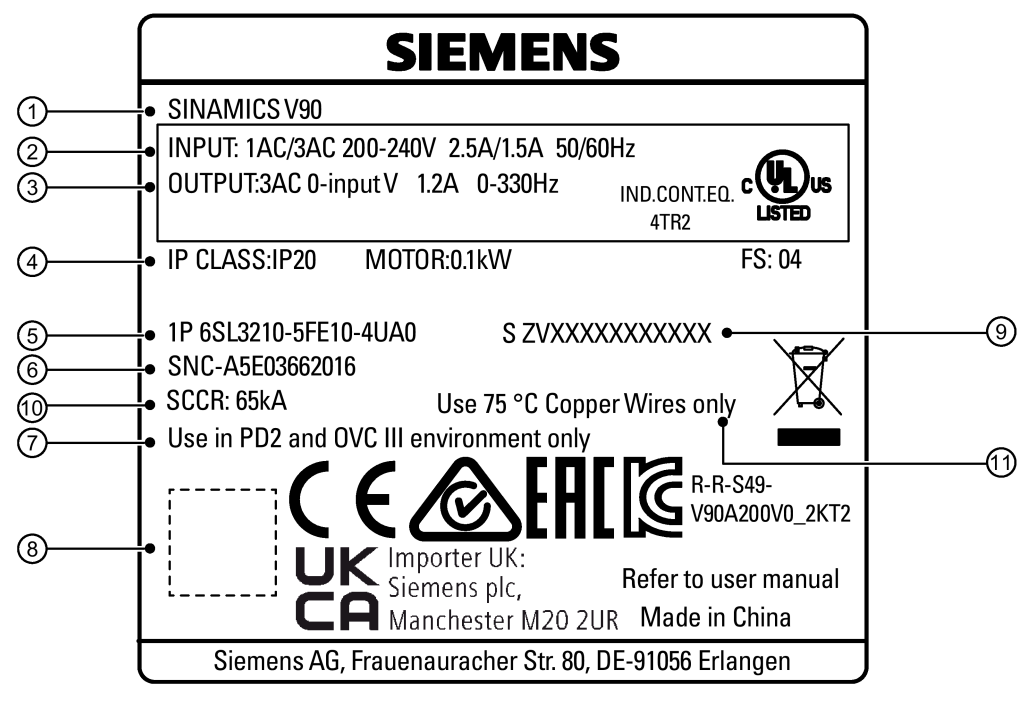

- ① Antriebsbezeichnung ⑦ Verschmutzungsgrad und
- ② Netzeingang ⑧ QR-Code
- 
- ④ Schutzart und unterstützte Bemessungsleistung des Motors
- ⑤ Artikelnummer ⑪ Kupferdraht
- ⑥ Teilenummer
- Überspannungskriterium
- 
- ③ Ausgabedaten ⑨ Seriennummer des Produkts
	- ⑩ Bemessungskurzschlussstrom
	-

*2.1 Lieferumfang*

## **Erläuterung der Artikelnummer (Beispiel)**

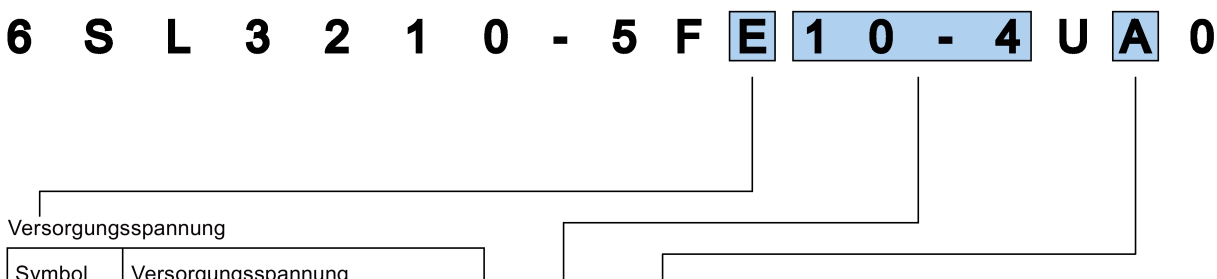

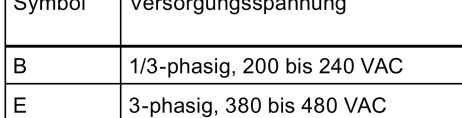

#### Antriebsversion

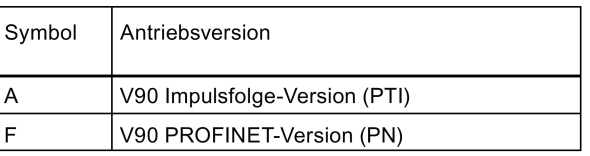

#### Unterstützte max. Motorleistung

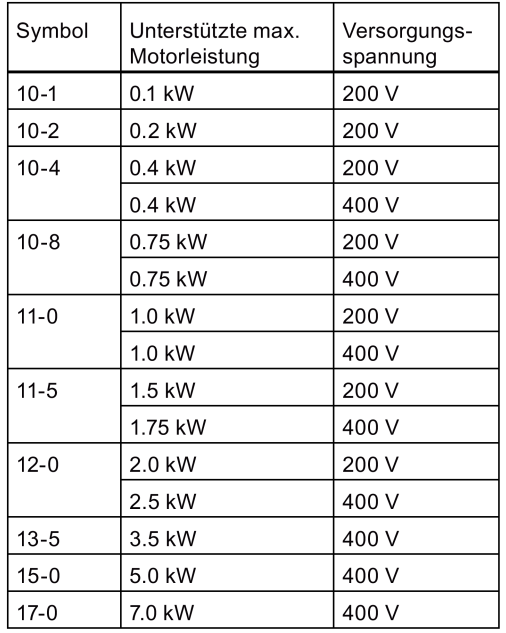

## **Erläuterung der Seriennummer (Beispiel)**

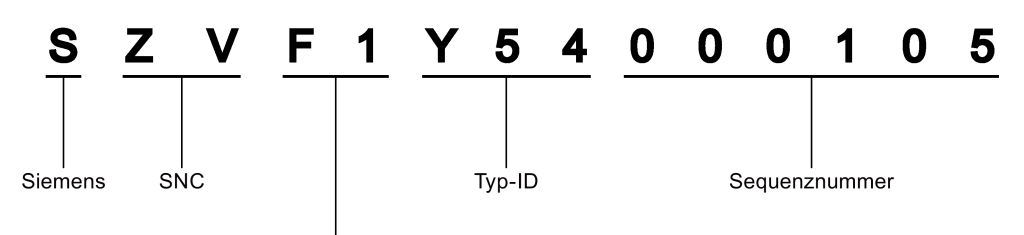

#### Herstellungsdatum (Jahr/Monat)

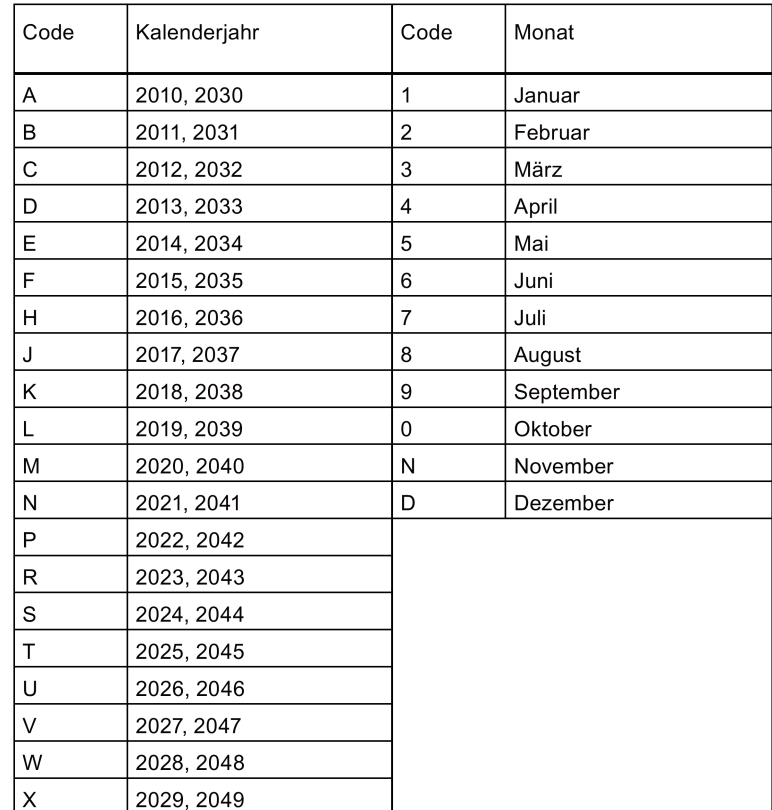

*2.1 Lieferumfang*

## <span id="page-31-0"></span>**2.1.2 Motorkomponenten**

## **Komponenten im SIMOTICS S-1FL6-Motorpaket mit geringem Trägheitsmoment**

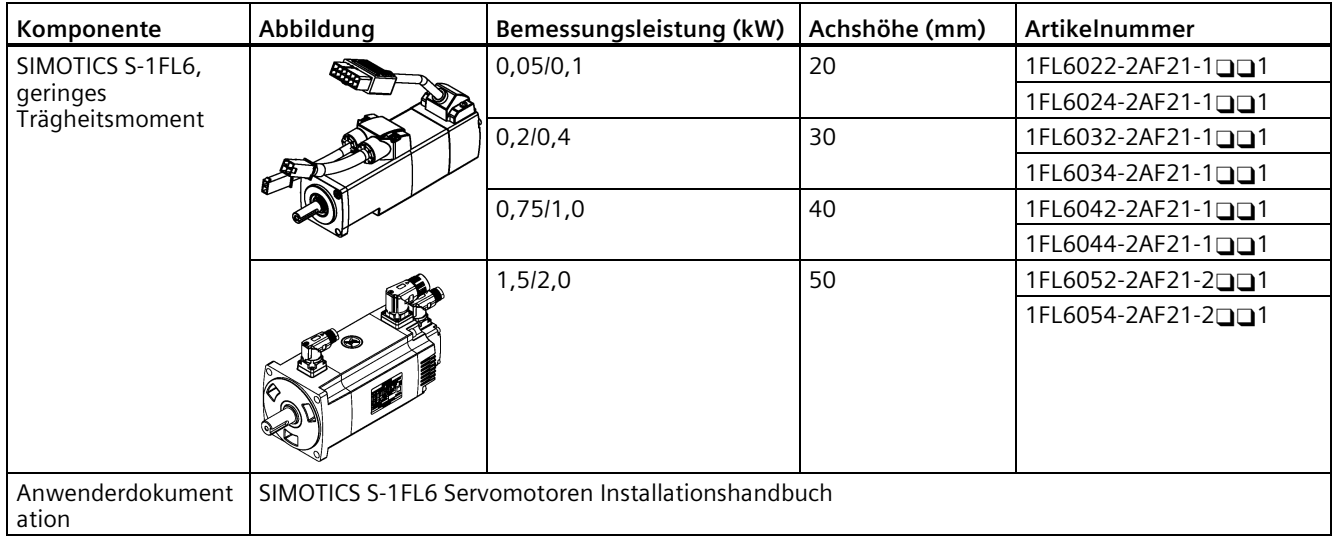

## **Komponenten im SIMOTICS S-1FL6-Motorpaket mit hohem Trägheitsmoment**

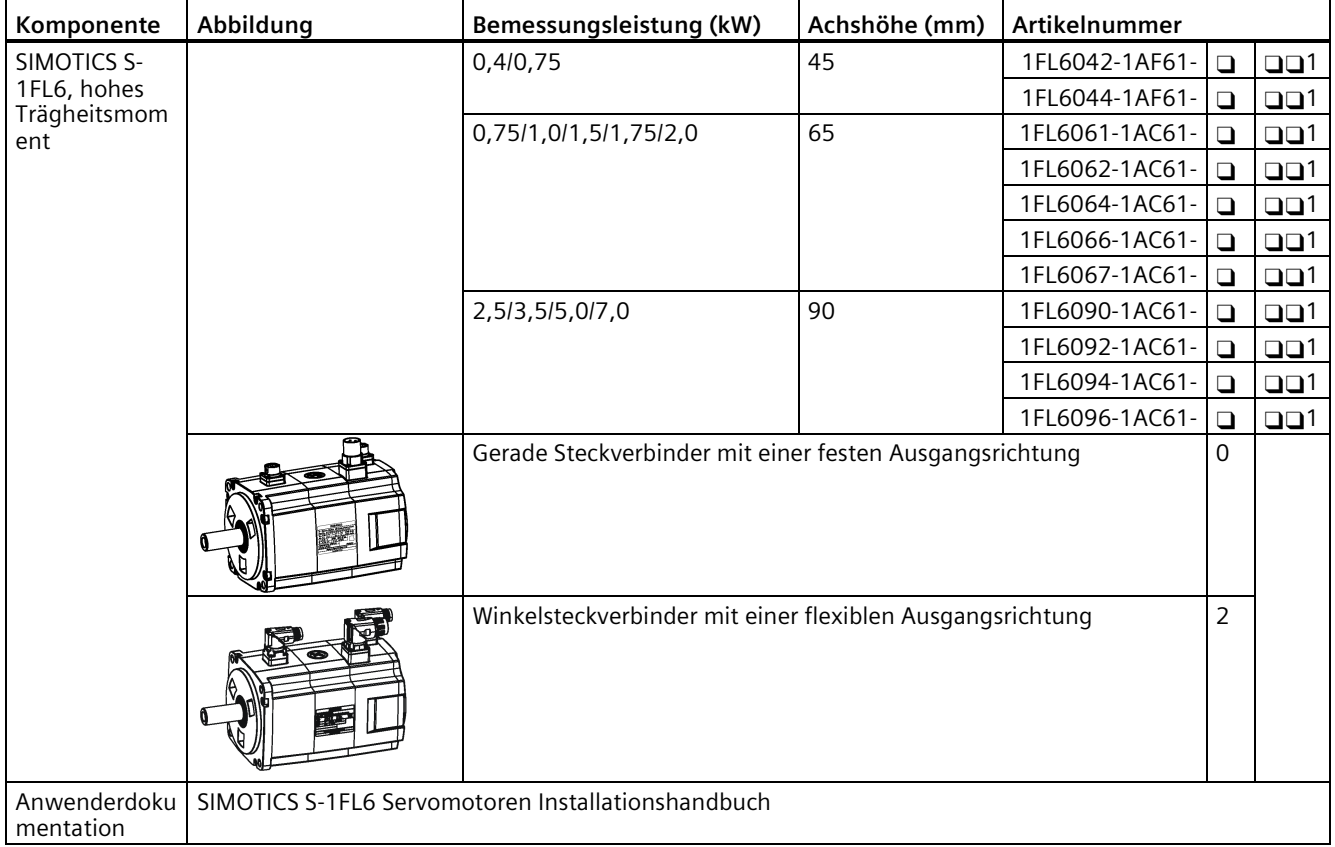

#### **Motorleistungsschild (Beispiel)**

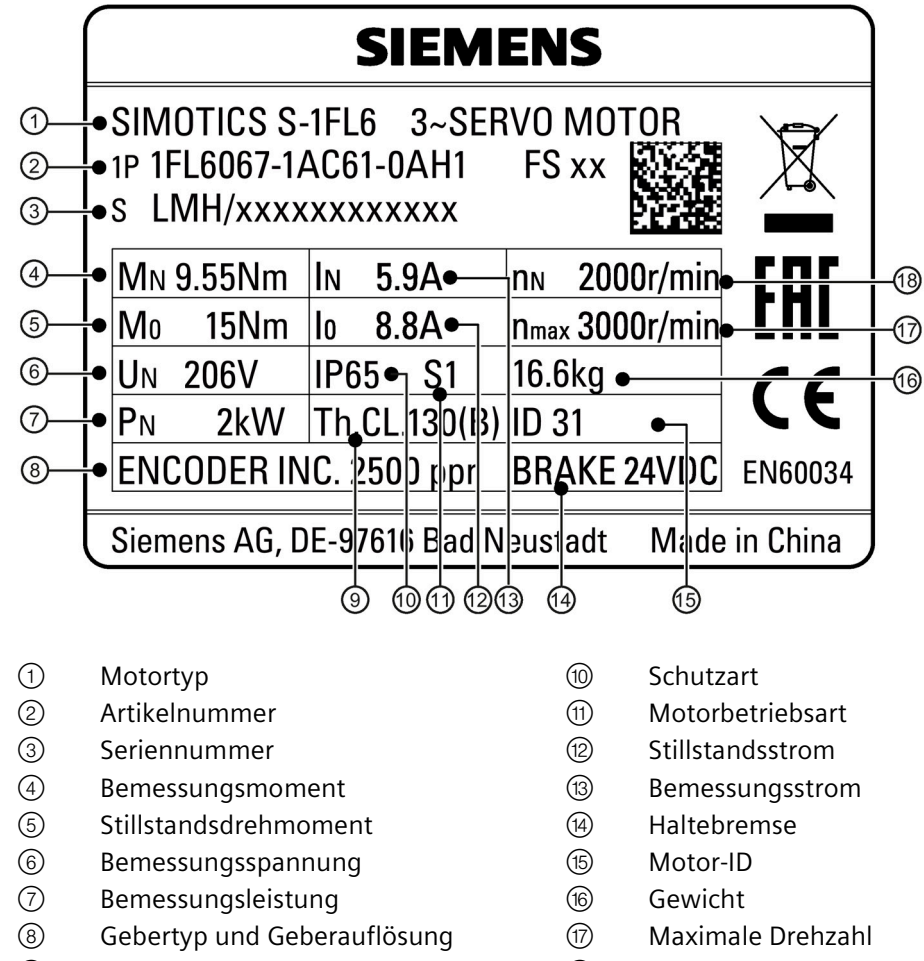

- Thermische Klasse ⑱ Bemessungsdrehzahl
	-

*2.1 Lieferumfang*

## **Erläuterung der Artikelnummern**

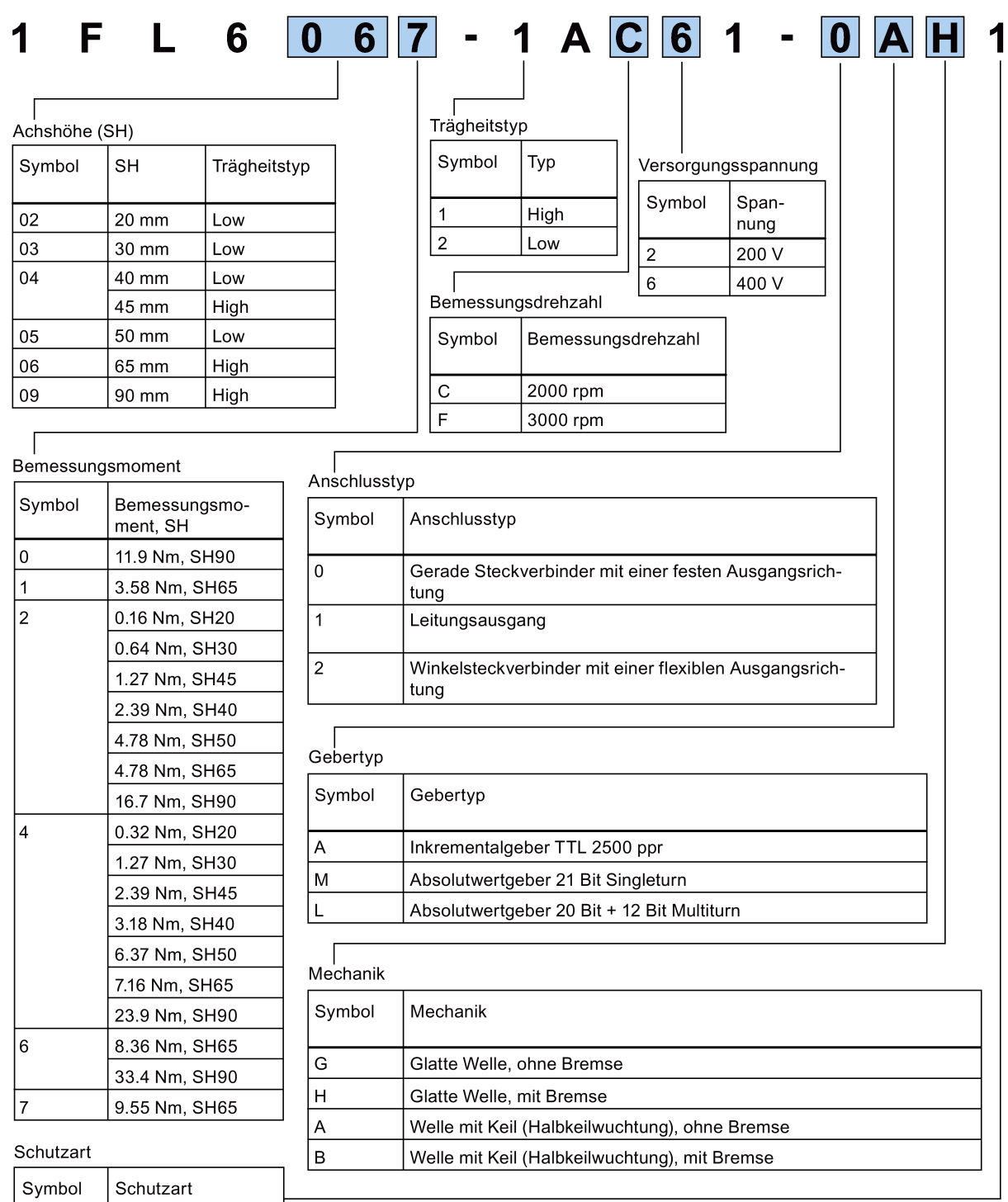

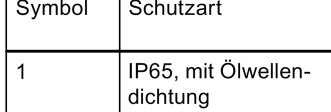

## **Erläuterung der Seriennummer (Beispiel)**

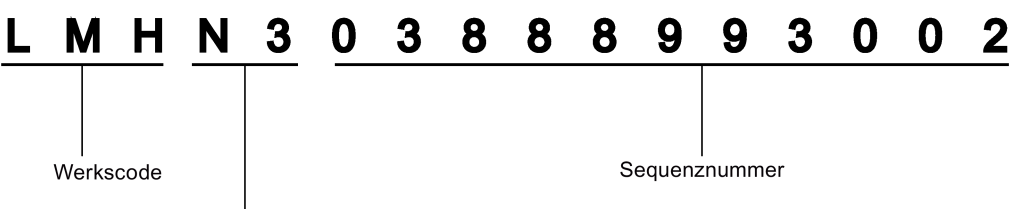

Herstellungsdatum (Jahr/Monat)

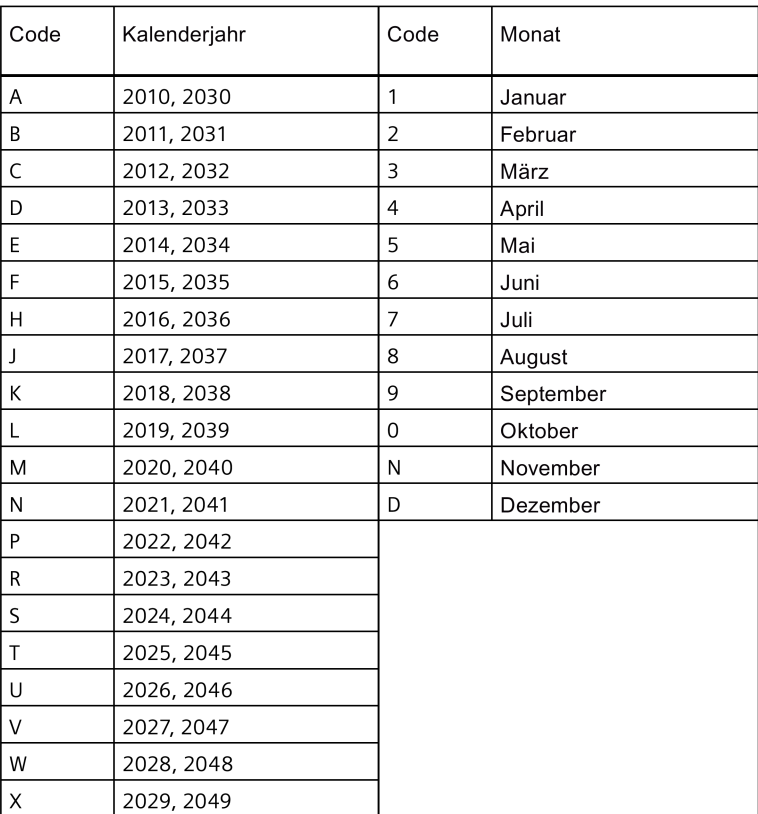

# <span id="page-35-0"></span>**2.2 Gerätekombination**

#### **V90 200 V-Servosystem**

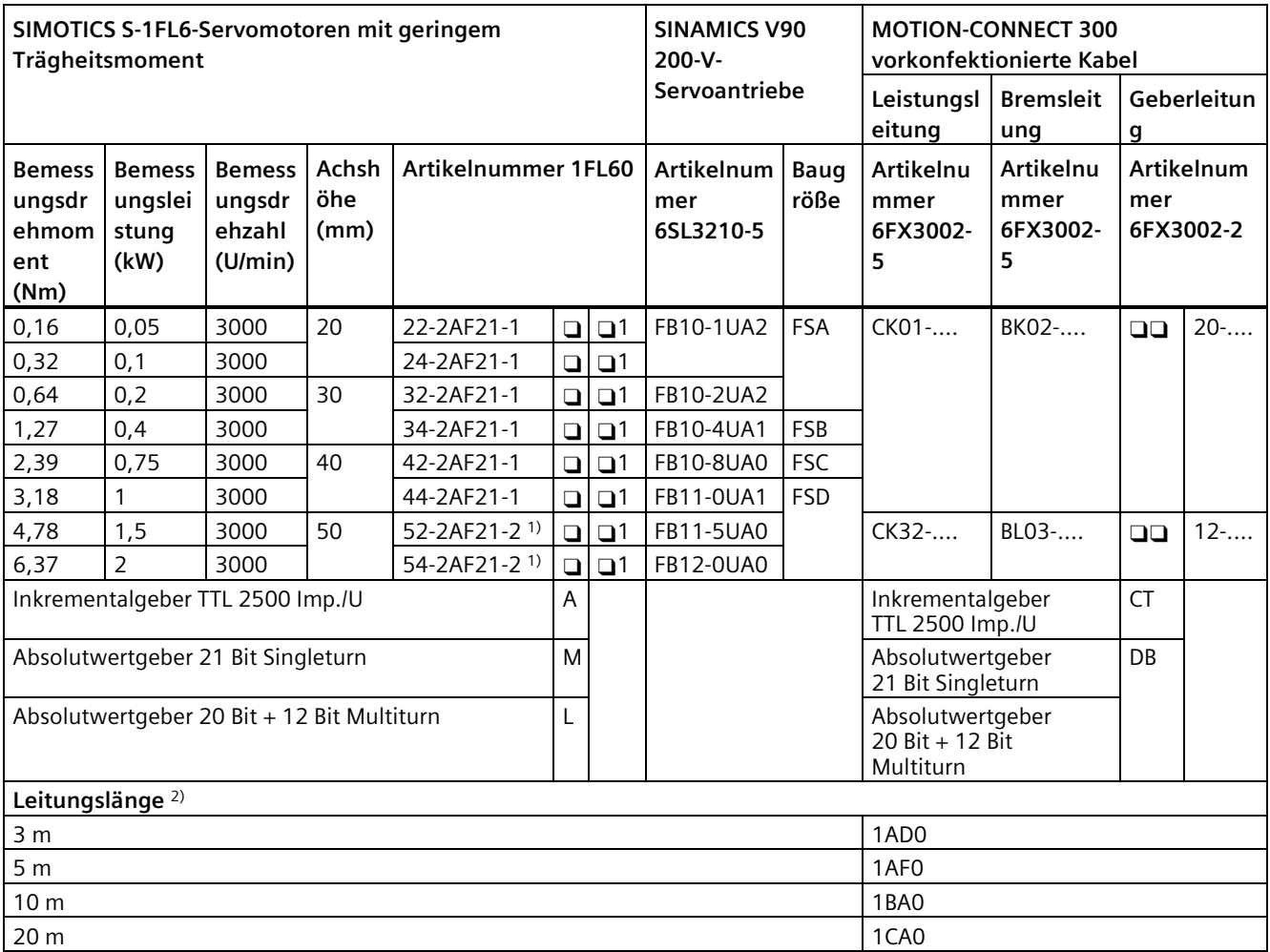

1) Motor mit geringem Trägheitsmoment und Winkelsteckverbindern

2) Die vier letzten Zahlen der Kabel-Artikelnummer (....)
### **V90 400 V-Servosystem**

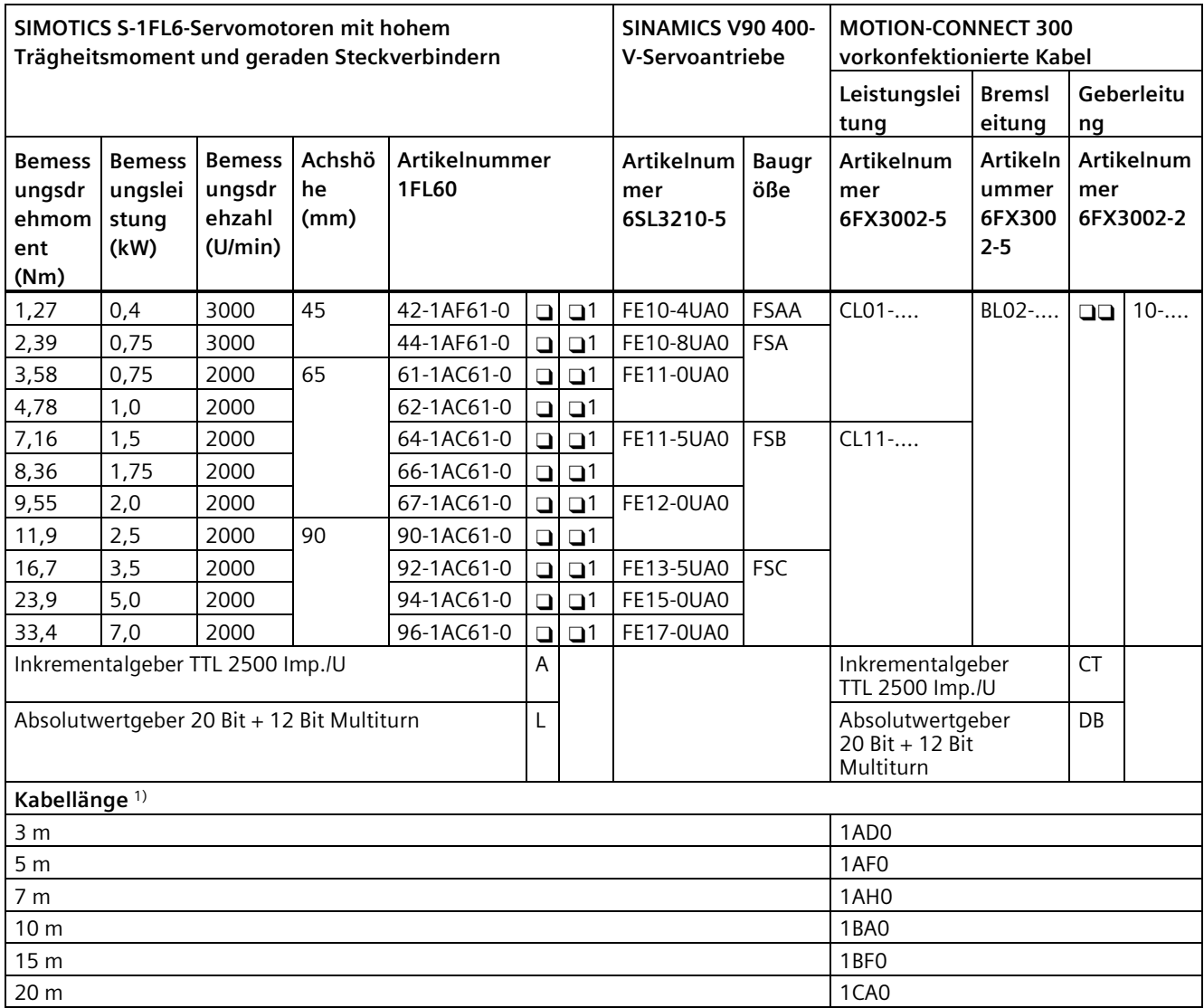

1) Die vier letzten Ziffern der Kabel-Artikelnummer (....)

#### *2.2 Gerätekombination*

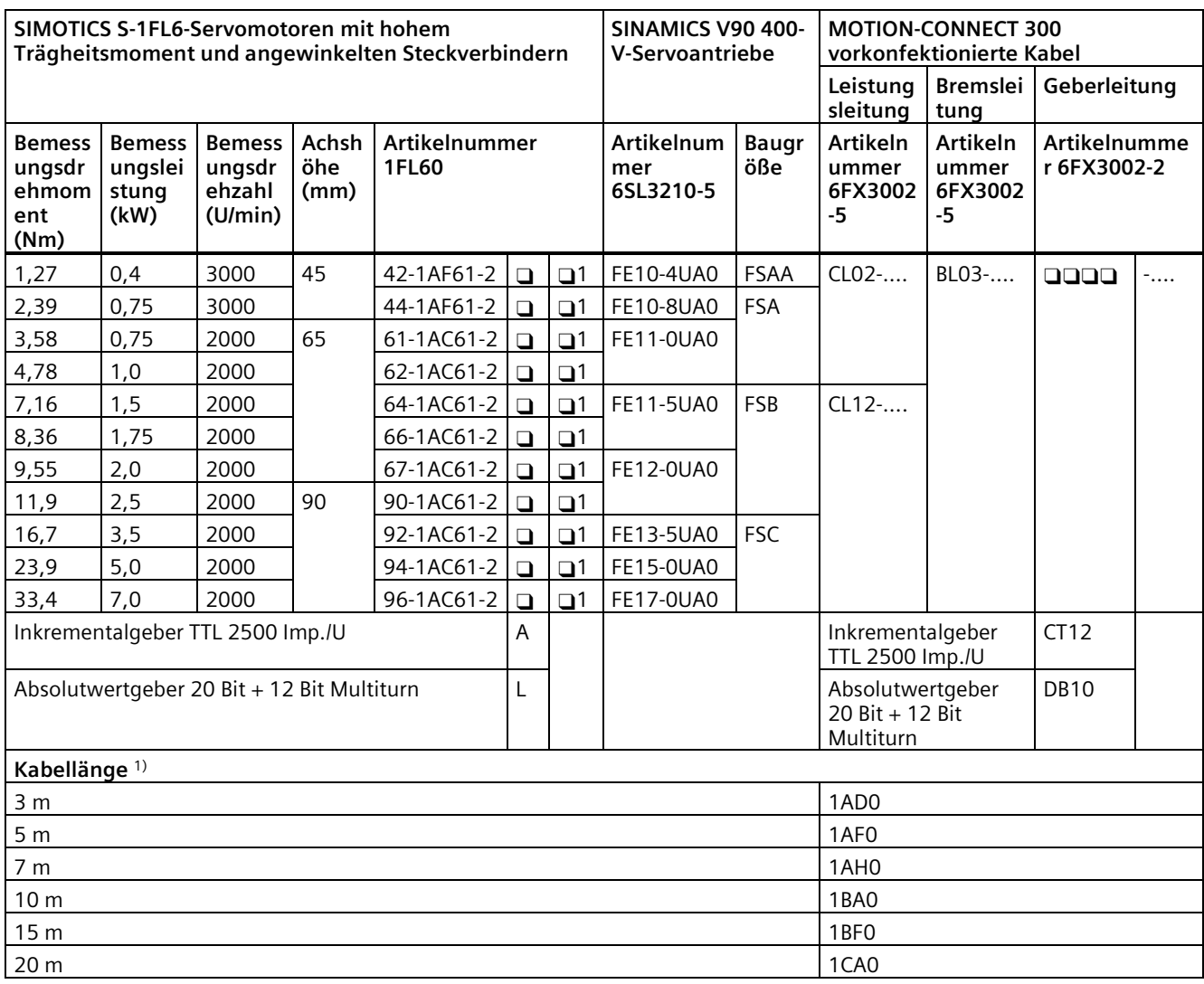

1) Die vier letzten Ziffern der Kabel-Artikelnummer (....)

#### **Hinweis**

Sie können einen SINAMICS V90-Servoantrieb für alle SIMOTICS S-1FL6-Servomotoren auswählen, deren Bemessungsleistungen kleiner oder gleich dem für diesen Servoantrieb in der obenstehenden Tabelle angegebenen Wert sind.

Wenn die Bemessungsleistung des angeschlossenen Motors niedriger ist als die des Antriebs, stellen Sie sicher, dass die tatsächliche Motorlast innerhalb der Überlastkapazität des Antriebs liegt. Weitere Informationen finden Sie im Kapitel "300 [% Überlastfähigkeit](#page-226-0) (Seite [225\)](#page-226-0)".

Für diese Art Anwendung müssen Sie sich vor der Inbetriebnahme mit dem Siemens-Kundendienst beraten.

#### **Hinweis**

Überprüfen Sie vor der Inbetriebnahme die Motor-ID im Antrieb (p29000) und stellen Sie sicher, dass der Wert mit der Angabe auf dem Leistungsschild des angeschlossenen Motors identisch ist. Dies gilt besonders dann, wenn der Antrieb mit einem Motor gekoppelt wird, dessen Bemessungsleistung niedriger als die des Antriebs ist.

# **2.3 Produktübersicht**

#### **SINAMICS V90-Servoantriebe**

• SINAMICS V90 200-V-Ausführung

FSA und FSB

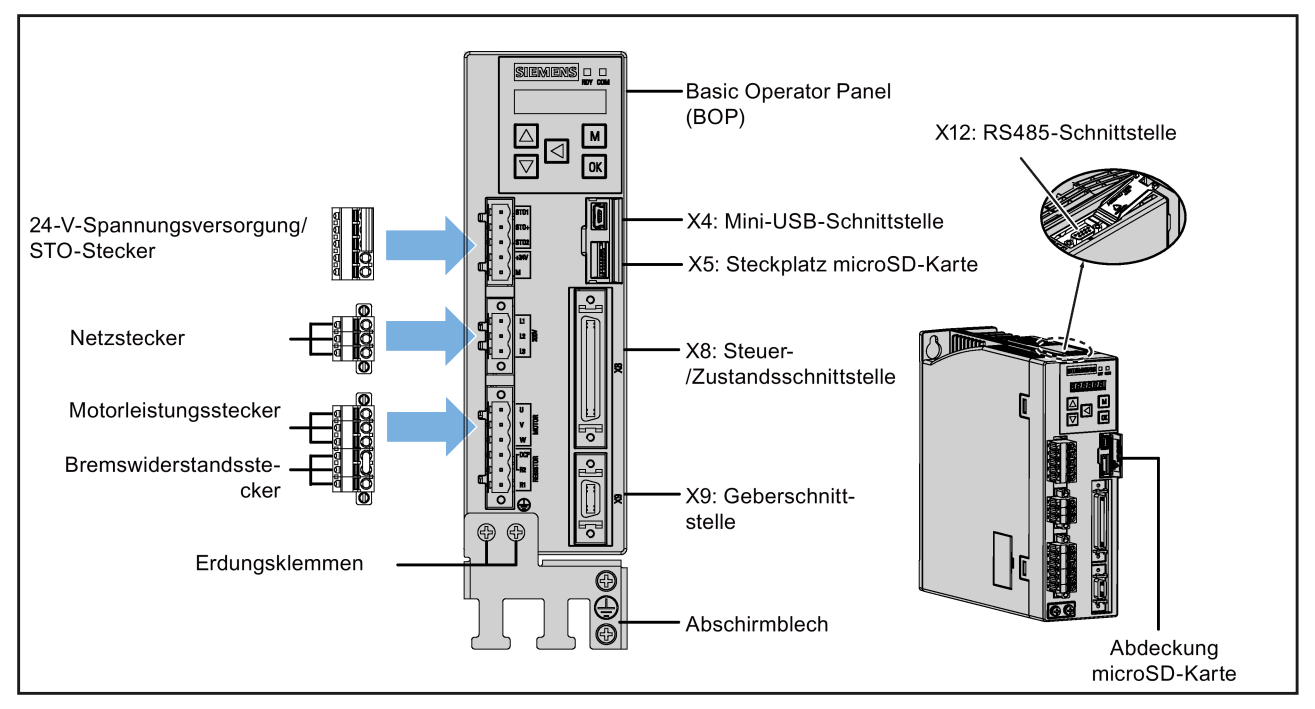

FSC und FSD

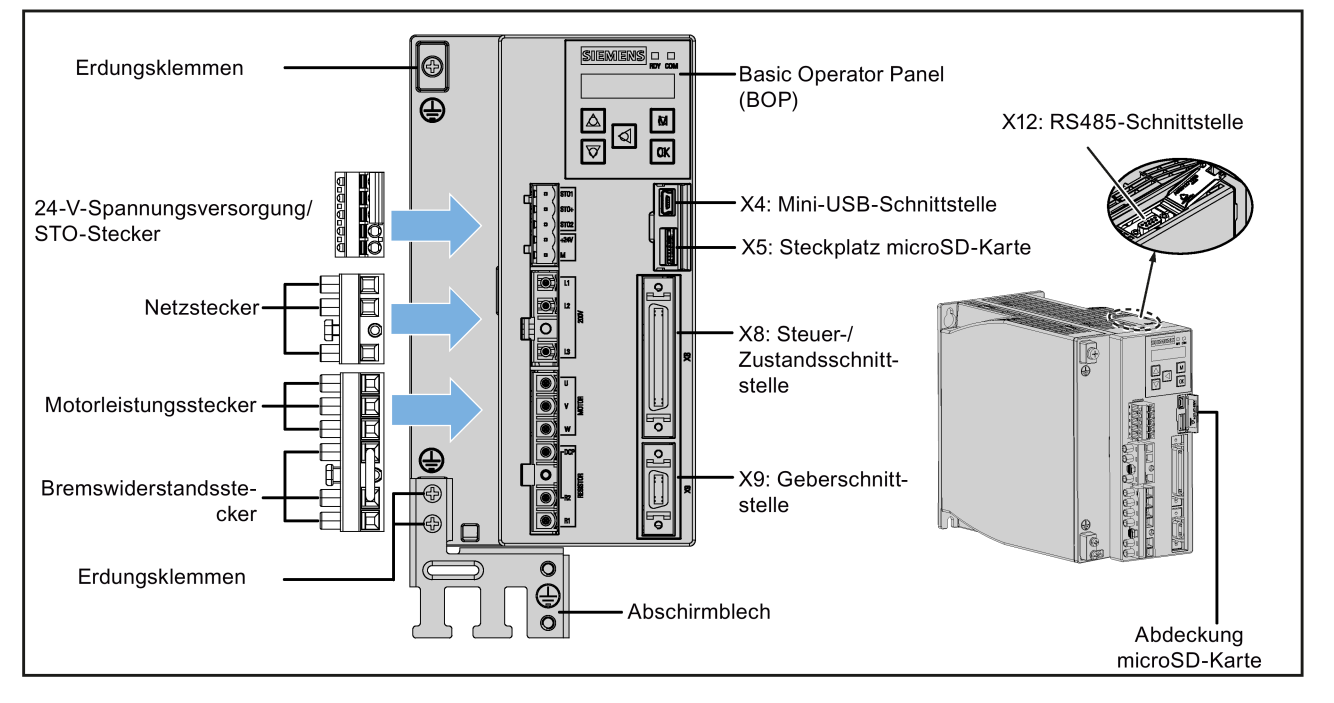

#### *Allgemeines*

*2.3 Produktübersicht*

#### • SINAMICS V90 400-V-Ausführung

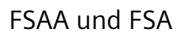

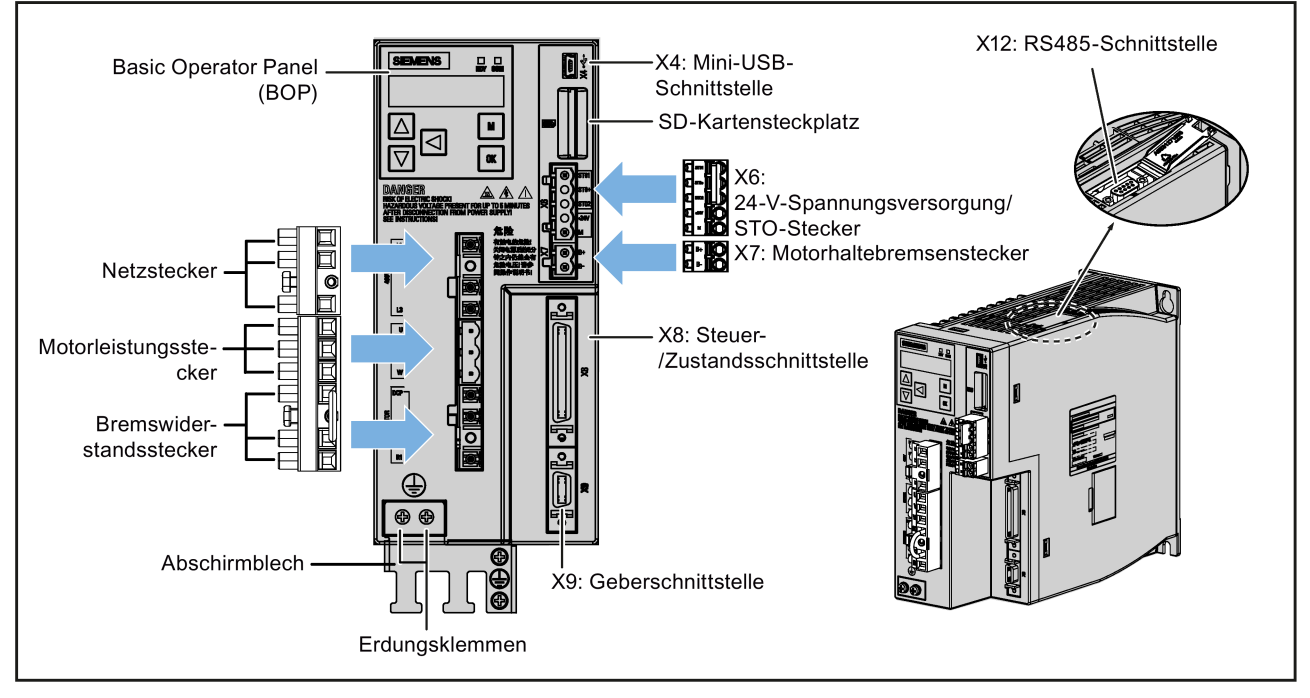

FSB und FSC

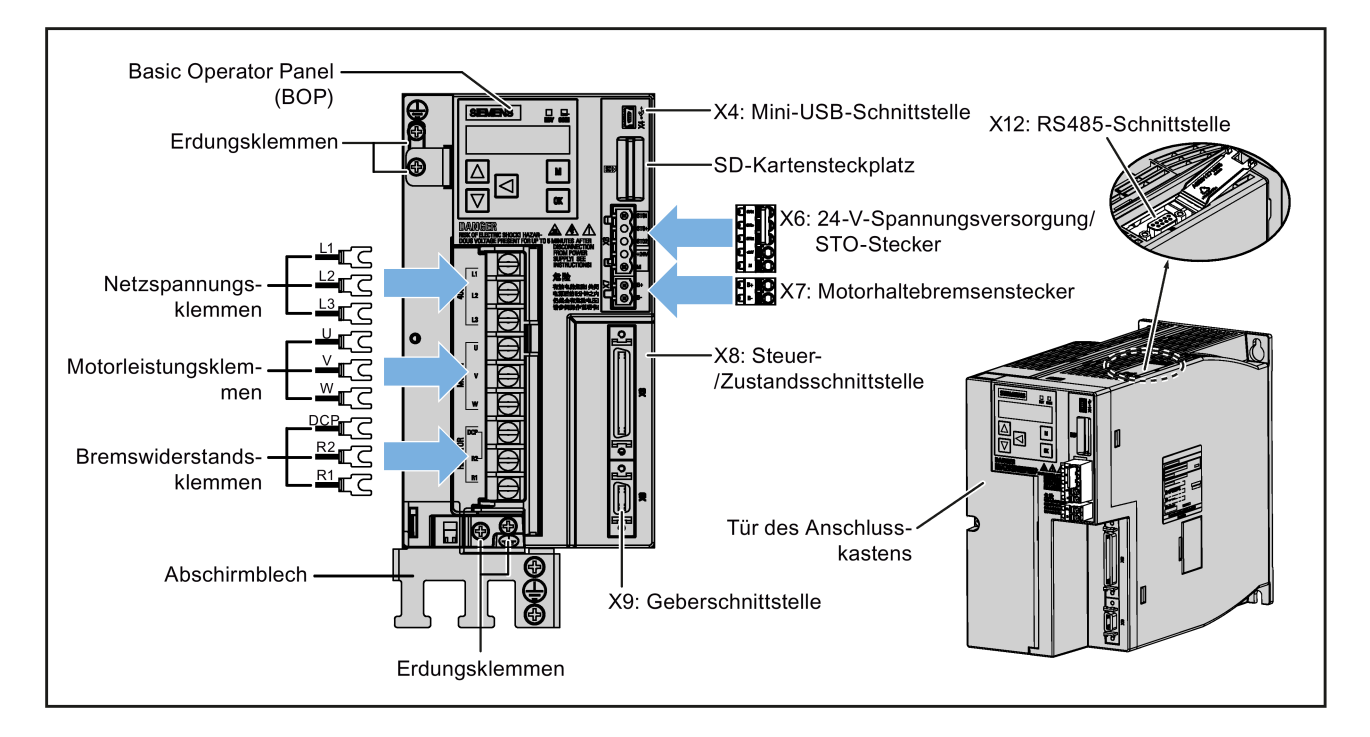

### **SIMOTICS S-1FL6-Servomotoren**

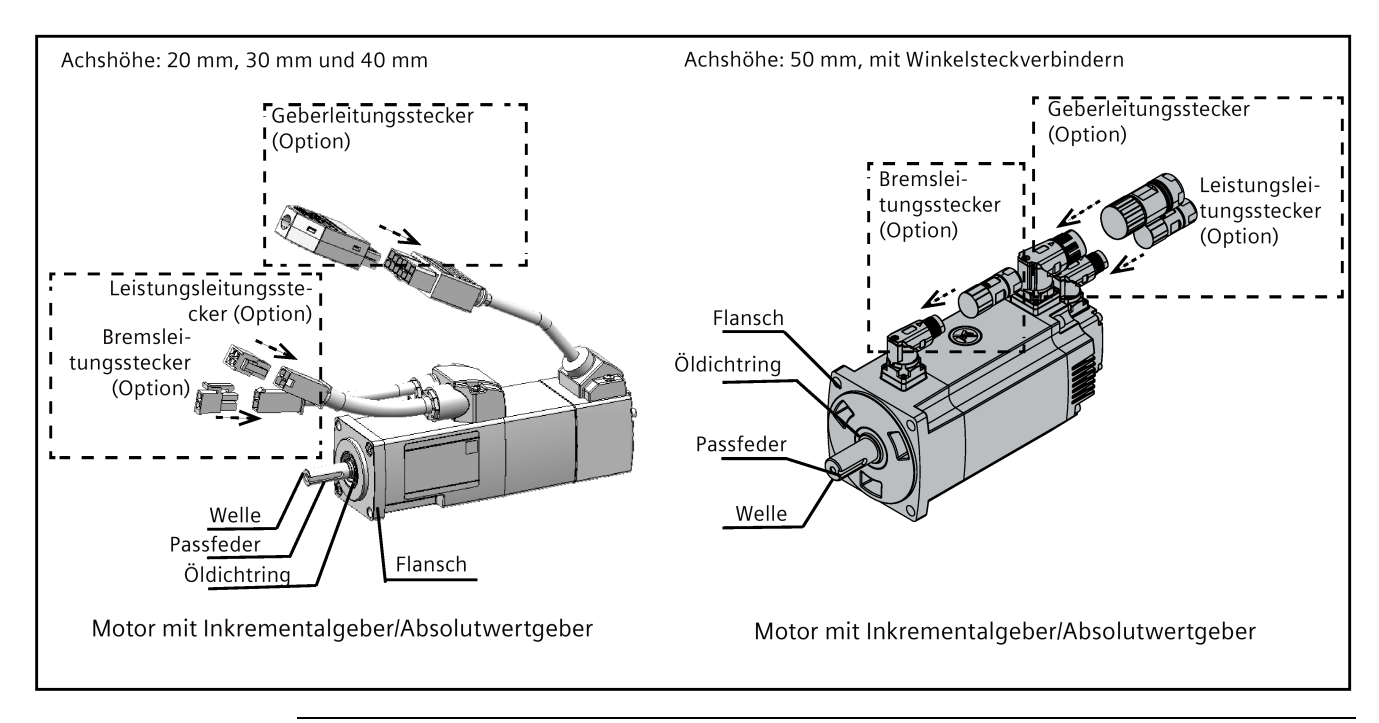

• Motoren mit geringem Trägheitsmoment

#### **Hinweis**

Für Motoren AH50 mit Multiturn-Absolutwertgeber ist nur die Winkelsteckverbinder-Ausführung verfügbar.

• Motoren mit hohem Trägheitsmoment und geraden Steckverbindern

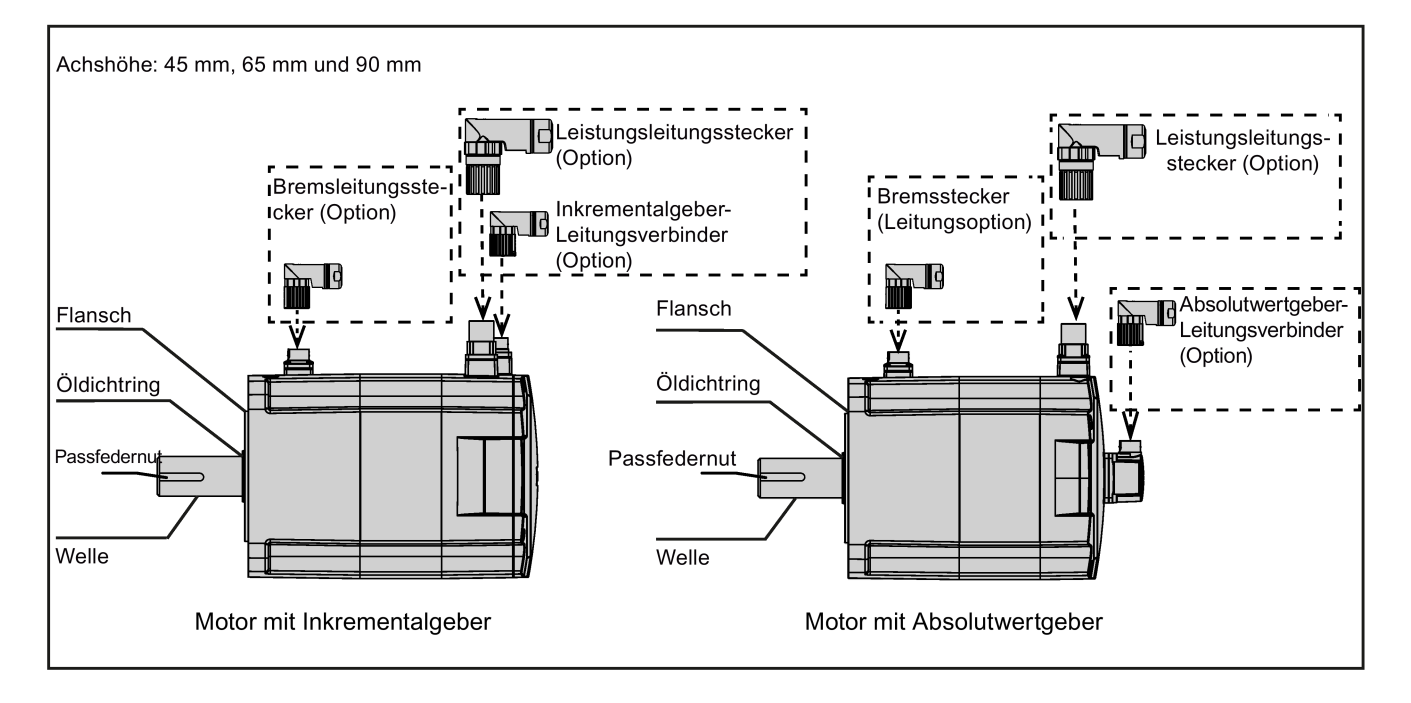

#### *Allgemeines*

*2.4 Systemausbau*

• Motoren mit hohem Trägheitsmoment und Winkelsteckverbindern

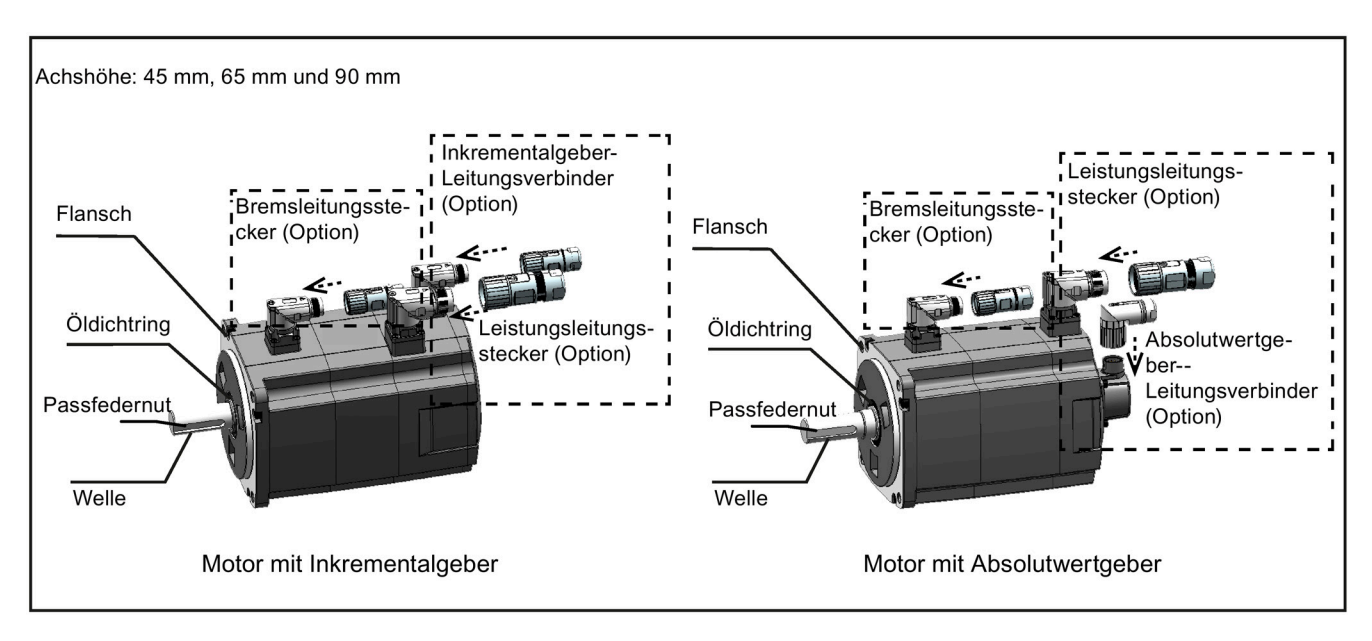

# **2.4 Systemausbau**

Der Servoantrieb SINAMICS V90 ist mit einer digitalen Eingangs-/Ausgangsschnittstelle, einer Impulsfolgeschnittstelle und einer analogen Schnittstelle integriert. Er kann mit Siemens-Steuerungen wie der S7-200, S7-1200 und S7-200 SMART sowie mit Steuerungen von Drittanbietern kombiniert werden. Absolute Positionsdaten können von dem Servoantrieb durch die PLC über den RS485-Anschluss gelesen werden.

Eine Konfigurationssoftware, SINAMICS V-ASSISTANT, kann auf einem PC installiert werden. Der PC kann mit dem SINAMICS V90-Servoantrieb über ein USB-Kabel kommunizieren, um Parametereinstellungen vorzunehmen, Testläufe auszuführen, Zustandsmeldungen abzurufen, die Verstärkung einzustellen usw.

#### **SINAMICS V90 200-V-Ausführung**

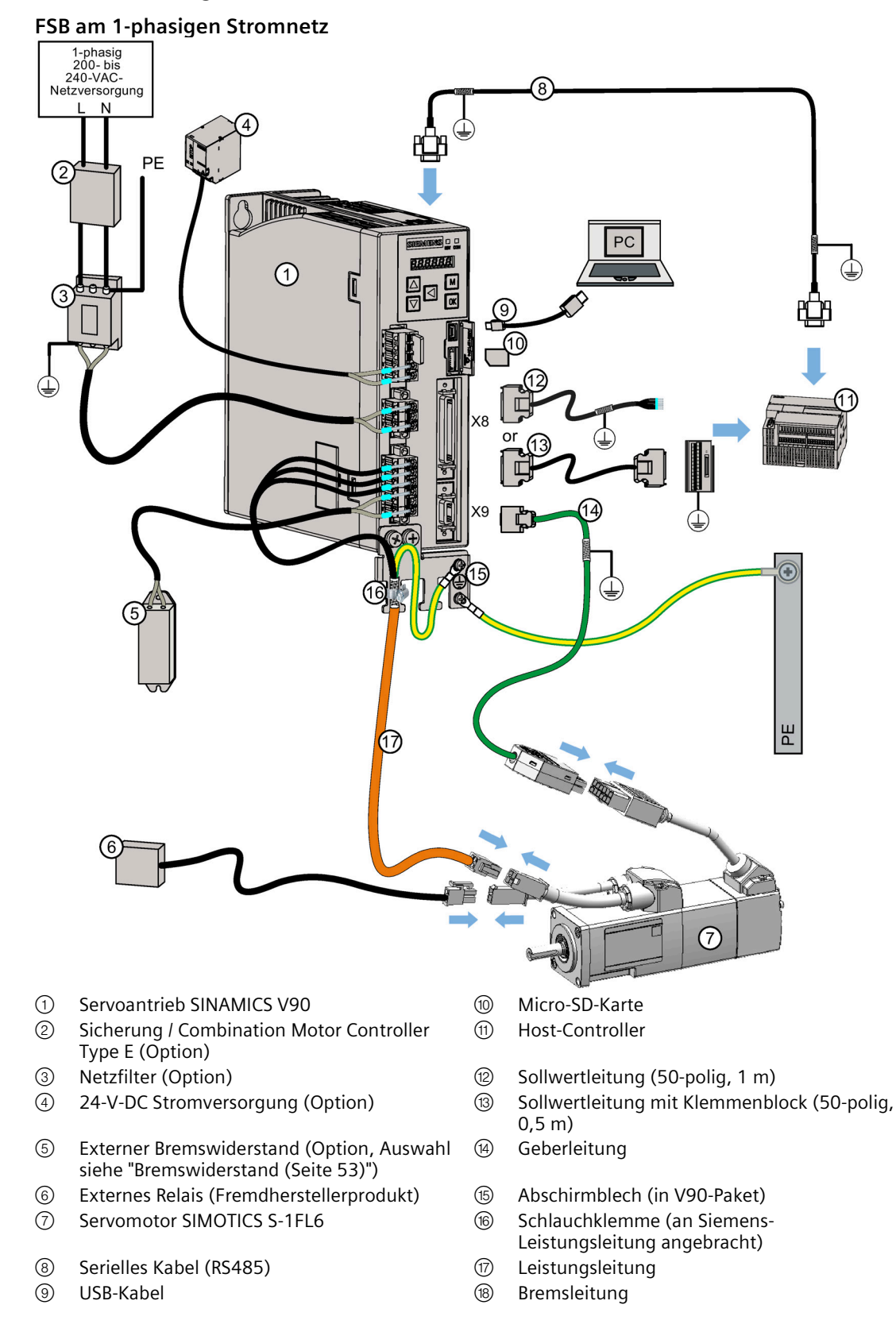

#### *Allgemeines*

*2.4 Systemausbau*

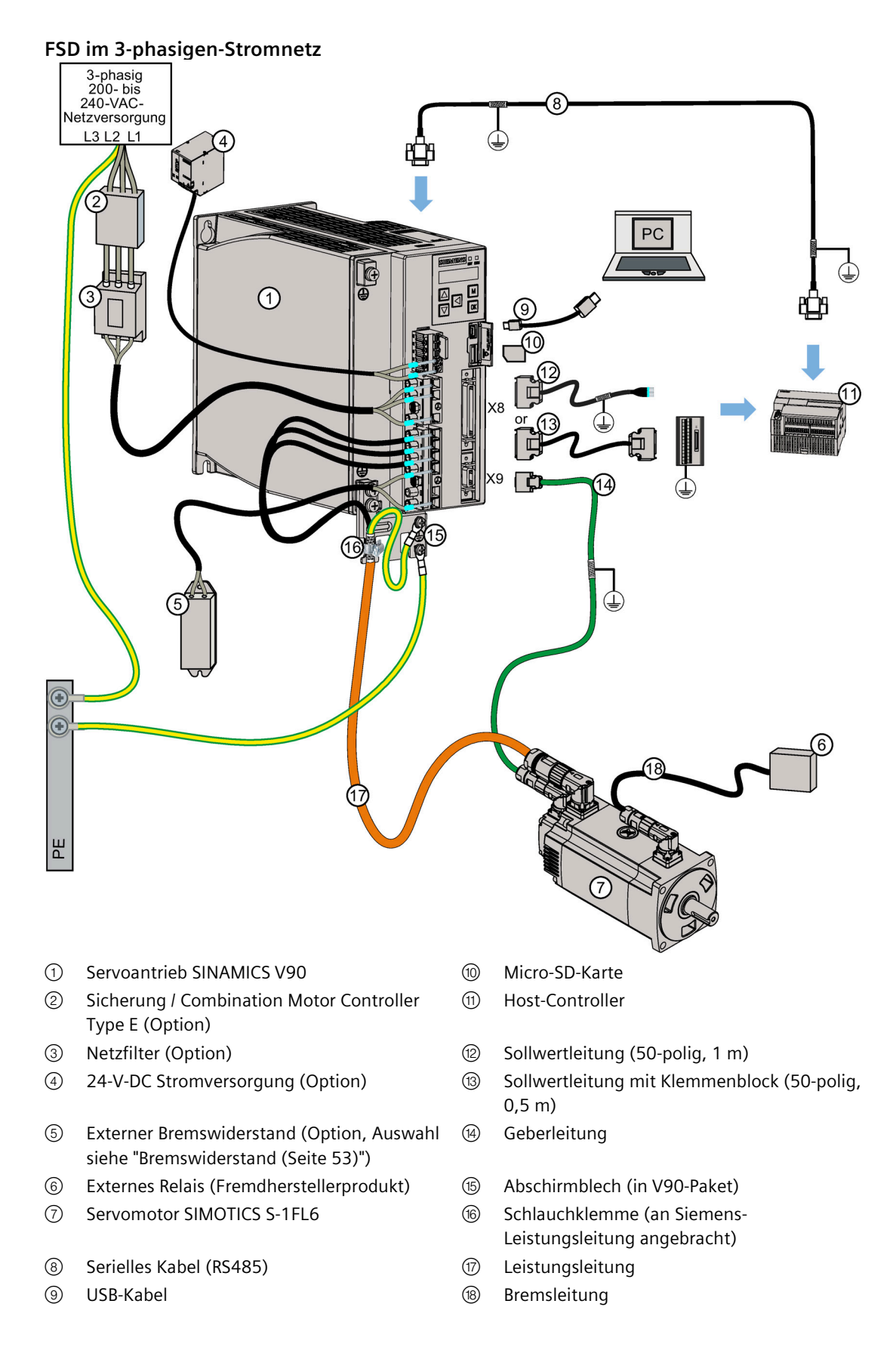

#### SINAMICS V90, SIMOTICS S-1FL6 42 Betriebsanleitung, 05/2022, A5E36617825-010

#### **SINAMICS V90 400-V-Ausführung**

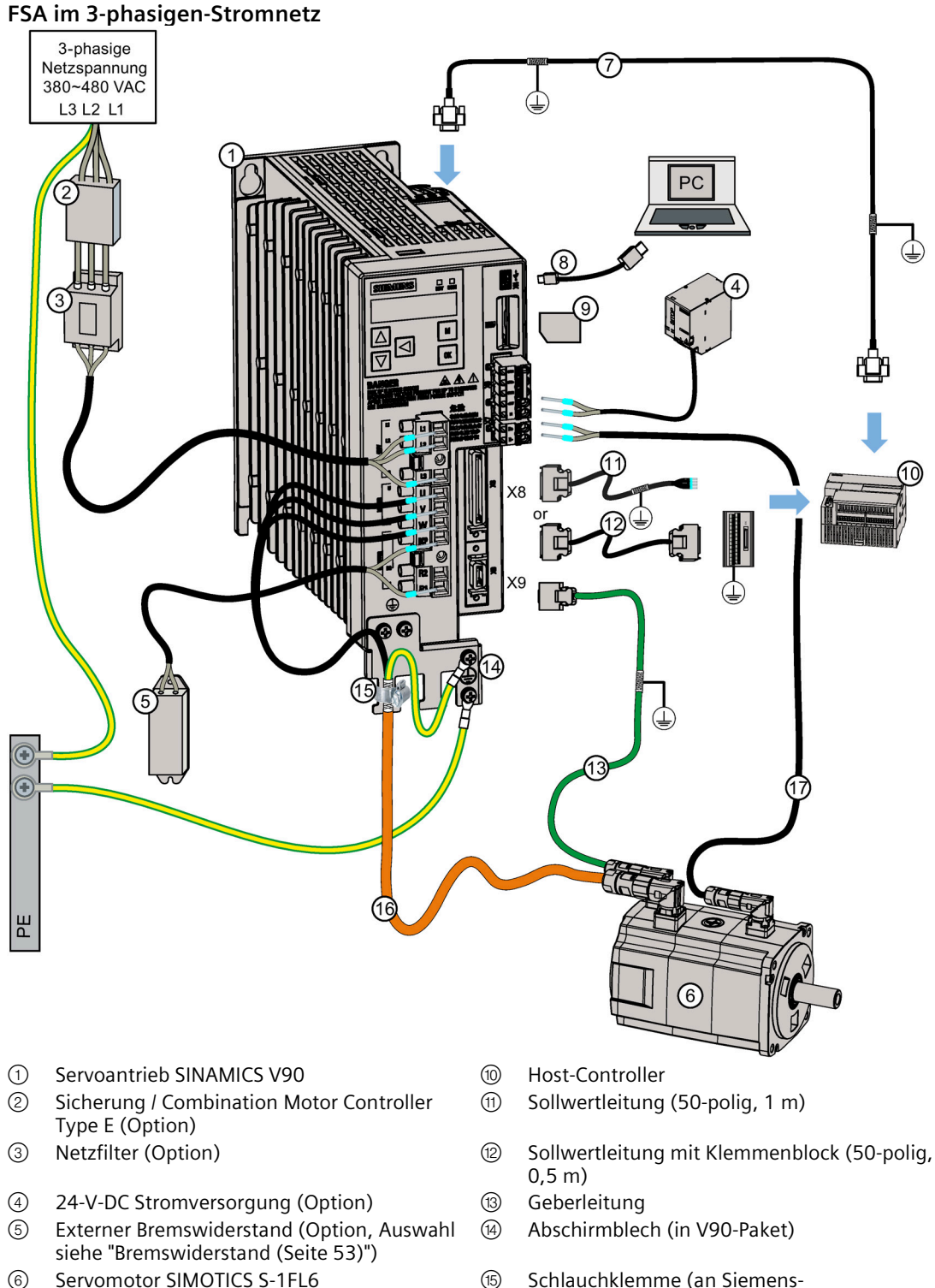

- 
- ⑦ Serielles Kabel (RS485) ⑯ Leistungsleitung
- 
- ⑨ SD-Karte
- 
- Leistungsleitung angebracht)
- 
- ⑧ USB-Kabel ⑰ Bremsleitung

#### **VORSICHT** 'N

#### **Personen- und Sachschäden durch mangelhaften Schutz**

Mangelhafter Schutz kann zu leichten Verletzungen und Sachschäden führen.

- Führen Sie einen zweiten PE-Leiter mit dem Querschnitt der Netzleitung über getrennte Klemmen parallel zur Schutzerdung oder verwenden Sie einen Schutzerdungsleiter aus Kupfer mit einem Querschnitt von 10 mm2.
- Klemmen für Potentialausgleichleitungen, die zusätzlich zu den Klemmen für PE-Leiter vorhanden sind, dürfen nicht zum Durchschleifen der PE-Leiter verwendet werden.
- Um eine sichere Trennung zu gewährleisten, muss für das 200-VAC-/380-VAC-Netzversorgungssystem ein Trenntransformator verwendet werden.

## **2.5 Zubehör**

### **2.5.1 MOTION-CONNECT 300-Kabel und Steckverbinder**

### **Übersicht über Leitungen**

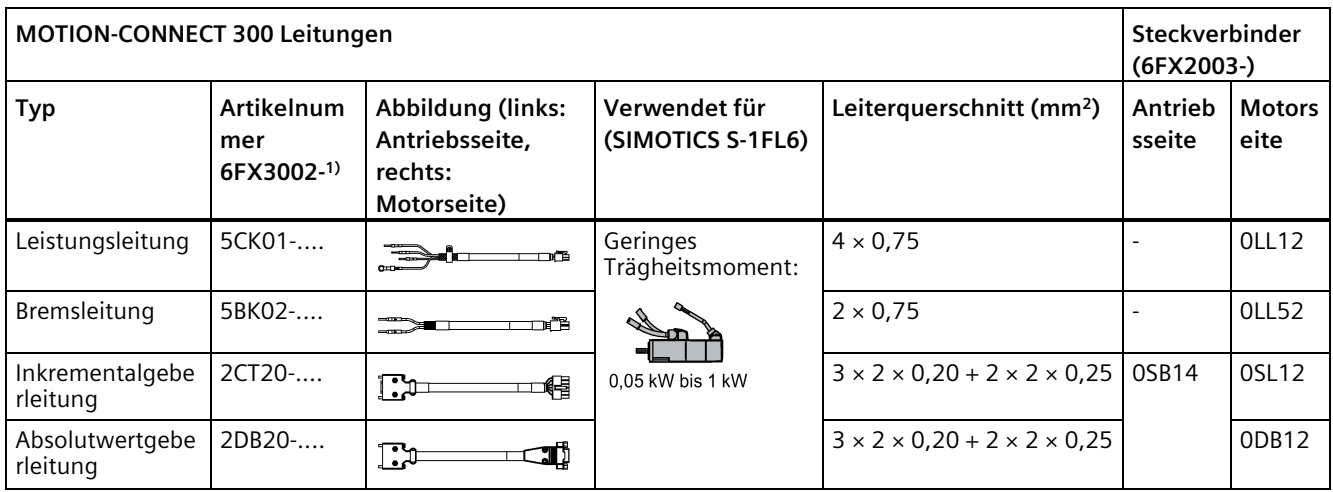

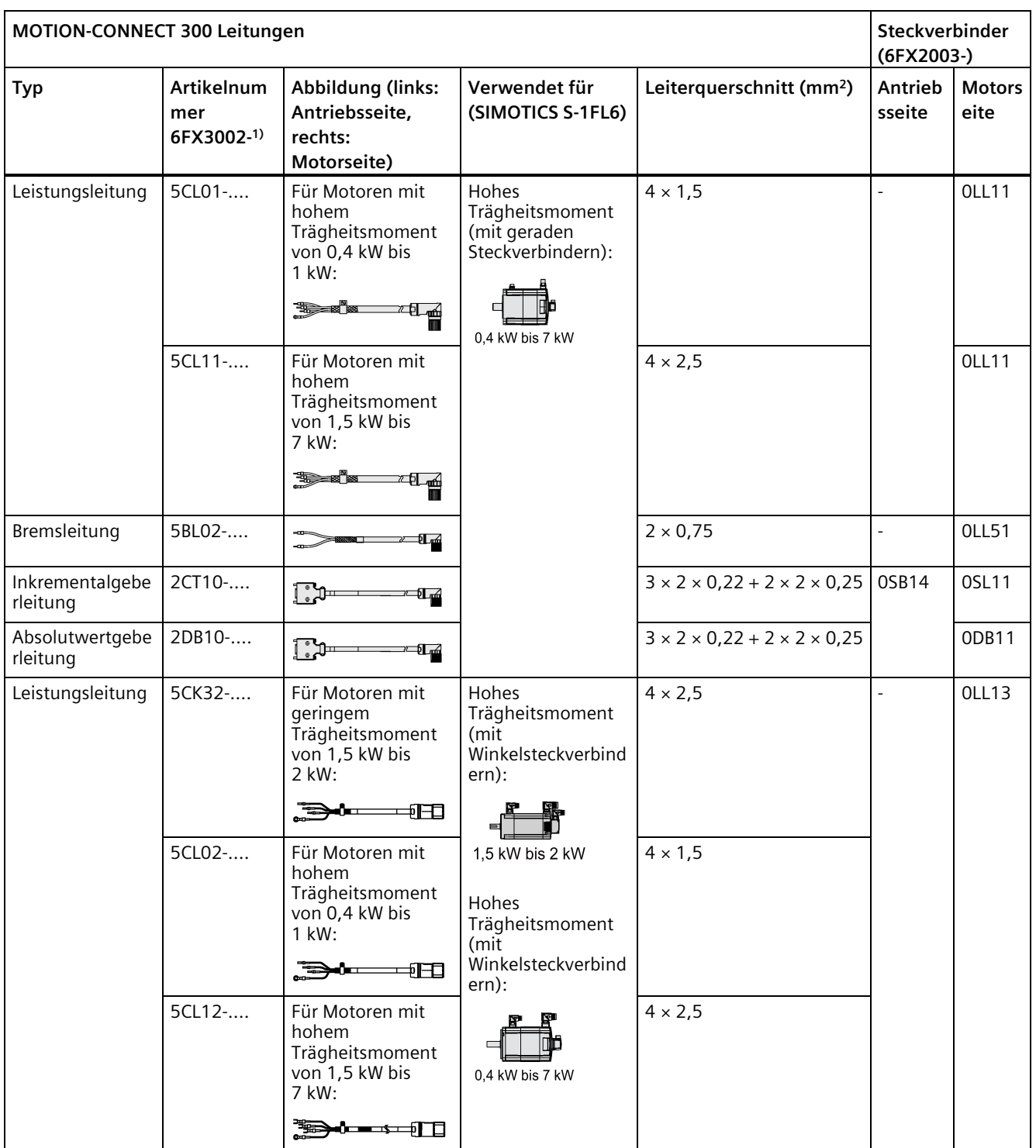

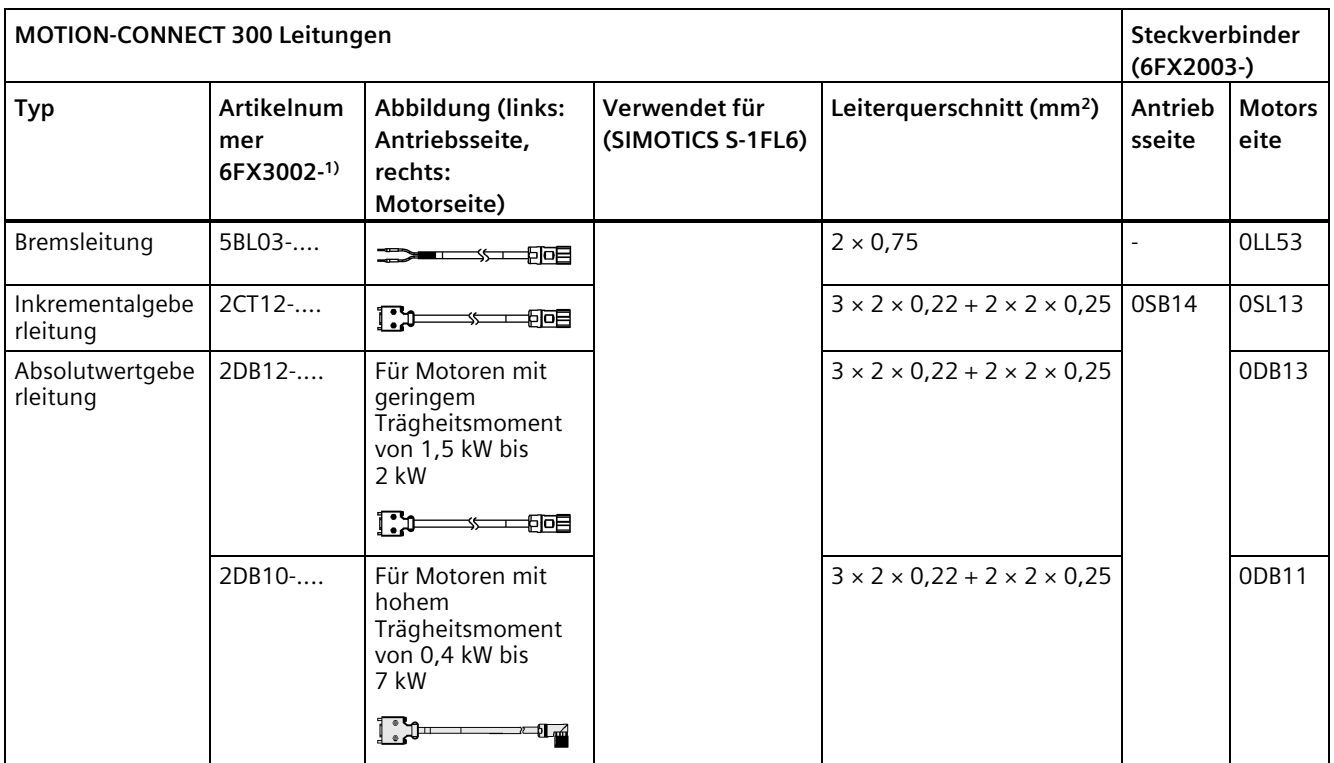

1) Das Auslassungszeichen "..." in der Artikelnummer gibt den Code für die Leitungslänge an, d. h. 1AD0 = 3 m, 1AF0 = 5 m,  $1AH0 = 7 m$ ,  $1BA0 = 10 m$ ,  $1BF0 = 15 m$ ,  $1CA0 = 20 m$ .

> Weitere Informationen zu den Leitungen finden Sie im Kapitel ["Technische Daten – Leitungen](#page-82-0) (Seite [81\)](#page-82-0)".

### **Übersicht über Steckverbinder**

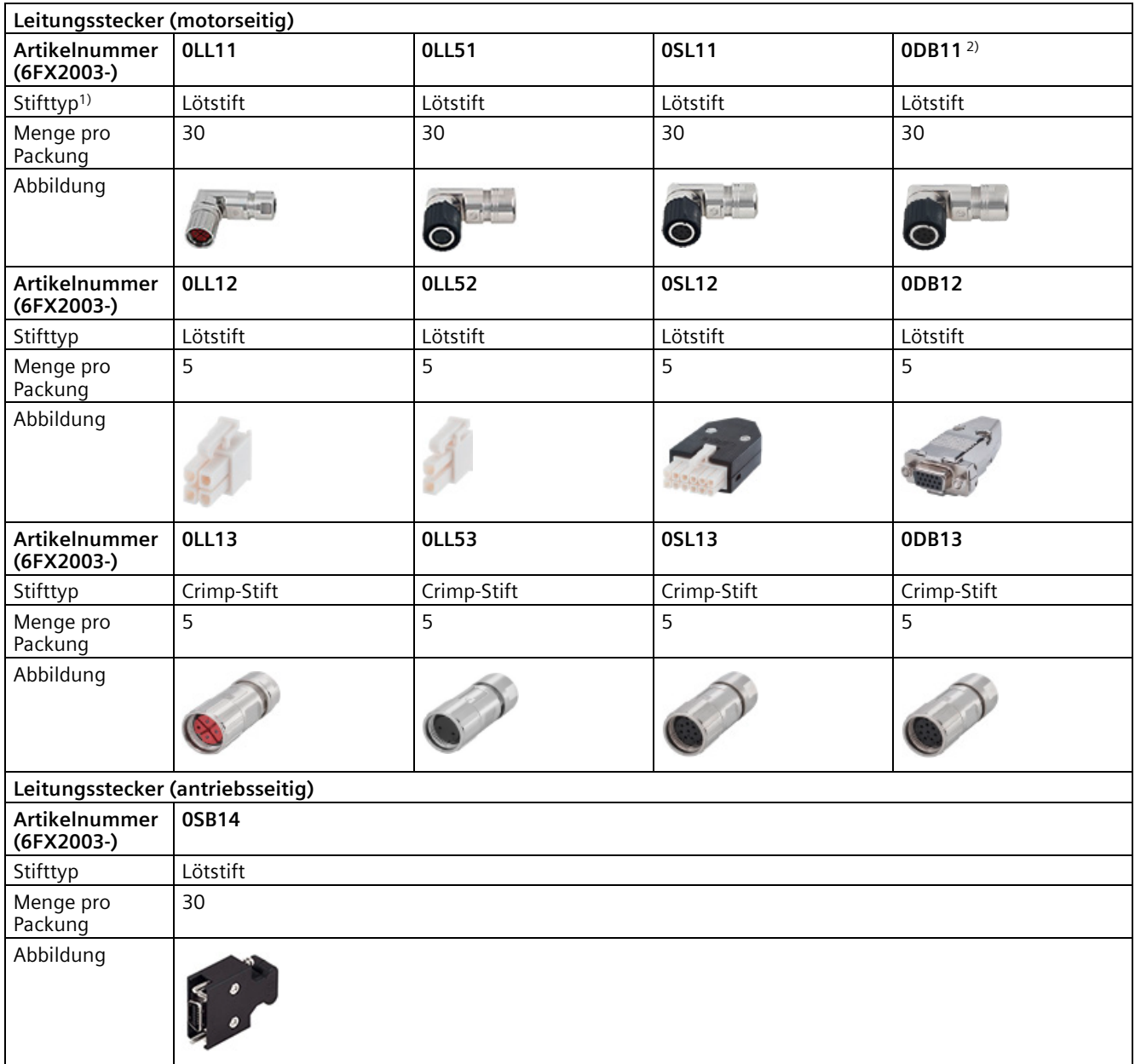

1) Beachten Sie bei der Konfektionierung der Leitungssteckverbinder den Stifttyp. Löten Sie keine Stecker mit Crimp-Stiften und crimpen Sie keine Stecker mit Lötstiften.

2) Die Anzahl von Steckern in der Packung ändert sich in naher Zukunft in 5 Stück aufgrund einer Aktualisierung der Produktverpackung. Wenden Sie sich an Ihren Ansprechpartner bei Siemens, um vor dem Kauf die Verpackungsmenge zu erfahren.

> Weitere Informationen zur Konfektionierung der Leitungssteckverbinder an der Antriebs- und Motorseite finden Sie in den Abschnitten ["Konfektionierung von antriebsseitigen](#page-446-0)  [Leitungsklemmen/Steckern \(](#page-446-0)Seite [445\)](#page-446-0)" und ["Konfektionierung von motorseitigen](#page-450-0)  [Leitungssteckverbindern](#page-450-0) (Seite [449\)](#page-450-0)".

### **2.5.2 Sollwertleitungen und Steckverbinder**

Die Leitung dient zum Verbinden des Umrichters mit einem Controller

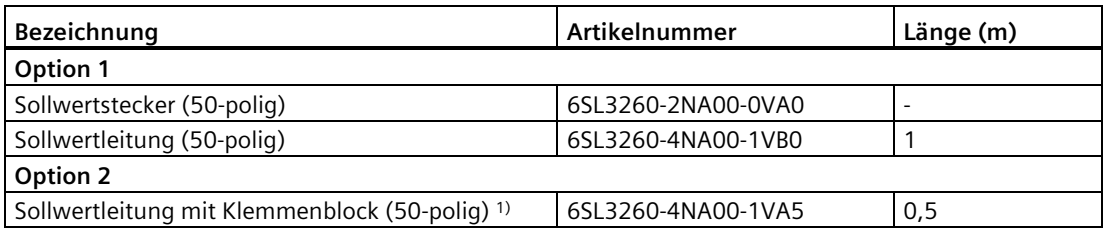

1) Schließen Sie einen Klemmenblock gemäß den Pin-Definitionen der Schnittstelle X8 am vorhandenen SINAMICS V90-Servoantrieb an.

Die Aderfarbe der freiliegenden Seite der Sollwertleitung und die Pinbelegung für die Schnittstelle X8 können Sie dem Abschnitt ["Steuer-/Zustandsschnittstelle – X8](#page-126-0) (Seite [125\)](#page-126-0)" entnehmen.

### **2.5.3 USB-Kabel**

Das USB-Kabel wird verwendet, um den Antrieb für die Inbetriebnahme direkt vom PC aus an diesen anzuschließen.

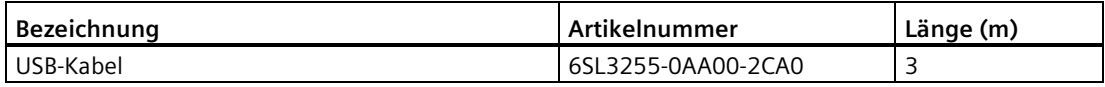

### **2.5.4 Steckverbinder für die Frontplatte des Antriebs**

Wenn Sie einen neuen Steckverbinder für die Frontplatte des Antriebs benötigen, können Sie einen Steckersatz bei Siemens bestellen.

### **Steckersätze**

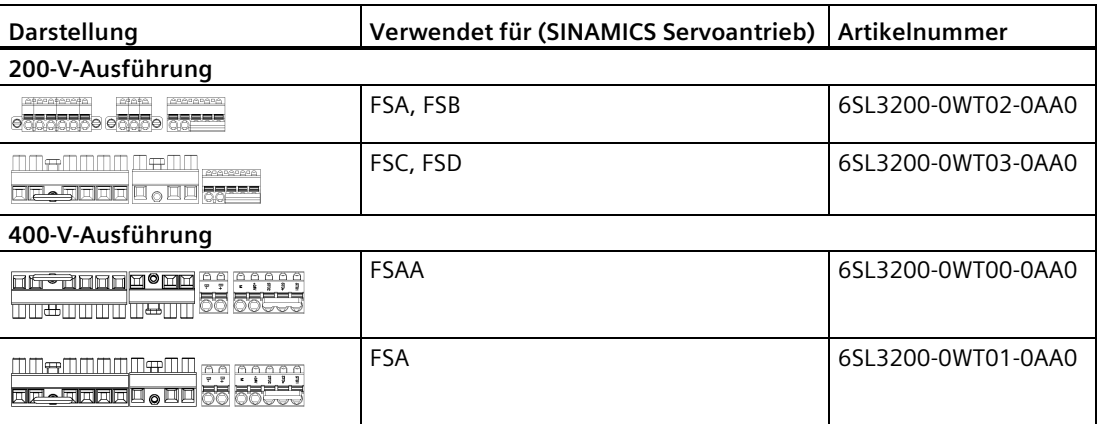

1) Die Stecker für SINAMICS V90 400V-Servoantriebe von FSB und FSC finden Sie in den Steckersätzen für SINAMICS V90 400V-Servoantriebe von FSAA oder FSA.

### **2.5.5 Externe DC 24 V-Stromversorgung**

Zur Speisung des V90-Servoantriebs wird eine externe 24-VDC-Spannungsversorgung benötigt. Wählen Sie anhand der folgenden Tabelle eine Spannungsversorgung aus:

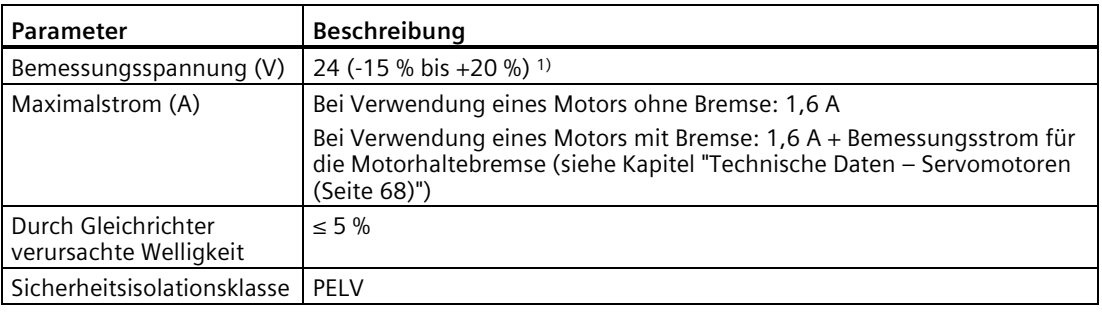

1) Bei Verwendung eines Motors mit Bremse muss die Mindestspannung von DC 24 V -10 % am Steckverbinder an der Motorseite anliegen, um zu gewährleisten, dass sich die Bremse zuverlässig öffnet. Wenn die Maximalspannung von DC 24 V +10 % überschritten wird, könnte sich die Bremse wieder schließen. Der Spannungsabfall entlang der Bremsspeiseleitung ist zu berücksichtigen. Der Spannungsabfall ΔU für Kupferleitungen kann wie folgt näherungsweise berechnet werden: ΔU [V] = 0,042 Ω·mm2/m ∙ (l/q) ∙ IBremse

Dabei gilt:  $I = Leitungslänge [m], q = Bremsleitungsquerschnitt [mm<sup>2</sup>], Bremse = DC-Strom der$ Bremse [A]

#### **Hinweis**

Stellen Sie sicher, dass Sie für den Antrieb und die induktiven Lasten wie Relais oder Magnetventile unterschiedliche DC 24 V-Stromversorgungen verwenden; andernfalls funktioniert der Antrieb möglicherweise nicht ordnungsgemäß.

#### **Hinweis**

Die maximale Leitungslänge zum Anschluss der DC 24 V-Stromversorgung an den Antrieb beträgt 10 m.

### **2.5.6 Sicherung / Combination Motor Controller Typ E**

Zum Schutz des Systems kann eine Sicherung bzw. ein Combination Motor Controller Typ E verwendet werden. Der integrierte Halbleiter-Kurzschlussschutz bietet keinen Schutz für Abzweigstromkreise. Abzweigstromkreise müssen gemäß den entsprechenden nationalen Vorschriften sowie etwaigen lokal geltenden Zusatzbestimmungen abgesichert werden. Informationen zur Auswahl von Sicherungen und Combination Motor Controllers Typ E finden Sie in nachstehender Tabelle:

### **SINAMICS V90 200-V-Ausführung**

### **Empfohlene Sicherung**

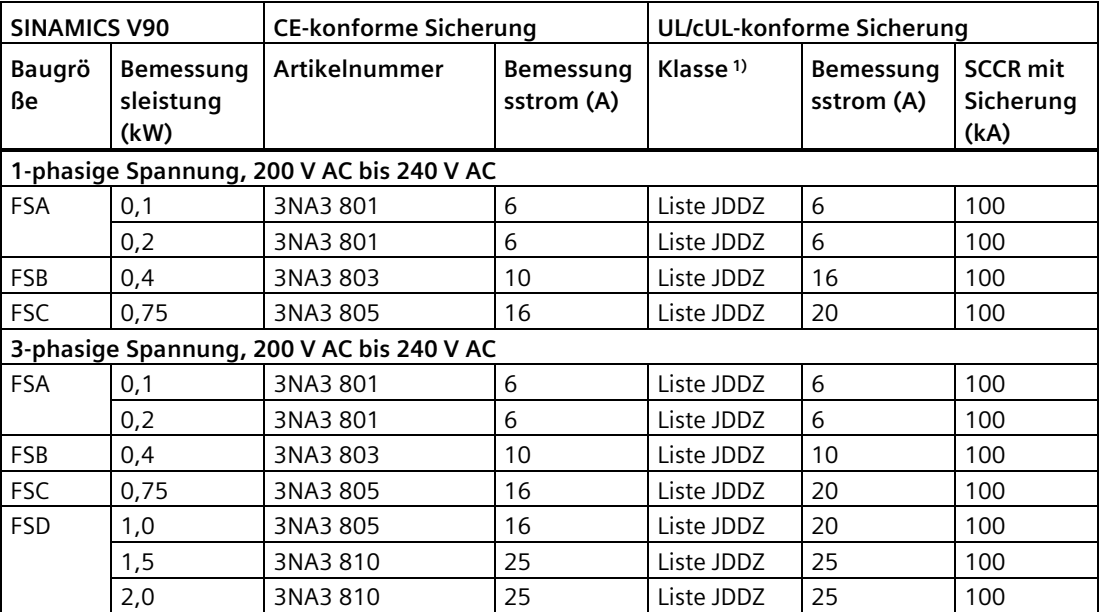

1) UL/cUL-konform gelistete (JDDZ) Sicherung der Klasse J, T, CC, CF oder G.

### **Empfohlener Combination Motor Controller Typ E**

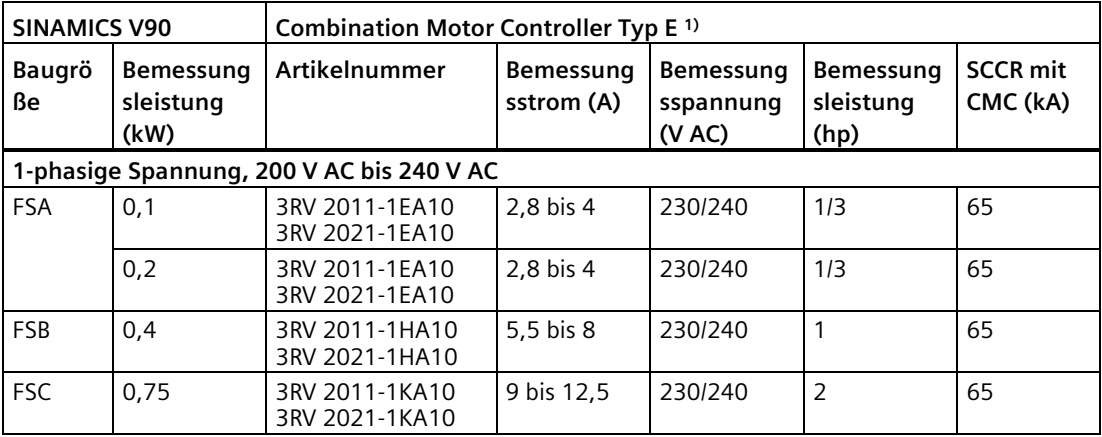

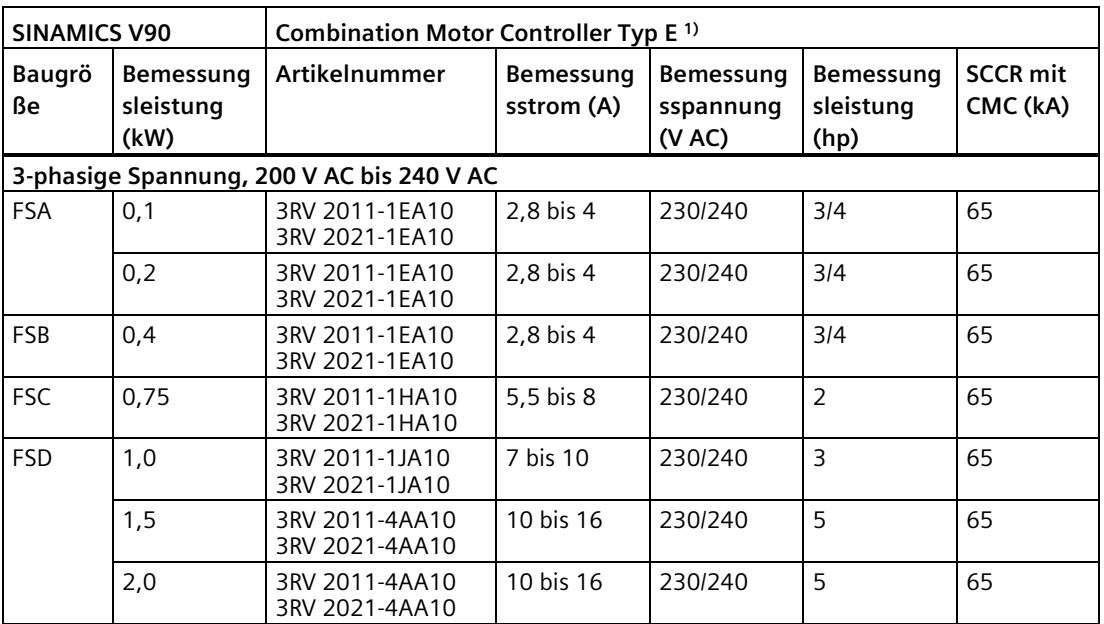

1) Die oben genannten Typen für Combination Motor Controllers Typ E sind gemäß CE- und UL/cUL-Normen aufgelistet.

### **SINAMICS V90 400-V-Ausführung**

### **Empfohlene Sicherung**

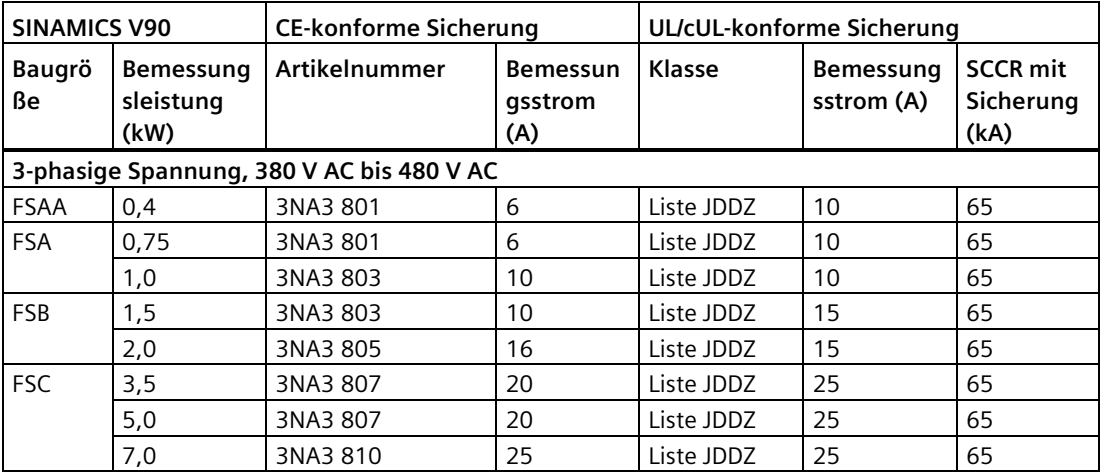

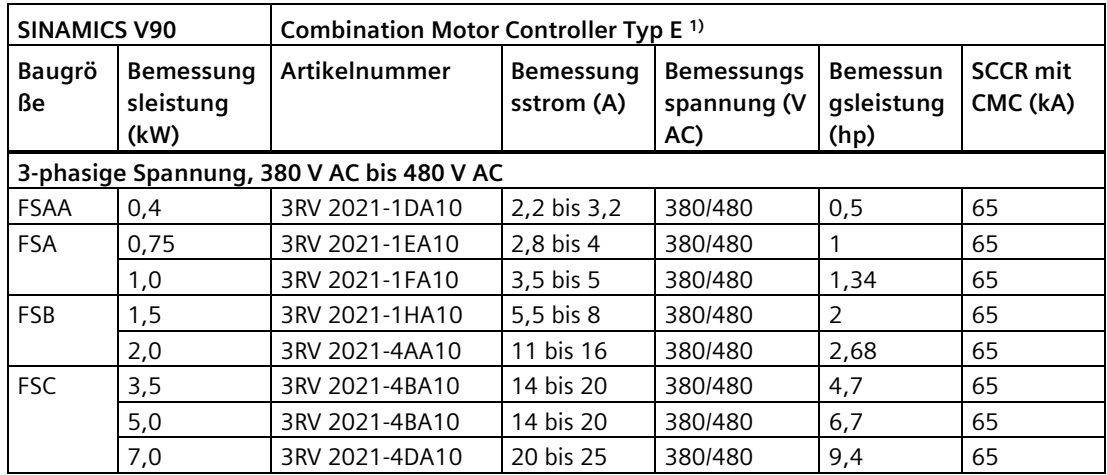

#### **Empfohlener Combination Motor Controller Typ E**

1) Die oben genannten Typen für Combination Motor Controllers Typ E sind gemäß CE- und UL/cUL-Normen aufgelistet.

# **WARNUNG**

#### **Anforderungen für Anlagen in den Vereinigten Staaten/Kanada (UL/cUL)**

Dieses Gerät ist darauf ausgelegt, einen internen Motorüberlastschutz gemäß UL 61800-5-1 zu gewährleisten.

Verwenden Sie für die Baugrößen AA, A, B, C und D nur für 75 °C zugelassenen Kupferdraht.

Bei Anlagen in Kanada (cUL) muss die Netzversorgung des Antriebs mit einem der empfohlenen externen Entstörer mit folgenden Merkmalen ausgerüstet werden:

- Überspannungsschutzgeräte; Gerät soll ein Überspannungsschutzgerät mit Listed-Prüfzeichen sein (Kategoriekontrollnummer VZCA und VZCA7)
- Bemessungsnennspannung 3-phasig, AC 480/277 V, 50/60 Hz; 1-/3-phasig, AC 120/208 V, 50/60 Hz
- Klemmspannung VPR = 2000 V, IN = min. 3 kA, MCOV = 508 V AC
- Geeignet für SPD-Anwendung Typ 2
- Eine Klemmschaltung ist zwischen den Phasen und auch zwischen Phase und Masse vorzusehen.

### <span id="page-54-0"></span>**2.5.7 Bremswiderstand**

Der SINAMICS V90 verfügt über einen integrierten Bremswiderstand. Die Daten des Bremswiderstands können Sie der folgenden Tabelle entnehmen:

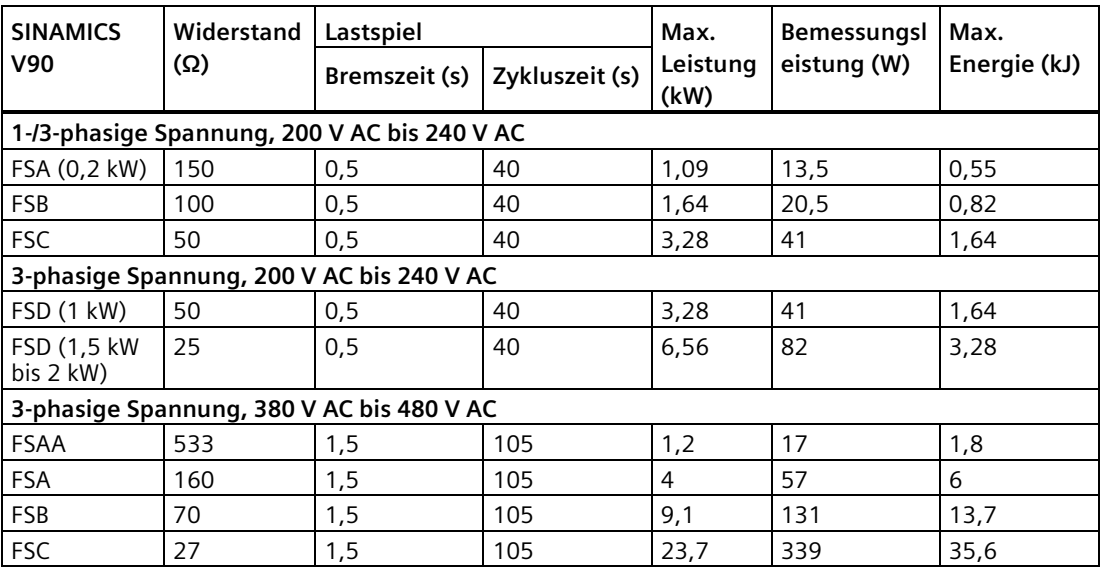

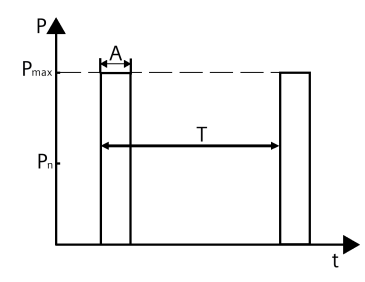

A: Bremszeit T: Zykluszeit

#### **Hinweis**

Die 200-V-Ausführung des Servoantriebs mit 0,1 kW Bemessungsleistung (FSA) ist nicht mit einem integrierten Widerstand ausgestattet.

Wenn der Motor in einem schnellen Umlaufprozess arbeitet, nimmt die Spannung der Netzversorgung zu. Der Bremswiderstand beginnt zu arbeiten, wenn die Spannung den festgelegten Schwellwert erreicht. Die Temperatur des Kühlkörpers steigt an (>100 °C), wenn der Bremswiderstand in Betrieb ist. Wenn Störung A52901 und A5000 gleichzeitig auftreten, müssen Sie den integrierten Bremswiderstand auf den externen Bremswiderstand umschalten. Sie können anhand der nachstehenden Tabelle einen Standard-Bremswiderstand auswählen:

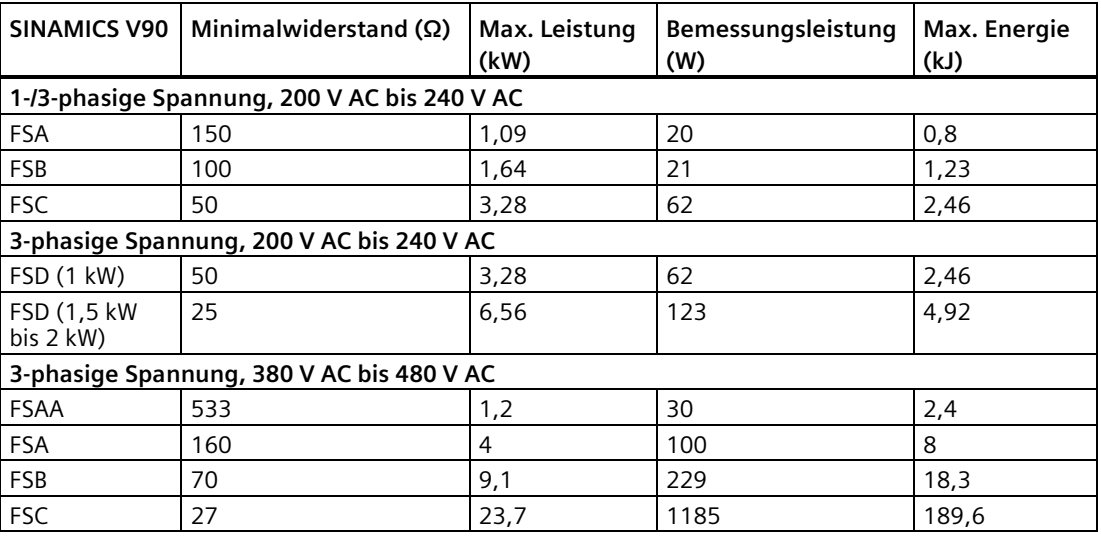

#### **Hinweis**

Bei Auswahl des Bremswiderstands sind Faktoren wie die gebremste Masseträgheit, Verzögerungszeit, Drehzahländerung und Bremszeit entsprechend Ihrer jeweiligen Applikation und Technologie zu berücksichtigen. Der Widerstand des ausgewählten Bremswiderstands darf nicht geringer sein als der oben aufgeführte Minimalwiderstand.

#### **2.5.8 Netzfilter**

Siemens empfiehlt zum Schutz des Systems gegen hochfrequente Störungen den Einsatz eines Netzfilters. Der Netzfilter beschränkt die vom SINAMICS V90 ausgehende leitungsgeführte Störaussendung auf die zulässigen Werte. Die SINAMICS V90-Antriebe mit diesen externen Netzfiltern wurden gemäß den Emissionsanforderungen für Umgebungen der Kategorie C2 geprüft. Die leitungsgebundenen und abgestrahlten Störaussendungen erfüllen die Anforderungen der Norm EN 55011 für die Klasse A.

### **Empfohlene Netzfilter**

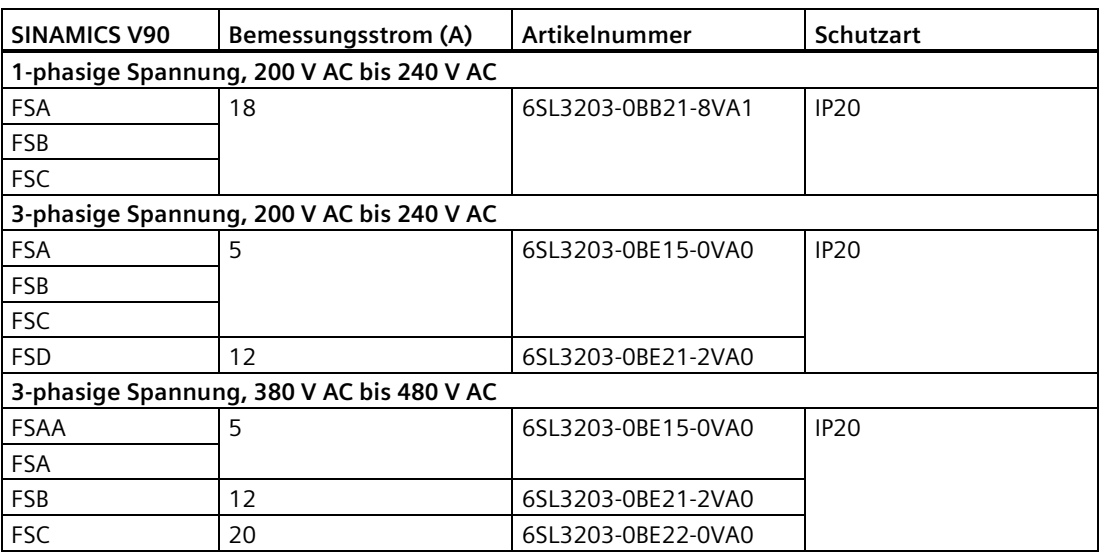

### **Außenmaße (mm)**

### **Im 1-phasigen Stromnetz verwendeter Filter**

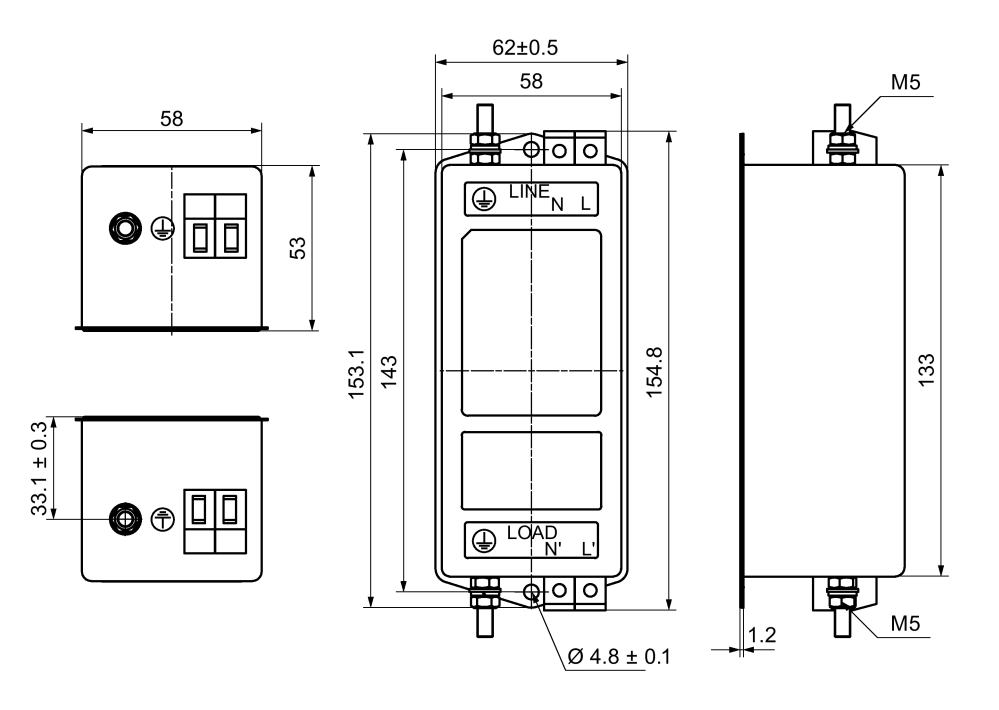

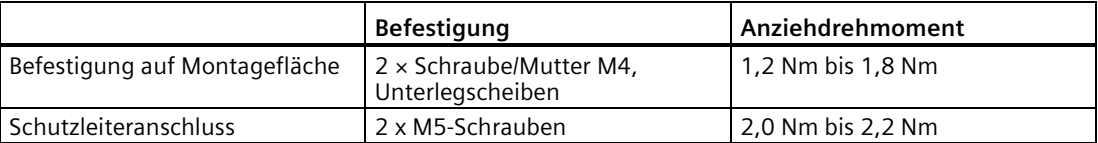

#### **Im 3-phasigen Stromnetz verwendeter Filter**  $W1$  $W<sub>2</sub>$ W  $1.5$  $\phi$ 1  $2 \times M6$ o  $\overline{\circ}$  $\odot$  $\overline{12}$  $\odot$  $\circledcirc$  $E$ 외  $\pm$  $\overline{E}$  $\odot$  $\overline{\circ}$  $\circledcirc$  $\circledcirc$ <u>୲୷୲</u><br>┌<u>╽ </u> ₩

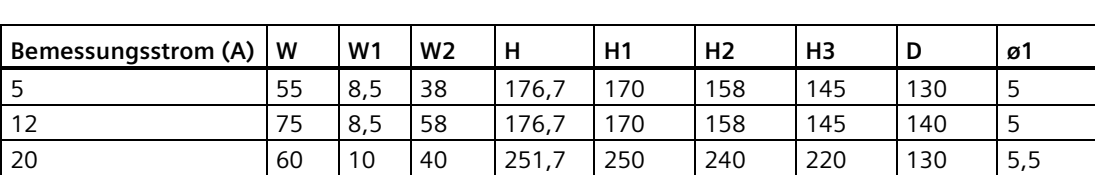

### **Technische Daten**

### **Grundlegende technische Daten**

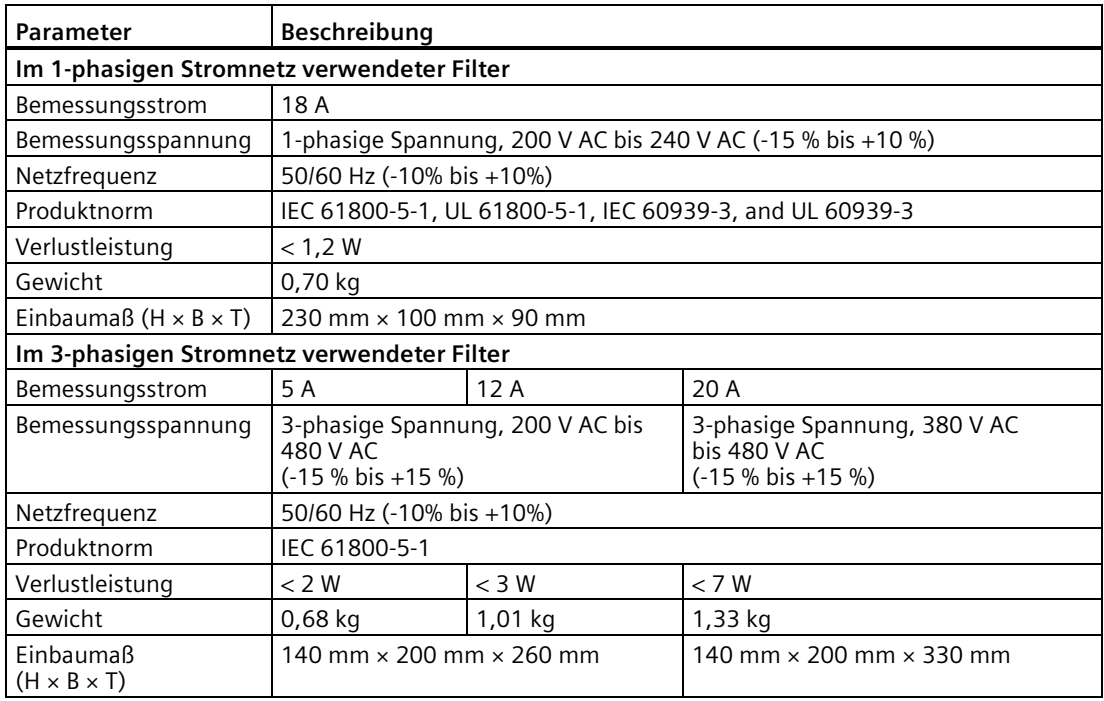

### **Einfügungsdämpfung**

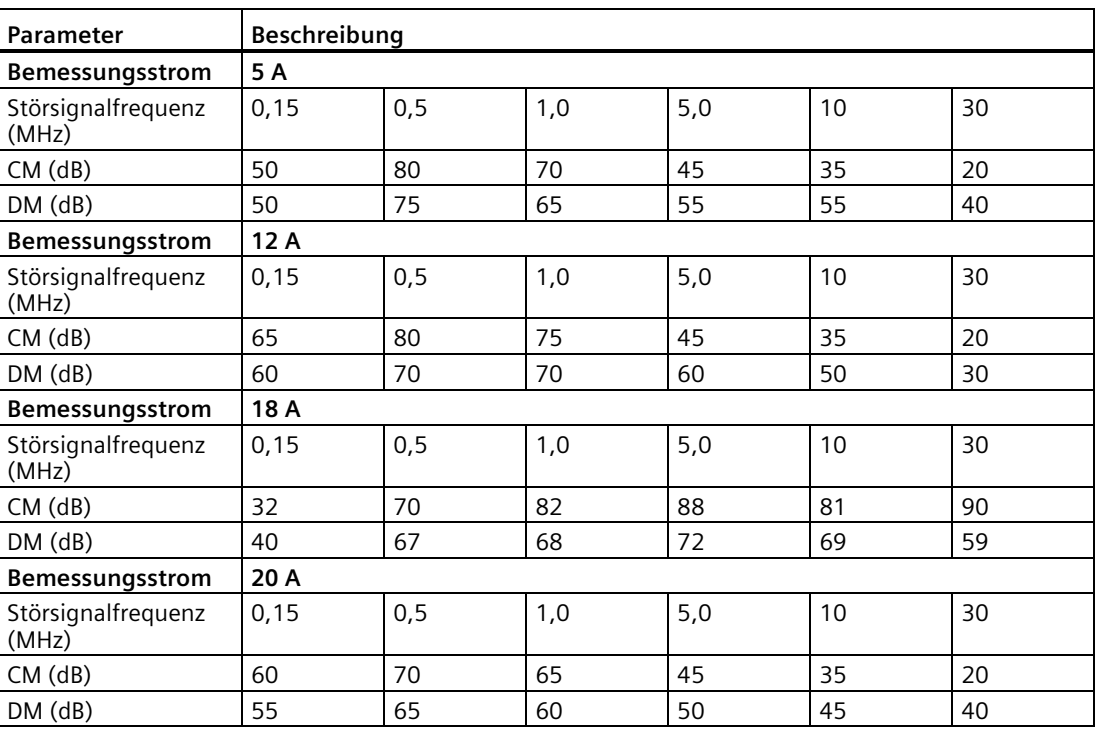

```
Allgemeines
```
### **Anschlussbeispiel**

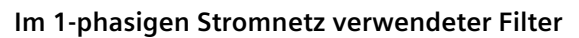

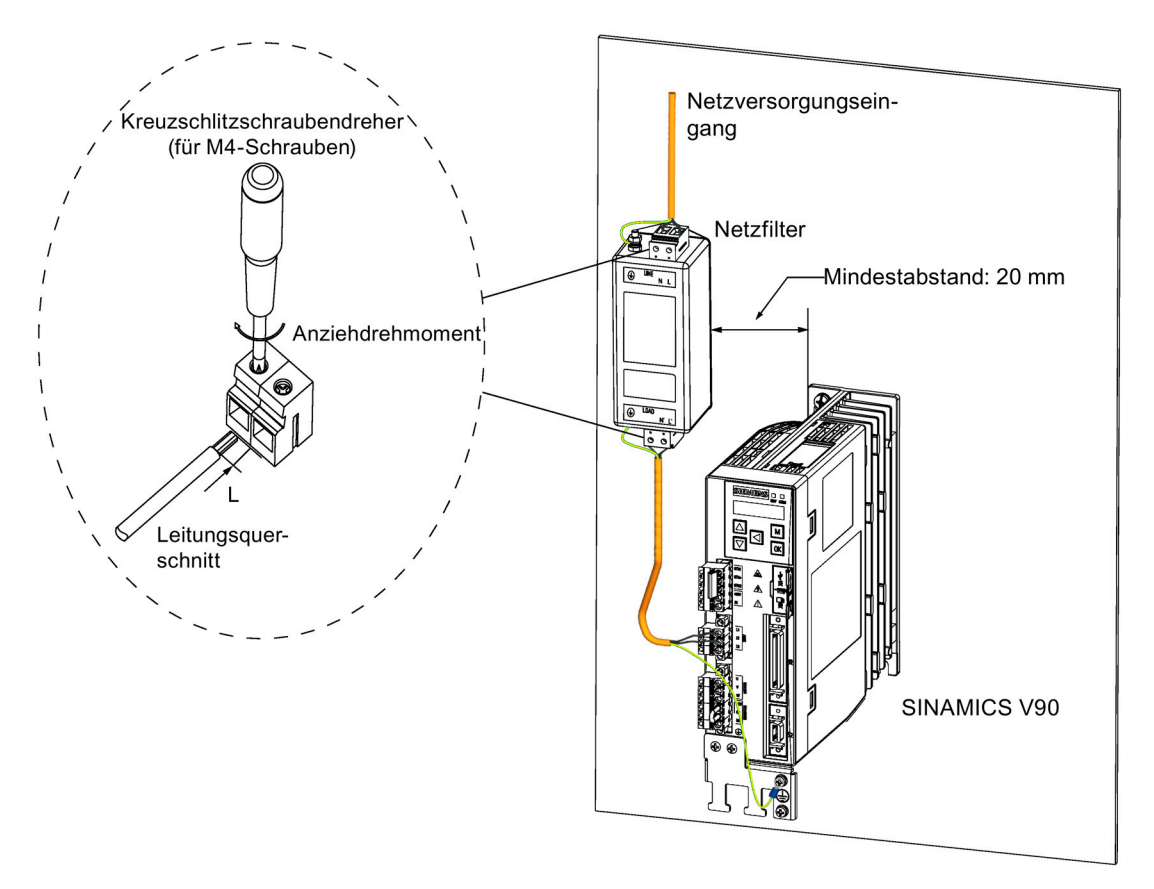

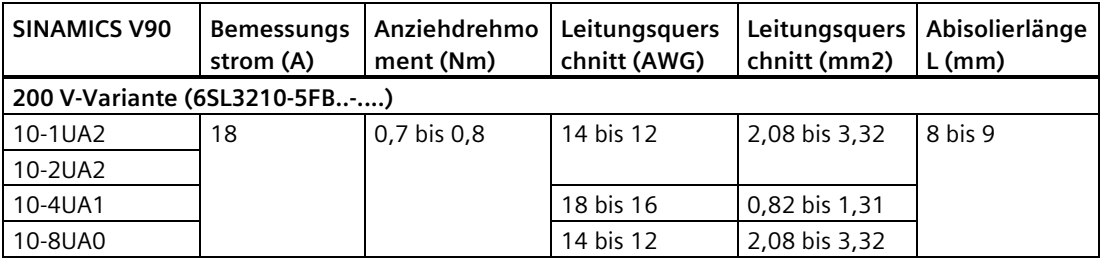

### **Im 3-phasigen Stromnetz verwendeter Filter**

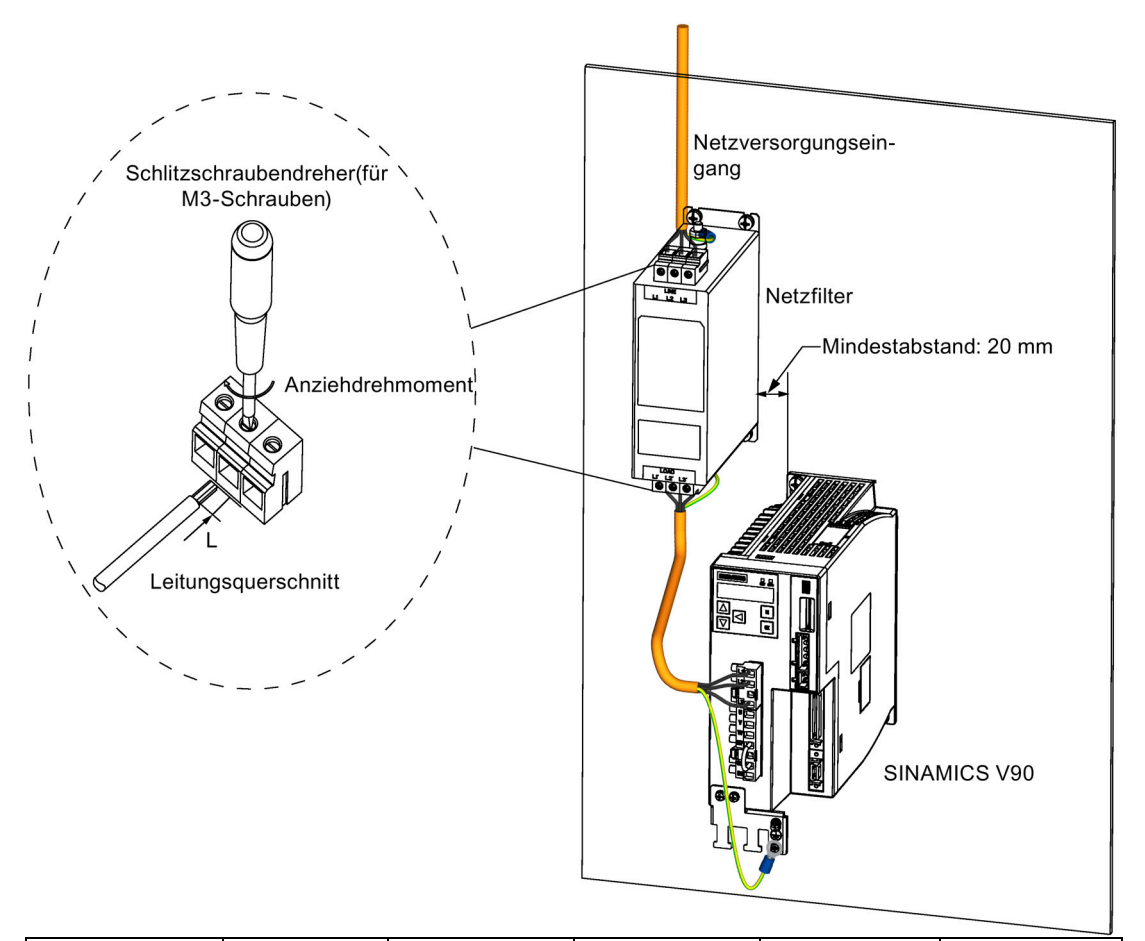

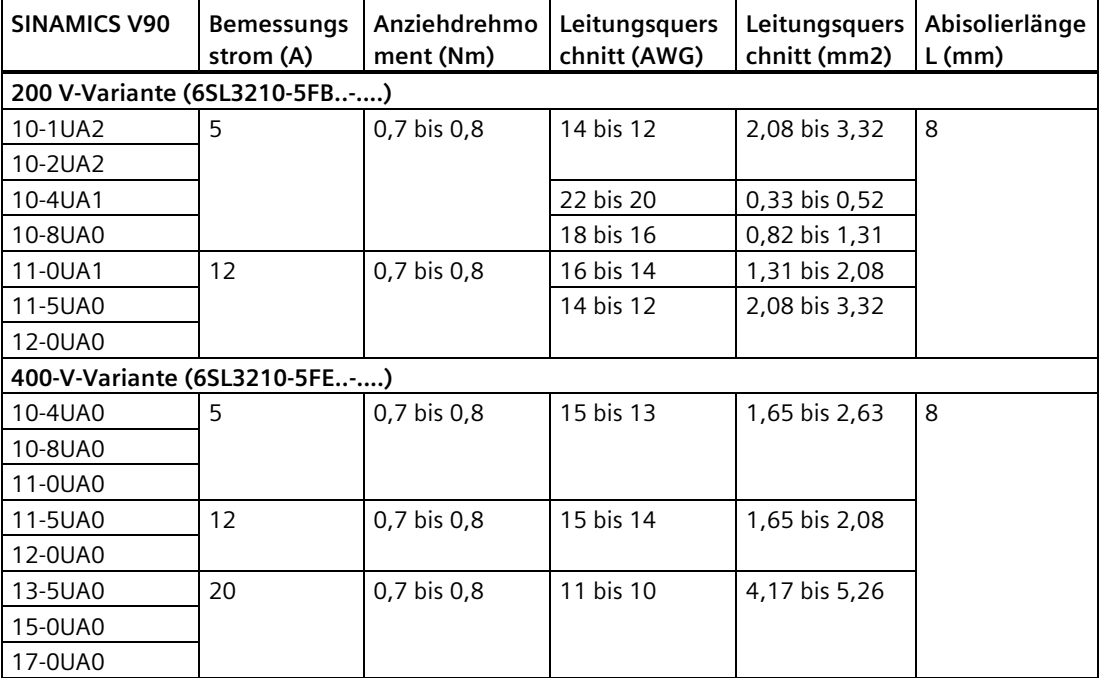

### **2.5.9 microSD-Karte/SD-Karte**

Optional können Sie zum Kopieren von Antriebsparametern oder zum Aufspielen eines Firmware-Updates eine microSD-Karte/SD-Karte verwenden. Verwenden Sie für die 200-V-Ausführung eine microSD-Karte und für die 400-V-Ausführung eine SD-Karte. Siemens empfiehlt die Verwendung der SIEMENS SD-Karte (Artikelnummer: 6SL3054-4AG00-2AA0).

- Für die Servoantriebe mit Firmware-Version V1.04.00 oder höher können Sie hochwertige microSD-Karten/SD-Karten mit einer Höchstkapazität von 32 GB von Herstellern wie Kingston oder SanDisk verwenden.
- Für die Servoantriebe mit einer früheren Firmware-Version können Sie hochwertige microSD-Karten/SD-Karten mit einer Mindestkapazität von 2 GB von Herstellern wie KINGMAX, Kingston oder SanDisk verwenden.

### **2.5.10 Austauschlüfter**

Die folgende Tabelle enthält die Austauschlüfter für SINAMICS V90-Servoantriebe.

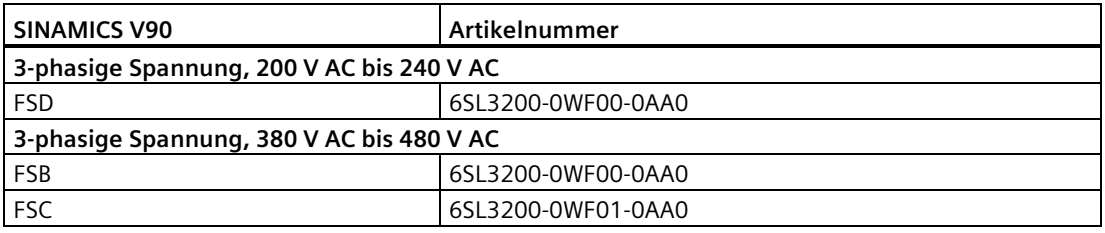

# **2.6 Funktionsliste**

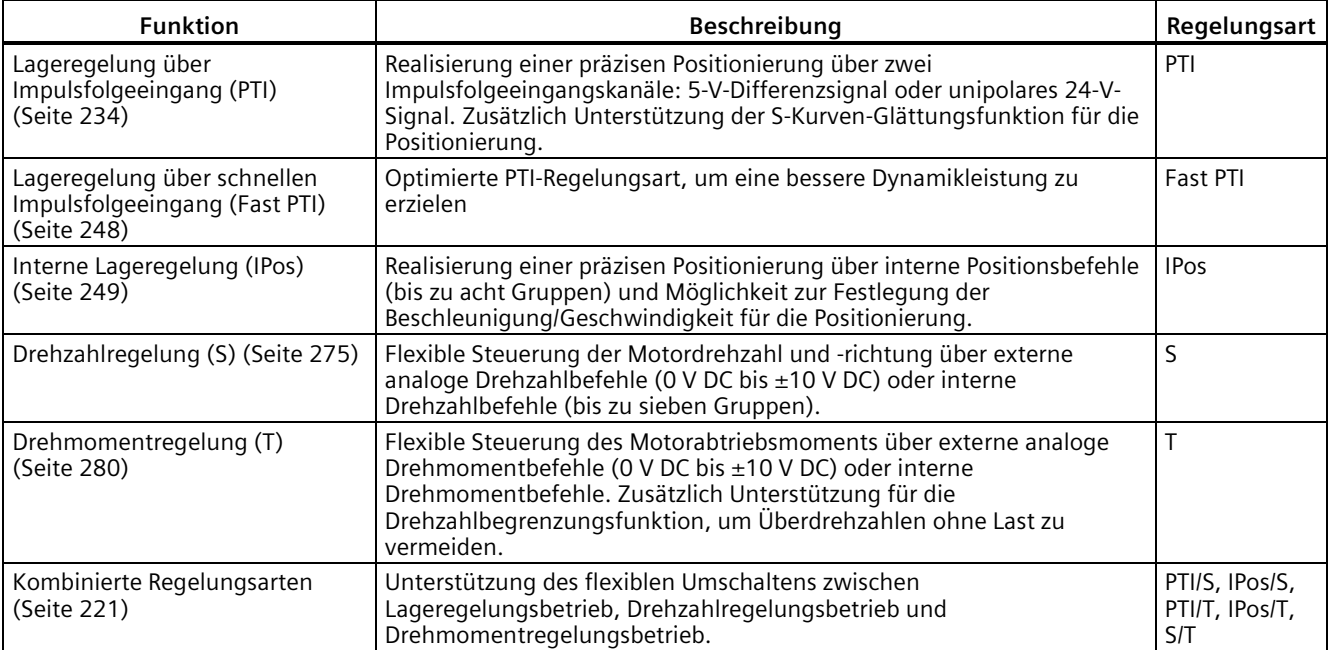

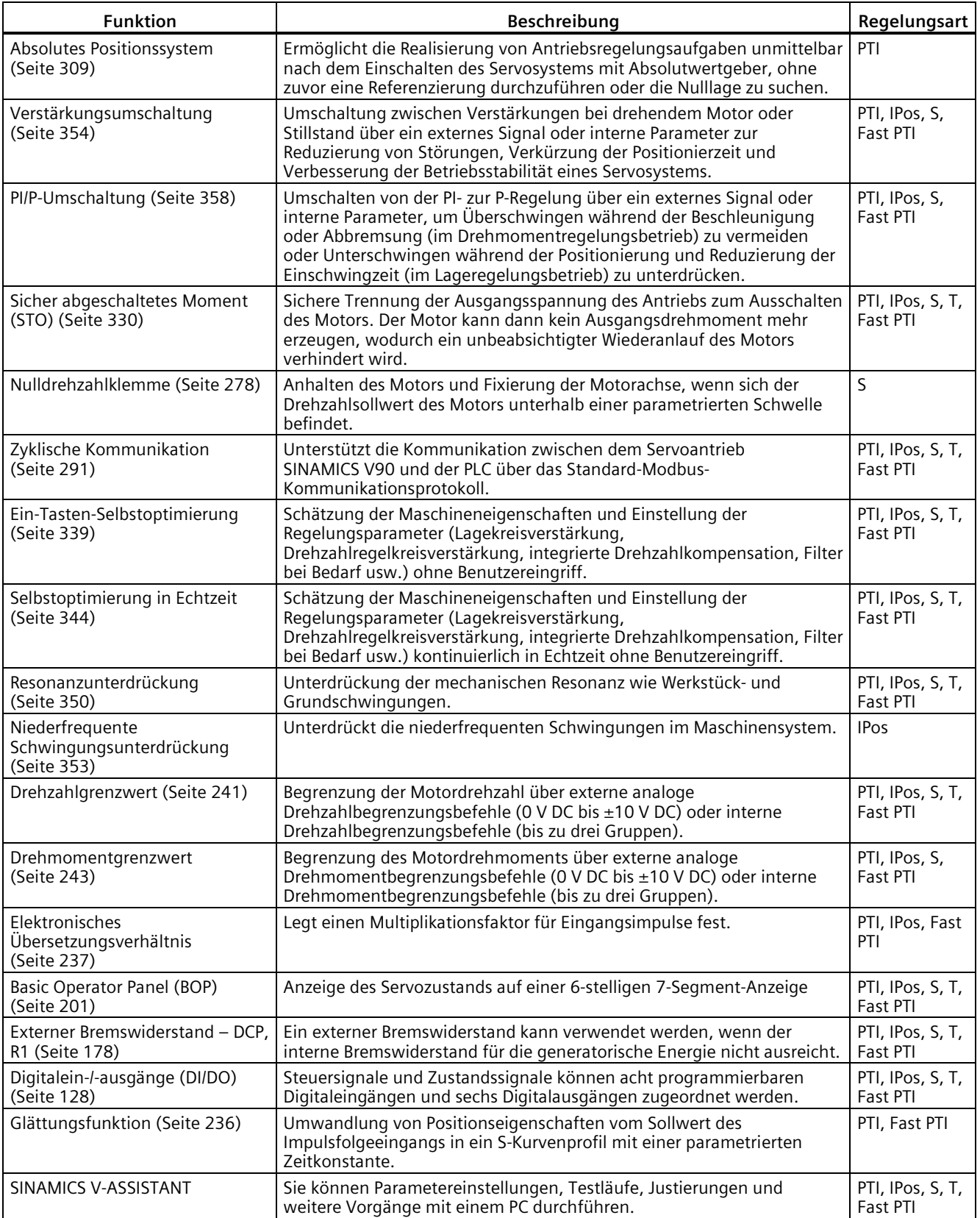

# **2.7 Technische Daten**

- **2.7.1 Technische Daten Servoantriebe**
- **2.7.1.1 SINAMICS V90 200-V-Ausführung**

# **Allgemeine technische Daten**

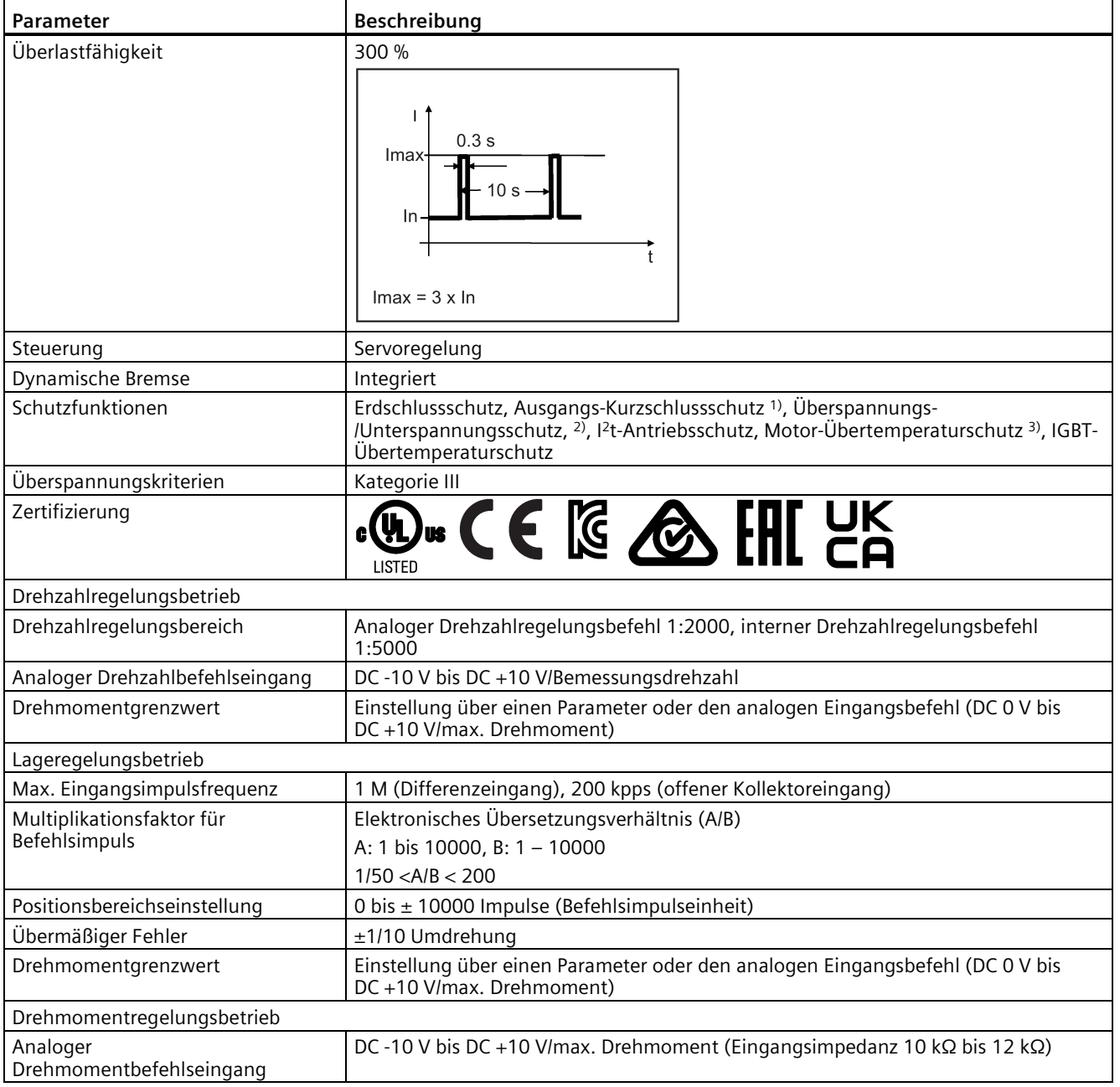

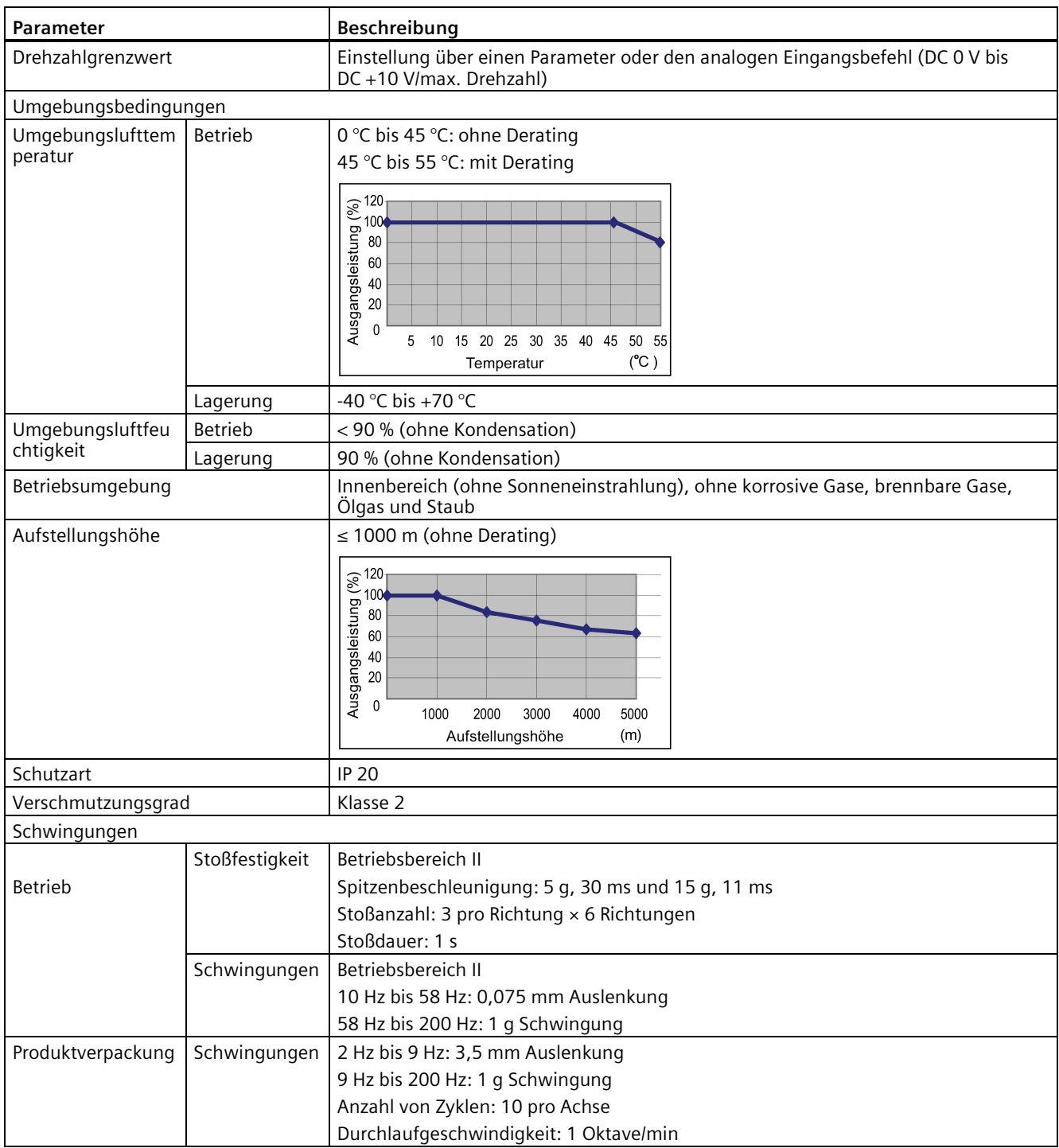

1) Der integrierte Halbleiter-Kurzschlussschutz bietet keinen Schutz für Abzweigstromkreise. Abzweigstromkreise müssen gemäß den entsprechenden nationalen Vorschriften sowie etwaigen lokal geltenden Zusatzbestimmungen abgesichert werden.

2) Der V90 200-V-Servoantrieb hat einen Überspannungsschwellwert von DC 410 V und einen Unterspannungsschwellwert von DC 150 V; der V90 400-V-Servoantrieb hat einen Überspannungsschwellwert von DC 820 V und einen Unterspannungsschwellwert von DC 320 V.

3) Die Motortemperatur wird durch das thermische Modell des Motors berechnet, der Schutz wird über den Ausgangsstrom des Antriebs dargestellt.

*2.7 Technische Daten*

### **Spezifische technische Daten**

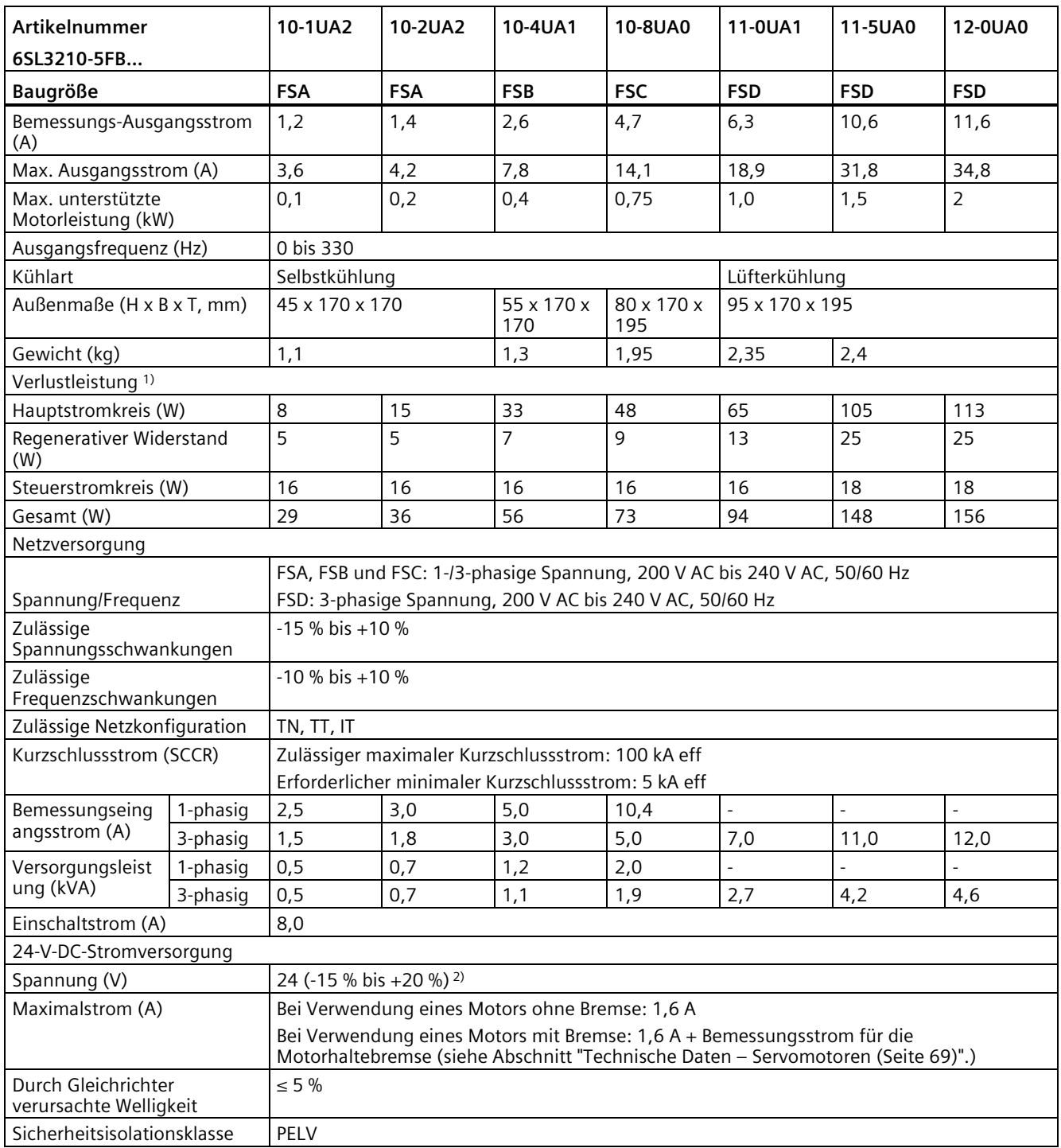

1) Die hier aufgeführten Werte werden bei Bemessungslast berechnet.

<sup>2)</sup> Wenn der SINAMICS V90 mit einem Motor mit Bremse arbeitet, muss die Spannungstoleranz der 24-VDC-Spannungsversorgung -10 % bis +10 % betragen, um den Spannungsbedarf der Bremse zu erfüllen.

### **2.7.1.2 SINAMICS V90 400-V-Ausführung**

### **Allgemeine technische Daten**

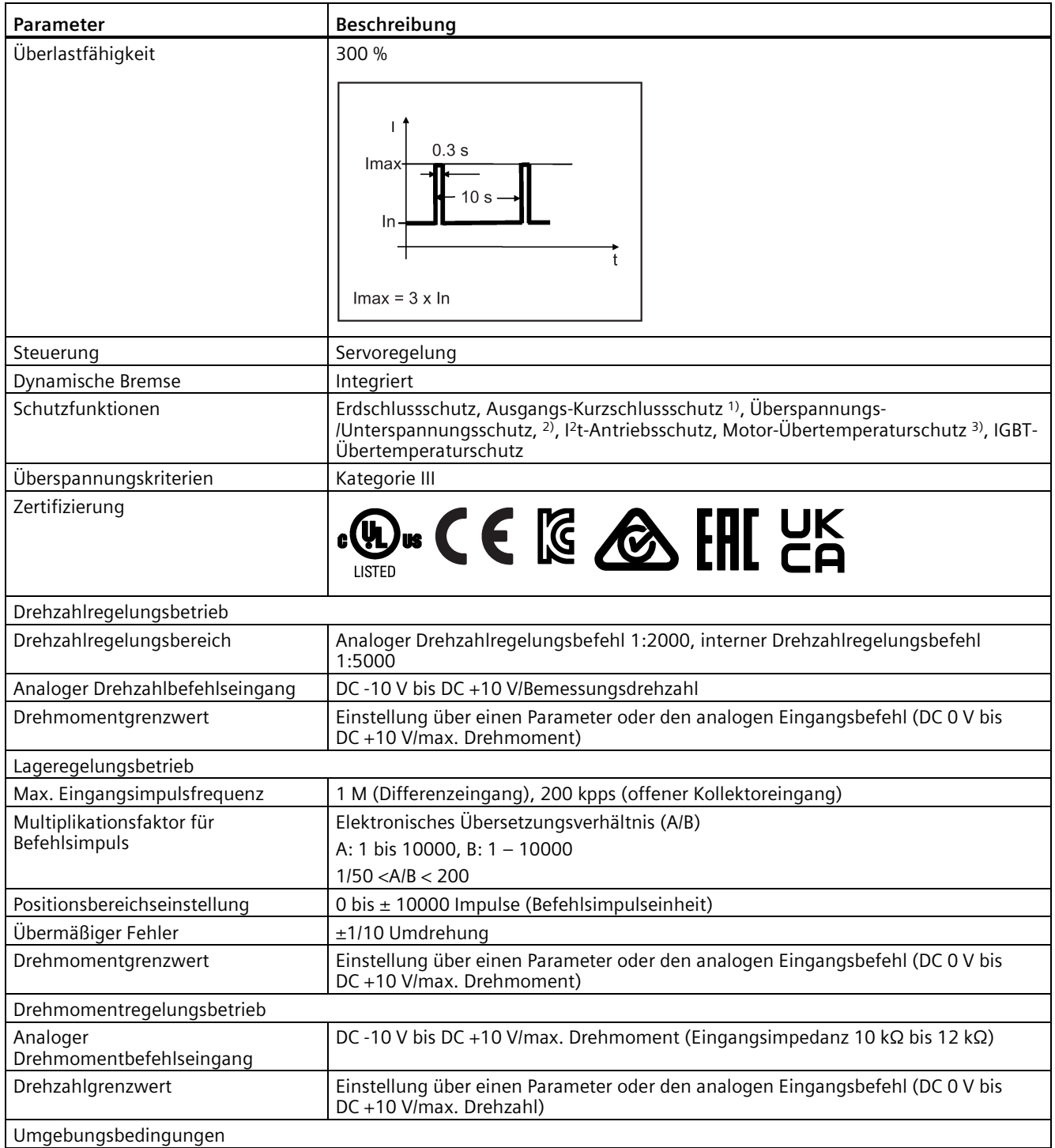

#### *Allgemeines*

#### *2.7 Technische Daten*

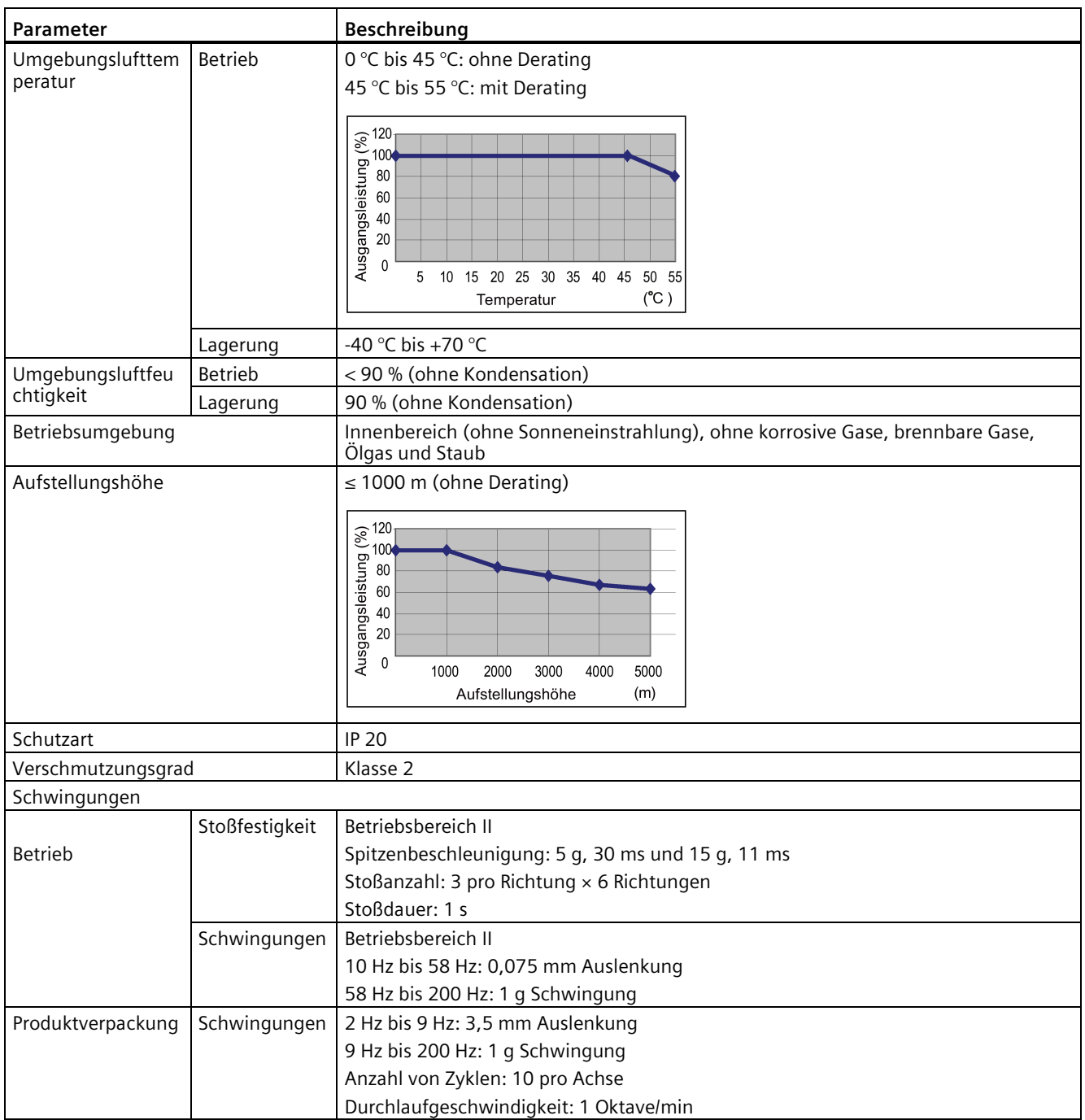

1) Der integrierte Halbleiter-Kurzschlussschutz bietet keinen Schutz für Abzweigstromkreise. Abzweigstromkreise müssen gemäß den entsprechenden nationalen Vorschriften sowie etwaigen lokal geltenden Zusatzbestimmungen abgesichert werden.

2) Der V90 200-V-Servoantrieb hat einen Überspannungsschwellwert von DC 410 V und einen Unterspannungsschwellwert von DC 150 V; der V90 400-V-Servoantrieb hat einen Überspannungsschwellwert von DC 820 V und einen Unterspannungsschwellwert von DC 320 V.

3) Die Motortemperatur wird durch das thermische Modell des Motors berechnet, der Schutz wird über den Ausgangsstrom des Antriebs dargestellt.

## **Spezifische technische Daten**

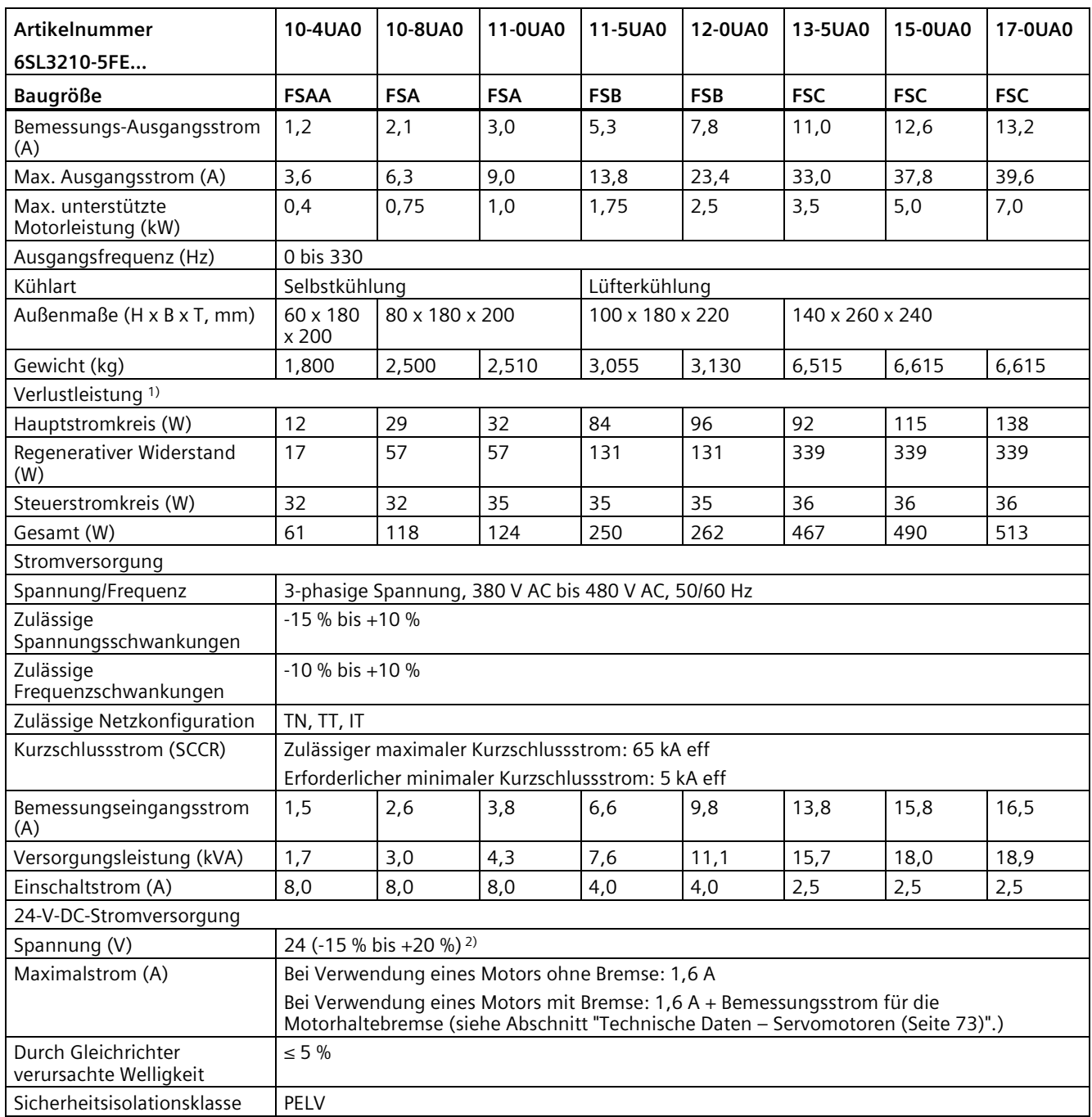

1) Die hier aufgeführten Werte werden bei Bemessungslast berechnet.

2) Wenn der SINAMICS V90 mit einem Motor mit Bremse arbeitet, muss die Spannungstoleranz der 24-VDC-Spannungsversorgung -10 % bis +10 % betragen, um den Spannungsbedarf der Bremse zu erfüllen.

### <span id="page-69-0"></span>**2.7.2 Technische Daten – Servomotoren**

### **2.7.2.1 1FL6 Servomotor – geringes Trägheitsmoment**

### **Allgemeine technische Daten**

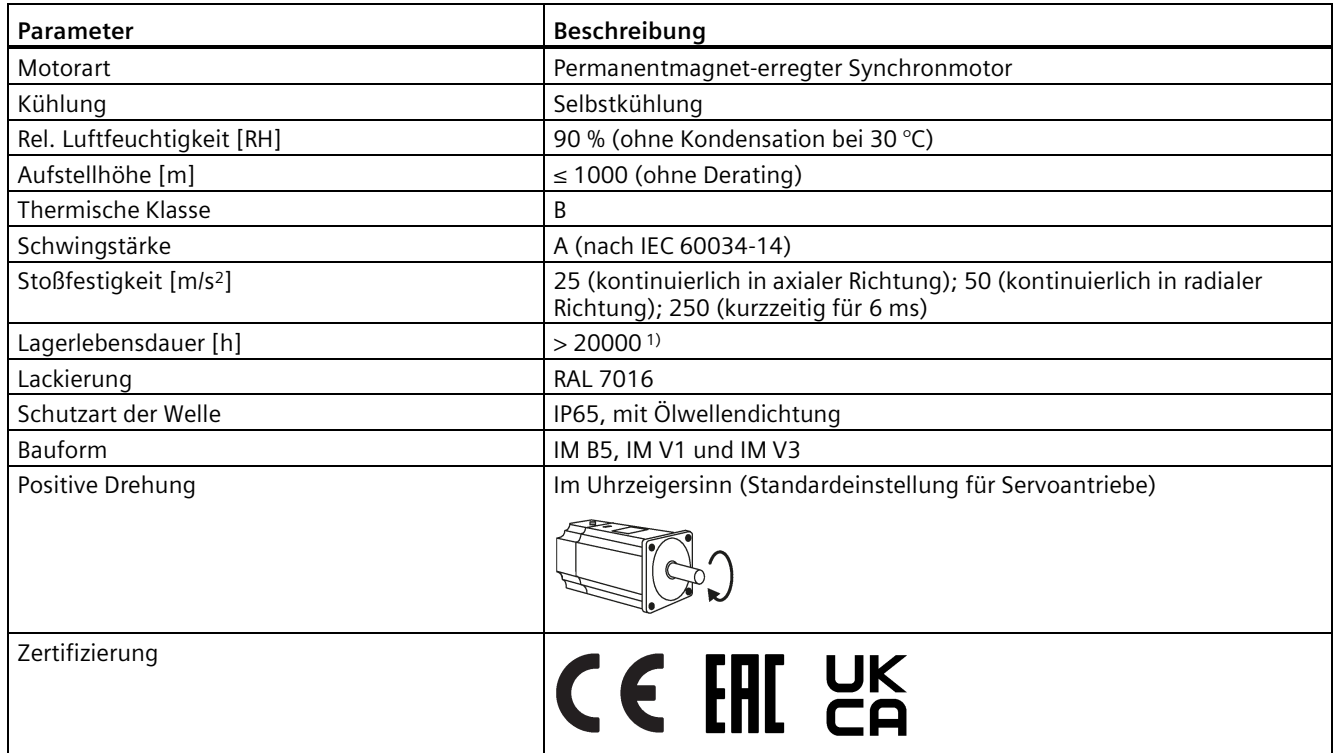

1) Diese Lebensdauer dient nur zu Referenzzwecken. Wenn ein Motor kontinuierlich mit Bemessungsdrehzahl unter Nennlast betrieben wird, ist das Lager nach 20.000 bis 30.000 Betriebsstunden zu ersetzen. Auch wenn die Betriebszeit noch nicht erreicht wurde, muss das Lager ausgetauscht werden, wenn ungewöhnliche Geräusche, Vibrationen oder Störungen auftreten.

## <span id="page-70-0"></span>**Spezifische technische Daten**

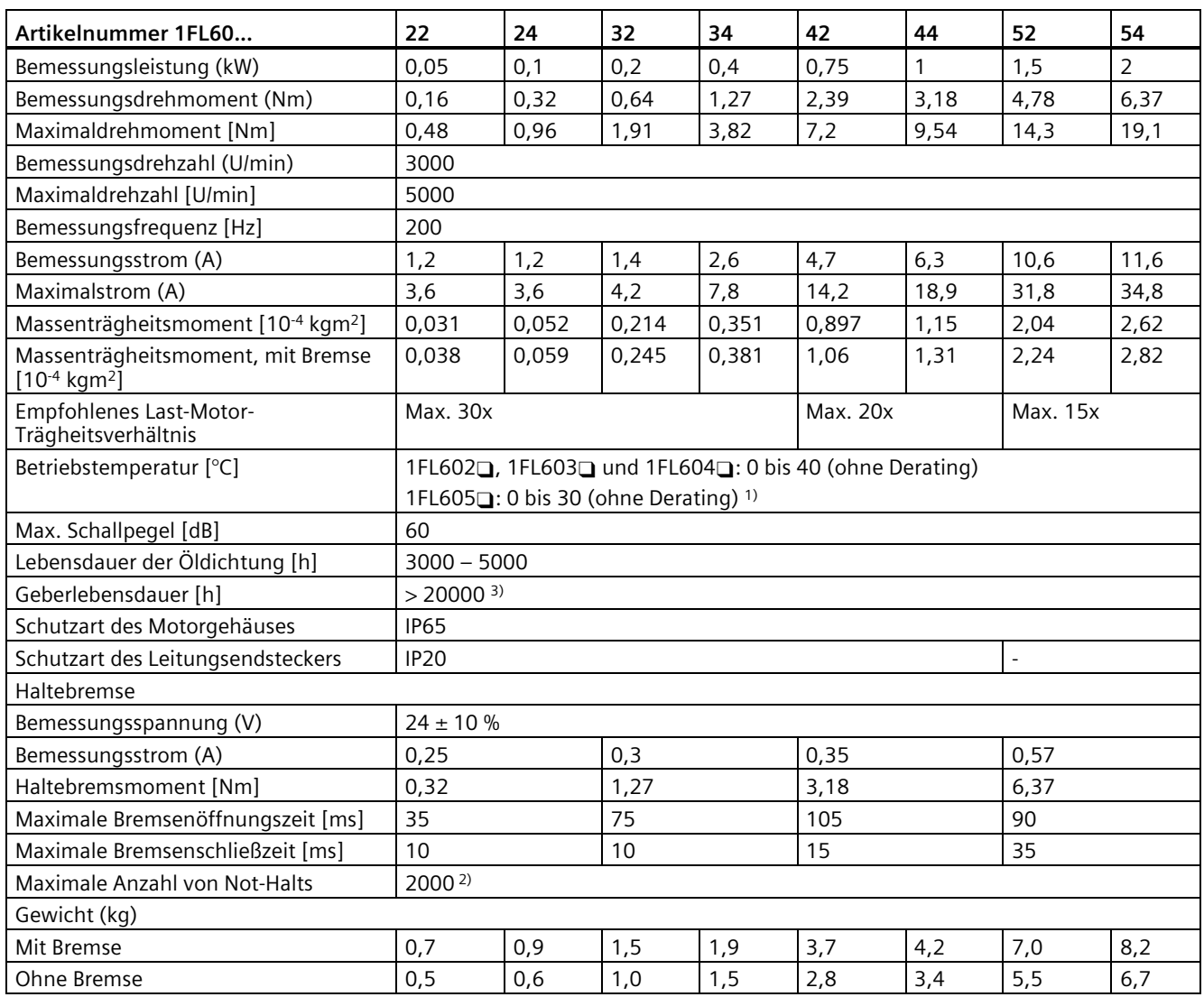

1) Wenn die Umgebungstemperatur zwischen 30 und 40 °C beträgt, gilt für den 1FL605-Motor ein Derating von 10 %.

<sup>2)</sup> Eine beschränkte Ausführung von Not-Halt-Operationen ist zulässig. Es können bis zu 2000 Bremsvorgänge für die Motoren mit 0,05 kW bis 1 kW und bis zu 200 Bremsvorgänge für die Motoren mit 1,5 kW bis 2 kW mit 300 % Massenträgheitsmoment des Läufers als externes Trägheitsmoment aus einer Drehzahl von 3000 U/min durchgeführt werden, ohne dass an der Bremse unzulässiger Verschleiß auftritt.

<sup>3)</sup> Diese Lebensdauer dient nur zu Referenzzwecken. Die Geberlebensdauer kann für einen Motor gewährleistet werden, der kontinuierlich mit 80 % des Bemessungswerts bei einer Umgebungstemperatur von 30 °C betrieben wird.

#### **Hinweis**

Für die Angaben zu Bemessungsdrehmoment, Bemessungsleistung, Maximaldrehmoment und Läuferwiderstand in der obigen Tabelle ist eine Toleranz von 10 % zu berücksichtigen.

*2.7 Technische Daten*

### **Drehzahl-/Drehmoment-Kenndaten**

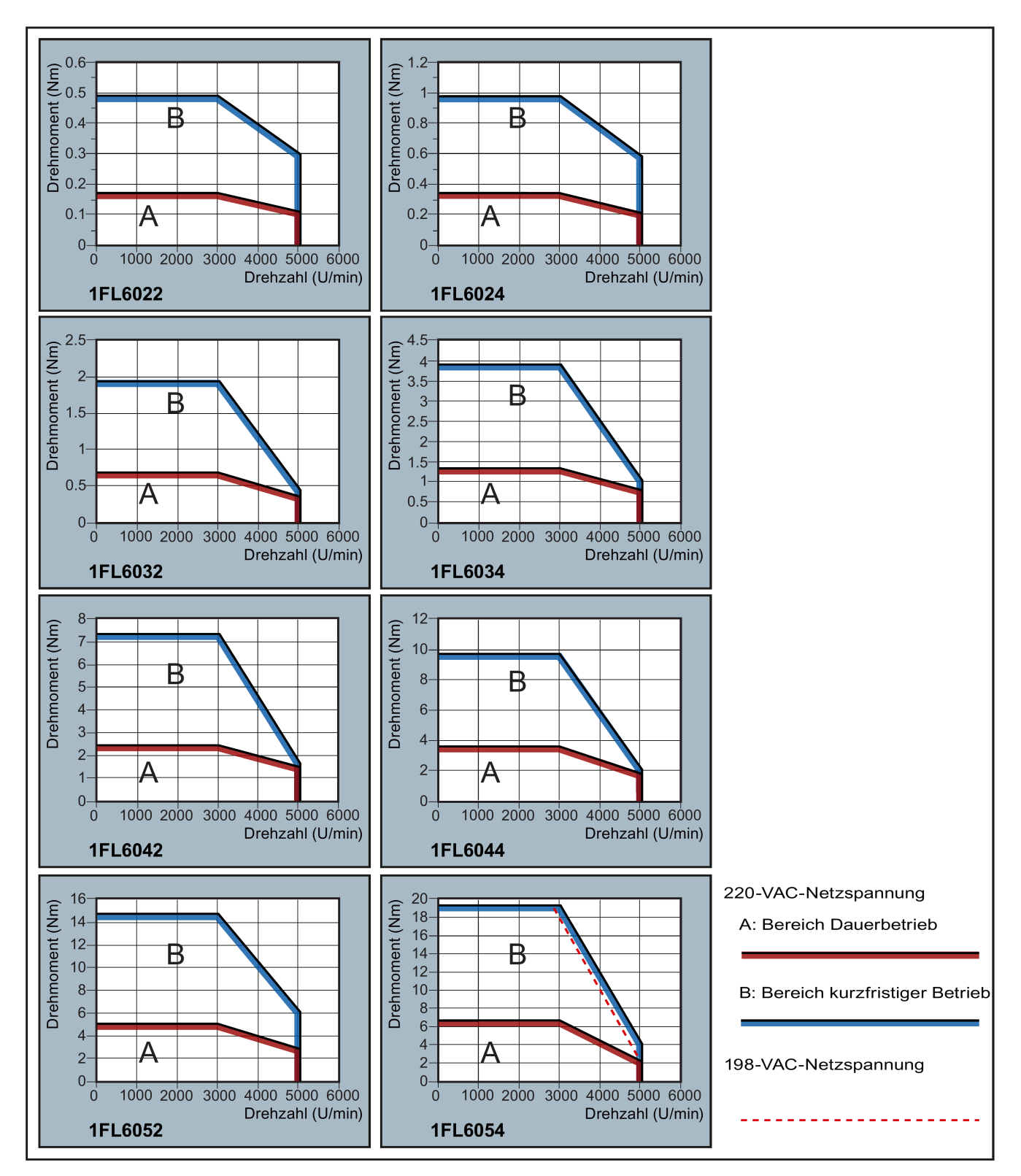
#### **Hinweis**

- Der Dauerbetriebsbereich ist eine Abfolge von Zuständen, in denen der Motor kontinuierlich und sicher betrieben werden kann. Das effektive Drehmoment muss in diesem Bereich liegen.
- Der kurzfristige Betriebsbereich ist eine Abfolge von Zuständen, in denen der Motor für kurze Zeit betrieben werden kann, wenn sein effektives Drehmoment größer als das Bemessungsdrehmoment ist.
- Für Motoren mit unterschiedlichen Bemessungs- und Maximaldrehzahlen nimmt das Abtriebsmoment schneller ab, nachdem die Istdrehzahl die Bemessungsdrehzahl übersteigt.
- Die Werte im kurzfristigen Betriebsbereich variieren je nach der Versorgungsspannung.
- Der Dauerbetriebsbereich wird kleiner und der Spannungsverbrauch in den Leitungen nimmt zu, wenn die Leitungen in der Hauptschleife länger als 20 Meter sind.

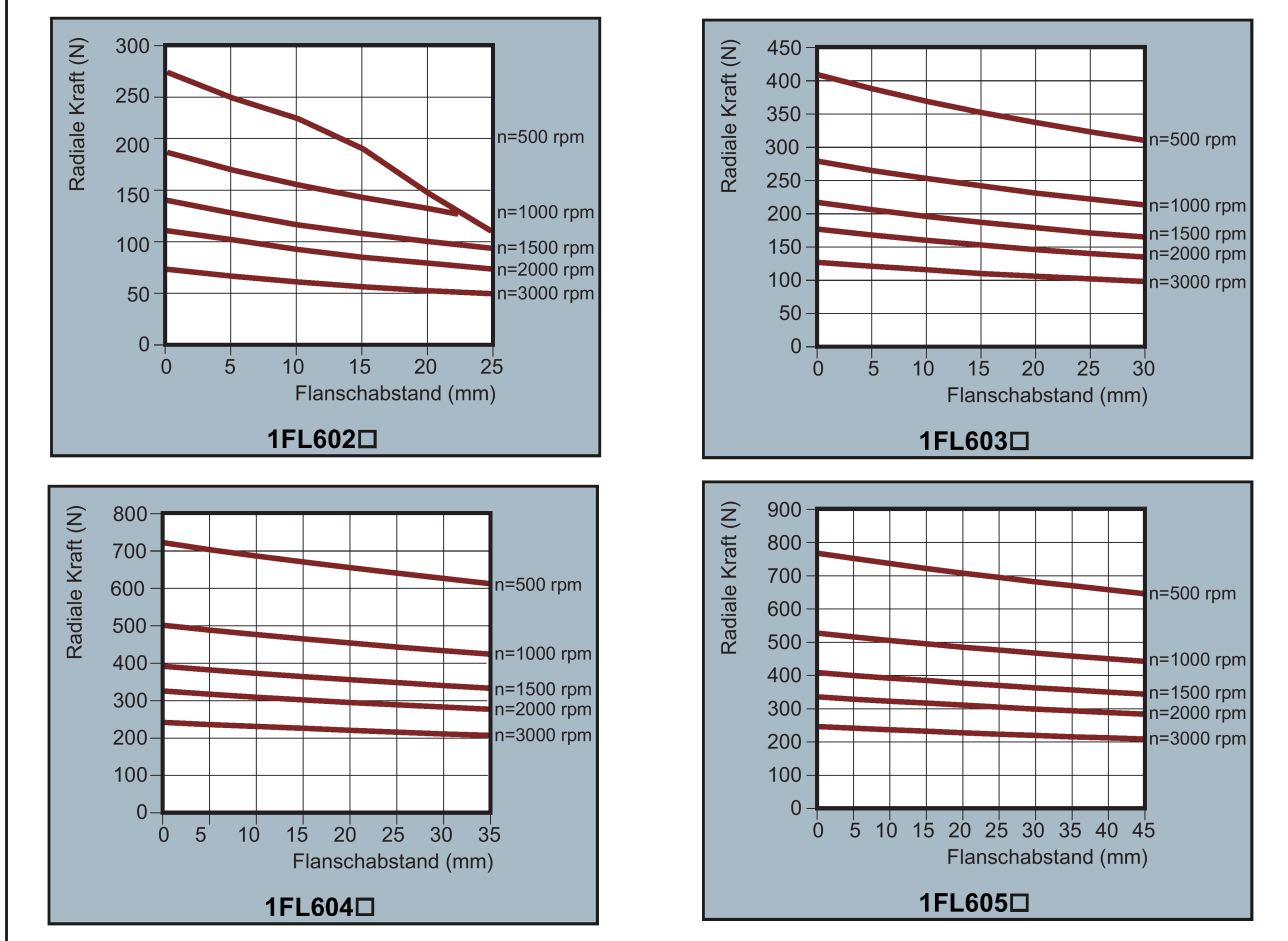

#### **Zulässige radiale und axiale Kräfte**

Axiale Kraft:

Wenn z. B. schrägverzahnte Räder als Antriebselement verwendet werden, wirkt zusätzlich zur radialen Kraft auch eine axiale Kraft auf die Motorlager. Für axiale Kräfte kann die Federbelastung der Lager überwunden werden, sodass der Läufer sich entsprechend dem vorhandenen axialen Lager bewegt (bis zu 0,2 mm).

Die ungefähre zulässige axiale Kraft kann mit der folgenden Formel berechnet werden:

 $F_A = 0.35 \cdot F_Q$ 

Wobei F<sub>A</sub> die axiale Kraft undo die radiale Kraft darstellt.

# **2.7.2.2 1FL6 Servomotor – hohes Trägheitsmoment**

# **Allgemeine technische Daten**

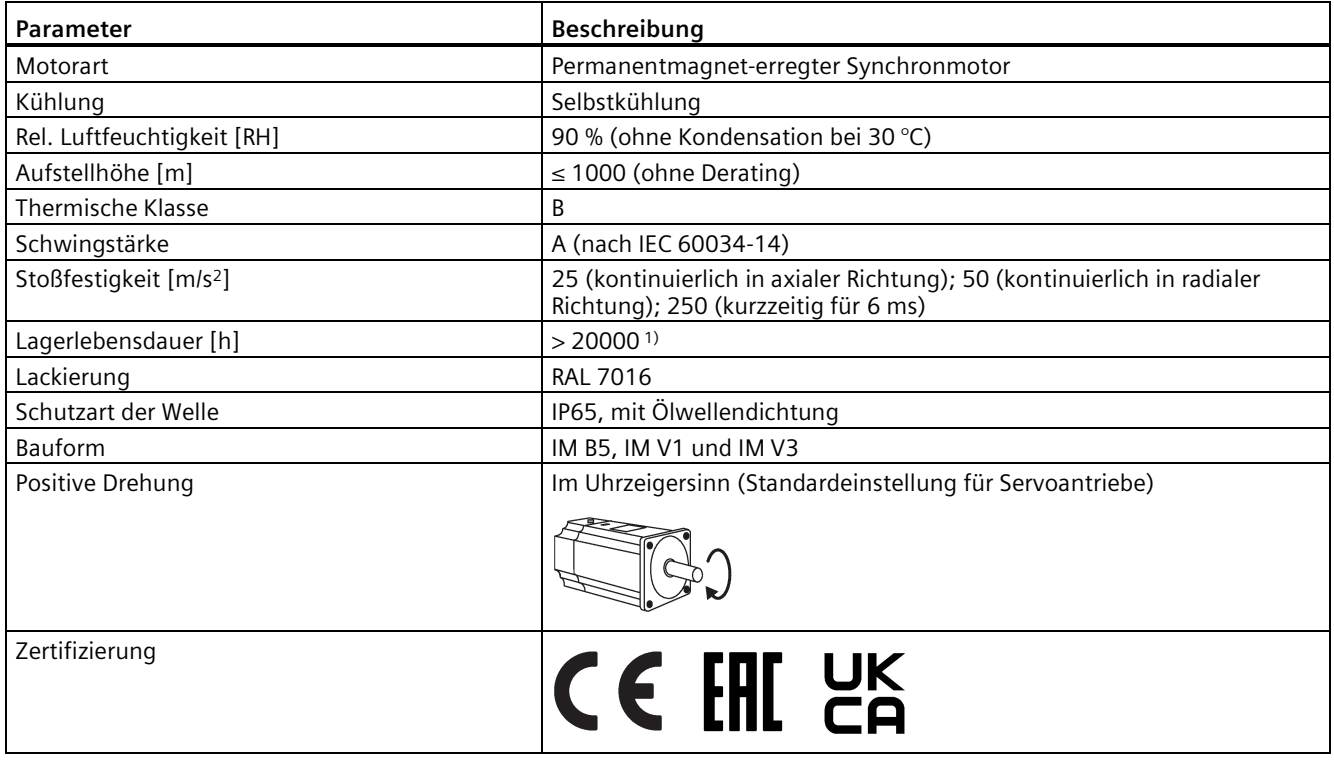

1) Diese Lebensdauer dient nur zu Referenzzwecken. Wenn ein Motor kontinuierlich mit Bemessungsdrehzahl unter Nennlast betrieben wird, ist das Lager nach 20.000 bis 30.000 Betriebsstunden zu ersetzen. Auch wenn die Betriebszeit noch nicht erreicht wurde, muss das Lager ausgetauscht werden, wenn ungewöhnliche Geräusche, Vibrationen oder Störungen auftreten.

# **Spezifische technische Daten**

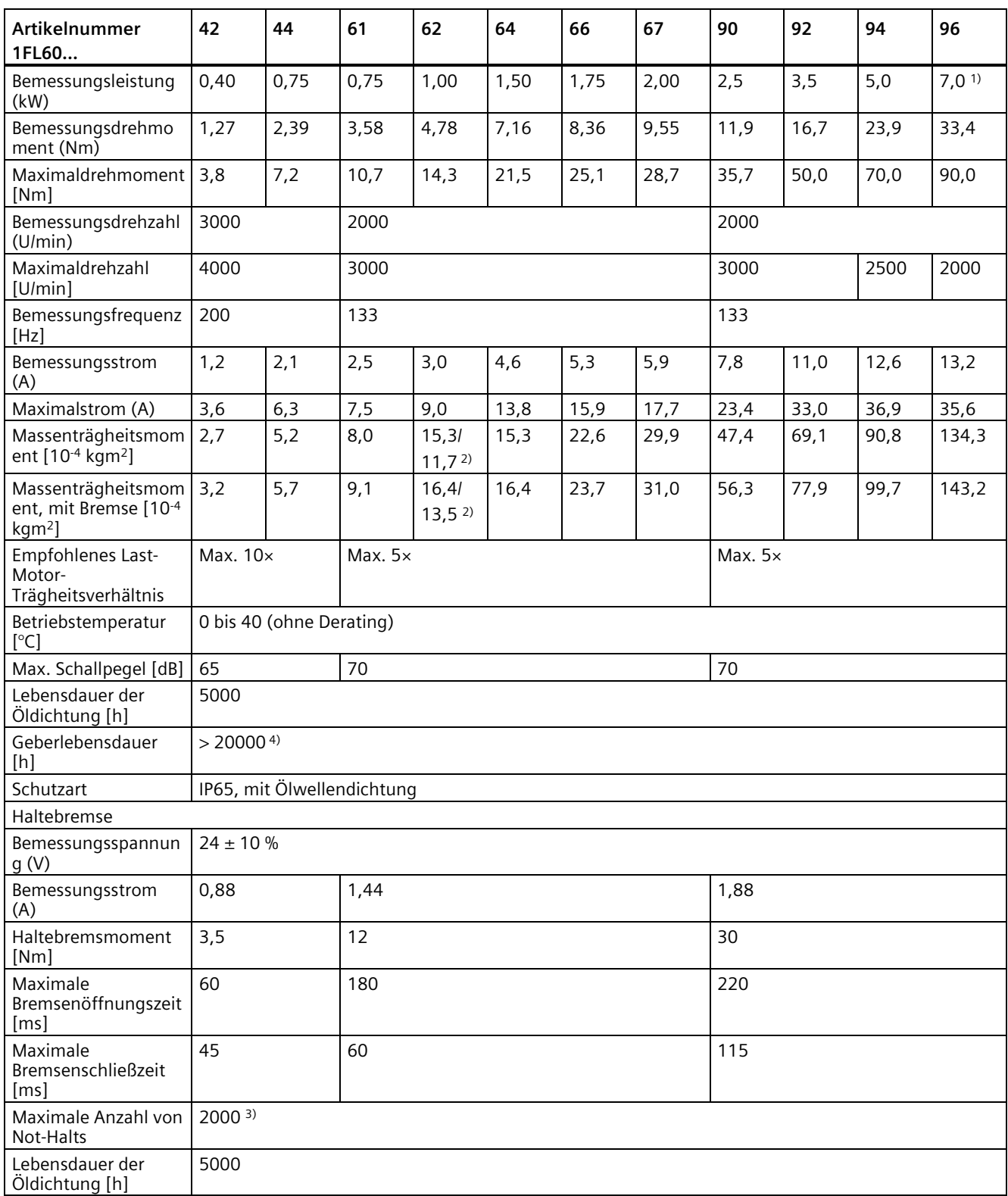

#### *Allgemeines*

*2.7 Technische Daten*

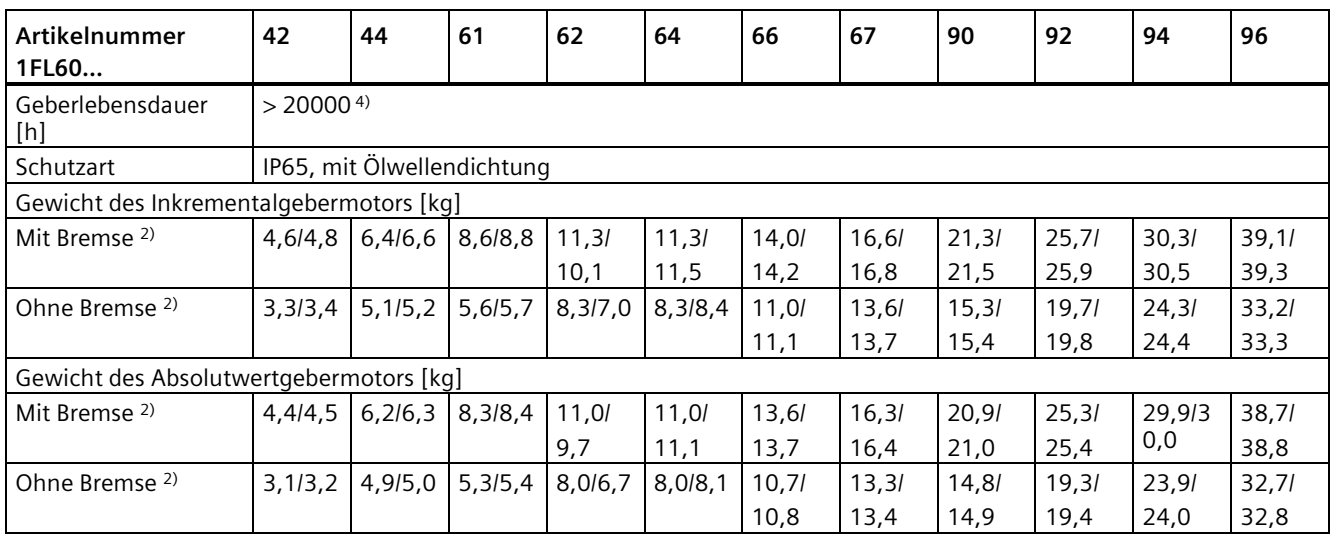

1) Bei Umgebungstemperaturen zwischen 30 °C und 40 °C gilt für die 1FL6096-Motoren mit Bremse ein Derating von 10 %.

<sup>2)</sup> Der erste Wert gibt die Daten für Motoren mit hohem Trägheitsmoment und geraden Steckverbindern an; der zweite Wert gibt die Daten für Motoren mit hohem Trägheitsmoment und Winkelsteckverbindern an.

- 3) Eine beschränkte Ausführung von Not-Halt-Operationen ist zulässig. Es können bis zu 2000 Bremsvorgänge mit 300 % Massenträgheitsmoment des Läufers als externes Trägheitsmoment aus einer Drehzahl von 3000 U/min durchgeführt werden, ohne dass an der Bremse unzulässiger Verschleiß auftritt.
- 4) Diese Lebensdauer dient nur zu Referenzzwecken. Die Geberlebensdauer kann für einen Motor gewährleistet werden, der kontinuierlich mit 80 % des Bemessungswerts bei einer Umgebungstemperatur von 30 °C betrieben wird.

#### **Hinweis**

Für die Angaben zu Bemessungsdrehmoment, Bemessungsleistung und Maximaldrehmoment in der obigen Tabelle ist eine Toleranz von 10 % zu berücksichtigen.

# **Drehzahl-/Drehmoment-Kenndaten**

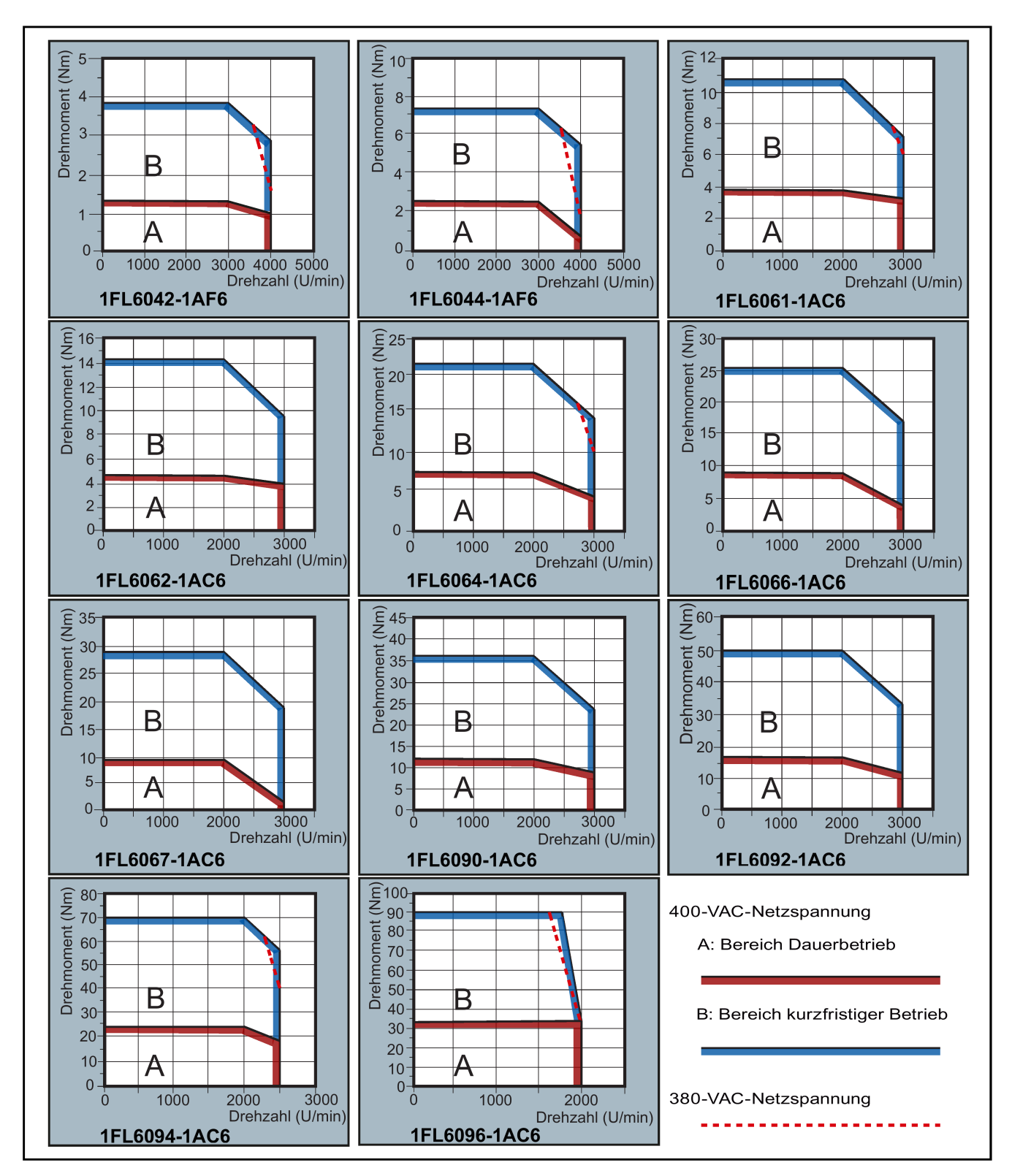

*2.7 Technische Daten*

#### **Hinweis**

- Der Dauerbetriebsbereich ist eine Abfolge von Zuständen, in denen der Motor kontinuierlich und sicher betrieben werden kann. Das effektive Drehmoment muss in diesem Bereich liegen.
- Der kurzfristige Betriebsbereich ist eine Abfolge von Zuständen, in denen der Motor für kurze Zeit betrieben werden kann, wenn sein effektives Drehmoment größer als das Bemessungsdrehmoment ist.
- Für Motoren mit unterschiedlichen Bemessungs- und Maximaldrehzahlen nimmt das Abtriebsmoment schneller ab, nachdem die Istdrehzahl die Bemessungsdrehzahl übersteigt.
- Die Werte im kurzfristigen Betriebsbereich variieren je nach der Versorgungsspannung.
- Der Dauerbetriebsbereich wird kleiner und der Spannungsverbrauch nimmt zu, wenn die Leitungen in der Hauptschleife länger als 20 Meter sind.
- Für 1FL6096-Motoren kann die maximale Drehzahl gewährleistet werden, wenn die Netzversorgungsspannung mehr als 380 V beträgt.

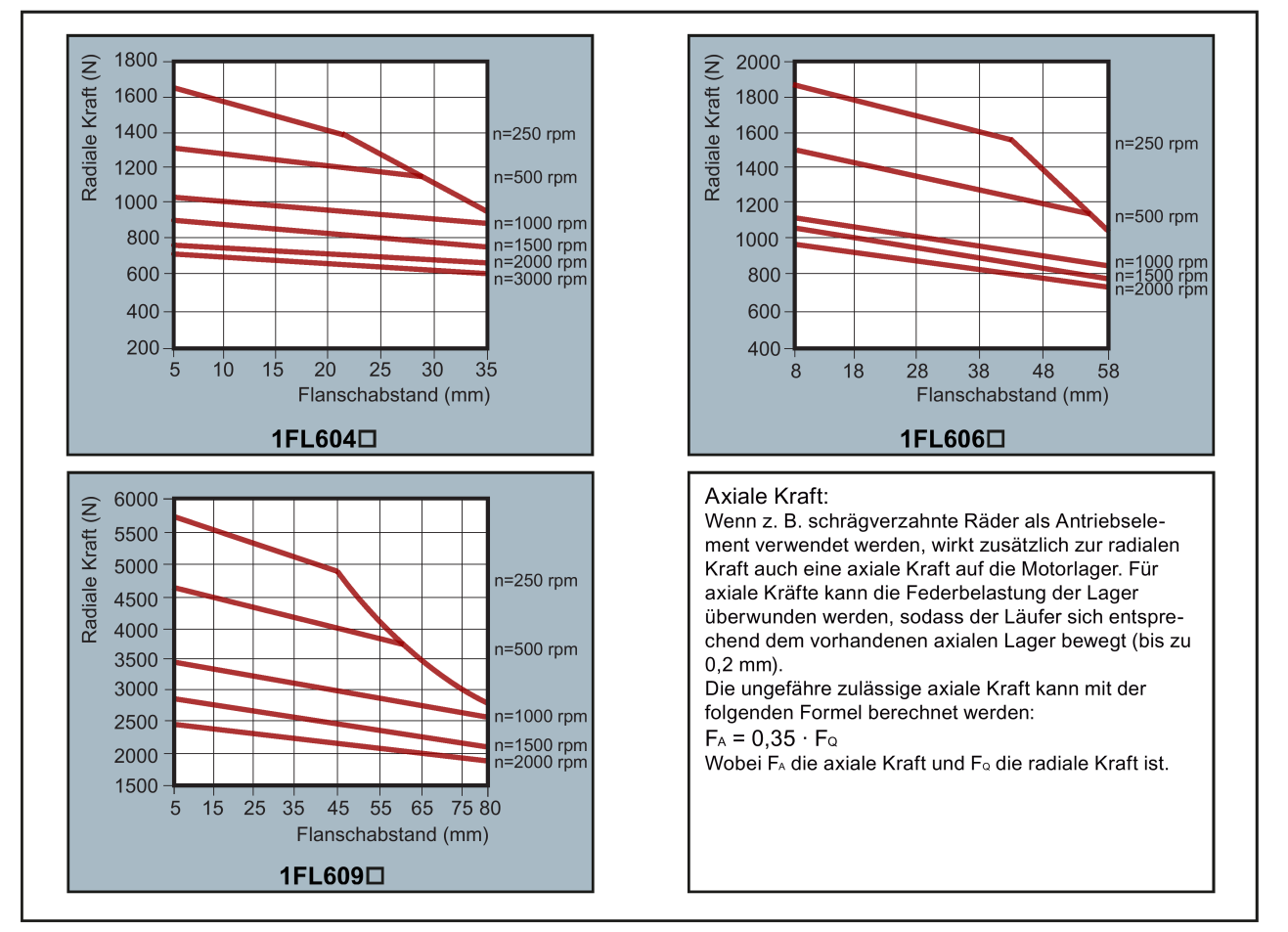

#### **Zulässige radiale und axiale Kräfte**

#### **Hinweis**

Bei den Motoren 1FL604❑ und 1FL609❑ sind 5 mm der Welle in Tüllen eingefasst, beim 1FL606❑ 8 mm. Die Abstände zum Flansch in den obenstehenden drei Abbildungen beginnen somit bei 5 mm, 8 mm und 5 mm.

## **2.7.2.3 Schwingungsverhalten**

#### **Schwingstärke**

Motoren mit Passfedernut werden vom Hersteller mit einem Halbkeil gewuchtet.

Das Schwingungsverhalten des Systems am Einsatzort wird durch Ausgangselemente, eingebaute Teile, Abgleich, Installation und äußere Schwingungen beeinflusst. Dies kann die Schwingungswerte des Motors verändern.

Die Motoren erfüllen die Schwinggröße Stufe A nach EN 60034-14: 2003 (IEC 60034-14: 2003).

Die angegebenen Werte beziehen sich auf den Motor allein. Die Bedingungen am Aufstellungsort können das System-Schwingungsverhalten beeinflussen und zu höheren Schwingwerten am Motor führen.

Die Schwinggrößenstufe wird bis zur Bemessungsdrehzahl beibehalten (nN).

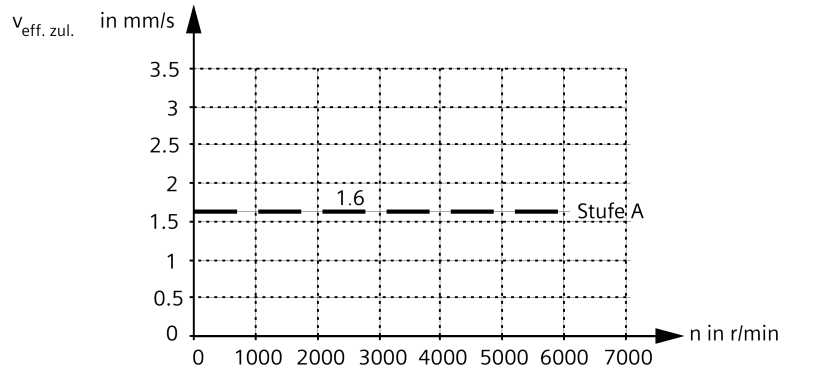

#### **Schwingungsverhalten**

Halten Sie die Schwingungswerte in der nachfolgenden Tabelle ein, um eine ordnungsgemäße Funktion des Motors und eine lange Lebensdauer sicherzustellen.

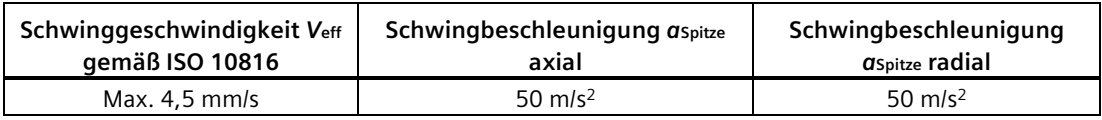

Zur Bewertung der Schwinggeschwindigkeit muss die Messausrüstung den Anforderungen von ISO 2954 genügen.

*2.7 Technische Daten*

Wählen Sie die Messstellen gemäß ISO 10816-1, Kapitel 3.2. Nähere Informationen zu den Messpunkten sind der folgenden Abbildung zu entnehmen.

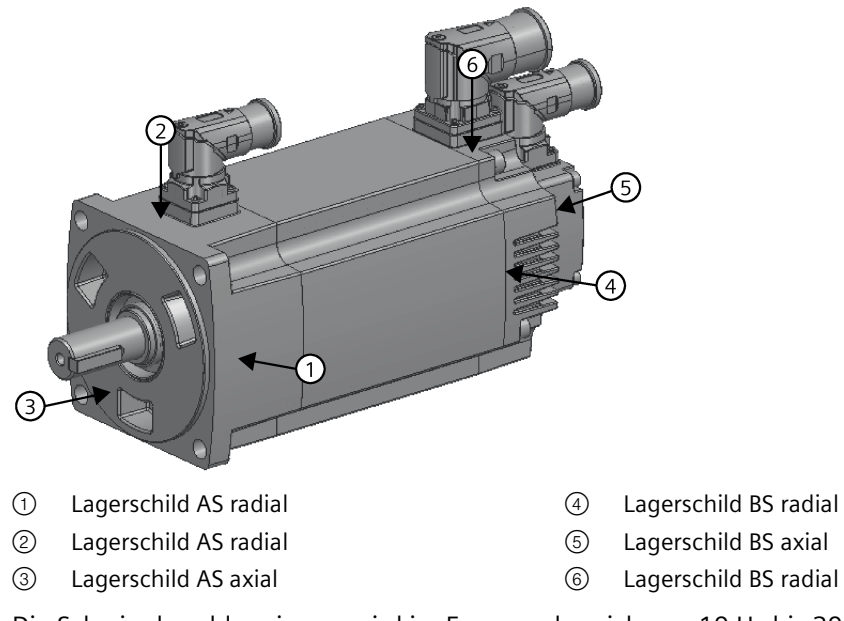

Die Schwingbeschleunigung wird im Frequenzbereich von 10 Hz bis 2000 Hz bewertet. Der maximale Spitzenwert im Messzeitbereich wird berücksichtigt.

Die Schwingungswerte dürfen an jeder Messstelle die vorgeschriebenen Grenzwerte nicht überschreiten.

#### **2.7.2.4 Leistungsreduzierung**

Für abweichende Bedingungen (Umgebungstemperatur > 40 °C oder Aufstellhöhe > 1000 m über NN) muss das zulässige Drehmoment/die zulässige Leistung anhand der folgenden Tabelle bestimmt werden. Umgebungstemperaturen und Aufstellhöhen sind auf 5 °C bzw. 500 m aufgerundet.

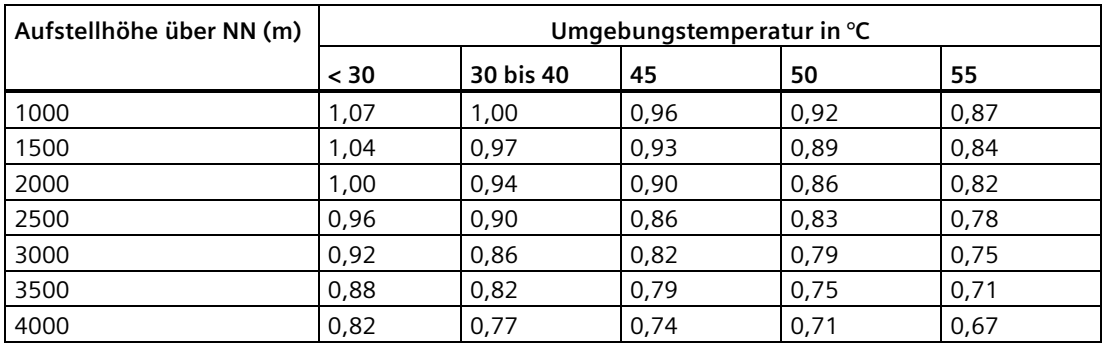

#### **Leistungsreduzierung als Funktion der Aufstellhöhe und Umgebungstemperatur**

## **2.7.2.5 Einlagerung**

#### **Hinweis**

Lagern Sie den Motor, wenn möglich, in der Originalverpackung.

Konservieren Sie die freien Wellenenden, Dichtelemente und Flanschflächen des Motors mit einer Schutzschicht.

#### **ACHTUNG**

#### **Stillstandsschäden an den Lagern**

Bei unsachgemäßer Einlagerung besteht z. B. durch Erschütterungen die Gefahr von Lagerstillstandsschäden wie z. B. Standriefen.

• Halten Sie die Lagerungsbedingungen ein.

#### **Lagerungsbedingungen**

- Beachten Sie die Warnhinweise auf der Verpackung und auf den Etiketten.
- Lagern Sie den Motor in einem trockenen, staubfreien und schwingungsfreien Innenraum.
- Halten Sie die folgenden Werte ein:
	- $-$  Veff  $<$  0,2 mm/s
	- Temperatur: -20  $^{\circ}$ C bis 65  $^{\circ}$ C
	- Relative Luftfeuchte < 75 %

#### **Langzeitlagerung**

#### **Hinweis**

#### **Lagerzeit bis zu zwei Jahren**

Die Lagerzeit wirkt sich auf die Eigenschaften der Rollenlager-Schmierung aus.

• Lagern Sie den Motor bis zu zwei Jahre lang bei -15 °C bis 55 °C.

Wenn Sie den Motor länger als sechs Monate lagern, stellen Sie sicher, dass der Lagerbereich die folgenden Bedingungen erfüllt. Die folgende Tabelle enthält die Umgebungsbedingungen für die Langzeitlagerung in der Produktverpackung gemäß Klasse 1K3 nach EN 60721-3-1 mit Ausnahme der beeinflussenden Umgebungsvariablen "Lufttemperatur", "Höchste relative Feuchtigkeit" und "Betauung".

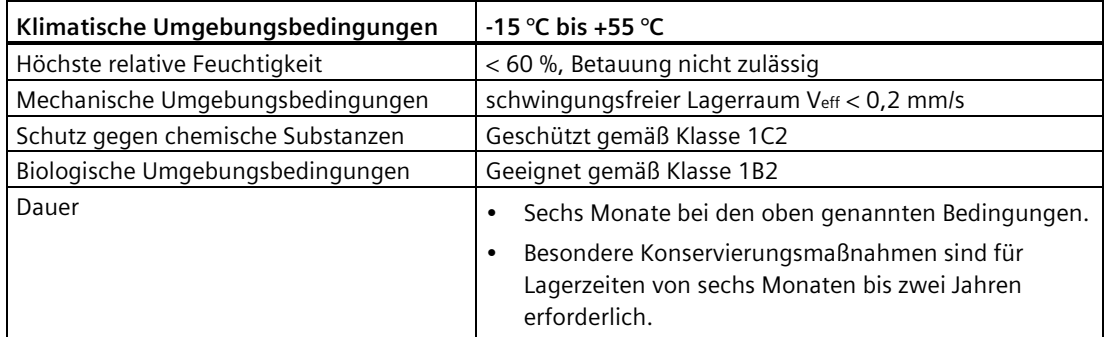

*2.7 Technische Daten*

Kontrollieren Sie den ordnungsgemäßen Zustand des Motors alle sechs Monate.

- Kontrollieren Sie den Motor auf Beschädigungen.
- Führen Sie die notwendigen Wartungsarbeiten durch.
- Kontrollieren Sie den Zustand des Trocknungsmittels und ersetzen Sie es, falls erforderlich.
- Protokollieren Sie die Konservierungsmaßnahmen, so dass alle Schutzbeschichtungen vor der Inbetriebnahme entfernt werden können.

#### **Kondensation**

Die folgenden Umgebungsbedingungen fördern die Kondensatbildung:

- Große Schwankungen der Umgebungstemperatur
- Direkte Sonneneinstrahlung
- Hohe Luftfeuchtigkeit während der Lagerung

Vermeiden Sie diese Umgebungsbedingungen.

Verwenden Sie ein Trocknungsmittel in der Verpackung.

#### **2.7.2.6 China Energy Label**

Dieses Kapitel enthält Informationen über Siemens SIMOTICS S-1FL6-Motoren, die der nationalen chinesischen Norm GB30253-2013 entsprechen müssen.

#### **Anwendbare chinesische Norm**

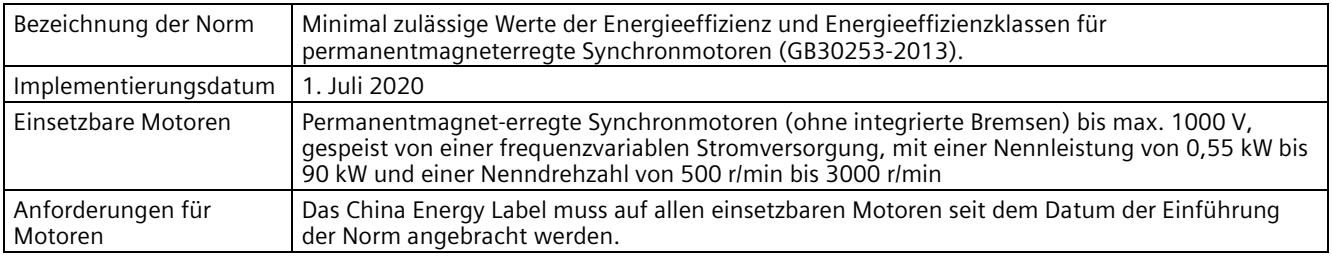

#### **Betroffene Siemens-Produkte**

Die betroffenen Siemens-Motoren müssen die Anforderungen der Norm GB30253-2013 erfüllen: SIMOTICS S-1FL6-Motoren.

#### **Beispiel für ein China Energy Label**

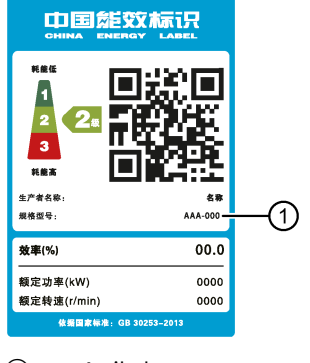

① Artikelnummer

#### **Hinweis**

Die auf dem China Energy Label angegebene Artikelnummer ① entspricht der vollständigen Artikelnummer des SIMOTICS S-1FL6 Motors.

# **2.7.3 Technische Daten – Leitungen**

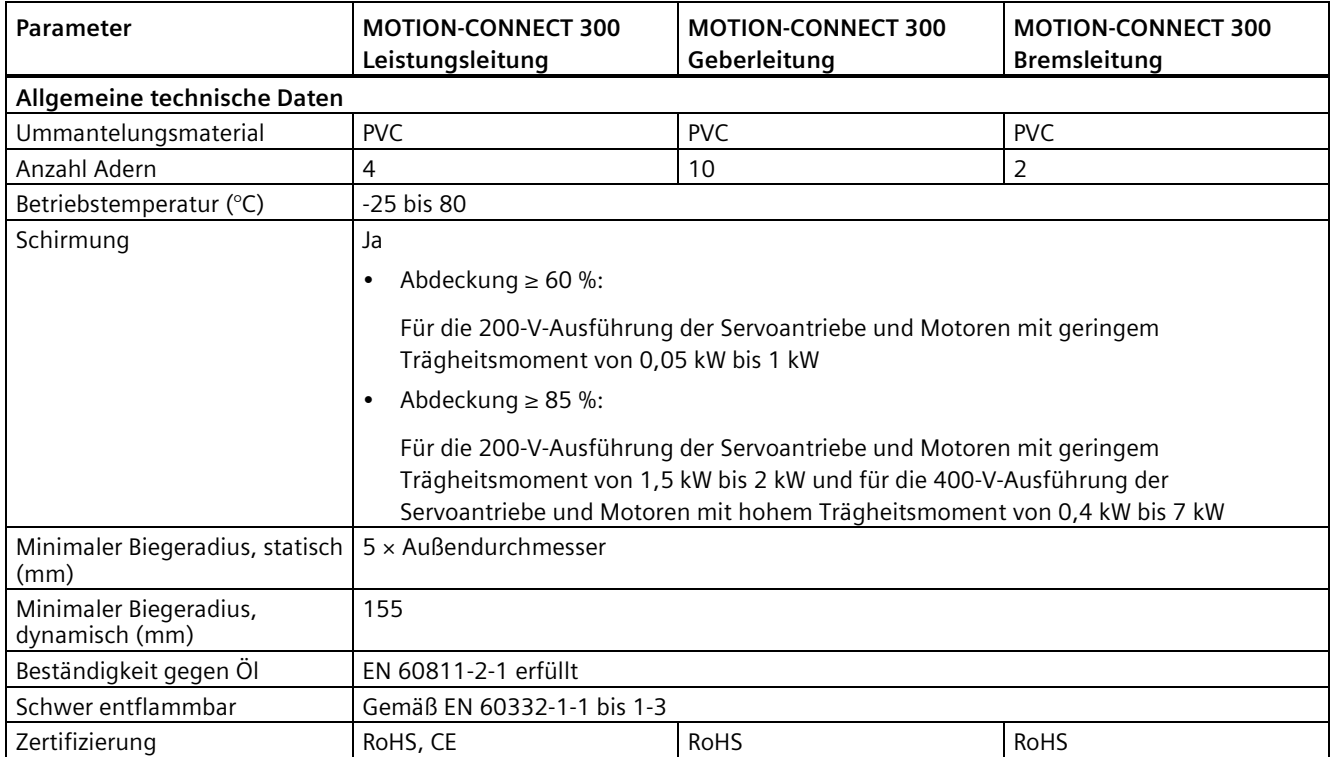

# *Allgemeines*

*2.7 Technische Daten*

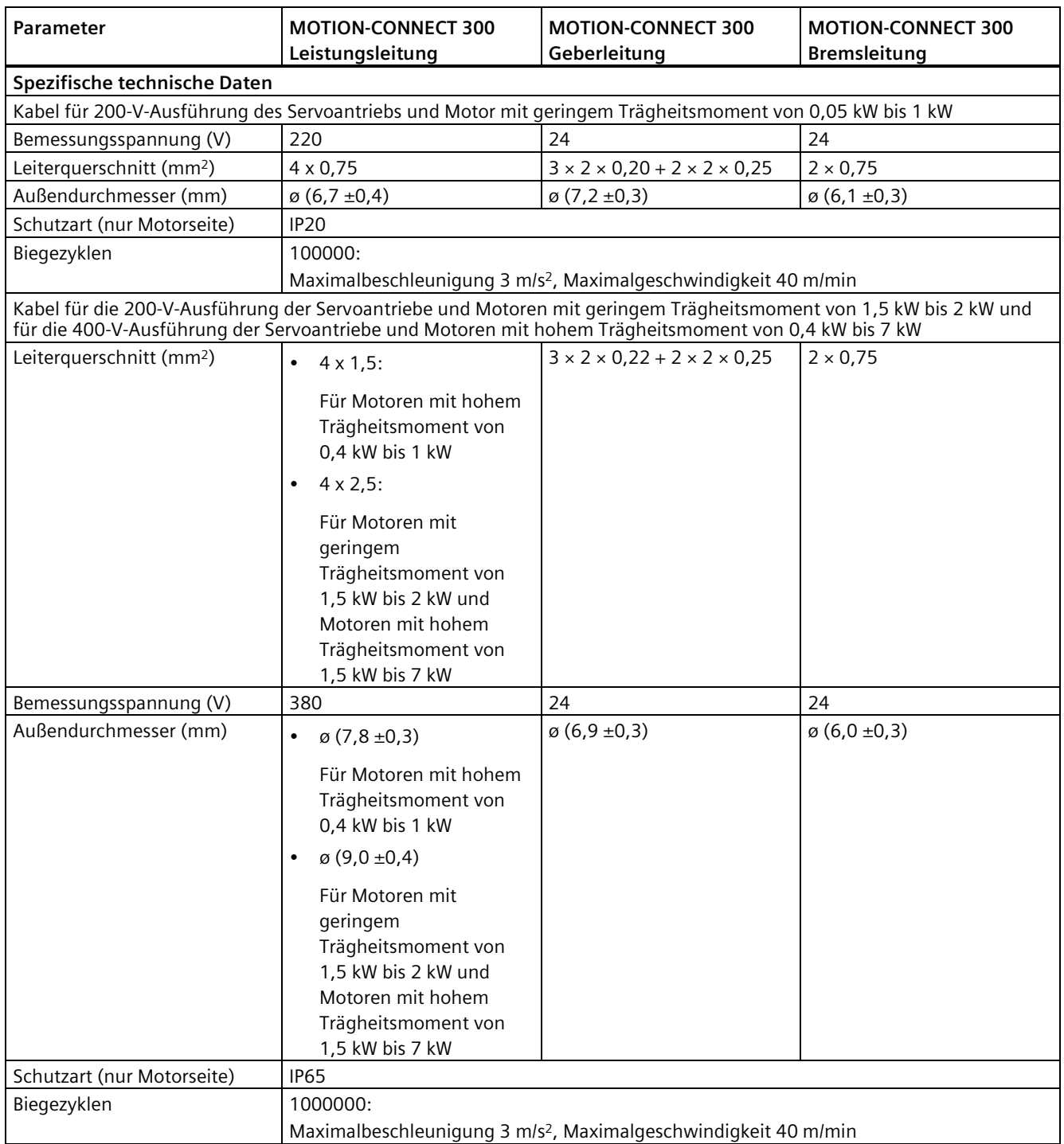

## **2.7.4 Adresse des CE-zugelassenen Herstellers**

Die EG-Konformitätserklärung wird für die zuständigen Behörden unter folgender Adresse zur Verfügung gehalten:

#### **SINAMICS V90-Antrieb**

Siemens AG

Digital Industries

Motion Control

Frauenauracher Straße 80

DE-91056 Erlangen

Deutschland

#### **SIMOTICS S-1FL6-Motor**

Siemens AG

Digital Industries

Motion Control

Industriestraße 1

DE-97615 Bad Neustadt a. d. Saale

Deutschland

# *Allgemeines*

*2.7 Technische Daten*

# **Montage 3**

# **3.1 Montage des Antriebs**

#### **Schutz gegen die Ausbreitung von Feuer**

Der Betrieb des Gerätes ist ausschließlich in geschlossenen Gehäusen oder in übergeordneten Schaltschränken mit geschlossenen Schutzabdeckungen unter Anwendung sämtlicher Schutzeinrichtungen zulässig. Der Einbau des Gerätes in einem Metallschaltschrank oder der Schutz durch eine andere gleichwertige Maßnahme muss die Ausbreitung von Feuer und Emissionen außerhalb des Schaltschranks verhindern.

#### **Schutz vor Betauung oder leitfähiger Verschmutzung**

Schützen Sie das Gerät z. B. durch Einbau in einen Schaltschrank mit der Schutzart IP54 nach IEC 60529 bzw. NEMA 12. Bei besonders kritischen Einsatzbedingungen sind gegebenenfalls weitergehende Maßnahmen erforderlich.

Wenn am Aufstellort Betauung oder leitfähige Verschmutzung ausgeschlossen werden kann, ist auch eine entsprechend geringere Schutzart des Schaltschranks zulässig.

# **WARNUNG**

#### **Lebensgefährliche Personenschäden durch raue Installationsumgebung**

Raue Installationsumgebungen können die persönliche Sicherheit und Betriebsmittel gefährden.

- Installieren Sie den Antrieb und den Motor nicht in einem Bereich, der entflammbaren oder brennbaren Stoffen, Wasser oder Korrosion ausgesetzt ist.
- Ferner dürfen der Antrieb und der Motor nicht in Bereichen installiert werden, in denen sie einer Beanspruchung durch konstante Schwingungen ausgesetzt wären.
- Setzen Sie den Antrieb nicht längere Zeit starken elektromagnetischen Störeinflüssen aus.

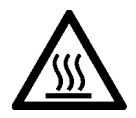

# **VORSICHT**

#### **Verletzungsgefahr durch Berühren heißer Oberflächen**

Es besteht Verletzungsgefahr durch Berühren heißer Oberflächen, weil die Oberfläche des Antriebs während des Betriebs und kurze Zeit nach dem Ausschalten des Antriebs eine hohe Temperatur erreichen kann.

• Direkter Kontakt mit der Oberfläche des Antriebs ist zu vermeiden.

Montagebedingungen siehe [Technische Daten – Servoantriebe](#page-63-0) (Seite [62\)](#page-63-0).

# **3.1.1 Montageausrichtung und -abstände**

Die 200-V-Ausführung des Servoantriebs SINAMICS V90 PN mit 400 W und 750 W Bemessungsleistung unterstützt senkrechte und waagrechte Montage. Andere Antriebe unterstützen nur senkrechte Montage.

Bauen Sie den Antrieb in einen geschirmten Schaltschrank ein und beachten Sie die in folgenden Abbildungen dargestellte Montageausrichtung und Montageabstände.

## **Montageausrichtung**

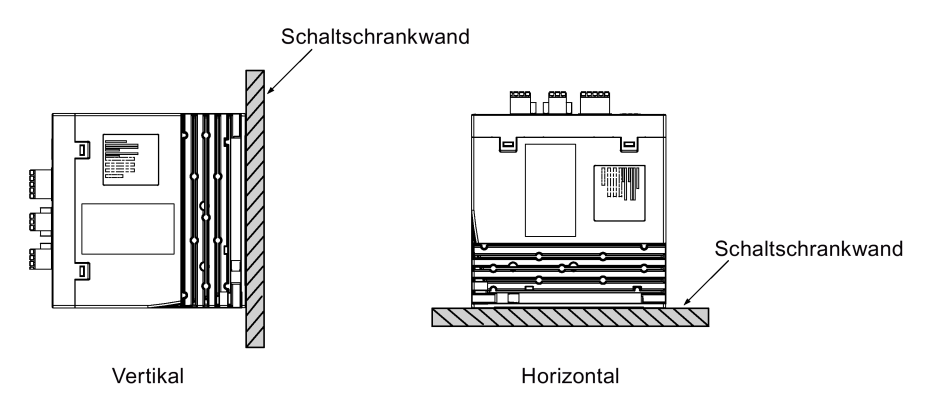

#### **ACHTUNG**

#### **Überhitzung durch unzulässige Montageausrichtung**

Bei Verwendung einer unzulässigen Montageausrichtung können die Antriebe überhitzen und dadurch beschädigt werden.

• Die in der Montaganleitung vorgegebene Montageausrichtung ist immer einzuhalten.

## **Montageabstand**

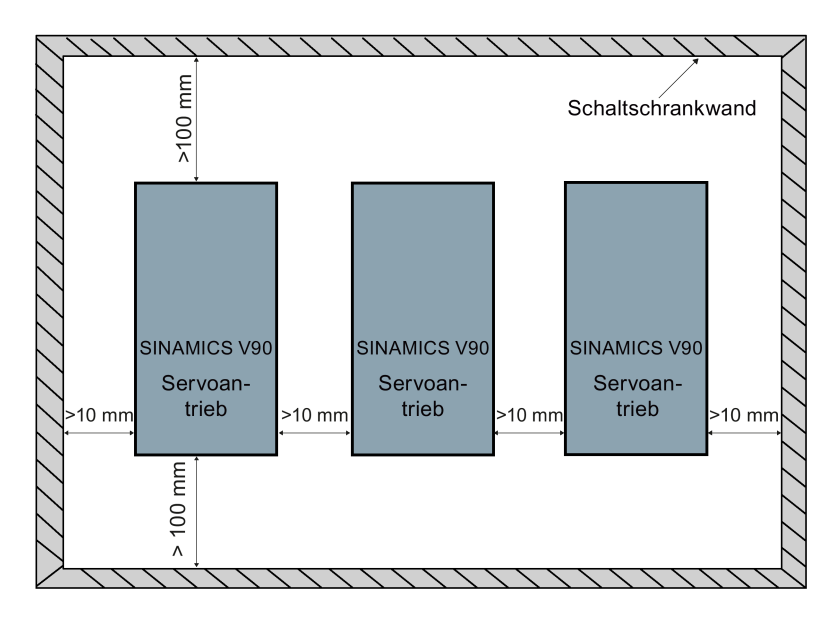

#### **Hinweis**

Bei horizontaler Montage des Antriebs müssen Sie sicherstellen, dass der Abstand zwischen der Frontblende des Antriebs und der oberen Schaltschrankwand größer als 100 mm ist.

#### **Hinweis**

Ein Derating des Antriebs auf 80 % ist vorzunehmen, wenn eine der folgenden Bedingungen erfüllt ist:

- Die Umgebungstemperatur beträgt 0 °C bis 45 °C und der Montageabstand beträgt weniger als 10 mm. In diesem Fall sollte der Mindest-Montageabstand nicht weniger als 5 mm betragen.
- Die Umgebungstemperatur beträgt 45 °C bis 55 °C. In diesem Fall sollte der Mindestmontageabstand nicht weniger als 20 mm betragen.

#### **Hinweis**

Bei der Montage des Antriebs im Schrank sind Temperaturänderungen der Kühlluft zu berücksichtigen. Schnelle Temperaturänderungen der Kühlluft sind unzulässig.

# **3.1.2 Bohrbilder und Außenmaße**

# **SINAMICS V90 200-V-Ausführung (Einheit: mm)**

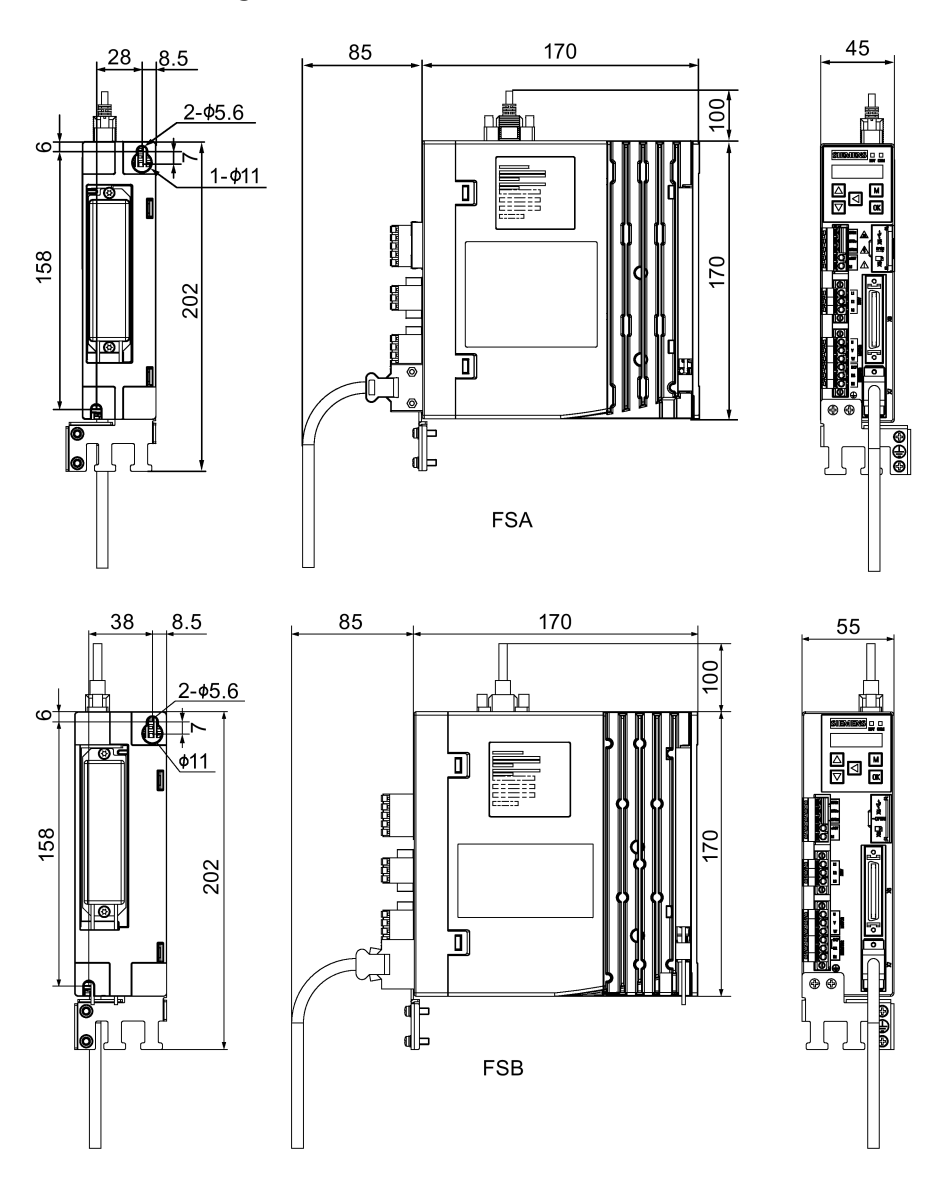

*Montage 3.1 Montage des Antriebs*

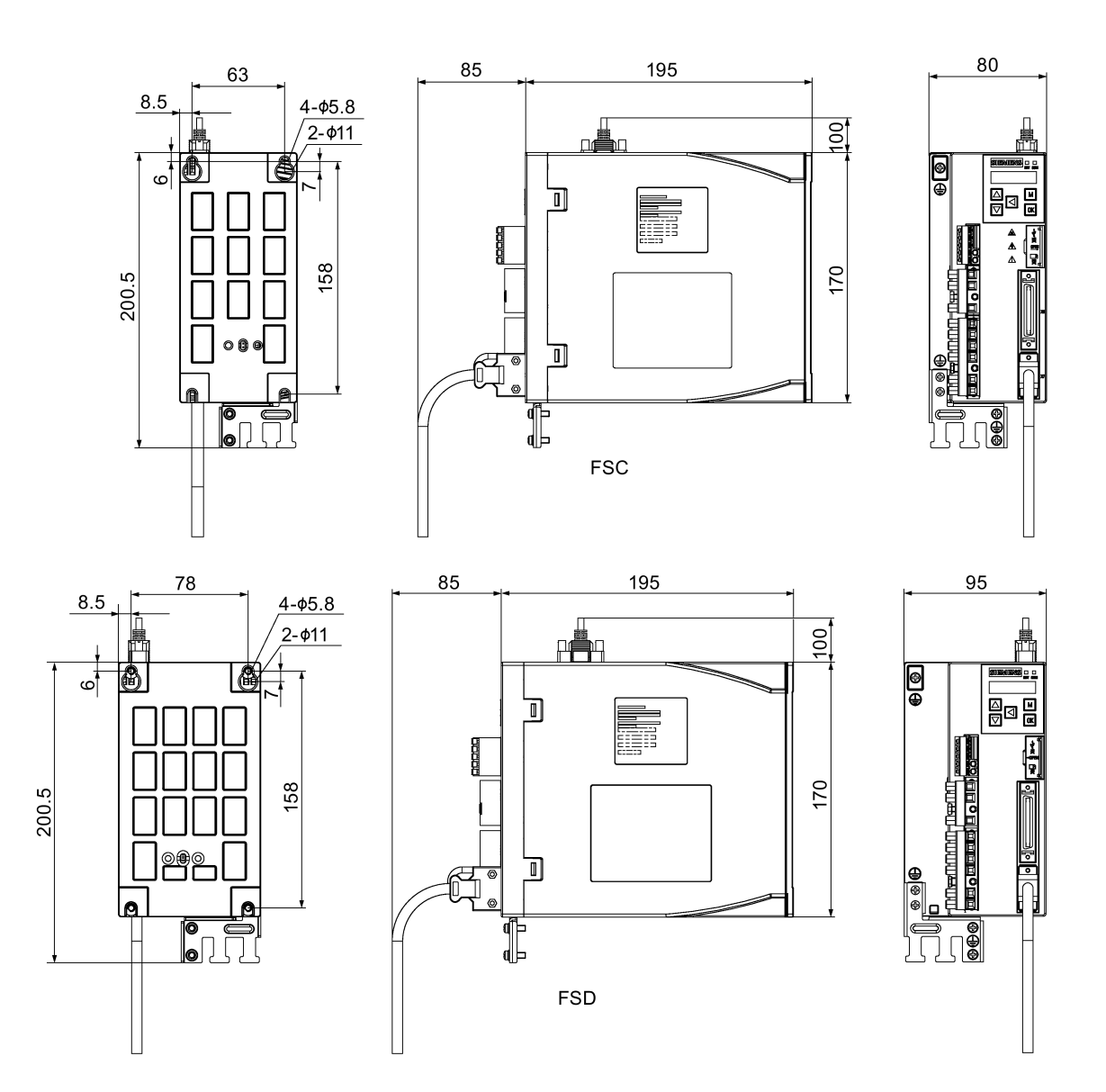

# **SINAMICS V90 400-V-Ausführung (Einheit: mm)**

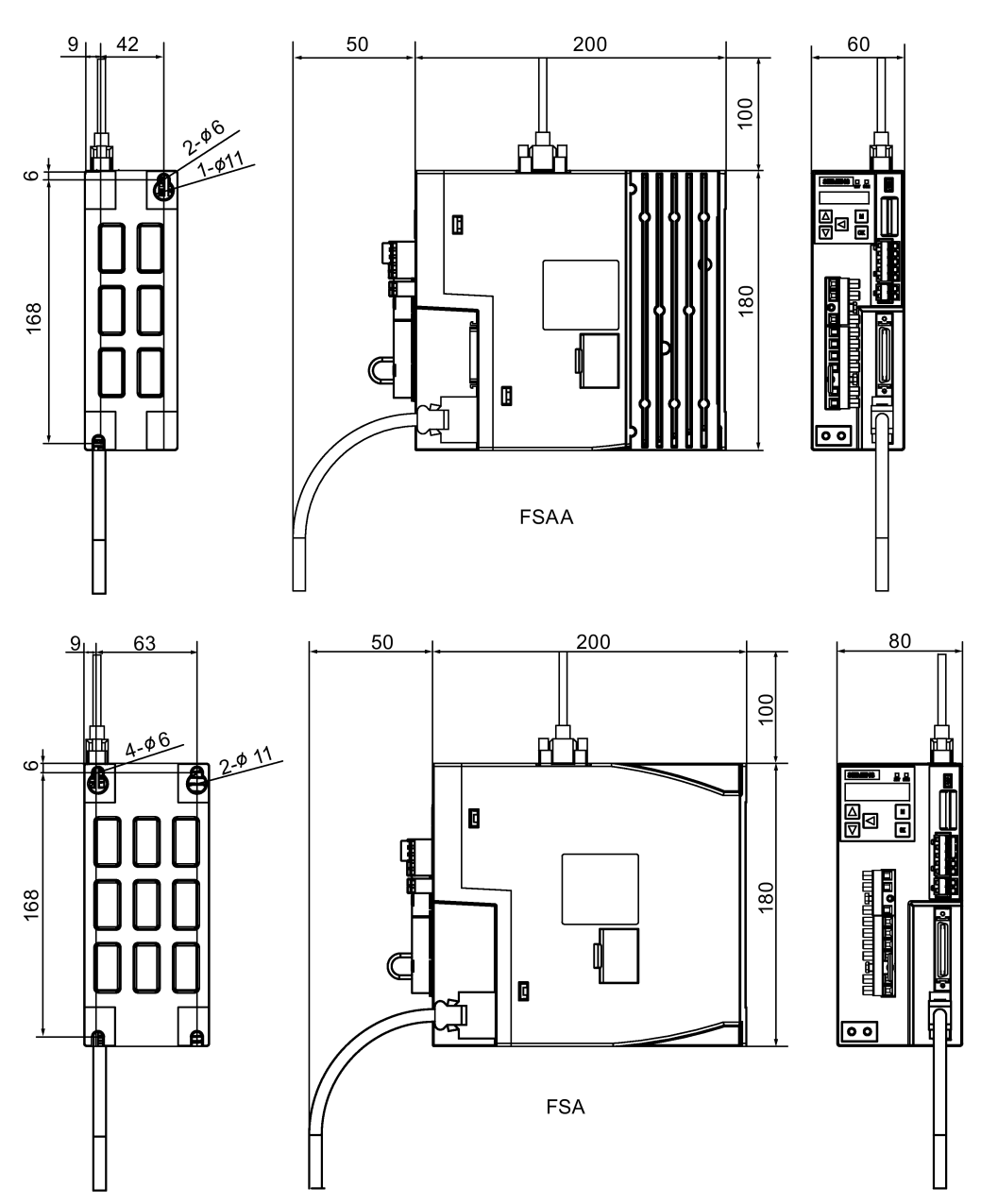

*Montage*

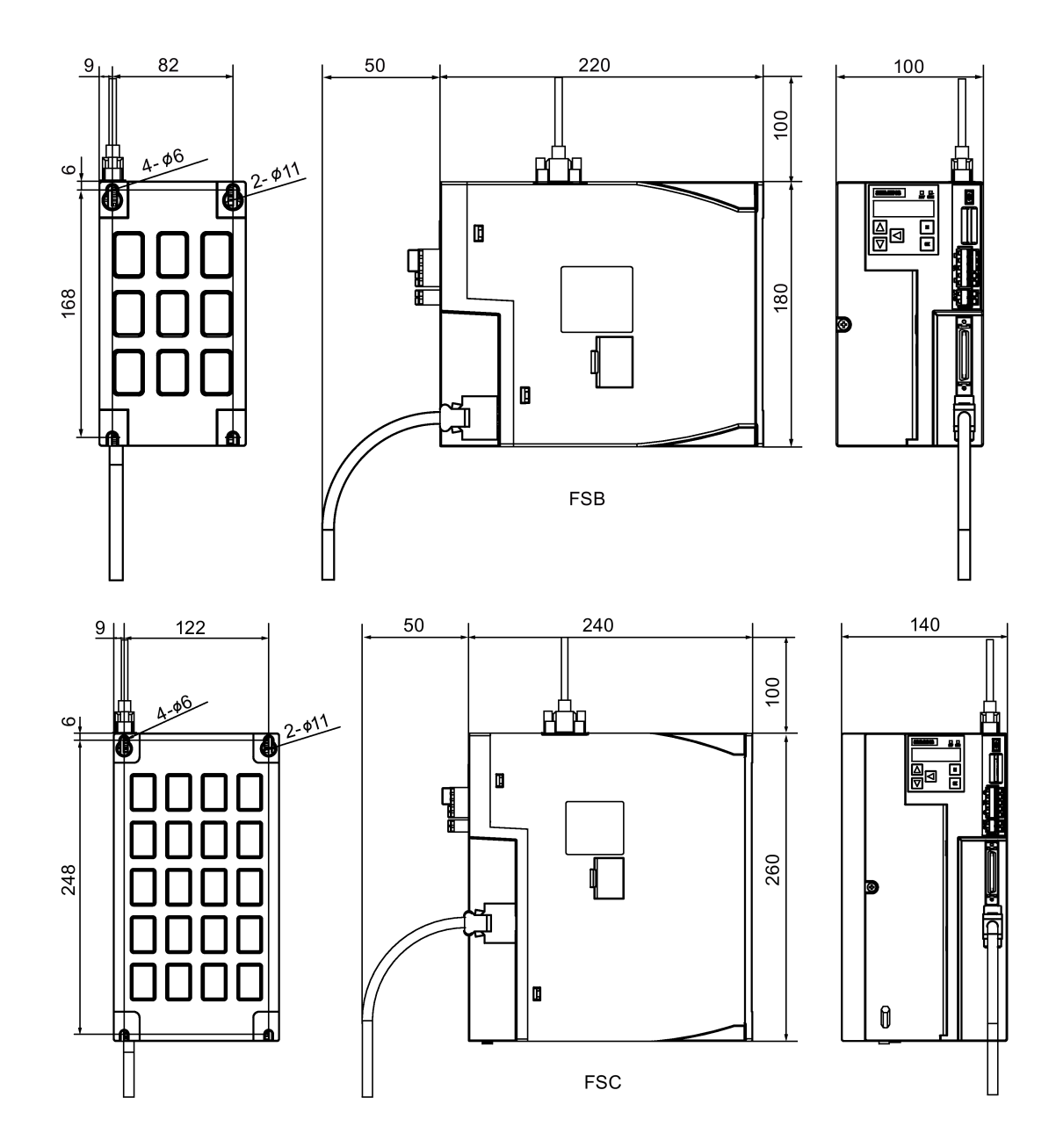

# **3.1.3 Montage des Antriebs**

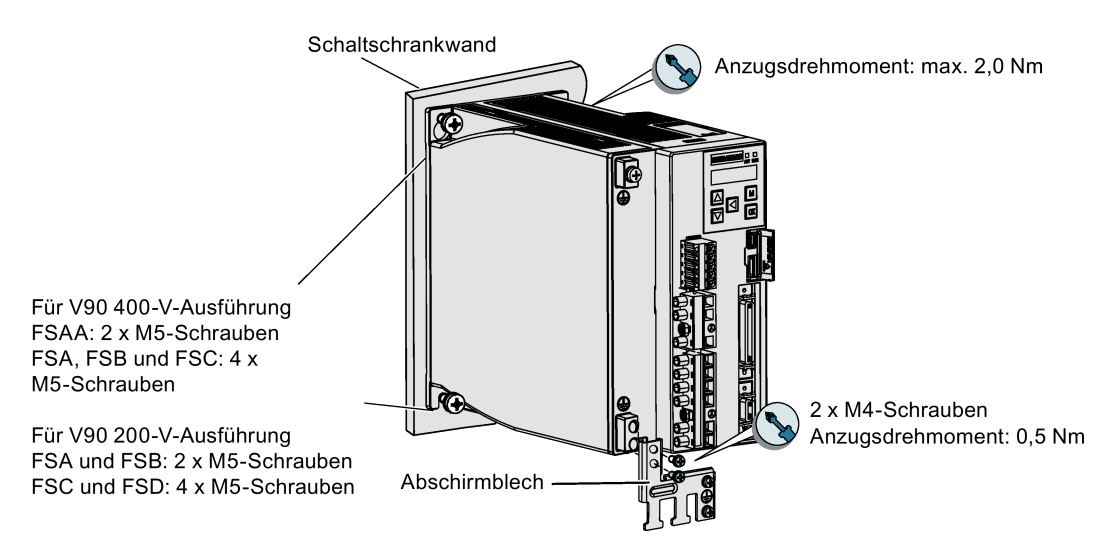

#### **Hinweis**

#### **Anziehen der Schrauben**

Ziehen Sie nach Abschluss der Installationsarbeiten die Schraube der Tür zum Anschlusskasten fest.

#### **Hinweis**

Für eine Aufstellhöhe bis zu 2000 m über NN ist es zulässig, den Antrieb an eine beliebige der dafür ausgelegten Netzversorgungen anzuschließen. Für eine Aufstellhöhe von 2000 m bis 5000 m über NN müssen Sie den Antrieb an eines der spezifizierten Netzversorgungssysteme anschließen, entweder über einen Trenntransformator oder mit einem geerdeten Nullpunkt.

# **3.2 Montage des Motors**

#### **ACHTUNG**

#### **Schäden am Geber aufgrund von Stoß- und Schlagbeanspruchung**

Stoß- oder Schlageinwirkungen auf die Motorwelle können den Geber beschädigen.

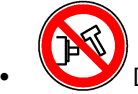

• Das Wellenende darf keinen Stoßeinwirkungen ausgesetzt werden.

Folgende Warnschilder sind bei Auslieferung am Motor angebracht:

- Ein Warnschild "Keine Stöße am Wellenende"
- Ein Warnschild "Heiße Oberfläche"

Zusätzlich sind drei Warnschilder "Heiße Oberfläche" im Lieferumfang enthalten. Bringen Sie diese vor der Montage des Motors an den Motoroberflächen an, um sicherzustellen, dass alle vier Längsseiten des Motors die Aufkleber aufweisen.

Montagebedingungen siehe [Technische Daten – Servomotoren](#page-69-0) (Seite [68\)](#page-69-0).

## <span id="page-94-0"></span>**3.2.1 Montageausrichtung und -maße**

#### **Montageausrichtung**

Der SIMOTICS S-1FL6 unterstützt ausschließlich die Flanschmontage und drei Einbauarten, sodass er in drei Ausrichtungen wie im folgenden Bild gezeigt montiert werden kann.

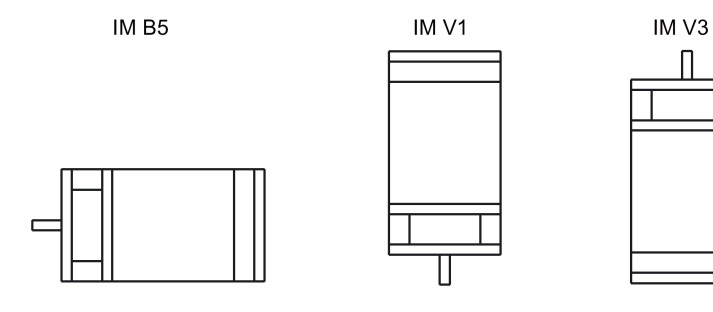

#### **Hinweis**

Beachten Sie bei der Konfiguration der Bauart IM V3 besonders die zulässige axiale Kraft (Gewichtskraft der Antriebselemente) und die erforderliche Schutzart.

*3.2 Montage des Motors*

# **SIMOTICS S-1FL6-Servomotoren mit geringem Trägheitsmoment (Einheit: mm)**

**Achshöhe 20 mm**

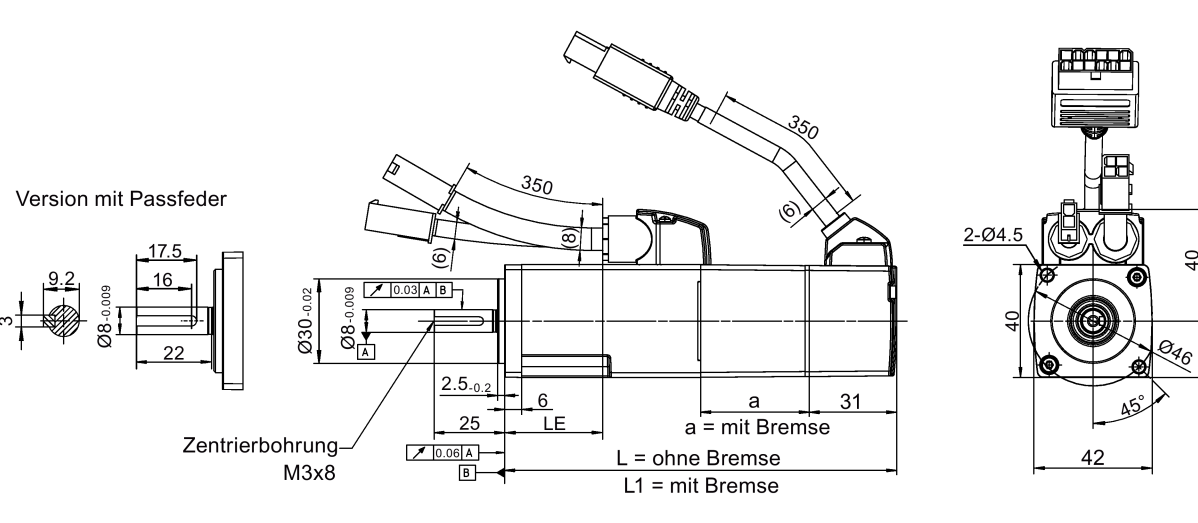

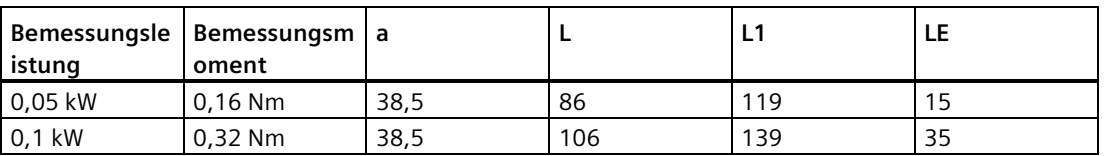

**Achshöhe 30 mm**

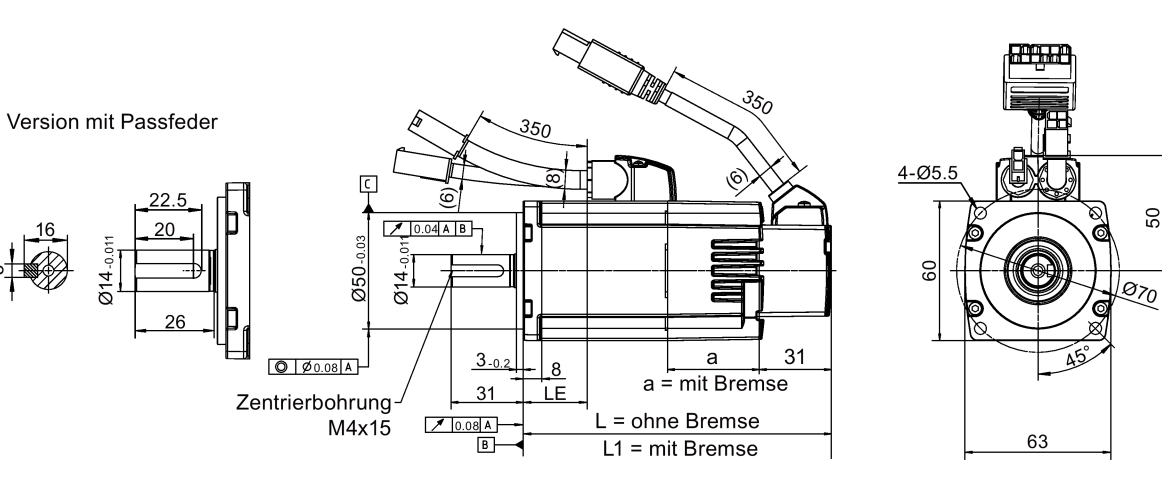

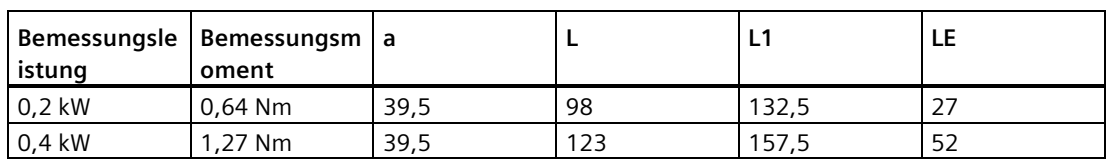

50

## **Achshöhe 40 mm**

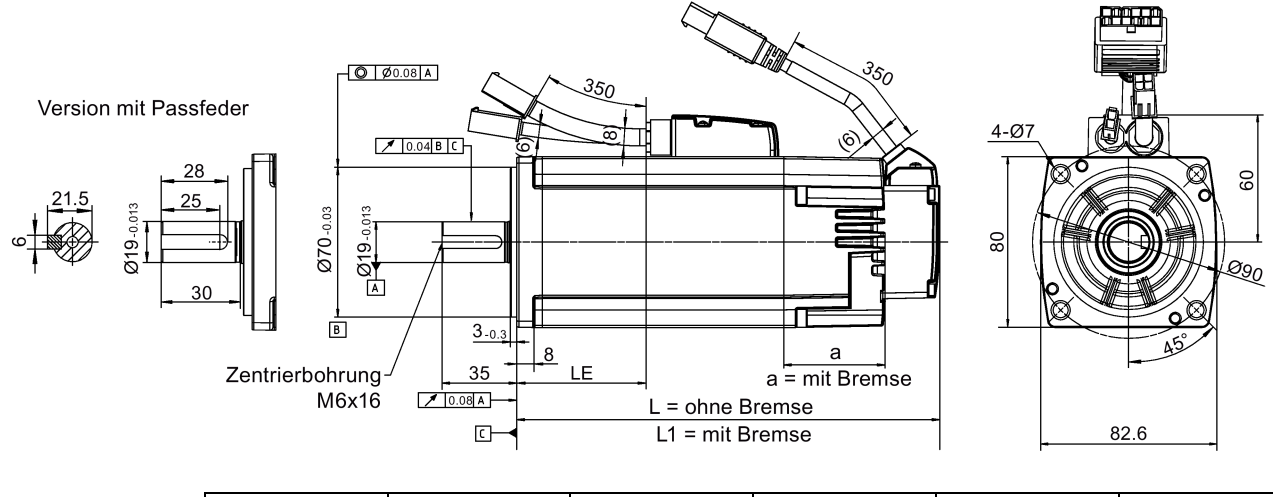

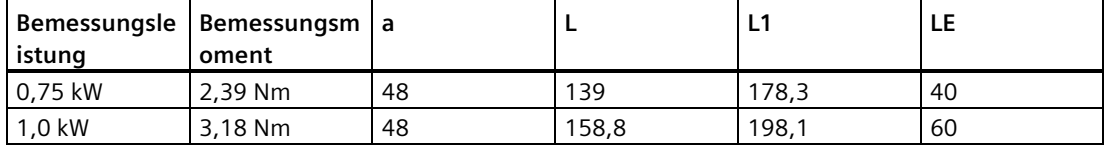

**Achshöhe 50 mm, mit Winkelsteckverbindern**

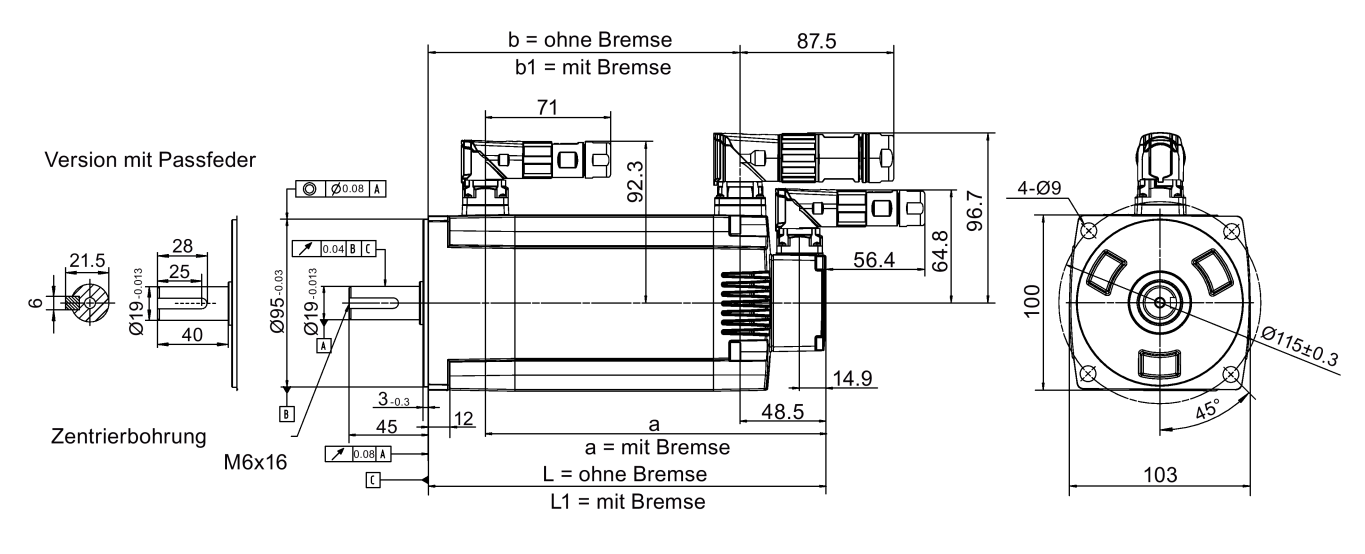

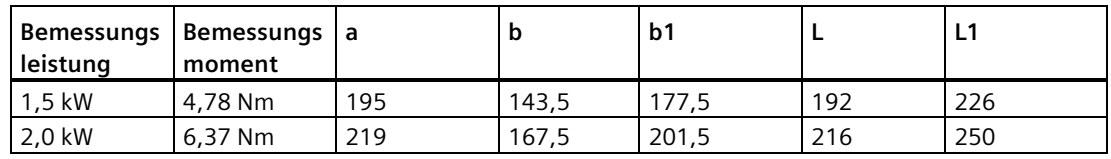

*3.2 Montage des Motors*

# **SIMOTICS S-1FL6-Servomotoren mit hohem Trägheitsmoment (Einheit: mm)**

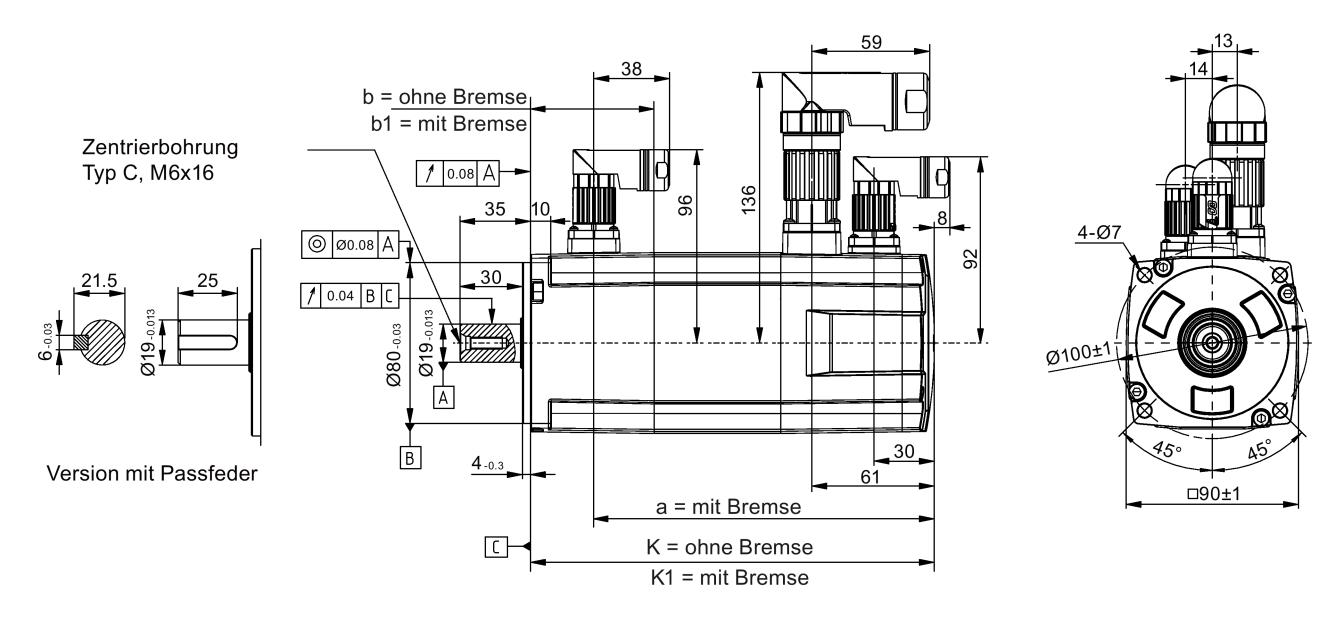

## **Achshöhe 45 mm, mit Inkrementalgeber und geraden Steckverbindern**

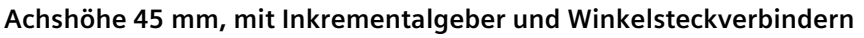

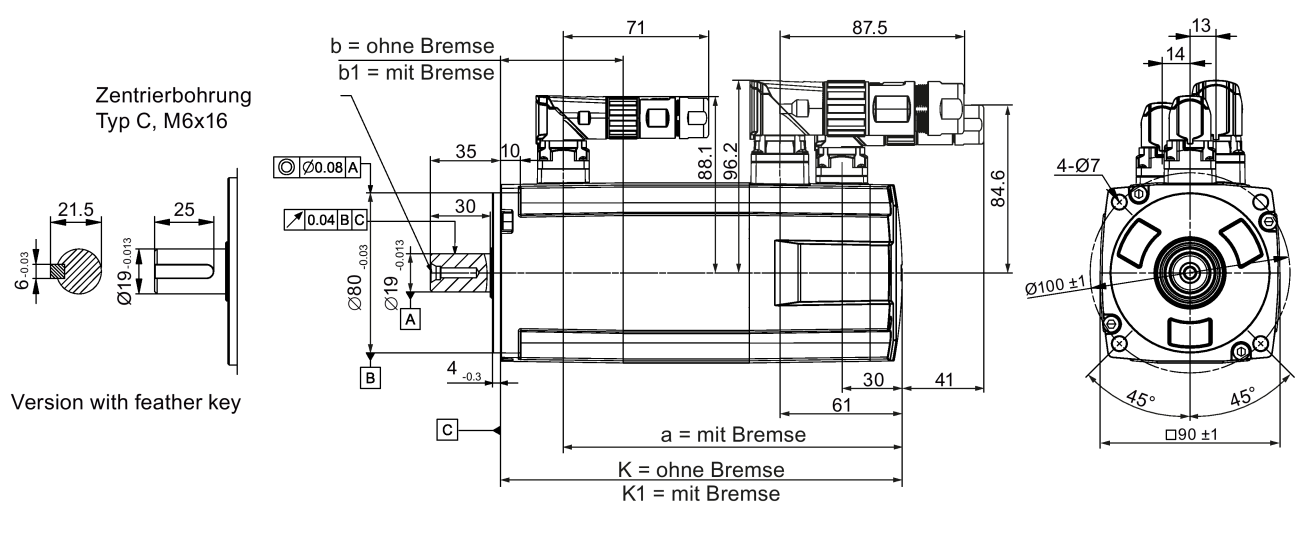

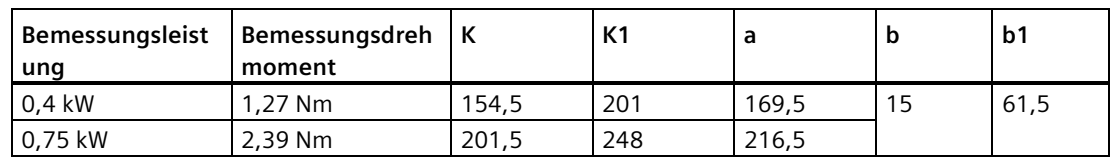

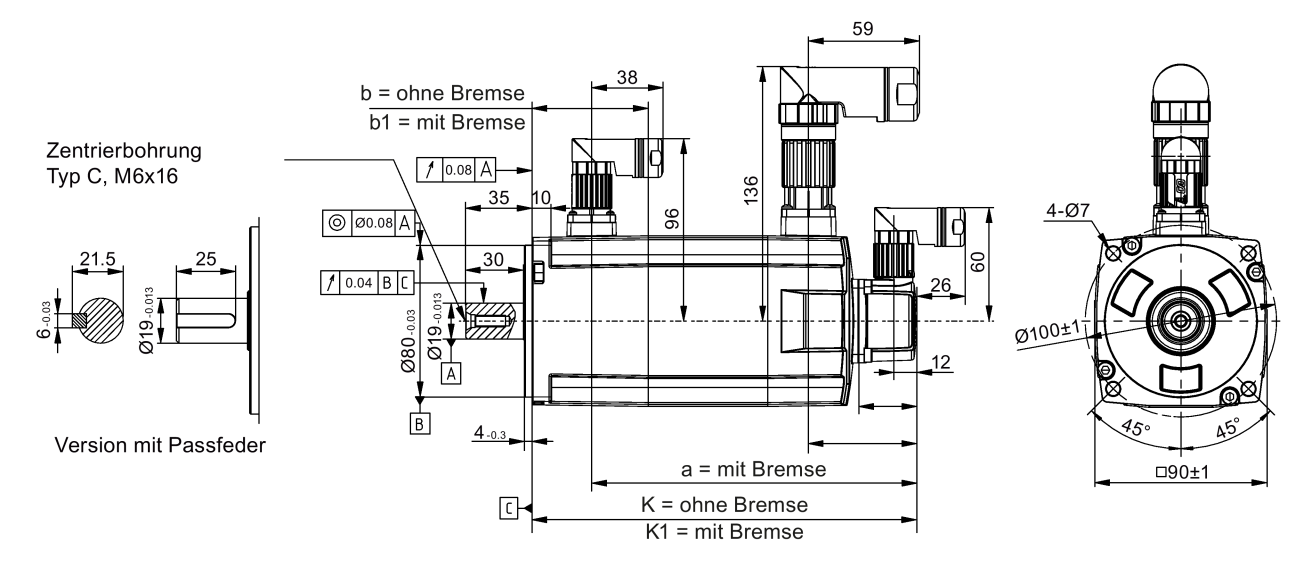

#### **Achshöhe 45 mm, mit Absolutwertgeber und geraden Steckverbindern**

#### **Achshöhe 45 mm, mit Absolutwertgeber und Winkelsteckverbindern**

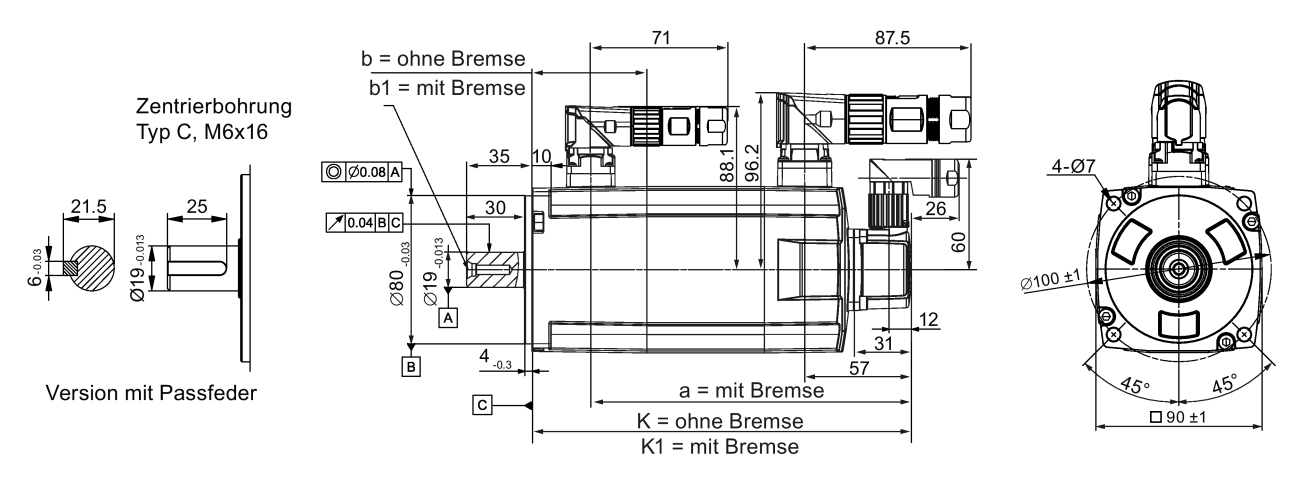

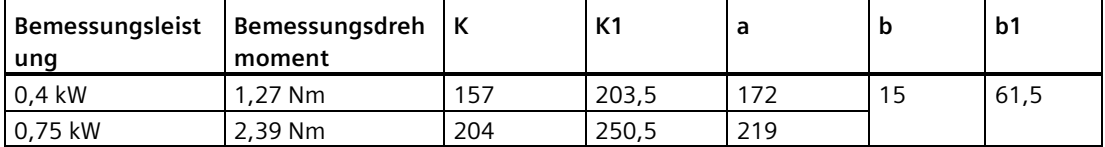

*3.2 Montage des Motors*

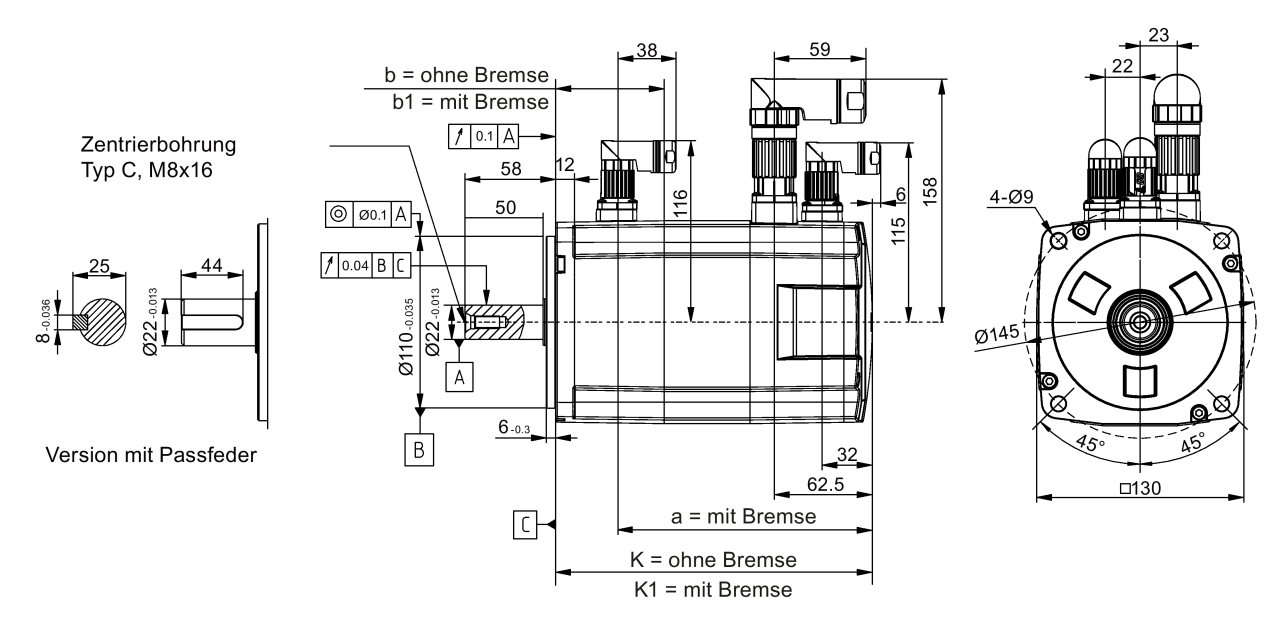

#### **Achshöhe 65 mm, mit Inkrementalgeber und geraden Steckverbindern**

#### **Achshöhe 65 mm, mit Inkrementalgeber und Winkelsteckverbindern**

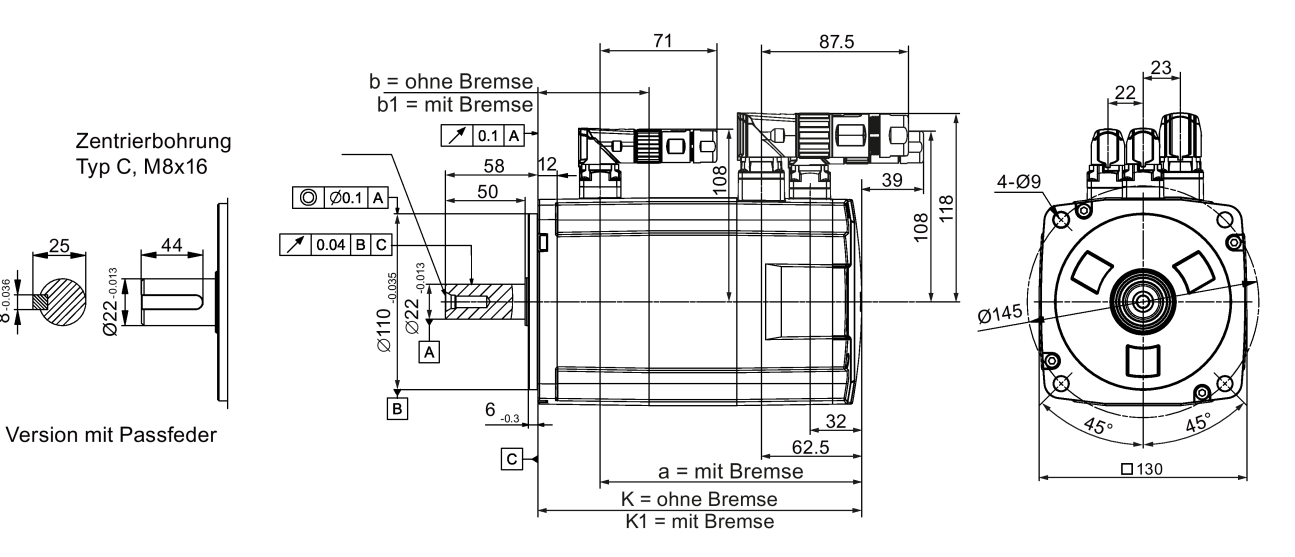

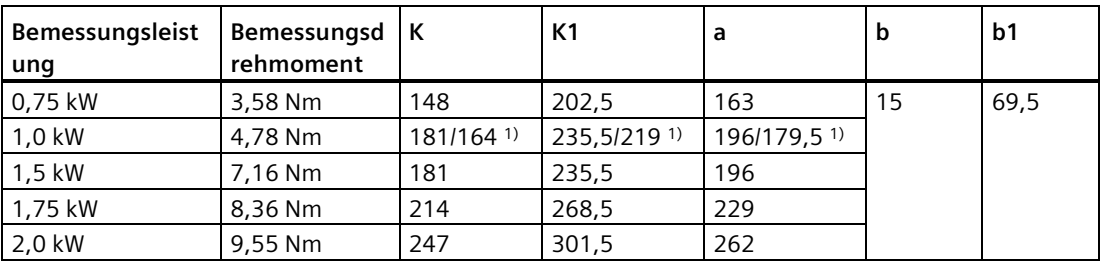

1) Der erste Wert gibt das Maß für Motoren mit hohem Trägheitsmoment und geraden Steckverbindern an; der zweite Wert gibt das Maß für Motoren mit hohem Trägheitsmoment und Winkelsteckverbindern an.

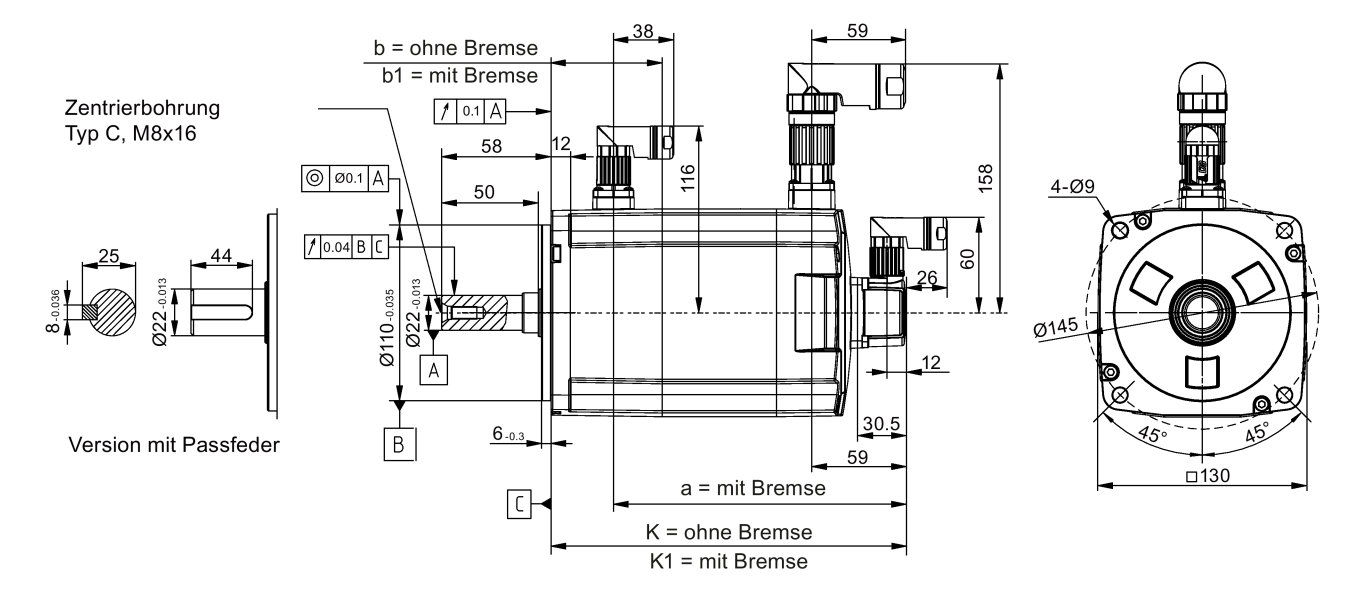

#### **Achshöhe 65 mm, mit Absolutwertgeber und geraden Steckverbindern**

#### **Achshöhe 65 mm, mit Absolutwertgeber und Winkelsteckverbindern**

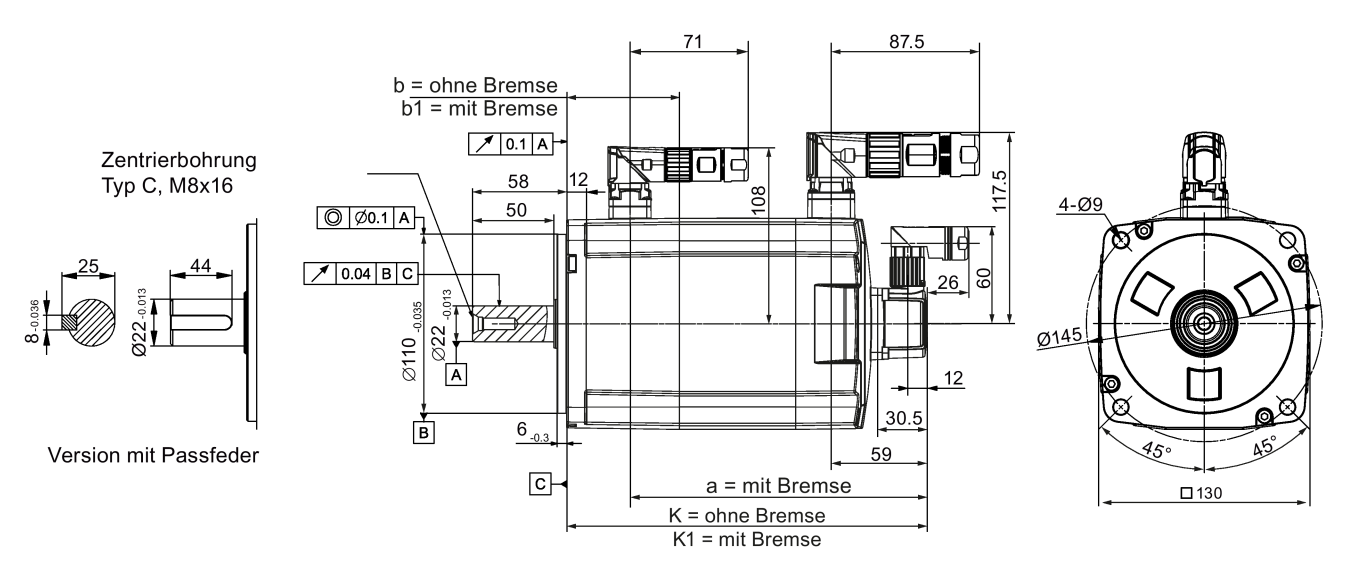

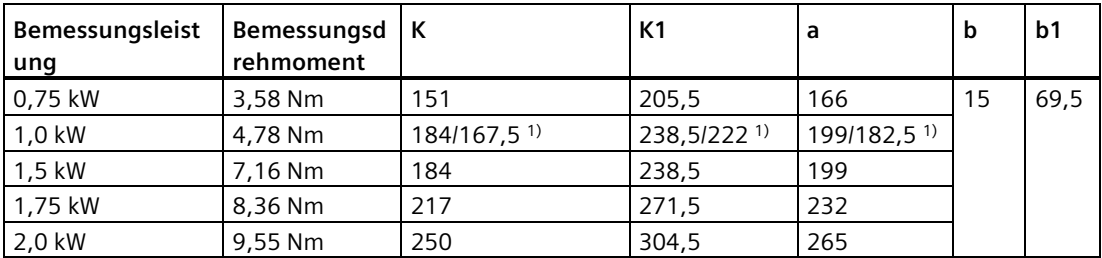

1) Der erste Wert gibt das Maß für Motoren mit hohem Trägheitsmoment und geraden Steckverbindern an; der zweite Wert gibt das Maß für Motoren mit hohem Trägheitsmoment und Winkelsteckverbindern an.

#### *Montage*

*3.2 Montage des Motors*

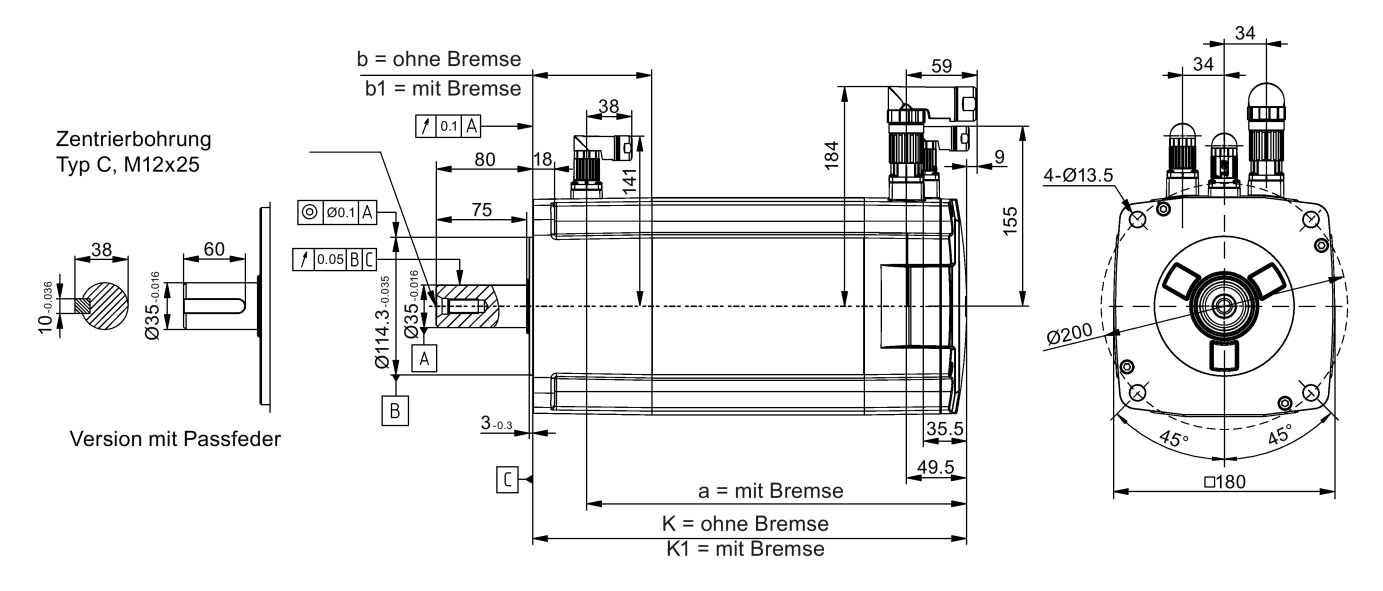

#### **Achshöhe 90 mm, mit Inkrementalgeber und geraden Steckverbindern**

#### **Achshöhe 90 mm, mit Inkrementalgeber und Winkelsteckverbindern**

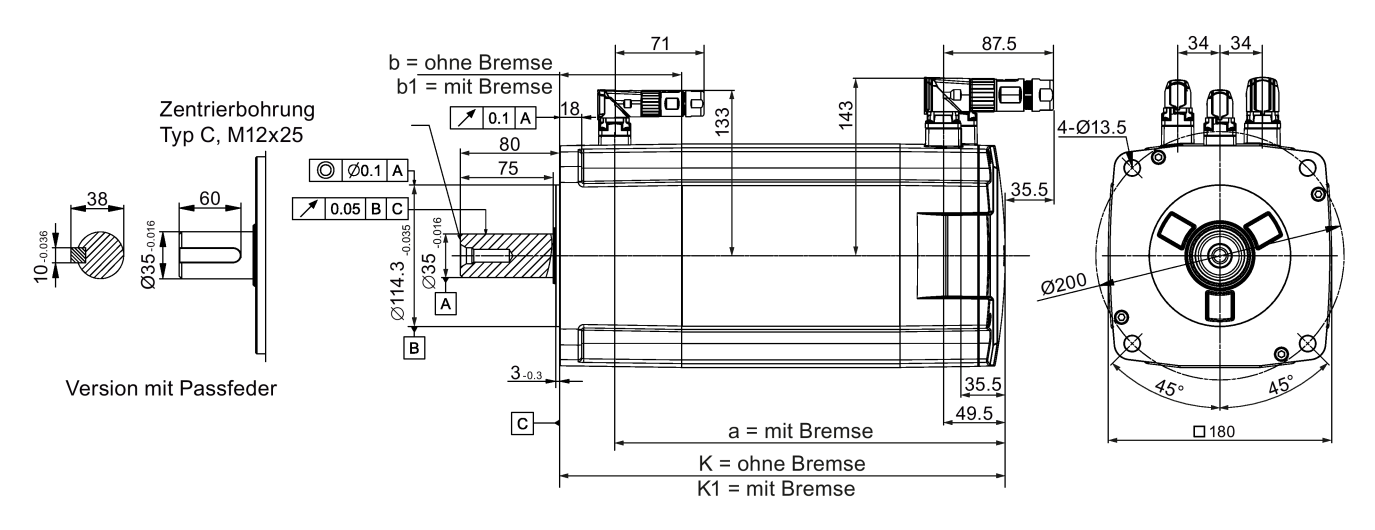

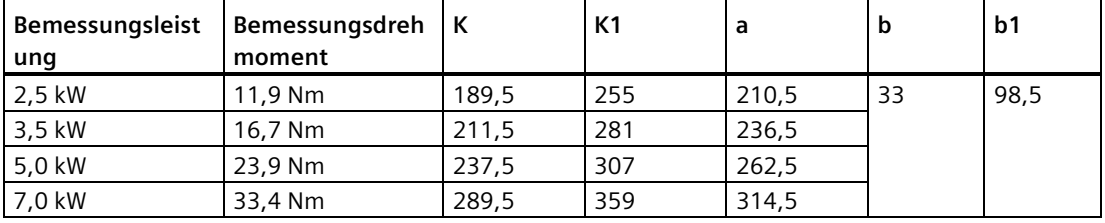

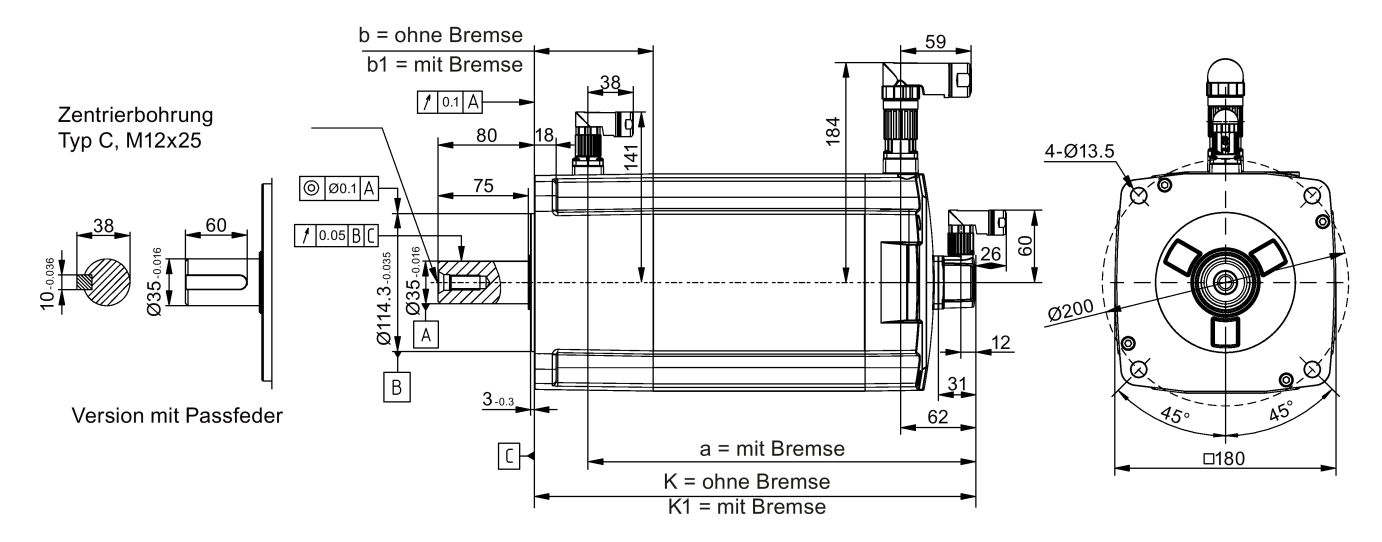

#### **Achshöhe 90 mm, mit Absolutwertgeber und geraden Steckverbindern**

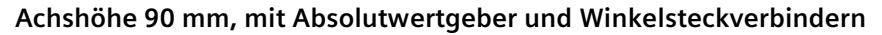

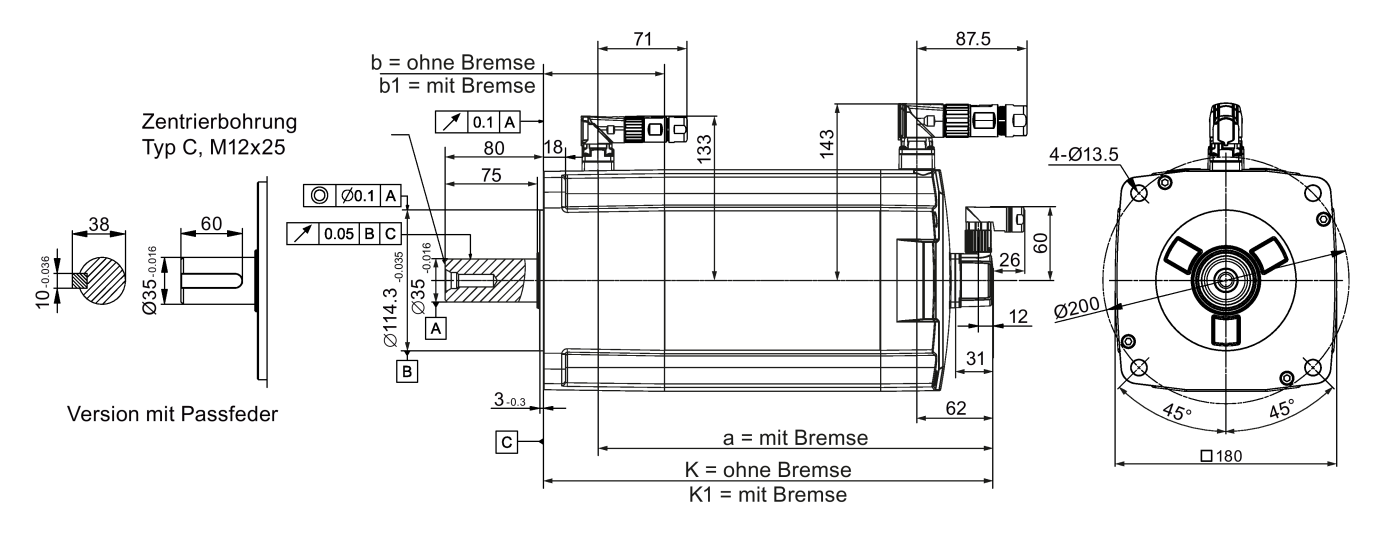

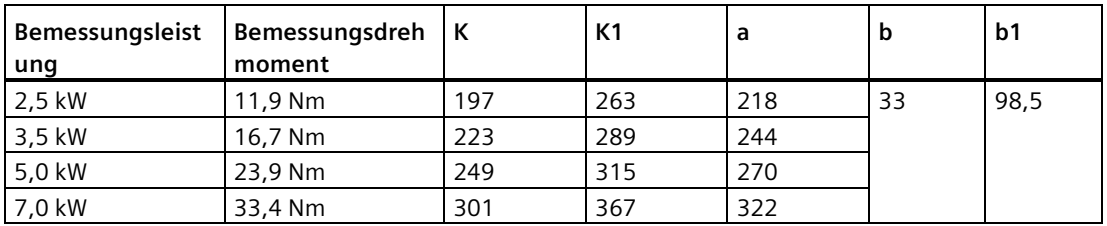

*3.2 Montage des Motors*

# <span id="page-103-0"></span>**3.2.2 Montage des Motors**

# **WARNUNG**

#### **Personen- und Sachschäden durch herunterfallenden Motor**

Einige Motoren, insbesondere der 1FL609❑, sind sehr schwer. Das Herunterfallen eines Motors kann schwere Verletzungen oder Sachschäden nach sich ziehen.

• Das hohe Gewicht des Motors ist zu beachten und bei der Montage ist notwendige Unterstützung vorzusehen.

#### **ACHTUNG**

#### **Schäden am Motor durch eindringende Flüssigkeit**

Wenn Flüssigkeit in den Motor eindringt, kann der Motor beschädigt werden.

• Wenn Sie den Motor horizontal einbauen, stellen Sie außerdem sicher, dass der Leitungsabgang nach unten weist, um den Motor vor Eindringen von Öl oder Wasser zu schützen.

#### **ACHTUNG**

#### **Schäden am Absolutwertgeber aufgrund von magnetischer Störbeeinflussung durch das Magnetfeld**

Magnetische Störbeeinflussung durch das Magnetfeld kann Schäden am Absolutwertgeber verursachen.

• Um eine magnetische Störbeeinflussung des Absolutwertgebers zu vermeiden, halten Sie für den Servomotor mit Absolutwertgeber mindestens 15 mm Abstand zu Geräten, die ein Magnetfeld mit einer Stärke von mehr als 10 mT erzeugen.

#### **Hinweis**

#### **Verwendung der Hebeösen**

Der 1FL609❑-Motor (90 mm Achshöhe) ist mit zwei M8-Schraubenbohrungen versehen, in die zwei Hebeösen eingeschraubt werden können. Heben Sie den 1FL609❑-Motor nur an den Hebeösen an.

Eingeschraubte Hebeösen müssen nach der Montage entweder festgezogen oder entfernt werden.

#### **Hinweis**

Die Motoren 1FL6 werden mit Schutzart IP65 ausgeliefert, was sie vor dem Eindringen von Staub und Wasser schützt. Sie sind nicht geeignet für Umgebungen, in denen Öl oder andere Kriechflüssigkeiten verwendet werden.

Wenn Motoren für Anwendungen verwendet werden, bei denen ölhaltige, Kriechschmiermittel und/oder aggressive Kühlschmierstoffe verwendet werden, müssen zusätzliche Maßnahmen getroffen werden, um die Motoren zu schützen (z.B. Verwendung passender Abdeckungen).

Montieren Sie den Motor wie in der folgenden Abbildung gezeigt mit vier Schrauben auf einem Stahlflansch:

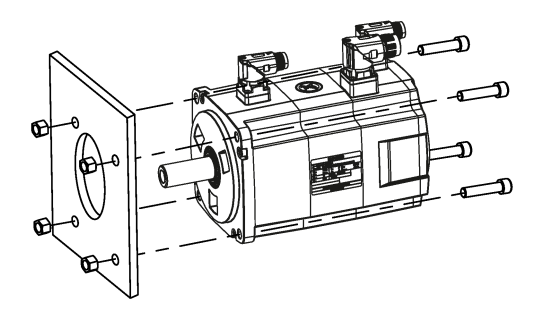

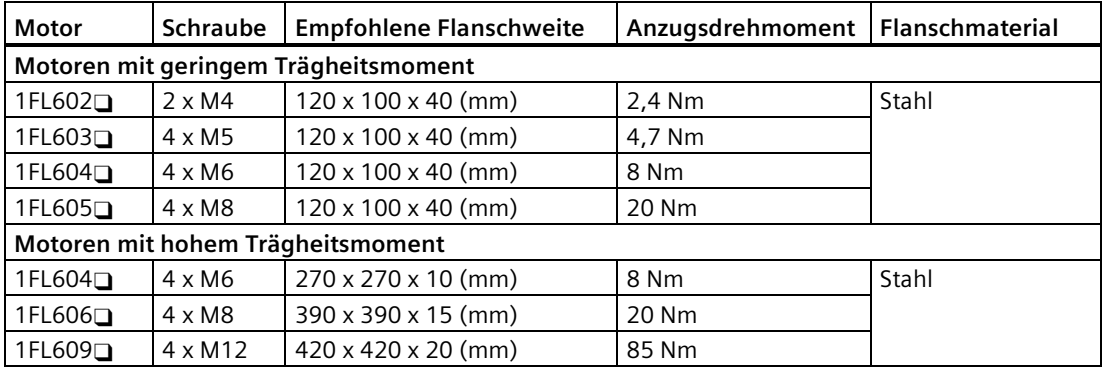

# **3.2.3 Abtriebselemente aufziehen**

Reduzieren Sie das auf die Welle und das Lager wirkende Biegemoment, indem Sie die Abtriebselemente ordnungsgemäß anordnen.

Montieren Sie die Abtriebselemente so nahe wie möglich am Motorlager.

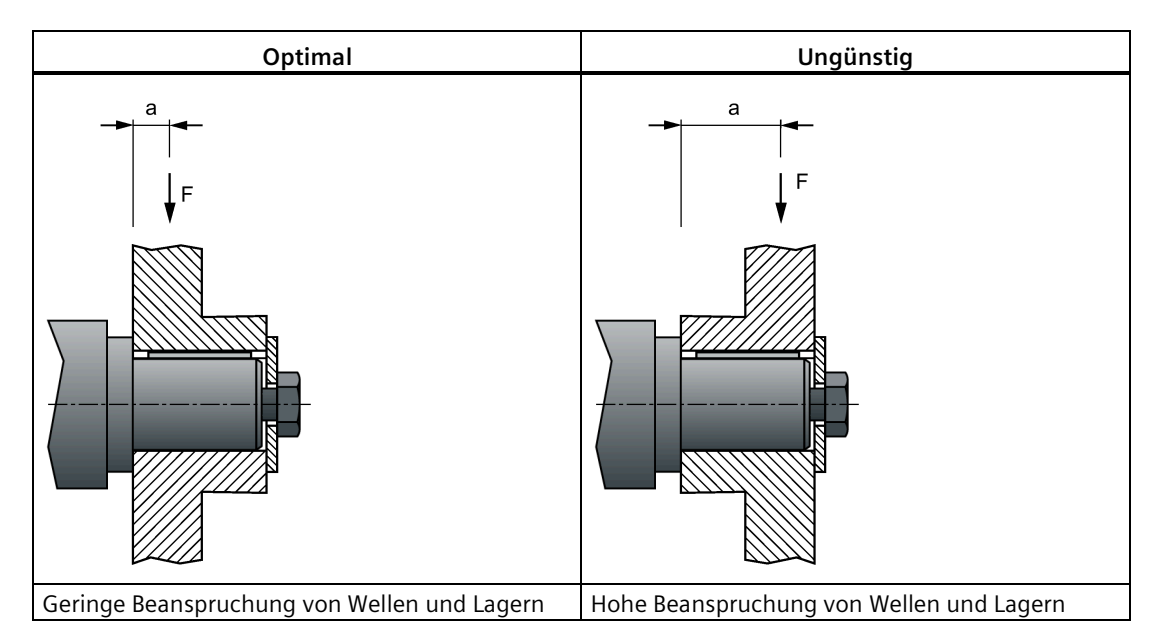

Montieren oder entfernen Sie die Kraftabtriebselemente (z. B. Kupplungen, Zahnräder, Riemenscheiben) ausschließlich mithilfe von geeigneten Hilfsmitteln (siehe Bild).

- Gewindebohrung im Wellenende benutzen.
- Abtriebselemente vor der Montage oder Demontage bei Bedarf erwärmen.
- Beim Ausbau der Abtriebselemente eine Zwischenscheibe zum Schutz der Zentrierung im Wellenende verwenden.

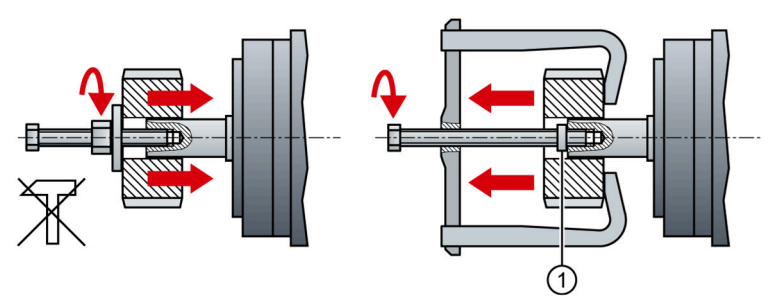

• Bei Bedarf den Motor zusammen mit den Abtriebselementen komplett nach ISO 1940 wuchten.

#### **Hinweis**

Motoren mit Passfeder sind halbkeilgewuchtet. Die Motoren wurden mit einer halben Passfeder gewuchtet.

Motormaße finden Sie im Kapitel ["Montageausrichtung und -maße](#page-94-0) (Seite [93\)](#page-94-0)".

# **3.2.4 Wärmeabfuhrbedingungen des Motors**

Der 1FL6 ist als selbstgekühlter Motor ausgeführt. Für eine ausreichende Wärmeabfuhr benötigt der Motor im eingebauten Zustand an 3 Seitenflächen einen Mindestabstand von 100 mm zu benachbarten Bauteilen.

Die Nennspezifikationen des Motors sind kontinuierlich zulässige Werte bei einer Umgebungstemperatur von 40 °C, wenn der Motor mit einem Stahlflansch montiert ist. Wenn der Motor auf einer kleinen Oberfläche montiert ist, kann die Motortemperatur aufgrund des begrenzten Wärmeableitvermögens der Oberfläche deutlich ansteigen.

Die Übertemperaturschutzfunktion des Motors schützt den Motor, indem bei Übertemperaturbedingungen Warnungen oder Fehler gemeldet werden. Die Motortemperatur wird anhand des thermischen Modells des Motors berechnet, und die Berechnung steht in engem Zusammenhang mit der Flanschgröße. Stellen Sie sicher, dass Sie einen geeigneten Flansch gemäß den empfohlenen Flanschgrößen verwenden. Ansonsten funktioniert die Übertemperaturschutzfunktion des Motors möglicherweise nicht einwandfrei. Weitere Informationen zu den empfohlenen Flanschgrößen entnehmen Sie dem Abschnitt ["Montage des Motors](#page-103-0) (Seite [102\)](#page-103-0)".

#### **Hinweis**

Der tatsächliche Temperaturanstieg hängt davon ab, wie der Flansch (Motormontageabschnitt) auf der Installationsfläche fixiert ist, welches Material für den Motormontageabschnitt verwendet wird und von der Motordrehzahl. Überprüfen Sie immer den Istwert der Motortemperatur.

#### *Montage*

*3.2 Montage des Motors*
# **Anschließen 4**

# **4.1 Systemanschluss**

# **4.1.1 Sicherheitshinweise**

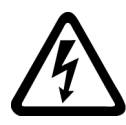

# **WARNUNG**

#### **Elektrischer Schlag und Sachschäden durch fehlerhafte Anschlüsse**

Fehlerhafte Anschlüsse bergen die hohe Gefahr eines elektrischen Schlags und können Kurzschlüsse verursachen, was die Sicherheit von Personen und Betriebsmitteln gefährdet.

- Der Antrieb muss direkt mit dem Motor verbunden werden. Es dürfen keine Kondensatoren, Drosseln oder Filter zwischengeschaltet werden.
- Die Netzspannung muss im zulässigen Bereich liegen (siehe Antriebstypenschild). Schließen Sie niemals die Netzanschlussleitung an die Motorklemmen U, V, W oder die Motorleistungsleitung an die Netzeingangsklemmen L1, L2, L3 an.
- Schließen Sie die Klemmen U, V, W niemals in einer vertauschten Phasenabfolge an.
- Wenn die CE-Kennzeichnung für Leitungen vorgeschrieben ist, müssen Motorleistungsleitung, Netzanschlussleitung und Bremsleitung geschirmt sein.
- Stellen Sie für den Anschluss des Anschlusskastens sicher, dass die Luftstrecke zwischen den unisolierten aktiven Teilen mindestens 5,5 mm beträgt.
- Angeschlossene Leitungen dürfen nicht in Berührung mit sich drehenden mechanischen Teilen geraten.

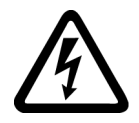

# **WARNUNG**

#### **Lebensgefährliche Personenschäden durch elektrischen Schlag**

Der Erdableitstrom des Antriebs kann mehr als 3,5 mA AC betragen, was zum Tod oder zu schweren Verletzungen durch elektrischen Schlag führen kann.

• Ein fester Erdungsanschluss ist erforderlich, um gefährliche Ableitströme zu eliminieren. Zusätzlich muss der Mindestquerschnitt des Schutzerdungsleiters den vor Ort geltenden Sicherheitsbestimmungen für Geräte mit hohem Ableitstrom entsprechen.

*4.1 Systemanschluss*

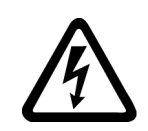

# **WARNUNG**

#### **Gefahr eines elektrisches Schlags beim Berühren von PE-Steckverbindern**

Wenn das Gerät in Betrieb ist, können an den PE-Steckverbindern berührungsgefährliche Ströme anliegen. Bei Berührung besteht die Gefahr tödlicher oder schwerer Personenschäden.

• Den PE-Steckverbinder im Betrieb sowie für einen bestimmten Zeitraum nach Abschalten der Stromversorgung nicht berühren.

#### **Hinweis**

#### **Unterbrechungen des internen Potentialausgleichs der Ausrüstung durch Bewegungen der Leitungen**

Unterbrechungen des internen Potentialausgleichs der Ausrüstung können durch Bewegungen der Leitungen verursacht werden, z. B. durch Nachziehen von Leitungen.

- Vermeiden Sie das Nachziehen von Leitungen im Betrieb.
- Stellen Sie sicher, dass Sie die erforderlichen Schutzmaßnahmen für den Potentialausgleich getroffen haben, wenn Sie Leitungen bewegen.

#### **Hinweis**

#### **Erfüllung der Anforderungen der Niederspannungsrichtlinie**

Unsere Produkte erfüllen die Anforderungen der Norm EN 61800-5-1: 2007 und der Niederspannungsrichtlinie (Niederspannungsrichtlinie 2006/95/EG).

#### **Hinweis**

Für Motoren mit geringem Trägheitsmoment mit Achshöhe 20 mm, 30 mm und 40 mm sind die Steckverbinder der Geberleitung möglicherweise nur für Elektrofachkräfte zugänglich.

#### **Hinweis**

Die Mini-USB-Schnittstelle des SINAMICS V90 dient zur Schnellinbetriebnahme und Diagnose mit Hilfe des auf dem PC installierten Werkzeugs SINAMICS V-ASSISTANT. Verwenden Sie die Schnittstelle nicht für die Langzeitüberwachung.

# **4.1.2 Einsatz mehrerer einphasiger Umrichter in Maschinen und Anlagen**

#### **Überblick**

Bewerten Sie in Ihrer Maschine oder Anlage die Eingangsströme einphasiger Umrichter hinsichtlich Oberschwingungen und Unsymmetrie.

#### **Beschreibung**

In ungünstigen Fällen addieren sich die Oberschwingungsströme mehrerer Umrichter im Neutralleiter (N) zu einem Wert, der größer ist als die Ströme der Außenleiter (L1, L2, L3). Die Stromtragfähigkeit des Neutralleiters muss dafür ausreichen. Die IEC 60364-5-52:2019, Abschnitt 524, gibt Empfehlungen zur Dimensionierung des Neutralleiters. Wenn keine genaueren Angaben vorliegen, empfiehlt diese Norm, den Neutralleiter für die 1,45-fache Stromtragfähigkeit der Außenleiter zu dimensionieren.

# **VORSICHT**

#### **Brand durch Überlastung des Neutralleiters (N)**

Der Neutralleiter kann sich durch die Belastung mit Oberschwingungsströmen erhitzen und einen Brand verursachen.

• Berücksichtigen Sie die Oberschwingungsströme bei der Dimensionierung des Neutralleiters.

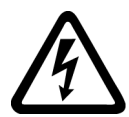

# **WARNUNG**

#### **Elektrischer Schlag durch Überlastung des PEN-Leiters**

In TN-C Netzen kann der PEN-Leiter durch die Belastung mit Oberschwingungsströmen in seiner Schutzfunktion beeinträchtigt werden.

• Berücksichtigen Sie die Oberschwingungsströme bei der Dimensionierung des PEN-Leiters.

# **4.1.3 EMV-Anweisungen**

Der zuverlässige und störungsfreie Betrieb ist nur bei einer EMV-gerechten Installation gewährleistet. Beim Anschließen des Antriebssystems müssen Sie die folgenden Anweisungen für die elektromagnetische Verträglichkeit beachten:

- Um die Anforderungen der EMV-Normen zu erfüllen, müssen alle mit dem SINAMICS V90- System verbundenen Leitungen abgeschirmt sein. Dies beinhaltet die Netzanschlussleitungen (Leitungen von der Netzeinspeisung zum Netzfilter und vom Netzfilter zum SINAMICS V90-Antrieb), die Leistungsleitung, die Geberleitung und die Bremsleitung.
- Führen Sie Signalleitungen und Leistungsleitungen in separaten Kabelschutzrohren. Die Signalleitungen müssen mindestens 10 cm entfernt von den Leistungsleitungen verlegt werden.
- Die SINAMICS V90-Antriebe sind für den Betrieb in der zweiten Umgebung (gewerblicher Bereich) konzipiert und dürfen nicht ohne geeignete Entstörmaßnahmen in der ersten Umgebung (Wohnbereich) verwendet werden.

#### *4.1 Systemanschluss*

- Die SINAMICS V90-Antriebe wurden gemäß den Anforderungen bezüglich Störaussendungen für Umgebungen der Kategorie 2 (Wohnumgebungen) geprüft. Die leitungsgeführten und gestrahlten Störaussendungen erfüllen die Anforderungen der Norm EN 55011 und für die Klasse A.
	- Zur Prüfung der gestrahlten Störaussendungen muss ein externer Wechselstromfilter (zwischen der Netzstromversorgung und dem Antrieb) verwendet werden, um die EMV-Anforderungen zu erfüllen. Der Antrieb muss in der abgeschirmten Metallkammer platziert werden, andere Teile des Antriebssystems (einschließlich PLC, Gleichstromnetzteil, Spindelantrieb und Motor) müssen in der abgeschirmten Kammer platziert werden.
	- Zur Prüfung der gestrahlten Störaussendungen muss ein externer Wechselstromfilter (zwischen der Netzstromversorgung und dem Antrieb) verwendet werden, um die EMV-Anforderungen zu erfüllen.
	- Für die Prüfung der gestrahlten und leitungsgeführten Störaussendungen muss die Länge der Netzanschlussleitung zwischen dem Netzfilter und dem Antrieb weniger als 1 m betragen.
- Der Oberschwingungsstrom des SINAMICS V90 übersteigt den Grenzwert für die Klasse A gemäß IEC 61000-3-2. Für SINAMICS V90-Systeme, die in der 1. Umgebung der Kategorie C2 installiert sind, ist jedoch eine Abnahme des Anschlusses an das öffentliche Niederspannungsversorgungsnetz durch den Versorgungsanbieter erforderlich. Bitte setzen Sie sich mit Ihrem örtlichen Versorgungsnetzbetreiber in Verbindung.

#### **ACHTUNG**

#### **Fehlfunktion durch Funkgeräte oder Mobiltelefone**

Die Benutzung von Funkgeräten oder Mobiltelefonen in unmittelbarer Nähe der Antriebe (weniger als 20 cm) kann zu Störungen und Fehlfunktionen der Antriebe führen. Dies kann die Funktionssicherheit der Antriebe beeinträchtigen und damit zur Gefährdung von Personen oder zu Sachschäden führen.

• Im Abstand von weniger als ca. 20 cm zu den Antrieben sind alle Funkgeräte oder Mobiltelefone auszuschalten.

#### **Hinweis**

#### **Nichterfüllung der EMV-Anforderungen aufgrund von Nichtbeachtung der Verdrahtungshinweise**

Nichterfüllung der EMV-Anforderungen wegen Nichtbeachtung der Verdrahtungsanweisung.

- Um die **EMV**-Anforderungen zu erfüllen, müssen alle Leitungen geschirmt sein.
- Die Kabelschirme geschirmter Leitungen mit verdrillten Adernpaaren sind mit dem Schirmblech oder der Kabelbefestigungsschelle des Servoantriebs zu verbinden.

## *Anschließen 4.1 Systemanschluss*

# **4.1.4 Systemanschlussbilder**

# **SINAMICS V90 200-V-Ausführung**

# **FSB am 1-phasigen Stromnetz**

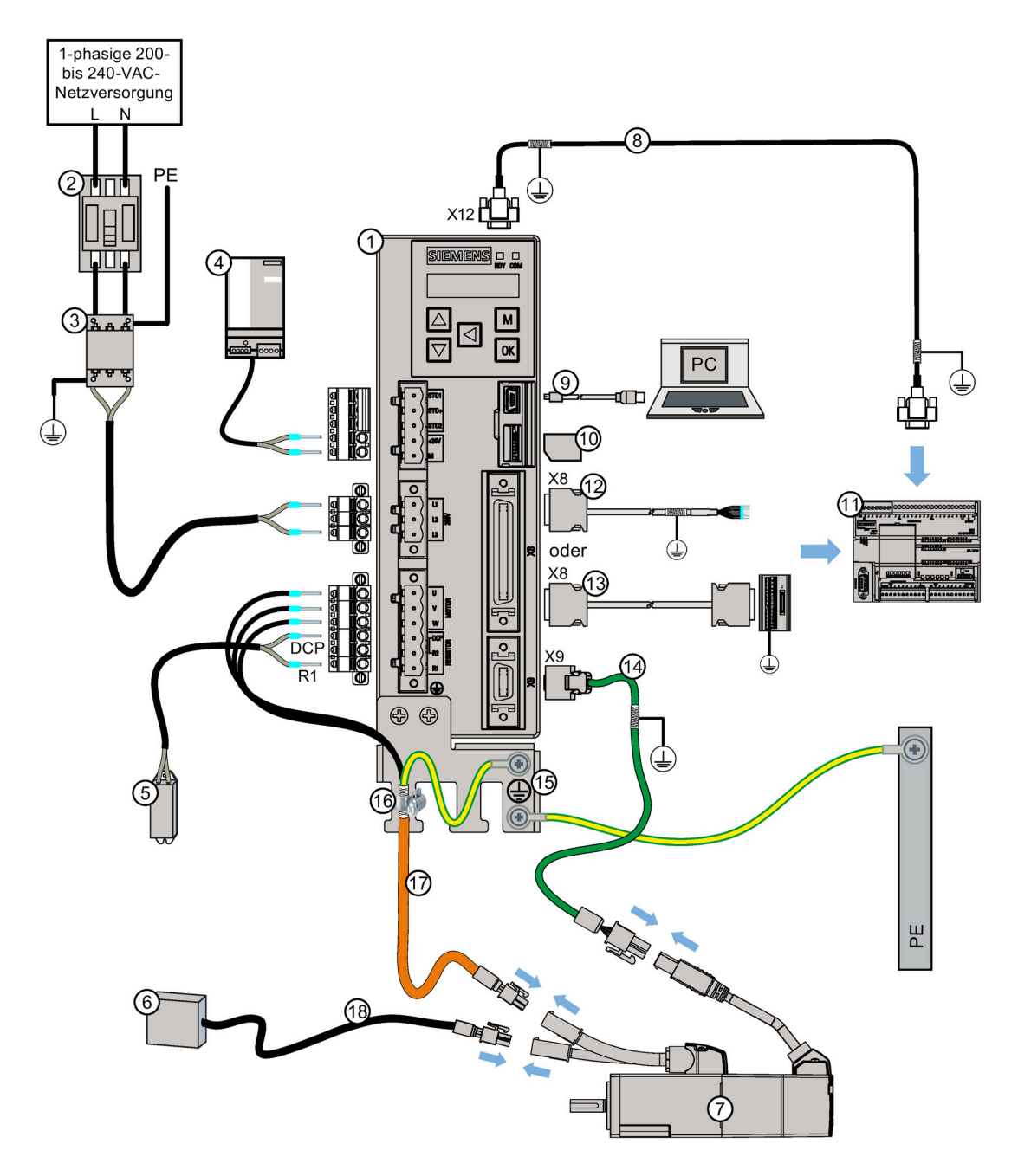

#### *4.1 Systemanschluss*

- ① Servoantrieb SINAMICS V90 ⑩ Micro-SD-Karte
- ② Sicherung / Combination Motor Controller Type E (Option)
- 
- 
- ⑤ Externer Bremswiderstand (Option, Auswahl siehe ["Bremswiderstand](#page-54-0) (Seite [53\)](#page-54-0)")
- ⑥ Externes Relais (Fremdherstellerprodukt) ⑮ Abschirmblech (in V90-Paket)
- 
- ⑧ Serielles Kabel (RS485) ⑰ Leistungsleitung
- 
- 
- ⑪ Host-Controller
- ③ Netzfilter (Option) ⑫ Sollwertleitung (50-polig, 1 m)
- ④ 24-V-DC Stromversorgung (Option) ⑬ Sollwertleitung mit Klemmenblock (50 polig, 0,5 m)
	- ⑭ Geberleitung
		-
- ⑦ Servomotor SIMOTICS S-1FL6 ⑯ Schlauchklemme (an Siemens-Leistungsleitung angebracht)
	-
- ⑨ USB-Kabel ⑱ Bremsleitung

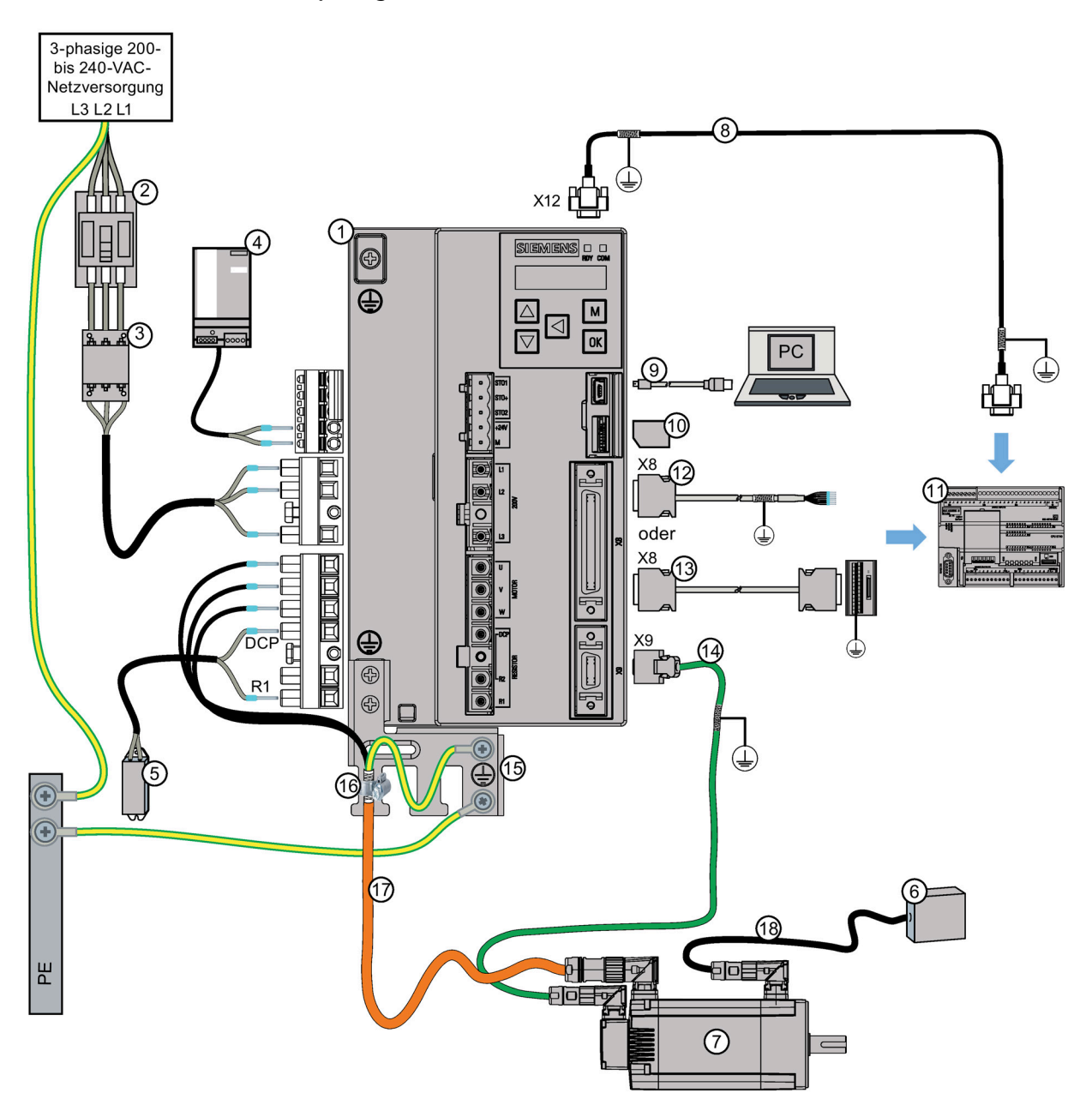

## **FSD im 3-phasigen-Stromnetz**

#### *4.1 Systemanschluss*

- ① Servoantrieb SINAMICS V90 ⑩ Micro-SD-Karte
- ② Sicherung / Combination Motor Controller Type E (Option)
- 
- 
- ⑤ Externer Bremswiderstand (Option, Auswahl siehe ["Bremswiderstand](#page-54-0) (Seite [53\)](#page-54-0)")
- ⑥ Externes Relais (Fremdherstellerprodukt) ⑮ Abschirmblech (in V90-Paket)
- ⑦ Servomotor SIMOTICS S-1FL6 ⑯ Schlauchklemme (an Siemens-
- ⑧ Serielles Kabel (RS485) ⑰ Leistungsleitung
- 
- 
- ⑪ Host-Controller
- ③ Netzfilter (Option) ⑫ Sollwertleitung (50-polig, 1 m)
- ④ 24-V-DC Stromversorgung (Option) ⑬ Sollwertleitung mit Klemmenblock (50 polig, 0,5 m)
	- ⑭ Geberleitung
		-
		- Leistungsleitung angebracht)
	-
- ⑨ USB-Kabel ⑱ Bremsleitung

# **SINAMICS V90 400-V-Ausführung**

# **FSB im 3-phasigen-Stromnetz**

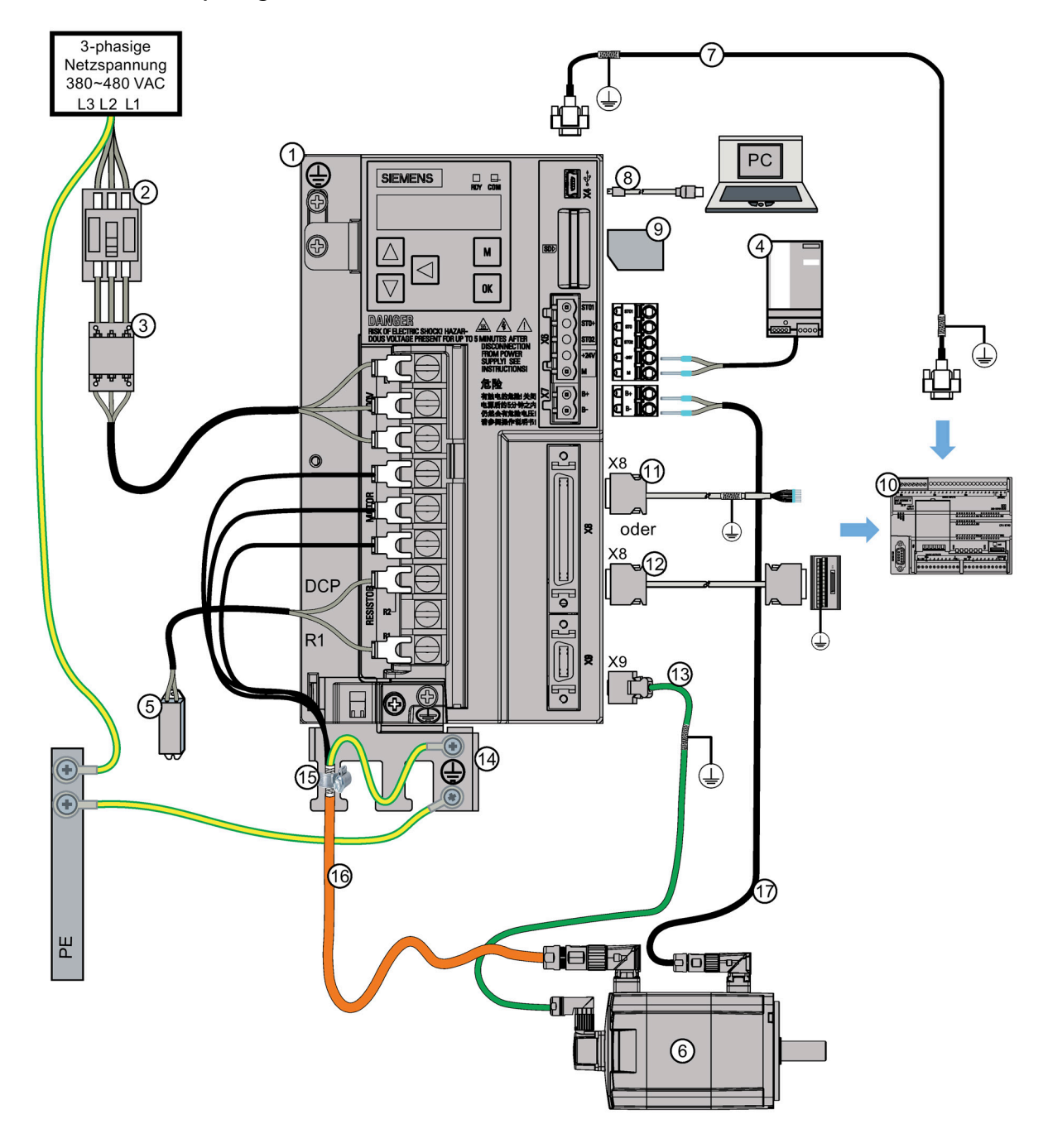

- ① Servoantrieb SINAMICS V90 ⑩ Host-Controller
- ② Sicherung / Combination Motor Controller Type E (Option)
- 
- ④ 24-V-DC Stromversorgung (Option) ⑬ Geberleitung
- ⑤ Externer Bremswiderstand (Option, Auswahl siehe ["Bremswiderstand](#page-54-0) (Seite [53\)](#page-54-0)")
- 
- ⑦ Serielles Kabel (RS485) ⑯ Leistungsleitung
- 
- ⑨ SD-Karte
- 
- ⑪ Sollwertleitung (50-polig, 1 m)
- ③ Netzfilter (Option) ⑫ Sollwertleitung mit Klemmenblock (50 polig, 0,5 m)
	-
	- ⑭ Abschirmblech (in V90-Paket)
- ⑥ Servomotor SIMOTICS S-1FL6 ⑮ Schlauchklemme (an Siemens-Leistungsleitung angebracht)
	-
- ⑧ USB-Kabel ⑰ Bremsleitung

# **4.1.5 Kabelanschluss**

#### **Kabelschirme anschließen**

Um einen EMV-gerechten Einbau des Antriebs herzustellen, schließen Sie die Schirme der Leistungsleitung über die Schlauchklemmen an das Abschirmblech an. Das Abschirmblech wird mit dem Antrieb geliefert. Die einzelnen Schritte zum Verbinden der Kabelschirme mit dem Abschirmblech können Sie Bild A entnehmen.

Um eine bessere EMV-Wirkung sicherzustellen, wird empfohlen, die Bremsleitung und die Geberleitung abzuisolieren und die Kabelschirme an die Erdung anzuschließen (siehe Bild A und Bild B). Stellen Sie sicher, dass das Abschirmblech, der Antrieb und der Motor ordnungsgemäß geerdet sind.

#### **Kabelschirme für die Leistungsleitung und Bremsleitung anschließen**

- 1. Schließen Sie die Leistungsleitung und die Bremsleitung an und isolieren Sie die Leitungen bei Bedarf ab.
- 2. Schieben Sie die Schlauchklemmen über die Kabelschirme und das Abschirmblech; ziehen Sie die Schrauben fest, um die Kabelschirme auf das Abschirmblech zu drücken und die Erdungsklemmen zu fixieren.

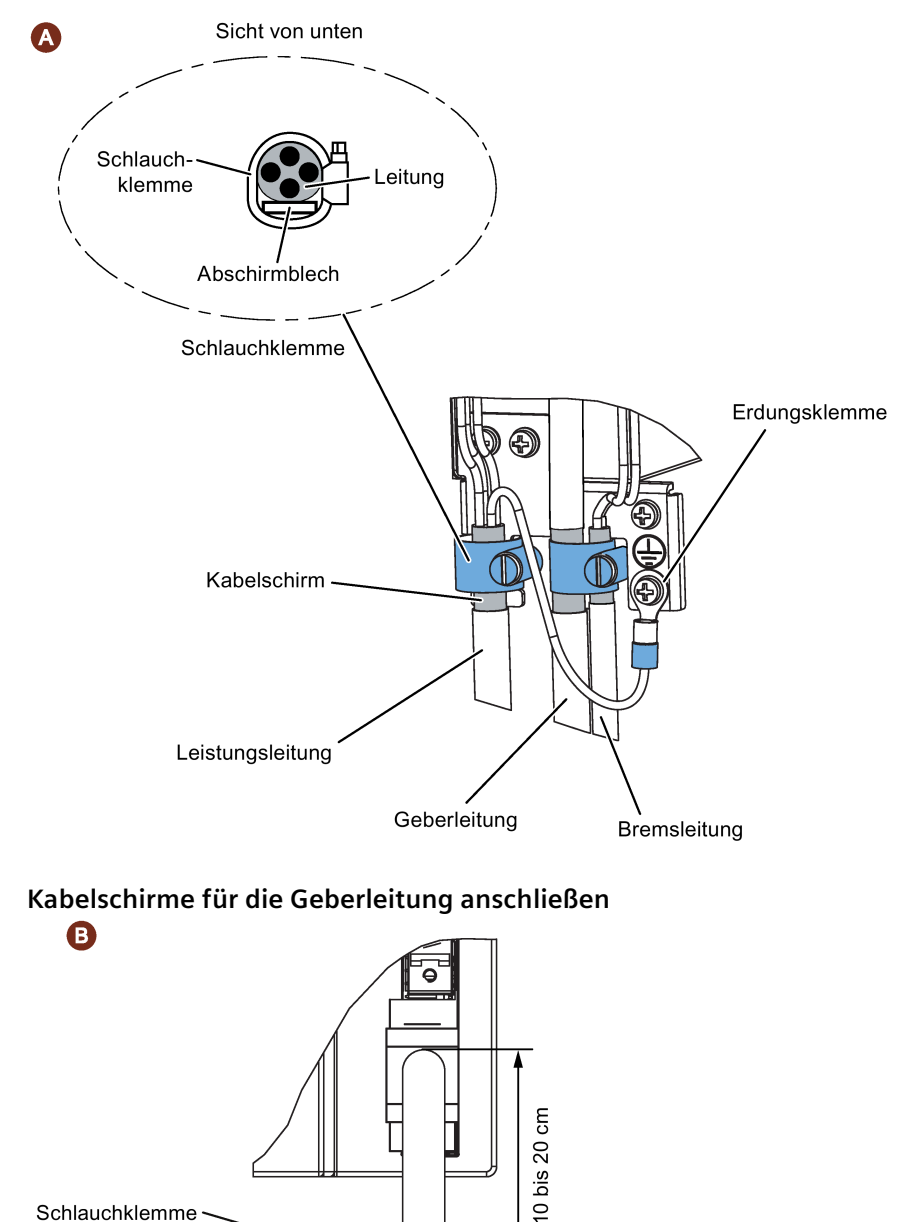

 $\overline{\text{ }^{\circ}}$ 

 $\overline{\otimes}$ 

Geberleitung

Schlauchklemme

Leitungsschirm

Max. Abisolierungslänge: 3 cm

*4.1 Systemanschluss*

#### **Anpassen der Leitungsrichtungen von der Motorseite aus**

Für manche Motoren mit geringem Trägheitsmoment und alle Motoren mit hohem Trägheitsmoment können Sie die Richtung der Leistungsleitung, Geberleitung und Bremsleitung von der Motorseite aus anpassen, um den Anschluss zu vereinfachen.

Die folgenden Abbildungen nehmen Motoren mit hohem Trägheitsmoment und Inkrementalgeber als Beispiel, um die Anpassung der Leitungsrichtungen zu demonstrieren.

**Motoren mit hohem Trägheitsmoment und geraden Steckverbindern**

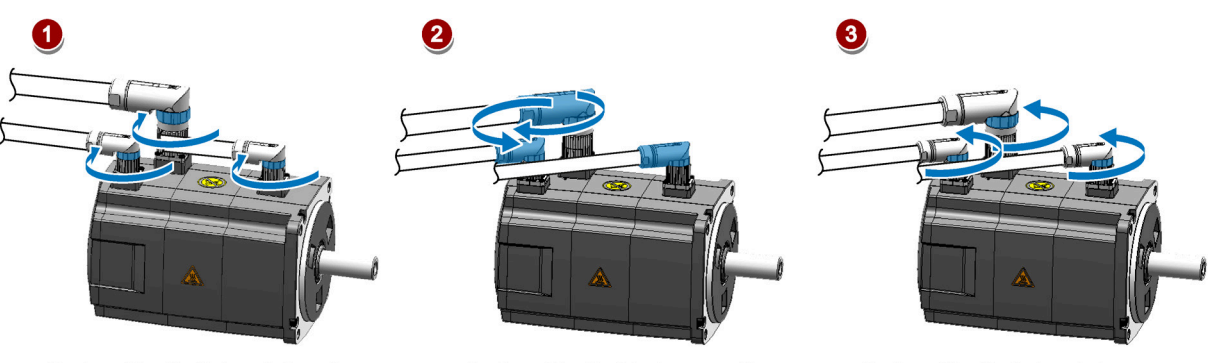

Drehen Sie die Schraubringe im Uhrzeigersinn, um die Stecker zu lösen.

Drehen Sie die Stecker, um die Richtungen der Leitungen anzupassen.

Drehen Sie die Schraubringe gegen den Uhrzeigersinn, um die Stecker festzuziehen.

#### **Hinweis**

#### **Drehen der Steckverbinder**

Nach Anschluss des Kabels an den Motor können Sie den Steckverbinder des Inkrementalgebers um bis zu 270° und den Steckverbinder des Absolutwertgebers um bis zu 180° drehen. Die anderen Steckverbinder können um bis zu 360° gedreht werden.

**Motoren mit geringem Trägheitsmoment mit Achshöhe 50 mm und Motoren mit hohem Trägheitsmoment mit Winkelsteckverbindern**

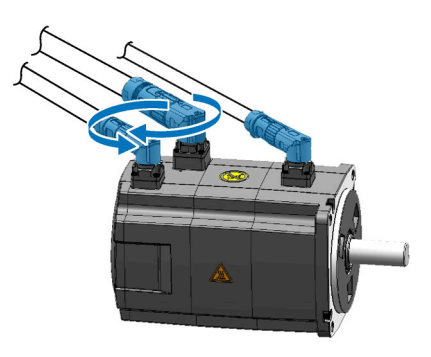

Drehen Sie die Stecker, um die Richtungen der Leitungen anzupassen.

#### **Hinweis**

#### **Drehen der Steckverbinder**

Bei Motoren mit Winkelsteckverbindern können Sie alle Steckverbinder um bis zu 310° drehen, mit Ausnahme des Steckverbinders des Absolutwertgebers, der nur um bis zu 180° gedreht werden darf.

#### **Hinweis**

Passen Sie die Richtung einer Absolutwertgeberleitung an einem Motor mit hohem Trägheitsmoment und Winkelsteckverbindern genauso wie die Leitungsrichtungen an dem oben erwähnten Motor mit hohem Trägheitsmoment mit geraden Steckverbindern an.

#### **Motorseitige Leitungen anklemmen**

Beachten Sie beim Anklemmen der motorseitigen Leitungen die folgenden Anforderungen:

- Die Kabelklemmung muss sorgfältig untersucht werden, damit die Biegebeanspruchung und die Beanspruchung durch das eigene Gewicht der Leitung nicht auf die Leitungsverbindung wirken.
- Fixieren Sie bei Anwendungen, in denen sich der Servomotor bewegt, die mit dem Servomotor gelieferten Leitungen (Leistungsleitung, Geberleitung und Bremsleitung), und biegen Sie die Leitungen. Verwenden Sie die Leitungen innerhalb des Biegezyklus der Leitungen.
- Vermeiden Sie jede Möglichkeit, dass die Leitungsummantelung durch scharfe Späne eingeschnitten, an Maschinenkanten abgerieben oder durch Mitarbeiter oder Fahrzeuge gequetscht werden kann.
- Zur Installation an einer Maschine, bei der sich der Servomotor bewegt, muss der Biegeradius so groß wie möglich sein. Einzelheiten siehe Abschnitt ["Technische Daten –](#page-82-0)  [Leitungen](#page-82-0) (Seite [81\)](#page-82-0)".

*4.2 Verdrahtung des Hauptstromkreises*

# **4.2 Verdrahtung des Hauptstromkreises**

# **4.2.1 Netzeinspeisung – L1, L2, L3**

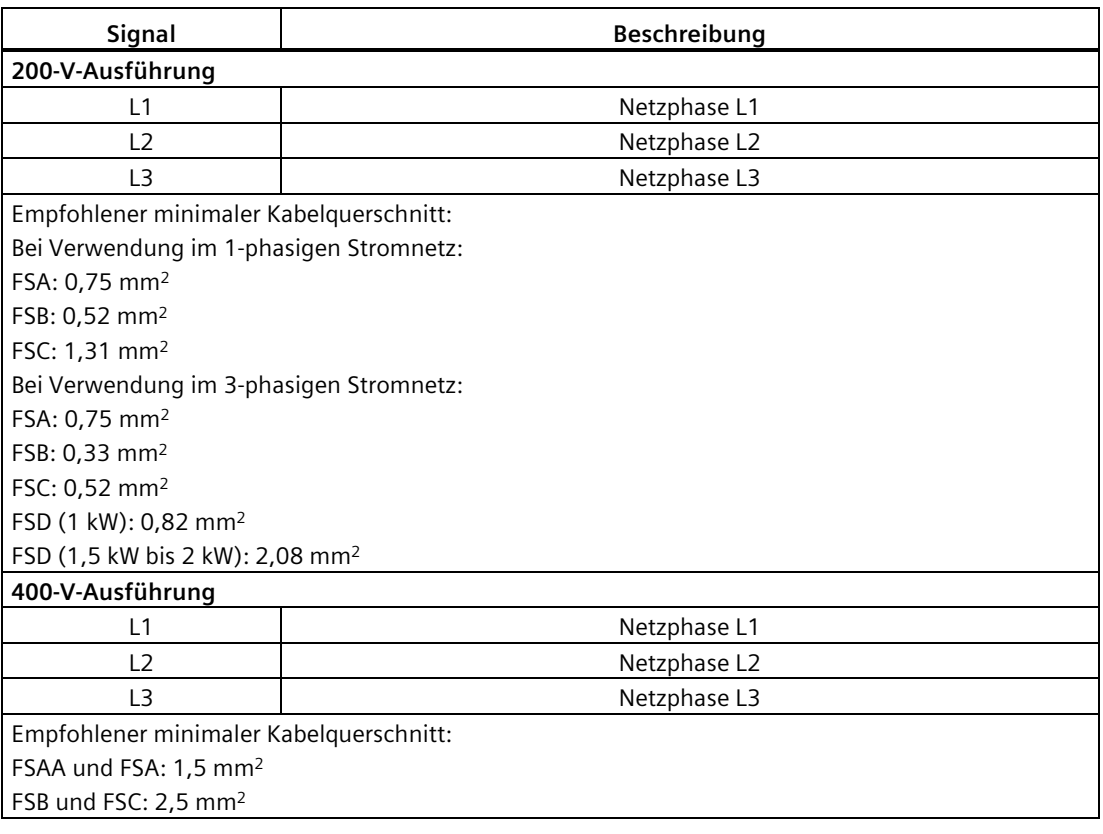

#### **Hinweis**

Bei der 200-V-Ausführung des Servoantriebs können Sie bei Verwendung der Baugröße FSA, FSB und FSC im 1-phasigen Stromnetz die Stromversorgung an beliebige zwei Stecker von L1, L2 und L3 anschließen.

#### **Anschließen der Netzanschlussleitungsklemmen**

Die Vorgehensweise beim Anschließen einer Netzanschlussleitungsklemme ist identisch zur Vorgehensweise bei einer Stromleitungsklemme an der Antriebsseite.

Weitere Informationen finden Sie im Kapitel "Konfektionierung von antriebsseitigen [Leitungsklemmen/Steckern](#page-446-0) (Seite [445\)](#page-446-0)".

# **Anbringen der Netzanschlussleitung**

# **VORSICHT**

#### **Verletzungsrisiko aufgrund einer falschen Leitungsverbindung**

Beim Anbringen der Netzanschlussleitung an einem Netzanschluss, der nicht am Antrieb befestigt ist, kann es zu Verletzungen der Finger kommen.

• Montieren Sie zunächst den Steckverbinder der Netzeinspeisung am Antrieb, ziehen Sie die Befestigungsschrauben am Steckverbinder fest und bringen Sie dann die Leitung am Stecker an.

#### **200-V-Ausführung**

• Für FSA und FSB

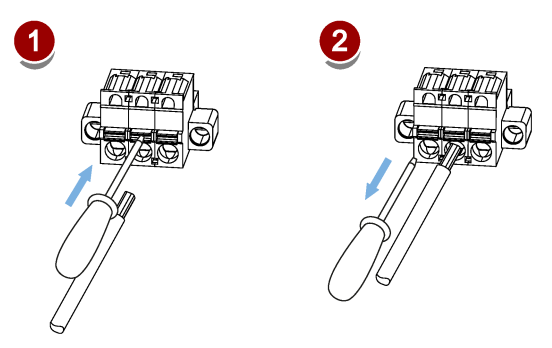

Für FSC und FSD

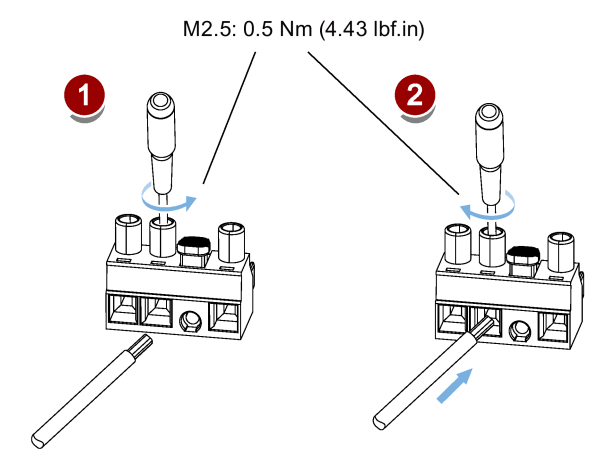

#### **400 V-Ausführung**

• Für FSAA und FSA

Die Netzanschlussleitung kann mit demselben Anschlussverfahren wie die Antriebe der 200-V-Ausführung der Baugröße FSC und FSD angebracht werden.

• Für FSB und FSC

Die FSB- und FSC-Servoantriebe sind mit Klemmenleisten für den Netzanschluss versehen. Die Netzanschlussleitung kann mit den M4-Schrauben (Anziehdrehmoment: 2,25 Nm) an den Servoantrieben fixiert werden.

*4.2 Verdrahtung des Hauptstromkreises*

# **4.2.2 Motorleistung – U, V, W**

# **Motorausgang – antriebsseitig**

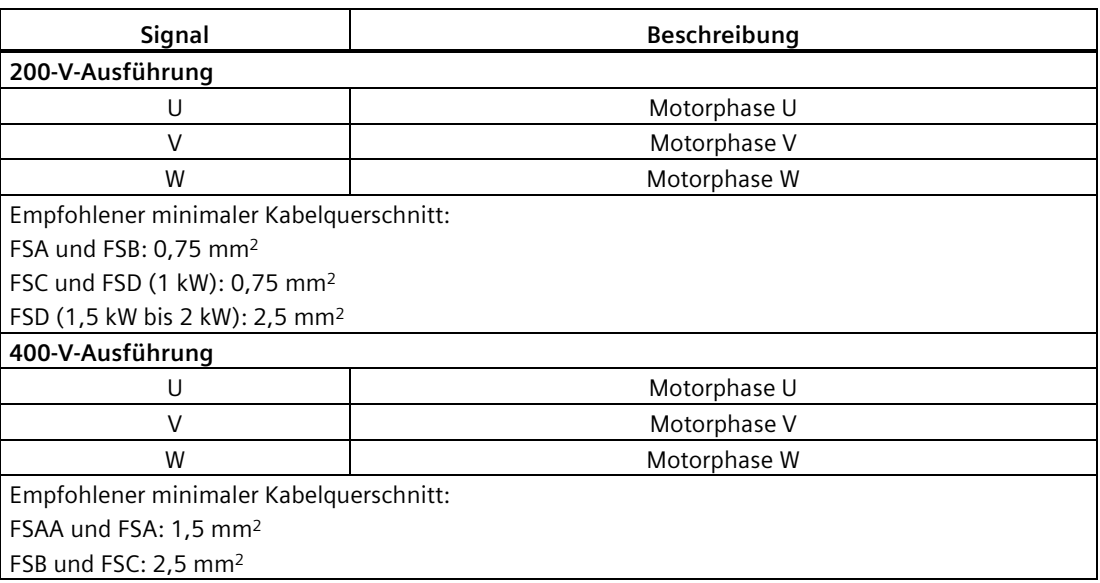

# **Leistungsstecker – motorseitig**

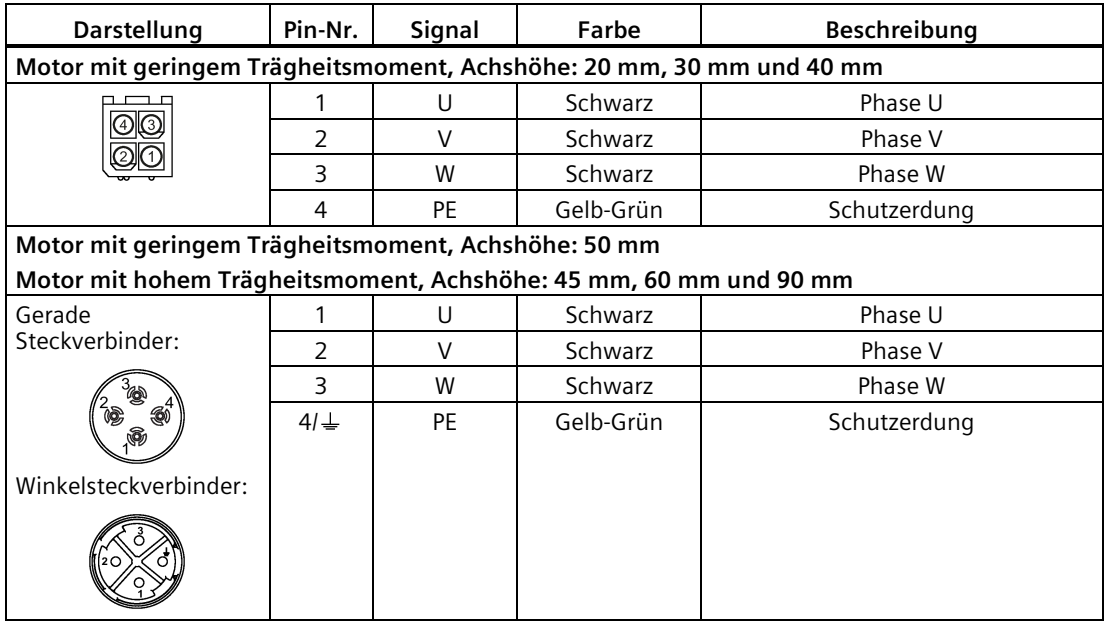

# **Verdrahtung**

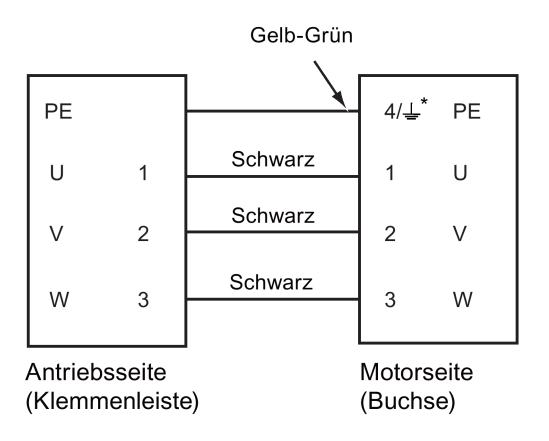

\* 4: Motoren mit hohem Trägheitsmoment und geraden Steckverbindern und Motoren mit geringem Trägheitsmoment SH20, SH30 und SH40

: Motoren mit hohem Trägheitsmoment und Winkelsteckverbindern und Motoren mit geringem Trägheitsmoment SH50

## **Anbringen der Motorleistungsleitung**

# **VORSICHT**

#### **Verletzungsrisiko aufgrund einer falschen Leitungsverbindung**

Beim Anbringen der Motorleistungsleitung an einem Motorleistungsstecker, der nicht am Antrieb befestigt ist, kann es zu Verletzungen der Finger kommen.

• Montieren Sie zunächst den Steckverbinder der Motorzuleitung am Antrieb, ziehen Sie die Befestigungsschraube am Steckverbinder fest und bringen Sie dann die Leitung am Stecker an.

*4.2 Verdrahtung des Hauptstromkreises*

#### **200-V-Ausführung**

• FSA und FSB

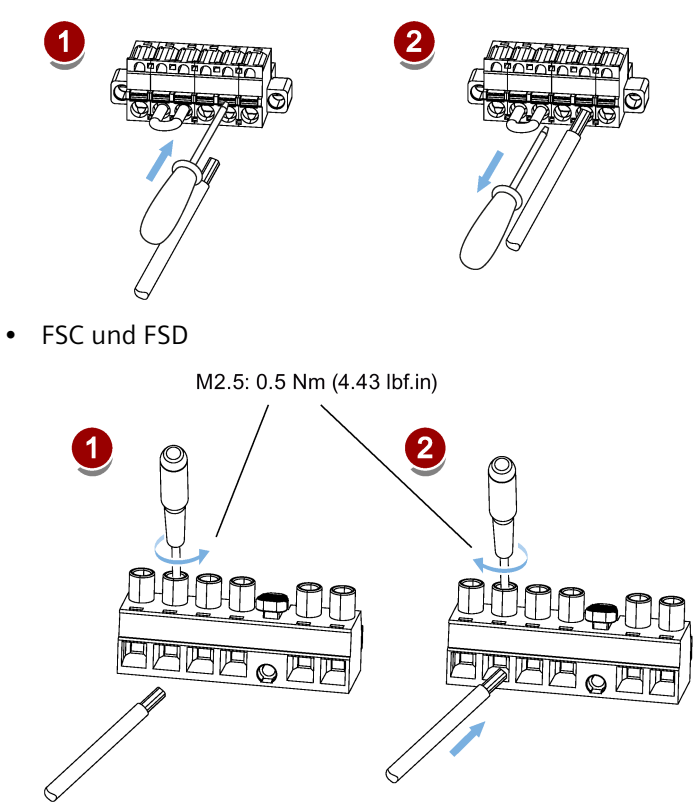

#### **400-V-Ausführung**

• Für FSAA und FSA

Die Motorleistungsleitung kann mit demselben Anschlussverfahren wie die Antriebe der 200-V-Ausführung der Baugröße FSC und FSD angebracht werden.

• Für FSB und FSC

Die FSB- und FSC-Servoantriebe sind mit Klemmenleisten zum Anschließen der Motorleistung versehen. Die Motorleistungsleitung kann mit den M4-Schrauben (Anziehdrehmoment: 2,25 Nm) an den Servoantrieben fixiert werden.

Die Stifte mit einem Sternchen (\*) wurden in der folgenden Tabelle neu definiert, wobei DO4 (+/-) bis DO6 (+/-) für den Servoantrieb zur Unterstützung der Verdrahtungsarten NPN **und** PNP verwendet werden.

#### **Hinweis**

Die Aktualisierungen der Pin-Definitionen gelten nur, wenn die FS-Version (Funktionsstatus) wie folgt ist:

- V90 200 V: FS02 und neuer
- V90 400 V: FS04 und neuer

Die FS-Version eines SINAMICS V90-Servoantriebs können Sie dem Leistungsschild am Antriebsgehäuse entnehmen.

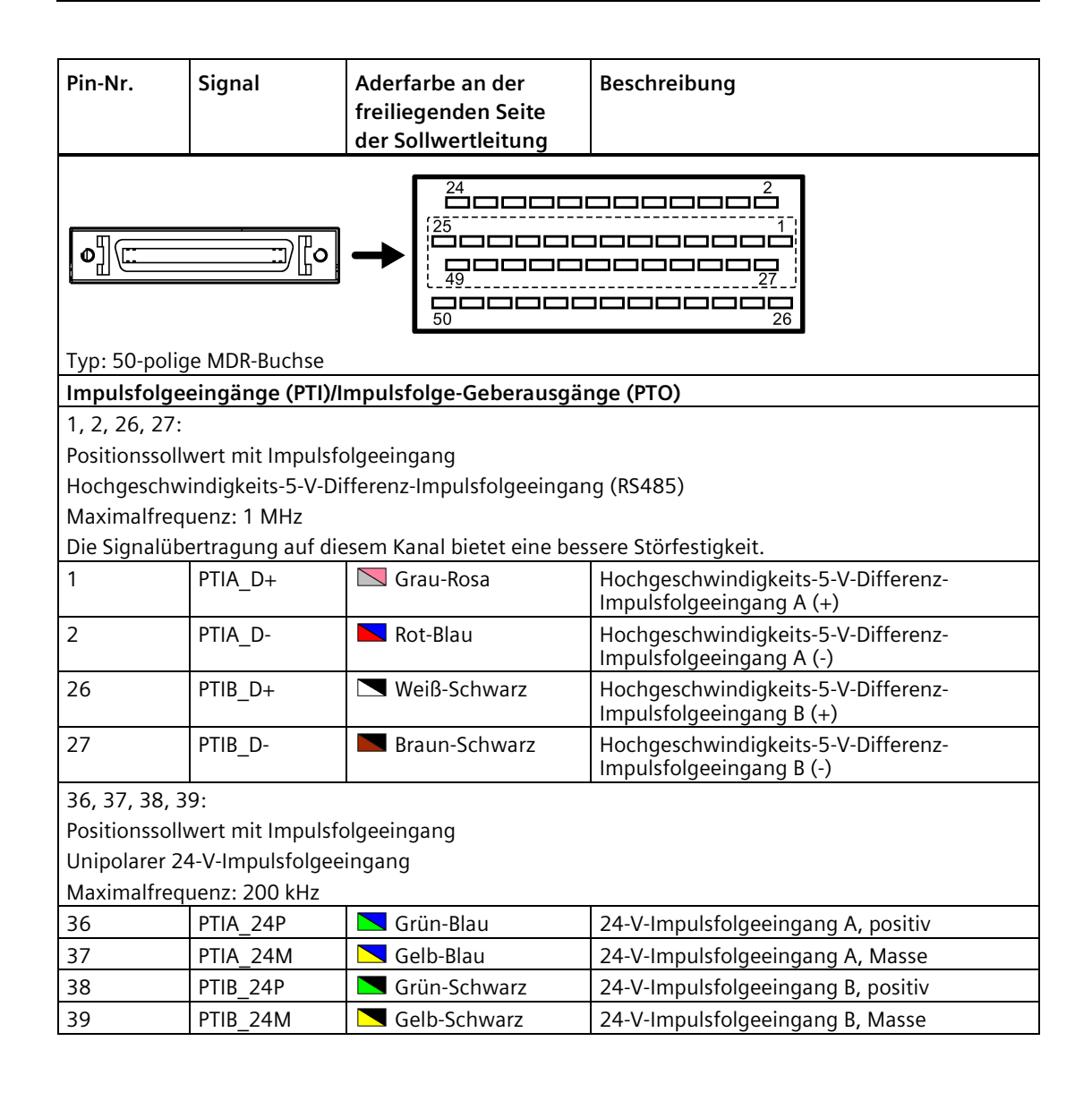

# *Anschließen*

*4.3 Steuer-/Zustandsschnittstelle – X8*

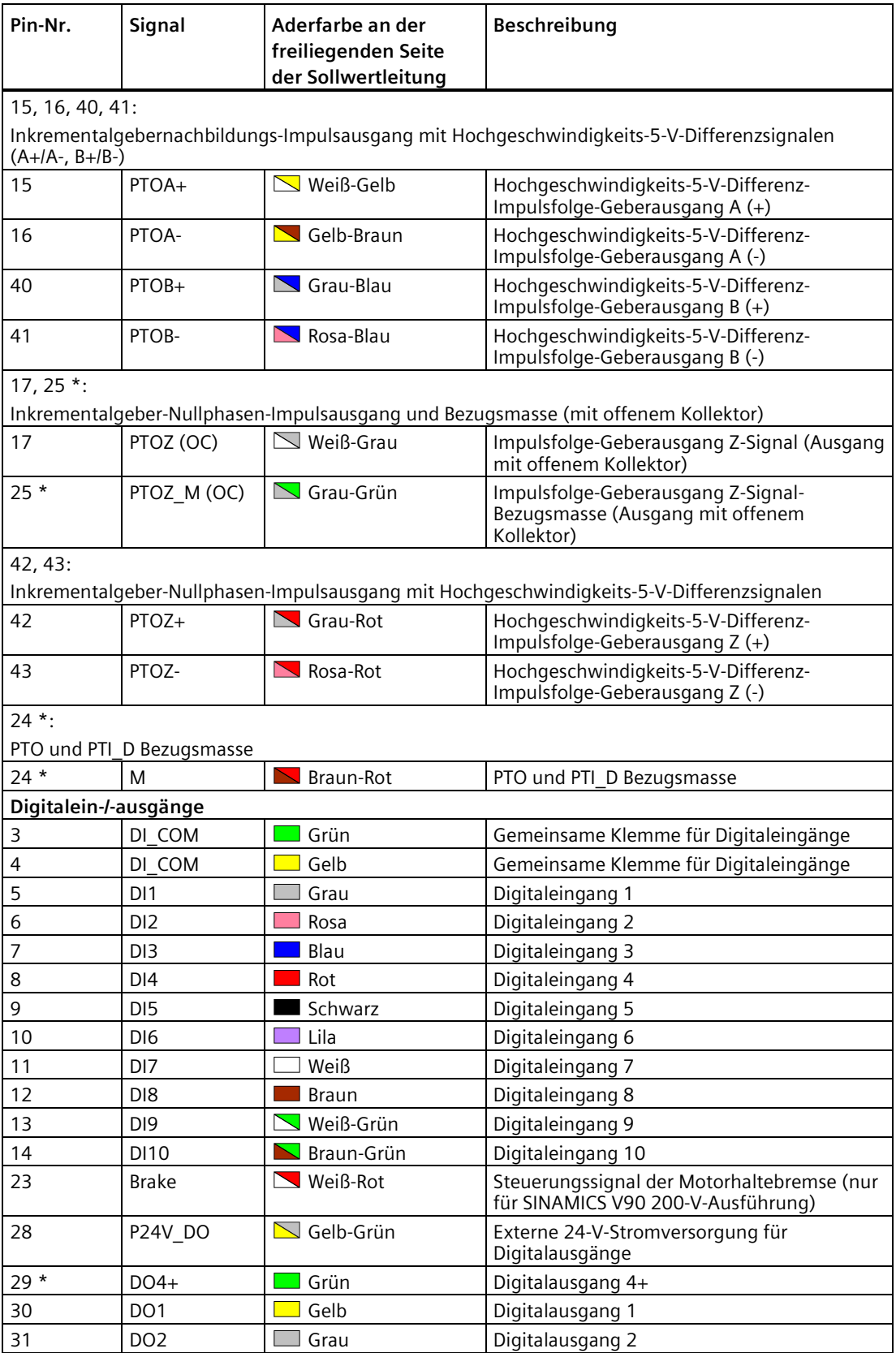

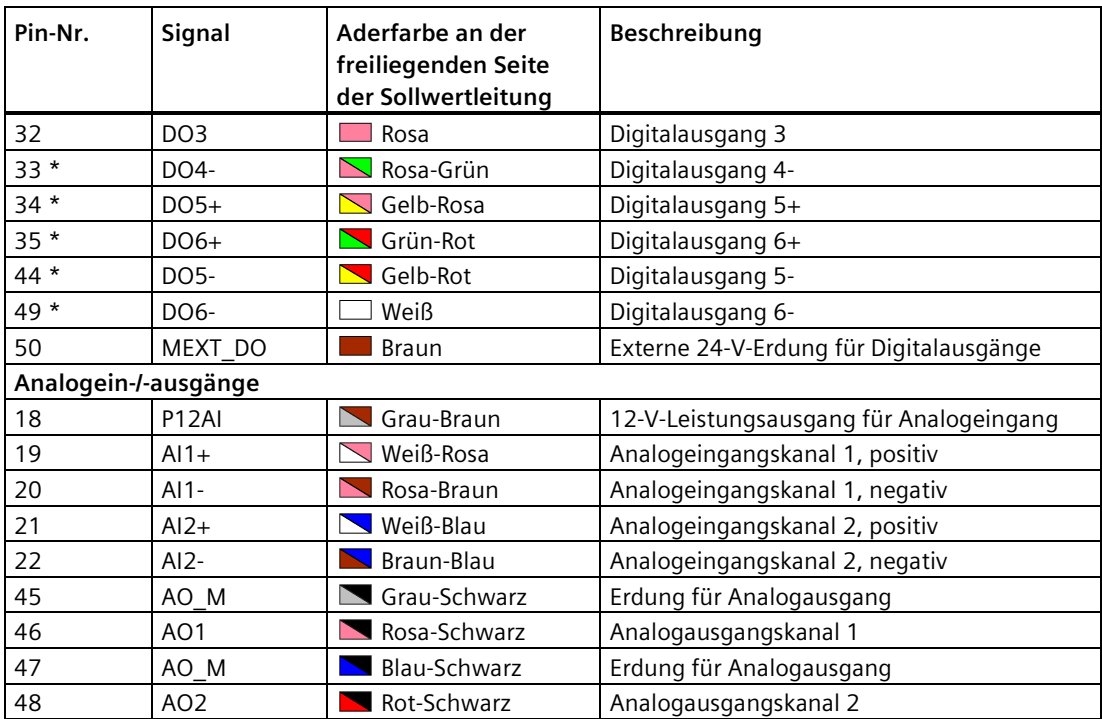

Die ursprünglichen Definitionen der obenstehenden Pins mit einem Sternchen (\*) können Sie der folgenden Tabelle entnehmen. DO4 bis DO6 werden für den Servoantrieb zur Unterstützung der Verdrahtungsart **NPN** verwendet.

#### **Hinweis**

Die ursprünglichen Pin-Definitionen gelten nur, wenn die FS-Version wie folgt ist:

- V90 200 V: FS01
- V90 400 V: FS03 und früher

Die FS-Version eines SINAMICS V90-Servoantriebs können Sie dem Leistungsschild am Antriebsgehäuse entnehmen.

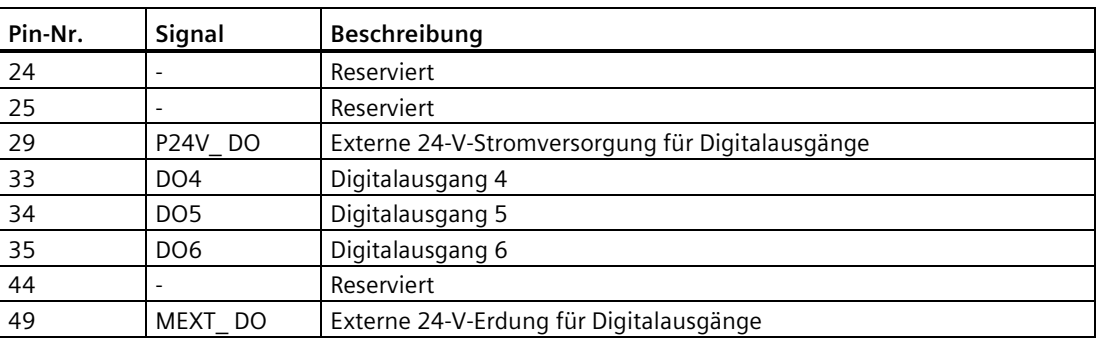

# **4.3.1 Digitalein-/-ausgänge (DI/DO)**

SINAMICS V90 unterstützt die freie Zuweisung von Signalen zu den folgenden Digitaleingangs- und -ausgangsklemmen je nach der gewählten Regelungsart: DI1 bis DI8 – Mit den Parametern p29301 bis p29308 belegbar DO1 bis DO6 – Mit den Parametern p29330 bis p29335 belegbar

Ausnahme: DI9 und DI10

DI9 ist permanent das EMGS-Signal (Schnellstopp) zugewiesen und DI10 ist permanent das C-MODE-Signal (Änderungsmodus) zugewiesen.

Ausführliche Informationen zur Standardzuweisung von DI/DO-Signalen finden Sie in der folgenden Tabelle:

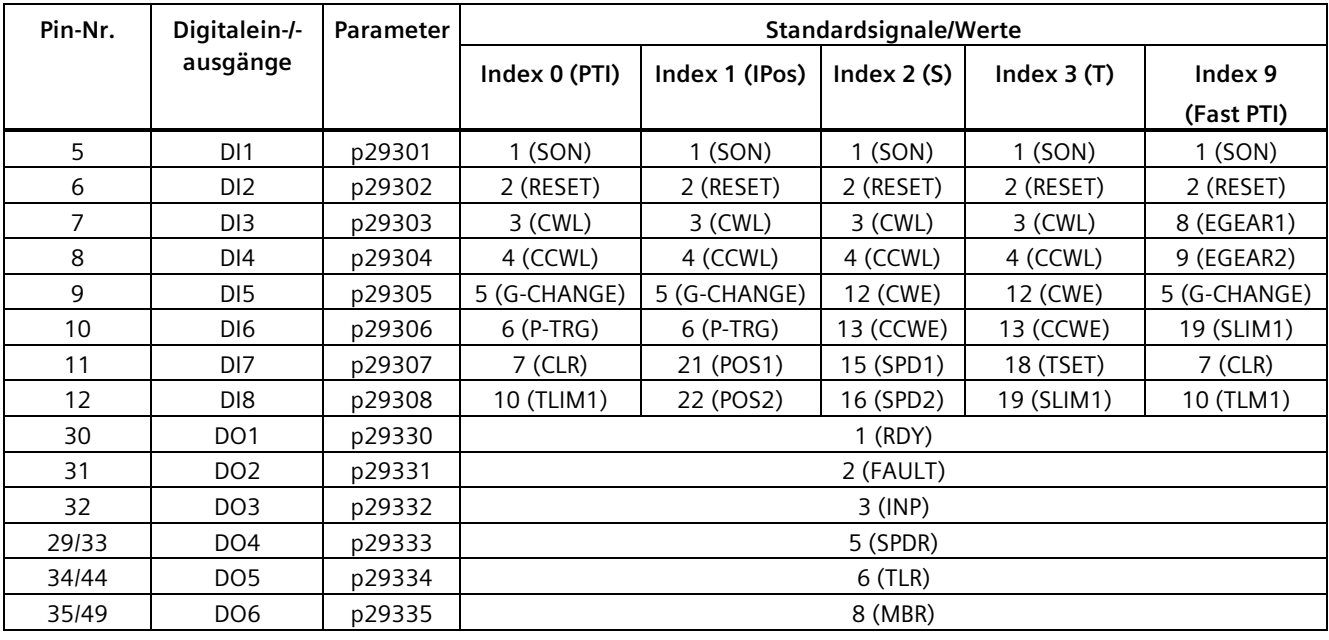

#### **Hinweis**

Das ausgewählte DI-Signal antwortet mit einer Verzögerungszeit von 8 ms bis 16 ms.

#### **Hinweis**

#### **DO-Signalumkehr**

Die Logik der Digitalausgangssignale DO1 bis DO6 kann invertiert werden. Sie können die Logik von DO1 bis DO6 invertieren, indem Sie Bit 0 von Parameter p0748 auf Bit 5 setzen.

## **4.3.1.1 DI**

Sie können dem SINAMICS V90-Servoantrieb bis zu 28 interne Digitaleingangssignale zuweisen. Ausführliche Informationen zu diesen Signalen finden Sie in der folgenden Tabelle:

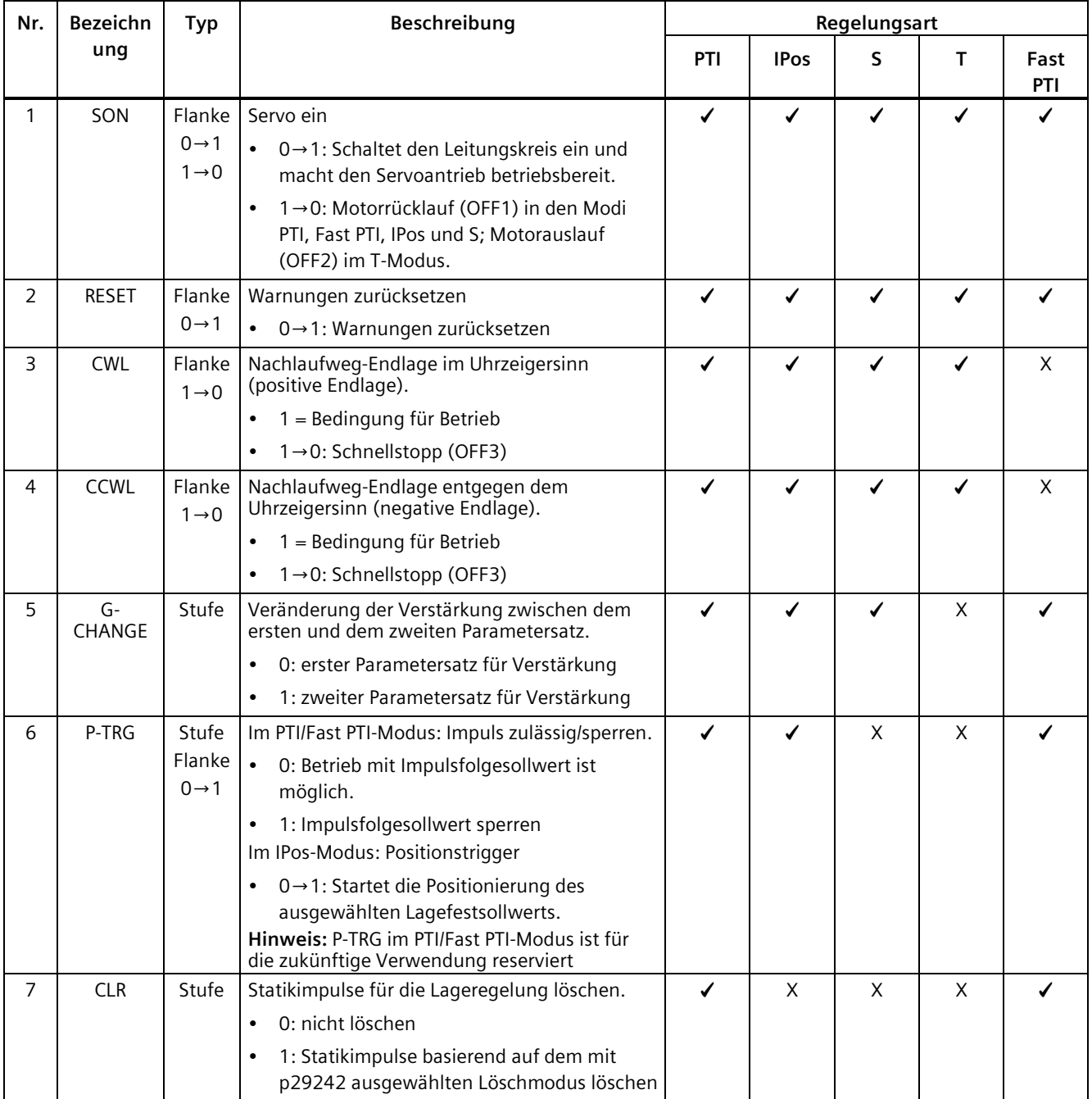

# *Anschließen*

*4.3 Steuer-/Zustandsschnittstelle – X8*

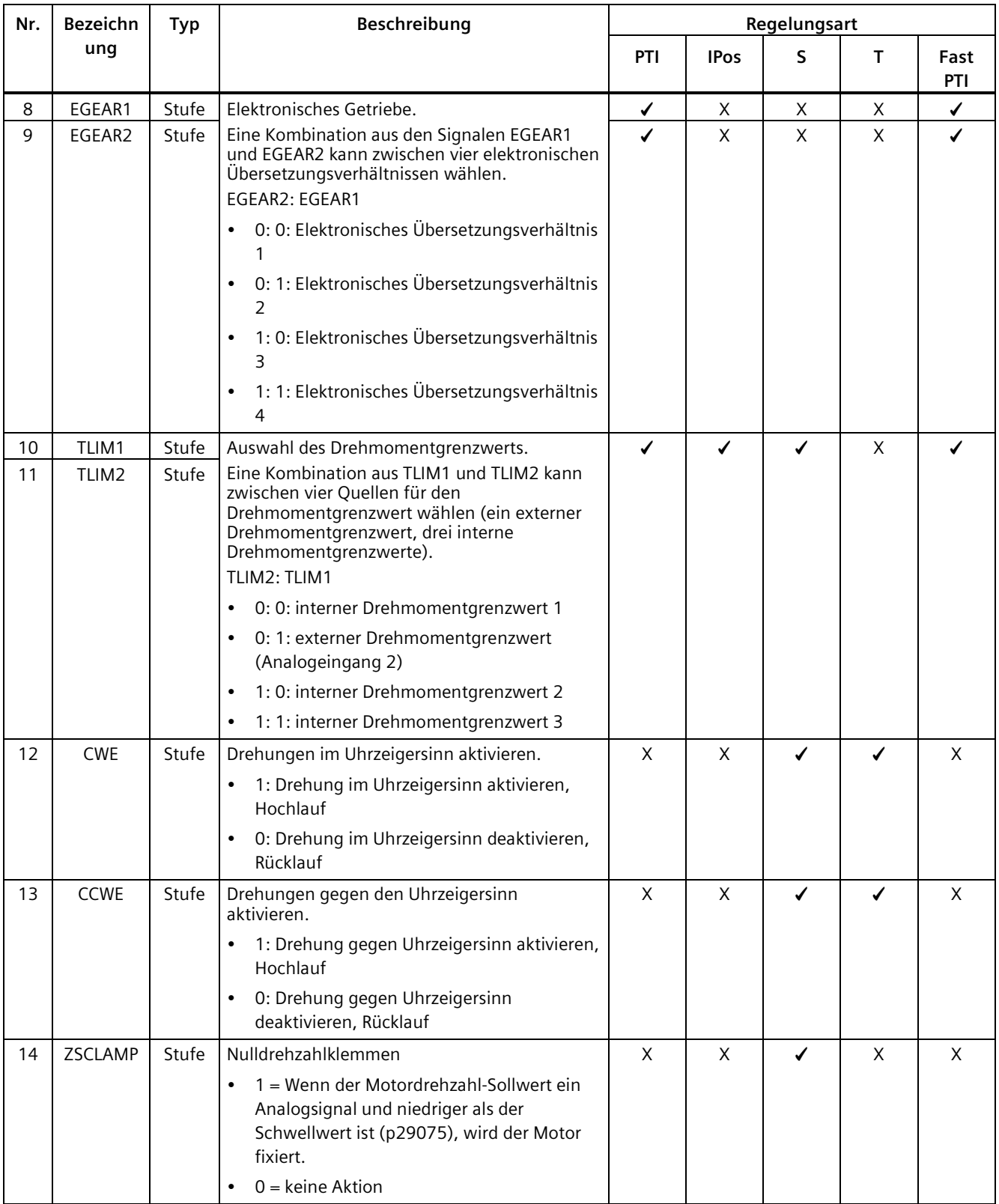

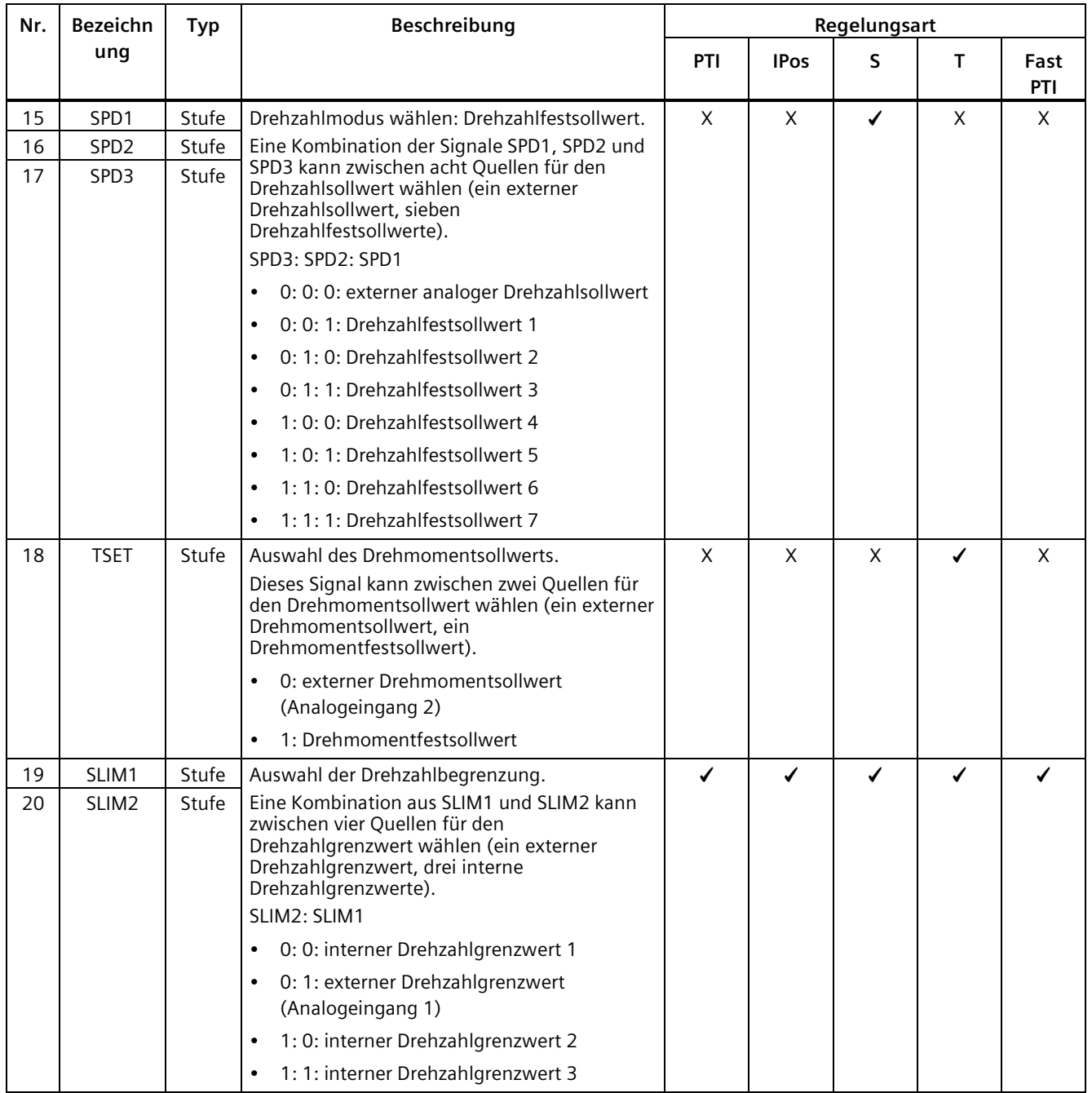

#### *Anschließen*

*4.3 Steuer-/Zustandsschnittstelle – X8*

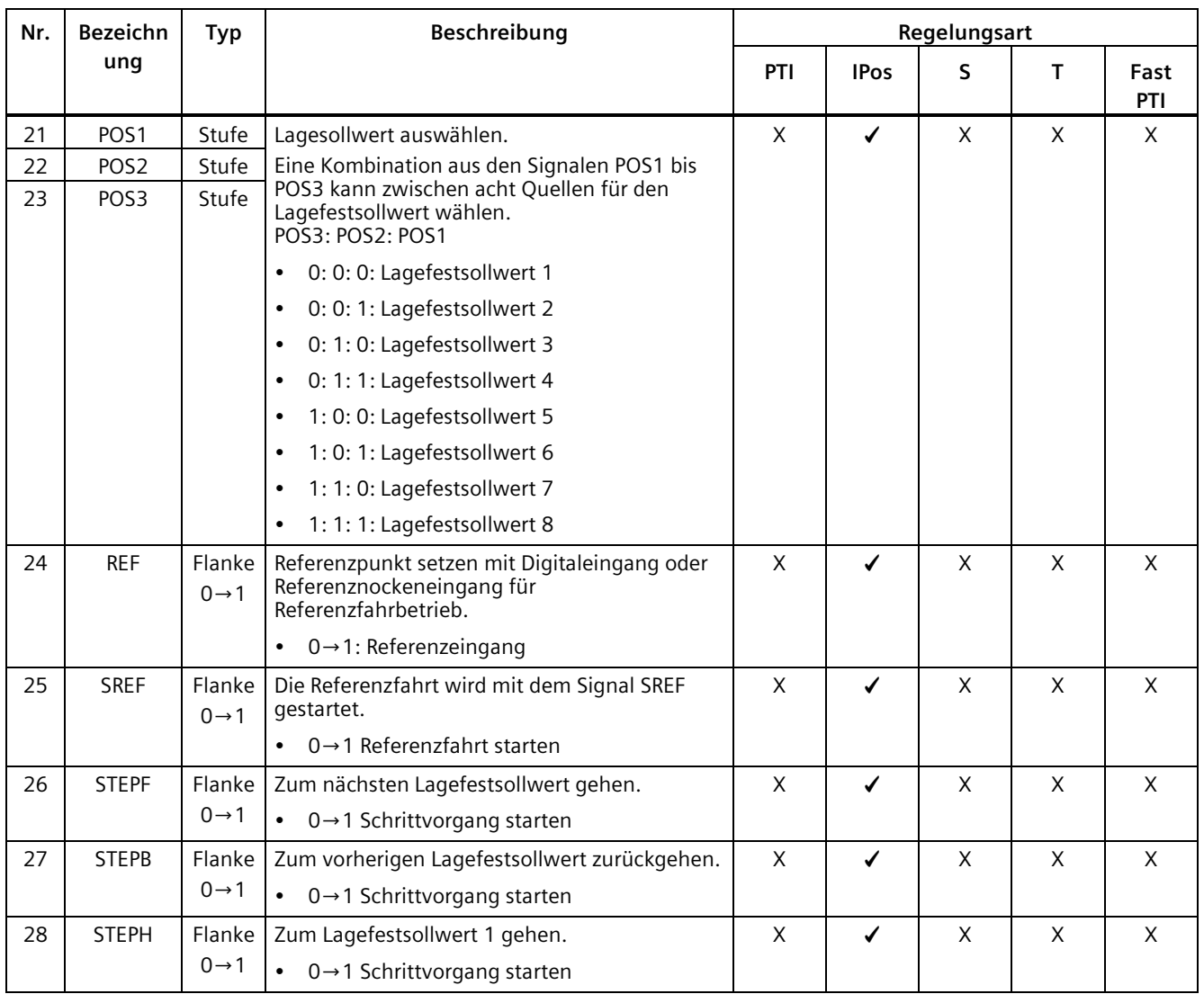

**Hinweis:** "X" bedeutet, dass das DI-Signal für diese Regelungsart nicht wirksam ist, obwohl der Wert geändert werden kann.

#### **Hinweis**

Im Drehmomentregelungsbetrieb ist der Drehmomentsollwert gleich 0, wenn CWE und CCWE im selben Zustand sind. Ausführliche Informationen finden Sie im Abschnitt [Drehrichtung](#page-283-0)  [und Stopp](#page-283-0) (Seite [282\)](#page-283-0).

#### **Hinweis**

#### **Ungültige Umstände für DI-Signale**

Wenn SINAMICS V-ASSISTANT mit dem Antrieb kommuniziert oder Sie den Antrieb über SINAMICS V-ASSISTANT betreiben, sind einige DI-Signale ungültig:

- Während des Referenzierens über SINAMICS V-ASSISTANT ist das DI-Signal SREF ungültig.
- Während des Testlaufs ist das DI-Signal SON ungültig; DI7 und DI8 werden in diesem Zeitraum durch SINAMICS V-ASSISTANT belegt.

#### **Zuordnung von direkten Signalen**

Mit Parameter p29300 (P\_DI\_Mat) können Sie für die folgenden sechs Signale einen Logikwert von "1" erzwingen:

- SON
- $\bullet$  CWI
- CCWL
- TLIM1
- SPD1
- TSET
- EMGS

Die Definition für p29300 ist wie folgt:

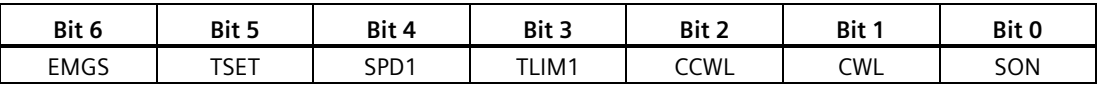

Wenn Sie z. B. p29300 = 1 setzen, um für das Signal SON ein logisches "High"-Signal zu erzwingen, kann DI1 anderen gewünschten Signalen zugeordnet werden.

#### **Hinweis**

Der Parameter p29300 hat höhere Priorität als die DIs.

Bit 6 von p29300 wird für den Schnellstopp verwendet. Wenn der Antrieb im Zustand "S ON" ist, können Sie den Wert nicht ändern.

#### **Verdrahtung**

Die Digitaleingänge unterstützen sowohl die PNP- als auch die NPN-Verdrahtung. Ausführliche Informationen finden Sie in den folgenden Schemata:

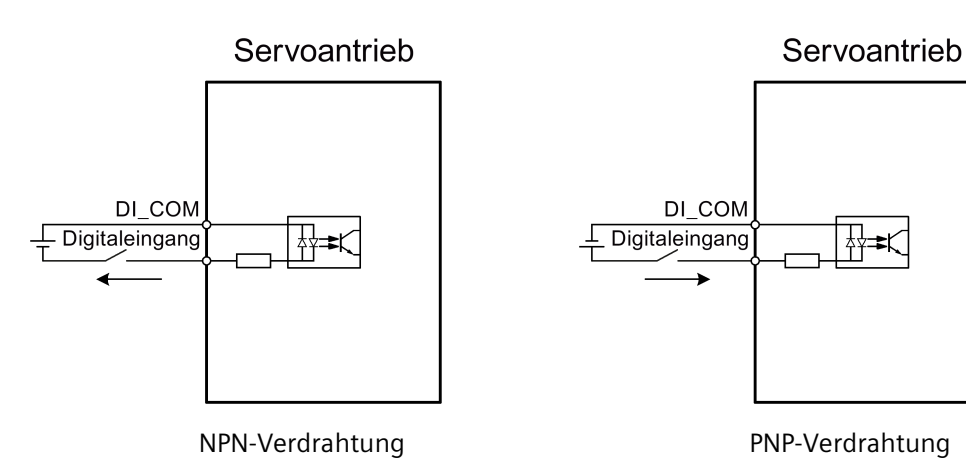

# **4.3.1.2 DO**

Sie können dem SINAMICS V90-Servoantrieb bis zu 15 interne Digitalausgangssignale zuweisen. Ausführliche Informationen zu diesen Signalen finden Sie in der folgenden Tabelle:

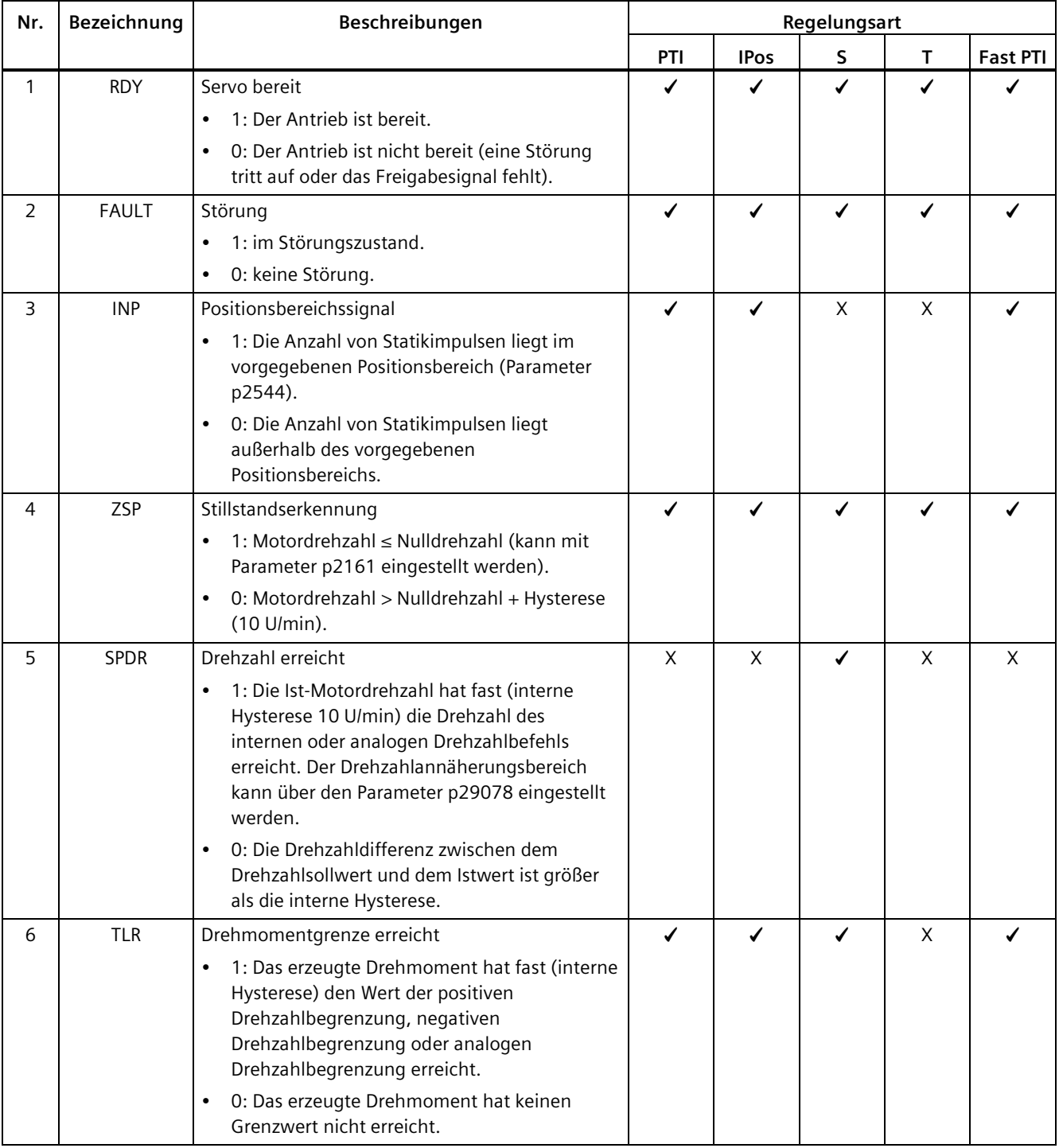

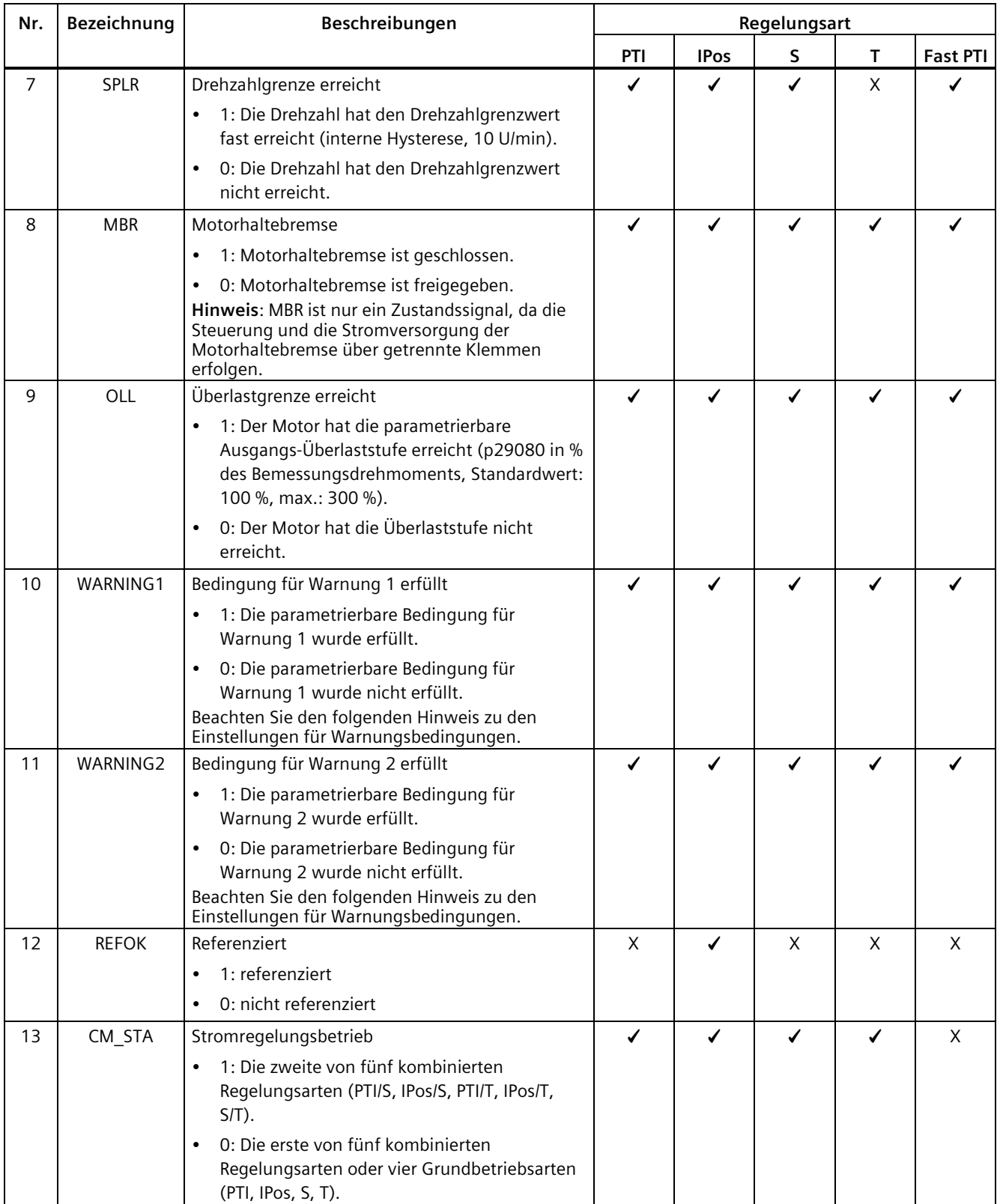

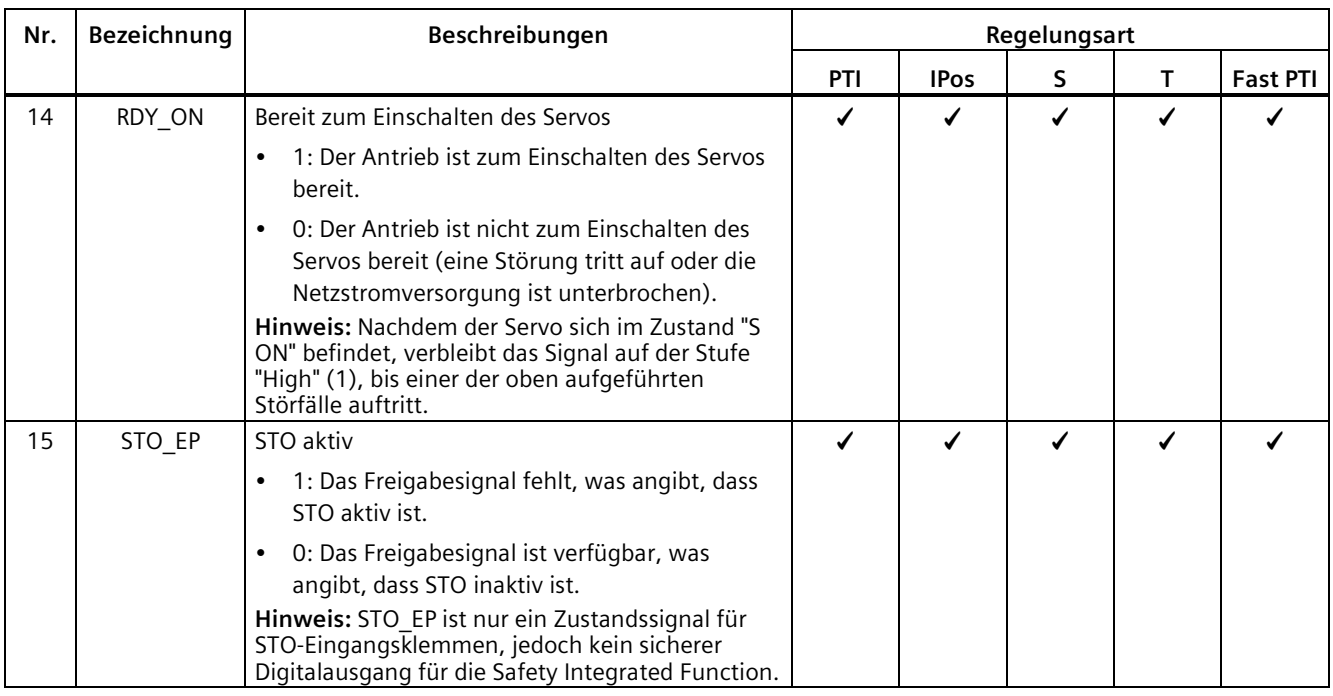

**Hinweis:** "X" bedeutet, dass das DO-Signal für diese Regelungsart nicht wirksam ist und der Wert nicht geändert werden kann.

#### **Zuordnung von Warnsignalen zu Digitalausgängen**

Sie können Digitalausgängen mit den Parametern p29340 (erste Gruppe von Warnsignalen aktiv) und p29341 (zweite Gruppe von Warnsignalen aktiv) zwei Gruppen von Warnsignalen zuweisen.

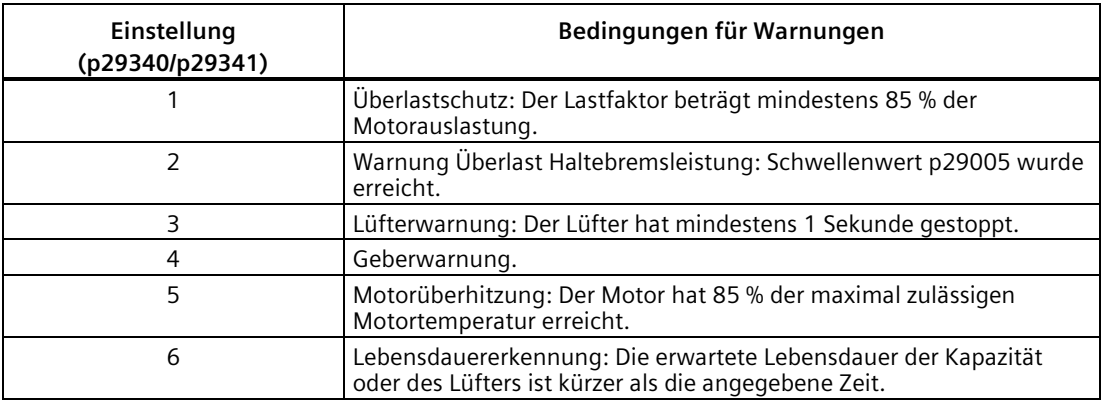

#### **Hinweis**

Wenn die Warnbedingung(en) für p29340 eintritt/eintreten, wird WARNING1 aktiv.

Wenn die Warnbedingung(en) für p29341 eintritt/eintreten, wird WARNING2 aktiv.

## **Verdrahtung**

Die Digitalausgänge 1 bis 3 unterstützen nur die Verdrahtungsart NPN wie nachstehend gezeigt:

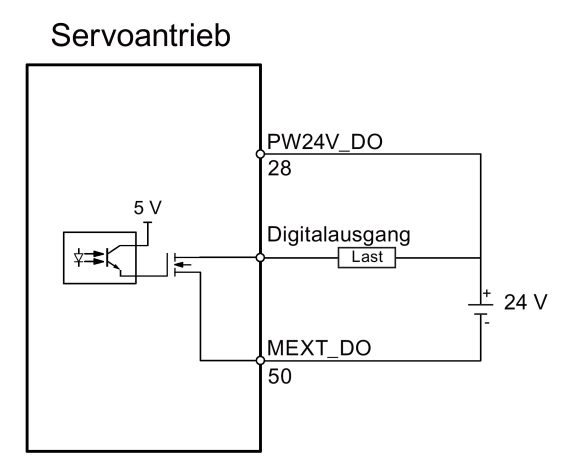

Die Digitalausgänge 4 bis 6 unterstützen die Verdrahtungsarten NPN und PNP wie nachstehend gezeigt:

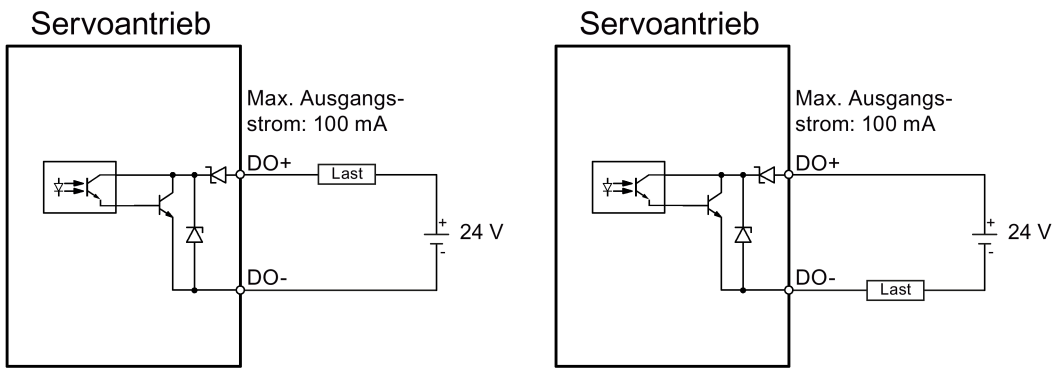

NPN-Verdrahtung PNP-Verdrahtung

# **4.3.2 Impulsfolgeeingänge/Geberausgänge (PTI/PTO)**

## **4.3.2.1 PTI**

Für den SINAMICS V90-Servoantrieb sind zwei Impulsfolgeeingangskanäle verfügbar:

- Unipolarer 24-V-Impulsfolgeeingang
- Hochgeschwindigkeits-5-V-Differenz-Impulsfolgeeingang (RS485)

Bei Verwendung des unipolaren 24-V-PTI: Bei Verwendung des 5-V-Differenz-PTI:

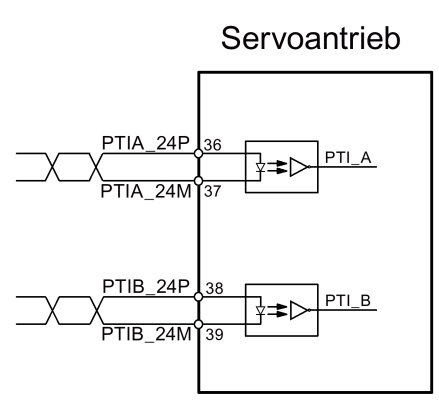

**INDUCT Twisted-Pair-Leitungen** 

Servoantrieb

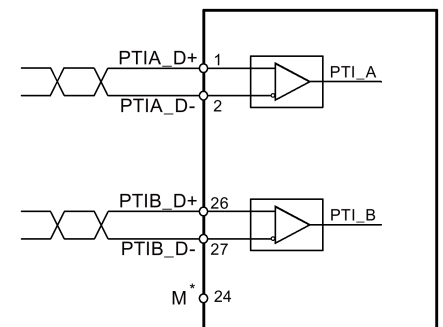

Twisted-Pair-Leitungen

An die Bezugsmasse des Host-Controllers angeschlossen

#### **Hinweis**

Es kann nur ein Kanal verwendet werden. Der unipolare 24-V-PTI ist die Werkseinstellung der SINAMICS V90-Servoantriebe.

Wenn Sie sich für die Verwendung des Hochgeschwindigkeits-5-V-Differenz-PTI (RS485) entscheiden, müssen Sie den Wert des Parameters p29014 von 1 auf 0 ändern. Siehe ["Auswahl eines Sollwert-Impulsfolgeeingangskanals](#page-235-0) (Seite [234\)](#page-235-0)".

#### **4.3.2.2 PTO**

Es werden Hochgeschwindigkeits-5-V-Differenzsignale (A+/A-, B+/B-, Z+/Z-) und offener Kollektor (Nullimpuls) unterstützt.

 $\ast$ 

## **Verdrahtung**

Wenn der offene Kollektor nicht verwendet wird:

Wenn der offene Kollektor verwendet wird:

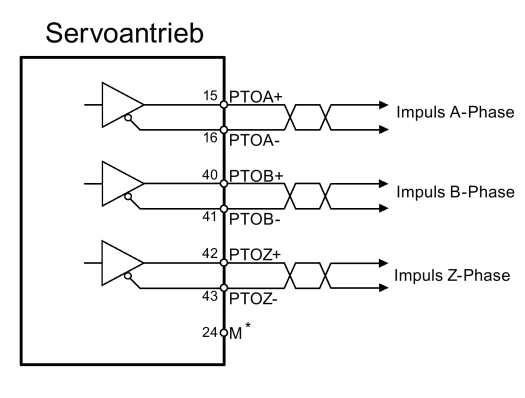

Twisted-Pair-Leitungen An die Bezugsmasse des Host-Controllers angeschlossen

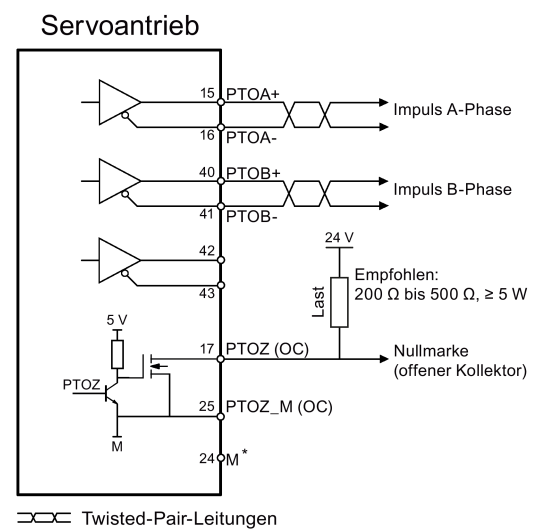

An die Bezugsmasse des Host-Controllers angeschlossen

# **4.3.3 Analogein-/-ausgänge (AI/AO)**

#### **4.3.3.1 AI**

Der SINAMICS V90 verfügt über zwei analoge Eingangsklemmen. Die Eingangsspannung an jedem Analogeingang variiert je nach der Regelungsart.

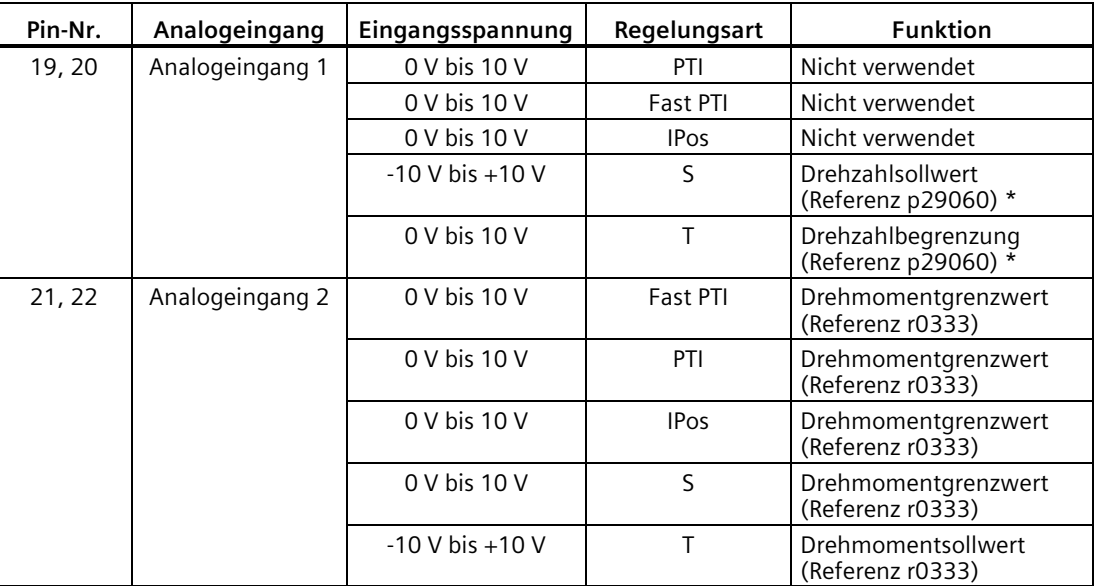

\* Wenn die AI-Eingangsspannung höher als 10 V ist, wird die Drehzahl nicht auf den Wert bei 10 V (p29060) begrenzt, sondern gemäß p29060 skaliert. Wenn z. B. p29060 = 3000 U/min, beträgt die Drehzahl 3300 U/min bei 11 V und 3600 U/min bei 12 V.

#### **Befehlsspannung**

Die Befehlsspannung der Analogeingänge folgt immer der folgenden Formel:

 $V_{\text{Eingang}} = (Al+)- (Al-)$ 

#### **4.3.3.2 AO**

Der SINAMICS V90 verfügt über zwei Analogausgänge. Ausführliche Informationen über diese Analogausgänge finden Sie in der nachstehenden Tabelle:

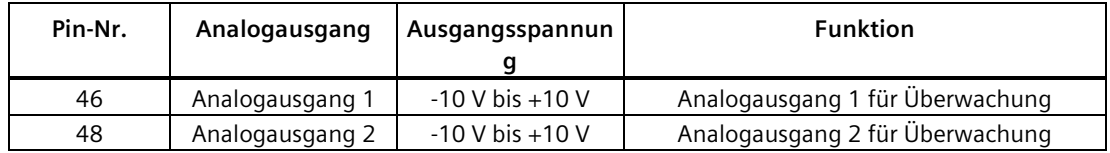

# **Parametrierung**

Zur Erkennung der Quelle des Analogausgangs werden zwei Parameter verwendet: p29350 (wählt Signalquellen für AO1) und p29351 (wählt Signalquellen für AO2):

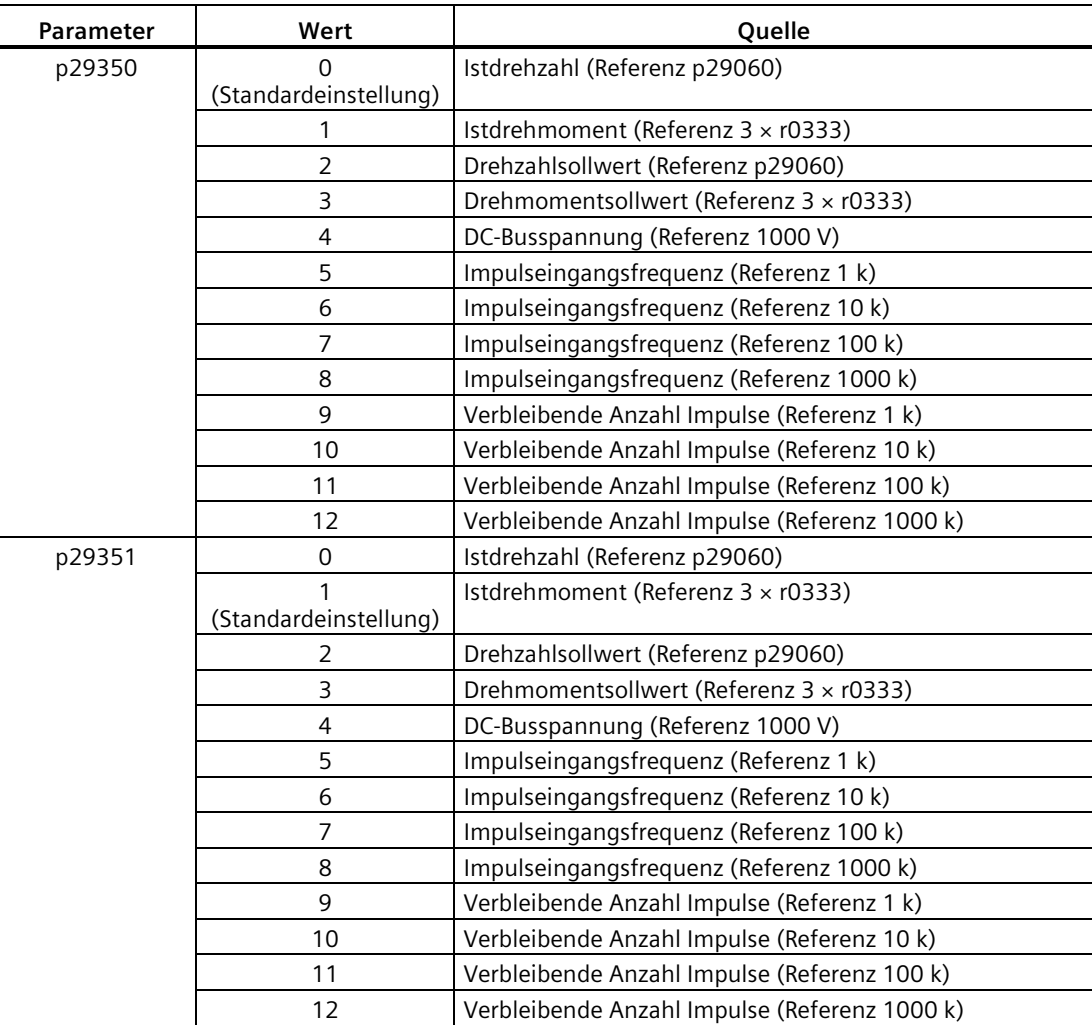

# **Verdrahtung**

Verdrahten Sie die Analogausgänge wie folgt:

Servoantrieb

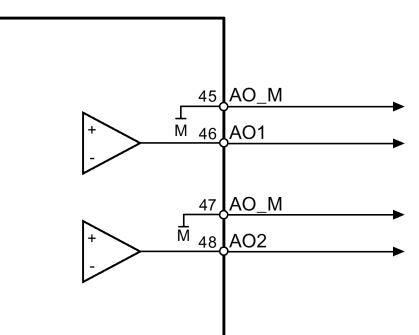

# **4.3.4 Verdrahtung für Standardanwendung (Werkseinstellung)**

## **4.3.4.1 Lageregelung über Impulsfolgeeingang (PTI)**

Standardverdrahtung für Betriebsart Lageregelung über Impulsfolgeeingang:

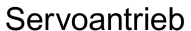

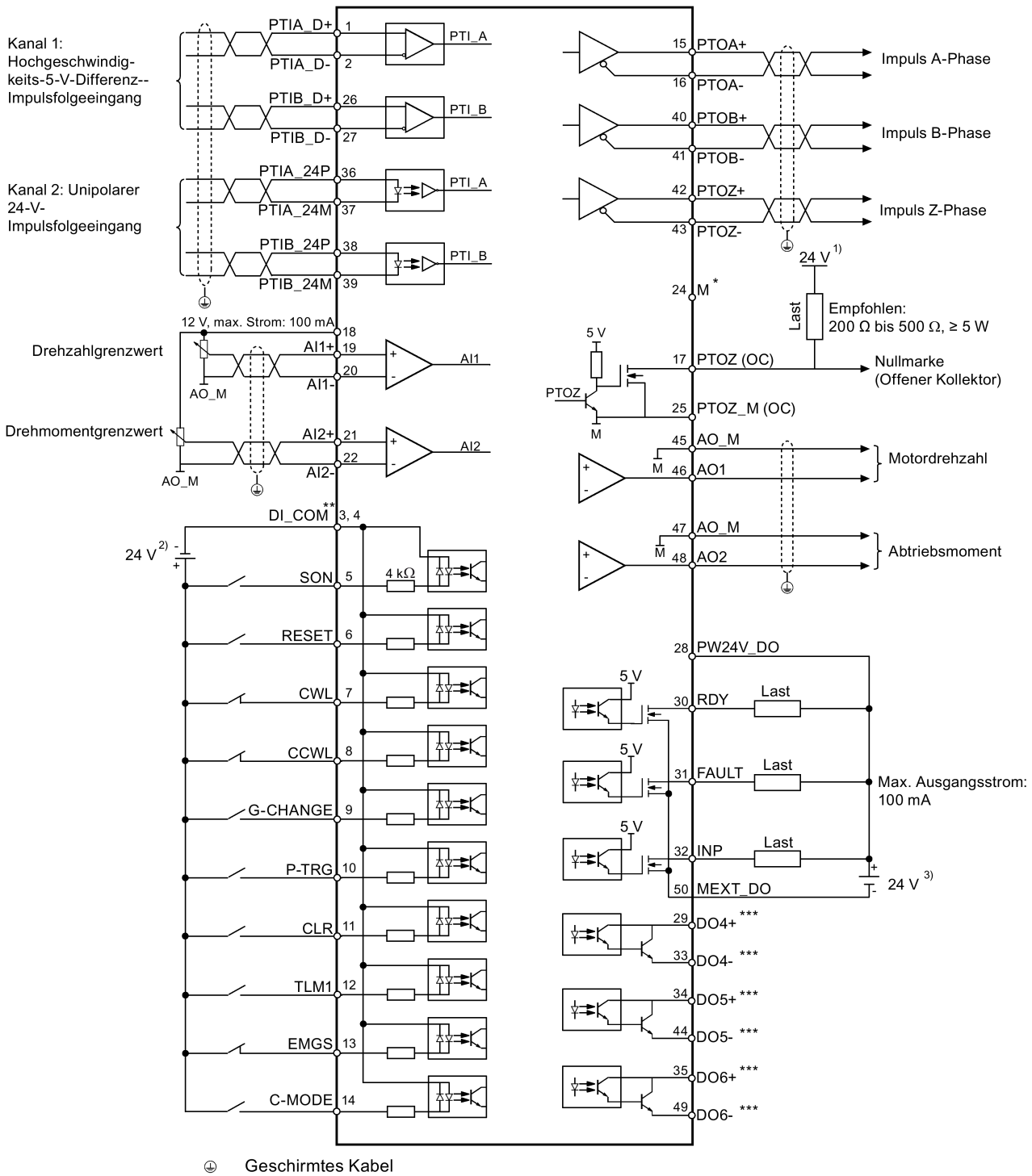

Twisted-Pair-Leitungen
- \* PTO- und PTI\_D-Bezugsmasse, an die Bezugsmasse des Host-Controllers angeschlossen.
- \*\* Digitaleingänge, sowohl für PNP- als auch für NPN-Verdrahtung.
- \*\*\* Digitalausgänge, sowohl für PNP- als auch für NPN-Verdrahtung. Weitere Informationen zu diesen zwei Verdrahtungsarten finden Sie im Kapitel ["DO](#page-135-0) (Seite [134\)](#page-135-0)".

Die 24-V-Stromversorgungen im Anschlussbild sind wie folgt:

- 1) 24-V-Stromversorgung für SINAMICS V90. Alle PTO-Signale sind mit der Steuerung über dieselbe 24-V-Stromversorgung wie der SINAMICS V90 zu verbinden.
- <sup>2)</sup> Isolierte Stromversorgung des Digitaleingangs. Dies kann die Stromversorgung der Steuerung sein.
- 3) Isolierte Stromversorgung des Digitalausgangs. Dies kann die Stromversorgung der Steuerung sein.

#### **Hinweis**

Es kann nur einer der Impulsfolgeeingangskanäle verwendet werden.

## **4.3.4.2 Lageregelung über schnellen Impulsfolgeeingang (Fast PTI)**

Standardverdrahtung für Betriebsart Lageregelung über schnellen Impulsfolgeeingang:

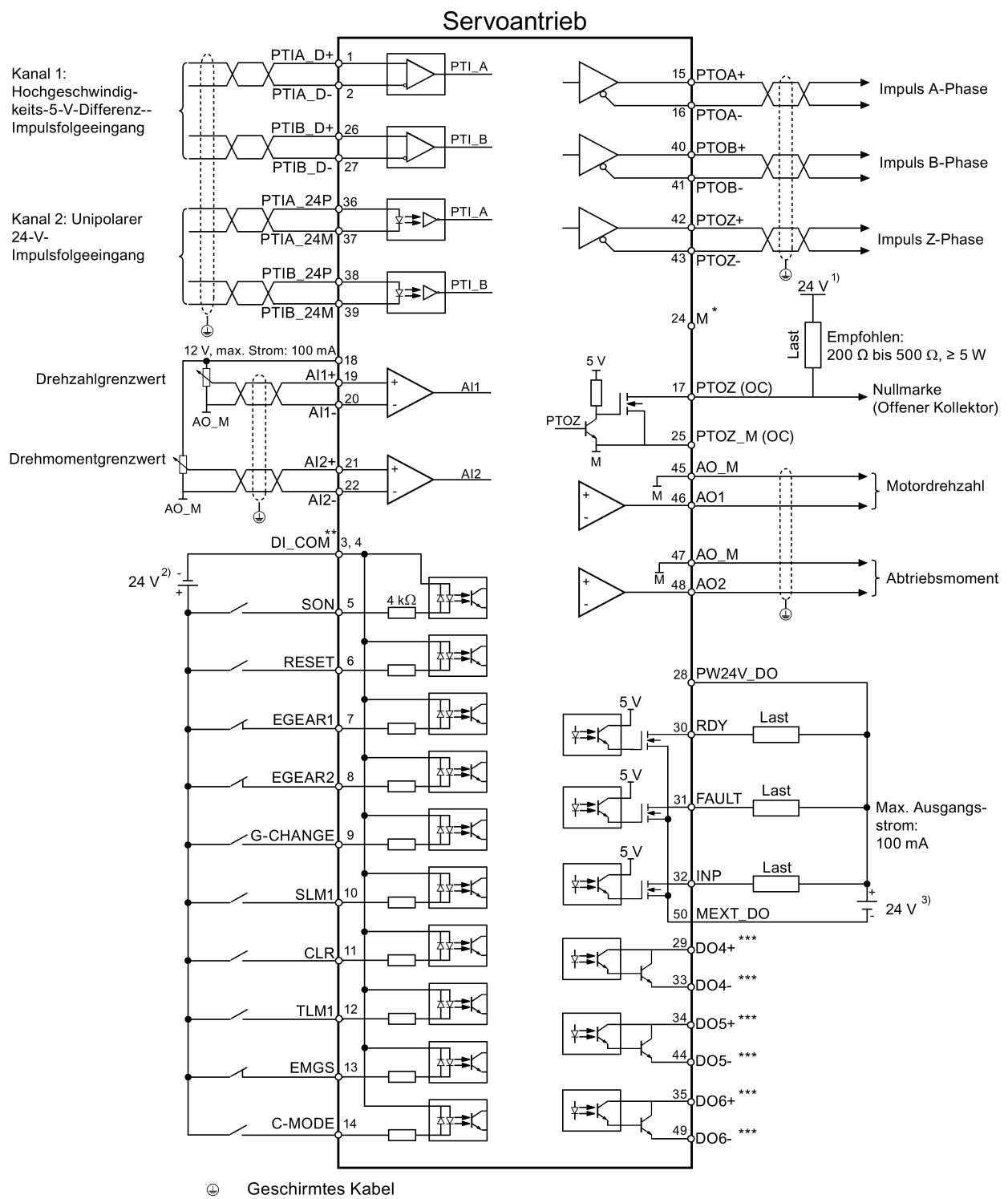

Twisted-Pair-Leitungen

- \* PTO- und PTI\_D-Bezugsmasse, an die Bezugsmasse des Host-Controllers angeschlossen.
- \*\* Digitaleingänge, sowohl für PNP- als auch für NPN-Verdrahtung.
- \*\*\* Digitalausgänge, sowohl für PNP- als auch für NPN-Verdrahtung. Weitere Informationen zu diesen zwei Verdrahtungsarten finden Sie im Kapitel ["DO](#page-135-0) (Seite [134\)](#page-135-0)".

Die 24-V-Stromversorgungen im Anschlussbild sind wie folgt:

- 1) 24-V-Stromversorgung für SINAMICS V90. Alle PTO-Signale sind mit der Steuerung über dieselbe 24-V-Stromversorgung wie der SINAMICS V90 zu verbinden.
- <sup>2)</sup> Isolierte Stromversorgung des Digitaleingangs. Dies kann die Stromversorgung der Steuerung sein.
- 3) Isolierte Stromversorgung des Digitalausgangs. Dies kann die Stromversorgung der Steuerung sein.

#### **Hinweis**

Es kann nur einer der Impulsfolgeeingangskanäle verwendet werden.

## **4.3.4.3 Interne Lageregelung (IPos)**

Standardverdrahtung für Betriebsart interne Lageregelung:

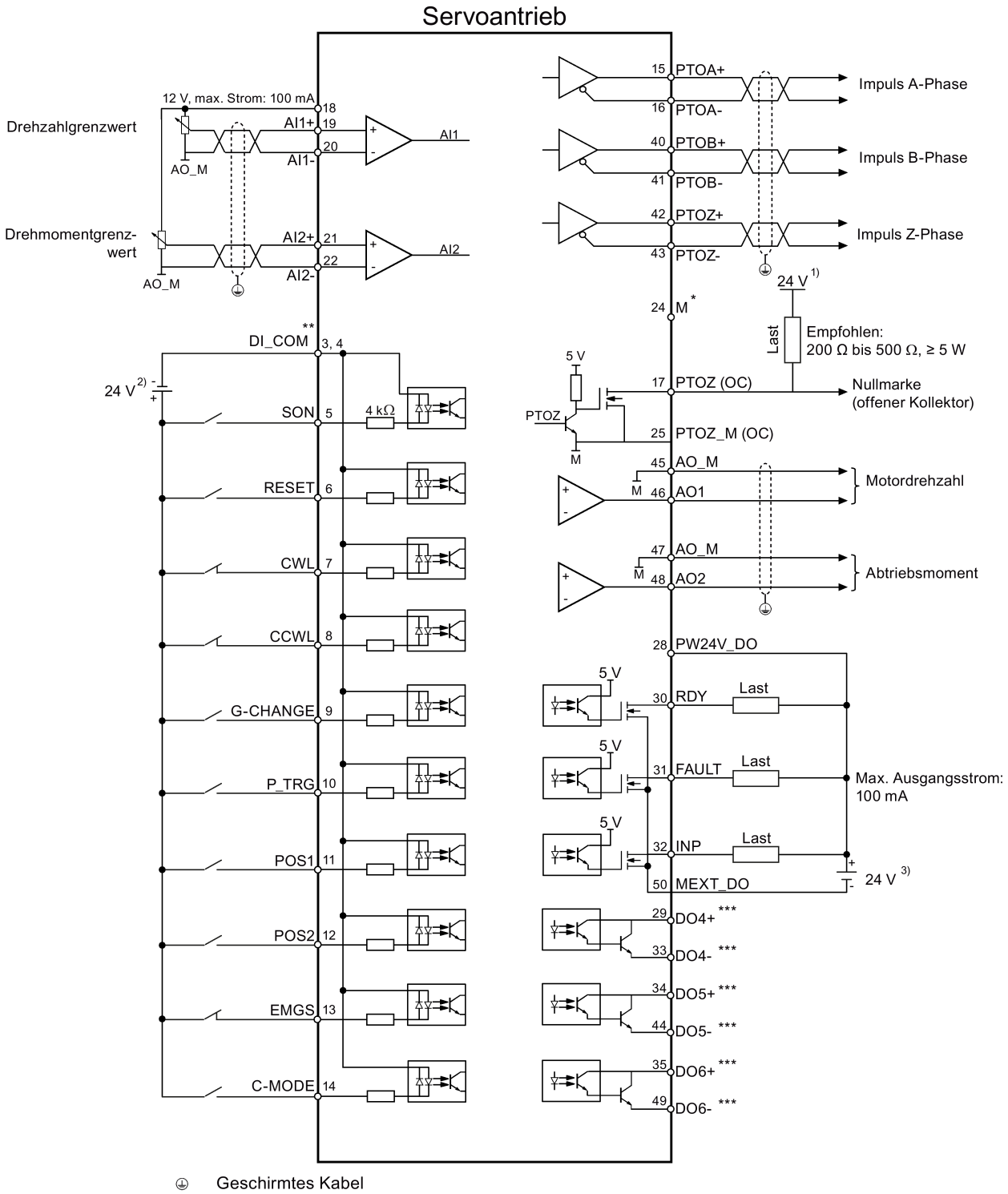

Twisted-Pair-Leitungen

- \* PTO- und PTI\_D-Bezugsmasse, an die Bezugsmasse des Host-Controllers angeschlossen.
- \*\* Digitaleingänge, sowohl für PNP- als auch für NPN-Verdrahtung.
- \*\*\* Digitalausgänge, sowohl für PNP- als auch für NPN-Verdrahtung. Weitere Informationen zu diesen zwei Verdrahtungsarten finden Sie im Kapitel ["DO](#page-135-0) (Seite [134\)](#page-135-0)".

Die 24-V-Stromversorgungen im Anschlussbild sind wie folgt:

- 1) 24-V-Stromversorgung für SINAMICS V90. Alle PTO-Signale sind mit der Steuerung über dieselbe 24-V-Stromversorgung wie der SINAMICS V90 zu verbinden.
- <sup>2)</sup> Isolierte Stromversorgung des Digitaleingangs. Dies kann die Stromversorgung der Steuerung sein.
- 3) Isolierte Stromversorgung des Digitalausgangs. Dies kann die Stromversorgung der Steuerung sein.

## **4.3.4.4 Drehzahlregelung (S)**

Standardverdrahtung für Betriebsart Drehzahlregelung:

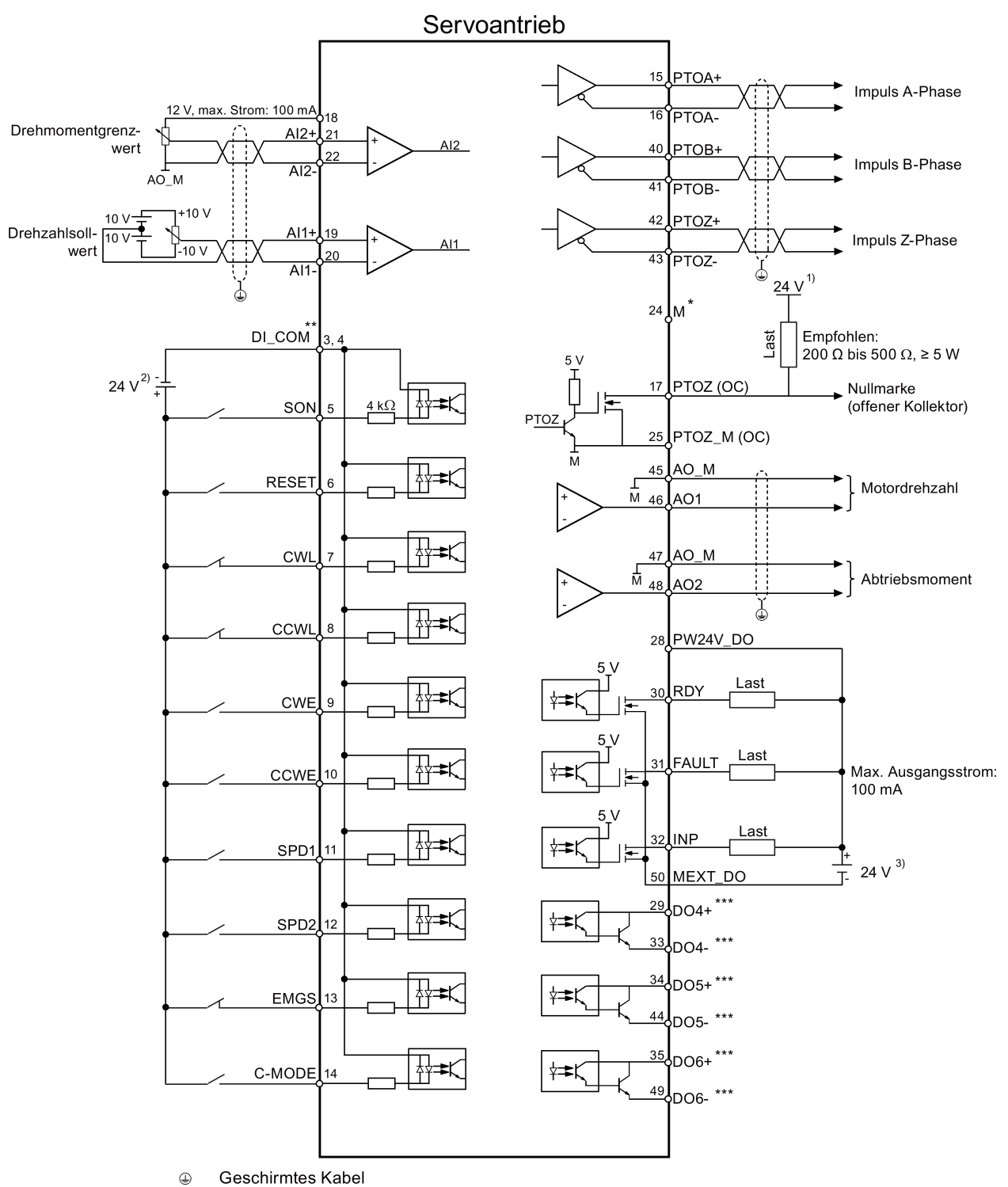

Twisted-Pair-Leitungen

- \* PTO- und PTI\_D-Bezugsmasse, an die Bezugsmasse des Host-Controllers angeschlossen.
- \*\* Digitaleingänge, sowohl für PNP- als auch für NPN-Verdrahtung.
- \*\*\* Digitalausgänge, sowohl für PNP- als auch für NPN-Verdrahtung. Weitere Informationen zu diesen zwei Verdrahtungsarten finden Sie im Kapitel ["DO](#page-135-0) (Seite [134\)](#page-135-0)".

Die 24-V-Stromversorgungen im Anschlussbild sind wie folgt:

- 1) 24-V-Stromversorgung für SINAMICS V90. Alle PTO-Signale sind mit der Steuerung über dieselbe 24-V-Stromversorgung wie der SINAMICS V90 zu verbinden.
- <sup>2)</sup> Isolierte Stromversorgung des Digitaleingangs. Dies kann die Stromversorgung der Steuerung sein.
- 3) Isolierte Stromversorgung des Digitalausgangs. Dies kann die Stromversorgung der Steuerung sein.

#### **Hinweis**

Die Analogausgänge an die Analogeingänge der Servoeinheit und der 24-V-Eingang **müssen** eine gemeinsame Erdung (M) verwenden.

## **4.3.4.5 Drehmomentregelung (T)**

Standardverdrahtung für Betriebsart Drehmomentregelung:

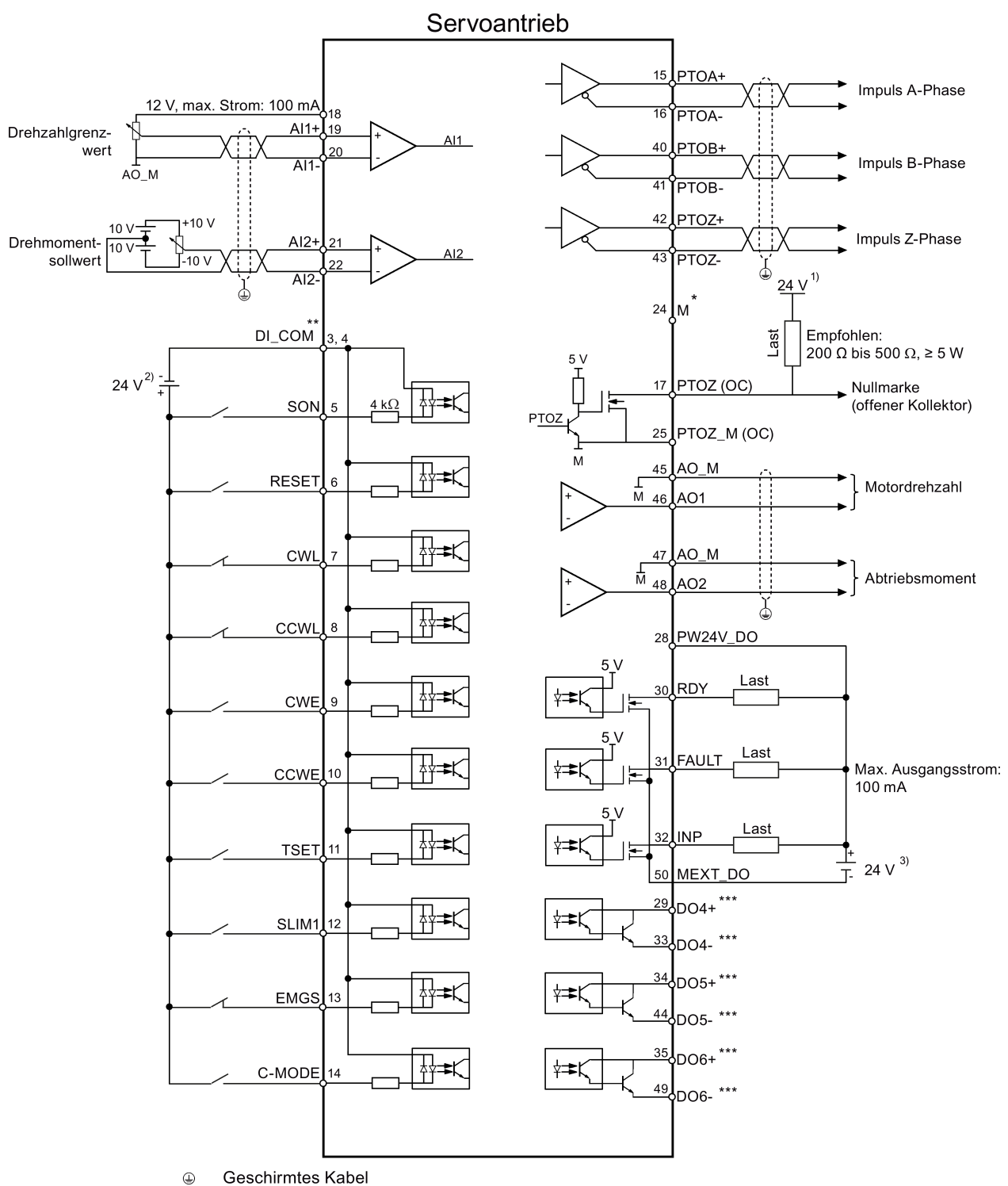

Twisted-Pair-Leitungen

- \* PTO- und PTI\_D-Bezugsmasse, an die Bezugsmasse des Host-Controllers angeschlossen.
- \*\* Digitaleingänge, sowohl für PNP- als auch für NPN-Verdrahtung.
- \*\*\* Digitalausgänge, sowohl für PNP- als auch für NPN-Verdrahtung. Weitere Informationen zu diesen zwei Verdrahtungsarten finden Sie im Kapitel ["DO](#page-135-0) (Seite [134\)](#page-135-0)".

Die 24-V-Stromversorgungen im Anschlussbild sind wie folgt:

- 1) 24-V-Stromversorgung für SINAMICS V90. Alle PTO-Signale sind mit der Steuerung über dieselbe 24-V-Stromversorgung wie der SINAMICS V90 zu verbinden.
- 2) Isolierte Stromversorgung des Digitaleingangs. Dies kann die Stromversorgung der Steuerung sein.
- 3) Isolierte Stromversorgung des Digitalausgangs. Dies kann die Stromversorgung der Steuerung sein.

#### **Hinweis**

Die Analogausgänge an die Analogeingänge der Servoeinheit und der 24-V-Eingang **müssen** eine gemeinsame Erdung (M) verwenden.

## **4.3.5 Anschlussbeispiele mit PLCs**

Dieser Abschnitt bietet Beispiele für Verbindungen zwischen dem Antrieb und der PLC. Alle in diesem Abschnitt gezeigten Anschlussbeispiele basieren auf den Werkseinstellungen für Digitaleingänge/-ausgänge. Sie können nach Bedarf andere Digitaleingänge/-ausgänge zuweisen.

## **4.3.5.1 SIMATIC S7-200 SMART**

## **Lageregelung über Impulsfolgeeingang (PTI)**

Beim Anschluss an verschiedene Achsen sind die Ausgänge unterschiedlich. Das folgende Schema nimmt den Anschluss mit Achse 0 als Beispiel.

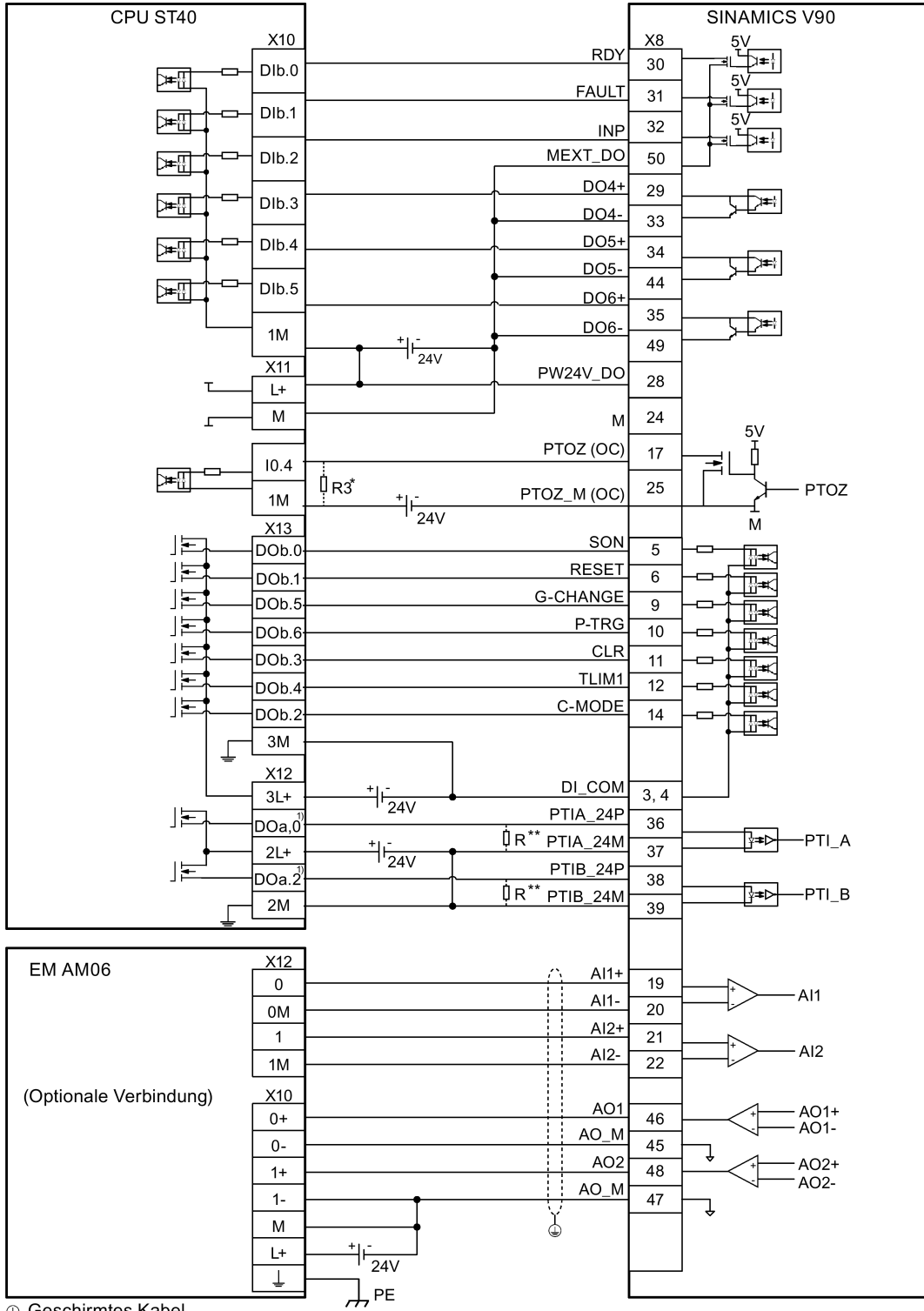

- <sup>1)</sup> Beim Anschluss an Achse 1 sind die Ausgänge DO a.1 und DO a.7; beim Anschluss an Achse 2 sind die Ausgänge DO a.3 und DO b.0.
- \* Der Widerstand R3 (200 bis 500 Ohm) wird nur benötigt, wenn die Drehzahl für die Suche nach der Nulllage 300 U/min übersteigt.
- \*\* Der Widerstand R (200 bis 500 Ohm, empfohlene Leistung ≥ 5 W ) wird nur benötigt, wenn die PTI-Eingangsfrequenz 100 KHz übersteigt.

## **Lageregelung über schnellen Impulsfolgeeingang (Fast PTI)**

Beim Anschluss an verschiedene Achsen sind die Ausgänge unterschiedlich. Das folgende Schema nimmt den Anschluss mit Achse 0 als Beispiel.

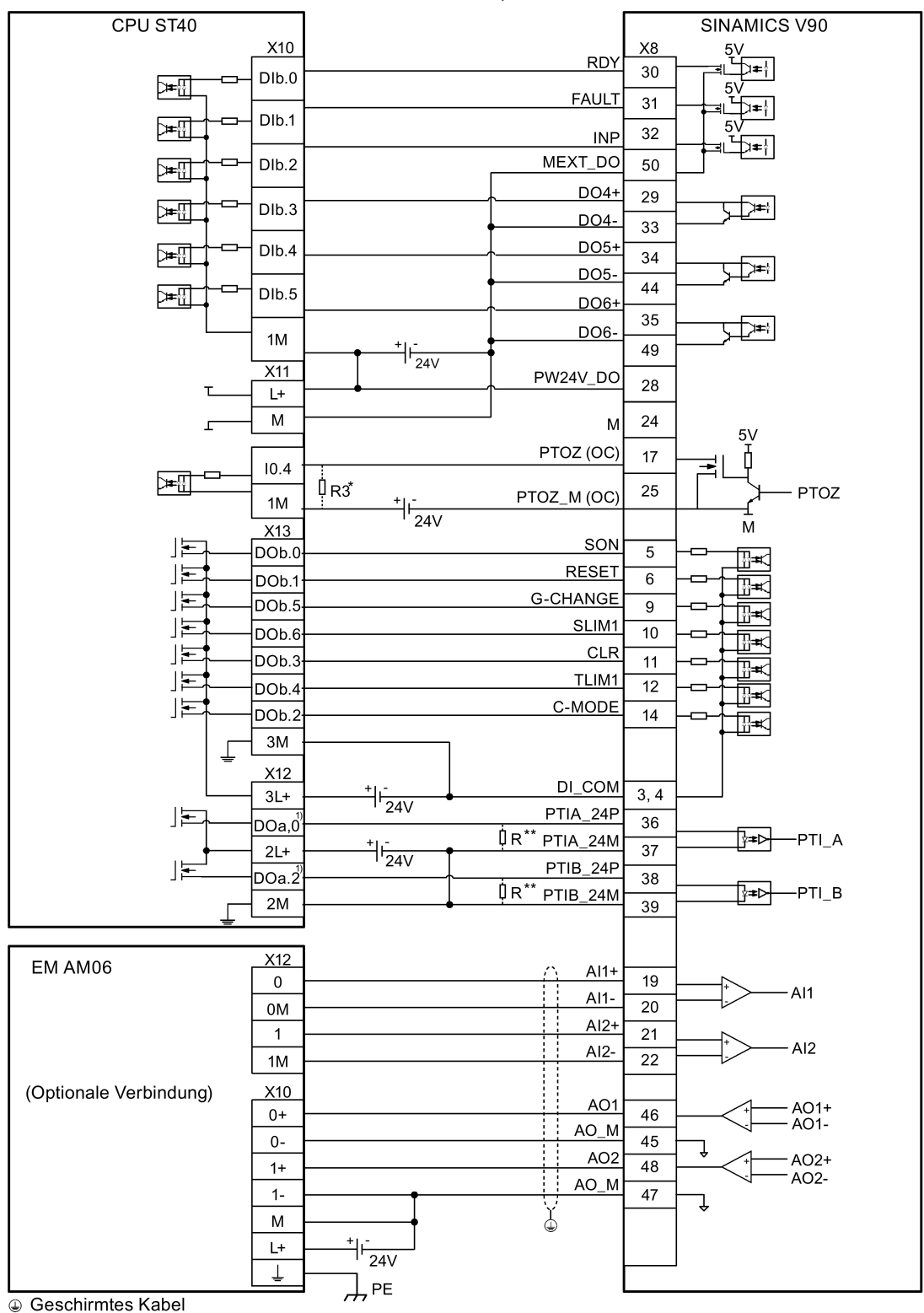

- <sup>1)</sup> Beim Anschluss an Achse 1 sind die Ausgänge DO a.1 und DO a.7; beim Anschluss an Achse 2 sind die Ausgänge DO a.3 und DO b.0.
- \* Der Widerstand R3 (200 bis 500 Ohm) wird nur benötigt, wenn die Drehzahl für die Suche nach der Nulllage 300 U/min übersteigt.
- \*\* Der Widerstand R (200 bis 500 Ohm, empfohlene Leistung ≥ 5 W) wird nur benötigt, wenn die PTI-Eingangsfrequenz 100 kHz übersteigt.

## **Interne Lageregelung (IPos)**

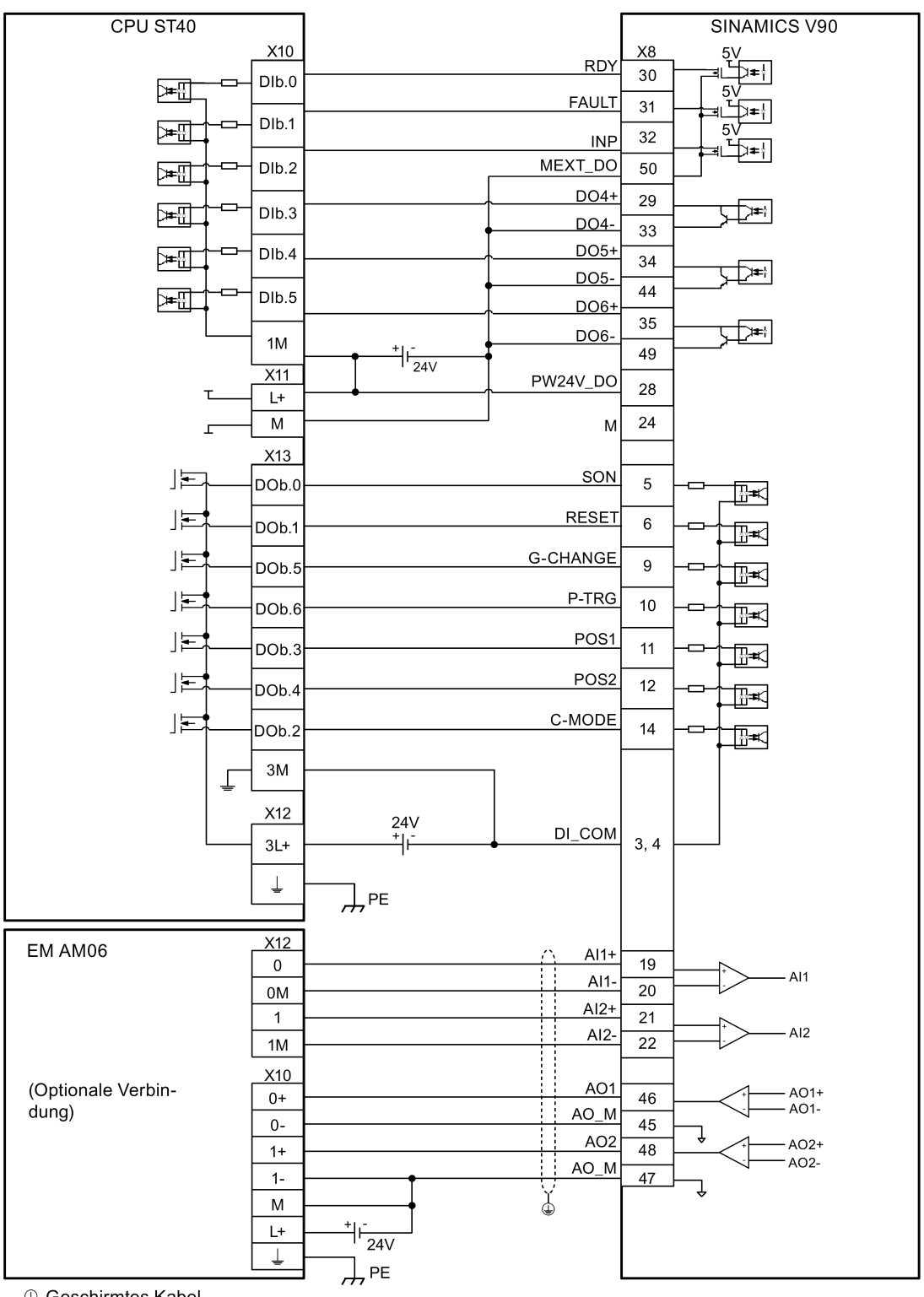

*Anschließen 4.3 Steuer-/Zustandsschnittstelle – X8*

**Drehzahlregelung (S)**

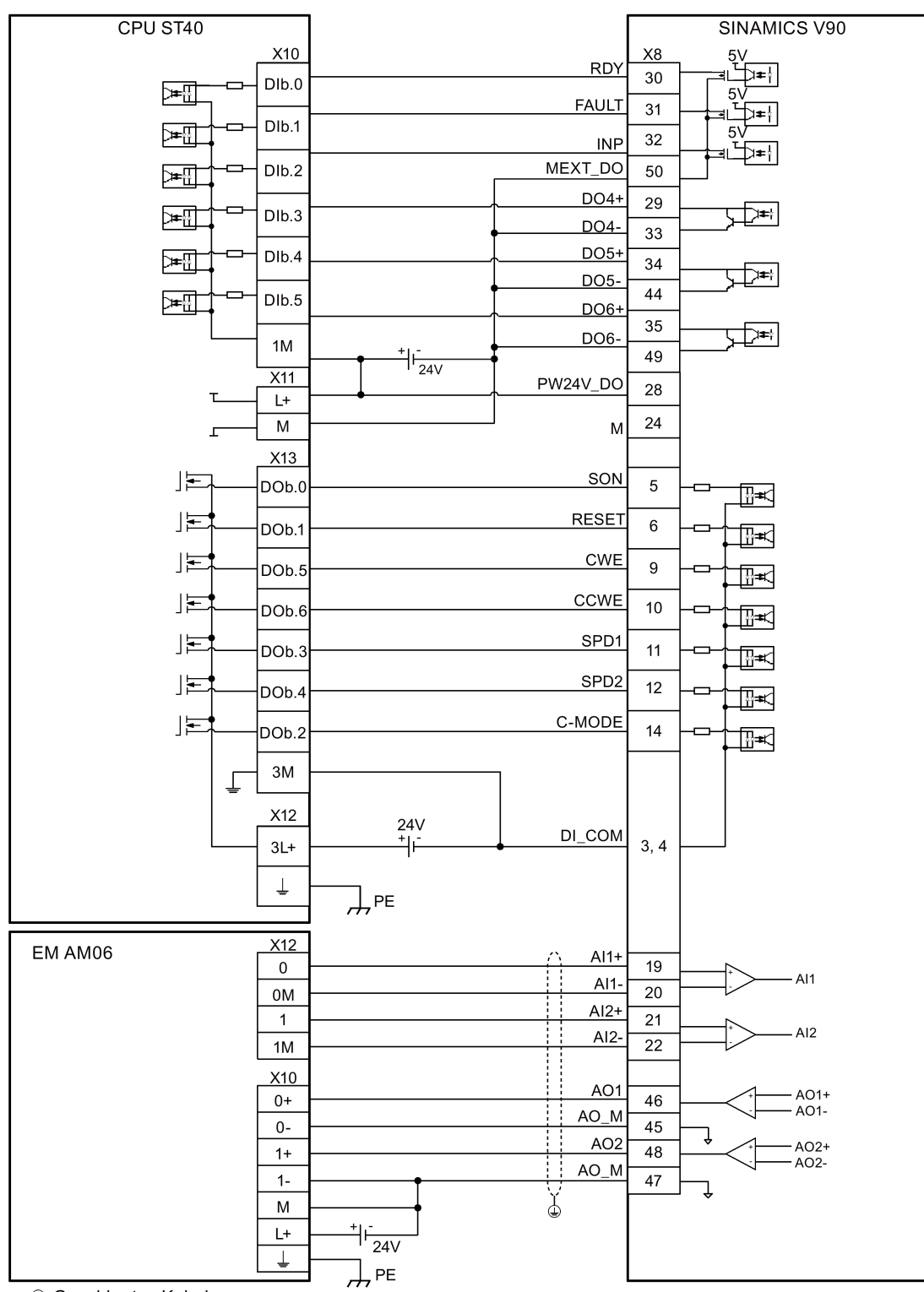

## **Drehmomentregelung (T)**

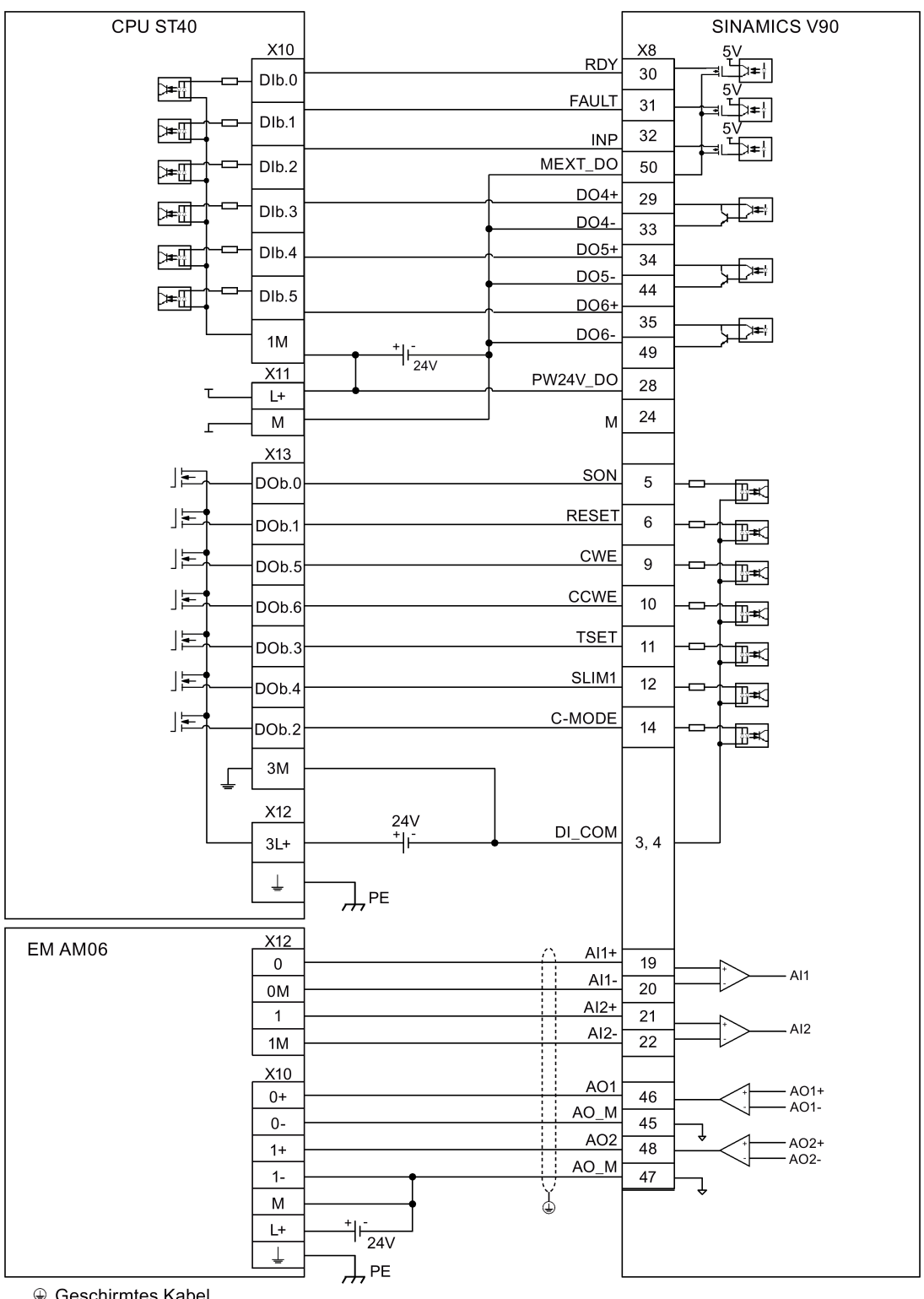

## **4.3.5.2 SIMATIC S7-200**

## **Lageregelung über Impulsfolgeeingang (PTI)**

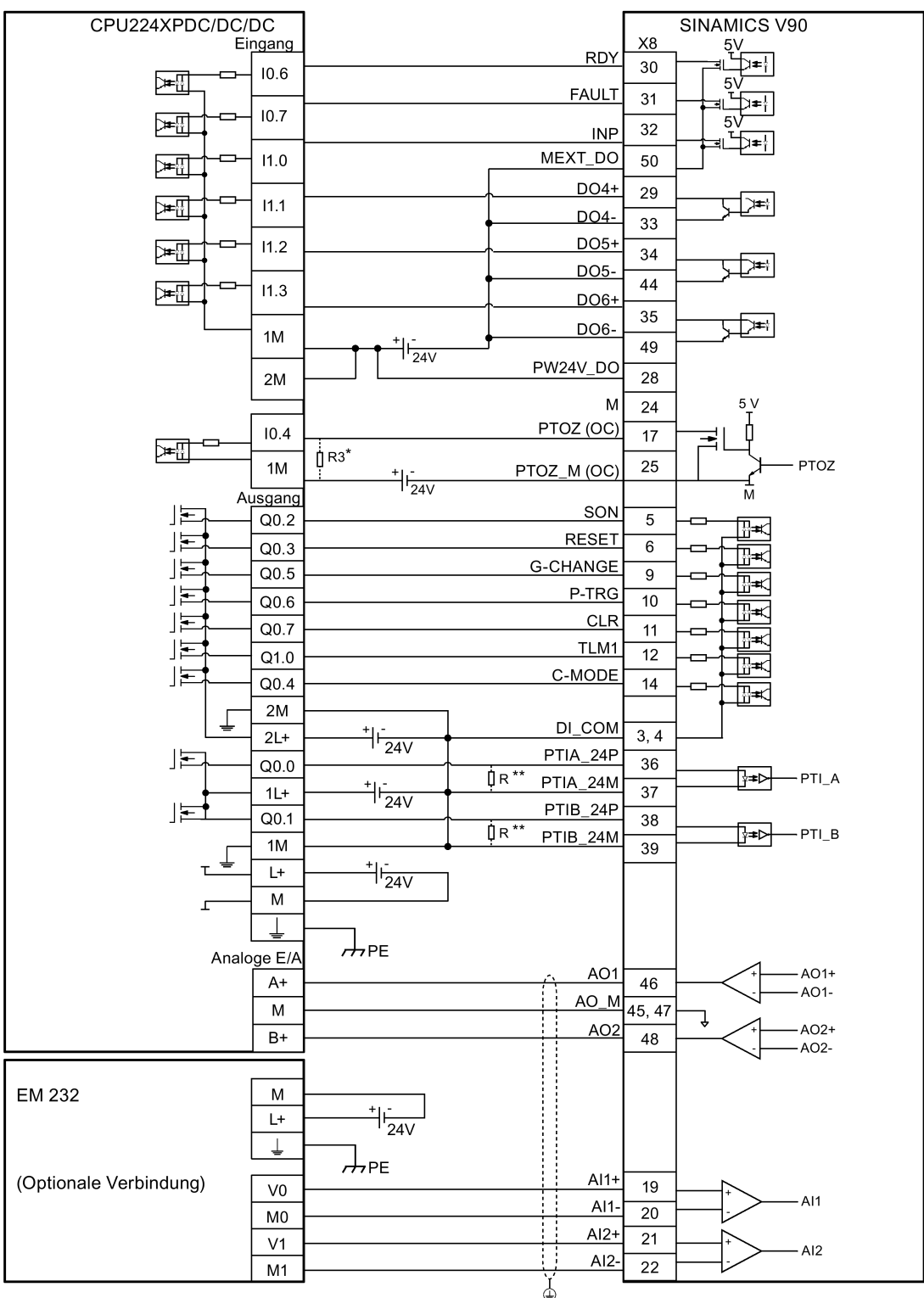

- \* Der Widerstand R3 (200 bis 500 Ohm) wird nur benötigt, wenn die Drehzahl für die Suche nach der Nulllage 300 U/min übersteigt.
- \*\* Der Widerstand R (200 bis 500 Ohm, empfohlene Leistung ≥ 5 W ) wird nur benötigt, wenn die PTI-Eingangsfrequenz 100 KHz übersteigt.

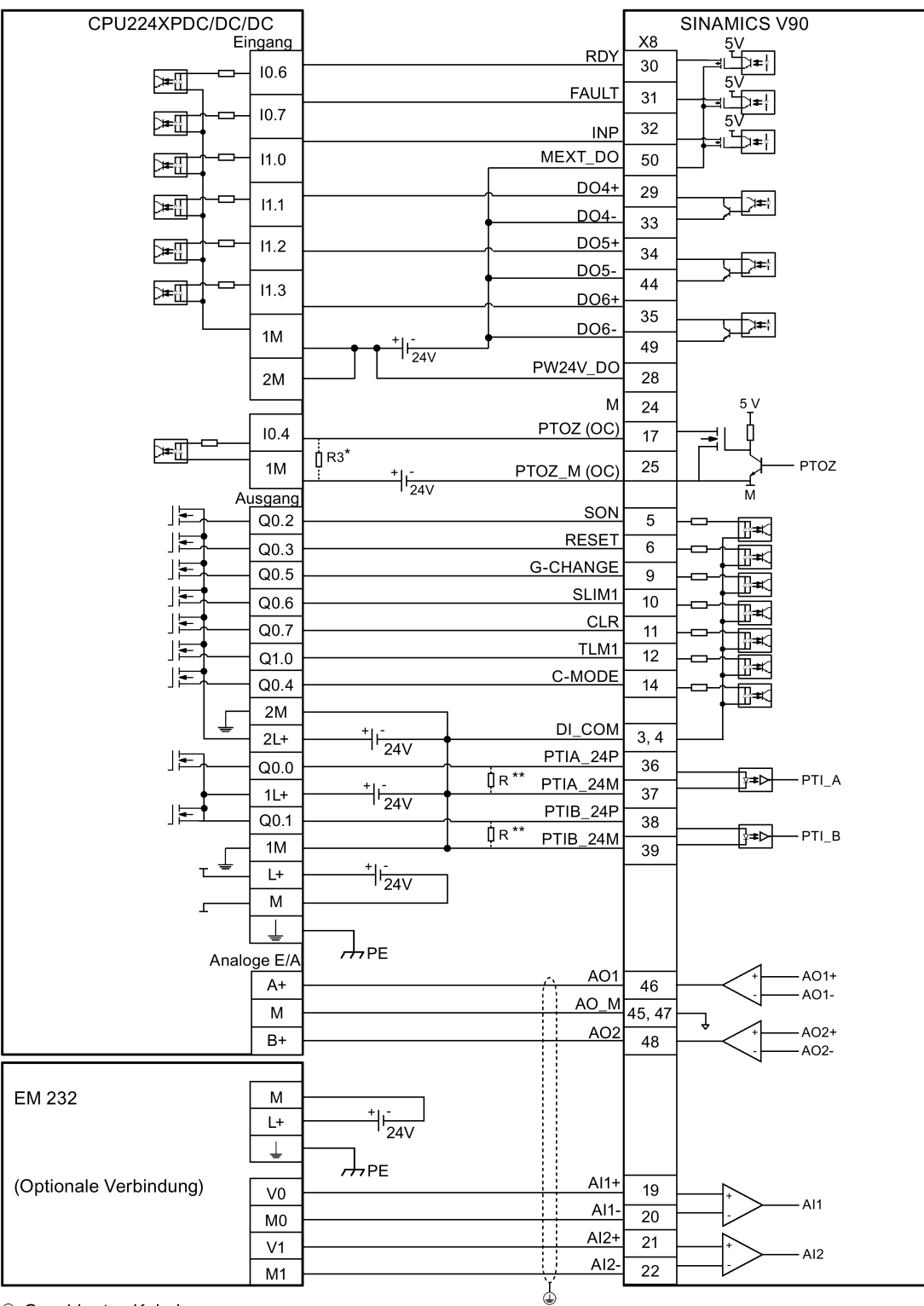

**Lageregelung über schnellen Impulsfolgeeingang (Fast PTI)**

- \* Der Widerstand R3 (200 bis 500 Ohm) wird nur benötigt, wenn die Drehzahl für die Suche nach der Nulllage 300 U/min übersteigt.
- \*\* Der Widerstand R (200 bis 500 Ohm, empfohlene Leistung ≥ 5 W) wird nur benötigt, wenn die PTI-Eingangsfrequenz 100 kHz übersteigt.

*Anschließen*

*4.3 Steuer-/Zustandsschnittstelle – X8*

#### **Interne Lageregelung (IPos)**

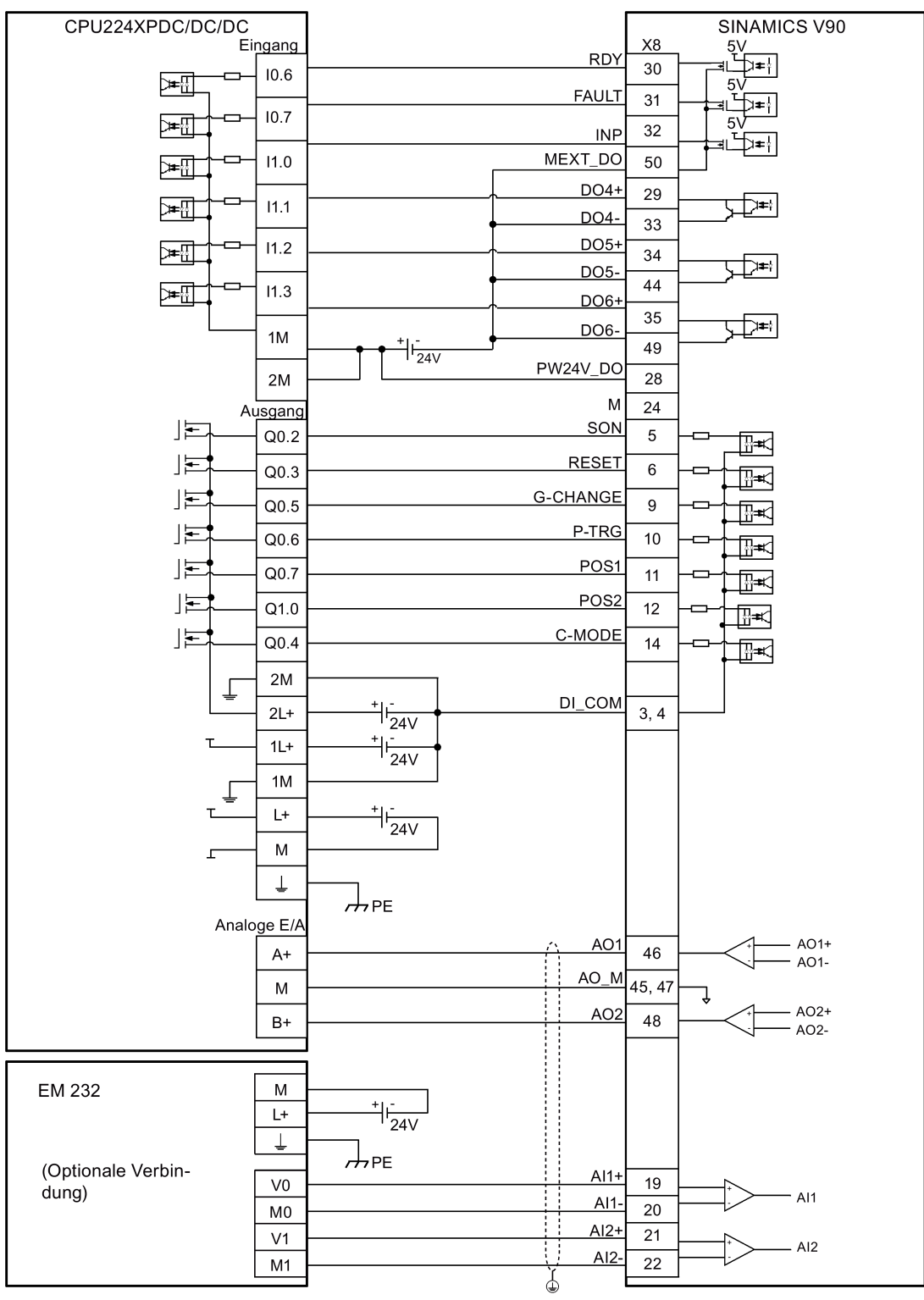

## **Drehzahlregelung (S)**

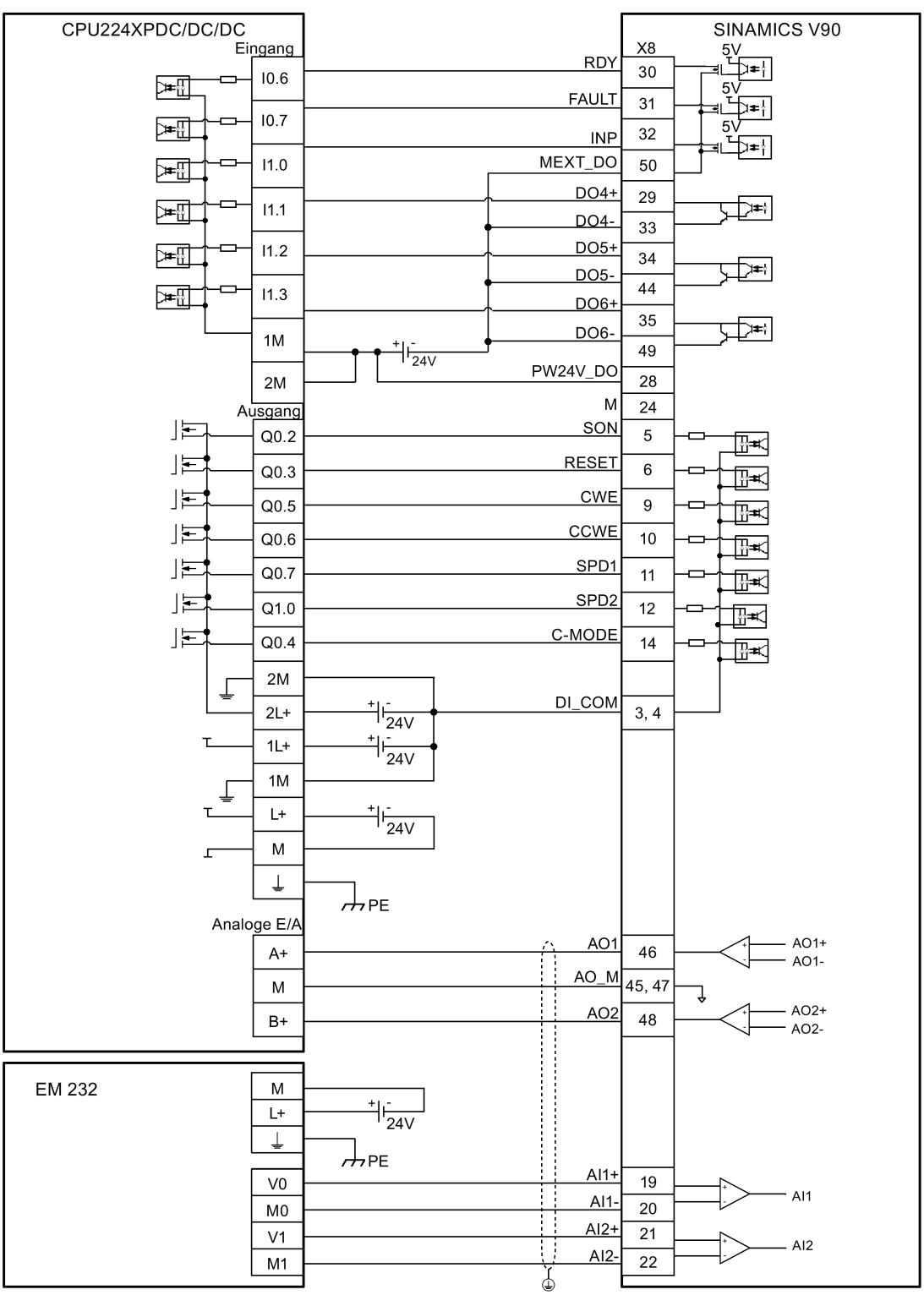

#### **Drehmomentregelung (T)**

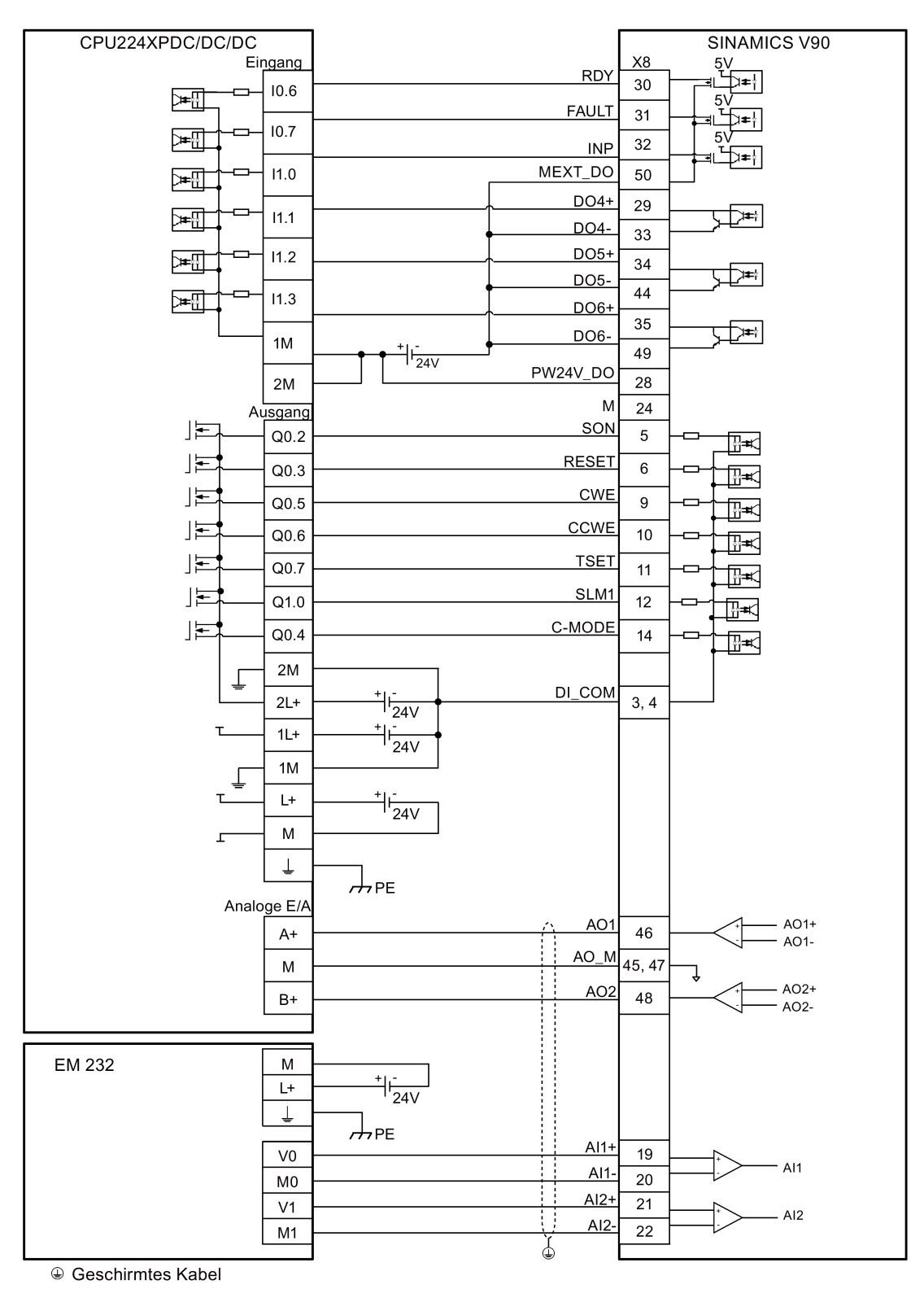

## **4.3.5.3 SIMATIC S7-1200**

#### **Lageregelung über Impulsfolgeeingang (PTI)**

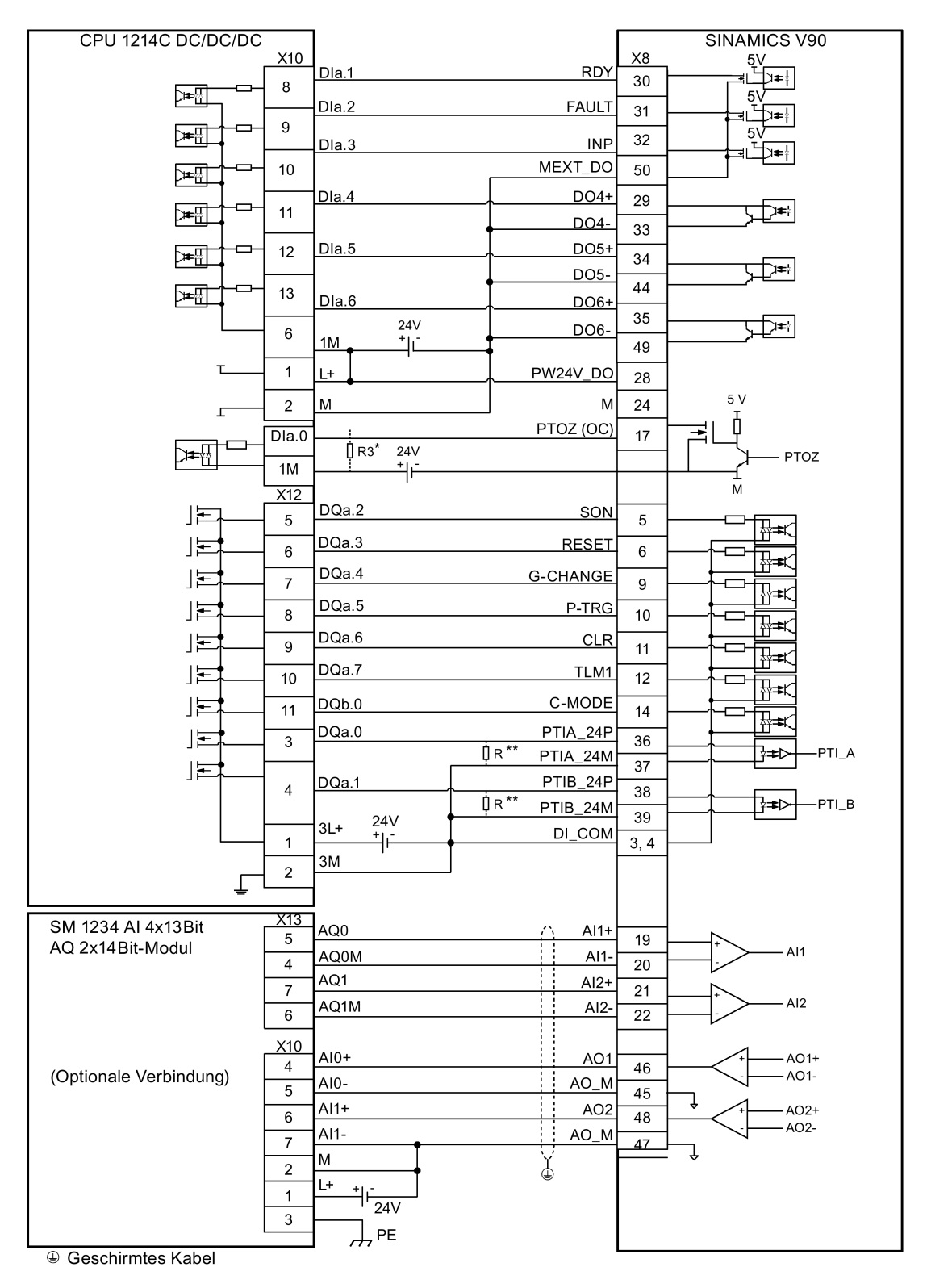

- \* Der Widerstand R3 (200 bis 500 Ohm) wird nur benötigt, wenn die Drehzahl für die Suche nach der Nulllage 300 U/min übersteigt.
- \*\* Der Widerstand R (200 bis 500 Ohm, empfohlene Leistung ≥ 5 W ) wird nur benötigt, wenn die PTI-Eingangsfrequenz 100 KHz übersteigt.

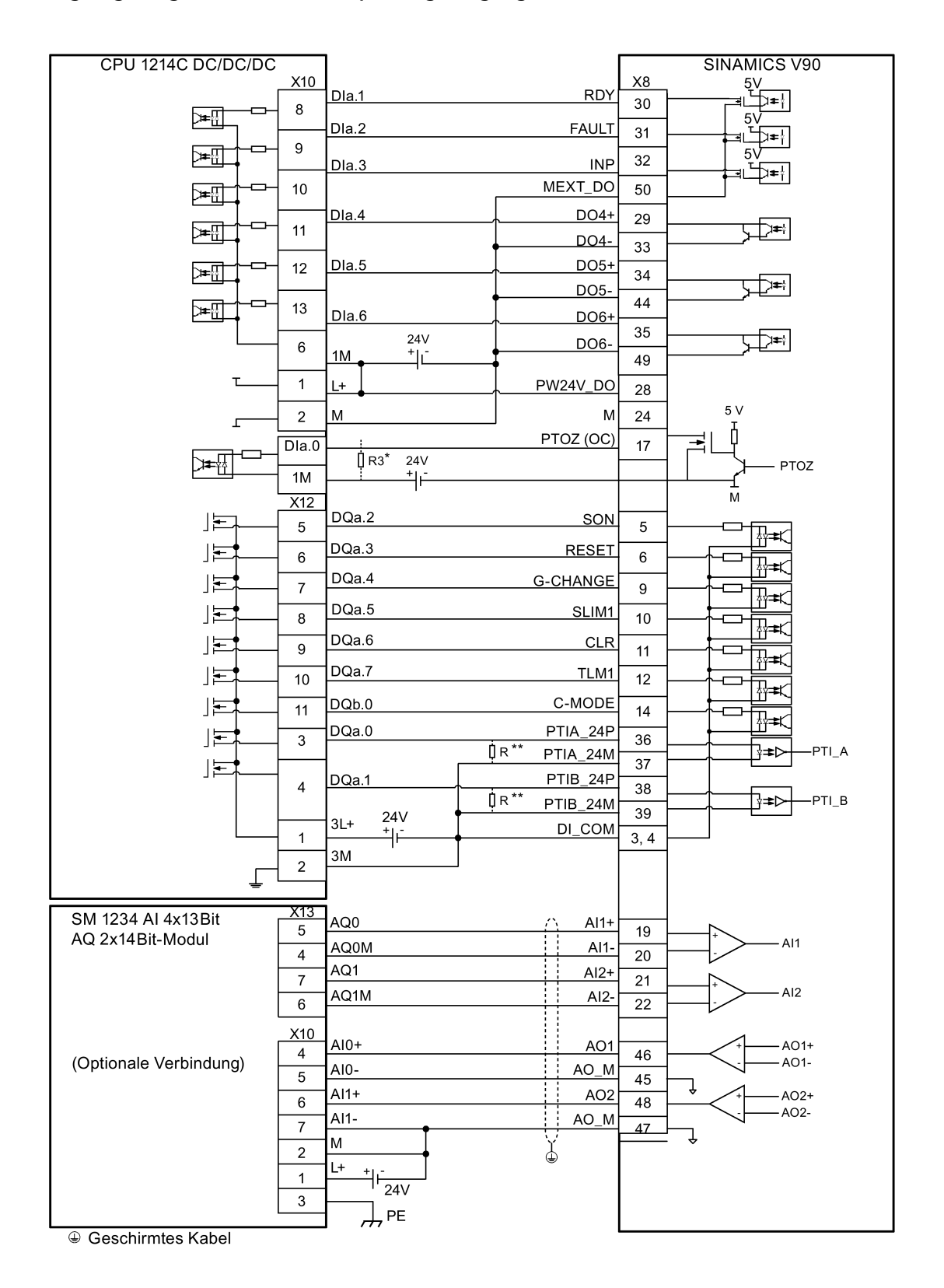

#### **Lageregelung über schnellen Impulsfolgeeingang (Fast PTI)**

- \* Der Widerstand R3 (200 bis 500 Ohm) wird nur benötigt, wenn die Drehzahl für die Suche nach der Nulllage 300 U/min übersteigt.
- \*\* Der Widerstand R (200 bis 500 Ohm, empfohlene Leistung ≥ 5 W) wird nur benötigt, wenn die PTI-Eingangsfrequenz 100 kHz übersteigt.

## **Interne Lageregelung (IPos)**

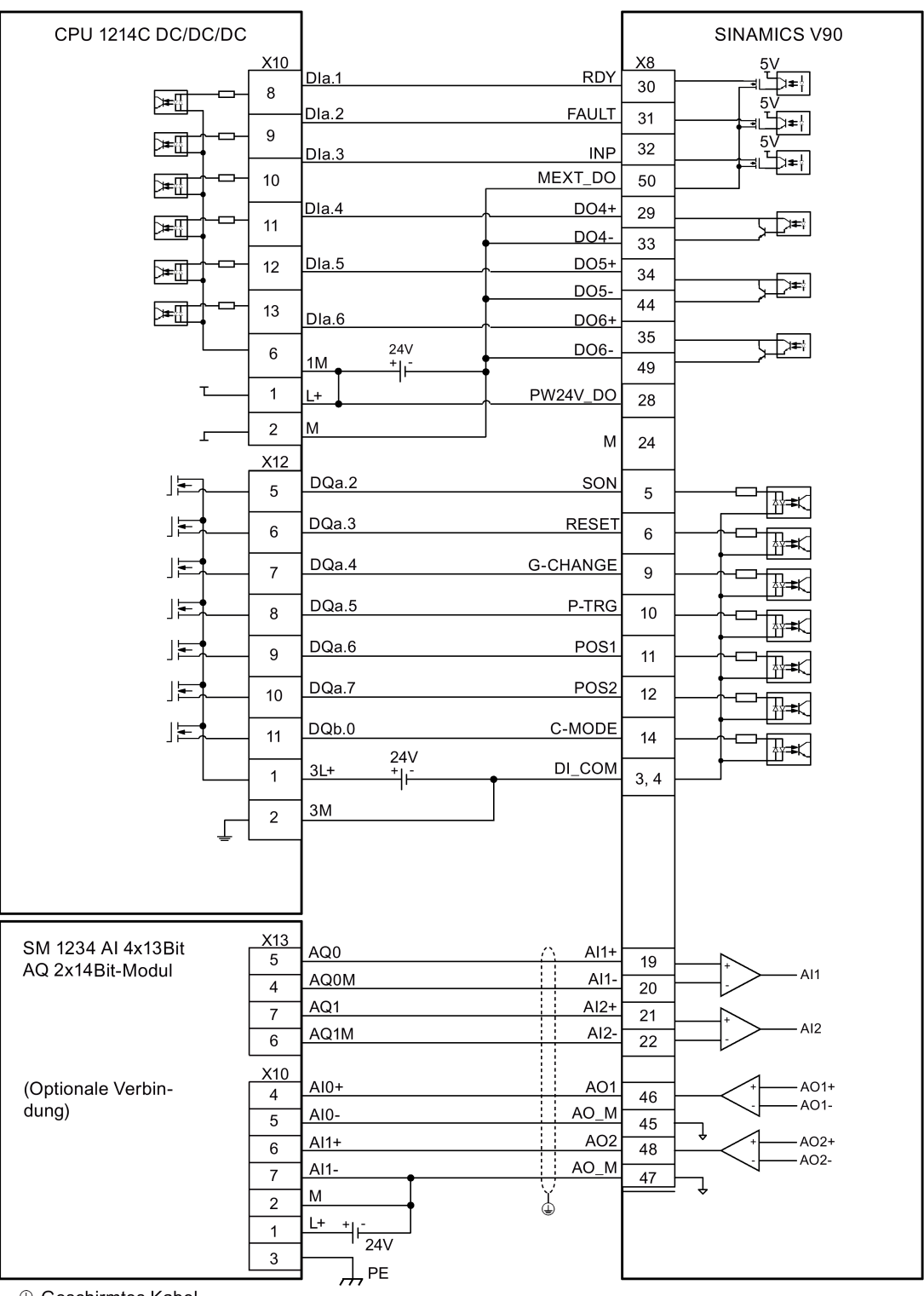

## **Drehzahlregelung (S)**

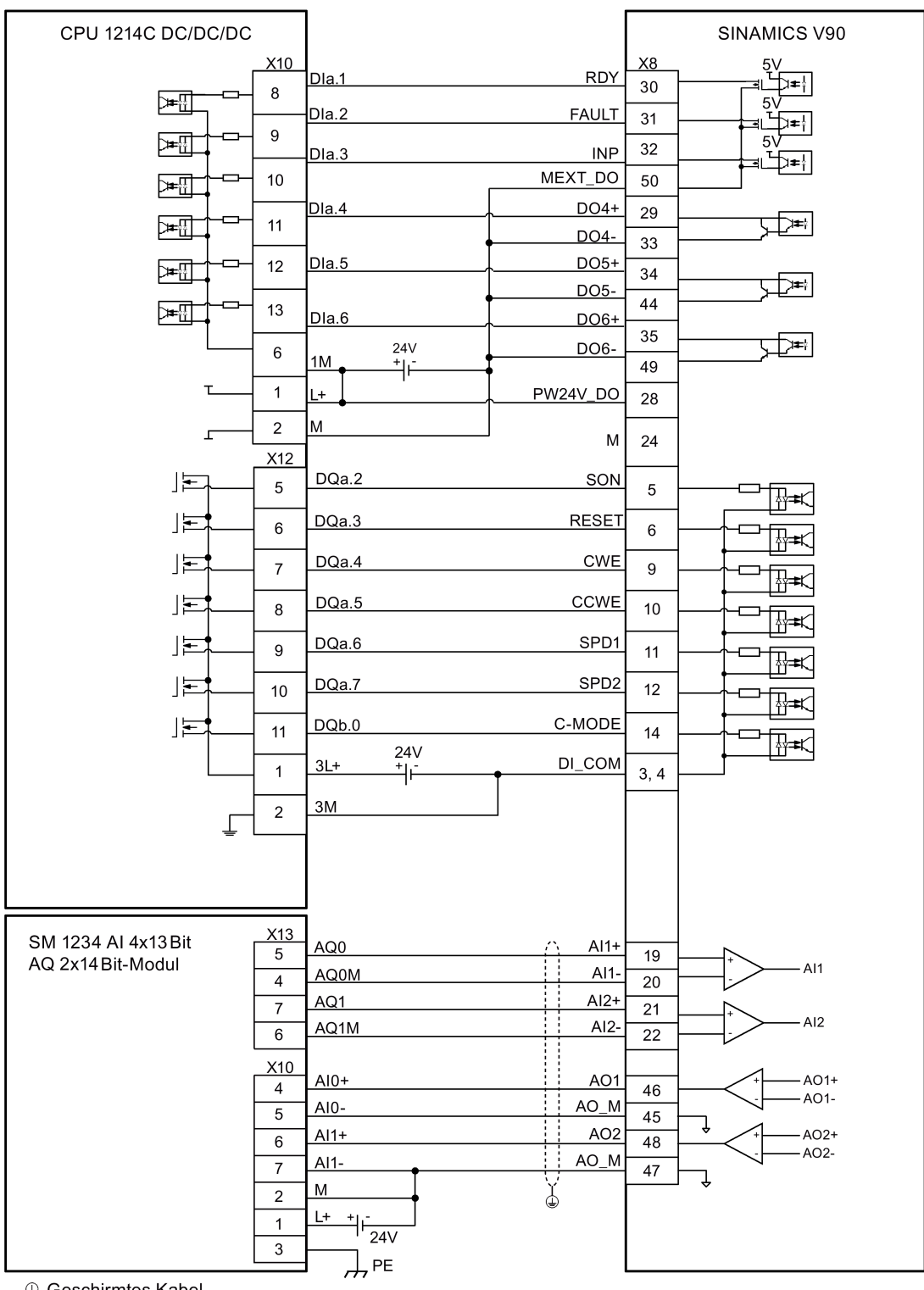

## **Drehmomentregelung (T)**

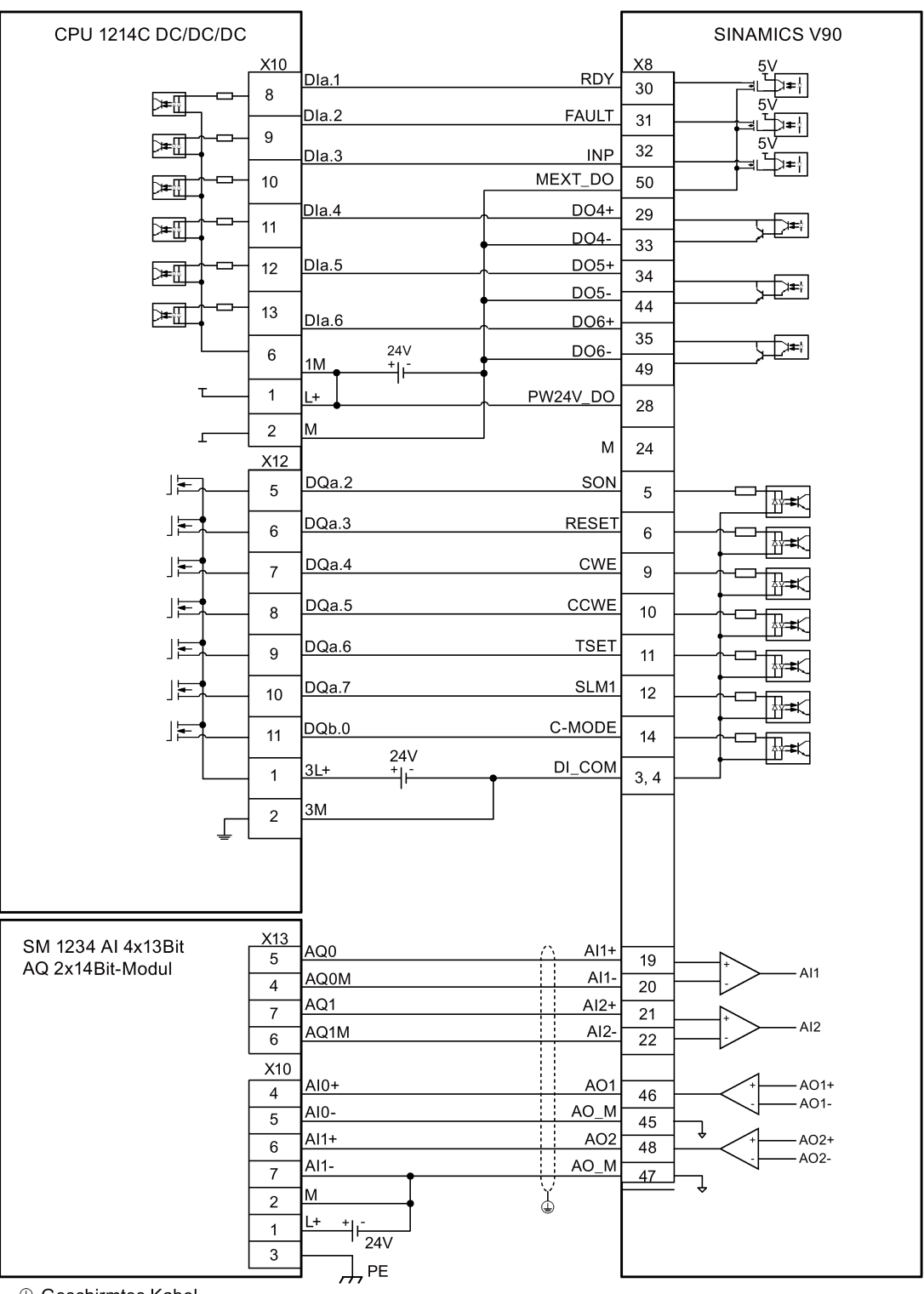

# **4.4 24-V-Spannungsversorgung/STO**

## **Pin-Belegung**

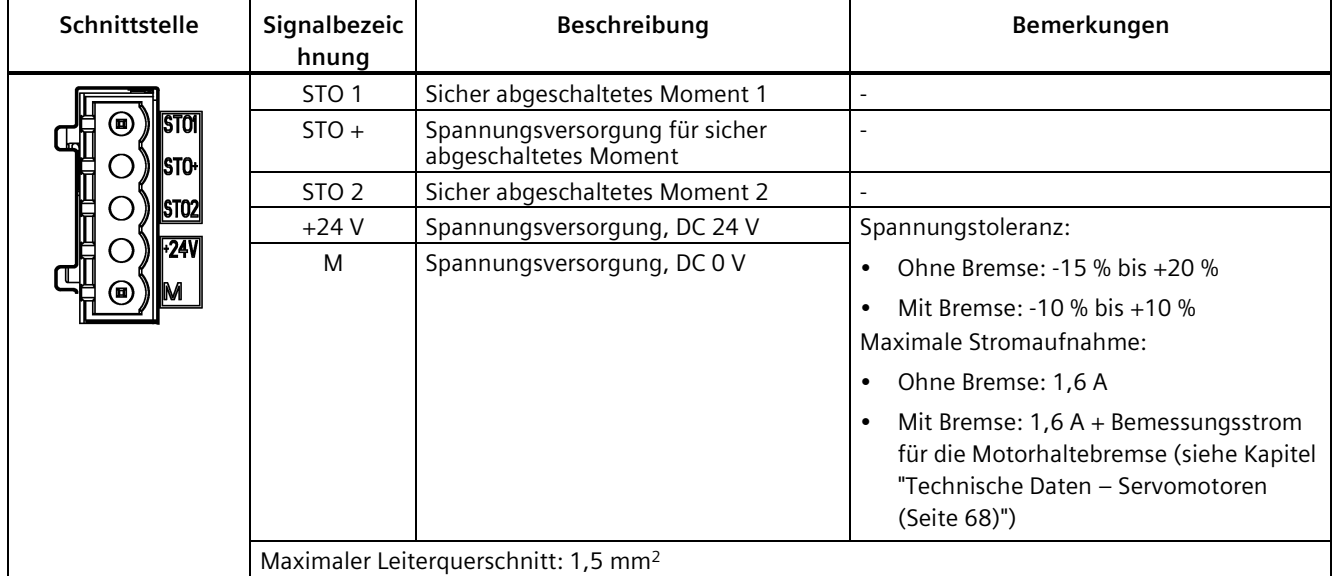

## **Verdrahtung**

## **WARNUNG**

## **Sach- und Personenschäden durch Herabfallen einer hängenden Achse**

Wenn das Servosystem als hängende Achse verwendet wird, fällt die Achse herab, wenn der Plus- und Minuspol der 24-V-Spannungsversorgung beim Anschluss vertauscht werden. Unerwartetes Herabfallen einer hängenden Achse kann Sach- und Personenschäden verursachen.

• Stellen Sie sicher, dass die 24-V-Spannungsversorgung ordnungsgemäß angeschlossen ist.

# **WARNUNG**

#### **Sach- und Personenschäden durch Herabfallen einer hängenden Achse**

Unerwartetes Herabfallen einer hängenden Achse kann Sach- und Personenschäden verursachen.

• STO darf nicht bei hängenden Achsen verwendet werden, da die Achse herabfallen könnte.

*4.4 24-V-Spannungsversorgung/STO*

#### **Hinweis**

#### **Verwendung der STO-Funktion**

STO1, STO+ und STO2 sind ab Werk kurzgeschlossen.

Wenn die STO-Funktion verwendet werden soll, müssen Sie die Kurzschlussbrücke entfernen, bevor Sie die STO-Schnittstellen anschließen. Die Safety Integrated Function des Servoantriebs ist SIL 2 (EN 61800-5-2). Wenn Sie die STO-Funktion nicht mehr benötigen, müssen Sie die Kurzschlussbrücke wieder einsetzen; andernfalls läuft der Motor nicht.

Ausführliche Informationen zur STO-Funktion finden Sie unter ["Safety Integrated Basic-](#page-331-0)[Funktionen](#page-331-0) (Seite [330\)](#page-331-0)".

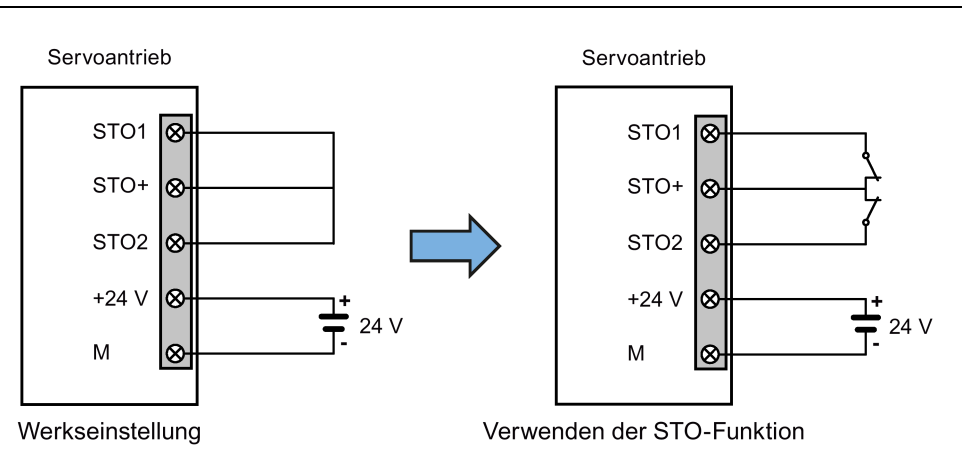

#### **Anschließen der 24-V-Spannungsversorgung und STO-Leitungsklemmen**

Die Vorgehensweise zum Anschließen einer 24-V-Stromleitungsklemme oder einer STO-Kabelklemme ist identisch mit der Vorgehensweise bei einer Stromleitungsklemme an der Antriebsseite des V90 200-V-Servoantriebs.

Weitere Informationen finden Sie im Kapitel "Konfektionierung von antriebsseitigen [Leitungsklemmen/Steckern](#page-446-0) (Seite [445\)](#page-446-0)".

## **Anschließen der 24-V-Spannungsversorgung und STO-Leitungen**

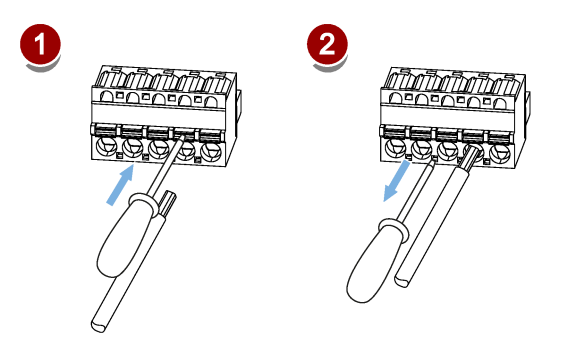

# **4.5 Geberschnittstelle – X9**

Die 200 V-Ausführung des Servoantriebs SINAMICS V90 unterstützt drei Arten von Gebern:

- Inkrementalgeber TTL 2500 Imp./U
- Absolutwertgeber 21 Bit Singleturn
- Absolutwertgeber 20 Bit + 12 Bit Multiturn

Die 400 V-Ausführung des Servoantriebs SINAMICS V90 unterstützt zwei Arten von Gebern:

- Inkrementalgeber TTL 2500 Imp./U
- Absolutwertgeber 20 Bit + 12 Bit Multiturn

#### **Hinweis**

#### **Nichterfüllung der EMC-Anforderungen, weil die Leitung nicht geschirmt ist**

Wenn die Leitung nicht geschirmt ist, kann sie die EMC-Anforderungen nicht erfüllen.

• Die Geberleitung **muss** geschirmt werden, um die EMC-Anforderungen zu erfüllen.

## **Geberschnittstelle – antriebsseitig**

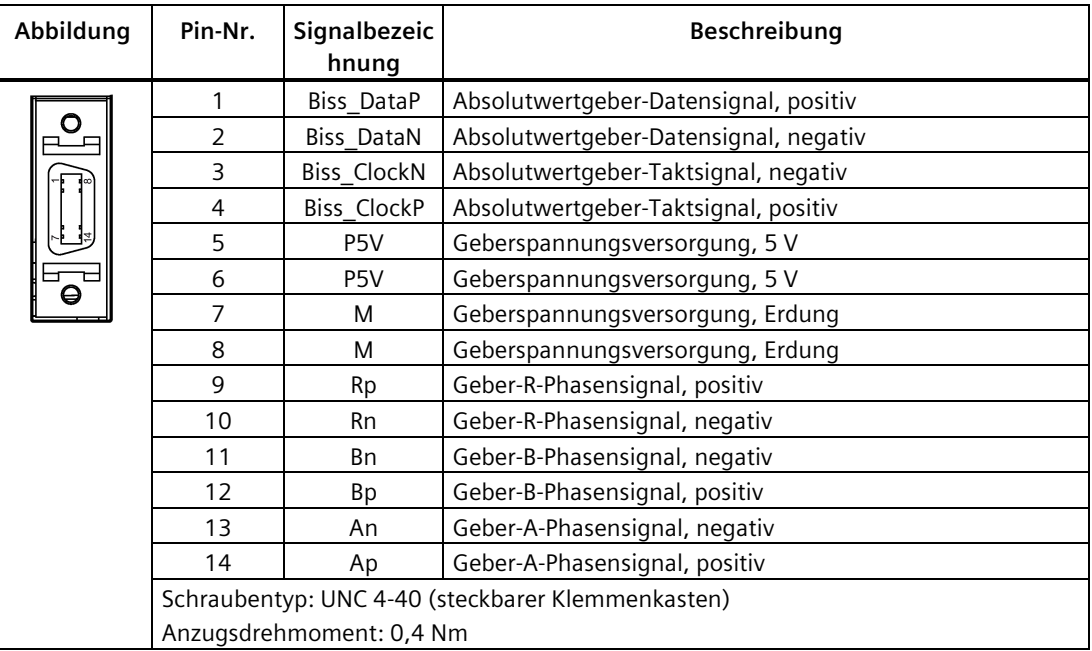

*4.5 Geberschnittstelle – X9*

# **Geberstecker – motorseitig**

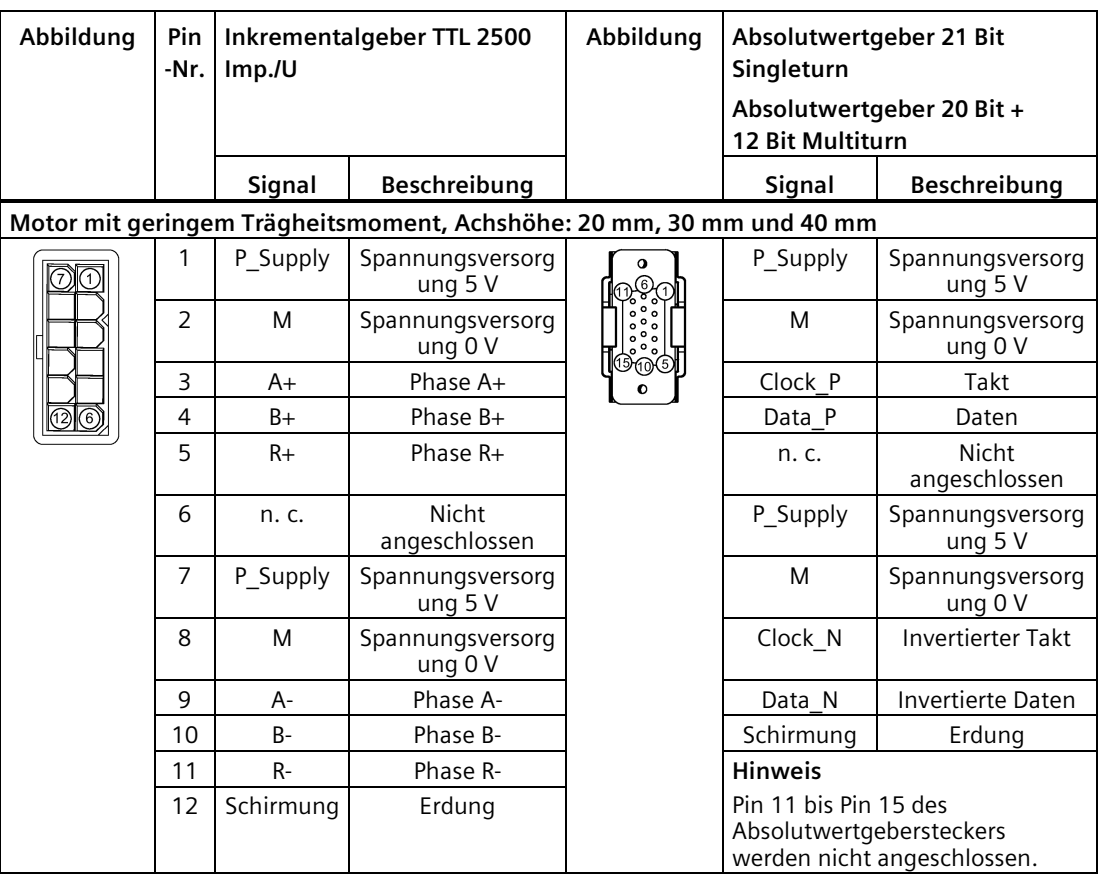

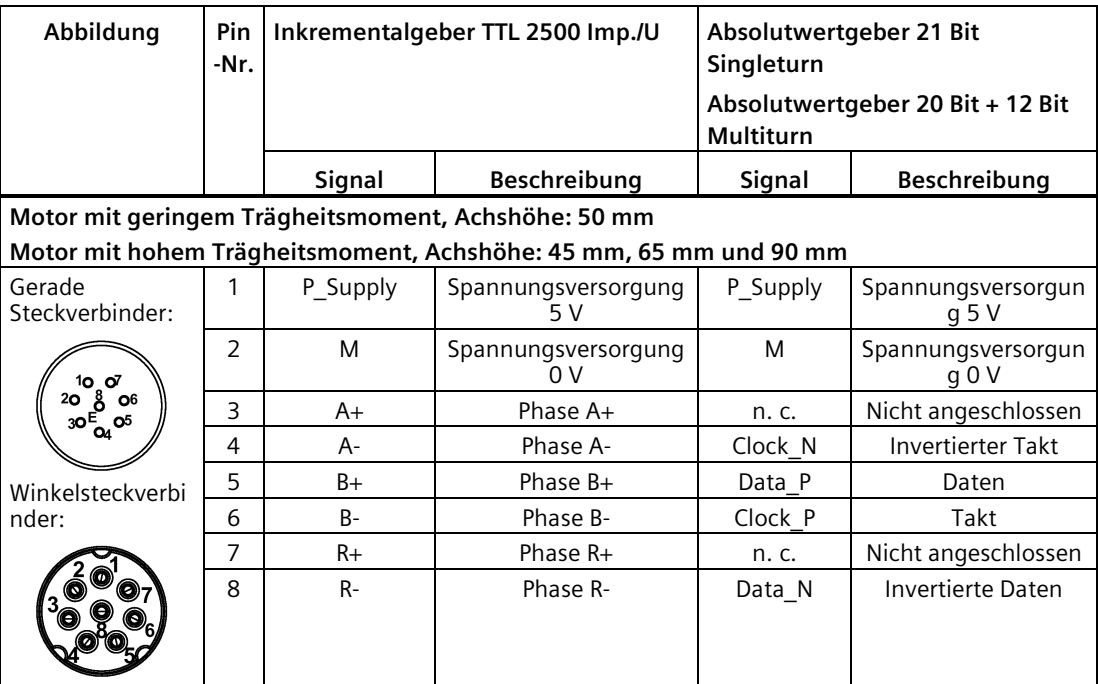

## **Interne Struktur der Geberleitung**

6FX3002-2CT..../6FX3002-2DB....

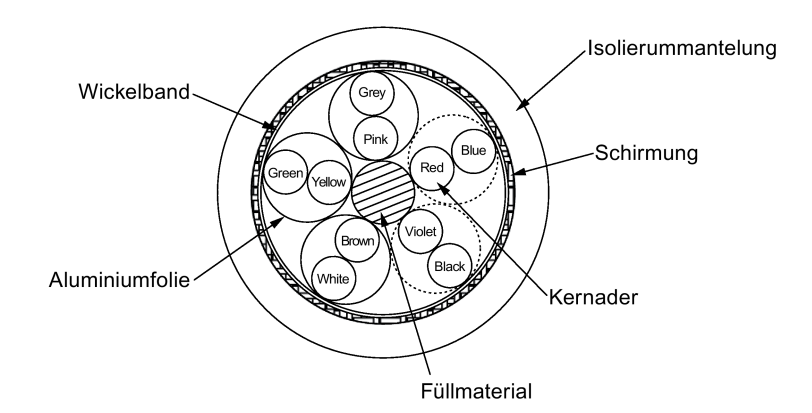

## **Verdrahtung der Geberleitung**

#### **Motor mit geringem Trägheitsmoment, Achshöhe: 20 mm, 30 mm und 40 mm**

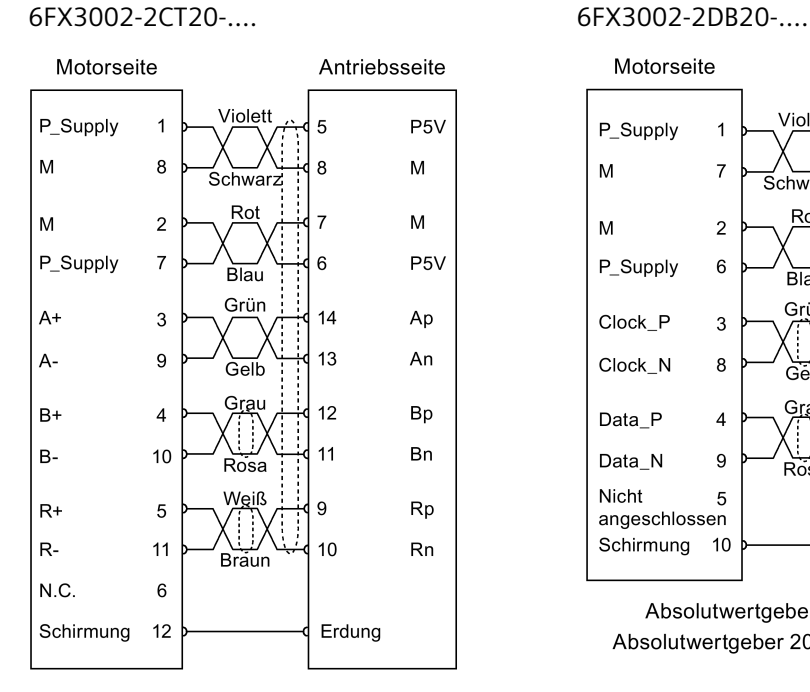

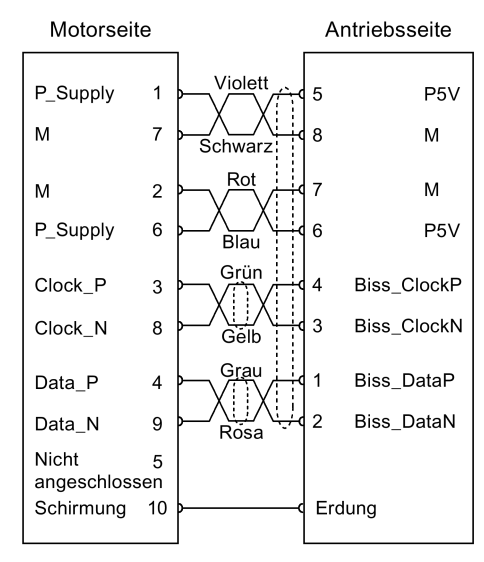

Absolutwertgeber 21 Bit Singleturn Absolutwertgeber 20 Bit + 12 Bit Multiturn

Inkrementalgeber TTL 2500 Imp./U

*4.6 Externer Bremswiderstand – DCP, R1*

#### **Motor mit geringem Trägheitsmoment, Achshöhe: 50 mm**

#### **Motor mit hohem Trägheitsmoment, Achshöhe: 45 mm, 65 mm und 90 mm**

6FX3002-2CT10-..../6FX3002-2CT12-.... 6FX3002-2DB10-..../6FX3002-2DB12-....

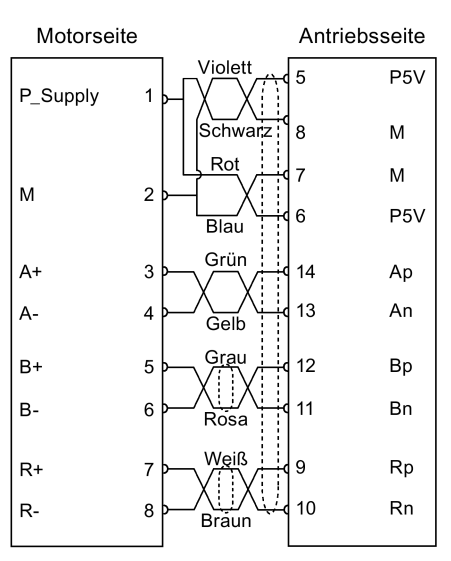

Inkrementalgeber TTL 2500 Imp./U

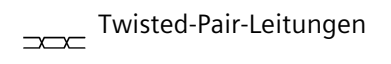

Schirmung  $\theta$ 

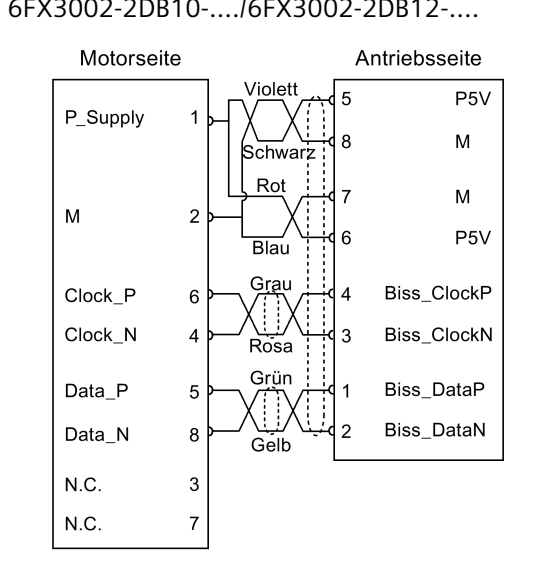

Absolutwertgeber 21 Bit Singleturn Absolutwertgeber 20 Bit + 12 Bit Multiturn

## **4.6 Externer Bremswiderstand – DCP, R1**

Der SINAMICS V90 wurde mit einem internen Bremswiderstand konzipiert, um generatorische Energie vom Motor aufzunehmen. Wenn der interne Bremswiderstand die Bremsanforderungen nicht erfüllen kann (z. B. wenn die Warnung A52901 ausgegeben wird), können Sie einen externen Bremswiderstand anschließen. Weitere Informationen zur Auswahl eines Bremswiderstands finden Sie im Kapitel ["Bremswiderstand](#page-54-0) (Seite [53\)](#page-54-0)".

#### **Hinweis**

Die 200-V-Ausführung des Servoantriebs mit 0,1 kW Bemessungsleistung (FSA) ist nicht mit einem integrierten Widerstand ausgestattet.
### **Anschließen eines externen Bremswiderstands**

### **ACHTUNG**

### **Beschädigung des Antriebs, weil die Kurzschlussbrücke zwischen den Klemmen DCP und R2 nicht entfernt wurde**

Es kommt zur Beschädigung des Antriebs bei Verwendung eines externen Widerstands, weil die Kurzschlussbrücke zwischen den Klemmen DCP und R2 nicht entfernt wurde.

• Bevor Sie einen externen Widerstand an DCP und R1 anschließen, entfernen Sie die Verbindung zwischen den Klemmen DCP und R2.

Weitere Informationen zum Anschluss des externen Bremswiderstands finden Sie im Kapitel ["Systemanschlussbilder](#page-112-0) (Seite [111\)](#page-112-0)".

# **4.7 Motorhaltebremse**

Die Motorhaltebremse wird verwendet, um ungewollte Bewegungen der hängenden Last zu verhindern (z. B. Herabfallen durch Schwerkraft), wenn das Servosystem deaktiviert ist (wenn z. B. die Stromversorgung zum Servosystem abgeschaltet ist). Der Servomotor kann sich durch sein eigenes Gewicht oder eine externe Kraft auch dann bewegen, wenn die Motorstromversorgung unterbrochen ist.

Die Haltebremse ist in die Servomotoren mit Bremsen eingebaut.

Bei der 400 V-Ausführung des Servoantriebs ist eine Motorhaltebremsen-Schnittstelle (X7) in die Frontblende integriert. Sie können diese Schnittstelle mit einem Servomotor mit Bremse verbinden, um die Motorhaltebremsen-Funktion zu verwenden.

Bei der 200-V-Ausführung des Servoantriebs ist keine spezifische Schnittstelle für die Motorhaltebremse vorhanden. Um die Funktion zu verwenden, müssen Sie den Antrieb über die Steuerungs-/Zustandsschnittstelle (X8) mit einem Fremdgerät verbinden.

### **Hinweis**

- Verwenden Sie diese Bremse nur zum "Halten", d. h. um den Stillstand aufrechtzuerhalten. Verwenden Sie sie nicht zum "Bremsen", d. h. um die bewegliche Last zu stoppen. Verwenden Sie die Haltebremse nur, um einen Motor im Stillstand zu halten.
- Die Haltebremse wird beim Ausschalten des Motors aktiviert.

### **Motorhaltebremsen-Schnittstelle – antriebsseitig (nur für die 400-V-Ausführung des Servoantriebs)**

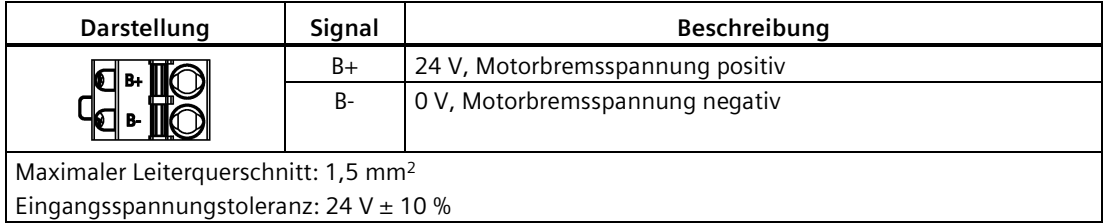

*4.7 Motorhaltebremse*

### **Motorhaltebremsenstecker – Motorseite**

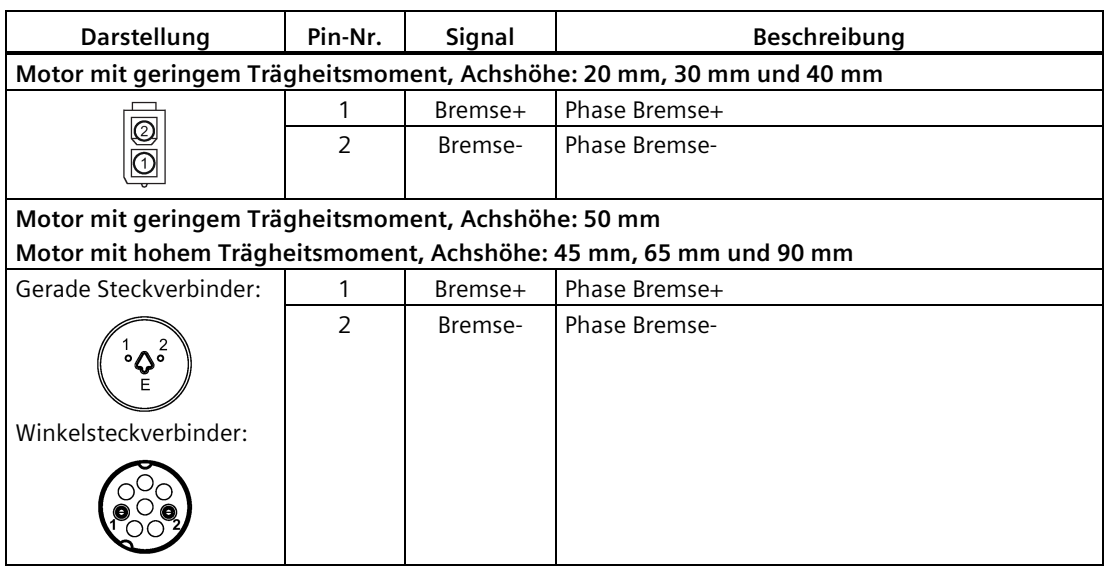

### **Signalstatus**

Die folgende Tabelle beschreibt den Zustand der verschiedenen Schnittstellen und Komponenten, wenn die Bremse arbeitet.

• 200-V-Ausführung

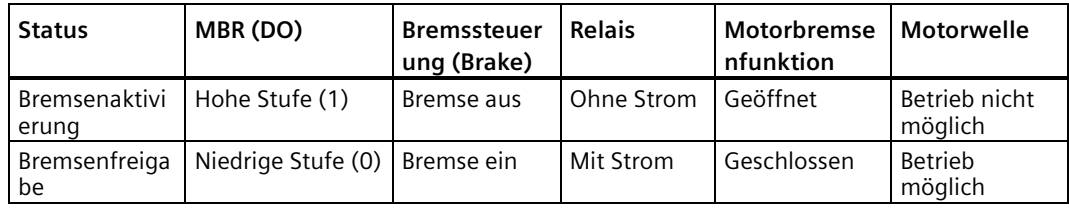

• 400-V-Ausführung

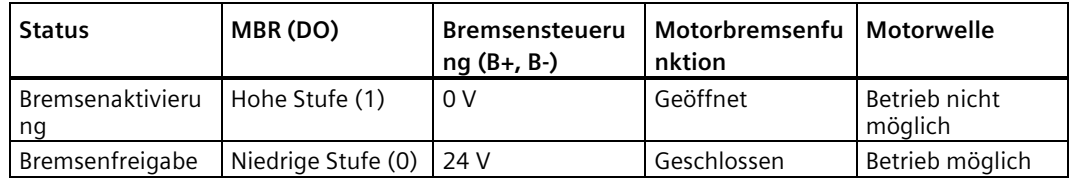

### **DO-Signal**

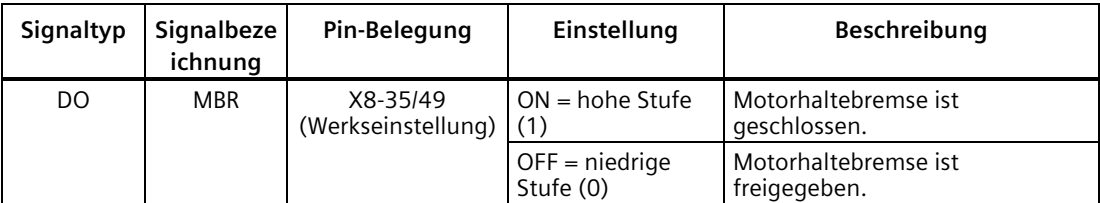

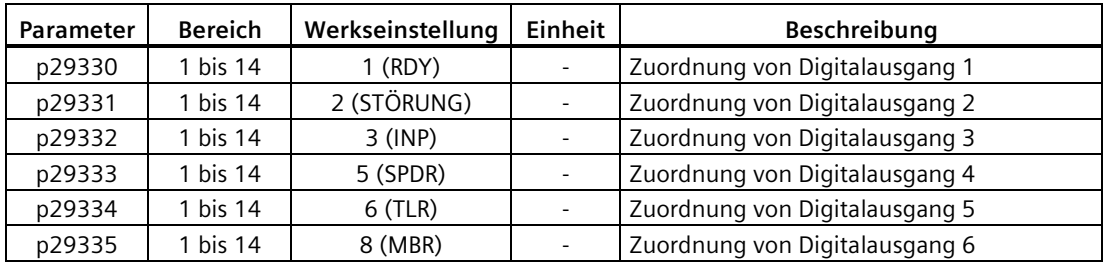

Sie können auch die Zuordnung des Digitalausgangssignals MBR ändern und es mit einem der folgenden Parameter einem beliebigen DO-Pin zuweisen:

#### **Hinweis**

Ausführliche Informationen zu Digitalausgängen finden Sie im Abschnitt ["Digitalein-/](#page-129-0) [ausgänge \(DI/DO\)](#page-129-0) (Seite [128\)](#page-129-0)".

### **Verdrahtung für die 200 V-Ausführung des Servoantriebs**

In den folgenden Diagrammen sind Beispiele dargestellt, in denen die Bremse durch das Motorhaltebremsensignal (Brake) der 200-V-Ausführung des Servoantriebs gesteuert wird.

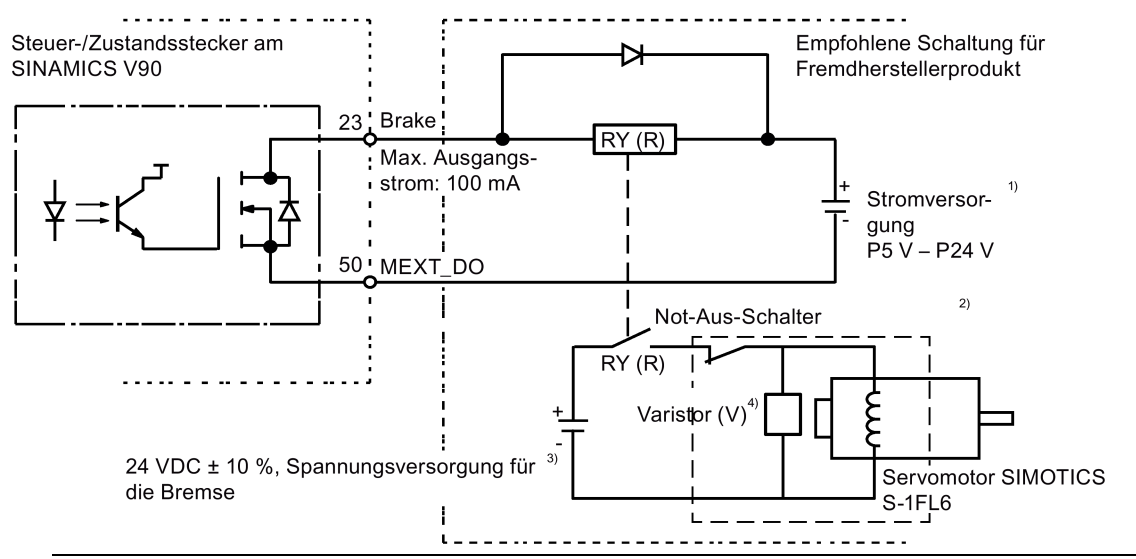

#### **Hinweis**

1) Dies ist die isolierte Stromversorgung des Digitalausgangs. Wählen Sie eine geeignete Stromversorgung auf Basis des Relaistyps (empfohlener Relaistyp siehe unten). Wenn Sie die 24-V-DC-Spannungsversorgung verwenden, kann dies auch die Spannungsversorgung der Steuerung sein.

2) Die Motorbremse kann nicht nur über das Bremsensteuerungssignal vom SINAMICS V90- Servoantrieb, sondern auch durch einen externen Not-Halt gesteuert werden.

3) Stellen Sie sicher, dass Sie verschiedene Spannungsversorgungen für die Bremse (24 V DC) und für das Bremsensteuerungssignal (P24 V) verwenden, um elektromagnetische Störungen an den elektronischen Komponenten zu vermeiden.

4) Installieren Sie einen Varistor wie oben gezeigt, um die Stoßspannung oder den Stoßstrom zu unterdrücken, die/der durch das Ein-/Ausschalten des Relais (RY) erzeugt wird.

### **Verwendeter Varistor (V) für die Stromversorgung der Bremse**

### **Hinweis**

Die folgenden Daten zum Varistor werden basierend auf Motoren mit geringem Trägheitsmoment und einer Bemessungsleistung von 2 kW bereitgestellt. Die Daten gelten jedoch auch für Motoren mit geringem Trägheitsmoment und anderen Leistungsbereichen.

Beim Treffen von Entscheidungen zur Verwendung eines Varistors müssen die folgenden Stromzeit- und Spannungszeitkenndaten berücksichtigt werden, um Überspannungen oder Überströme zu unterdrücken:

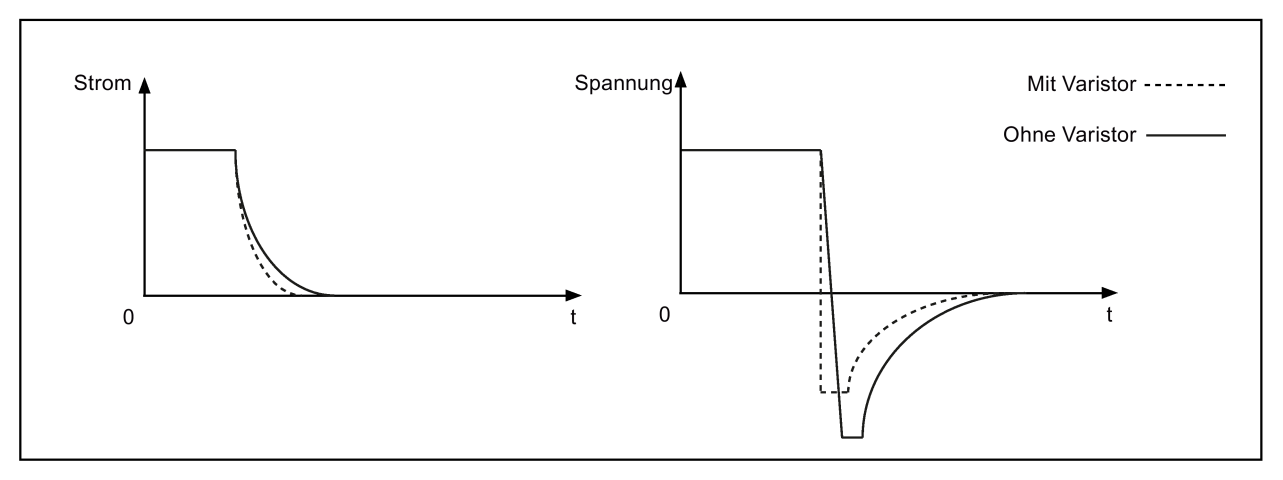

Sie können einen geeigneten Varistor gemäß der folgenden Tabelle auswählen:

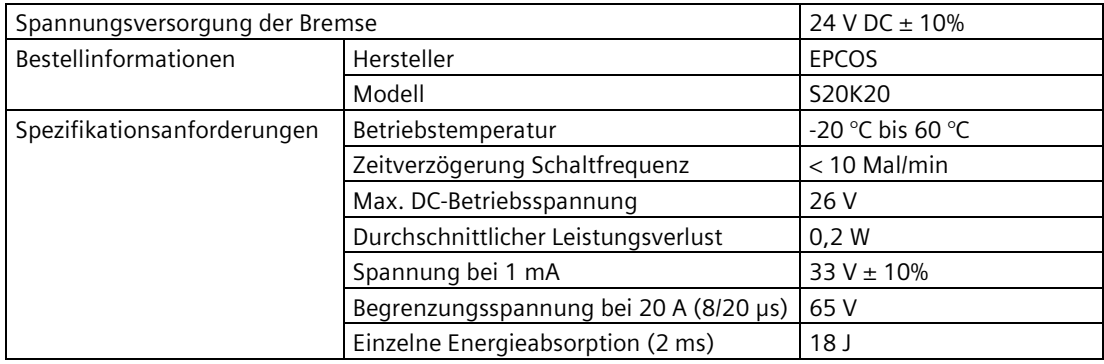

### **Verwendetes Relais (R) für die Stromversorgung der Bremse**

Siemens empfiehlt, ein Siemens-Relais zu verwenden (Artikelnummer: 3RQ3018-2AB00).

Weitere Informationen über Siemens-Relais finden Sie in Kapitel 05 des Katalogs IC10 – SIRIUS 2016 auf der folgenden Website:

Siemens-Relais

[\(http://w3app.siemens.com/mcms/infocenter/content/en/Pages/order\\_form.aspx?nodeKey=ke](http://w3app.siemens.com/mcms/infocenter/content/en/Pages/order_form.aspx?nodeKey=key_517764&infotype=catalogs) [y\\_517764&infotype=catalogs\)](http://w3app.siemens.com/mcms/infocenter/content/en/Pages/order_form.aspx?nodeKey=key_517764&infotype=catalogs)

Sie können auch andere Qualitätsrelais von Herstellern wie Omron verwenden (Artikelnummer: G2R-1A-E-DC24V).

### **Verdrahtung für die 400-V-Ausführung des Servoantriebs**

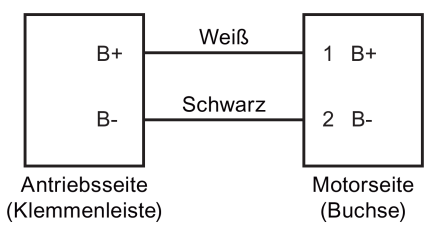

### **Relevante Parameter**

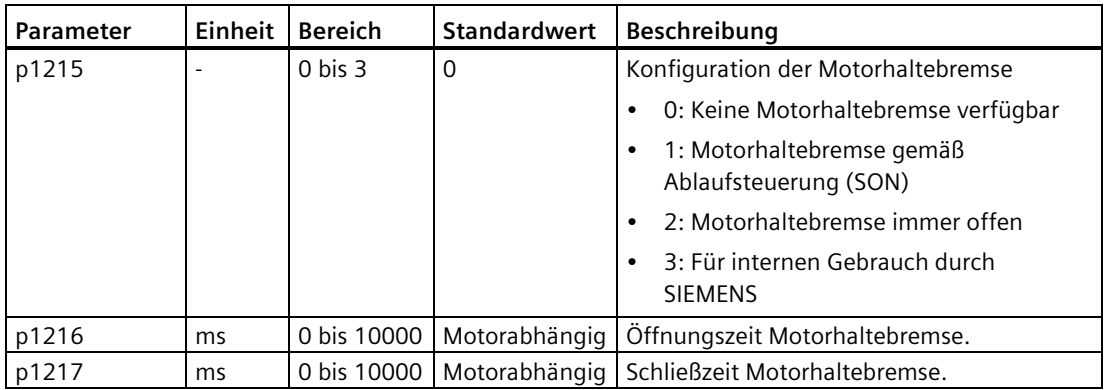

Sie können die Haltebremse mit dem Parameter p1215 für die spezifische Anwendung konfigurieren. Wenn Sie p1215=1 setzen, wird die Motorhaltebremse geöffnet, sobald das Digitaleingangssignal SON eine steigende Flanke aufweist. Die Motorhaltebremse schließt, sobald SON eine abfallende Flanke aufweist.

Wenn der Servomotor verwendet wird, um eine vertikale Achse zu steuern, kann das bewegliche Maschinenteil sich beim Öffnen oder Schließen der Haltebremse synchron mit der Aktion von SON etwas verschieben. Um diese leichte Verschiebung zu eliminieren, können Sie eine Verzögerung für die Öffnungs- oder Schließzeit der Motorhaltebremse konfigurieren, indem Sie die Parameter p1216 und p1217 einstellen.

### **Hinweis**

Die Standardwerte für p1216 und p1217 hängen von der Bemessungsleistung des Motors ab, der mit dem Servoantrieb verbunden wird.

### **Hinweis**

Für die 200-V-Ausführung der SINAMICS V90-Servoantriebe besteht die Ist-Motorhaltebremsenzeit aus der Zeitverzögerung der Motorbremse und der Zeitverzögerung der stromverstärkenden Komponente (ein Relais im obigen Beispiel). Daher können Sie die Werte von p1216 und p1217 wie folgt setzen:

p1216> Motorbremsenöffnungszeit + Relaisöffnungszeit

p1217> Motorbremsenschließzeit + Relaisschließzeit

### *4.7 Motorhaltebremse*

### **ACHTUNG**

### **Unsachgemäßer Einsatz der Motorbremse verkürzt deren Lebensdauer.**

Die Motorbremse ist nur für Haltezwecke vorgesehen. Häufige Not-Halts mit der Motorbremse verkürzen deren Lebensdauer.

• Sofern nicht unbedingt notwendig, verwenden Sie die Motorbremse nicht als Not-Halt oder Verzögerungsmechanismus.

### **Bremssequenz**

Das Funktionsprinzip der Haltebremse wird für Motoren mit Inkrementalgebern während der Motorauswahl und für Motoren mit Absolutwertgebern automatisch konfiguriert.

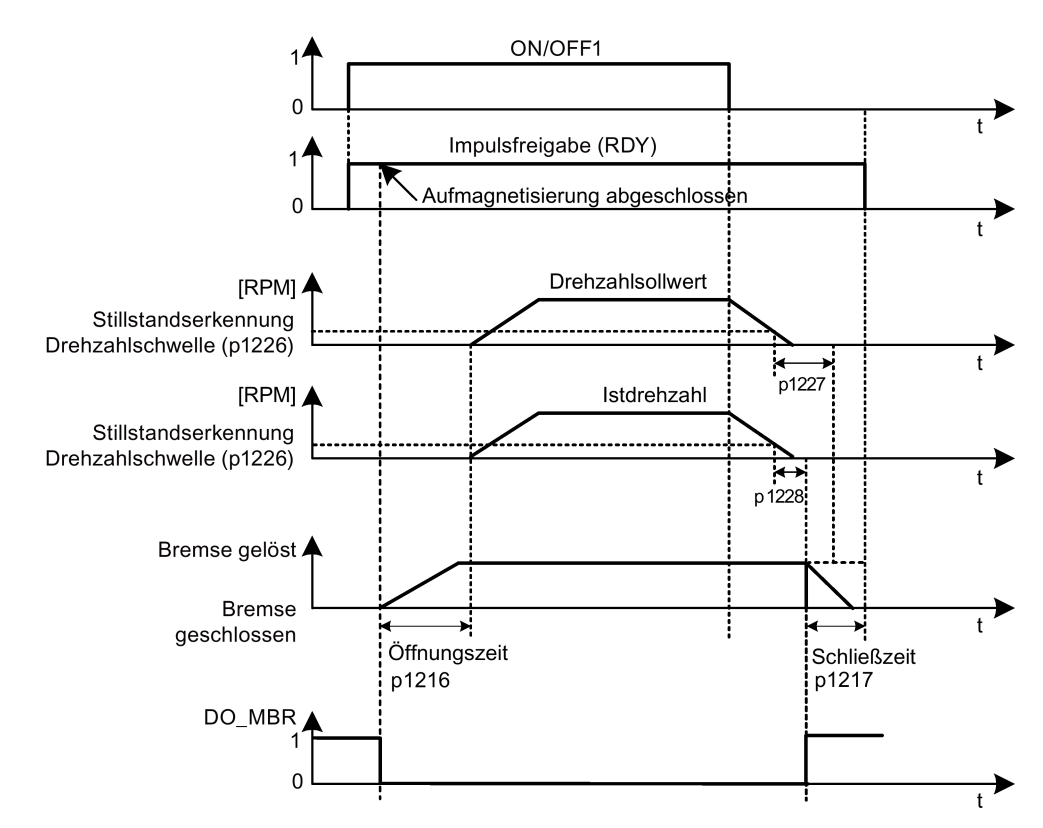

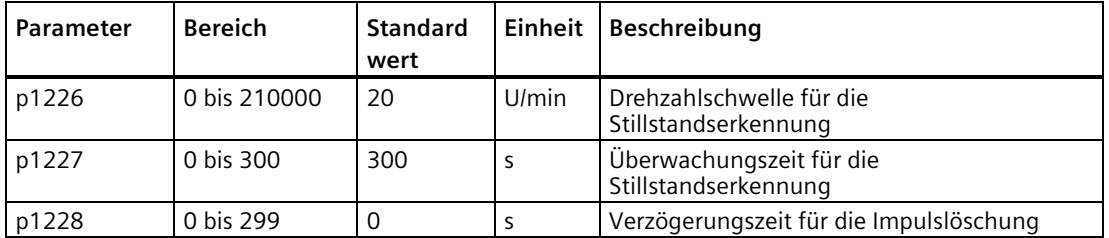

Der Beginn der Schließzeit p1217 für die Bremse hängt vom Ablauf der kürzeren der beiden Zeitspannen p1227 (Überwachungszeit Stillstandserkennung) und p1228 (Impulslöschung Verzögerungszeit) ab.

# **4.8 RS485-Schnittstelle – X12**

Die SINAMICS V90-Servoantriebe unterstützen die Kommunikation mit den PLCs über die RS485-Schnittstelle über das USS- oder Modbus-Protokoll.

### **Pin-Belegung**

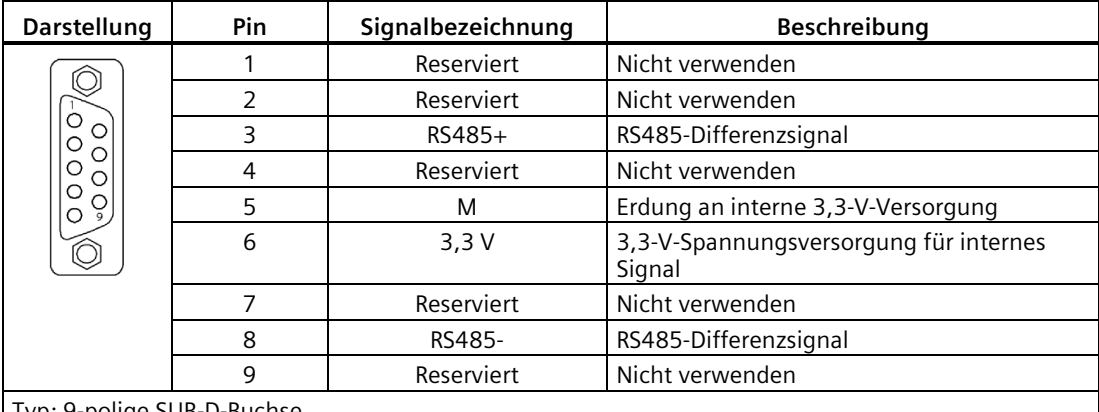

Typ: 9-polige SUB-D-Buchse

### *Anschließen*

*4.8 RS485-Schnittstelle – X12*

# **5.1 Allgemeine Angaben zur Inbetriebnahme**

Lesen Sie vor der Inbetriebnahme den Abschnitt ["Basic Operator Panel \(BOP\)](#page-202-0) (Seite [201\)](#page-202-0)", um weitere Informationen zu den BOP-Funktionen zu erhalten. Bei Störungen oder Warnungen während der Inbetriebnahme finden Sie in Kapitel ["Diagnose](#page-418-0) (Seite [417\)](#page-418-0)" eine detaillierte Beschreibung.

# **VORSICHT**

### **Bei Nichtbeachtung der Anweisungen von Safety Integrated besteht Verletzungsgefahr**

Die Nichtbeachtung der Anweisungen kann schwere Verletzungen nach sich ziehen.

• Lesen Sie sich vor der Inbetriebnahme und vor dem Betrieb die Sicherheitshinweise im Abschnitt ["Grundlegende Sicherheitshinweise](#page-16-0) (Seite [15\)](#page-16-0)" sorgfältig durch.

# **WARNUNG**

### **Sach- und Personenschäden durch Herabfallen einer hängenden Achse**

Wenn das Servosystem als hängende Achse verwendet wird, fällt die Achse herab, wenn der Plus- und Minuspol der 24-V-Spannungsversorgung beim Anschluss vertauscht werden. Ein unerwartetes Herabfallen einer hängenden Achse kann zu Sach- und Personenschäden führen.

• Vor der Inbetriebnahme muss sichergestellt werden, dass eine Querstrebe angebracht wird, um die hängende Achse in Position zu halten und einem unerwarteten Herabfallen vorzubeugen. Stellen Sie außerdem sicher, dass die 24-V-Spannungsversorgung ordnungsgemäß angeschlossen ist.

### **ACHTUNG**

### **Beschädigung der Firmware durch Ausschalten des Antriebs während der Datenübertragung**

Das Ausschalten der 24-VDC-Spannungsversorgung des Antriebs während der Datenübertragung von der microSD-Karte/SD-Karte auf den Antrieb kann zur Beschädigung der Firmware des Antriebs führen.

• Schalten Sie die Spannungsversorgung des Antriebs nicht aus, während die Datenübertragung von der microSD-Karte/SD-Karte auf den Antrieb ausgeführt wird.

### *5.1 Allgemeine Angaben zur Inbetriebnahme*

### **ACHTUNG**

#### **Vorhandene Einstellungsdaten werden beim Anlauf des Antriebs mit den Einstellungsdaten auf der microSD-Karte/SD-Karte überschrieben**

Vorhandene Einstellungsdaten können beim Anlauf des Antriebs mit den Einstellungsdaten auf der microSD-Karte/SD-Karte überschrieben werden. Diese Situation tritt ein, wenn ein Antrieb eingeschaltet wird und eine microSD-Karte/SD-Karte mit anwenderdefinierten Einstellungsdaten eingesetzt ist, wobei die vorhandenen Einstellungsdaten auf dem Antrieb überschrieben werden, oder wenn eine microSD-Karte/SD-Karte ohne anwenderdefinierte Einstellungsdaten eingesetzt ist, wobei der Antrieb die vorhandenen Einstellungsdaten automatisch auf der microSD-Karte/SD-Karte abspeichert.

• Überprüfen Sie vor dem Starten des Antriebs mit einer microSD-Karte/SD-Karte, ob die microSD-Karte/SD-Karte anwenderdefinierte Einstellungsdaten enthält. Wenn dies nicht der Fall ist, werden die Daten am Antrieb überschrieben.

#### **ACHTUNG**

### **Geräteschaden durch fehlerhafte Parametereinstellungen für den Motor**

Die fehlerhaften Parametereinstellungen für den Motor können zu Antriebs- oder Motorschäden führen.

• Stellen Sie sicher, dass Sie die Parameter für den Motor richtig eingestellt haben.

#### **Hinweis**

#### **Position des magnetischen Rotorpols konnte nicht ermittelt werden**

Die Position des magnetischen Rotorpols kann nicht ermittelt werden, wenn Sie einen Motor mit Inkrementalgeber an einer belasteten hängenden Achse verwenden. In diesem Fall gibt der Antrieb den Fehler F7995 aus.

• Für Betriebsmittel, die eine hängende Achse benötigen, wie z.B. Hebezeuge, empfehlen wir Ihnen, einen Motor mit Absolutwertgeber zu verwenden.

#### **Hinweis**

### **Das Einsetzen oder Entfernen der microSD-Karte/SD-Karte führt zum Fehlschlagen des Anlaufs.**

Die microSD-Karte/SD-Karte darf während des Startvorgangs nicht eingesetzt oder entfernt werden; andernfalls läuft der Antrieb nicht an.

#### **Hinweis**

Wenn in der Regelungsart S die Motorwelle blockiert ist, entspricht das Blockiermoment dem aktuellen effektiven Drehmoment. Eine längere Blockierung der Welle kann zu einem Motorschaden führen.

### **Engineering-Tool SINAMICS V-ASSISTANT**

Sie können das Engineering-Tool SINAMICS V-ASSISTANT für den Testbetrieb verwenden.

SINAMICS V-ASSISTANT ist ein Software-Tool, das auf einem PC installiert wird und unter dem Betriebssystem Windows läuft. Es kommuniziert mit dem SINAMICS V90-Servoantrieb über ein USB-Kabel. Zur Gewährleistung der Stabilität der Online-Inbetriebnahme empfiehlt SIEMENS die Verwendung eines geschirmten USB-Kabels von maximal 3 m Länge mit Ferritkern an beiden Enden (Artikelnummer: 6SL3255-0AA00-2CA0) oder für die Verwendung eines Netzwerkkabels mit RJ45-Steckverbindern. Mit SINAMICS V-ASSISTANT können Sie Antriebsparameter ändern und Betriebszustände des Antriebs im Onlinemodus überwachen.

Weitere Informationen finden Sie in der Online-Hilfe zu SINAMICS V-ASSISTANT . Sie können SINAMICS V-ASSISTANT von unserer Technische Support-Website [\(https://support.industry.siemens.com/cs/ww/en\)](https://support.industry.siemens.com/cs/ww/en) herunterladen.

# **5.2 Erstinbetriebnahme in der Betriebsart JOG (Tippen)**

### **Zweck der Inbetriebnahme**

Wenn Sie den Servoantrieb zum ersten Mal einschalten, können Sie einen Testlauf mit dem BOP oder dem Engineering-Tool SINAMICS V-ASSISTANT durchführen, um Folgendes zu überprüfen:

- Ob die Netzstromversorgung ordnungsgemäß angeschlossen wurde
- Ob die 24-V-Spannungsversorgung ordnungsgemäß angeschlossen wurde
- ob die Leitungen (Leistungsleitung, Geberleitung und Bremsleitung) zwischen dem Servoantrieb und dem Servomotor ordnungsgemäß angeschlossen wurden
- ob die Motordrehzahl und die Drehrichtung des Motors korrekt sind

### **Voraussetzungen**

- Der Servoantrieb ist an den Servomotor ohne Last angeschlossen.
- Es ist keine PLC mit dem Antriebssystem verbunden.

### **Bedienfolge**

### **Hinweis**

Das digitale Signal EMGS **muss** auf der hohen Stufe (1) gehalten werden, um den Normalbetrieb sicherzustellen.

### *5.2 Erstinbetriebnahme in der Betriebsart JOG (Tippen)*

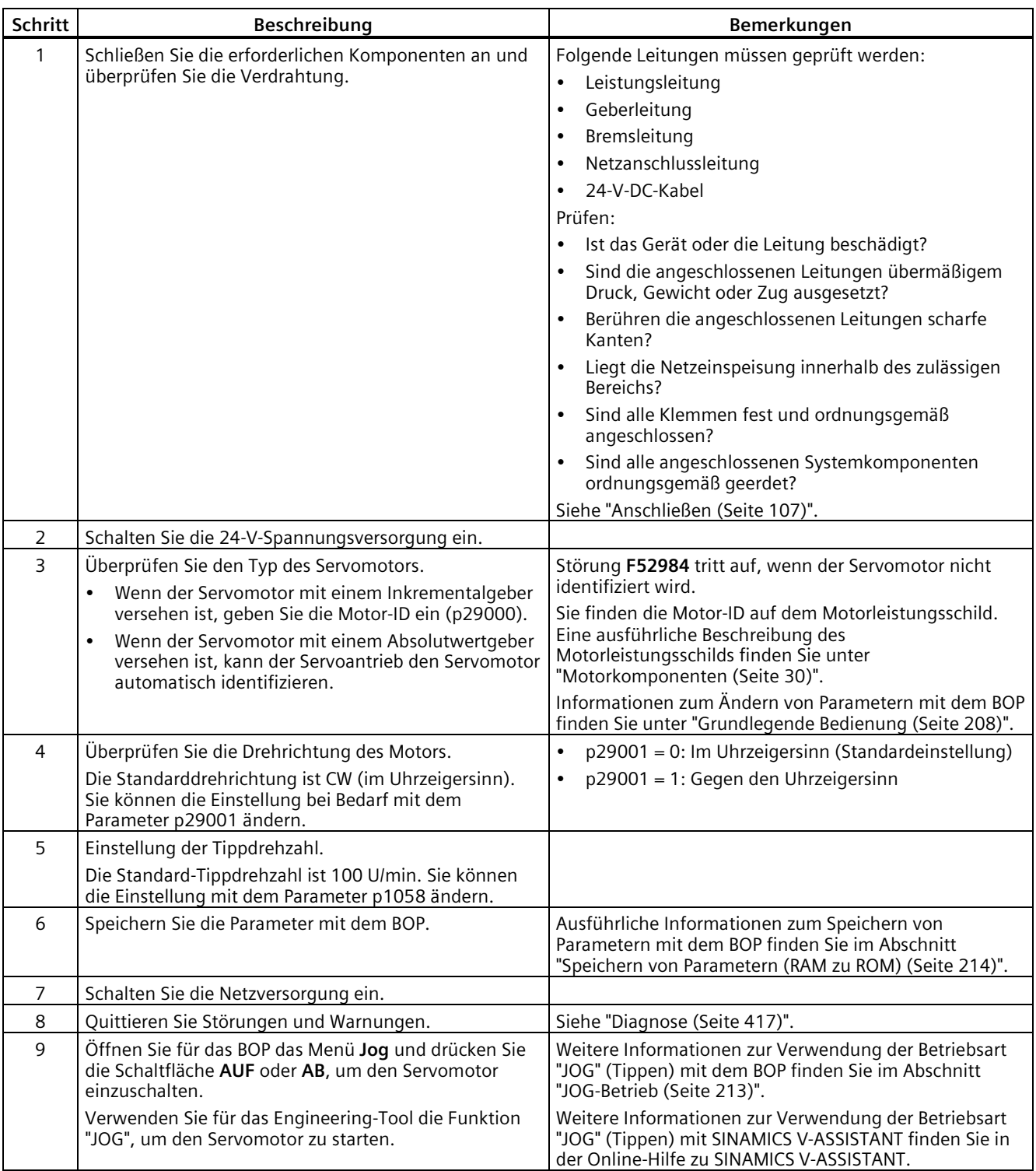

### **Hinweis**

Wenn Sie den Servomotor mit einem Inkrementalgeber in der Betriebsart JOG betreiben, gibt der Servomotor einen kurzen Ton aus, der angibt, dass er die Position des Magnetpols des Läufers identifiziert.

# **5.3 Inbetriebnahme im Lageregelungsbetrieb über Impulsfolgeeingang (PTI)**

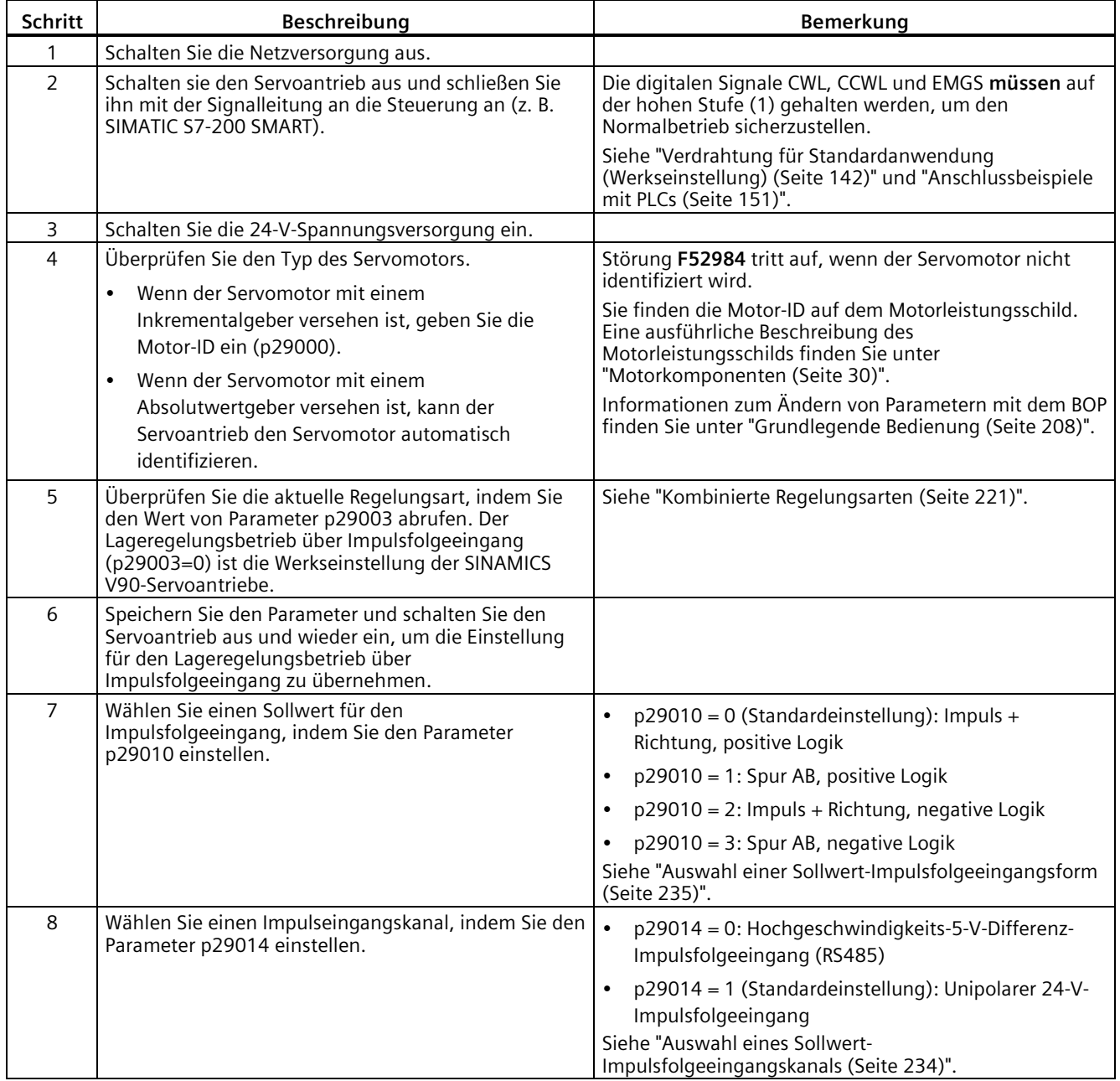

# *5.3 Inbetriebnahme im Lageregelungsbetrieb über Impulsfolgeeingang (PTI)*

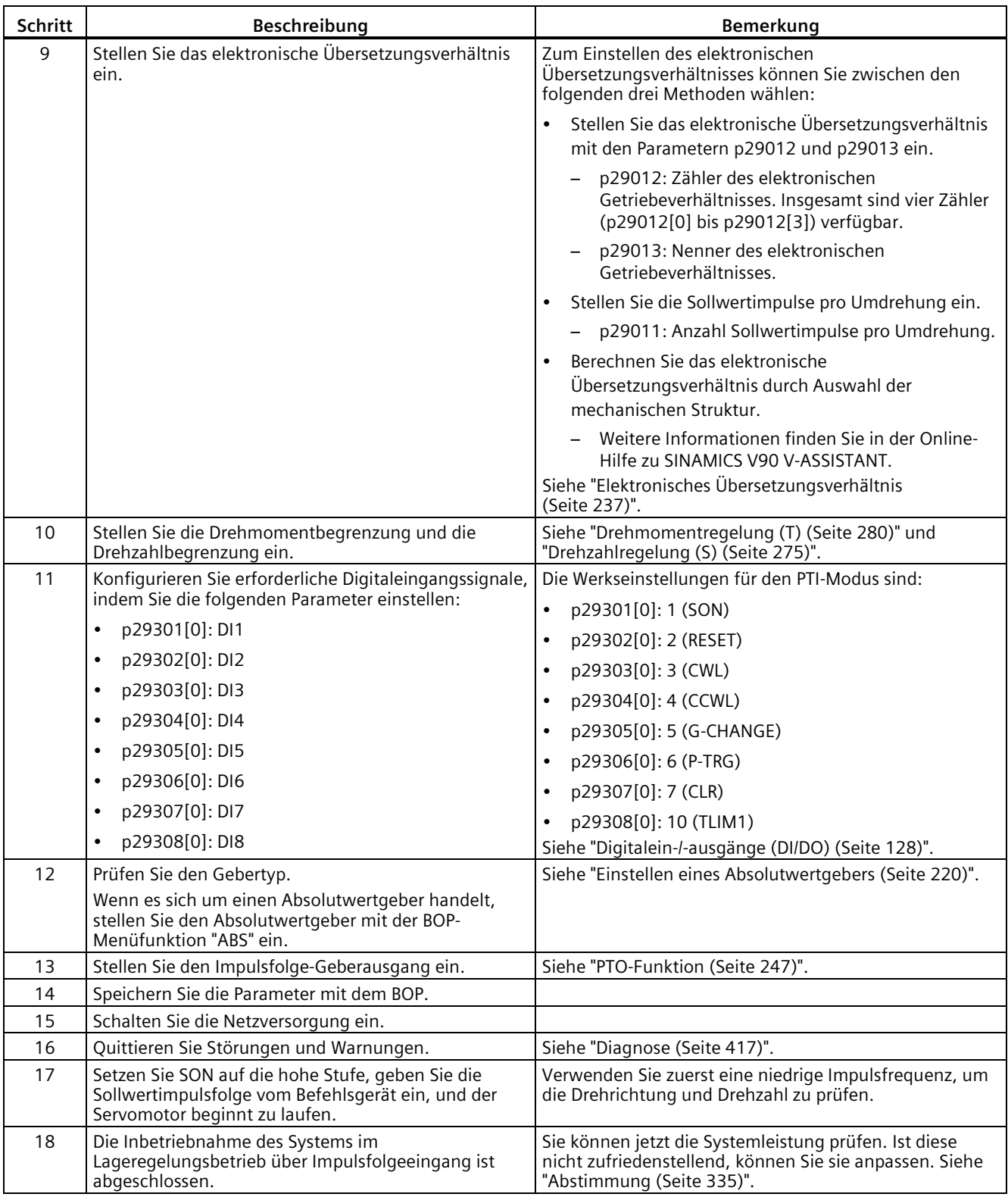

*5.4 Inbetriebnahme im Lageregelungsbetrieb über schnellen Impulsfolgeeingang (Fast PTI)*

# **5.4 Inbetriebnahme im Lageregelungsbetrieb über schnellen Impulsfolgeeingang (Fast PTI)**

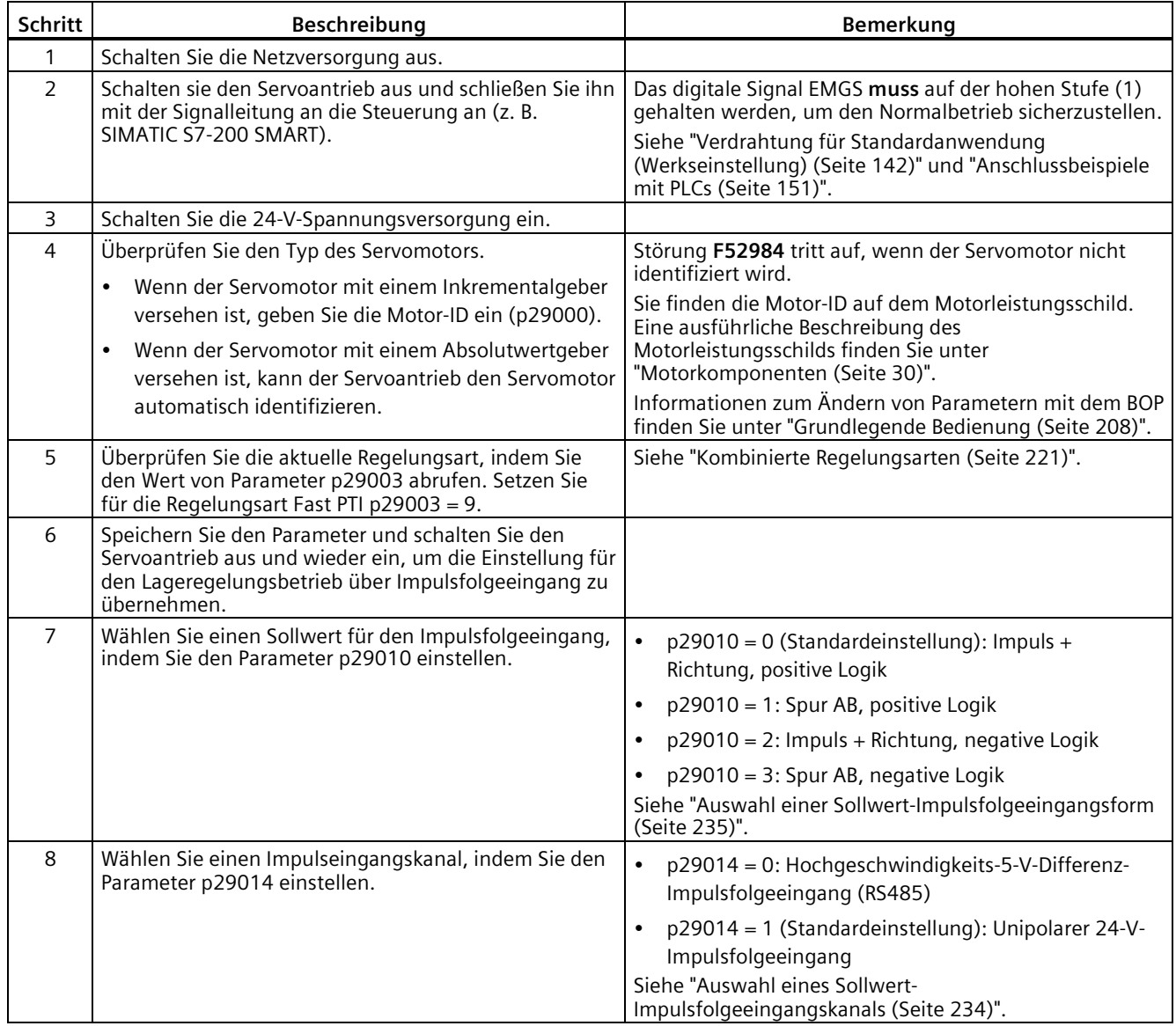

# *5.4 Inbetriebnahme im Lageregelungsbetrieb über schnellen Impulsfolgeeingang (Fast PTI)*

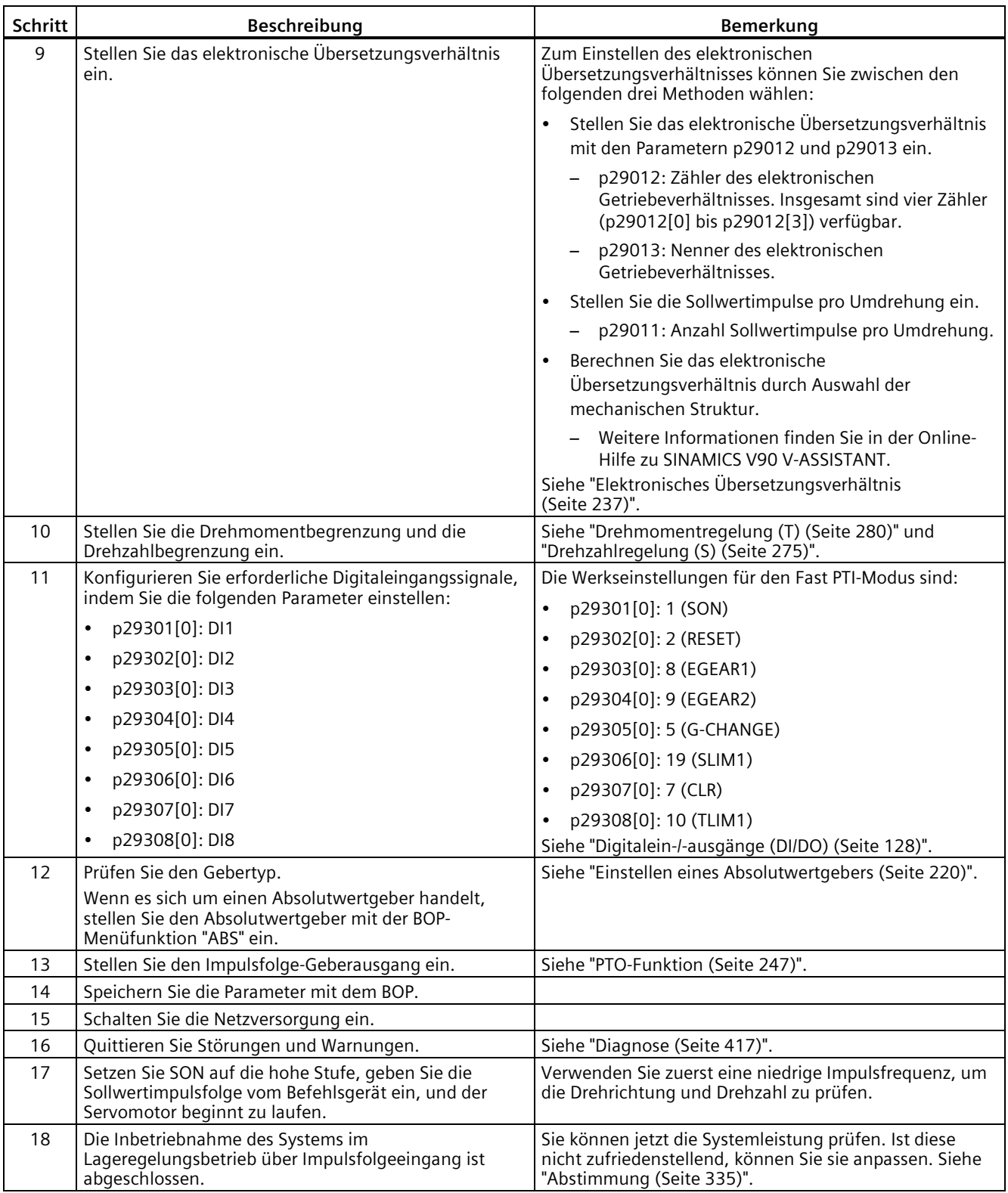

# **5.5 Inbetriebnahme im internen Lageregelungsbetrieb (IPos)**

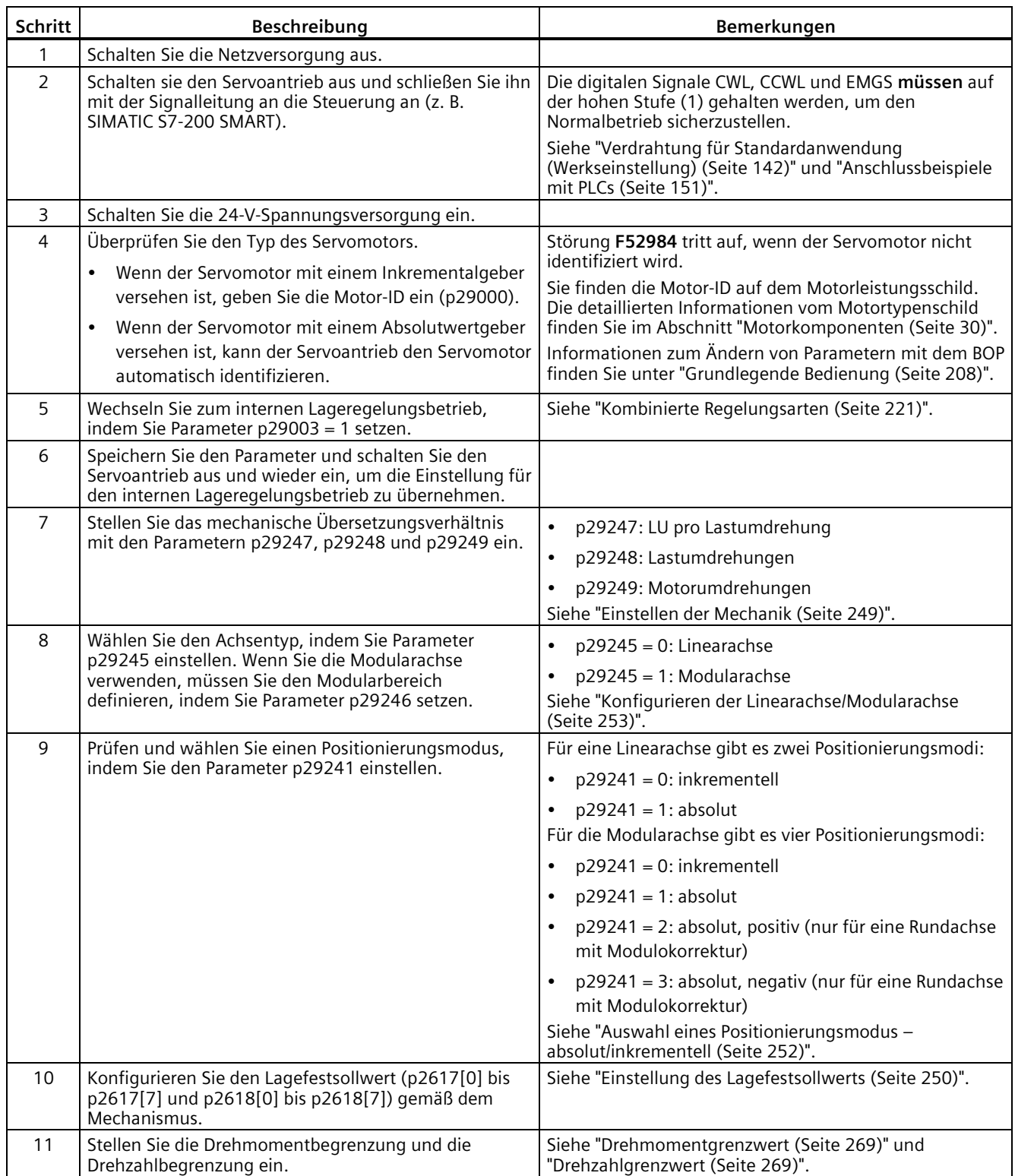

### *5.5 Inbetriebnahme im internen Lageregelungsbetrieb (IPos)*

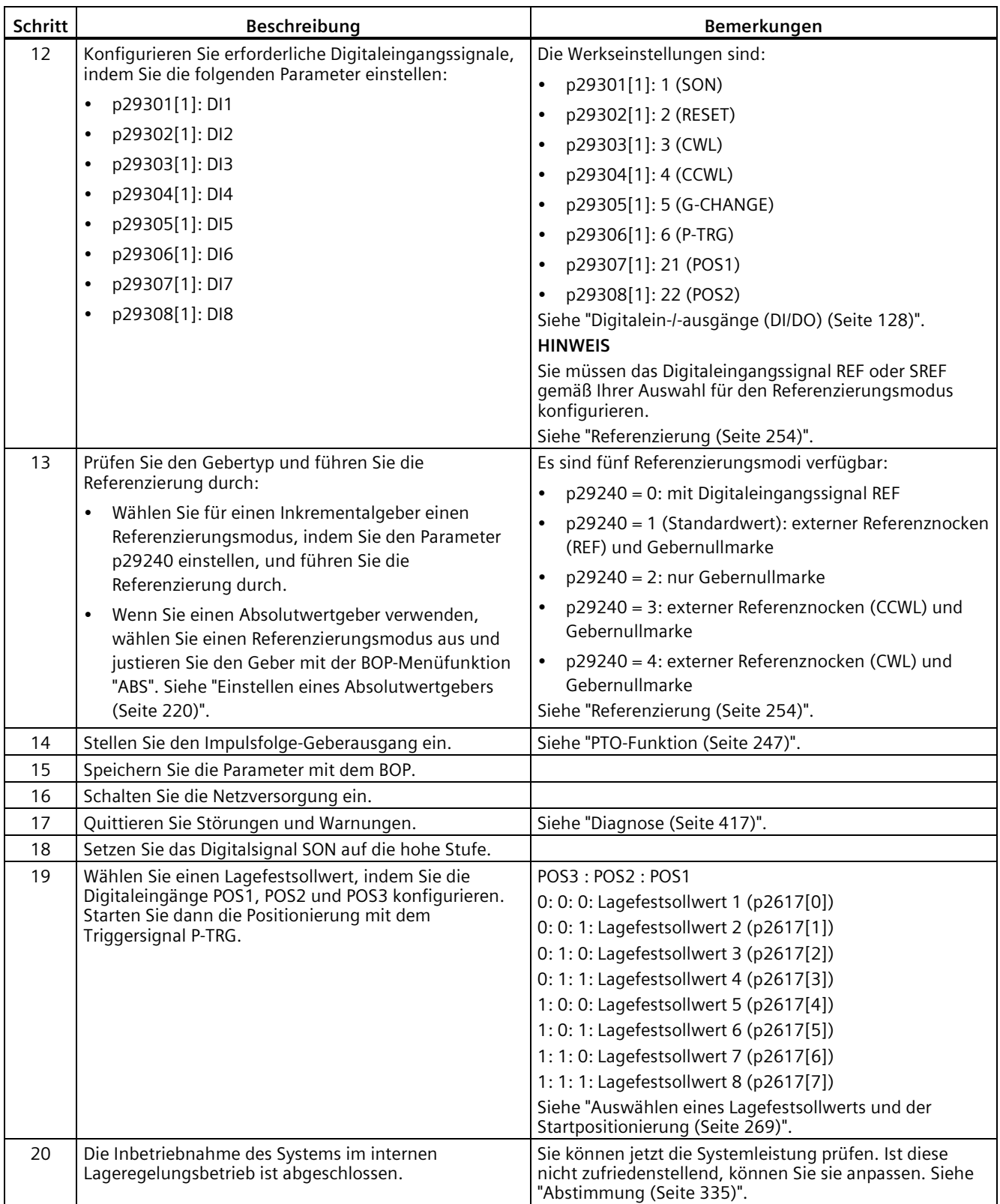

# **5.6 Inbetriebnahme im Drehzahlregelungsbetrieb (S)**

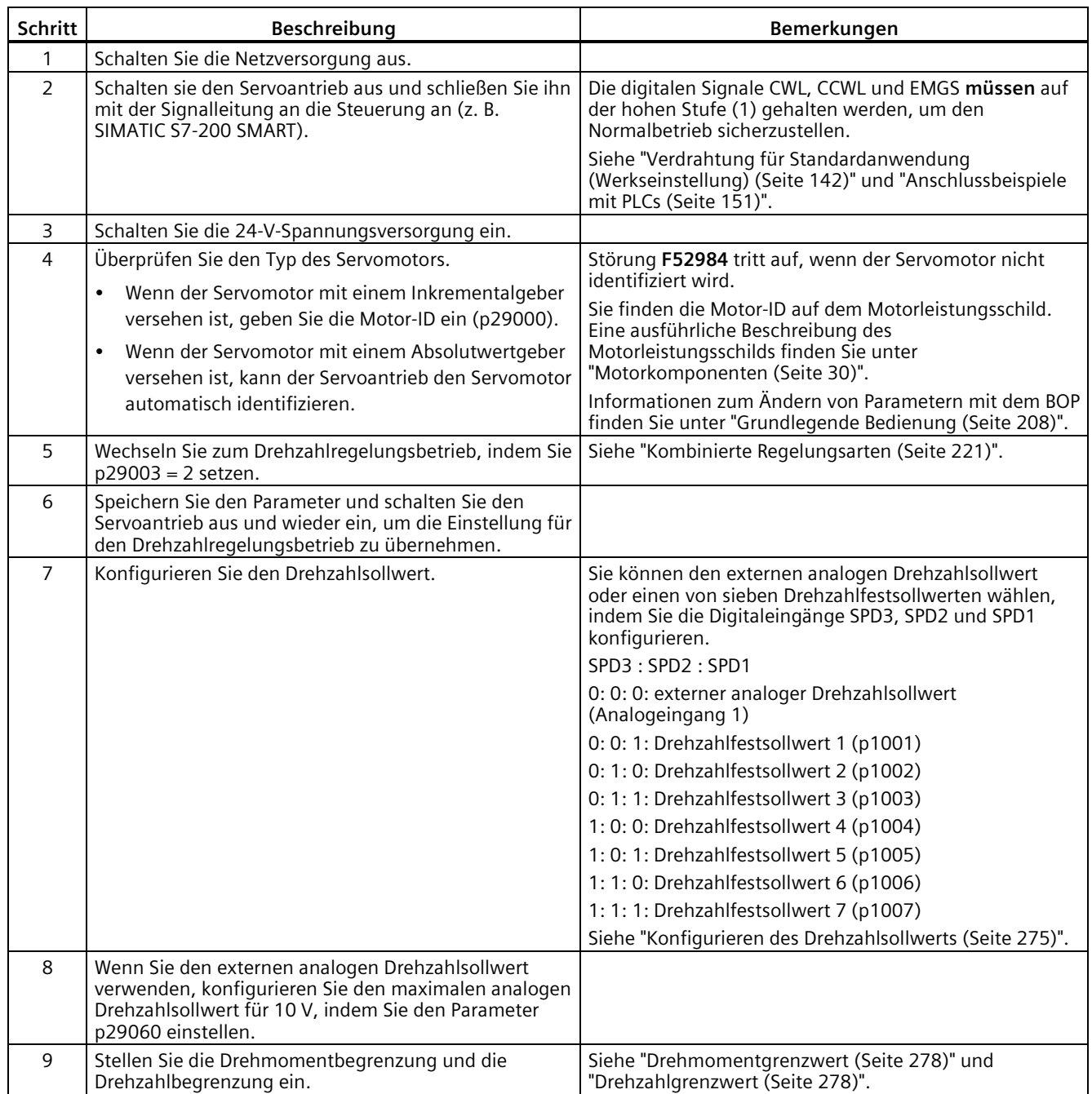

### *5.7 Inbetriebnahme im Drehmomentregelungsbetrieb (S)*

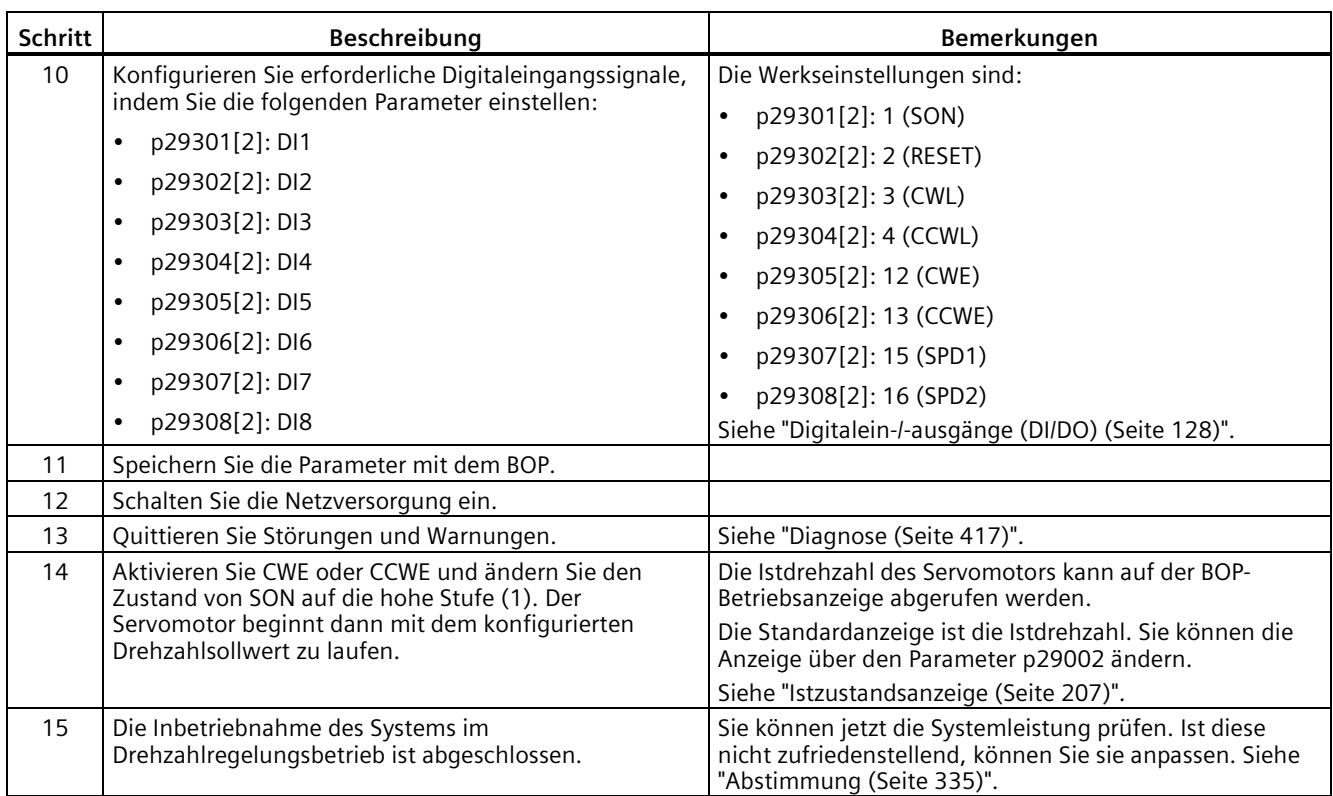

# **5.7 Inbetriebnahme im Drehmomentregelungsbetrieb (S)**

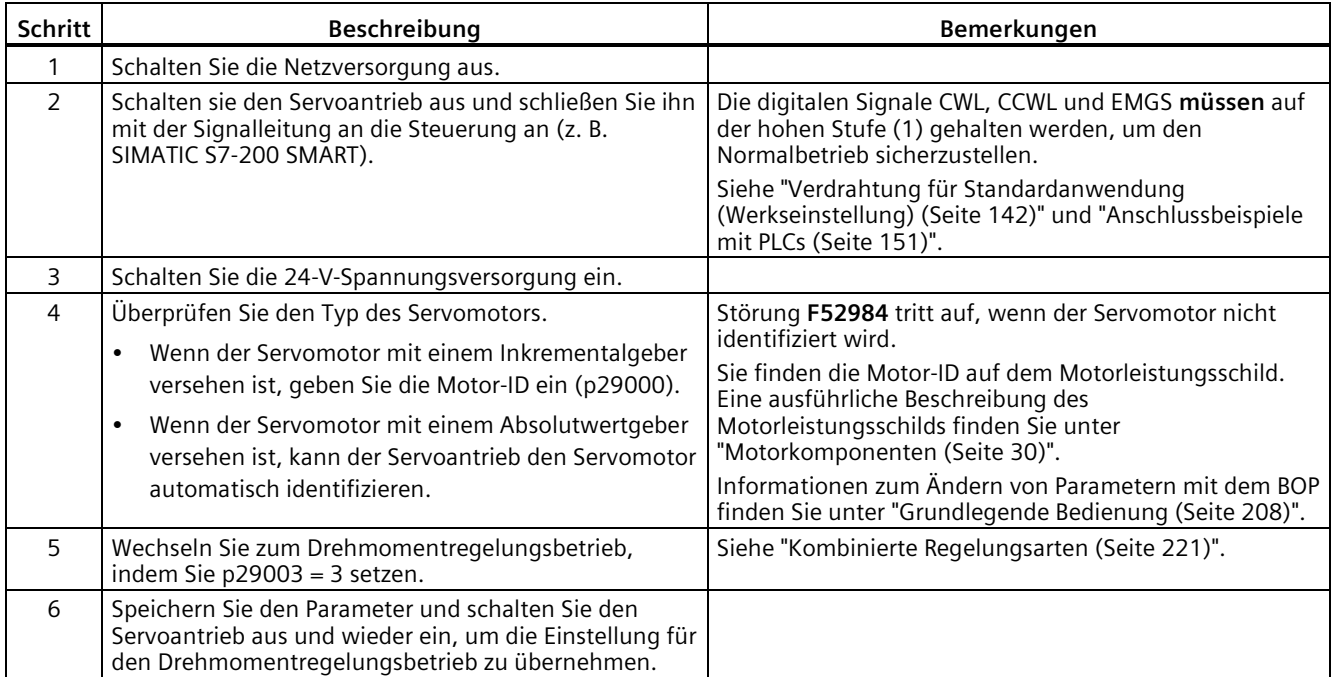

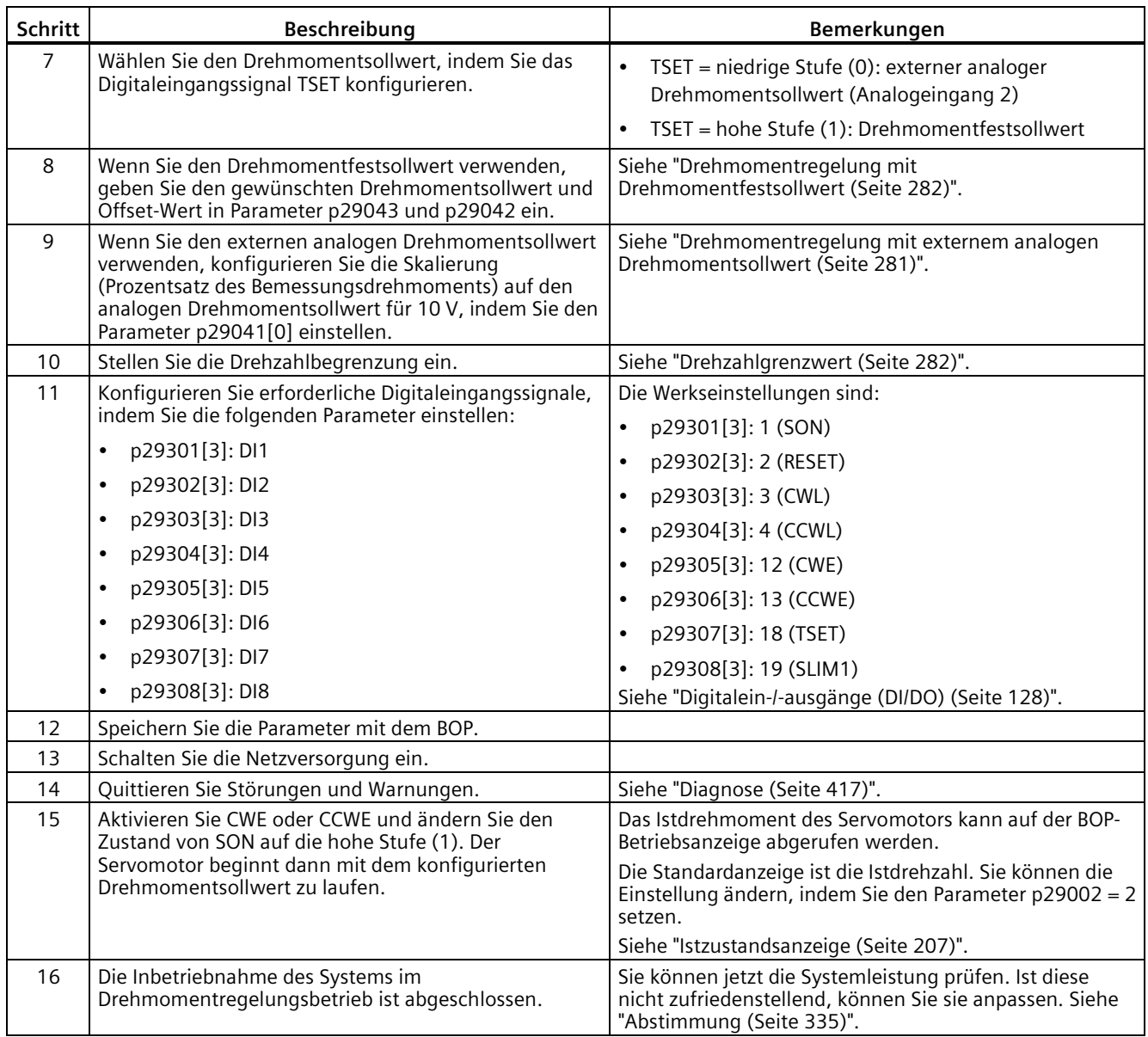

### *Inbetriebnahme*

*5.7 Inbetriebnahme im Drehmomentregelungsbetrieb (S)*

# <span id="page-202-0"></span>Basic Operator Panel (BOP) **6**

# **6.1 Übersicht über das BOP**

Der SINAMICS V90-Servoantrieb ist an der Frontblende mit einem Basic Operator Panel (BOP) versehen.

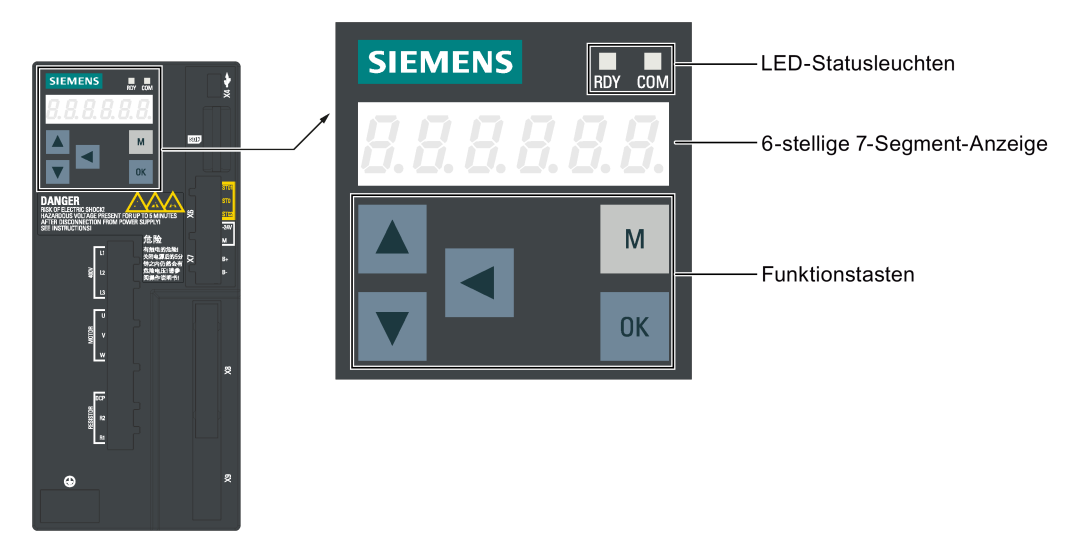

Sie können das BOP für folgende Aufgaben verwenden:

- Eigenständige Inbetriebnahme
- Diagnose
- Parameterzugriff
- Parametereinstellungen
- microSD-Karten-/SD-Kartenfunktionen
- Neustart des Antriebs

*6.1 Übersicht über das BOP*

# **6.1.1 LED-Statusanzeigen**

Zwei LED-Statusanzeigen (RDY und COM) sind verfügbar, um den Antriebsstatus anzugeben. Beide LEDs sind zweifarbig (grün/rot).

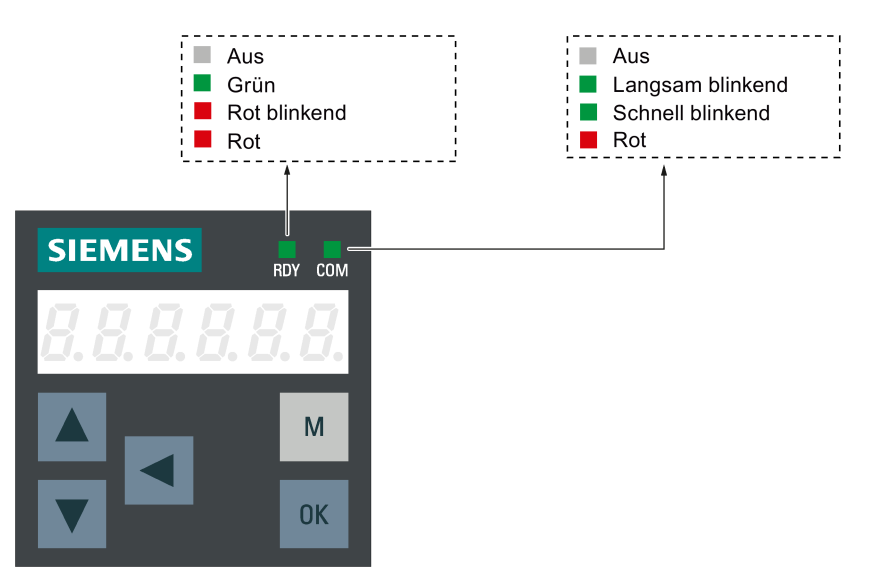

Ausführliche Informationen über die Statusangaben finden Sie in der nachstehenden Tabelle:

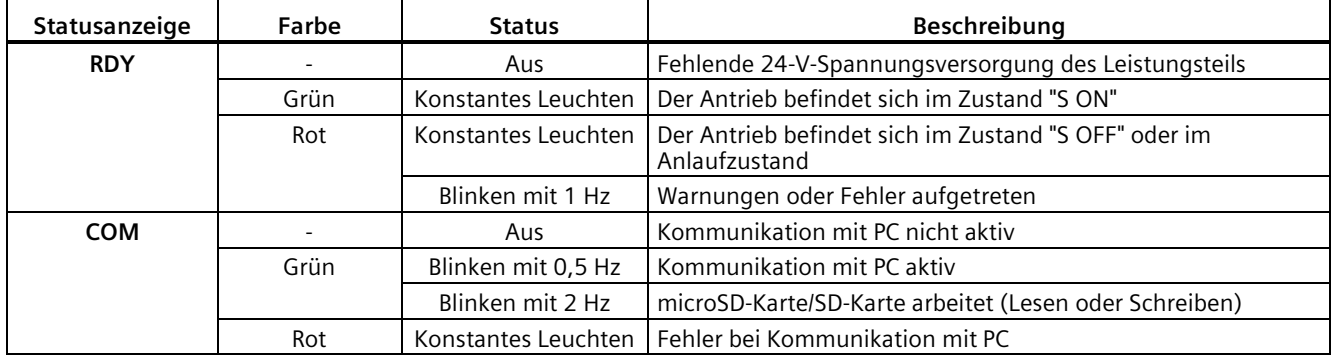

### **6.1.2 BOP-Anzeige**

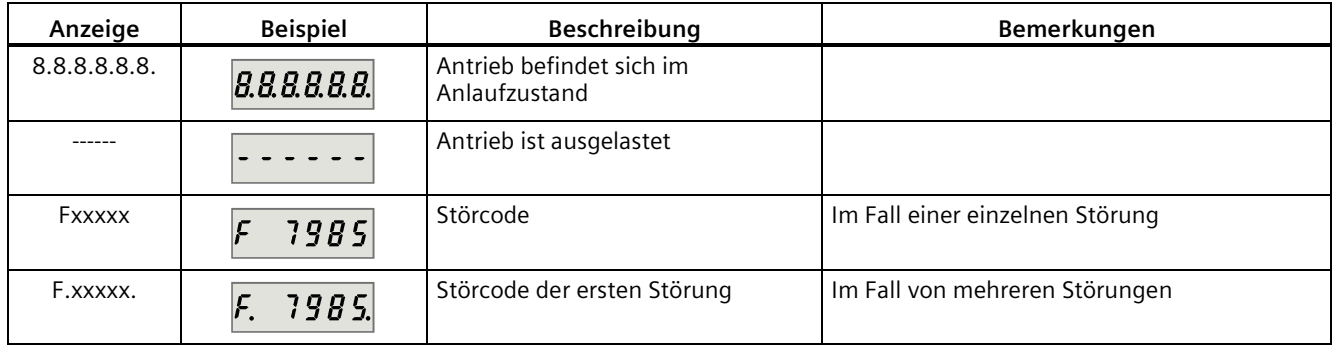

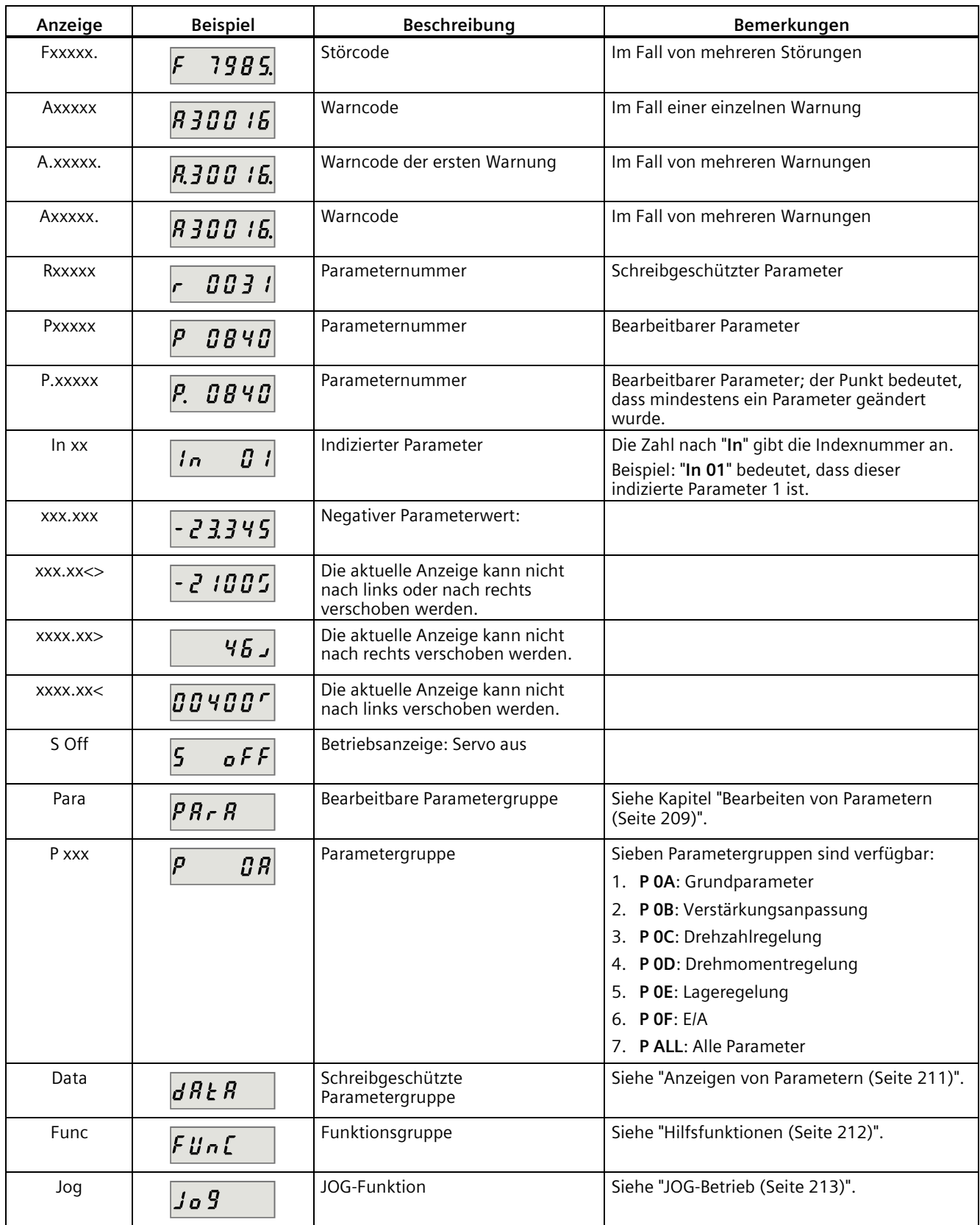

*6.1 Übersicht über das BOP*

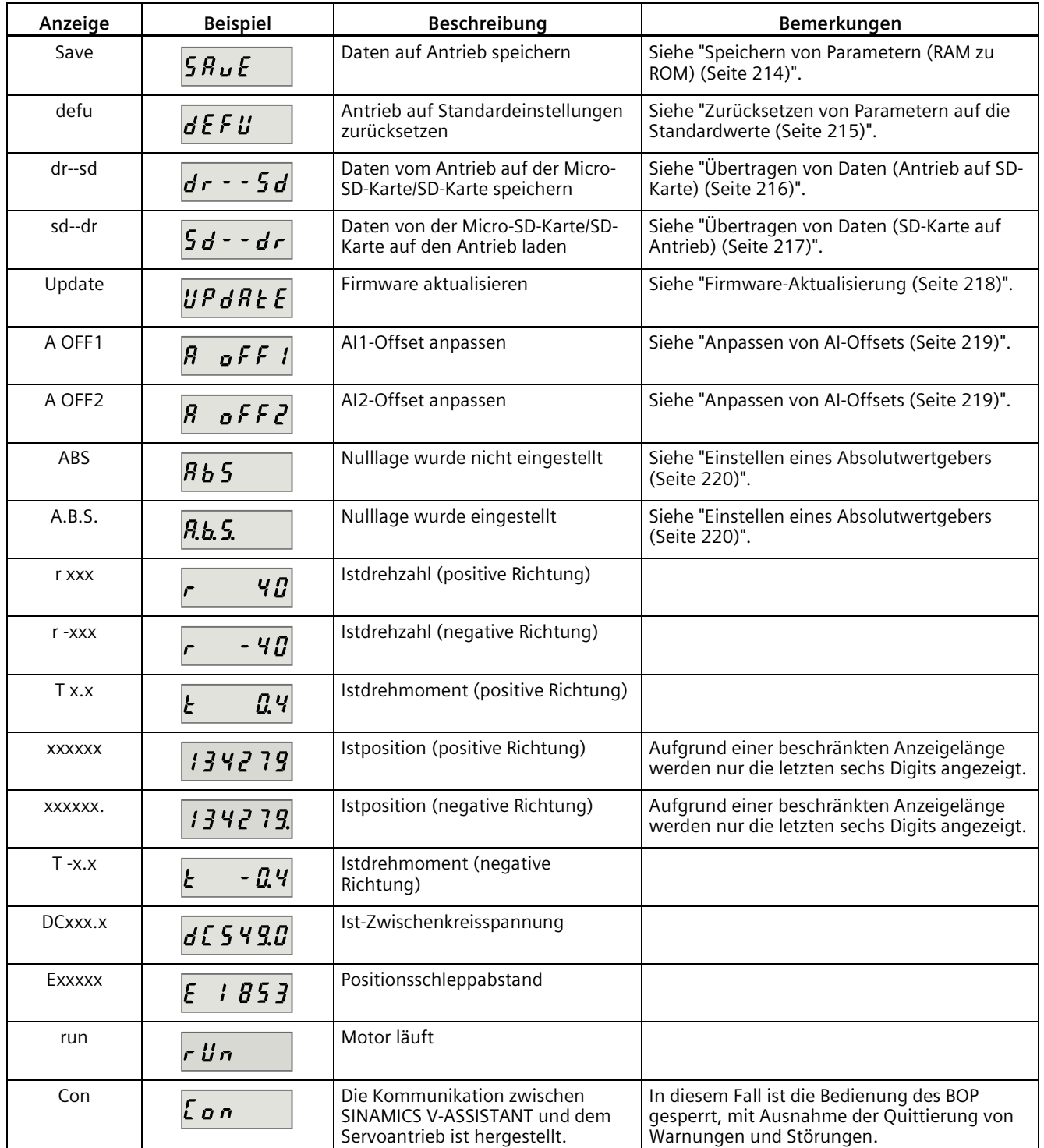

# **6.1.3 Bedientasten**

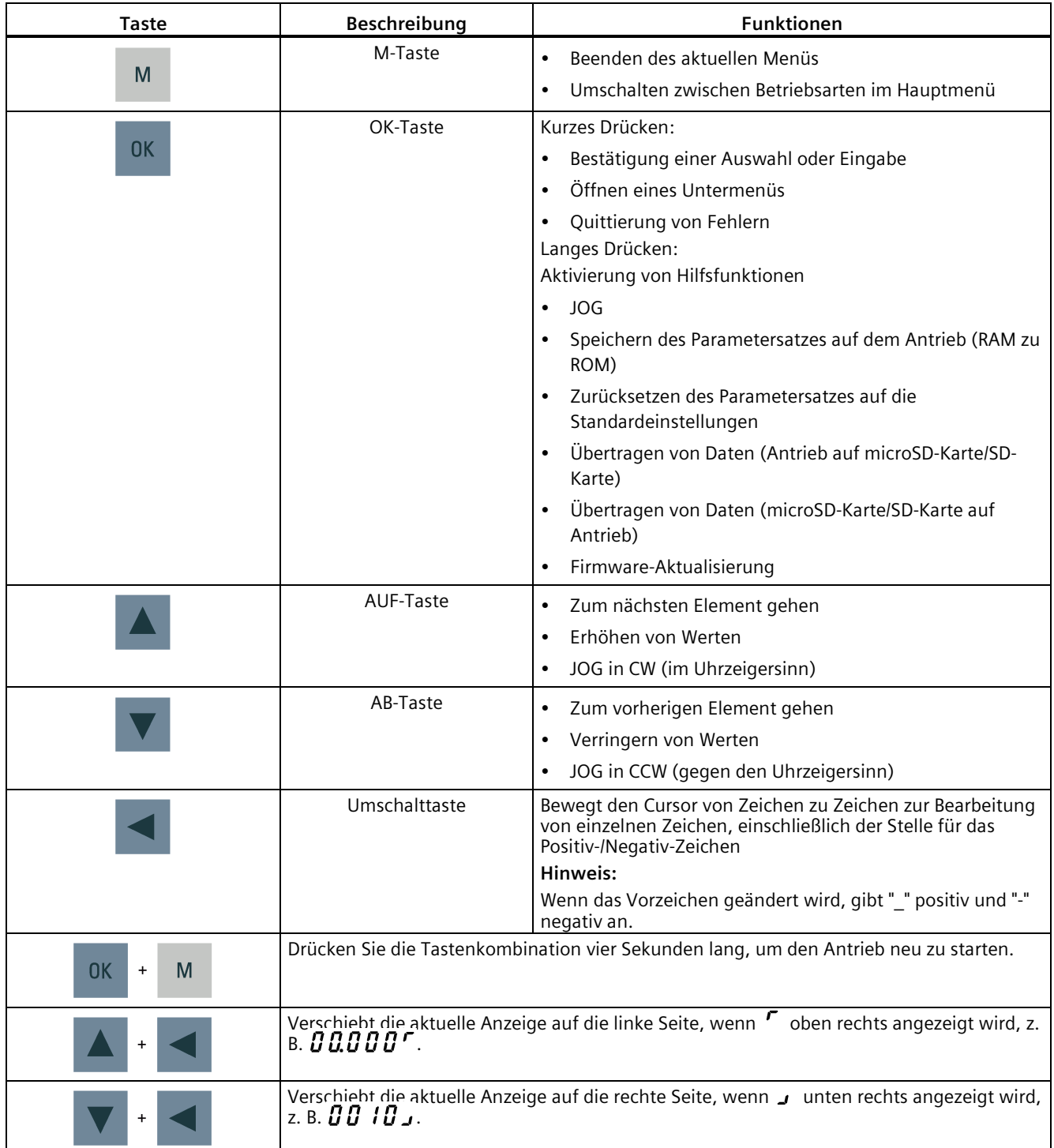

# **6.2 Parameterstruktur**

Die Gesamtparameterstruktur des BOP ist wie folgt ausgelegt.

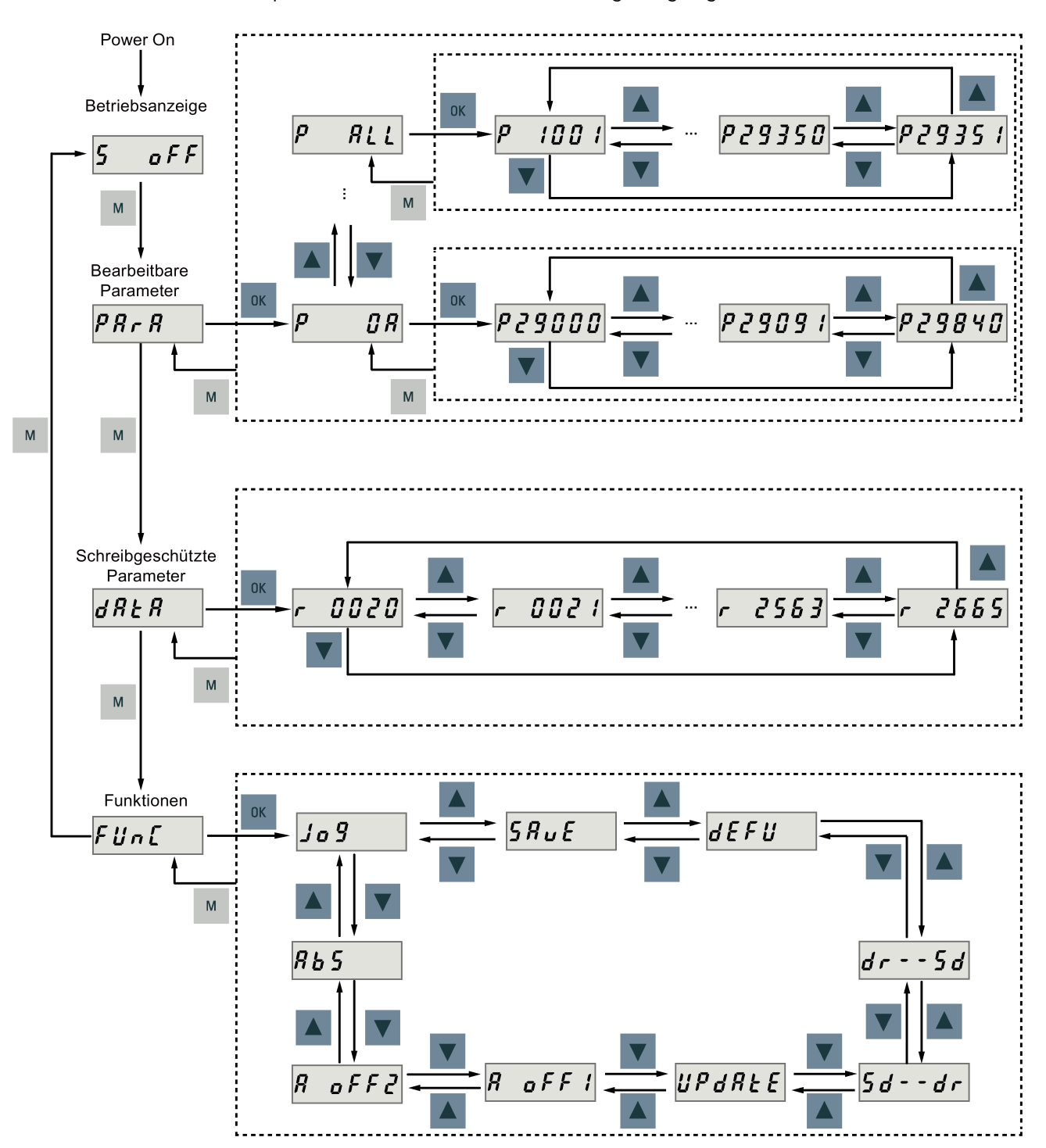

### **Hinweis**

### **Die Menüfunktion ABS ist für Servomotoren mit Inkrementalgebern nicht verfügbar.**

Die Menüfunktion **ABS** ist **nur** für Servomotoren mit Absolutwertgebern verfügbar.

# <span id="page-208-0"></span>**6.3 Istzustandsanzeige**

Die folgenden Antriebszustände können nach dem Einschalten mit dem Bedienfeld überwacht werden:

- Servo aus
- Istdrehzahl
- Istdrehmoment
- Gleichspannung
- Istposition
- Positionsschleppabstand

Wenn ein Servo aktivieren-Signal verfügbar ist, wird standardmäßig die Istdrehzahl des Antriebs angezeigt; andernfalls wird "**S OFF**" (Servo aus) angezeigt.

Mit p29002 definieren Sie, welche der folgenden Betriebszustandsdaten für den Antrieb auf dem BOP angezeigt werden sollen.

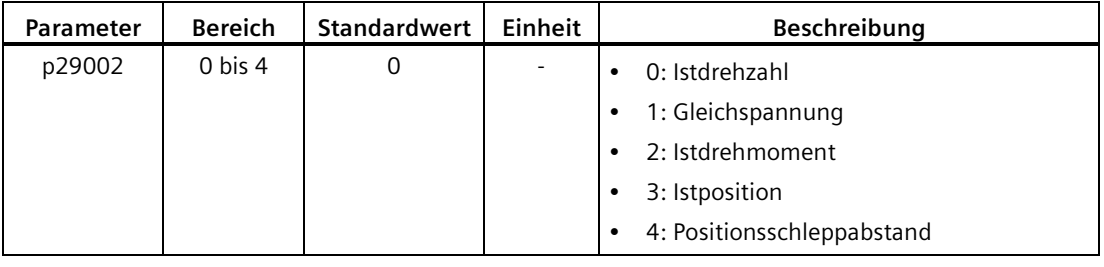

### **Hinweis**

Stellen Sie sicher, dass Sie p29002 nach der Bearbeitung speichern.

# <span id="page-209-0"></span>**6.4 Grundlegende Bedienung**

### **Überblick**

- Bearbeitbare Parameter: Alle **p**-Parameter im Menü "**Para**" sind einstellbare Parameter. Insgesamt sind sieben Parametergruppen verfügbar:
	- **P 0A**: Grundparameter
	- **P 0B**: Verstärkungsanpassung
	- **P 0C**: Drehzahlregelung
	- **P 0D**: Drehmomentregelung
	- **P 0E**: Lageregelung
	- **P 0F**: E/A
	- **P All**: Alle Parameter
- Schreibgeschützte Parameter: Alle **r**-Parameter im Menü "**Data**" sind schreibgeschützte Parameter. Sie können für diese Parameter nur Werte anzeigen.

### **Parameter mit Index**

Einige Parameter haben mehrere Indizes. Jeder Index hat eine eigene Bedeutung und einen entsprechenden Wert.

### **Parameter ohne Index**

Alle Parameter ohne Indizes sind Parameter ohne Index.

# <span id="page-210-0"></span>**6.4.1 Bearbeiten von Parametern**

Zur Bearbeitung von Parameterwerten gibt es zwei Möglichkeiten:

• Methode 1: Ändern Sie den Wert direkt mit der Pfeiltaste **AUF** oder **AB**.

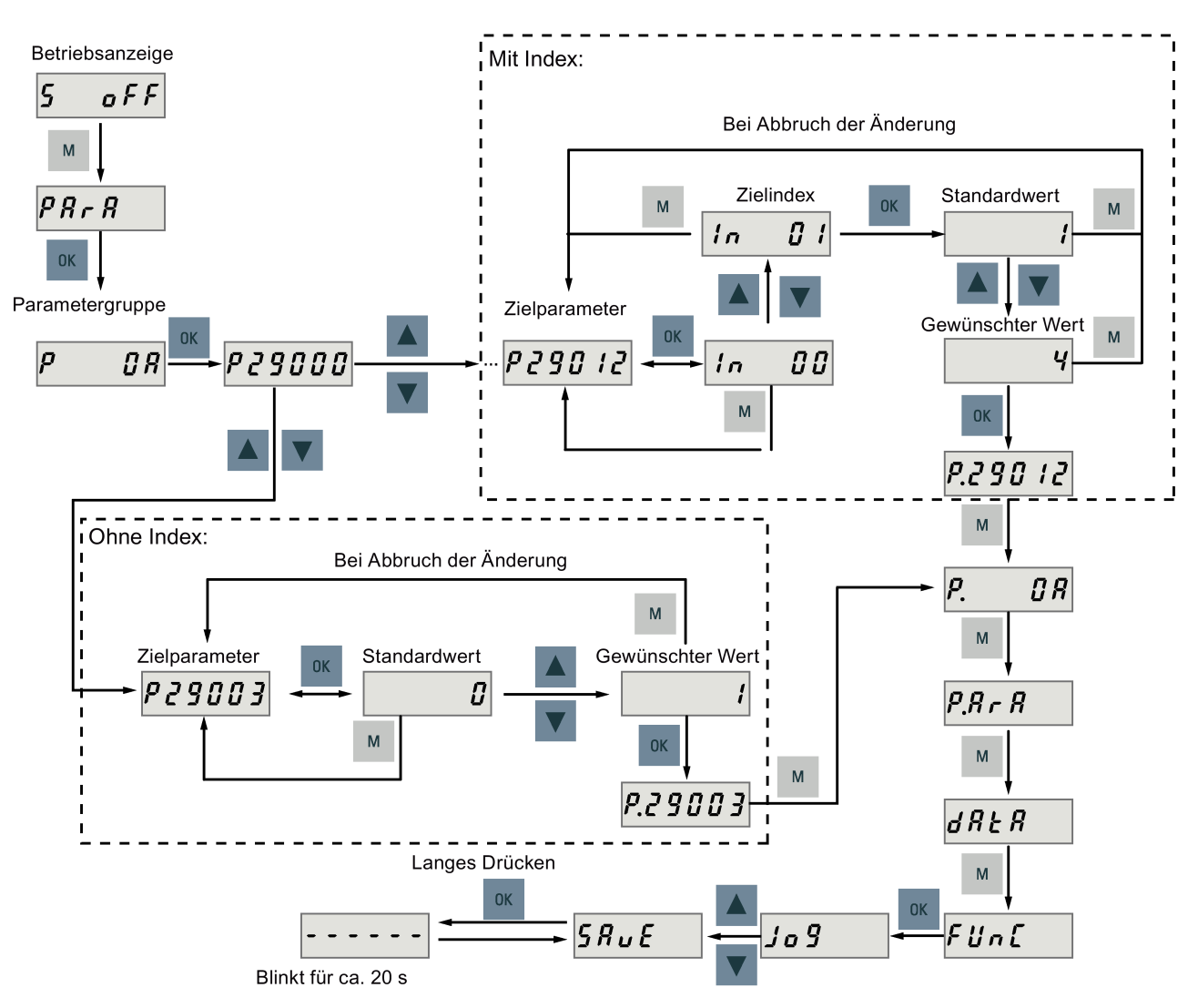

• Methode 2: Bewegen Sie den Cursor mit der **Umschalttaste** um eine Stelle und ändern Sie dann den Zahlenwert mit der Taste **AUF** oder **AB**.

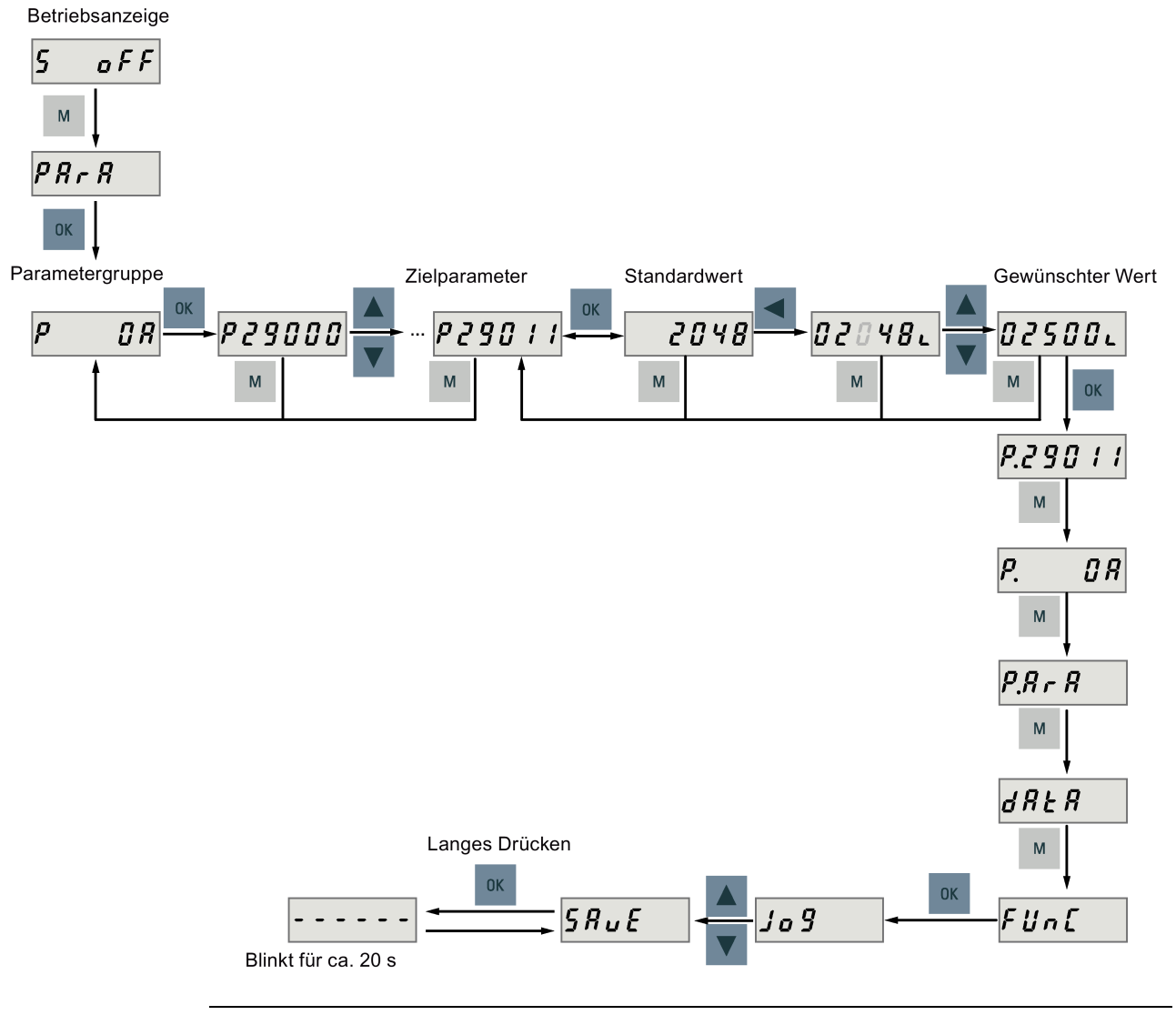

### **Hinweis**

Die Parameter p1414 und p1656 können nicht mit der **Umschalttaste** geändert werden.

# <span id="page-212-0"></span>**6.4.2 Anzeigen von Parametern**

Um einen Parameter anzuzeigen, gehen Sie wie nachfolgend beschrieben vor.

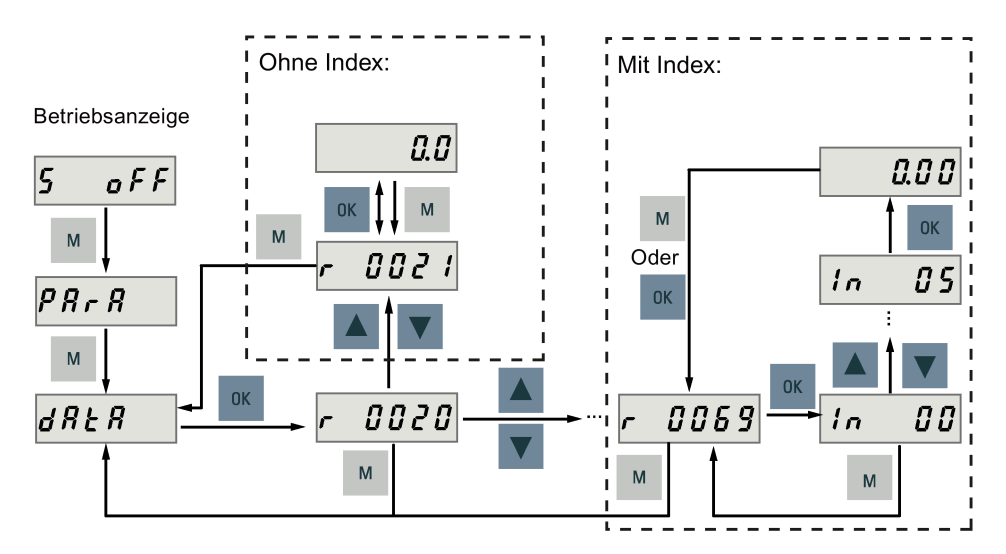

### **6.4.3 Suche nach Parametern im Menü "P ALL"**

Wenn Sie nicht wissen, zu welcher Gruppe ein Parameter gehört, können Sie ihn im Menü "**P ALL**" suchen.

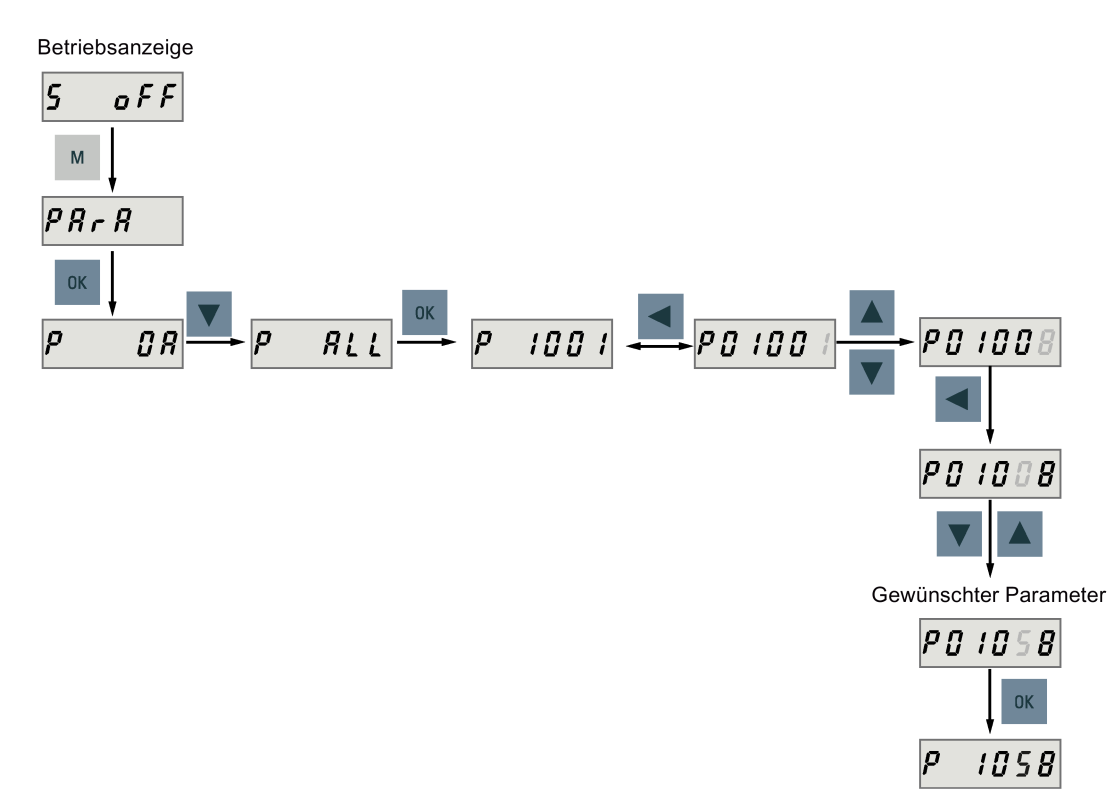

### **Hinweis**

### **Unzulässige Parameternummer**

Ist die eingegebene Parameternummer nicht vorhanden, wird der Parameter angezeigt, dessen Nummer der eingegebenen Nummer am nächsten kommt.

# <span id="page-213-0"></span>**6.5 Hilfsfunktionen**

Insgesamt sind neun BOP-Funktionen verfügbar.

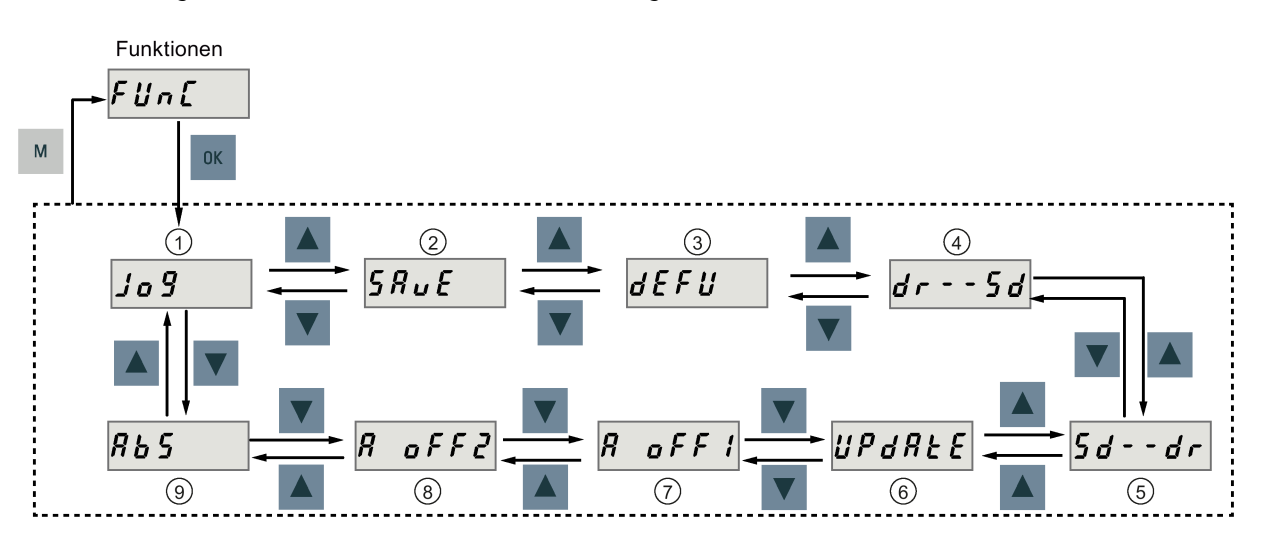

- 
- ② Parametersatz auf dem Antrieb speichern ⑦ AI1-Offset anpassen
- ③ Parameterwerte auf die Standardeinstellungen zurücksetzen
- ④ Parametersatz vom Antrieb auf eine microSD-Karte/SD-Karte kopieren
- ⑤ Parametersatz von einer microSD-Karte/SD-Karte auf den Antrieb kopieren
- ① JOG (Tippen) ⑥ Firmware aktualisieren
	-
	- ⑤ AI2-Offset anpassen
	- ⑤ Absolutwertgeber justieren **HINWEIS:**

Diese Funktion ist nur verfügbar, wenn ein Servomotor mit einem Absolutwertgeber angeschlossen ist.

# <span id="page-214-0"></span>**6.5.1 JOG-Betrieb**

### **Hinweis**

Das digitale Signal EMGS **muss** auf der hohen Stufe (1) gehalten werden, um den Normalbetrieb sicherzustellen.

Mit der JOG-Funktion können Sie den angeschlossenen Motor laufen lassen und die JOG-Drehzahl oder das JOG-Drehmoment anzeigen.

### **JOG (Tippen) in Drehzahl (Beispiel)**

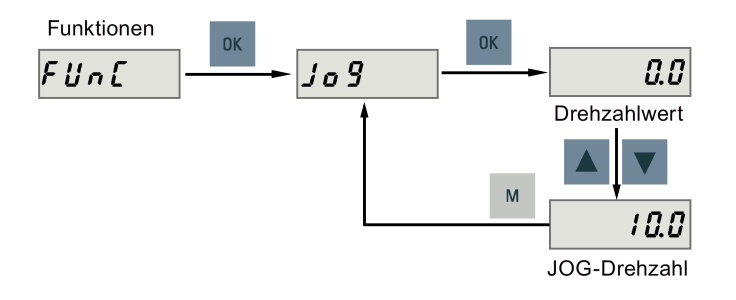

### **JOG (Tippen) in Drehmoment (Beispiel)**

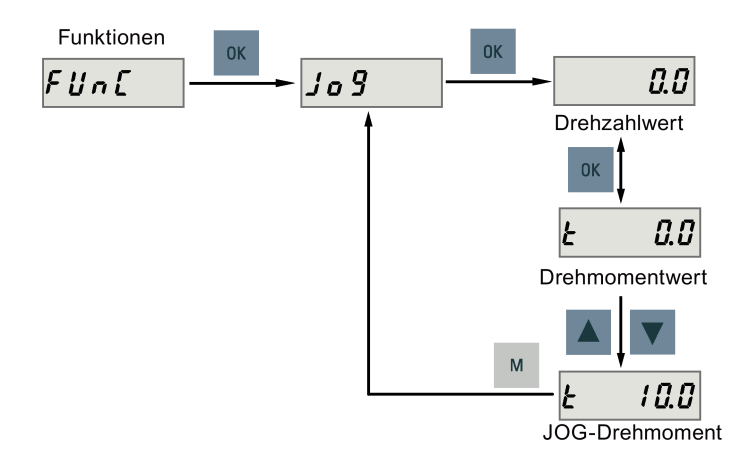

### **ACHTUNG**

### **Beenden Sie die Betriebsart JOG nach Abschluss des JOG-Laufs.**

Der Servomotor kann nicht laufen, wenn der Servoantrieb sich in der Betriebsart JOG befindet.

# <span id="page-215-0"></span>**6.5.2 Speichern von Parametern (RAM zu ROM)**

Diese Funktion wird verwendet, um einen Parametersatz vom RAM des Antriebs im ROM des Antriebs zu speichern. Um diese Funktion zu verwenden, gehen Sie wie nachfolgend beschrieben vor.

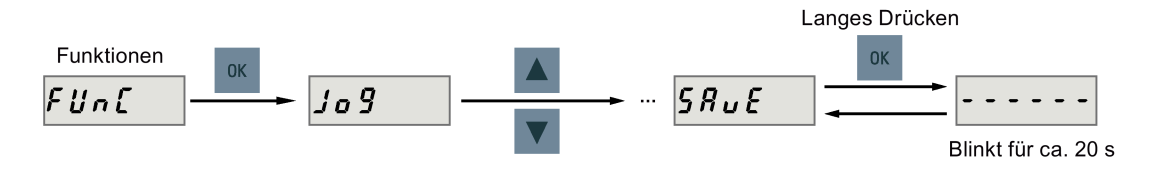

### **Hinweis**

### **Das Einsetzen oder Entfernen der microSD-Karte/SD-Karte führt zum Fehlschlagen des Speichervorgangs.**

Die microSD-Karte/SD-Karte darf während des Speicherns nicht eingesetzt oder entfernt werden; andernfalls schlägt der Speichervorgang fehl.

### **Hinweis**

- Wenn eine microSD-Karte/SD-Karte eingesetzt wurde, wird der Parametersatz gleichzeitig auf der microSD-Karte/SD-Karte gespeichert.
- Während des Speichervorgangs werden alle Meldefunktionen deaktiviert. Verwenden Sie die Meldefunktionen danach.

### **Referenz**

[Bearbeiten von Parametern](#page-210-0) (Seite [209\)](#page-210-0)
### <span id="page-216-0"></span>**6.5.3 Zurücksetzen von Parametern auf die Standardwerte**

Diese Funktion wird verwendet, um alle Parameter auf ihre Standardwerte zurückzusetzen. Um diese Funktion zu verwenden, gehen Sie wie nachfolgend beschrieben vor.

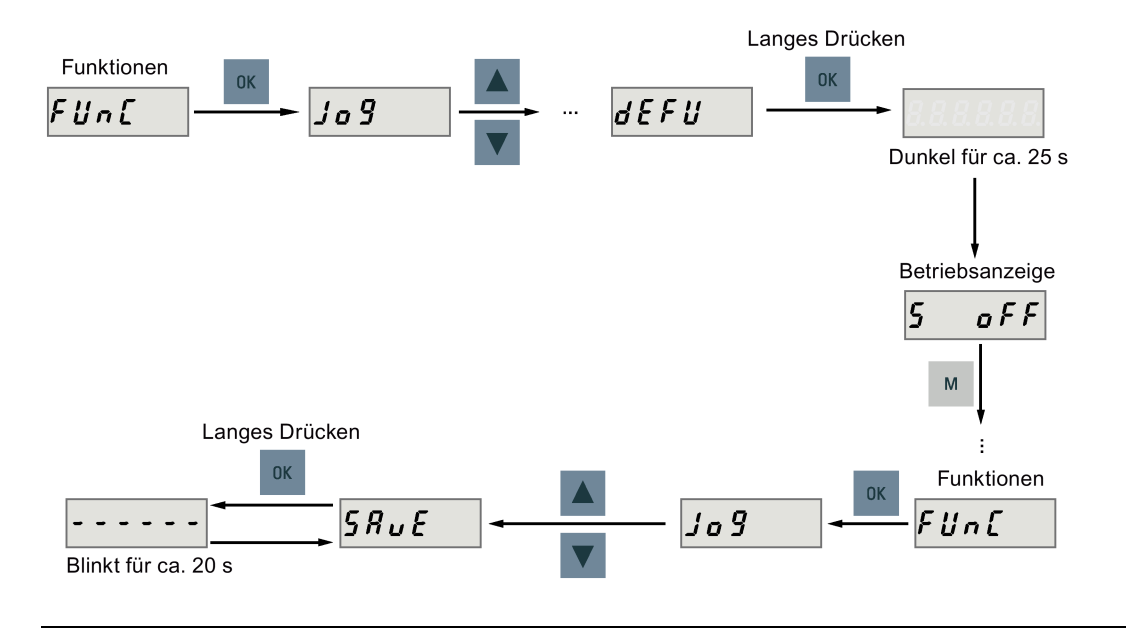

### **Hinweis**

Sie **müssen** den Parametersatz speichern, nachdem Sie ihn auf die Standardwerte zurückgesetzt haben; andernfalls werden die Standardwerte nicht im ROM des Antriebs gespeichert.

### **Referenz**

[Speichern von Parametern \(RAM zu ROM\)](#page-215-0) (Seite [214\)](#page-215-0)

### **6.5.4 Übertragen von Daten (Antrieb auf SD-Karte)**

Sie können den Parametersatz über das BOP vom ROM des Antriebs auf einer microSD-Karte/SD-Karte speichern. Um diese Funktion zu verwenden, gehen Sie wie nachfolgend beschrieben vor.

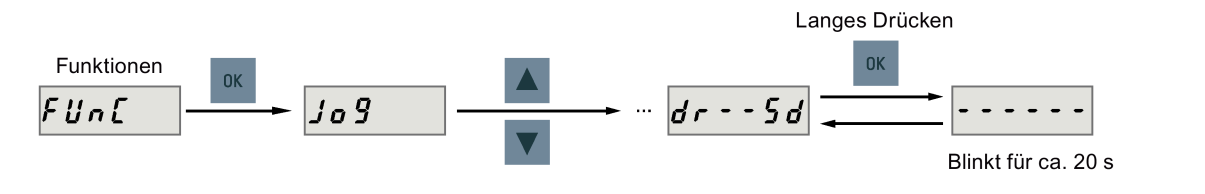

### **Hinweis**

Der Datentransfer zwischen Antrieb und SD-Karte ist nur möglich, wenn sich der Antrieb im Zustand "S OFF" befindet.

### **Hinweis**

### **Das Einsetzen oder Entfernen der microSD-Karte/SD-Karte führt zu einem Ausfall des Transfervorgangs.**

Die microSD-Karte/SD-Karte darf während des Transfervorgangs nicht eingesetzt oder entfernt werden; andernfalls schlägt der Transfervorgang fehl.

### **Hinweis**

Die Schreibschutzfunktion wird von den SINAMICS V90-Antrieben nicht unterstützt. Die Daten auf der microSD-Karte/SD-Karte werden überschrieben, auch wenn die Schreibschutzfunktion der microSD-Karte/SD-Karte aktiviert ist.

### <span id="page-218-0"></span>**6.5.5 Übertragen von Daten (SD-Karte auf Antrieb)**

Sie können auch die Parameter von einer microSD-Karte/SD-Karte in den ROM des Antriebs kopieren. Um diese Funktion zu verwenden, gehen Sie wie nachfolgend beschrieben vor.

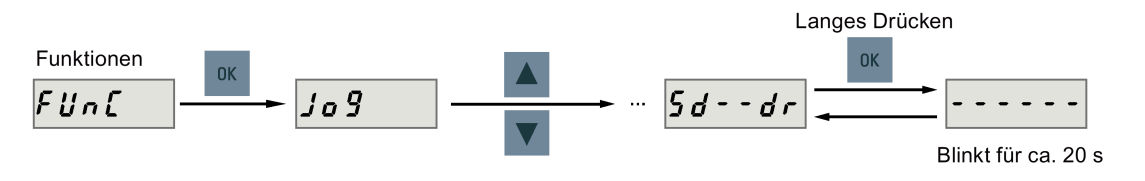

### **Hinweis**

Der Datentransfer zwischen Antrieb und SD-Karte ist nur möglich, wenn sich der Antrieb im Zustand "S OFF" befindet.

### **Hinweis**

**Das Einsetzen oder Entfernen der microSD-Karte/SD-Karte führt zum Fehlschlagen des Transfervorgangs.**

Die microSD-Karte/SD-Karte darf während des Transfervorgangs nicht eingesetzt oder entfernt werden; andernfalls schlägt der Transfervorgang fehl.

### **Hinweis**

### **Inkonsistente Parameter**

Wenn die Parameter auf der microSD-Karte/SD-Karte nicht mit vorhandenen Parametern im Antriebsspeicher übereinstimmen, **müssen** Sie den Servoantrieb neu starten, um die Änderungen zu übernehmen.

### **6.5.6 Firmware-Aktualisierung**

Mit der Firmware-Aktualisierungsfunktion des BOP können Sie die Firmware des Antriebs aktualisieren. Dazu müssen Sie die richtigen Firmwaredateien auf einer microSD-Karte/SD-Karte speichern und diese in den microSD-Karten-/SD-Kartensteckplatz einsetzen. Gehen Sie danach wie nachfolgend beschrieben vor.

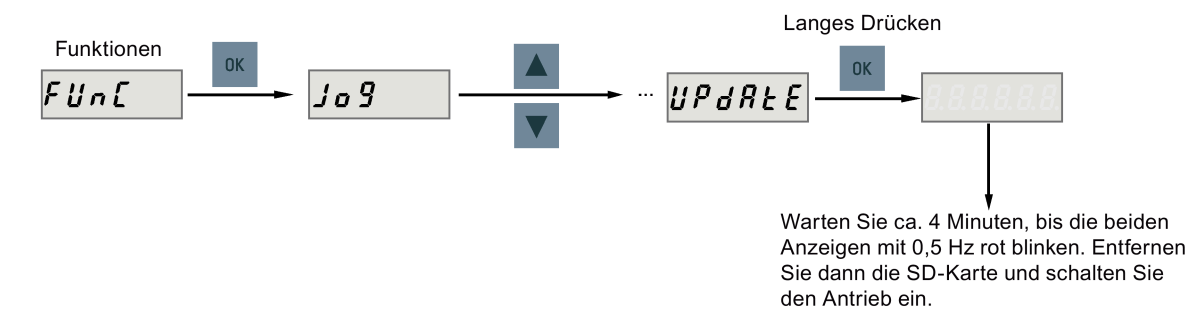

Nachdem Sie die Firmware aktualisiert haben, müssen Sie die Parameter auf ihre Standardwerte setzen. Der Standardprozess ist unter ["Zurücksetzen von Parametern auf die](#page-216-0)  [Standardwerte](#page-216-0) (Seite [215\)](#page-216-0)" beschrieben.

### **Hinweis**

Vor dem Aktualisieren der Firmware können Sie eine Sicherungskopie der Antriebsdaten auf einer microSD-Karte/SD-Karte speichern. Wenn Sie diese Daten nach der Aktualisierung verwenden möchten, [kopieren Sie sie von der microSD-Karte/SD-Karte auf den Antrieb](#page-218-0) (Seite [217\)](#page-218-0).

### **VORSICHT**

### **Fehlschlagen der Aktualisierung wegen ungeeigneter Firmwaredateien**

Eine fehlgeschlagene Aktualisierung ist möglicherweise auf fehlerhafte oder fehlende Firmwaredateien zurückzuführen. Wenn die Aktualisierung fehlschlägt, blinkt die Leuchte RDY mit 2 Hz rot und die COM-Anzeige leuchtet rot auf. Wenn die Firmwaredateien auf der microSD-Karte/SD-Karte beschädigt sind, kann der Servoantrieb nach dem Einschalten **nicht** anlaufen. Wenn die Firmware auf der microSD-Karte/SD-Karte mit der aktuellen Firmware des Servoantriebs identisch ist, wird **nur** ein Neustart durchgeführt.

• Versuchen Sie noch einmal, die Firmware mit einwandfreien Firmwaredateien zu aktualisieren. Wenn der Fehler fortbesteht, wenden Sie sich an Ihren Händler vor Ort.

### **Hinweis**

### **Aktualisieren der Firmware durch Neustarten des Antriebs.**

Nachdem Sie die microSD-Karte/SD-Karte mit den richtigen Firmwaredateien eingesetzt haben, können Sie die Firmware auch aktualisieren, indem Sie den Antrieb neu starten.

### **6.5.7 Anpassen von AI-Offsets**

### **ACHTUNG**

### **An die Erdung anschließen**

Sie müssen zuerst den AI1 oder AI2 an die Erdung anschließen und dann den AI-Offset anpassen.

Siehe Abschnitt ["Analogeingänge](#page-141-0) (Seite [140\)](#page-141-0)".

Mit dem BOP-Funktionsmenü "**A OFF1**" oder "**A OFF2**" kann der AI-Offset automatisch angepasst werden. Um diese Funktion zu verwenden, gehen Sie wie nachfolgend beschrieben vor.

• AI1-Offset anpassen

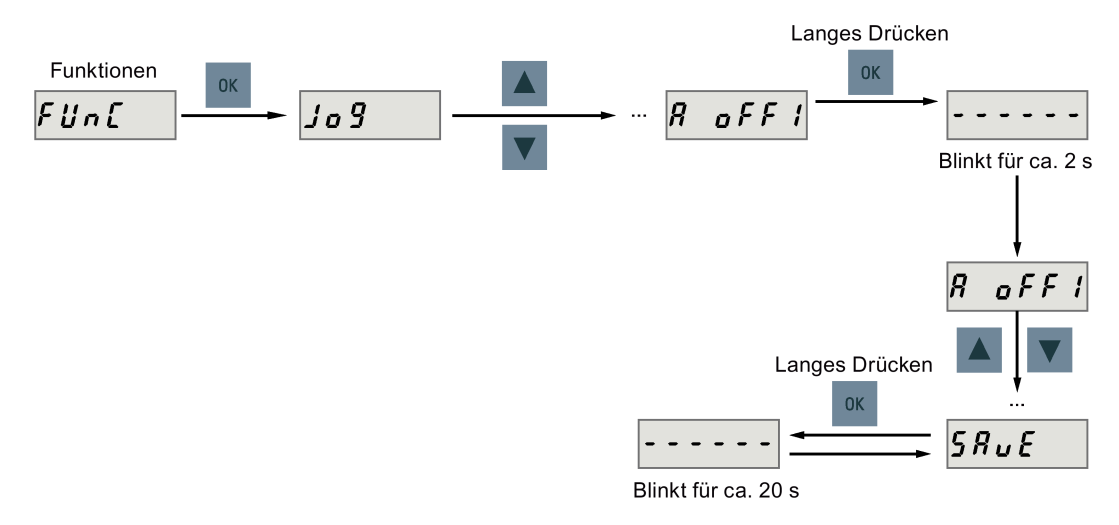

• AI2-Offset anpassen

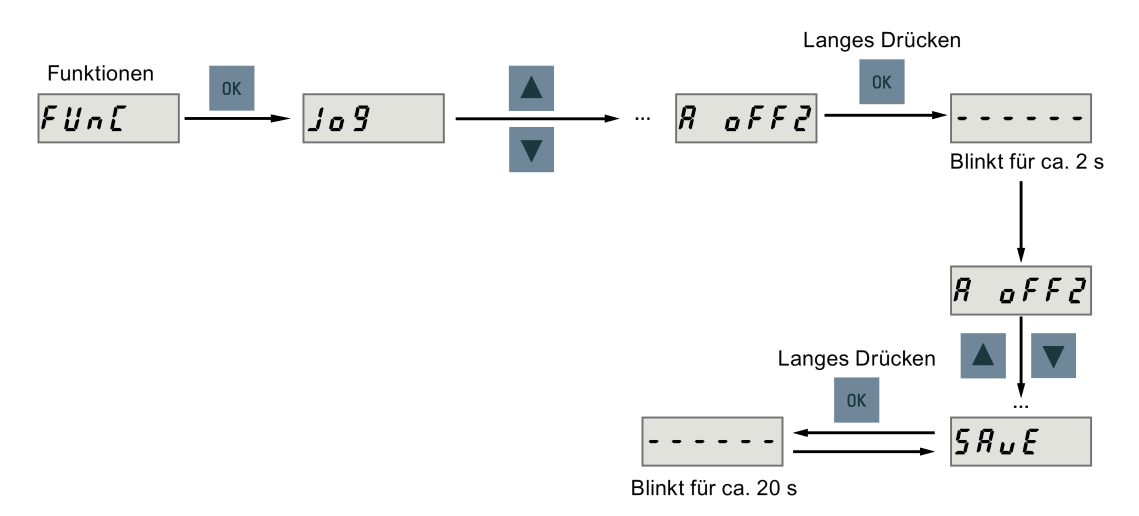

#### **Hinweis**

#### **Parameter speichern**

Der Offsetwert wird in Parameter p29042 (für AI2) oder Parameter p29061 (für AI1) eingestellt. Nach der automatischen Anpassung des Offset für AI **müssen** Sie die Parameter speichern.

#### **Parameterbereich**

Der Bereich von p29042 oder p29061 beträgt -0,5 V bis +0,5 V. Werte außerhalb dieses Bereichs führen zu einem Alarm.

Siehe Kapitel ["Parameterliste](#page-368-0) (Seite [367\)](#page-368-0)".

### <span id="page-221-0"></span>**6.5.8 Einstellen eines Absolutwertgebers**

#### **Hinweis**

#### **Motortyp**

Die Funktion ist **nur** für Servomotoren mit Absolutwertgebern verfügbar.

#### **Stoppen des Servomotors**

Sie müssen den Servomotor stoppen, bevor Sie den Absolutwertgeber justieren.

Mit dem BOP-Funktionsmenü "**ABS**" können Sie die Istposition eines Absolutwertgebers auf die Nulllage einstellen. Um diese Funktion zu verwenden, gehen Sie wie nachfolgend beschrieben vor.

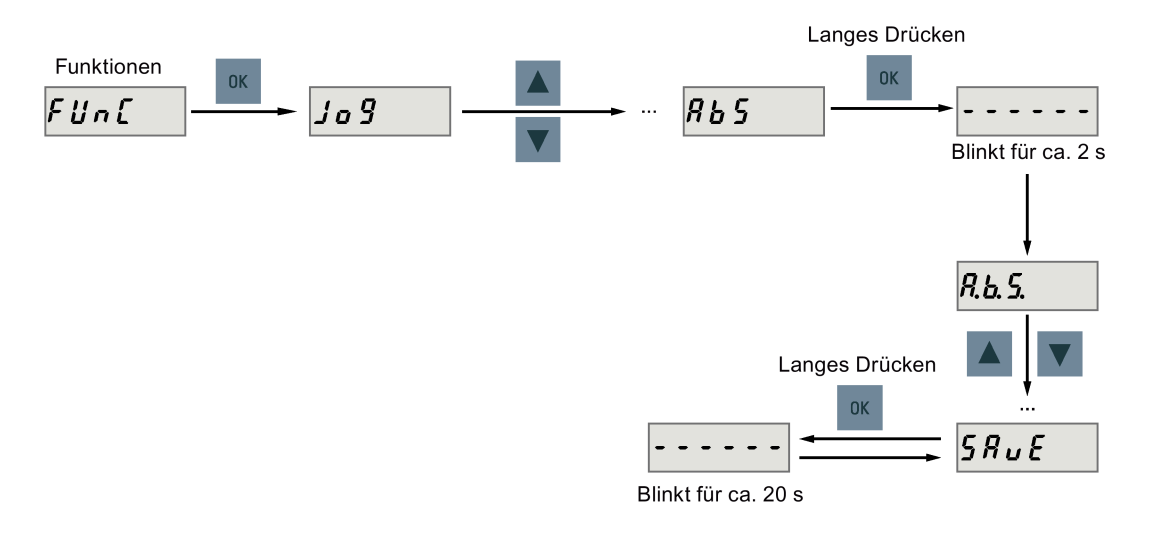

#### **Hinweis**

#### **Parameter speichern**

Der Lagewert wird in Parameter p2525 eingestellt. Sie **müssen** die Parameter speichern, nachdem Sie die Nulllage eingestellt haben.

## **7.1 Kombinierte Regelungsarten**

### **Regelungsarten**

Für den SINAMICS V90-Servoantrieb stehen neun Regelungsarten zur Verfügung:

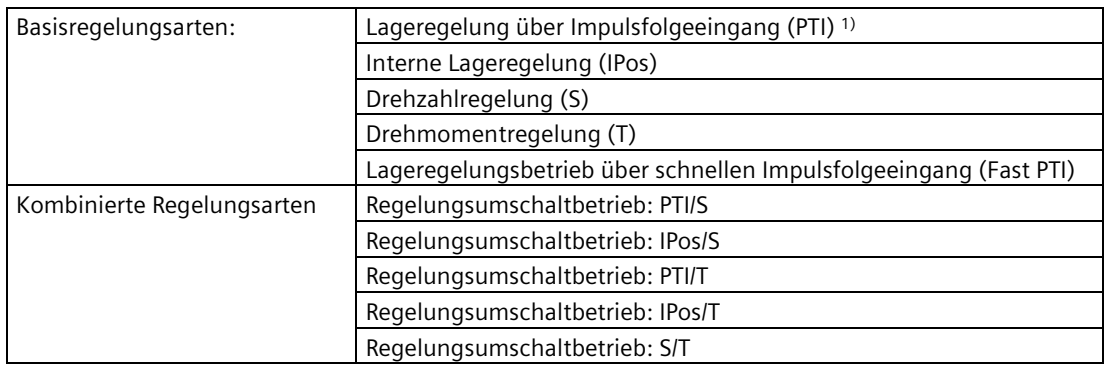

1) Standardregelungsart

### **Auswahl einer Basisregelungsart**

Sie können eine Basisregelungsart auswählen, indem Sie direkt Parameter p29003 einstellen.

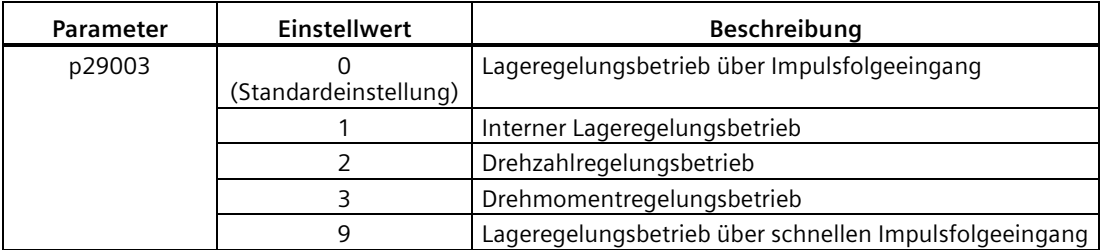

*7.1 Kombinierte Regelungsarten*

### **Änderung der Regelungsart für eine kombinierte Regelungsart**

Bei einer kombinierten Regelungsart können Sie zwischen zwei Basisregelungsarten umschalten, indem Sie den Parameter p29003 einstellen und das pegelempfindliche Signal C-MODE auf DI10 konfigurieren.

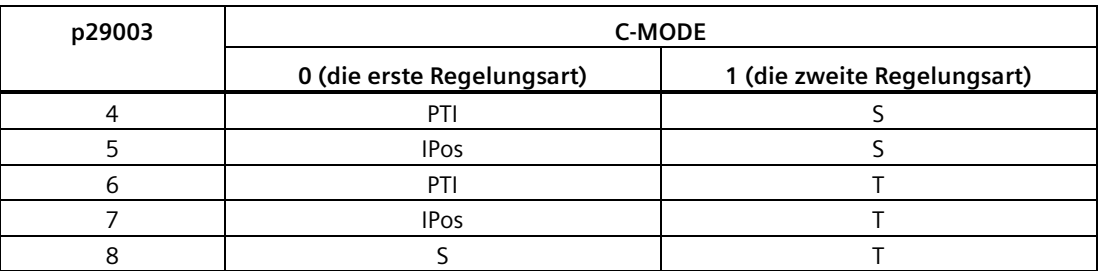

Ausführliche Informationen zu Digitaleingängen finden Sie im Abschnitt ["DI](#page-130-0) (Seite [129\)](#page-130-0)".

### **Hinweis**

Es muss beachtet werden, dass wenn p29003 = 5 und der Motor eine Zeit lang im Drehzahlregelungsbetrieb gelaufen ist, oder wenn p29003 = 7 und der Motor eine Zeit lang im Drehmomentregelungsbetrieb gelaufen ist, die Störcode F7493 auf dem BOP angezeigt werden kann. Dies führt jedoch nicht zum Stoppen des Motors. Der Motor bleibt unter diesen Umständen betriebsbereit und Sie können die Störung manuell quittieren.

### **Hinweis**

Störung F52904 tritt auf, wenn die Regelungsart über p29003 geändert wird. Sie müssen den Parameter speichern und dann den Servoantrieb wieder einschalten, um die entsprechenden Konfigurationen zu übernehmen. Weitere Informationen zu Abhilfen für diese Störung und zur Quittierung finden Sie im Abschnitt "Störungs- [und Warnungsliste](#page-422-0) (Seite [421\)](#page-422-0)".

### **Hinweis**

### **Bedingungen für den Wechsel der Regelungsart**

Um von PTI oder IPos auf S oder T umzuschalten, sollten Sie die Regelungsart erst umschalten, wenn das INP (in Position)-Signal sich auf der hohen Stufe befindet.

Wenn Sie von S oder T zu PTI oder IPos umschalten, kann die Regelungsart erst umgeschaltet werden, nachdem die Motordrehzahl weniger als 30 U/min beträgt.

### **7.2 Allgemeine Funktionen**

### **7.2.1 Servo ON**

### **Servo ON-Signal (SON)**

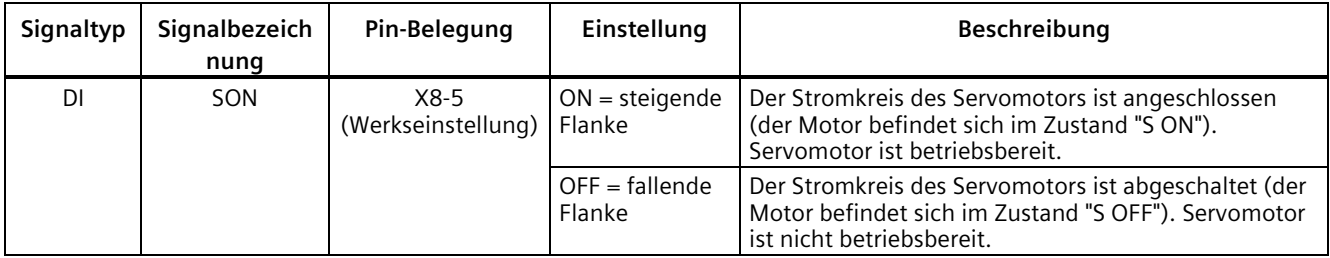

### **Relevante Parametereinstellungen**

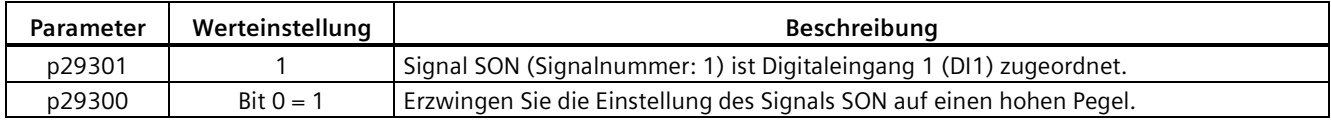

### **Hinweis**

Ausführliche Informationen zur Parametrierung von Digitaleingängen finden Sie unter ["Digitalein-/-ausgänge \(DI/DO\)](#page-129-0) (Seite [128\)](#page-129-0)".

Ausführliche Informationen zu Parametern finden Sie im Kapitel ["Parameter](#page-368-0) (Seite [367\)](#page-368-0)".

#### **Hinweis**

Wenn Sie Bit 0 von p29300 auf 1 einstellen, gilt Folgendes:

- Nach dem Einschalten des Antriebs wird dieser automatisch auf den Zustand "S ON" eingestellt.
- Nach einer Fehlerquittierung wird der Antrieb automatisch auf "S ON" eingestellt.

### **7.2.2 Motorlaufrichtung**

Mit Parameter p29001 können Sie die Drehrichtung des Motors umkehren, ohne die Polarität des Sollwerts für den Impulsfolgeeingang und den Analogeingang zu ändern. Die Polarität von Ausgangssignalen wie dem Impulsfolge-Geberausgang (PTO) und die analoge Überwachung bleibt bei einer Richtungsumkehr unverändert.

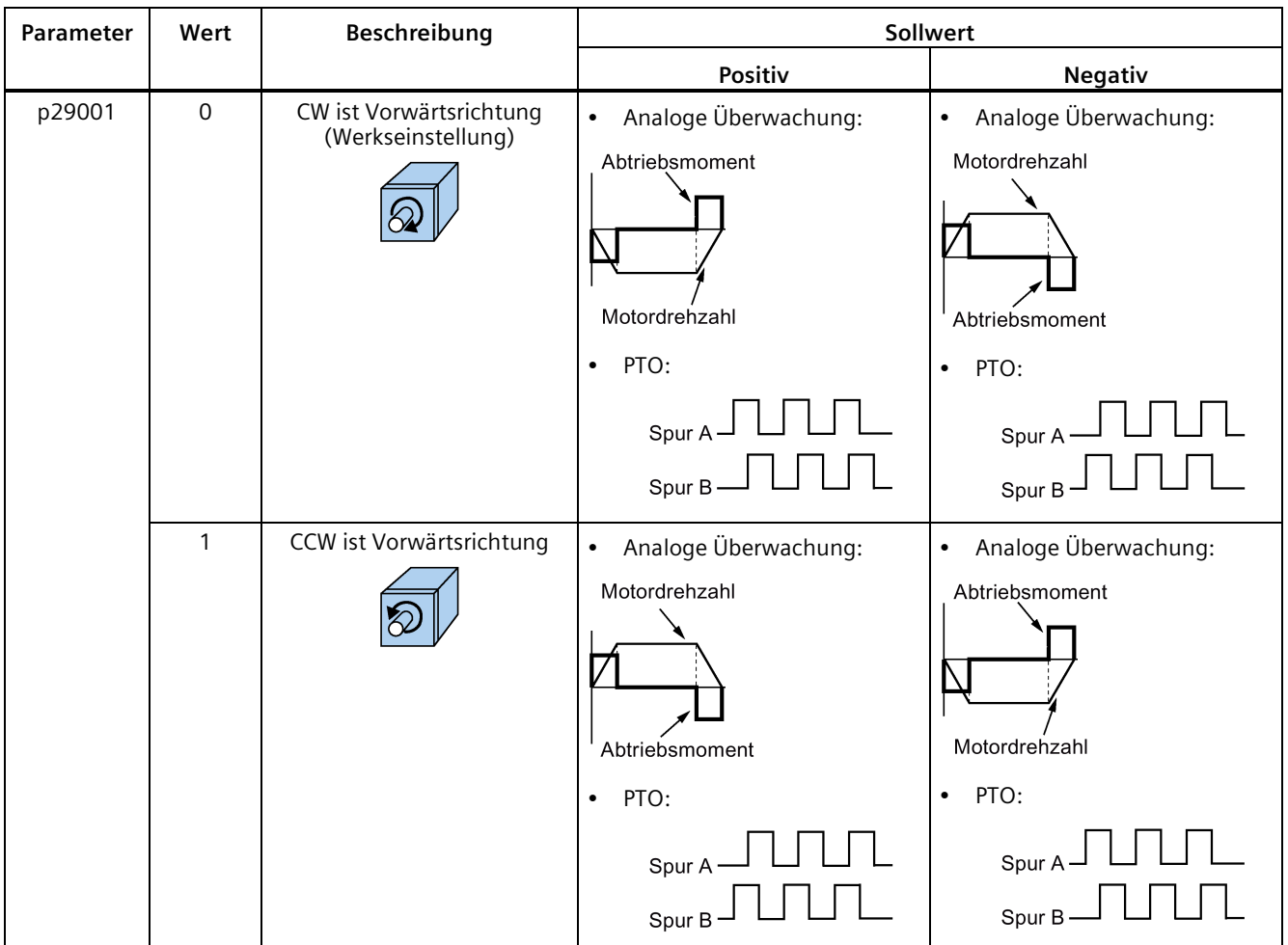

### **Hinweis**

Nach einer Änderung des Parameters p29001 geht der Referenzpunkt verloren. Wird der Antrieb in der IPos-Regelungsart betrieben, müssen Sie das Referenzieren erneut durchführen.

### **7.2.3 300 % Überlastfähigkeit**

SINAMICS V90-Servoantriebe können für einen festgelegten Zeitraum mit 300 % Überlast arbeiten. Die folgenden Schemata zeigen im Detail:

### **200-V-Ausführung des Servoantriebs**

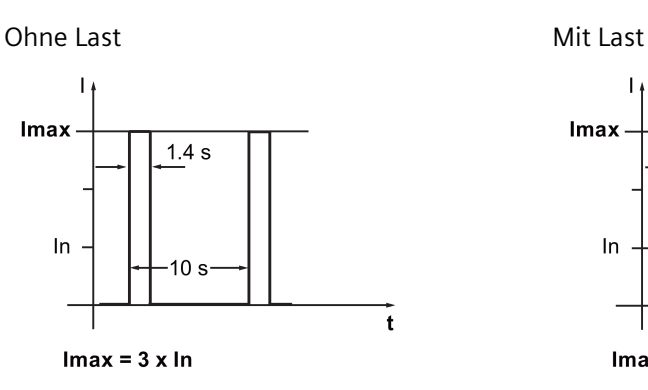

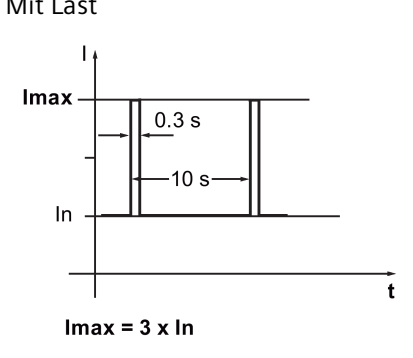

### **400-V-Ausführung des Servoantriebs**

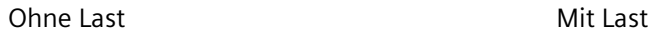

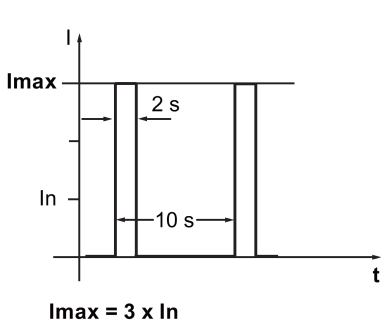

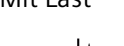

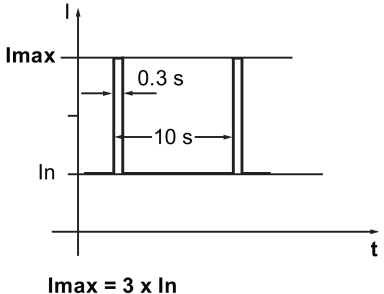

### **7.2.4 Wegüberschreitung**

Wenn der Servomotor über die Verfahrgrenze hinaus verfährt, wird der Endschalter aktiviert und der Servomotor führt einen Schnellstopp aus.

### **Hinweis**

Die Funktion ist in der Regelungsart Fast PTI nicht verfügbar.

### **Endlagensignal (CWL/CCWL)**

In den Regelungsarten S, T, PTI oder IPos dreht der Motor nach den folgenden Maßnahmen einwandfrei:

- Wird F7492 ausgelöst, nachdem STOP-Nocken plus in einer positiven Verfahrbewegungsrichtung erreicht ist, quittieren Sie den Fehler über das RESET-Signal und bewegen Sie die Achse in einer negativen Verfahrbewegungsrichtung vom STOP-Nocken plus weg, um diese wieder in eine Position innerhalb des gültigen Verfahrbewegungsbereichs zu bringen.
- Wird F7491 ausgelöst, nachdem STOP-Nocken minus in einer negativen Verfahrbewegungsrichtung erreicht ist, quittieren Sie den Fehler über das RESET-Signal und bewegen Sie die Achse in einer positiven Verfahrbewegungsrichtung vom STOP-Nocken minus weg, um diese wieder in eine Position innerhalb des gültigen Verfahrbewegungsbereichs zu bringen.

### **WARNUNG**

### **Lebensgefahr oder Fehlfunktionen der Maschine, weil der Motor über die Distanzgrenze fährt**

In der T-Regelungsart fährt der Motor über die Distanzgrenze, falls Sie den Fehler nur quittieren, ohne die Achse in eine Position innerhalb des gültigen Verfahrbewegungsbereichs zu bringen.

In der S-Regelungsart fährt der Motor über die Distanzgrenze, falls Sie den Fehler nur quittieren, ohne die Achse in eine Position innerhalb des gültigen Verfahrbewegungsbereichs zu bringen, während Signal CWL oder CCWL von einem niedrigen Pegel (logisch 0) zu einem hohen Pegel (logisch 1) wechselt.

• Quittieren Sie den Fehler und bringen Sie die Achse dann wieder in eine Position innerhalb des gültigen Verfahrbewegungsbereichs, um zu verhindern, dass der Motor über die Distanzgrenze fährt.

#### **Hinweis**

- Stellen Sie sicher, dass die Signale CWL und CCWL einen hohen Pegel haben, wenn der Servoantrieb eingeschaltet wird.
- In der S-Regelungsart kann der Motor nicht ohne Störung drehen, wenn Sie die Störung nur quittieren, ohne die Achse in eine Position innerhalb des gültigen Verfahrbewegungsbereichs zurück zu bewegen, während Signal CWL oder CCWL einen niedrigen Pegel hat.
- In der Regelungsart PTI oder IPos kann der Motor bei erneuter Auslösung von F7491/F7492 nicht drehen, wenn Sie die Störung nur quittieren, ohne die Achse in eine Position innerhalb des gültigen Verfahrbewegungsbereichs zurück zu bringen.

Signale. Signaltyp | Signalbeze **ichnung Pin-Belegung Einstellung Beschreibung** DI CWL X8-7 (Werkseinstellung) Abfallende Flanke  $(1\rightarrow 0)$ Der Servomotor fährt zur rechtsdrehenden Verfahrgrenze und führt danach einen Schnellstopp aus. DI CCWL X8-8 (Werkseinstellung) Abfallende Flanke  $(1\rightarrow 0)$ Der Servomotor fährt zur linksdrehenden Verfahrgrenze und führt danach einen Schnellstopp aus.

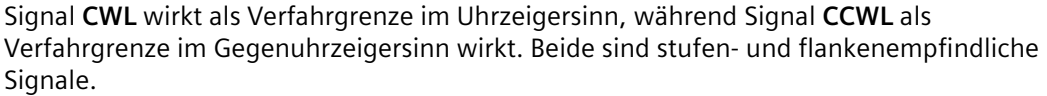

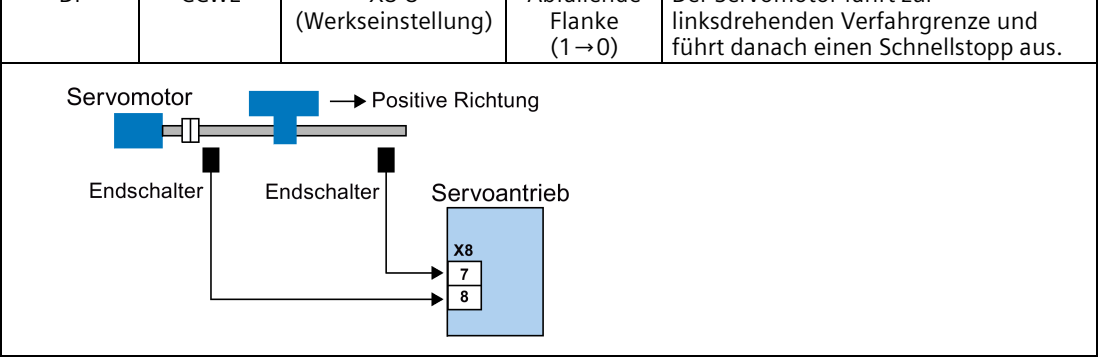

### **Relevante Parametereinstellungen**

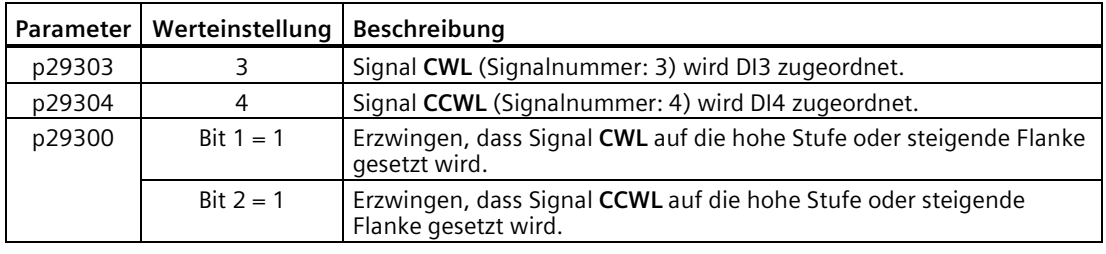

### **Hinweis**

### **Parametrierung von Digitaleingängen**

Ausführliche Informationen zur Parametrierung von Digitaleingängen finden Sie unter ["Digitalein-/-ausgänge \(DI/DO\)](#page-129-0) (Seite [128\)](#page-129-0)".

Ausführliche Informationen zu Parametern finden Sie im Kapitel ["Parameter](#page-368-0) (Seite [367\)](#page-368-0)".

### **7.2.5 Stoppmethode bei Servo OFF**

Sie können eine Stoppmethode auswählen, wenn sich der Antrieb im Zustand "S OFF" befindet. Folgende Stoppmethoden stehen zur Verfügung:

- Rücklauf (AUS1)
- Austrudeln (AUS2)
- Schnellstopp (AUS3)

### **Rücklauf (AUS1) und Austrudeln (AUS2)**

Der Rücklauf und das Austrudeln können mit dem Digitaleingangssignal SON konfiguriert werden.

### **SON in PTI-, IPos- oder S- oder Fast PTI-Modus**

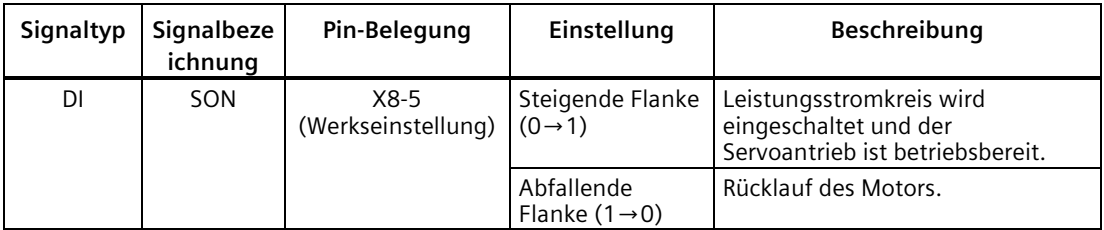

### **SON im T-Modus**

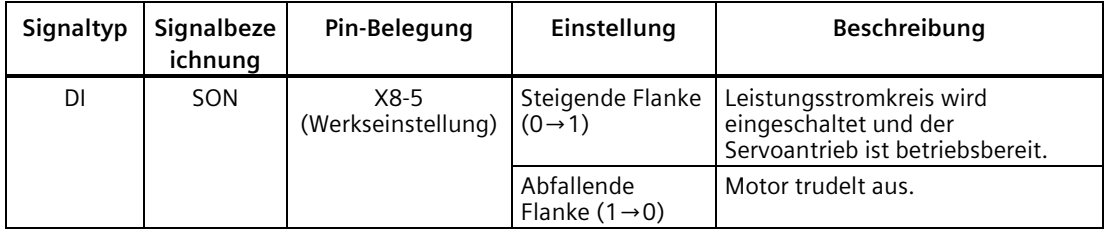

### **Schnellstopp (AUS3)**

Der Schnellstopp kann mit dem Digitaleingangssignal EMGS konfiguriert werden.

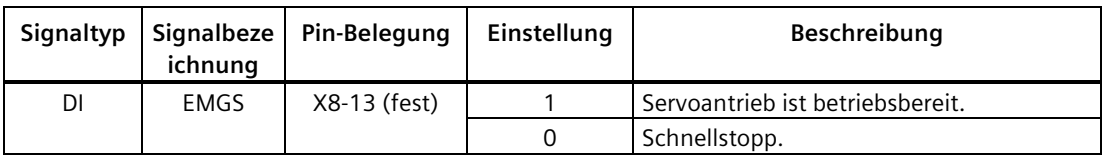

Ausführliche Informationen zu den Digitaleingangssignalen SON und EMGS finden Sie im Abschnitt ["Digitalein-/-ausgänge \(DI/DO\)](#page-129-0) (Seite [128\)](#page-129-0)".

### **7.2.6 Fahren auf Festanschlag**

Die Funktion kann dazu genutzt werden, den Motor bei einem festgelegten Drehmoment gegen einen Festanschlag zu fahren, ohne dass eine Störung gemeldet wird. Das festgelegte Drehmoment wird aufgebaut und konstant aufgebracht, nachdem der Motor den Festanschlag erreicht hat.

Die gewünschte Drehmomentherabsetzung wird durch Skalieren des oberen und unteren Drehmomentgrenzwerts erreicht.

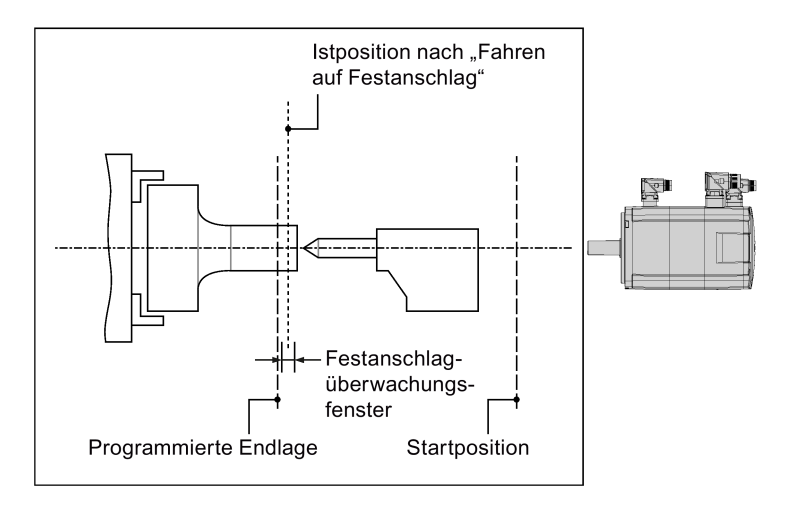

### **Funktionsverhalten in der Regelungsart PTI/Fast PTI**

Die Funktion des Fahrens auf Festanschlag kann durch Einstellung der folgenden Parameter konfiguriert werden. Wenn der Festanschlag erreicht ist, gibt der Antrieb das Signal Drehmomentgrenze erreicht (TLR) über den Digitalausgang aus.

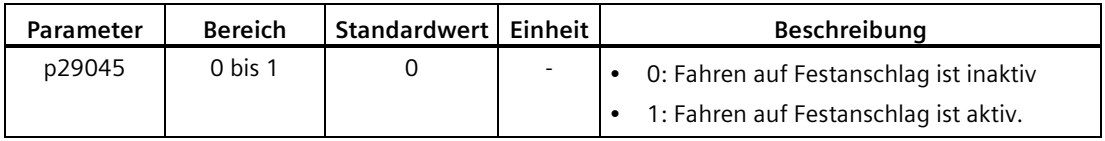

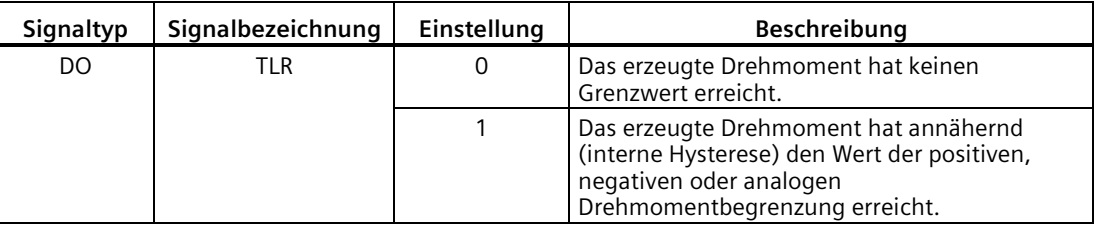

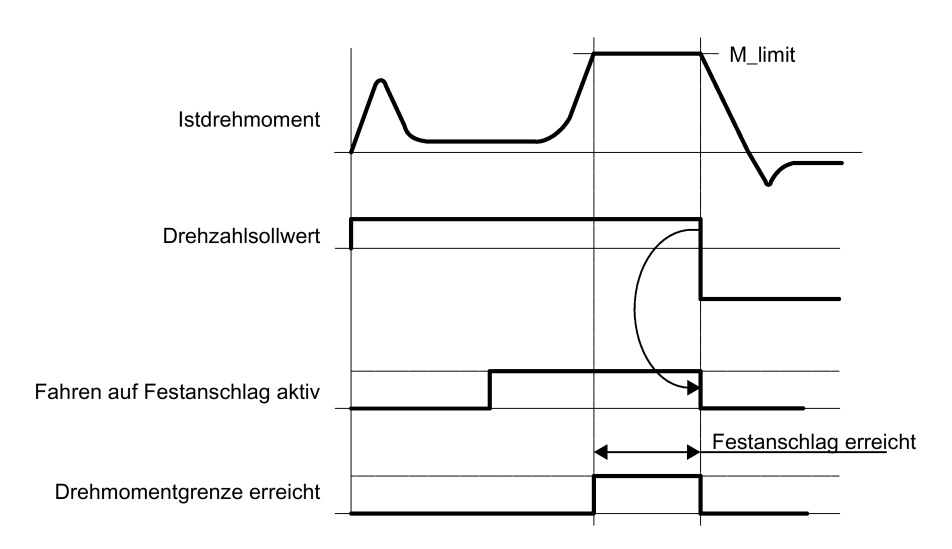

### **Beispiel**

Das Beispiel zeigt die Vorgehensweisen, wenn Sie die Funktion "Fahren auf Festanschlag" in der Regelungsart PTI verwenden.

#### **Voraussetzungen:**

0,4 kW-Motor mit geringem Trägheitsmoment verwenden (Bemessungsdrehmoment = 1,27 Nm).

#### **Vorgehen:**

- 1. Wählen Sie p29045 = 1, um die Funktion "Fahren auf Festanschlag" zu aktivieren.
- 2. Stellen Sie das erforderliche Drehmoment ein. Der kleinere Wert der zwei folgenden Drehmomentbegrenzungen wird zum aktiven Wert.

#### **Annahme**

Interne Drehmomentbegrenzung TLM1:

- p29050[0] = 300 → Positiver Drehmomentgrenzwert
- p29051[0] = -300 → Negativer Drehmomentgrenzwert

Gesamtdrehmomentgrenzwert

- p1520 = 100 Nm → Positiver Gesamtdrehmomentgrenzwert
- p1521 = -150 Nm → Negativer Gesamtdrehmomentgrenzwert

Istdrehmomentgrenze = 300% × 1,27 Nm = 3,81 Nm

3. Fahren Sie den Motor mit dem Servo gegen den Festanschlag.

Der Motor läuft mit der eingestellten Drehzahl, bis er den Anschlag erreicht, und arbeitet weiter, bis der Drehmomentgrenzwert erreicht ist

### **Funktionsverhalten in der Regelungsart IPos**

Wenn der Antrieb in der Regelungsart IPos arbeitet startet die Funktion, wenn ein Verfahrsatz mit dem Befehl FESTANSCHLAG (p2621[0...7] = 2) verarbeitet wird. Sie können eine Drehmomentbegrenzung für die Funktion FESTANSCHLAG einstellen. Ein einstellbares Überwachungsfenster für das Fahren auf Festanschlag verhindert, dass der Antrieb über das Fenster hinausfährt, falls der Festanschlag wegbrechen sollte. Weitere Informationen zur Einstellung der Parameter im Verfahrsatz finden Sie im Abschnitt ["Verfahrsätze](#page-265-0) (Seite [264\)](#page-265-0)".

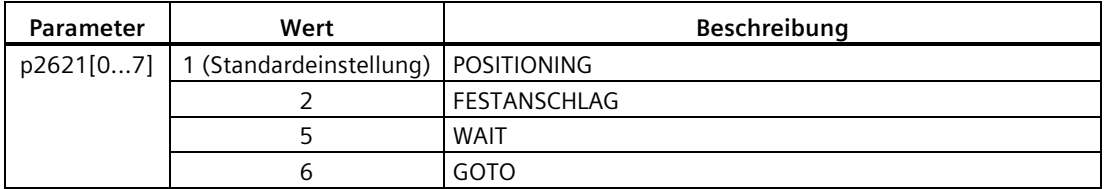

Zusätzliche Daten können je nach dem Verfahrsatzauftrag (in p2621 festgelegt) über den Parameter p2622 eingestellt werden:

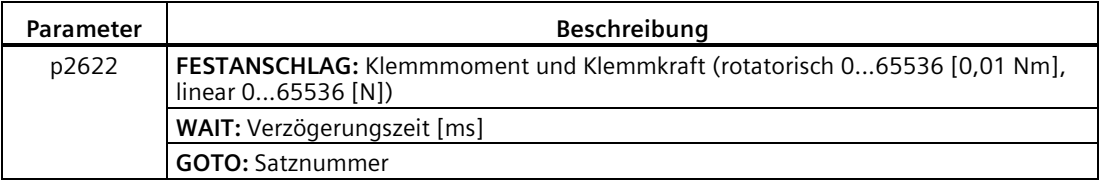

Ab der Startposition wird die Zielposition mit der parametrierten Drehzahl erreicht (p2618). Der Festanschlag (das Werkstück) muss sich zwischen der Startposition und dem Bremspunkt der Achse befinden. Das heißt, dass sich die Zielposition innerhalb des Werkstücks befindet. Der voreingestellte Drehmomentgrenzwert gilt ab dem Start, d. h. Fahren auf Festanschlag tritt auch bei verringertem Drehmoment auf. Die voreingestellten Beschleunigungs- und Verzögerungsoverrides sowie der aktuelle Drehzahloverride sind ebenfalls wirksam. Wenn der Festanschlag erreicht ist, gibt der Antrieb das Signal Drehmomentgrenze erreicht (TLR) über den Digitalausgang aus.

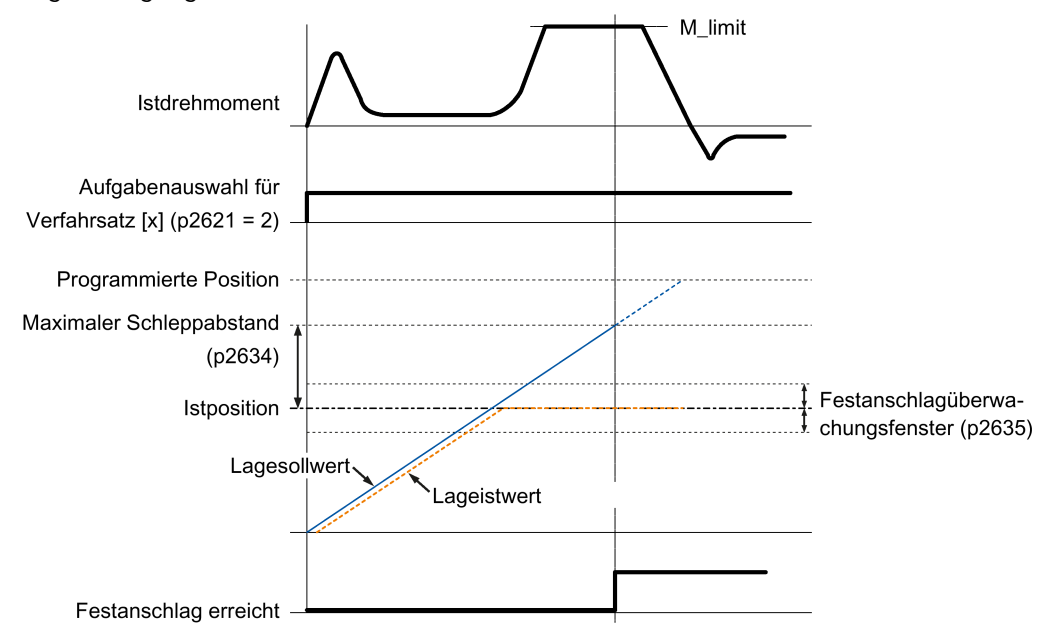

#### **Hinweis**

F7452 ist deaktiviert, wenn die Funktion des Fahrens auf Festanschlag aktiviert ist.

### **Festanschlag ist erreicht**

Sobald die Achse den mechanischen Festanschlag berührt, erhöht die Regelung im Antrieb das Drehmoment, damit sich die Achse weiterbewegen kann. Das Drehmoment erhöht sich bis zu dem im Auftrag angegebenen Wert und bleibt dann konstant. Wenn die Istposition des Schleppabstands den in Parameter p2634 (Festanschlag: maximaler Schleppabstand) überschreitet, ist der Festanschlag erreicht.

Wird der Status "Festanschlag erreicht" erkannt, wird der Verfahrbewegungstask "Fahren auf Festanschlag" beendet.

Solange der Antrieb im Festanschlag verbleibt, wird der Positionssollwert auf den Stellungsistwert eingestellt (Positionssollwert = Stellungsistwert). Die Festanschlagsüberwachung und die Regleraktivierung sind aktiv.

### **Hinweis**

Befindet sich der Antrieb im Festanschlag, kann er mit Hilfe des Steuersignals "Bezugspunkt setzen" referenziert werden.

Wenn die Achse die Position, die sie bei Erkennung des Festanschlags innehatte, um mehr als das ausgewählte Überwachungsfenster für den Festanschlag p2635 verlässt, wird der Drehzahlsollwert auf 0 gesetzt, und die Störung F7484 "Festanschlag außerhalb Überwachungsfenster" wird mit der Reaktion AUS3 (Schnellstopp) ausgelöst. Das Überwachungsfenster kann mit Hilfe des Parameters p2635 ("Festanschlagüberwachungsfenster") eingestellt werden. Es gilt sowohl für positive als auch negative Verfahrbewegungsrichtungen und muss so ausgewählt werden, dass es nur ausgelöst wird, wenn die Achse vom Festanschlag wegbricht.

### **Festanschlag ist nicht erreicht**

Wenn der Bremseinsatzpunkt erreicht wird, ohne dass der Status "Festanschlag erreicht" erkannt wird, wird der Fehler F07485 "Festanschlag ist nicht erreicht" mit der Fehlerreaktion AUS1 ausgegeben, der Drehmomentgrenzwert wird storniert und der Antrieb storniert den Verfahrsatz.

#### **Übersicht über wichtige Parameter**

- p2617[0...7] Verfahrsatz Position
- p2618[0...7] Verfahrsatz Geschwindigkeit
- p2621[0...7] Interne Positionierungsaufgabe
- p2622 Verfahrsatz Auftragsparameter
- p2634 Festanschlag max. Schleppabstand
- p2635 Festanschlagüberwachungsfenster

Weitere Informationen zu den obigen Parametern finden Sie im Abschnitt ["Parameterliste](#page-370-0) (Seite [369\)](#page-370-0)".

### **Beispiel**

Das Beispiel zeigt die Vorgehensweisen, wenn Sie die Funktion "Fahren auf Festanschlag" in der Regelungsart IPos verwenden.

### **Voraussetzungen:**

0,4 kW-Motor mit geringem Trägheitsmoment verwenden (Bemessungsdrehmoment = 1,27 Nm).

### **Vorgehen:**

1. Stellen Sie die Zielposition für Verfahrsatz 0 sein.

 $p2617[0] = 10000$ 

2. Konfigurieren Sie den Verfahrauftrag als "FESTANSCHLAG".

 $p2621[0] = 2$ 

- 3. Stellen Sie das erforderliche Drehmoment ein. Der kleinere Wert der internen Drehmomentbegrenzung TLM und der Gesamtdrehmomentgrenzwert wird zum aktiven Wert.
- 4. Stellen Sie den maximalen Schleppabstand mit p2634 und das Überwachungsfenster mit p2635 ein.
- 5. Referenzierung durchführen.

#### **Hinweis:**

Wenn der SINAMICS V90 in der Regelungsart IPos/Verfahrsatz arbeitet, muss vor dem Bewegen der Achse eine Referenzierung durchgeführt werden.

- 6. Lösen Sie nach erfolgreicher Referenzierung des Antriebs den Verfahrsatz 0 mit dem DI-Signal P-TRG aus.
- 7. Beobachten Sie den Antriebsstatus, um zu prüfen, ob der Festanschlag erreicht wird.

#### **Festanschlag ist erreicht:**

– Wenn die Istposition des Schleppabstands den in Parameter p2634 eingestellten Wert überschreitet, ist der Festanschlag erreicht.

#### **Festanschlag ist nicht erreicht:**

- Wenn die Achse den Festanschlag nach dessen Erreichen verlässt und das Überwachungsfenster (p2635) überschreitet, wird der Drehzahlsollwert auf 0 gesetzt, und es tritt der Fehler F7484 auf.
- Wenn der Bremseinsatzpunkt erreicht wird, ohne dass der Status "Festanschlag erreicht" erkannt wird, tritt der Fehler F7485 auf.
- 8. Wird der Status "Festanschlag erreicht" erkannt, wird der Verfahrbewegungstask "Fahren auf Festanschlag" beendet.

### <span id="page-235-0"></span>**7.3 Lageregelung über Impulsfolgeeingang (PTI)**

### **7.3.1 SON-Sequenz**

Wenn der Servoantrieb SINAMICS V90 im Lageregelungsbetrieb über Impulsfolgeeingang (PTI) läuft, muss der Impulsfolgesollwert gesendet werden, nachdem das RDY-Signal OK ist.

### **Impulsdiagramm**

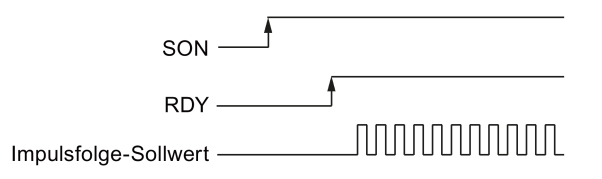

### **7.3.2 Auswahl eines Sollwert-Impulsfolgeeingangskanals**

Wie oben erwähnt unterstützt der SINAMICS V90-Servoantrieb zwei Kanäle für den Sollwert-Impulsfolgeeingang:

- Unipolarer 24-V-Impulsfolgeeingang
- Hochgeschwindigkeits-5-V-Differenz-Impulsfolgeeingang (RS485)

Sie können einen dieser beiden Kanäle durch Einstellung des Parameters p29014 auswählen.

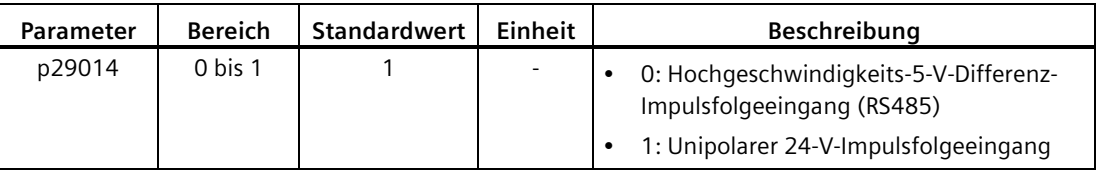

Die Lage-Impulsfolgeeingänge stammen von einer der folgenden beiden Klemmengruppen.

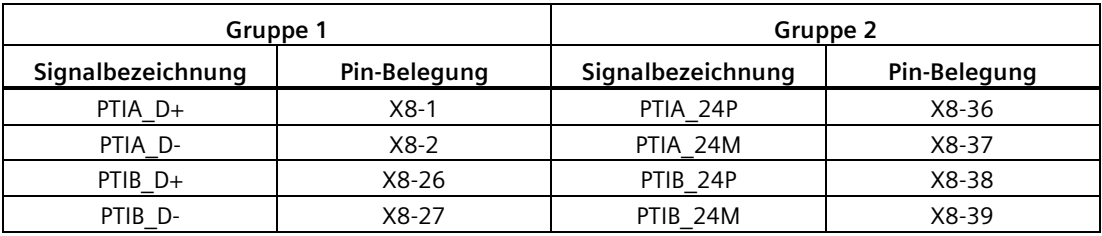

Weitere Informationen zur Verdrahtung siehe Abschnitt ["Steuer-/Zustandsschnittstelle – X8](#page-126-0) (Seite [125\)](#page-126-0)" und ["PTI](#page-139-0) (Seite [138\)](#page-139-0)".

### **7.3.3 Auswahl einer Sollwert-Impulsfolgeeingangsform**

Der SINAMICS V90-Servoantrieb unterstützt zwei Arten von Sollwert-Impulsfolgeeingangsformen:

- Spur AB-Impuls
- Impuls + Richtung

Für beide Formen werden die positive und negative Logik unterstützt.

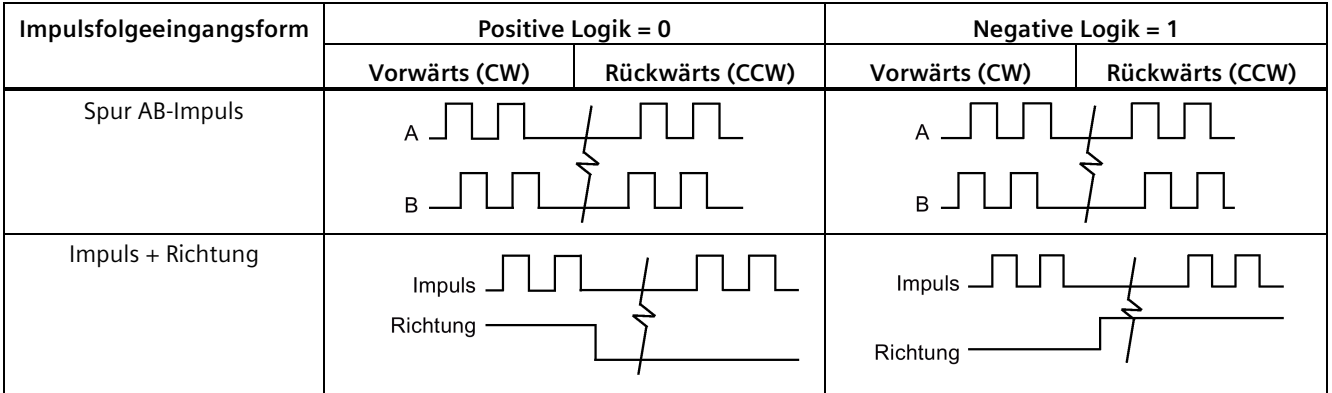

Sie können eine Sollwert-Impulsfolgeeingangsform wählen, indem Sie den Parameter p29010 einstellen.

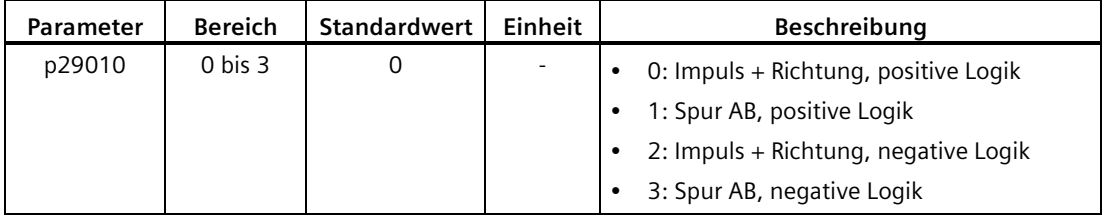

#### **Hinweis**

Nach Änderung des Parameters p29010 müssen Sie die Referenzierung erneut durchführen, da der Referenzpunkt nach der Änderung von p29010 verloren geht.

### **7.3.4 In Positionsbereich (INP)**

Wenn die Abweichung zwischen dem Lagesollwert und der Istposition sich innerhalb des in p2544 festgelegten Positionsbereichs befindet, wird das Signal INP (in Positionsbereich) ausgegeben.

### **Parametereinstellungen**

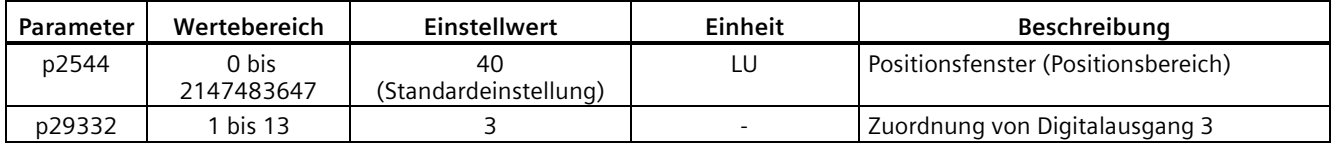

### **DO-Konfiguration**

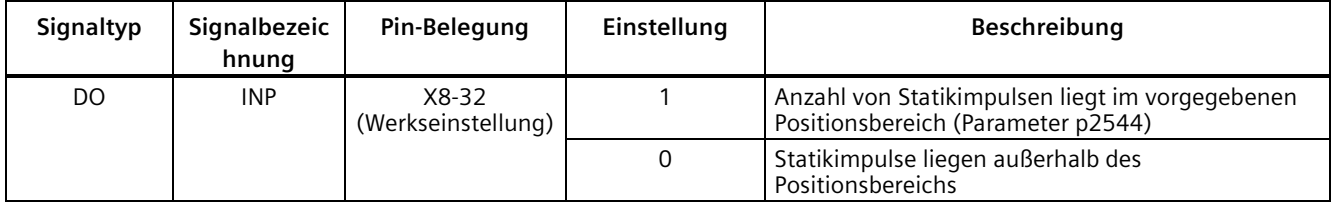

### **7.3.5 Glättungsfunktion**

Mit der Glättungsfunktion kann die Positionseigenschaftskurve vom Sollwert des Impulsfolgeeingangs mit einer in p2533 festgelegten Zeitkonstante in ein S-Kurvenprofil umgewandelt werden.

### **Parametereinstellung**

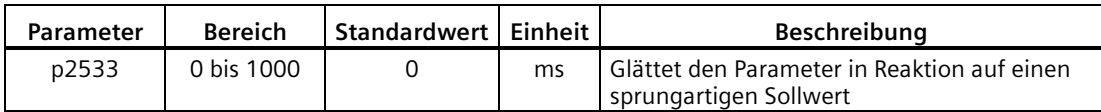

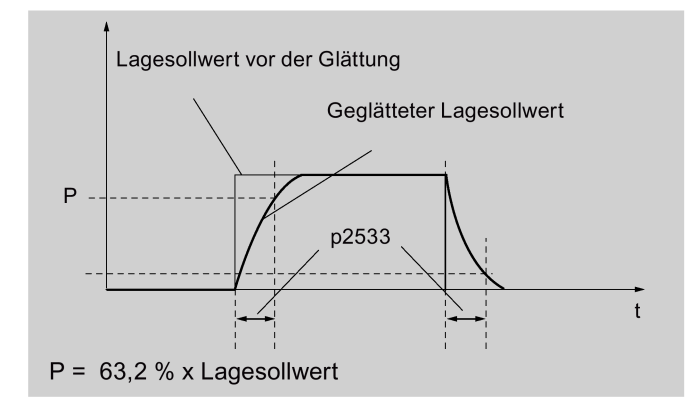

### **7.3.6 Elektronisches Übersetzungsverhältnis**

### **Geberspezifikationen**

Die Geberspezifikationen sind wie folgt:

# $1FLG$   $-1A$   $61-0$   $-1$

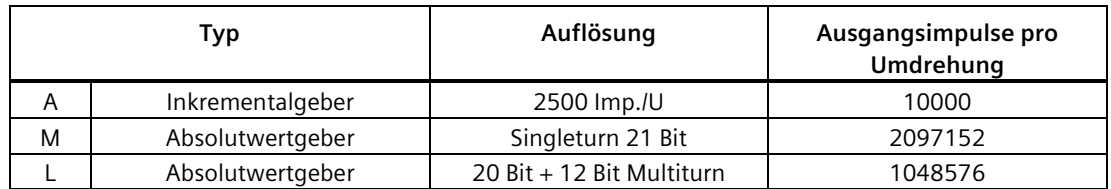

### **Elektronisches Getriebe**

Mit der elektronischen Getriebefunktion können Sie die Motorumdrehungen gemäß der Anzahl von Sollwertimpulsen festlegen und den Weg der mechanischen Bewegung sequenziell definieren. Der Mindestverfahrweg der Lastwelle gemäß einem Sollwertimpuls wird als Längeneinheit (LU) bezeichnet; ein Impuls bewirkt z. B. eine Bewegung von 1 µm.

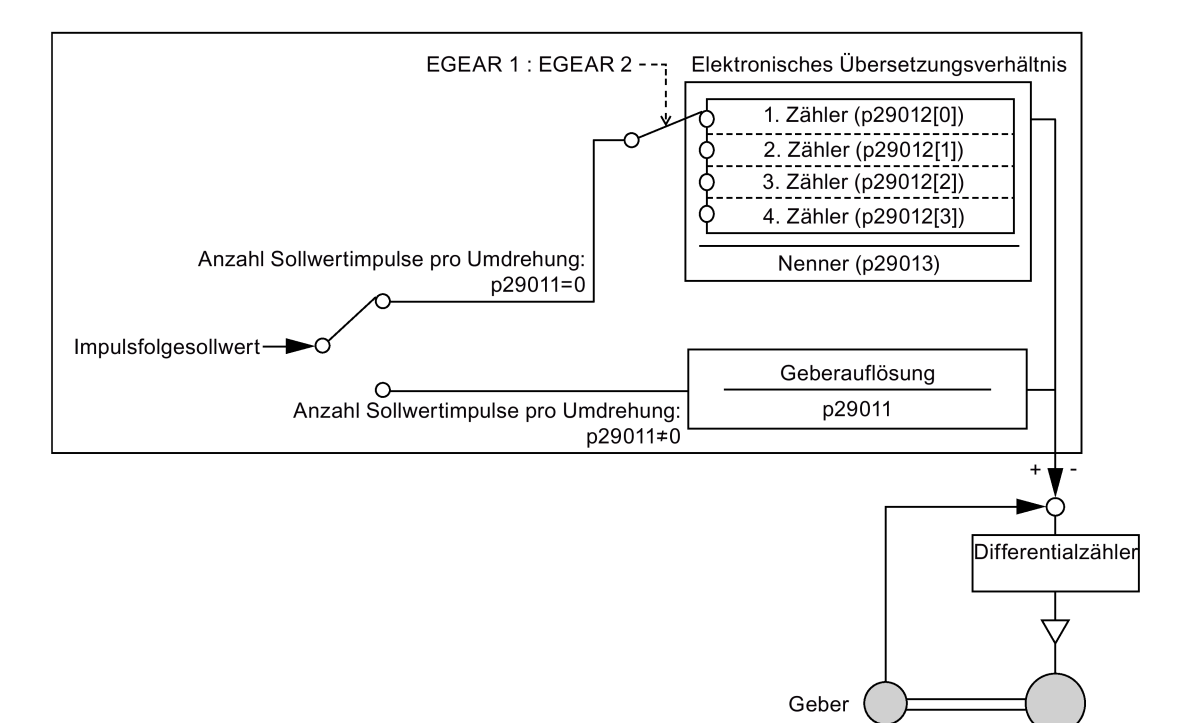

### **Vorteile des elektronischen Getriebes (Beispiel)**

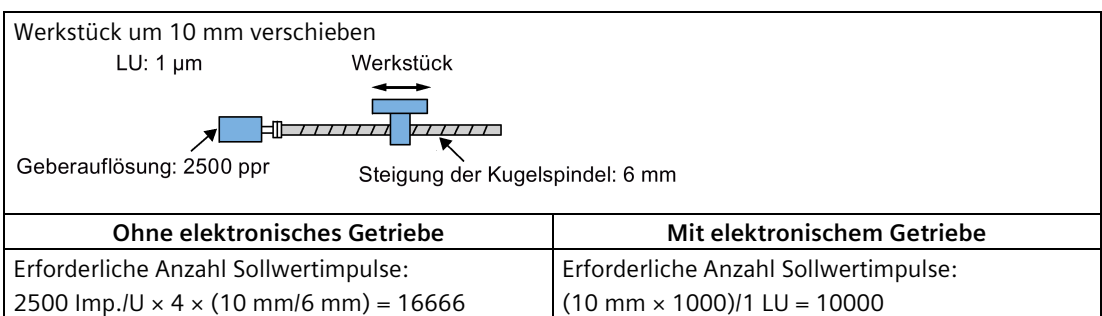

Das elektronische Übersetzungsverhältnis ist ein Multiplikationsfaktor des Impulsfolge-Sollwerts. Es wird mit einem Zähler und einem Nenner ausgedrückt. Für die vier elektronischen Übersetzungsverhältnisse werden vier Zähler (p29012[0], p29012[1], p29012[2] und p29012[3]) und ein Nenner (p29013) verwendet.

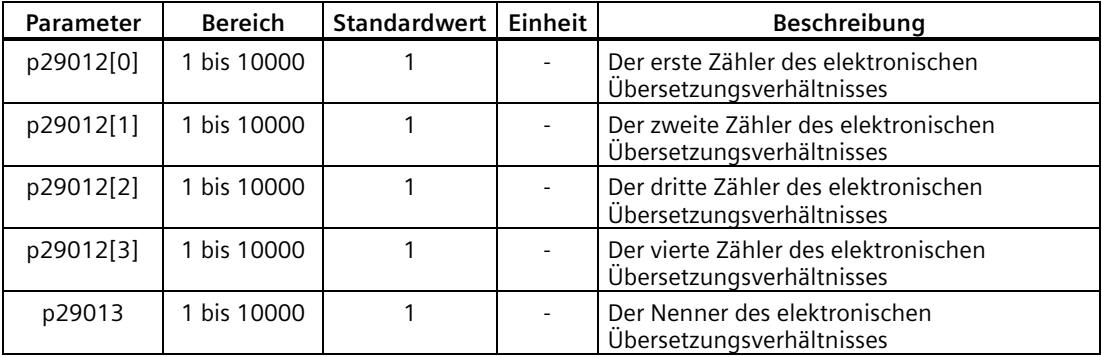

Diese vier elektronischen Übersetzungsverhältnisse können mit der Kombination der Digitaleingangssignale EGEAR1 und EGEAR2 ausgewählt werden (siehe Abschnitt ["DI](#page-130-0) (Seite [129\)](#page-130-0)").

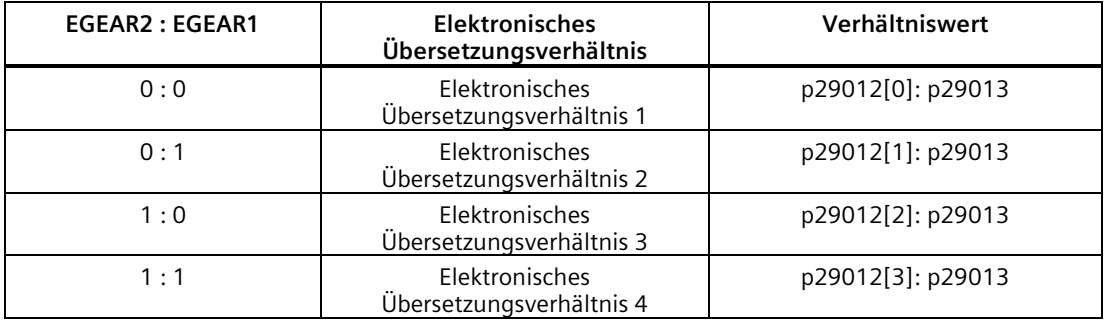

#### **Hinweis**

Nachdem ein Übersetzungsverhältnis über Digitaleingänge zu einem anderen umgeschaltet wurde, müssen Sie 10 Sekunden warten und dann die Funktion **SERVO ON** ausführen.

#### **Hinweis**

Der Bereich des elektronischen Übersetzungsverhältnisses beträgt 0,02 bis 200.

Das elektronische Übersetzungsverhältnis kann nur bei abgeschaltetem Servo (**SERVO OFF**) eingestellt werden. Nach der Einstellung müssen Sie den Antrieb erneut referenzieren.

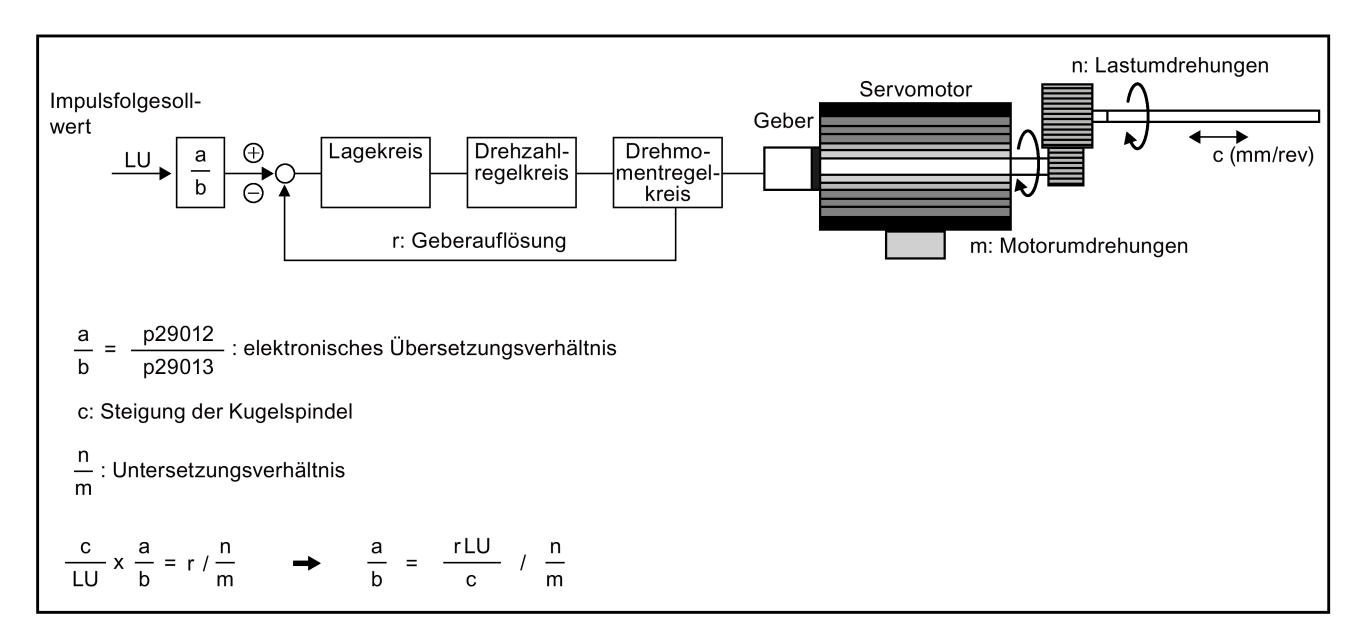

### **Berechnungsformel für elektronisches Übersetzungsverhältnis**

### **Beispiele für die Berechnung des elektronischen Übersetzungsverhältnisses**

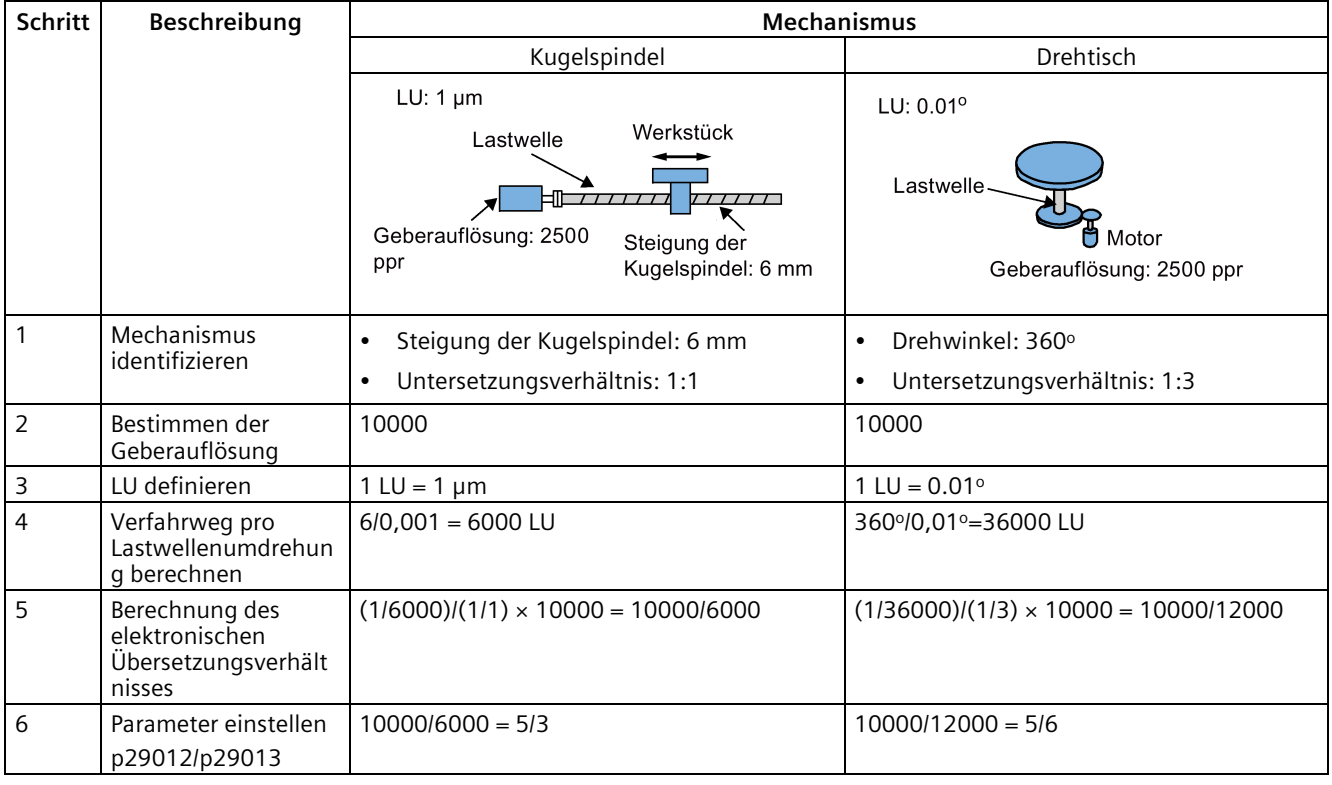

### **7.3.7 Impulsfolgeeingang-Sollwert sperren (P-TRG)**

### **Hinweis**

### **P-TRG in der Regelungsart PTI:**

Beachten Sie, dass die Funktion "Impulsfolge durch P-TRG in der Regelungsart PTI unterdrücken" wie in diesem Abschnitt und im restlichen Gerätehandbuch beschrieben für die zukünftige Verwendung reserviert ist.

Das Digitaleingangssignal P-TRG ist der Standardanschluss von DI6 im Lageregelungsbetrieb. Im Lageregelungsbetrieb über Impulsfolgeeingang (PTI) ist P-TRG pegelempfindlich und kann verwendet werden, um die Lageregelung abhängig vom Sollwert für den Impulsfolgeeingang zuzulassen oder zu sperren.

- 0: Lageregelung gemäß Sollwert vom Impulsfolgeeingang
- 1: Sollwert vom Impulsfolgeeingang sperren

### **Impulsdiagramm**

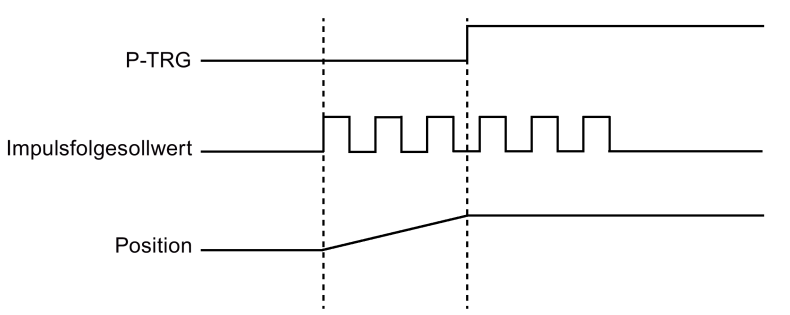

### **DI-Konfiguration**

Das Signal P-TRG ist die Werkseinstellung von DI6.

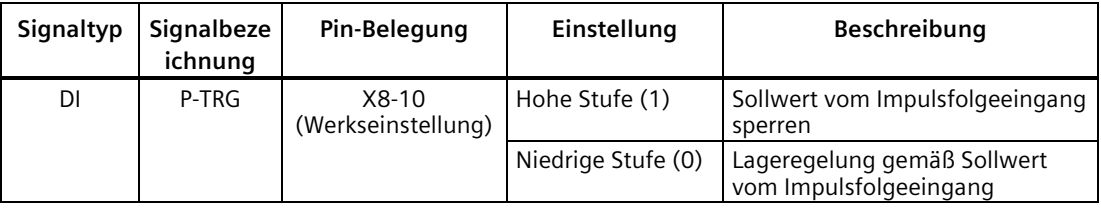

#### **Hinweis**

Ausführliche Informationen zur Parametrierung von Digitaleingängen finden Sie unter ["Digitalein-/-ausgänge \(DI/DO\)](#page-129-0) (Seite [128\)](#page-129-0)".

- Das Signal P-TRG ist nur aktiv, wenn sich das Digitaleingangssignal SON im AUS-Zustand befindet.
- Wenn das Signal P-TRG im PTI-Modus oder einer kombinierten Regelungsart mit PTI aktiv ist, tritt die Warnung A7585 auf.

### **7.3.8 Drehzahlgrenzwert**

Für den Drehzahlgrenzwert sind insgesamt vier Quellen verfügbar. Sie können eine davon über eine Kombination der Digitaleingangssignale SLIM1 und SLIM2 wählen.

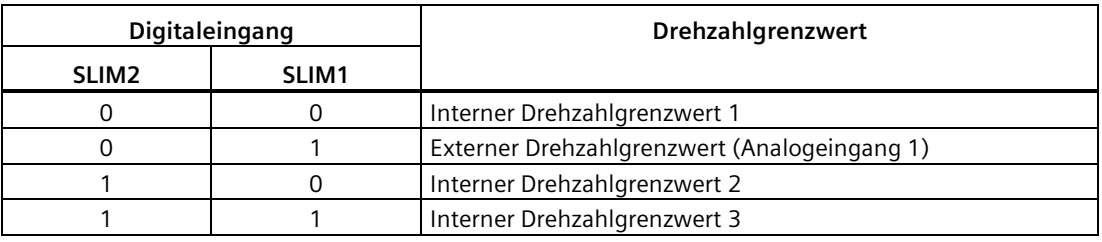

### **Hinweis**

### **Regelungsart**

Die vier oben genannten Quellen sind in allen Regelungsarten aktiv. Sie können zwischen den Quellen umschalten, wenn der Servoantrieb läuft.

### **Hinweis**

Störung F7901 tritt auf, wenn die Istdrehzahl die positive Drehzahlgrenze + Hysteresedrehzahl (p2162) oder die negative Drehzahlgrenze - Hysteresedrehzahl (p2162) übersteigt. Informationen zur Quittierung dieser Störung finden Sie unter ["Störungs- und](#page-422-0)  [Warnungsliste](#page-422-0) (Seite [421\)](#page-422-0)".

### **Hinweis**

Wenn der Antrieb mit externer Drehzahlbegrenzung arbeitet, läuft das System automatisch weiter, wenn Sie die 24-V-DC-Stromversorgung nach einer unerwarteten Unterbrechung wieder einschalten. In diesem Fall dürfen Sie die Anlage nicht berühren.

Weitere Informationen zu den Digitaleingangssignalen SLIM1 und SLIM2 finden Sie unter ["DI](#page-130-0) (Seite [129\)](#page-130-0)".

### **Gesamtdrehzahlgrenzwert**

Neben den oben genannten vier Kanälen ist für alle Regelungsarten auch eine Gesamtdrehzahlbegrenzung verfügbar.

Der Gesamtdrehzahlgrenzwert kann durch Einstellung der folgenden Parameter konfiguriert werden.

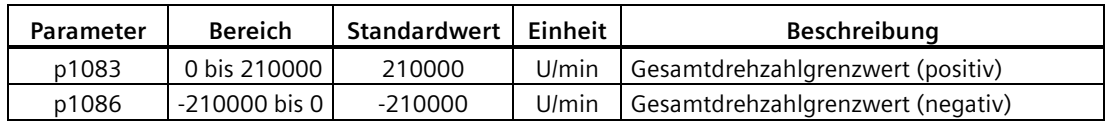

### **Interner Drehzahlgrenzwert**

Wählen Sie einen internen Drehzahlgrenzwert, indem Sie die folgenden Parameter einstellen.

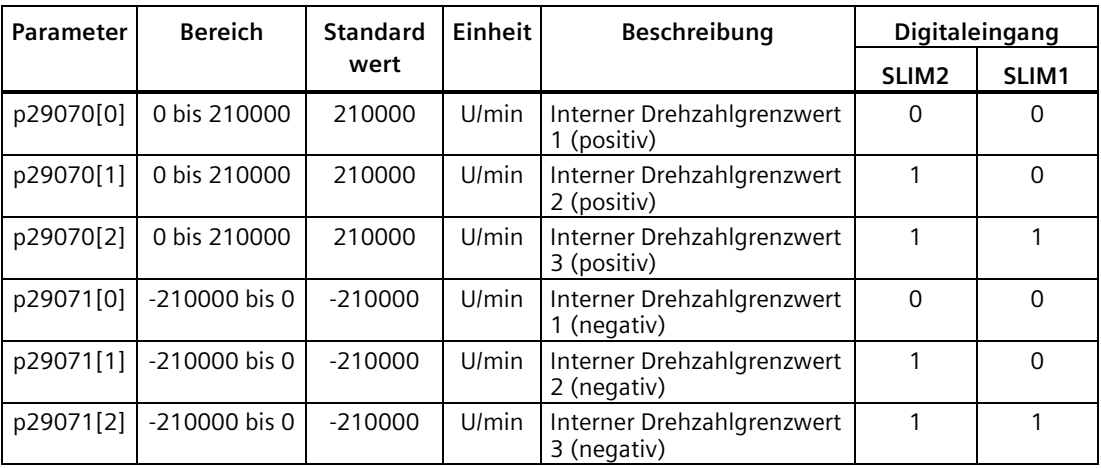

#### **Hinweis**

Nachdem der Motor in Betrieb genommen wurde, werden p1082, p1083, p1086, p29070 und p29071 automatisch auf die Maximaldrehzahl des Motors eingestellt.

### **Externer Drehzahlgrenzwert**

Wählen Sie einen externen Drehzahlgrenzwert, indem Sie die folgenden Parameter einstellen.

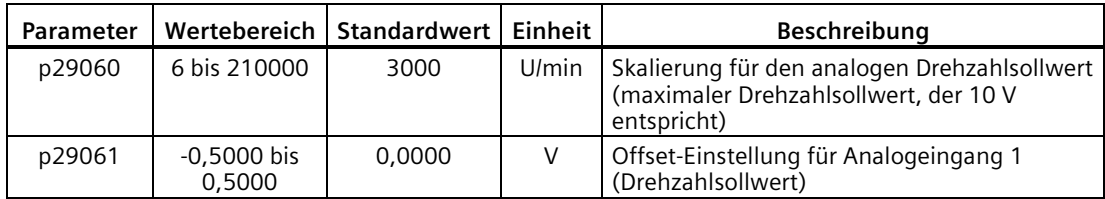

### **7.3.9 Drehmomentgrenzwert**

Für den Drehmomentgrenzwert sind insgesamt vier Quellen verfügbar. Sie können eine davon über eine Kombination der Digitaleingangssignale TLIM1 und TLIM2 wählen.

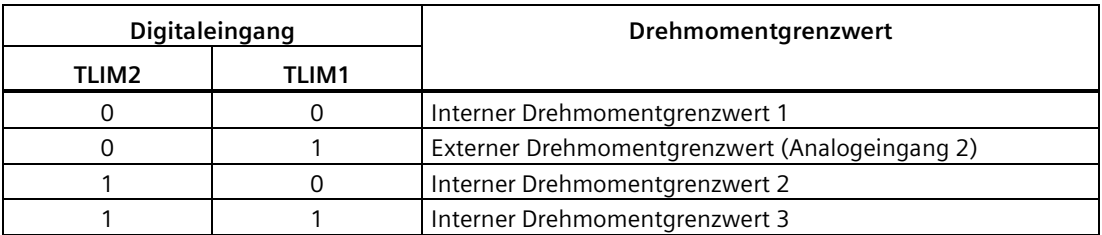

Wenn der Drehmomentsollwert den Drehmomentgrenzwert erreicht, wird das Drehmoment auf den mit TLIM1/TLIM2 festgelegten Wert begrenzt.

### **Hinweis**

### **Regelungsart**

Die vier oben genannten Quellen sind im PTI-Modus, IPos-Modus und S-Modus aktiv. Sie können zwischen den Quellen umschalten, wenn der Servoantrieb läuft.

### **Hinweis**

Wenn das Motordrehmoment den Drehmomentgrenzwert überschreitet, wird die Störung F52911/F52912 ausgegeben. Der Fehler gibt an, dass das Motordrehmoment die Drehzahlbegrenzung der ausgewählten Gruppe überschreitet, die durch TLM1 und TLM2 festgelegt ist.

Weitere Informationen zu den Digitaleingangssignalen TLIM1 und TLIM2 finden Sie unter ["DI](#page-130-0) (Seite [129\)](#page-130-0)".

### **Gesamtdrehmomentgrenzwert**

Neben den oben genannten vier Quellen ist für **alle** Regelungsarten auch eine Gesamtdrehmomentbegrenzung verfügbar. Das Gesamtdrehmoment begrenzt die Auswirkungen eines Schnellstopps (OFF3). In diesem Fall bremst der Servoantrieb mit maximalem Drehmoment.

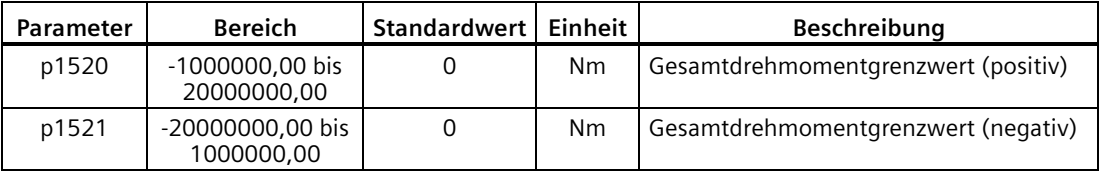

### *Regelungsfunktionen*

*7.3 Lageregelung über Impulsfolgeeingang (PTI)*

### **Interner Drehmomentgrenzwert**

Wählen Sie einen internen Drehmomentgrenzwert, indem Sie die folgenden Parameter einstellen.

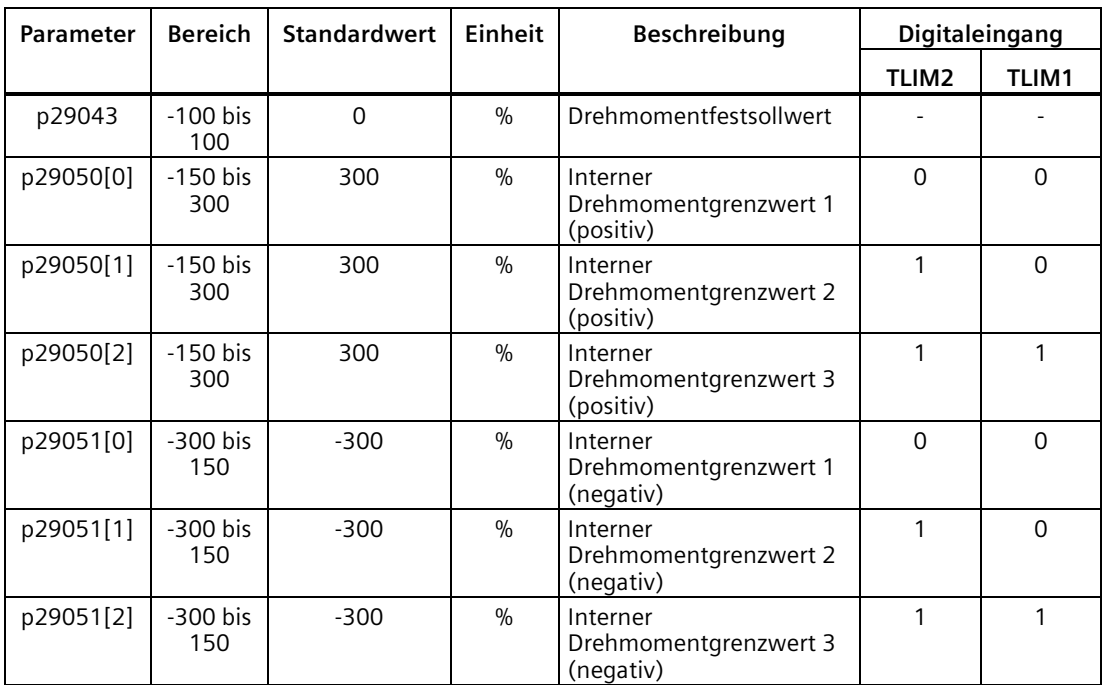

Das folgende Schema zeigt, wie die interne Drehmomentbegrenzung funktioniert.

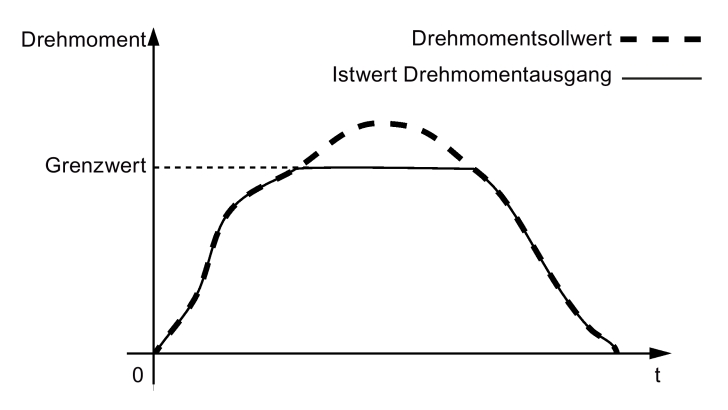

### **Externer Drehmomentgrenzwert**

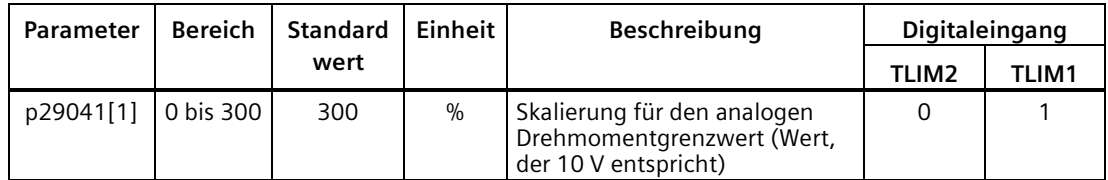

p29041[1] ist die Skalierung von Analogeingang 2.

Ist der Wert von p29041[1] z. B. 100 %, stellt sich das Verhältnis zwischen Drehmomentgrenzwert und Analogeingang wie folgt dar:

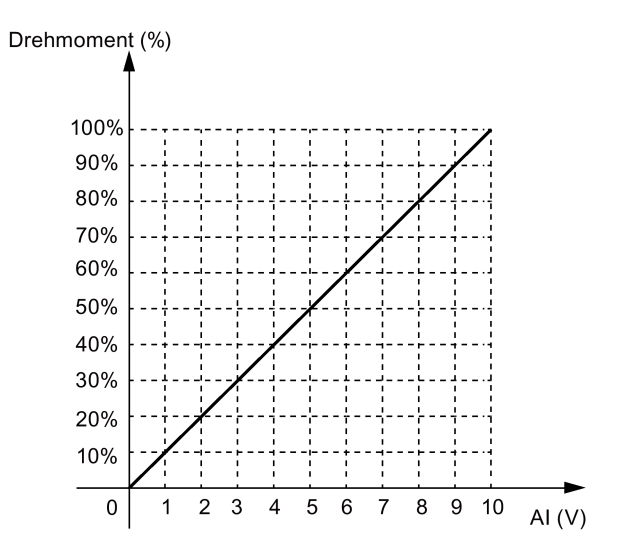

In diesem Fall entspricht ein Analogeingang von 5 V 50 % des Bemessungsdrehmoments und ein Analogeingang von 10 V entspricht 100 % des Bemessungsdrehmoments.

### **Drehmomentgrenze erreicht (TLR)**

Wenn das erzeugte Drehmoment nahezu (interne Hysterese) den Wert der positiven Drehzahlbegrenzung, negativen Drehzahlbegrenzung oder analogen Drehzahlbegrenzung erreicht hat, wird das Signal TLR ausgegeben.

### **7.3.10 Löschen von Statikimpulsen (CLR)**

Die Statikimpulse können mit Parameter p29242 und dem Digitaleingangssignal CLR gelöscht werden.

### **Auswahl eines Löschmodus durch Einstellung von p29242**

Sie können einen Löschmodus durch Einstellung des Parameters p29242. auswählen.

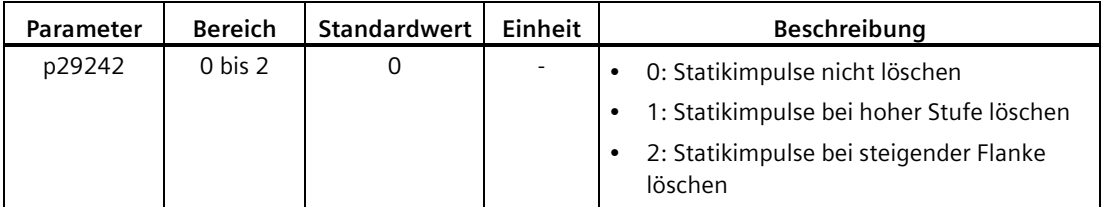

### *Regelungsfunktionen*

*7.3 Lageregelung über Impulsfolgeeingang (PTI)*

### **Löschen von Statikimpulsen mit dem DI-Signal CLR**

Sie können die Statikimpulse mit dem DI-Signal CLR löschen, nachdem p29242 eingestellt ist. Das Signal CLR ist die Werkseinstellung für Pin 11 (DI7) an der Steuer-/Zustandsschnittstelle (X8).

### **p29242 = 0**

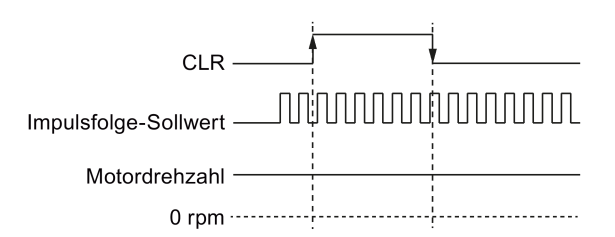

**p29242 = 1** 

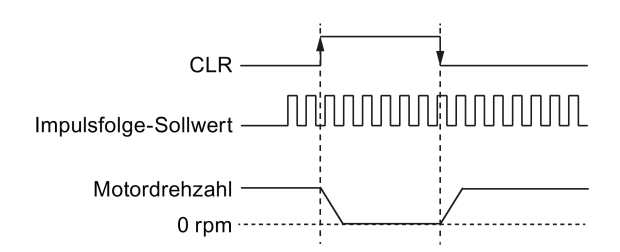

#### **p29242 = 2**

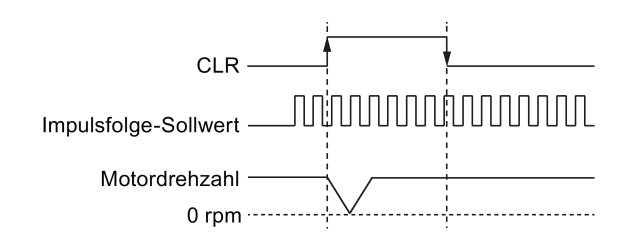

#### **Hinweis**

Wenn Sie die hohe Stufe des CLR-Signals verwenden, um die Impulse zu löschen (p29242 = 1), muss die hohe Stufe mindestens 8 ms lang beibehalten werden.

Wenn das Signal CLR im PTI-Modus oder einer kombinierten Regelungsart mit PTI aktiv ist, tritt die Warnung A7585 auf.

Wenn es bei Verwendung der CLR -Funktion zu Überschwingen kommt, müssen Sie die Nachstellzeit (p29121) erhöhen.

### **7.3.11 Referenzierung (nur für Absolutwertgeber)**

Wenn Sie einen Absolutwertgeber verwenden, müssen Sie den Absolutwertgeber mit der BOP-Menüfunktion "ABS" justieren. Weitere Informationen zur Menüfunktion "ABS" finden Sie im Abschnitt ["Einstellen eines Absolutwertgebers](#page-221-0) (Seite [220\)](#page-221-0)".

### **7.3.12 PTO-Funktion**

### **Funktion**

Ein Impulsfolge-Geberausgang (PTO), der Impulssignale erzeugt, kann die Signale an die Steuerung übertragen, um ein Regelungssystem innerhalb der Steuerung zu realisieren, oder sie als Impulsfolge-Sollwert für eine Synchronachse an einen anderen Antrieb übertragen.

### **Elektronisches Getriebe**

Das elektronische Übersetzungsverhältnis ist ein Multiplikationsfaktor für den PTO an eine Steuerung. Es wird mit einem Zähler und einem Nenner ausgedrückt. Für das elektronische PTO-Übersetzungsverhältnis werden ein Zähler (p29031) und ein Nenner (p29032) verwendet:

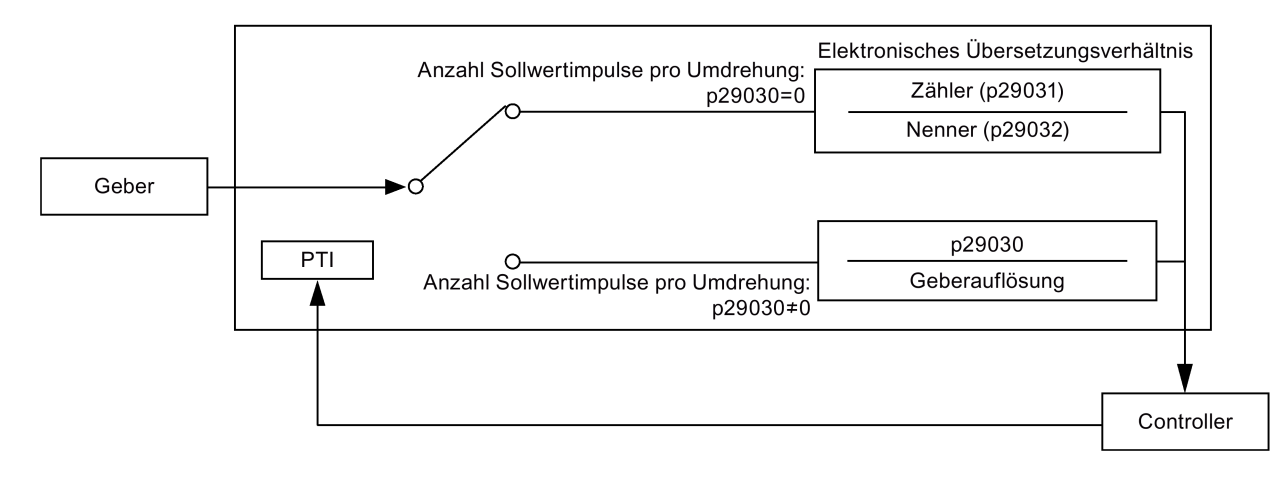

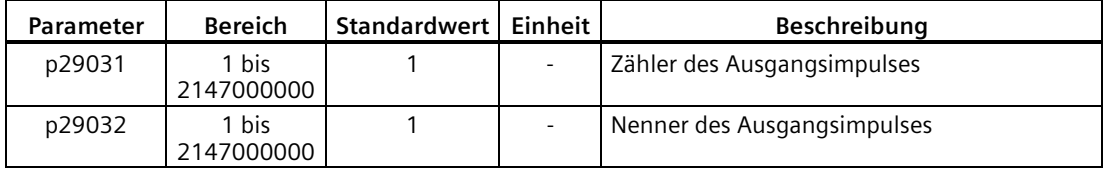

*7.4 Lageregelung über schnellen Impulsfolgeeingang (Fast PTI)*

#### **Hinweis**

Wenn Sie das elektronische PTO-Übersetzungsverhältnis verwenden, basiert dieses für den Absolutwertgeber auf der Auflösung von 8192 ppr.

Der Bereich des elektronischen Übersetzungsverhältnisses beträgt 0,02 bis 200.

Das elektronische Übersetzungsverhältnis kann nur bei abgeschaltetem Servo (**SERVO OFF**) eingestellt werden.

#### **Hinweis**

#### **PTO-Richtung**

Für eine Anwendung mit vollständig geschlossenem Lageregelkreis mit PTI können Sie die PTO-Richtung mit Parameter p29033 festlegen.

#### **Hinweis**

Wenn Sie die PTO-Funktion verwenden, gibt der Antrieb vor dem Einschalten des Servos einige Impulse aus, wenn Sie die folgenden Vorgänge ausführen:

- Antrieb mit der BOP-Anweisung auf die Standardeinstellungen zurücksetzen
- Motor-ID am Antrieb konfigurieren

#### **Hinweis**

Wenn Sie das elektronische PTO-Übersetzungsverhältnis verwenden, wird keine Nullmarke erzeugt.

#### **PTO-Nullmarke**

Lassen Sie den Servomotor länger als eine Umdrehung drehen, bevor Sie die PTO-Nullmarke für die Referenzierung verwenden.

### **7.4 Lageregelung über schnellen Impulsfolgeeingang (Fast PTI)**

Die Regelungsart Fast PTI ist eine optimierte PTI-Regelungsart. Sie können damit eine bessere Dynamikleistung erzielen.

Die regelungsartspezifischen Funktionen der Regelungsart Fast PTI sind im Wesentlichen dieselben wie die der Regelungsart PTI. Ausführliche Funktionsbeschreibungen finden Sie im Abschnitt ["Lageregelung über Impulsfolgeeingang \(PTI\)](#page-235-0) (Seite [234\)](#page-235-0)".

## **7.5 Interne Lageregelung (IPos)**

### **7.5.1 Einstellen der Mechanik**

Durch die Parametrierung der Mechanik wird die Verbindung zwischen dem physikalisch beweglichen Teil und der Längeneinheit (LU) hergestellt.

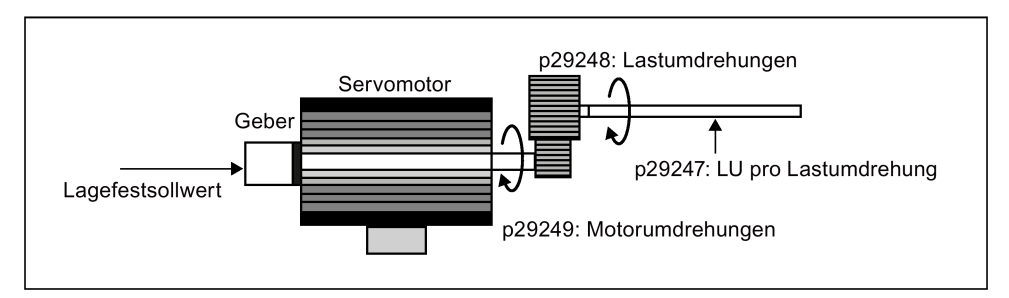

Die Einheit des Lagefestsollwerts ist die Längeneinheit (LU). Alle nachfolgenden Lagesollwerte, der zugehörige Drehzahlsollwert und der Beschleunigungssollwert verwenden bei der internen Lageregelung die LU als Einheit.

Bei einem Kugelspindel System entspricht z. B., wenn das System eine Steigung von 10 mm/Umdrehung (10000 µm/Umdrehung) aufweist und die Auflösung der Längeneinheit 1  $\mu$ m (1 LU = 1  $\mu$ m) ist, eine Lastdrehung 10000 LU (p29247 = 10000).

#### **Hinweis**

Wenn der Wert von p29247 um N Mal erhöht wird, sollten sich die Werte von p2542, p2544 und p2546 ebenfalls um N Male erhöhen. Andernfalls tritt die Störung F7450 oder F7452 auf.

### **Relevante Parameter**

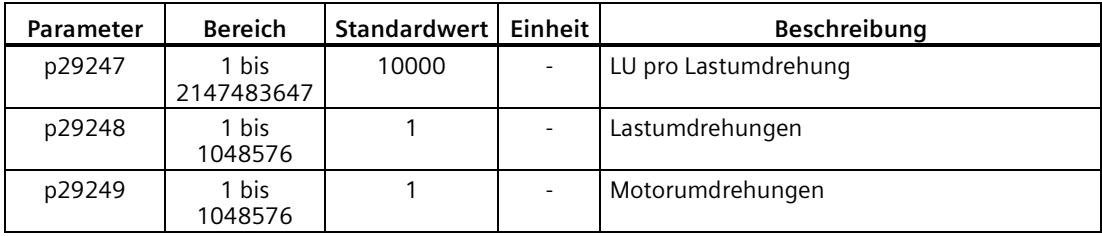

*7.5 Interne Lageregelung (IPos)*

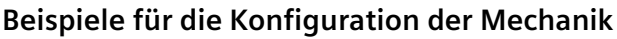

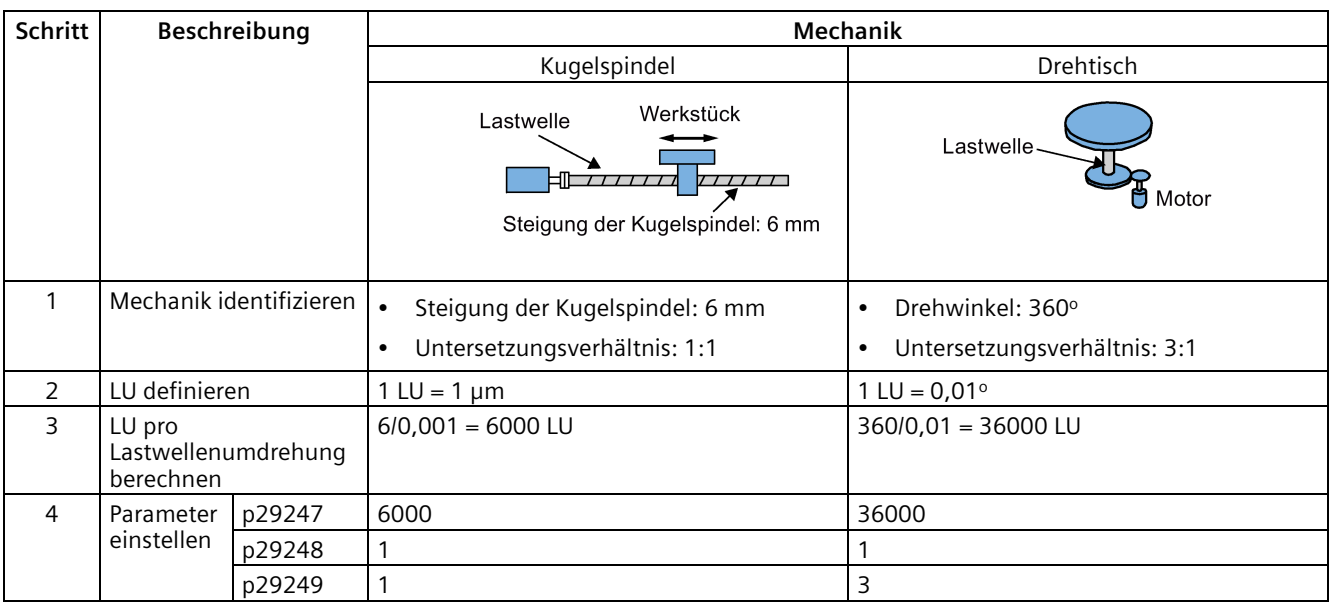

### **7.5.2 Einstellung des Lagefestsollwerts**

Insgesamt sind acht Lagesollwerte verfügbar. Jeder Lagesollwert entstammt einer Gruppe von Positionsdaten.

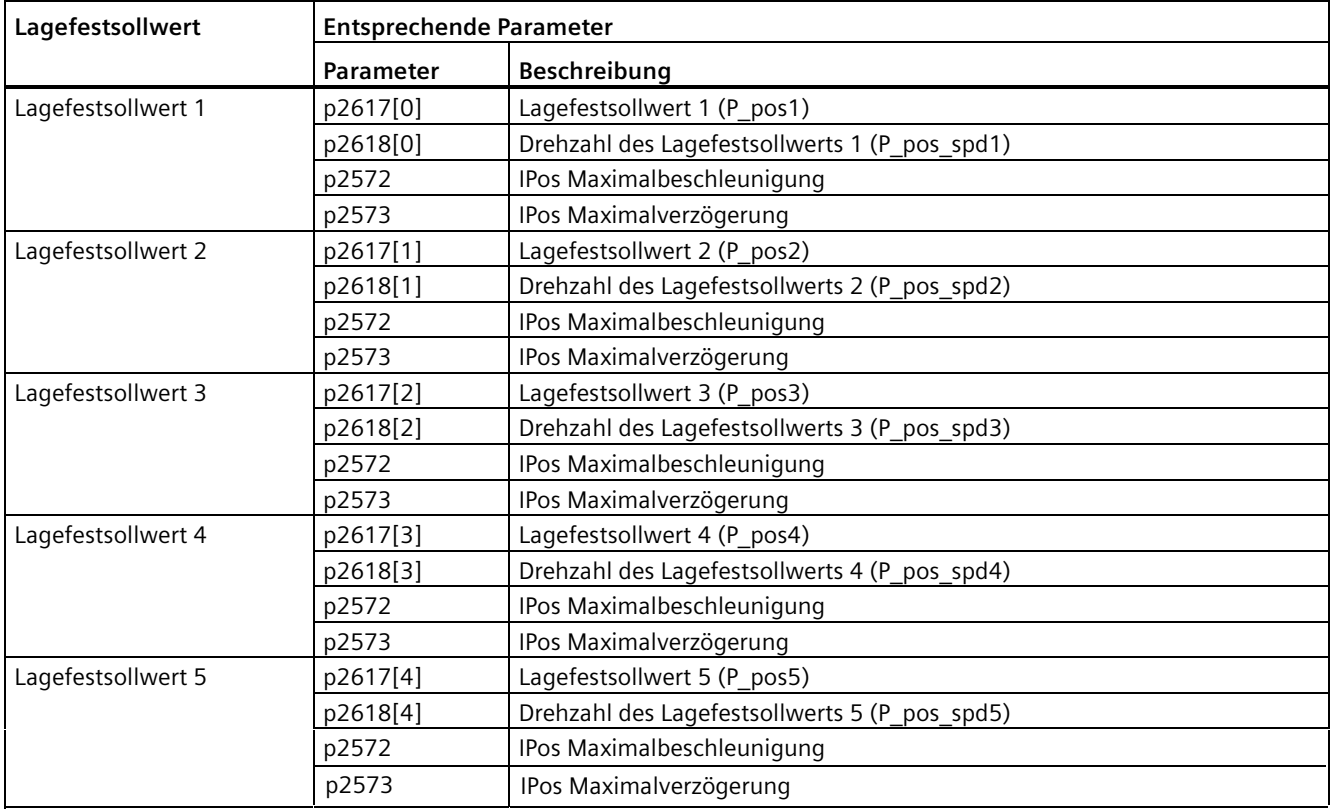
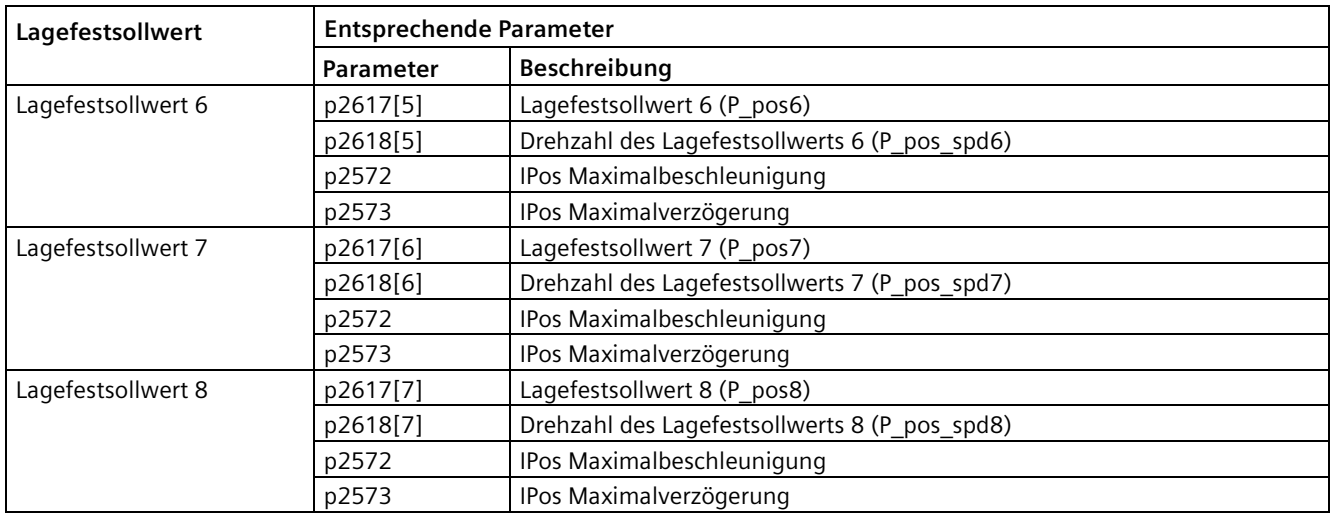

## **Parametereinstellungen**

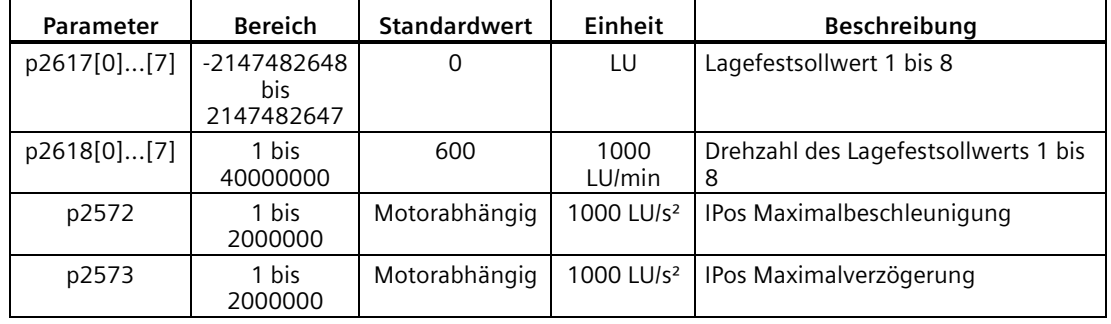

### **Hinweis**

Wenn der Motor in der Regelungsart IPos arbeitet, müssen Sie prüfen, ob die Werte der Parameter p2542, p2544, p2546, p2573 und p2574 Ihren gewünschten Werten entsprechen. Die Werte werden vom Antrieb automatisch basierend auf der Geberauflösung festgelegt.

# **7.5.3 Auswahl eines Positionierungsmodus – absolut/inkrementell**

Bei der internen Lageregelung können Sie mit dem Parameter p29241 zwischen dem absoluten und dem inkrementellen Positionierungsmodus wählen.

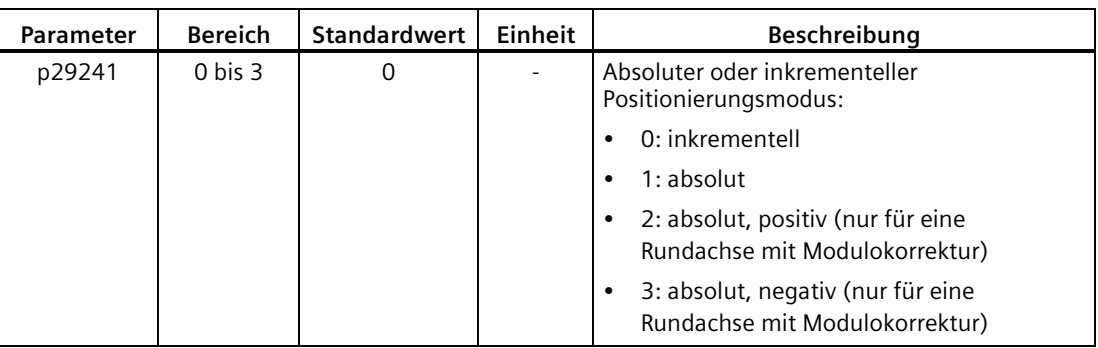

## **ACHTUNG**

### **Voraussetzungen für den absoluten Modus**

Der absolute Modus kann nur verwendet werden, nachdem

- die Achse für das inkrementelle Messsystem referenziert wurde. Ausführliche Informationen zur Referenzierung finden Sie im Abschnitt ["Referenzierung](#page-255-0) (Seite [254\)](#page-255-0)".
- die Achse für das absolute Messsystem justiert wurde. Siehe Abschnitt ["Einstellen eines](#page-221-0) [Absolutwertgebers](#page-221-0) (Seite [220\)](#page-221-0)".

**Beispiel**

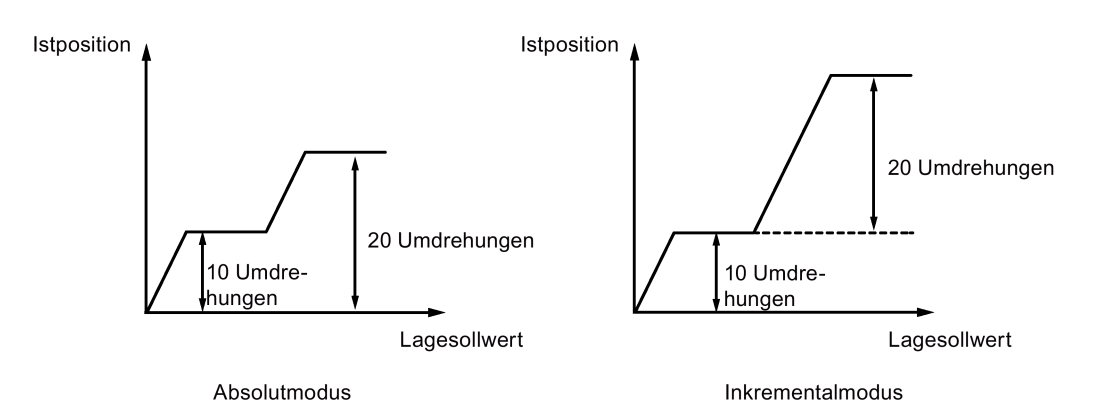

# **7.5.4 Konfigurieren der Linearachse/Modularachse**

Sie können je nach Anwendung eine Linear- oder Modularachse verwenden. Die Linearachse hat einen beschränkten Verfahrbereich und ist die Werkseinstellung des SINAMICS V90- Servoantriebs.

Die Modularachse besitzt einen uneingeschränkten Verfahrbereich. Der Wertebereich der Position wiederholt sich selbst nach einem Wert, der in p29246 festgelegt ist. Sie können die Modularachse verwenden, indem Sie zusätzlich die folgenden Parameter einstellen.

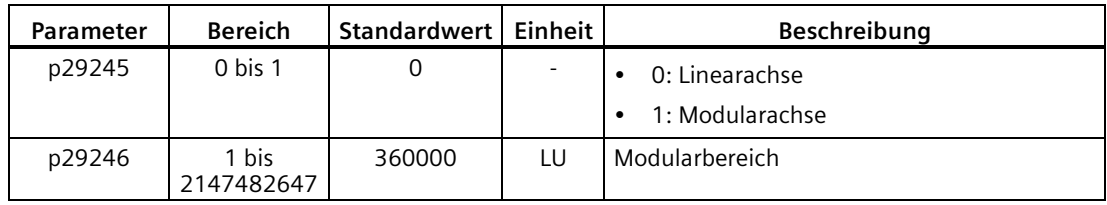

### **Hinweis**

Nachdem Sie Parameter p29245 geändert haben, müssen Sie die Referenzierung erneut durchführen.

# **7.5.5 Umkehrlosekompensation**

Generell tritt Umkehrlose auf, wenn die mechanische Kraft zwischen einem Maschinenteil und seinem Antrieb übertragen wird:

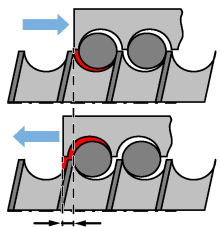

Umkehrlose: p2583

Würde die Mechanik so justiert/ausgelegt, dass absolut keine Umkehrlose auftritt, wäre hoher Verschleiß die Folge. Daher kann es zwischen dem Maschinenbauteil und dem Geber zu Umkehrlose kommen. Bei Achsen mit indirekter Lageerfassung kann, wenn die Achse in einem Prozess betrieben wird, in dem es bei der Verfahrbewegung zu einer Richtungsumkehr zwischen der positiven Richtung und der negativen Richtung kommt, mechanische Umkehrlose zu einer falschen Verfahrstrecke führen, da die Achse entweder zu weit oder nicht weit genug verfährt.

### **Hinweis**

# **Voraussetzungen für Umkehrlosekompensation**

Die Umkehrlosekompensation ist wirksam, nachdem

- die Achse für das inkrementelle Messsystem referenziert wurde. Ausführliche Informationen zur Referenzierung finden Sie im Abschnitt ["Referenzierung](#page-255-0) (Seite [254\)](#page-255-0)".
- die Achse für das absolute Messsystem justiert wurde. Siehe Abschnitt ["Einstellen eines](#page-221-0)  [Absolutwertgebers](#page-221-0) (Seite [220\)](#page-221-0)".

Um die Umkehrlose zu kompensieren, muss die festgelegte Umkehrlose in p2583 mit korrekter Polarität spezifiziert werden. Bei jeder Umkehr der Drehrichtung wird der Achsenistwert abhängig von der aktuellen Verfahrrichtung korrigiert.

Wenn die Achse referenziert oder justiert wurde, wird die Einstellung von Parameter p2604 (Referenzpunktfahrt, Startrichtung) verwendet, um den Kompensationswert zu aktivieren.

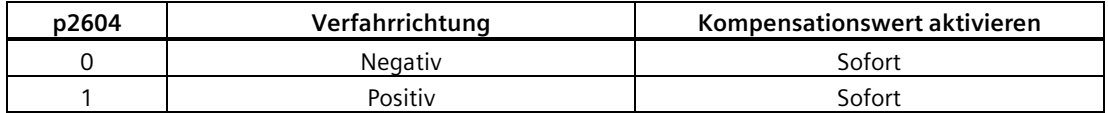

### **Parametereinstellungen**

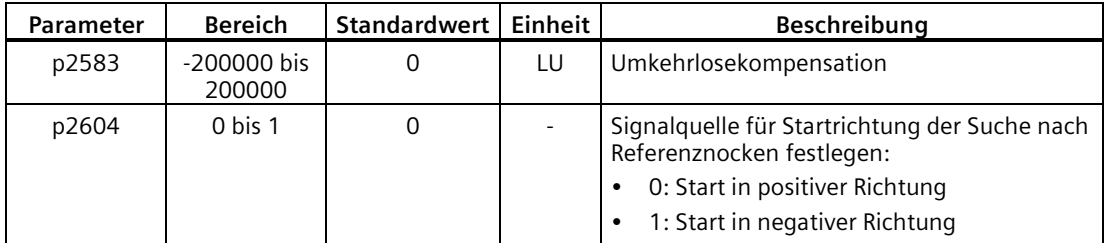

## <span id="page-255-0"></span>**7.5.6 Referenzierung**

### **Referenzierungsmodi**

Wenn der Servomotor mit einem Inkrementalgeber versehen ist, sind insgesamt fünf Referenzierungsmodi verfügbar:

- Festlegen des Referenzpunktes mit dem Digitaleingangssignal REF
- Externer Referenznocken (Signal REF) und Gebernullmarke
- Nur Gebernullmarke
- Externer Referenznocken (Signal CWL) und Gebernullmarke
- Externer Referenznocken (Signal CCWL) und Gebernullmarke

Wenn der Servomotor mit einem Absolutwertgeber versehen ist, sind die fünf oben genannten Referenzierungsmodi verfügbar. Sie können den Absolutwertgeber (durch Einstellen der aktuellen Position als Nulllage) mit der BOP-Menüfunktion "ABS" justieren. Einzelheiten siehe Abschnitt ["Einstellen eines Absolutwertgebers](#page-221-0) (Seite [220\)](#page-221-0)".

Sie können einen dieser Referenzmodi durch Einstellung des Parameters p29240. auswählen.

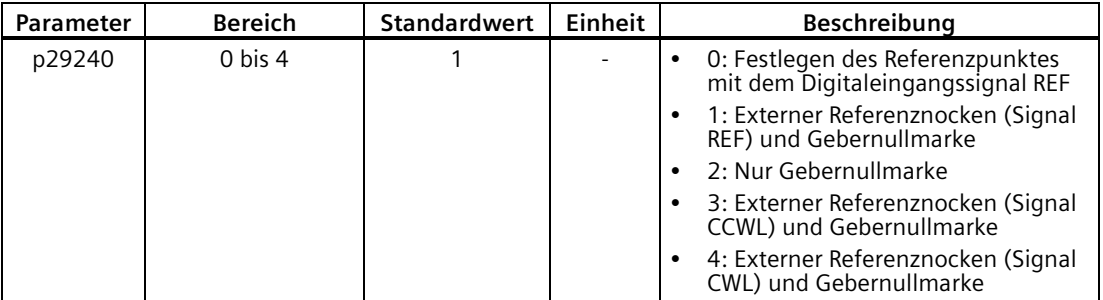

#### **Hinweis**

#### **Referenzierungsmodus für Absolutwertgeber**

Wenn ein Absolutwertgeber angeschlossen ist, sind die fünf oben genannten Referenzierungsmodi verfügbar. Mit Parameter p29240 können Sie die verschiedenen Referenzierungsmodi auswählen. Wenn p29240 = 1 bis 4, kann der Referenzierungsprozess nur implementiert werden, bevor Sie die "ABS"-Funktion verwenden. Sobald die "ABS"- Funktion implementiert ist, sind die vier Referenzierungsmodi nicht mehr verfügbar.

#### **Hinweis**

p29240 kann nur geändert werden, wenn sich der Antrieb im IPos-Modus befindet.

## **Festlegen des Referenzpunktes mit dem Digitaleingangssignal REF (p29240=0)**

#### **Hinweis**

#### **Voraussetzungen für diesen Referenzierungsmodus**

- Der Servomotor muss sich im Zustand "S ON" befinden und stillstehen.
- Das Signal REF muss unter folgenden Bedingungen AUS sein:
	- vor dem Einschalten
	- wenn von einem anderen Referenzierungsmodus zu diesem Referenzierungsmodus umgeschaltet wird
	- wenn von einer anderen Regelungsart zur internen Lageregelung umgeschaltet wird

Die Istposition wird bei einer steigenden Flanke des Signals REF auf Null gesetzt und der Servoantrieb wird referenziert:

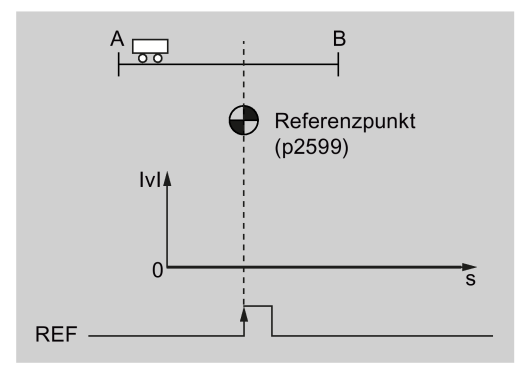

# **VORSICHT**

### **Der Referenzpunkt darf nicht während der Referenzierung festgelegt werden.**

Der Servomotor muss sich im Zustand "S ON" befinden, damit der Referenzpunkt während der Referenzierung festgelegt wird.

# **Externer Referenznocken (Signal REF) und Gebernullmarke (p29240=1)**

Die Referenzierung wird durch das Signal SREF ausgelöst. Danach beschleunigt der Servomotor auf die in p2605 festgelegte Drehzahl, um den Referenznocken zu finden. Die Richtung (CW oder CCW) für die Suche nach dem Referenznocken wird durch p2604 festgelegt. Wenn der Referenznocken erreicht ist (Signal REF: 0→1), bremst der Servomotor bis zum Stillstand ab. Danach beschleunigt der Servomotor erneut auf die in p2608 festgelegte Drehzahl und die Laufrichtung ist entgegengesetzt zur in p2604 definierten Richtung. Dann sollte das Signal REF ausgeschaltet werden (1→0). Wenn der Servomotor die erste Nullmarke erreicht, beginnt er mit der in p2611 definierten Drehzahl zu dem in p2600 definierten Referenzpunkt zu verfahren. Wenn der Servomotor den Referenzpunkt (p2599) erreicht, wird das Signal REFOK ausgegeben. Schalten Sie das Signal SREF (1→0) ab, und die Referenzierung wird erfolgreich abgeschlossen.

Der gesamte Prozess ist im folgenden Schema dargestellt:

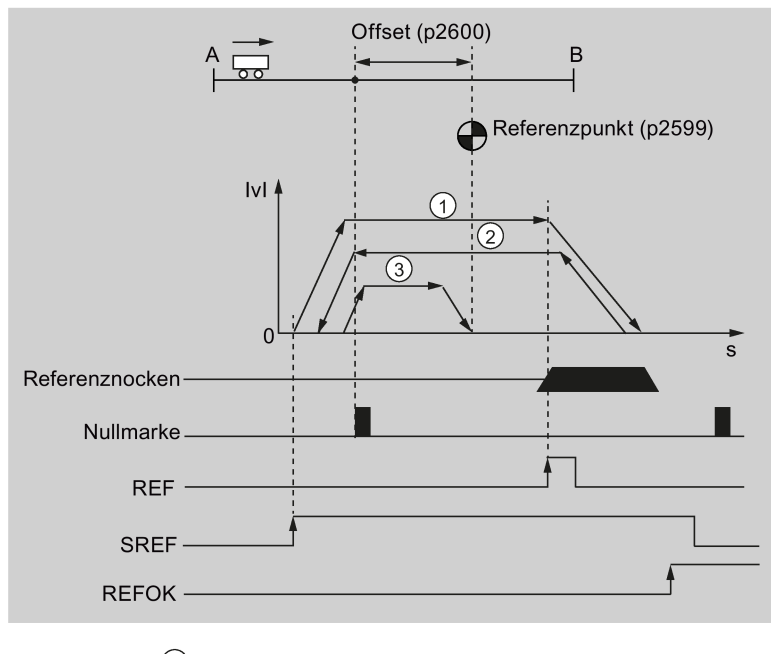

- (1) Drehzahl für die Suche nach dem Nocken (p2605)  $\circled{2}$ Drehzahl für die Suche nach der Nullmarke (p2608)
- (3) Drehzahl für die Suche nach dem Referenzpunkt (p2611)

Befolgen Sie die nachstehenden Schritte, um die Referenzierung in diesem Modus durchzuführen:

1. Stellen Sie die relevanten Parameter ein.

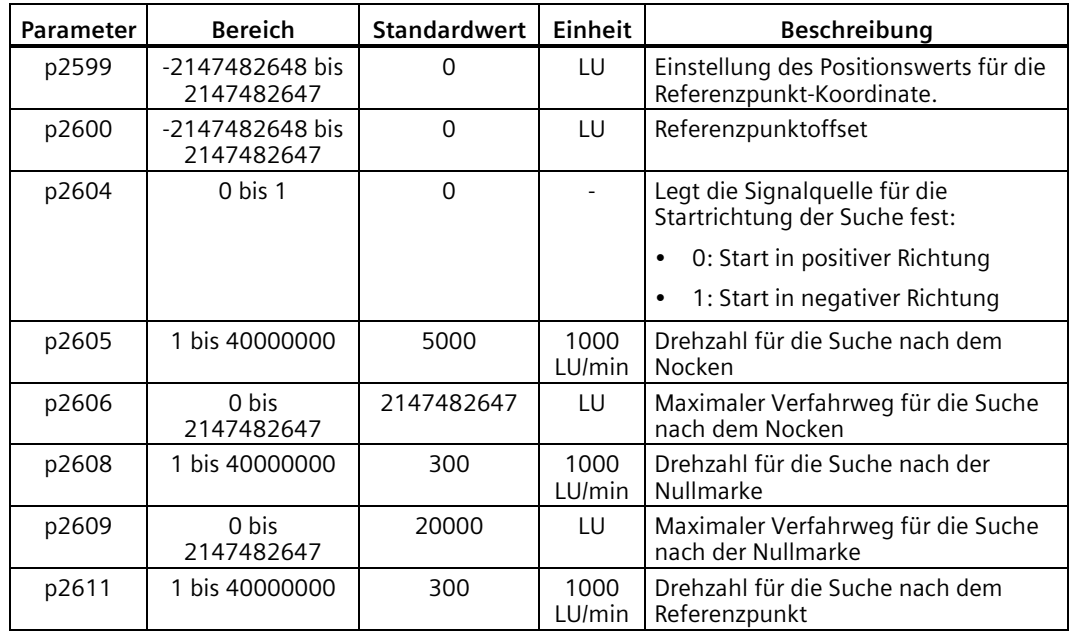

2. Konfigurieren Sie die Signale SREF und REF.

Siehe Kapitel ["Digitalein-/-ausgänge \(DI/DO\)](#page-129-0) (Seite [128\)](#page-129-0)".

3. Triggern Sie SREF auf eine steigende Flanke, um die Referenzierung zu starten.

#### **Hinweis**

Wenn SREF während der Referenzierung AUS ist, stoppt die Referenzierung.

- 4. Wenn der Servomotor den Referenzpunkt erreicht, wird das Signal REFOK (falls konfiguriert) ausgegeben.
- 5. Schalten Sie das Signal SREF ab, und die Referenzierung wird erfolgreich abgeschlossen.

## **Nur Gebernullmarke (p29240=2)**

In diesem Modus ist kein Referenznocken verfügbar. Die Referenzierung wird durch das Signal SREF ausgelöst. Danach beschleunigt der Servomotor erneut auf die in p2608 festgelegte Drehzahl und die Laufrichtung (CW oder CCW) wird durch p2604 definiert. Wenn der Servomotor die erste Nullmarke erreicht, beginnt er mit der in p2611 definierten Drehzahl zu dem durch p2600 definierten Referenzpunkt zu verfahren. Wenn der Servomotor den Referenzpunkt (p2599) erreicht, wird das Signal REFOK ausgegeben. Schalten Sie das Signal SREF (1→0) ab, und die Referenzierung wird erfolgreich abgeschlossen.

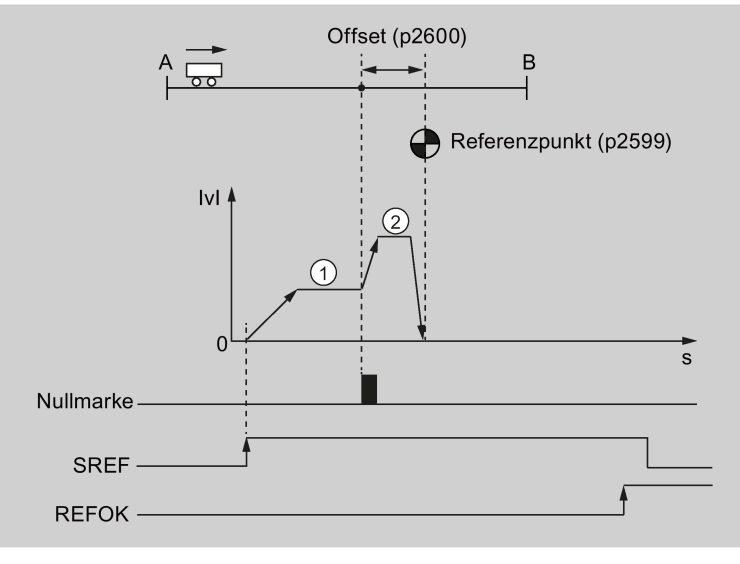

Der gesamte Prozess ist im folgenden Schema dargestellt:

(1) Drehzahl für die Suche nach der Nullmarke (p2608) 2 Drehzahl für die Suche nach dem Referenzpunkt (p2611) Befolgen Sie die nachstehenden Schritte, um die Referenzierung in diesem Modus durchzuführen:

- **Parameter Bereich Standardwert Einheit Beschreibung** p2599 -2147482648 bis 2147482647 0 LU Einstellung des Positionswerts für die Referenzpunkt-Koordinate. p2600 -2147482648 bis 2147482647 0 LU Referenzpunktoffset p2604 | 0 bis 1 | 0 | - Legt die Signalquelle für die Startrichtung der Suche fest: 0: Start in positiver Richtung • 1: Start in negativer Richtung p2608 1 bis 40000000 300 1000 LU/min Drehzahl für die Suche nach der Nullmarke  $p2609$  0 bis 2147482647 20000 | LU | Maximaler Verfahrweg für die Suche nach der Nullmarke p2611 | 1 bis 40000000 | 300 | 1000 LU/min Drehzahl für die Suche nach dem Referenzpunkt
- 1. Stellen Sie die relevanten Parameter ein.

- 2. Konfigurieren Sie das Signal SREF.
- 3. Triggern Sie SREF auf eine steigende Flanke, um die Referenzierung zu starten.

#### **Hinweis**

Wenn SREF während der Referenzierung AUS ist, stoppt die Referenzierung.

- 4. Wenn der Servomotor den Referenzpunkt erreicht, wird das Signal REFOK (falls konfiguriert) ausgegeben.
- 5. Schalten Sie das Signal SREF ab, und die Referenzierung wird erfolgreich abgeschlossen.

# **Externer Referenznocken (Signal CCWL) und Gebernullmarke (p29240=3)**

Die Referenzierung wird durch das Signal SREF ausgelöst. Danach beschleunigt der Servomotor auf die in p2605 festgelegte Drehzahl, um den Referenznocken zu finden. Die Richtung (CCW) für die Suche nach dem Referenznocken wird durch p2604 festgelegt. Wenn das Signal CCWL erkannt wird (1→0), bremst der Servomotor mit maximaler Verzögerung bis zum Stillstand ab. Danach beschleunigt der Servomotor erneut auf die in p2608 festgelegte Drehzahl und die Laufrichtung (CW)) ist entgegengesetzt zur in p2604 definierten Richtung. Das Signal CCWL wechselt auf die hohe Stufe (0→1). Wenn der Servomotor die erste Nullmarke findet, beginnt er mit der in p2611 definierten Drehzahl zu dem in p2600 definierten Referenzpunkt zu verfahren. Wenn der Servomotor den Referenzpunkt (p2599) erreicht, wird das Signal REFOK ausgegeben. Schalten Sie das Signal SREF (1→0) ab, und die Referenzierung wird erfolgreich abgeschlossen.

Der gesamte Prozess ist im folgenden Schema dargestellt:

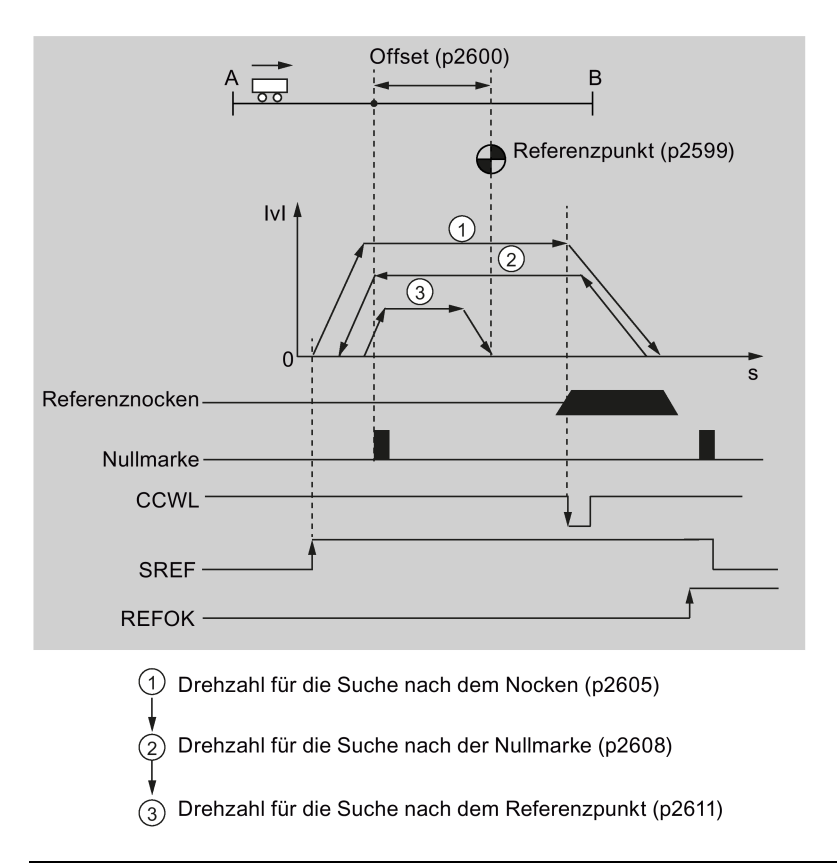

#### **Hinweis**

- Während des Referenzierungsvorgangs sind die Signale CWL und CCWL nicht verfügbar. Nachdem der Vorgang abgeschlossen ist, wirken die Signale wieder als Begrenzungssignale.
- Aus Sicherheitsgründen **müssen** der maximale Verfahrweg für die Suche nach dem Referenznocken (p2606) und der maximale Verfahrweg für die Suche nach der Nullmarke (p2609) festgelegt werden.

Befolgen Sie die nachstehenden Schritte, um die Referenzierung in diesem Modus durchzuführen:

- **Parameter Bereich Standardwert Einheit Beschreibung** p2599 -2147482648 bis 2147482647 0 LU Einstellung des Positionswerts für die Referenzpunkt-Koordinate. p2600 -2147482648 bis 2147482647 0 | LU Referenzpunktoffset p2604<sup>1)</sup> 0 bis 1 | 0 | - Legt die Signalquelle für die Startrichtung der Suche fest: 0: Start in positiver Richtung (CW) 1: Start in negativer Richtung (CCW) p2605 1 bis 40000000 5000 1000 LU/min Drehzahl für die Suche nach dem Nocken p2606 0 bis 2147482647 2147482647 LU Maximaler Verfahrweg für die Suche nach dem Nocken p2608 1 bis 40000000 300 1000 LU/min Drehzahl für die Suche nach der Nullmarke p2609 0 bis 2147482647 20000 LU Maximaler Verfahrweg für die Suche nach der Nullmarke p2611 | 1 bis 40000000 | 300 | 1000 LU/min Drehzahl für die Suche nach dem Referenzpunkt
- 1. Stellen Sie die relevanten Parameter ein.

<sup>1)</sup> Wenn p29240= 3, muss die Richtung für die Suche nach dem Referenznocken CCW sein, d. h. p2604=1.

- 2. Konfigurieren Sie die Signale SREF und CCWL.
- 3. Triggern Sie SREF auf eine steigende Flanke, um die Referenzierung zu starten.

#### **Hinweis**

Wenn SREF während der Referenzierung AUS ist, stoppt die Referenzierung.

- 4. Wenn der Servomotor den Referenzpunkt erreicht, wird das Signal REFOK (falls konfiguriert) ausgegeben.
- 5. Schalten Sie das Signal SREF ab, und die Referenzierung wird erfolgreich abgeschlossen.

# **Externer Referenznocken (Signal CWL) und Gebernullmarke (p29240=4)**

Die Referenzierung wird durch das Signal SREF ausgelöst. Danach beschleunigt der Servomotor auf die in p2605 festgelegte Drehzahl, um den Referenznocken zu finden. Die Richtung (CW) für die Suche nach dem Referenznocken wird durch p2604 festgelegt. Wenn das Signal CWL erkannt wird (1→0), bremst der Servomotor mit maximaler Verzögerung bis zum Stillstand ab. Danach beschleunigt der Servomotor erneut auf die in p2608 festgelegte Drehzahl und die Laufrichtung (CCW)) ist entgegengesetzt zur in p2604 definierten Richtung. Das Signal CWL wechselt auf die hohe Stufe (0→1). Wenn der Servomotor die erste Nullmarke findet, beginnt er mit der in p2611 definierten Drehzahl zu dem in p2600 definierten Referenzpunkt zu verfahren. Wenn der Servomotor den Referenzpunkt (p2599) erreicht, wird das Signal REFOK ausgegeben. Schalten Sie das Signal SREF (1→0) ab, und die Referenzierung wird erfolgreich abgeschlossen.

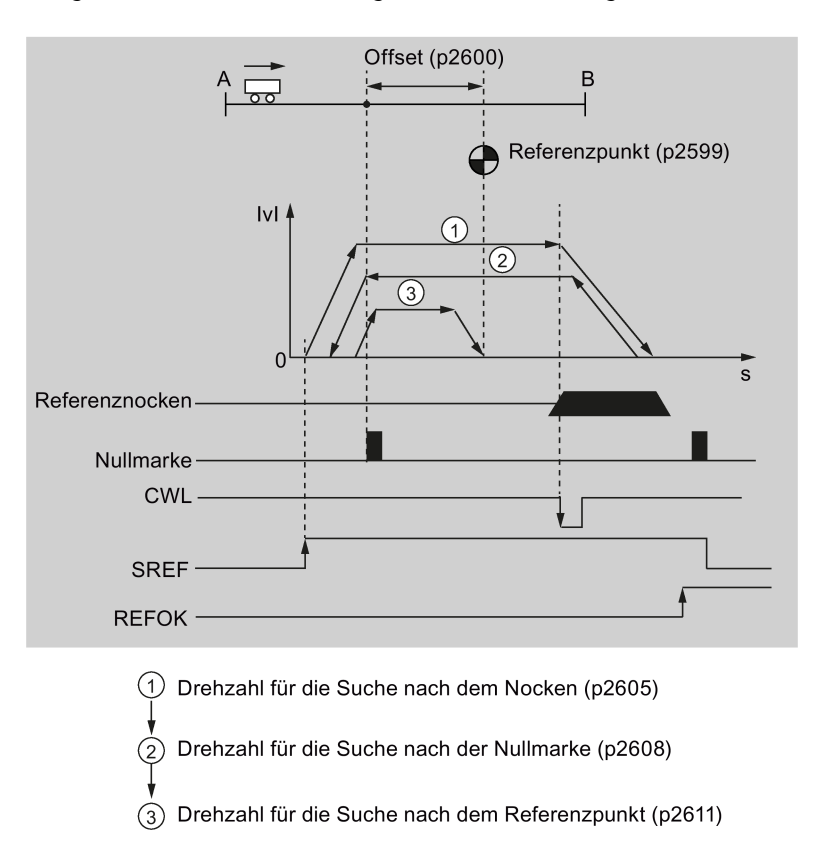

Der gesamte Prozess ist im folgenden Schema dargestellt:

#### **Hinweis**

- Während des Referenzierungsvorgangs sind die Signale CWL und CCWL nicht verfügbar. Nachdem der Vorgang abgeschlossen ist, wirken die Signale wieder als Begrenzungssignale.
- Aus Sicherheitsgründen **müssen** der maximale Verfahrweg für die Suche nach dem Referenznocken (p2606) und der maximale Verfahrweg für die Suche nach der Nullmarke (p2609) festgelegt werden.

Befolgen Sie die nachstehenden Schritte, um die Referenzierung in diesem Modus durchzuführen:

- **Parameter Bereich Standardwert Einheit Beschreibung** p2599 -2147482648 bis 2147482647 0 LU Einstellung des Positionswerts für die Referenzpunkt-Koordinate. p2600 -2147482648 bis 2147482647 0 LU Referenzpunktoffset p2604<sup>1)</sup> 0 bis 1 | 0 | - Legt die Signalquelle für die Startrichtung der Suche fest: 0: Start in positiver Richtung 1: Start in negativer Richtung p2605 1 bis 40000000 5000 1000 LU/min Drehzahl für die Suche nach dem Nocken  $p2606$  0 bis 2147482647 2147482647 LU Maximaler Verfahrweg für die Suche nach dem Nocken p2608 1 bis 40000000 300 1000 LU/min Drehzahl für die Suche nach der Nullmarke p2609 0 bis 2147482647 20000 LU Maximaler Verfahrweg für die Suche nach der Nullmarke p2611 | 1 bis 40000000 | 300 | 1000 LU/min Drehzahl für die Suche nach dem Referenzpunkt
- 1. Stellen Sie die relevanten Parameter ein.

1) Wenn p29240= 4, muss die Richtung für die Suche nach dem Referenznocken CW sein, d. h.  $p2604 = 0.$ 

- 2. Konfigurieren Sie die Signale SREF und CWL.
- 3. Triggern Sie SREF auf eine steigende Flanke, um die Referenzierung zu starten.

#### **Hinweis**

Wenn SREF während der Referenzierung AUS ist, stoppt die Referenzierung.

- 4. Wenn der Servomotor den Referenzpunkt erreicht, wird das Signal REFOK (falls konfiguriert) ausgegeben.
- 5. Schalten Sie das Signal SREF ab, und die Referenzierung wird erfolgreich abgeschlossen.

## **7.5.7 Verfahrsätze**

Es können bis zu 8 verschiedene Verfahraufträge gespeichert werden, wenn Sie in der Regelungsart IPos die Funktion "Verfahrsätze" verwenden. Alle Parameter, die einen Verfahrauftrag beschreiben, sind während eines Satzwechsels aktiv.

## **Parametrierung der Verfahrsätze**

Verfahrsätze werden mithilfe von **Parametersätzen** parametriert, die eine feste Struktur aufweisen:

- **Auftrag (p2621[0...7])**
	- 1: POSITIONING
	- 2: FESTANSCHLAG

5: WAIT

6: GOTO

#### • **Bewegungsparameter**

- Zielposition oder Verfahrweg (p2617[0...7])
- Geschwindigkeit (p2618[0...7])
- **Fortsetzungsbedingung (p29251[0...7])**
	- 0: ENDE
	- 1: WEITER\_MIT\_HALT

Die im Satz parametrierte Position wird genau angefahren (Bremsen auf Stillstand und Positionierfenster-Überwachung), bevor die Satzbearbeitung fortgesetzt werden kann.

– 2: WEITER\_FLIEGEND

Das System wechselt fliegend zum nächsten Verfahrsatz, wenn der Bremseinsatzpunkt des aktuellen Satzes erreicht wird (wenn eine Richtungsumkehr erforderlich ist, erfolgt der Wechsel erst beim Halt des Antriebs im Positionierfenster).

• **Auftragsparameter (befehlsabhängige Bedeutung) (p2622)**

## **Verfahrsatzaufträge**

Sie können den Auftrag des Verfahrsatzes mit Parameter p2621[0...7] festlegen.

## **POSITIONING**

Der Auftrag POSITIONING löst eine Verfahrbewegung aus. Folgende Parameter werden ausgewertet:

- p2617[x] Position
- p2618[x] Geschwindigkeit
- p29251[x] IPOS-Fortsetzungsbedingung

Die Ausführung des Auftrags dauert so lange, bis die Zielposition erreicht ist. Wenn der Antrieb beim Aktivieren des Auftrags bereits auf der Zielposition steht, wird bei der Satzweiterschaltung WEITER\_FLIEGEND der nächste Auftrag im gleichen Interpolationstakt ausgewählt; bei der Satzweiterschaltung WEITER\_MIT\_HALT wird hingegen der nachfolgende Verfahrsatz im nächsten Interpolationstakt aktiviert.

## **Hinweis**

Wenn die Satzweiterschaltung WEITER\_MIT\_HALT oder WEITER\_FLIEGEND für den letzten Verfahrsatz festgelegt ist, wird der Alarm A7465 ausgegeben.

• Legen Sie die Satzweiterschaltung ENDE für den letzten Verfahrsatz fest, also p29251[x] = 0.

Weitere Informationen über den Auftrag POSITIONING finden Sie im Kapitel ["Auswählen eines](#page-270-0)  [Lagefestsollwerts und der Startpositionierung](#page-270-0) (Seite [269\)](#page-270-0)".

### **FESTANSCHLAG**

Der Auftrag FESTANSCHLAG löst eine Verfahrbewegung mit reduziertem Drehmoment auf einen Festanschlag aus.

Folgende Parameter sind wirksam:

- p2617[x] Position
- p2618[x] Geschwindigkeit
- p2622[x] Auftragsparameter = Klemmmoment [0,01 Nm] bei rotatorischen Motoren.
- p29251[x] IPOS-Fortsetzungsbedingung

Fortsetzungsbedingungen sind u.a. ENDE und WEITER\_MIT\_HALT.

Weitere Informationen über den Auftrag FESTANSCHLAG finden Sie im Kapitel ["Fahren auf](#page-230-0)  [Festanschlag](#page-230-0) (Seite [229\)](#page-230-0)".

#### **WAIT**

Mit dem WAIT-Auftrag kann eine Wartezeit definiert werden, die vor der Abarbeitung des nachfolgenden Auftrags verstreichen soll.

Folgende Parameter sind wirksam:

- p2622[x] Auftragsparameter = Wartezeit in Millisekunden  $\geq 0$  ms, jedoch abgerundet auf ein Vielfaches von 8
- p29251[x] IPOS-Fortsetzungsbedingung

Unabhängig von der parametrierten Fortsetzungsbedingung des vor dem WAIT-Auftrag abgearbeiteten Auftrags wird dort immer ein Genauhalt ausgeführt, bevor die Wartezeit abläuft.

Fortsetzungsbedingungen sind u.a. ENDE und WEITER\_MIT\_HALT.

#### **GOTO**

Mit dem Auftrag GOTO können Sprünge innerhalb einer Folge von Verfahraufträgen ausgeführt werden. Die Satznummer, zu der gesprungen werden soll, muss als Auftragsparameter angegeben werden. Es ist keine Fortsetzungsbedingung zulässig. Wenn es keinen Verfahrsatz mit dieser Nummer gibt, wird der Alarm A7465 (Verfahrsatz hat keinen Folgesatz) ausgegeben.

Folgende Parameter sind wirksam:

• p2622[x] Auftragsparameter = Satznummer des nächsten Verfahrsatzes (gültige Satznummer: 0 bis 7)

### **Beispiel**

Das Beispiel zeigt die Vorgehensweisen, wenn Sie die Funktion "Verfahrsätze" in der Regelungsart IPos verwenden.

#### **Vorgehen**

- 1. Wechseln Sie zum internen Lageregelungsbetrieb, indem Sie Parameter p29003 = 1 setzen.
- 2. Konfigurieren Sie erforderliche Digitaleingangssignale.

3. Parametrieren Sie die Verfahrsätze:

# **Verfahrsatz 1**

- Konfigurieren Sie den Auftrag von Verfahrsatz 1 als "POSITIONIEREN".  $p2621[0] = 1$
- Stellen Sie die Zielposition für den Verfahrsatz 1 ein.  $p2617[0] = 100000$
- Stellen Sie die Geschwindigkeit für den Verfahrsatz 1 ein.  $p2618[0] = 3000$
- Wählen Sie den Positionierbetrieb.

 $p29241[0] = 1$ 

– Stellen Sie als Fortsetzungsbedingung ENDE ein.

 $p29251[0] = 0$ 

## **Verfahrsatz 2**

– Konfigurieren Sie den Auftrag von Verfahrsatz 2 als "WAIT".

 $p2621[1] = 5$ 

– Stellen Sie für die Dauer der Wartezeit 1000 ms ein.

p2622 = 1000

– Stellen Sie als Fortsetzungsbedingung WEITER\_MIT\_HALT ein.  $p29251[1] = 1$ 

## **Verfahrsatz 3**

- Konfigurieren Sie den Auftrag von Verfahrsatz 3 als "POSITIONIEREN".  $p2621[2] = 1$
- Stellen Sie die Zielposition für den Verfahrsatz 3 ein.

 $p2617[2] = 200000$ 

– Stellen Sie die Geschwindigkeit für den Verfahrsatz 3 ein.

 $p2618[2] = 6000$ 

– Wählen Sie den Positionierbetrieb.

 $p29241[2] = 0$ 

– Stellen Sie als Fortsetzungsbedingung WEITER\_FLIEGEND ein.  $p29251[2] = 2$ 

## **Verfahrsatz 4**

- Konfigurieren Sie den Auftrag von Verfahrsatz 4 als "GOTO".  $p2621[3] = 6$
- Legen Sie die Satznummer des nächsten Verfahrsatzes fest.  $p2622 = 0$

4. Referenzierung durchführen.

#### **Hinweis:**

Wenn der SINAMICS V90 in der Regelungsart IPos/Verfahrsatz arbeitet, muss vor dem Bewegen der Achse eine Referenzierung durchgeführt werden.

5. Nach erfolgreicher Referenzierung durch den Antrieb wählen Sie die Nummer des zu startenden Verfahrsatzes aus.

Beispiel: Wählen Sie Verfahrsatz 2 durch Festlegen von DI-Signal POS1 = 1, POS2 = 0,  $POS3 = 0.$ 

- 6. Schalten Sie den Motor mit Servo mit dem DI-Signal SON ein und stoßen Sie Verfahrsatz 2 mit dem DI-Signal P-TRG an.
- 7. Beobachten Sie den Antriebszustand, um zu prüfen, ob die Zielposition erreicht ist.

Verfahrsatz 2 wird angestoßen, der Motor ist im Stillstand, Warten auf 1000 ms. An Verfahrsatz 3 erreicht der Motor dann die relative Position 100000 mit Geschwindigkeit 3000 und fährt anschließend ohne Stopp mit Verfahrsatz 4 fort. An Verfahrsatz 4 schaltet der Antrieb sofort zu Verfahrsatz 1 um. An Verfahrsatz 1 erreicht der Motor die absolute Position 200000 mit Geschwindigkeit 6000, woraufhin die Bewegung stoppt.

❒

### **Übersicht über wichtige Parameter**

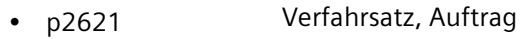

- p2622 Verfahrsatz, Auftragsparameter
- p2617[0...7] Verfahrsatz, Position
- p2618[0...7] Verfahrsatz, Geschwindigkeit
- p29241[0...7] Positioniermodusauswahl
- p29251[0...7] IPOS-Fortsetzungsbedingung

Weitere Informationen zu den obigen Parametern finden Sie im Abschnitt ["Parameterliste](#page-370-0) (Seite [369\)](#page-370-0)".

## **7.5.8 Software-Endlage**

Bei der internen Lageregelung sind die folgenden beiden Software-Endlagen verfügbar:

- Positive Endlage
- Negative Endlage

Die Funktion der Software-Endlage wird erst nach der Referenzpunktfahrt aktiv. Wenn die Istposition eine der oben aufgeführten Software-Endlagen erreicht, reduziert sich die Motordrehzahl auf 0.

# **Parametereinstellungen**

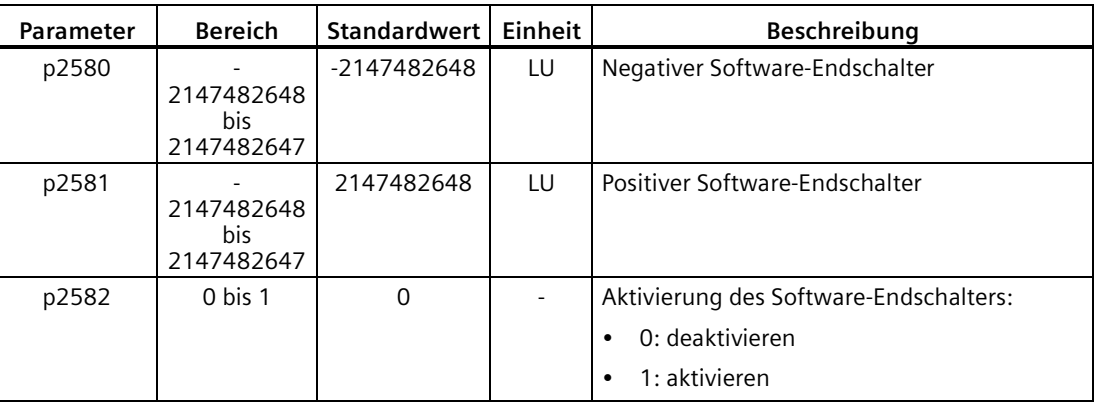

# **7.5.9 Drehzahlgrenzwert**

Einzelheiten siehe ["Drehzahlgrenzwert](#page-242-0) (Seite [241\)](#page-242-0)".

# <span id="page-270-0"></span>**7.5.10 Drehmomentgrenzwert**

Einzelheiten siehe ["Drehmomentgrenzwert](#page-244-0) (Seite [243\)](#page-244-0)".

# **7.5.11 Auswählen eines Lagefestsollwerts und der Startpositionierung**

Im IPos-Modus gibt es zwei Methoden, um einen Lagefestsollwert auszuwählen und dann den Motorbetrieb gemäß dem ausgewählten Lagefestsollwert zu starten:

- Wählen Sie einen Lagefestsollwert mit den kombinierten Einstellungen für die Signale POS1, POS2 und POS3 und starten Sie dann die Positionierung mit dem Triggersignal P-TRG .
- Verwenden Sie die steigende Flanke des Signals STEPF, STEPB oder STEPH.

Ausführliche Informationen zu den Signalen POS1, POS2, POS3, P-TRG, STEPF, STEPB und STEPH finden Sie im Kapitel ["Digitalein-/-ausgänge \(DI/DO\)](#page-129-0) (Seite [128\)](#page-129-0)".

## **Auswählen der Ziellage mit den Signalen POS1, POS2 und POS3 und Starten der Positionierung mit dem Triggersignal P-TRG**

Wählen Sie einen der acht Lagefestsollwerte mit den kombinierten Einstellungen der Signale POS1, POS2 und POS3:

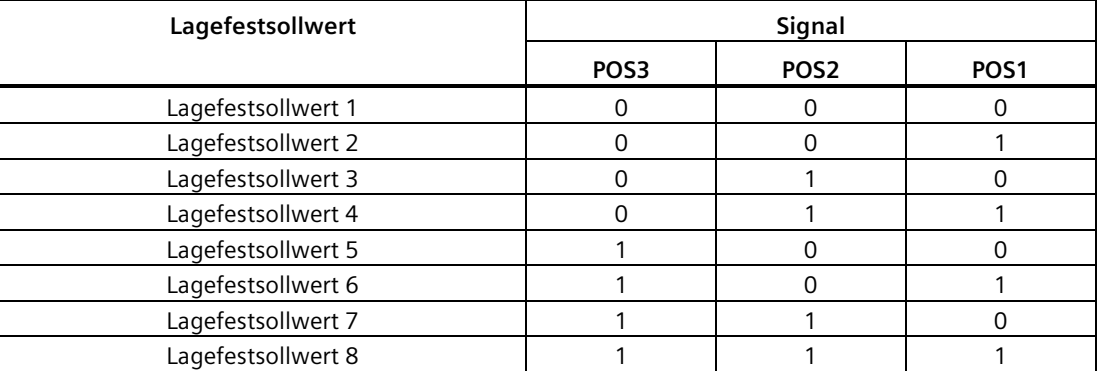

In der Regelungsart mit Lagefestsollwert sind die Signale POS1 und POS2 die Standardzuordnungen von DI7 und DI8, während das Signal POS3 nicht zugeordnet ist:

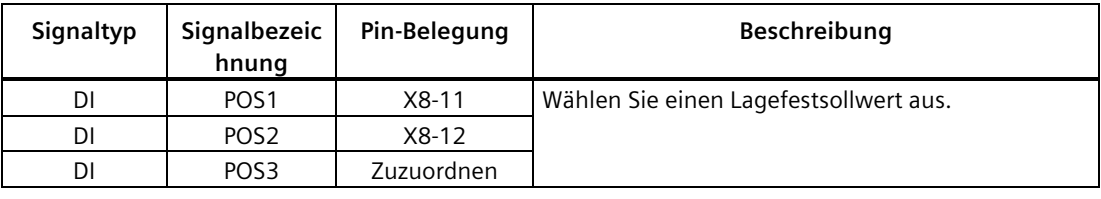

#### **Hinweis**

### **Konfiguration von POS3**

Wenn Signal POS3 keinem DI zugeordnet ist, wird sein Status als 0 vorausgesetzt. Das bedeutet, dass nur die folgenden Lagefestsollwerte verwendet werden können:

- Lagefestsollwert 1
- Lagefestsollwert 2
- Lagefestsollwert 3
- Lagefestsollwert 4

Nach Auswahl eines Lagefestsollwerts kann der Servomotor die Positionierung bei einer steigenden Flanke des Signals P-TRG starten.

Das Digitaleingangssignal P-TRG ist die Standardzuordnung von DI6 für die interne Lageregelung:

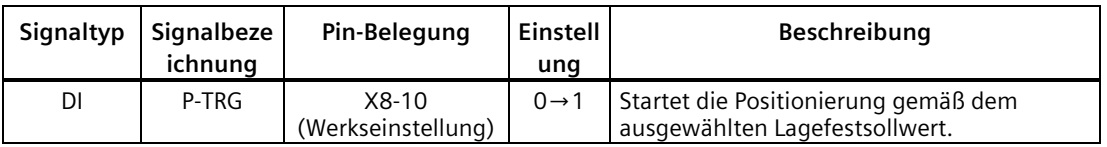

Das Impulsdiagramm zum Starten der Positionierung mit dem Triggersignal P-TRG ist wie folgt:

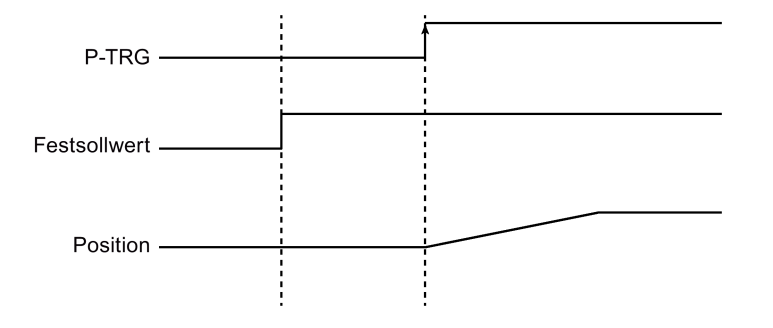

#### **Auswahl der Zielposition und Starten der Positionierung mit der steigenden Flanke von Signal STEPF, STEPB oder STEPH**

Wenn das Signal STEPF aktiviert ist, verfährt der Servomotor bei einer steigenden Flanke des Signals STEPF zum nächsten Lagefestsollwert. Wenn sich der Servomotor z. B. aktuell am Lagefestsollwert 3 befindet, verfährt er bei einer steigenden Flanke des Signals STEPF zum Lagefestsollwert 4.

Wenn das Signal STEPB aktiviert ist, verfährt der Servomotor bei einer steigenden Flanke des Signals STEPB zum vorherigen Lagefestsollwert.

Wenn das Signal STEPH aktiviert ist, verfährt der Servomotor bei einer steigenden Flanke des Signals STEPH zum Lagefestsollwert 1.

#### **Hinweis**

Der Servoantrieb kann auf die steigende Flanke des Signals STEPF, STEPB oder STEPH **nur** reagieren, wenn der Servomotor sich im Stillstand befindet.

Wenn der Servomotor sich am Lagefestsollwert 8 befindet, reagiert er nicht auf eine steigende Flanke von STEPF.

Wenn der Servomotor sich am Lagefestsollwert 1 befindet, reagiert er auf eine steigende Flanke von STEPH, jedoch nicht auf eine steigende Flanke von STEPB.

Wenn der Motor während der Positionierung unerwartet stoppt, setzt der Antrieb voraus, dass die Zielposition erreicht ist. Wenn der Motor z. B. wegen einer Störung nach Ausgabe des Signals STEPB (zu POS2 verfahren) zwischen POS2 und POS3 stoppt, nimmt der Antrieb an, dass POS2 erreicht wurde.

#### **Hinweis**

Wenn Sie die Zielposition und das Starten der Positionierung mit der steigenden Flanke von Signal STEPF, STEPB oder STEPH auswählen, ist es empfehlenswert, Parameter p29251 = 0 zu setzen.

# **7.5.12 Lageverfolgung**

Sie können die Funktion Lageverfolgung nutzen, um Folgendes auszuführen:

- Einrichtung eines virtuellen Multiturn-Gebers für einen Singleturn-Absolutwertgeber
- Erweiterung des Lagebereichs
- Die Lageverfolgung dient zur Reproduzierbarkeit der Lastposition bei Einsatz von Getrieben.

Ist die Funktion Lageverfolgung aktiviert, kann der Lageistwert in einem ausgeschalteten remanenten Speicher gespeichert werden, wenn Sie den Antrieb ausschalten. Wenn Sie den Antrieb wieder einschalten, kann der gespeicherte Lagewert vom Antrieb ausgelesen werden.

## **Virtueller Multiturn-Geber**

Bei einem Singleturn-Absolutwertgeber mit aktivierter Lageverfolgung (p29243 = 1) kann p29244 für die Eingabe einer virtuelle Multiturn-Auflösung verwendet werden. Das ermöglicht Ihnen, einen virtuellen Multiturn-Geberwert mit einem Singleturn-Geber zu erzeugen. Der Lageistwert in 2521 ist auf 232 Stellen beschränkt.

• Bei deaktivierter Lageverfolgung (p29243 = 0):

Geberlageistwertbereich = tatsächliche Singleturn-Auflösung

• Bei aktivierter Lageverfolgung (p29243 = 1):

Geberlageistwertbereich = tatsächliche Singleturn-Auflösung  $\times$  virtuelle Multiturn-Auflösung (p29244)

### **Toleranzfenster**

Das Toleranzfenster ist auf ein viertel Geberumdrehung voreingestellt. Nach dem Einschalten des Antriebs wird die Differenz zwischen der gespeicherten Position und der aktuellen Position ermittelt. Je nach Differenz gelten folgende Situationen:

• Differenz innerhalb des Toleranzfensters:

Die Lage wird durch den Geberistwert reproduziert.

• Differenz übersteigt Toleranzfenster:

Die Störung F7449 (für die Regelungsart EPOS) wird ausgegeben.

### **ACHTUNG**

#### **Multiturn-Positionsverlust durch Achsenbewegung bei ausgeschaltetem Antrieb**

Wird die Achse bei ausgeschaltetem Antrieb verfahren, speichert der Antrieb die Multiturn-Lage nicht (wenn der virtuelle Multiturn-Geber verwendet wird). Die Istposition geht verloren.

• Vergewissern Sie sich, dass die Funktion Motorhaltebremse aktiviert ist, wenn Sie die Funktion Lageverfolgung verwenden.

## **Erweiterung des Lagebereichs**

Bei aktivierter Funktion Lageverfolgung kann der Lagebereich erweitert werden.

### **Beispiel**

Hier wird ein Absolutwertgeber verwendet, der acht Geberumdrehungen darstellen kann.

- Bei deaktivierter Funktion Lageverfolgung (p29243 = 0) kann die Lage für  $+/-4$ Geberumdrehungen reproduziert werden.
- Wenn Sie die Lageverfolgung aktivieren (p29243 = 1) und für den virtuellen Multiturn-Geber p29244 = 24 und für das Übersetzungsverhältnis p29248/p29249 = 1 setzen, kann die Lage für +/- 12 Geberumdrehungen (bei Lastgetriebe +/- 12 Lastumdrehungen) reproduziert werden.

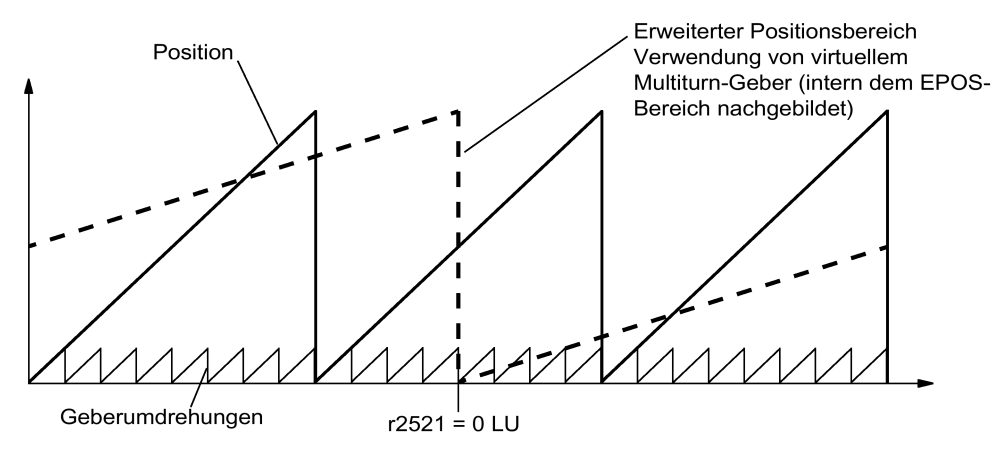

## **Konfiguration des mechanischen Getriebes**

Wenn Sie ein mechanisches Getriebe zwischen Motor und Last verwenden und einen Absolutwertgeber zur Ausführung der Lageregelung einsetzen, entsteht bei jedem Geberüberlauf ein (vom Übersetzungsverhältnis abhängiger) Offset zwischen der Nulllage des Gebers und der Last.

### **Hinweis**

Ist das Verhältnis von Multiturnauflösung zum Modulobereich (p29246) nicht ganzzahlig, wird die Störung F7442 ausgegeben.

Um das Verhältnis von Multiturnauflösung zum Modulobereich ganzzahlig machen, sind folgende Formeln zu beachten. Das Verhältnis v berechnet sich wie folgt:

- Motorgeber ohne Lageverfolgung ( $p29243 = 0$ ):
	- Für Multiturn-Geber:
		- $v = (4096 \times p29247 \times p29248)/(p29249 \times p29246)$
	- Für Singleturn-Geber:

 $v = (p29247 \times p29248)/(p29249 \times p29246)$ 

• Motorgeber mit Lageverfolgung (p29243 = 1):  $v = (p29244 \times 29247)/p29246$ 

**Beispiel**

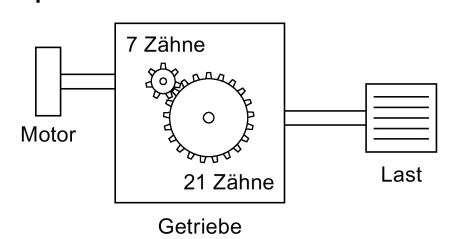

- $\bullet$  Übersetzungsverhältnis = p29248: p29249 = 1:3
- Der Absolutwertgeber kann acht Geberumdrehungen zählen
- Die Lageverfolgungsfunktion ist deaktiviert (p29243 = 0)

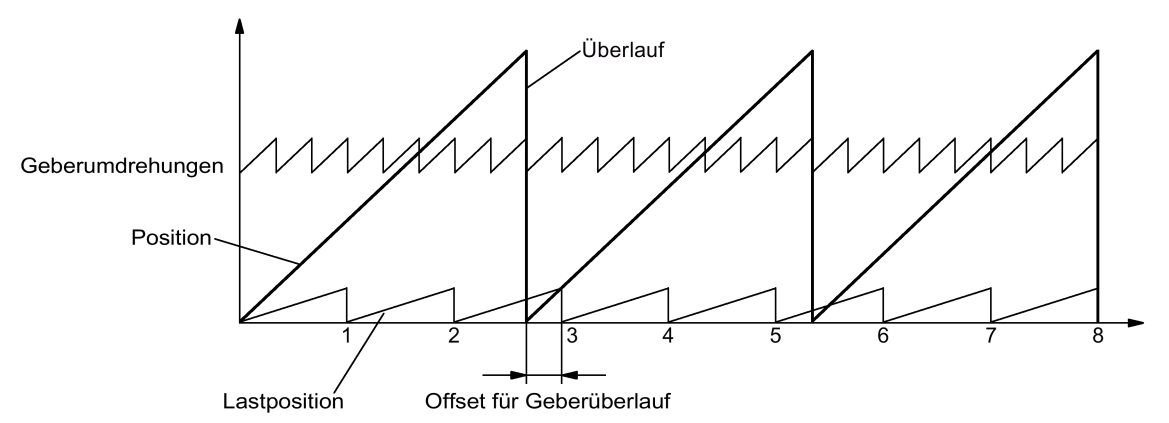

Bei jedem Geberüberlauf entsteht ein lastseitiger Offset von 1/3 einer Lastumdrehung; nach drei Geberüberläufen fallen Motor- und Lastnulllage wieder zusammen. Die Lastlage lässt sich nach einem Geberüberlauf nicht mehr eindeutig reproduzieren.

In diesem Fall wird, wenn Sie die Funktion Lageverfolgung (setzen Sie p29243 = 1) aktivieren und für den virtuellen Multiturn-Geber p29244 = 24 setzen, die Getriebeübersetzung mit in den Geberlageistwert verrechnet.

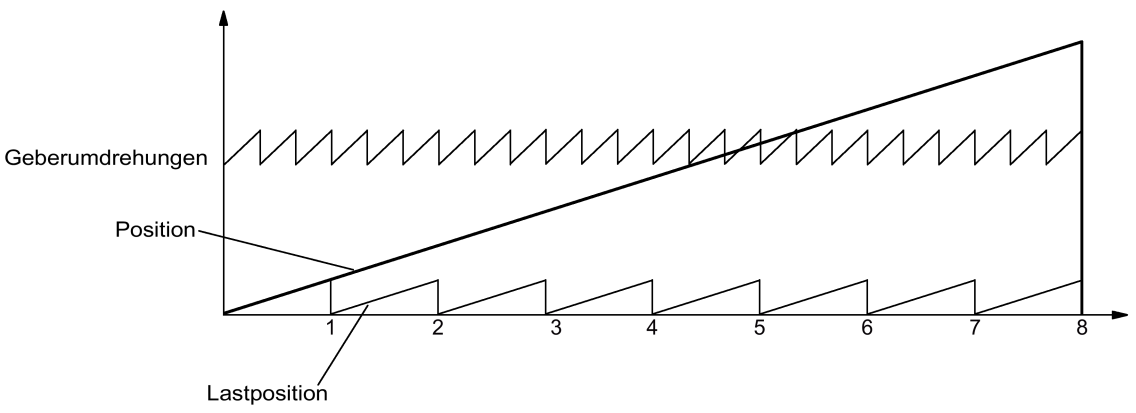

#### **Hinweis**

Denken Sie daran, die Funktion "ABS" erneut auszuführen, nachdem Sie p29243 auf 1 gesetzt haben.

## **Übersicht der wichtigen Parameter**

- p29243 Lageverfolgung aktivieren
- p29244 Virtuelle rotatorische Umdrehungen Absolutwertgeber
- p29248 Mechanisches Getriebe: Zähler
- p29249 Mechanisches Getriebe: Nenner
- r2521[0] LR Lageistwert

# **7.6 Drehzahlregelung (S)**

# **7.6.1 Konfigurieren des Drehzahlsollwerts**

Insgesamt stehen acht Quellen für den Drehzahlsollwert zur Verfügung. Sie können eine davon durch Kombination der Digitaleingangssignale SPD1, SPD2 und SPD3 wählen:

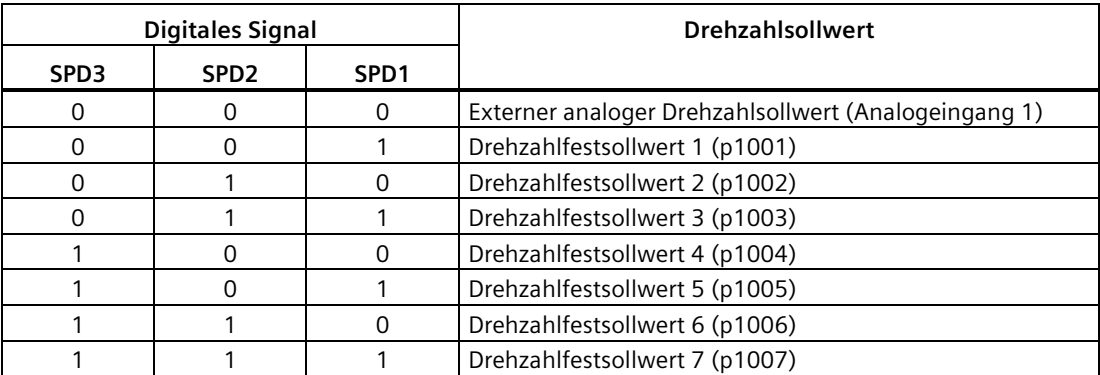

Weitere Informationen zu den digitalen Signalen SPD1, SPD2 und SPD3 finden Sie unter ["DI](#page-130-0) (Seite [129\)](#page-130-0)".

## **7.6.1.1 Drehzahlregelung mit externem analogen Drehzahlsollwert**

Im S-Modus, wenn die Digitaleingangssignale SPD1, SPD2 und SPD3 sich alle auf der niedrigen Stufe (0) befinden, wird Analogspannung vom Analogeingang 1 als Drehzahlsollwert verwendet.

Die Analogspannung vom Analogeingang 1 entspricht einem parametrierten Drehzahlsollwert. Der Standard-Drehzahlsollwert ist die Motornenndrehzahl. Die Analogspannung von 10 V entspricht dem maximalen Drehzahlsollwert (V\_max) und dieser maximale Drehzahlsollwert kann durch Parameter p29060 festgelegt werden.

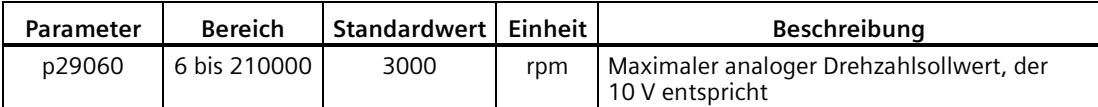

Das Verhältnis zwischen der Analogspannung und dem Drehzahlsollwert stellt sich wie folgt dar:

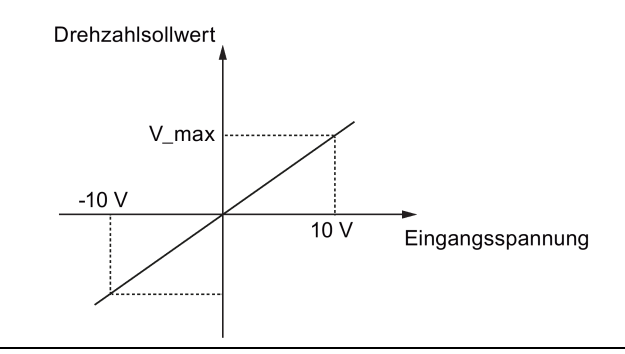

#### **Hinweis**

Wenn der Antrieb mit externem analogen Drehzahlsollwert arbeitet, läuft das System automatisch weiter, wenn Sie die 24-V-DC-Stromversorgung nach einer unerwarteten Unterbrechung am Antrieb wieder einschalten. In diesem Fall dürfen Sie die Anlage nicht berühren.

## **Offset-Einstellung für Analogeingang 1**

Ein Offset existiert für die Eingangsspannung vom Analogeingang 1. Es gibt zwei Möglichkeiten, um diesen Offset zu justieren:

- Automatische Justierung mit BOP-Funktion: Einzelheiten siehe ["Anpassen von AI-Offsets](#page-220-0)  (Seite [219\)](#page-220-0)".
- Manuelle Eingabe eines Offset-Werts (p29061)

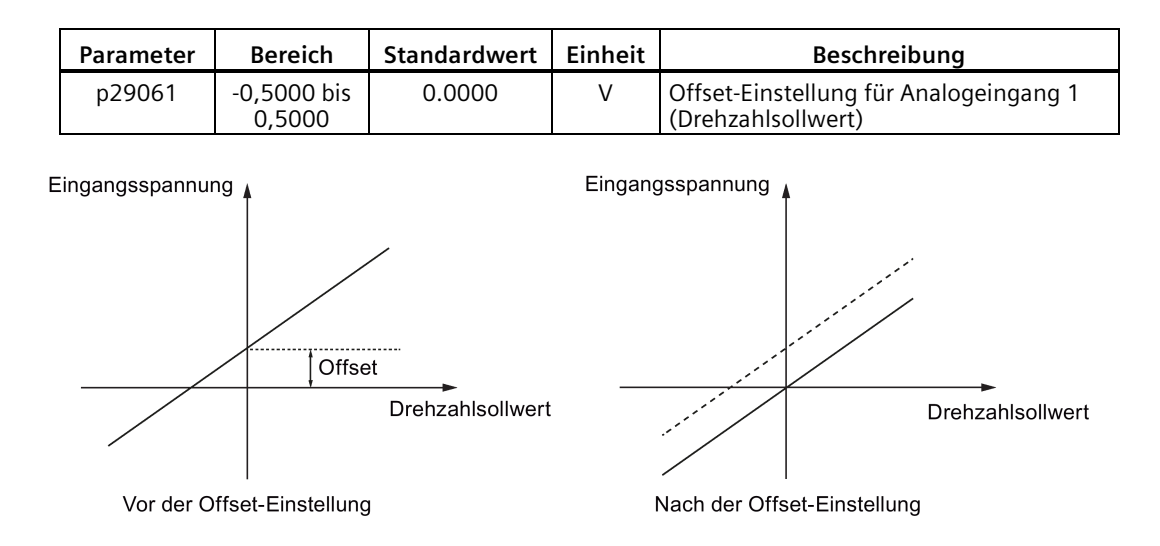

# **7.6.1.2 Drehzahlregelung mit Drehzahlfestsollwert**

## **Parametereinstellungen**

Im S-Modus wird einer der folgenden Parameterwerte als Drehzahlsollwert verwendet, wenn mindestens eines der drei Digitaleingangssignale SPD1, SPD2 und SPD3 sich auf der hohen Stufe befindet.

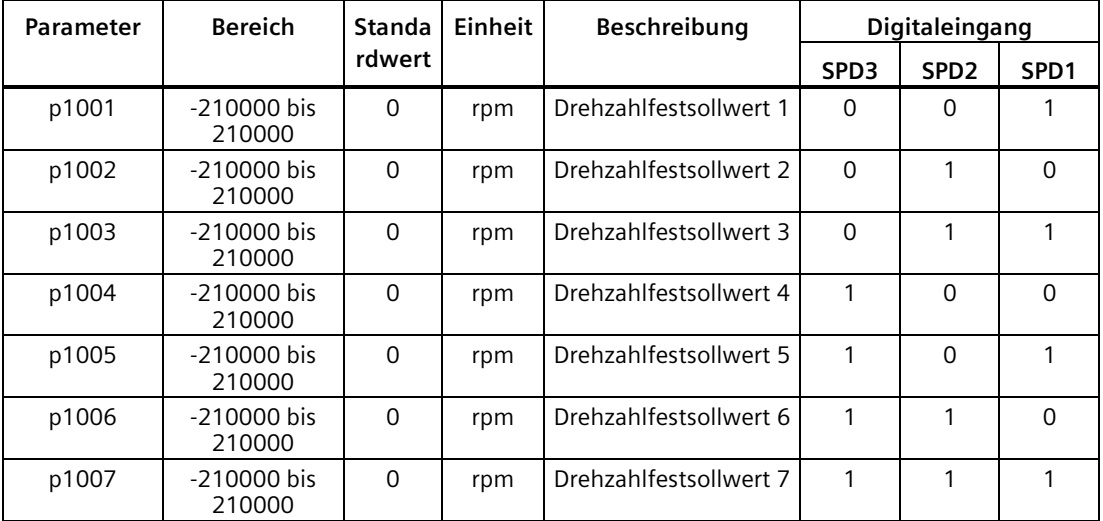

# **7.6.2 Drehrichtung und Stopp**

Zwei Digitaleingangssignale werden verwendet, um die Motordrehrichtung und Betrieb/Stoppen des Motors zu steuern.

- CWE: Drehung im Uhrzeigersinn aktivieren
- CCWE: Drehung gegen den Uhrzeigersinn aktivieren

Die folgende Tabelle zeigt detailliert:

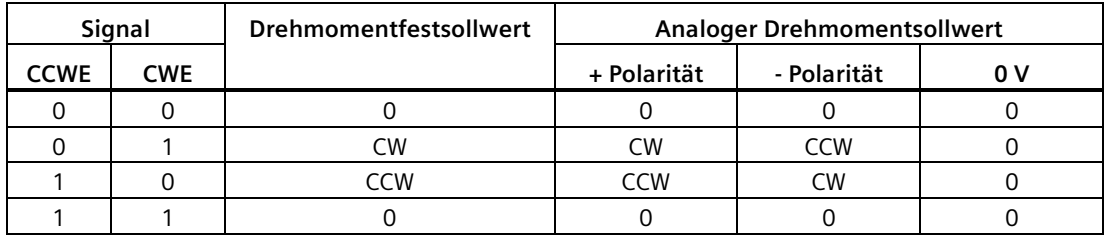

#### **Hinweis**

In der Betriebsart S oder T ist bei betriebsbereitem Servomotor das Signal CWE oder CCWE erforderlich, um den Motor zu starten.

Weitere Informationen zu den Signalen CWE und CCWE finden Sie unter ["DI](#page-130-0) (Seite [129\)](#page-130-0)".

# **7.6.3 Drehzahlgrenzwert**

Einzelheiten siehe ["Drehzahlgrenzwert](#page-242-0) (Seite [241\)](#page-242-0)".

# **7.6.4 Drehmomentgrenzwert**

Einzelheiten siehe ["Drehmomentgrenzwert](#page-244-0) (Seite [243\)](#page-244-0)".

# **7.6.5 Nulldrehzahlklemme**

Die Funktion der Nulldrehzahlklemme wird zum Anhalten des Motors und Verriegeln der Motorachse verwendet, wenn sich der Drehzahlsollwert des Motors unterhalb eines parametrierten Schwellwerts (p29075) befindet.

Diese Funktion ist nur verfügbar, wenn der Analogeingang 1 als Quelle für den Drehzahlsollwert verwendet wird. Das Digitaleingangssignal ZSCLAMP wird verwendet, um diese Funktion zu aktivieren. Wenn der Drehzahlsollwert und die Istdrehzahl des Motors sich unter dem parametrierten Schwellwert befinden und das Signal ZSCLAMP Logik "1" ist, wird der Motor gesperrt. Der Antrieb verlässt den Klemmstatus entweder, wenn sich der Drehzahlsollwert des Motors über dem Schwellwert befindet oder wenn das Signal ZSCLAMP Logik "0" ist.

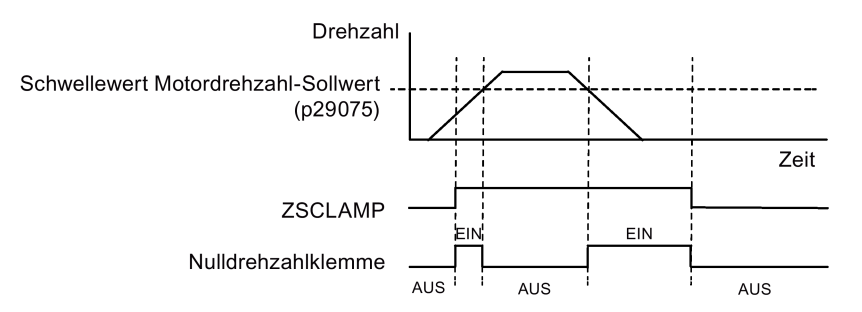

## **Parametereinstellungen**

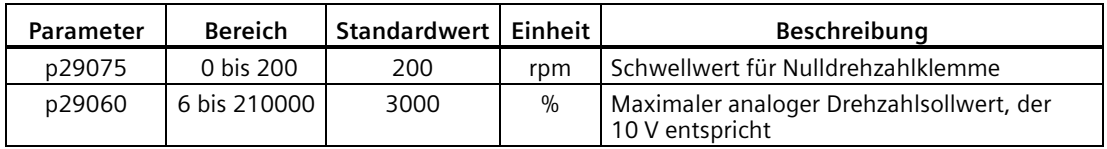

## **DI-Konfiguration**

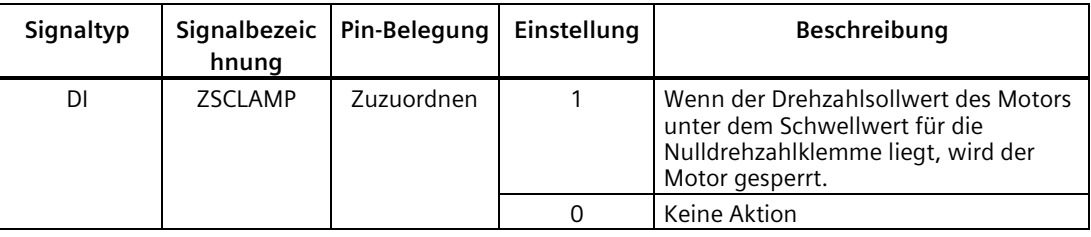

#### **Hinweis**

Wenn p29003=4 und CMODE "1" ist, arbeitet der Antrieb mit Drehzahlregelung. In diesem Fall wechselt der Antrieb, wenn ZSCLAMP aktiviert ist, in die Regelungsart PTI und der PTI-Impulseingang bewirkt, dass der Motor in der Regelungsart PTI läuft.

#### **Hinweis**

Weitere Informationen zum Signal ZSCLAMP finden Sie unter ["DI](#page-130-0) (Seite [129\)](#page-130-0)".

## **7.6.6 Hochlaufgeber**

Der Hochlaufgeber dient zur Beschleunigungsbegrenzung bei sprunghaften Änderungen des Sollwertes und hilft somit, Laststöße im gesamten Antriebsstrang zu vermeiden.

Mit der Hochlaufzeit p1120 bzw. Rücklaufzeit p1121 lassen sich unabhängig voneinander eine Hochlauframpe und eine Rücklauframpe einstellen. Damit ist ein geführter Übergang bei Sollwertänderungen möglich.

Der Bezugswert für die Berechnung der Rampen aus Hoch- und Rücklaufzeiten des Hochlaufgebers ist die Maximaldrehzahl p1082.

Die Eigenschaften des Hochlaufgebers können Sie aus dem folgenden Schema ersehen:

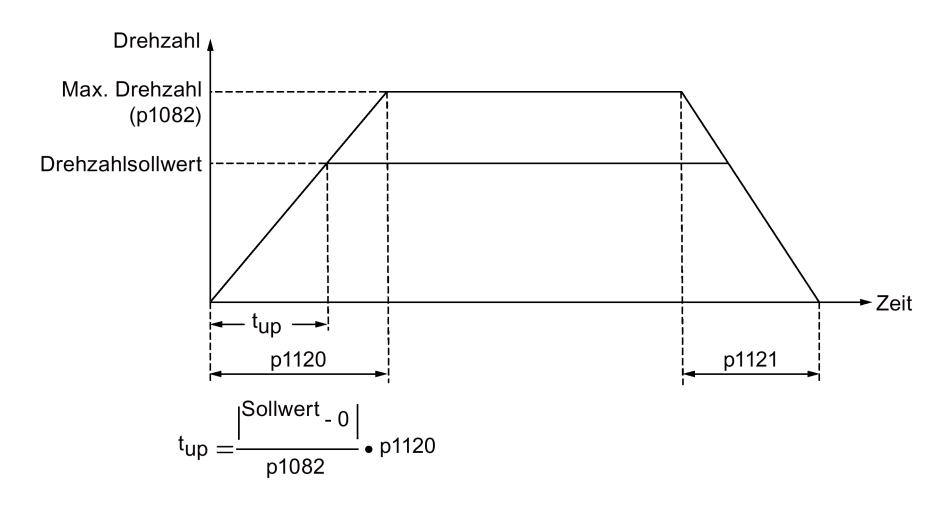

*7.7 Drehmomentregelung (T)*

## **Hochlaufgeber mit S-Kurvenrampe**

Sie können den Hochlaufgeber mit S-Kurvenrampe auch verwenden, indem Sie p1115 auf 1 setzen. Der Hochlaufgeber mit S-Kurvenrampe wird realisiert mit:

- der Hochlauf- (p1120) und Rücklauframpe (p1121)
- der Anfangs- (p1130) und Endverrundungszeit (p1131)

Die Eigenschaften des Hochlaufgeber mit S-Kurvenrampe können Sie aus dem folgenden Schema ersehen:

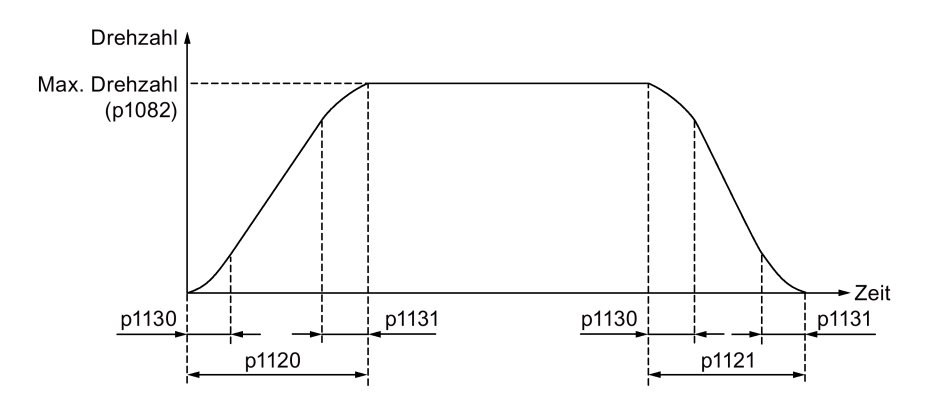

## **Parametereinstellungen**

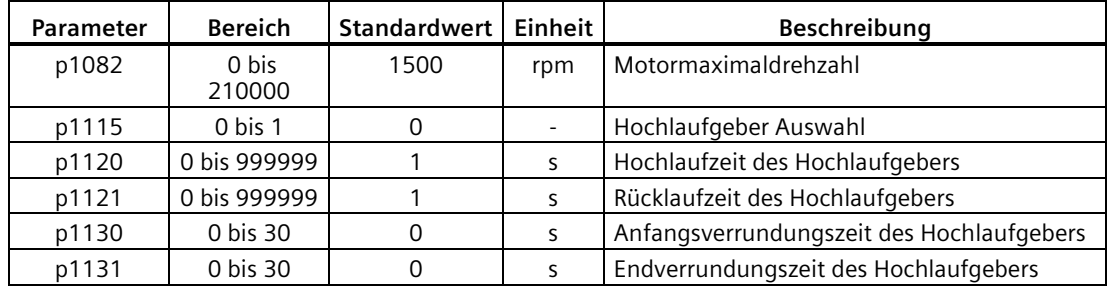

# **7.7 Drehmomentregelung (T)**

# **7.7.1 Drehmomentsollwert**

Für den Drehmomentsollwert sind zwei Quellen verfügbar:

- Externer Sollwert: Analogeingang 2
- Festsollwert: p29043

Diese beiden Quellen können mit dem Digitaleingangssignal TSET. gewählt werden.

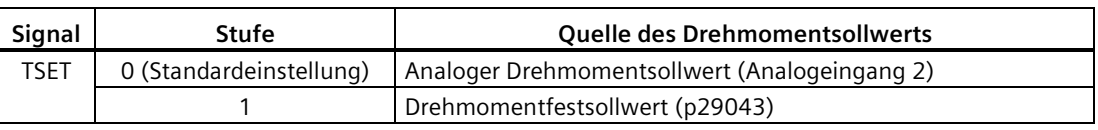

Unter ["DI](#page-130-0) (Seite [129\)](#page-130-0)" finden Sie weitere Informationen zum Signal TSET.

#### **7.7.1.1 Drehmomentregelung mit externem analogen Drehmomentsollwert**

Im T-Modus, wenn das Digitaleingangssignal TSET auf niedriger Stufe ist, wird die Analogspannung von Analogeingang 2 als Drehmomentsollwert verwendet.

Die Analogspannung von Analogeingang 2 entspricht einer parametrierten Skalierung des Drehmomentwerts (p29041[0]). Wenn p29041[0] = 100%, entspricht die Analogspannung von 10 V dem Bemessungsdrehmoment; wenn p29041[0] = 50%, entspricht der Analogeingangswert von 10 V 50 % des Bemessungsdrehmoments.

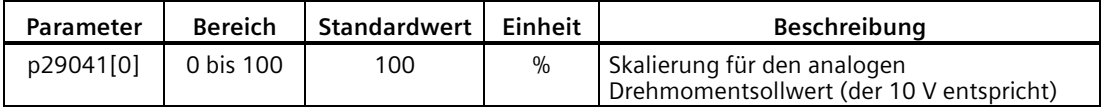

#### **Hinweis**

Der Wert von Analogeingang 2 kann über Parameter p29351 überwacht werden.

## **Offset-Einstellung für Analogeingang 2**

Ein Offset existiert für die Eingangsspannung vom Analogeingang 2. Der Motor kann bei einer sehr geringen Drehzahl laufen, auch wenn die aktuelle Eingangsspannung 0 V beträgt. Es gibt zwei Möglichkeiten, um diesen Offset zu justieren:

- Automatische Justierung mit BOP-Funktion: Einzelheiten siehe ["Anpassen von AI-Offsets](#page-220-0)  (Seite [219\)](#page-220-0)".
- Manuelle Eingabe eines Offset-Werts (p29042)

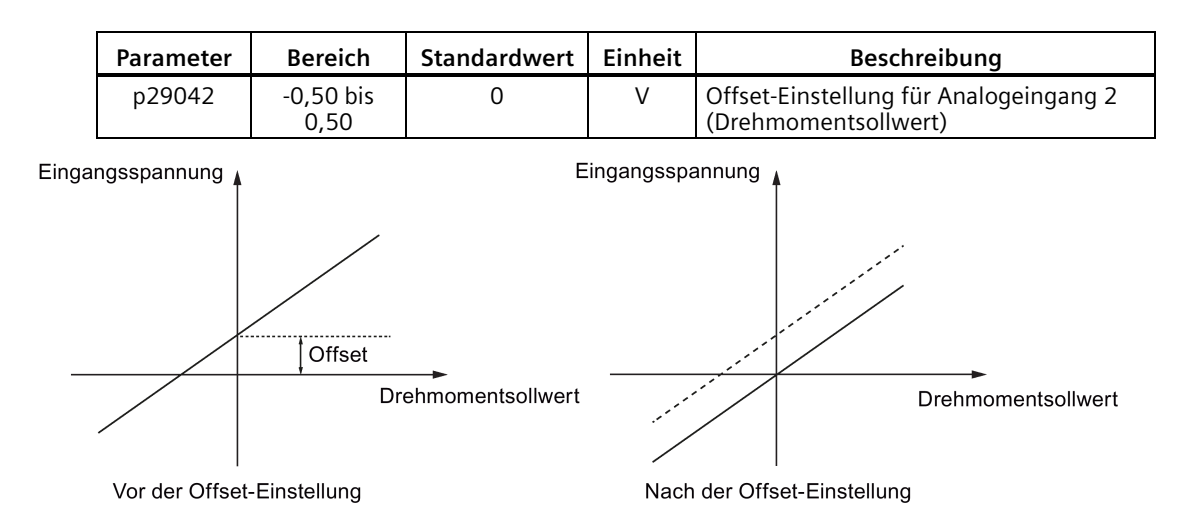

*7.8 Kommunikation mit der PLC*

# **7.7.1.2 Drehmomentregelung mit Drehmomentfestsollwert**

## **Parametereinstellungen**

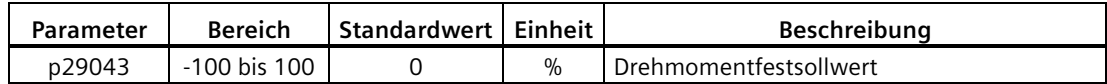

## **7.7.2 Drehrichtung und Stopp**

Zwei Digitaleingangssignale werden verwendet, um die Motordrehrichtung und Betrieb/Stopp des Motors zu steuern:

- CWE: Drehung im Uhrzeigersinn aktivieren
- CCWE: Drehung gegen den Uhrzeigersinn aktivieren

Die folgende Tabelle zeigt detailliert:

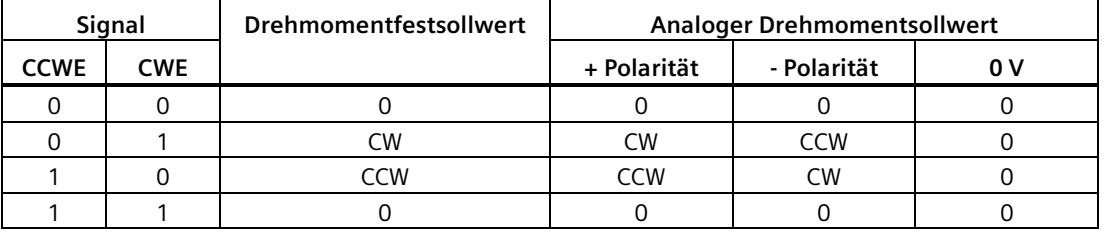

#### **Hinweis**

In der Betriebsart S oder T ist bei betriebsbereitem Servomotor das Signal CWE oder CCWE erforderlich, um den Motor zu starten.

Weitere Informationen zu den Signalen CWE und CCWE finden Sie unter ["DI](#page-130-0) (Seite [129\)](#page-130-0)".

## **7.7.3 Drehzahlgrenzwert**

Einzelheiten siehe ["Drehzahlgrenzwert](#page-242-0) (Seite [241\)](#page-242-0)".

# **7.8 Kommunikation mit der PLC**

Der SINAMICS V90 unterstützt die Kommunikation mit der SPS an der RS485-Schnittstelle. Sie können über Parameter festlegen, ob die RS485-Schnittstelle das USS- oder das Modbus RTU-Protokoll verwendet. USS ist die Standard-Bus-Einstellung. Für die RS485-Kommunikation wird ein abgeschirmtes Twisted-Pair-Kabel empfohlen.

# **7.8.1 USS-Kommunikation**

Der SINAMICS V90 kann mit der PLC über eine RS485-Leitung mit dem USS-Kommunikationsprotokoll kommunizieren. Nachdem die Kommunikation hergestellt wurde, können Sie den Lagesollwert und den Drehzahlsollwert über das USS-Kommunikationsprotokoll ändern. Der Servoantrieb kann auch Istdrehzahl, Drehmoment und Warnungen über das USS-Kommunikationsprotokoll an die PLC senden.

## **Telegrammformat**

Das Telegrammformat ist wie folgt:

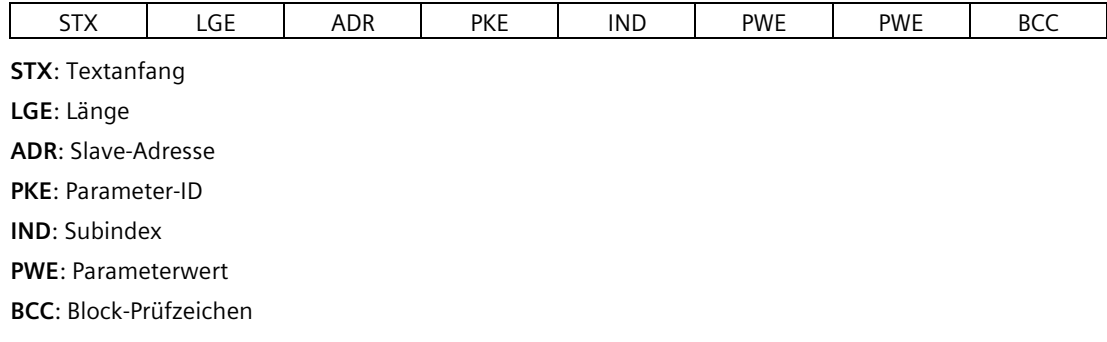

#### **Relevante Parameter**

Sie können mittels USS auf die folgenden Parameter zugreifen.

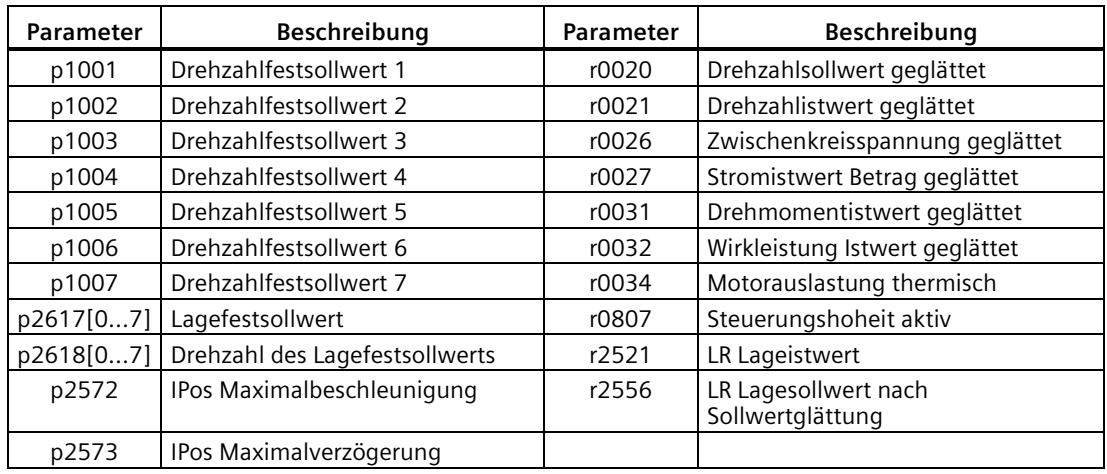

#### **Hinweis**

Es gibt keine Priorität beim gleichzeitigen Zugriff von BOP, V-ASSISTANT und USS auf denselben Parameter; der Parameterwert hängt vom zuletzt erfolgten Zugriff ab.

*7.8 Kommunikation mit der PLC*

# **Vorgehensweise**

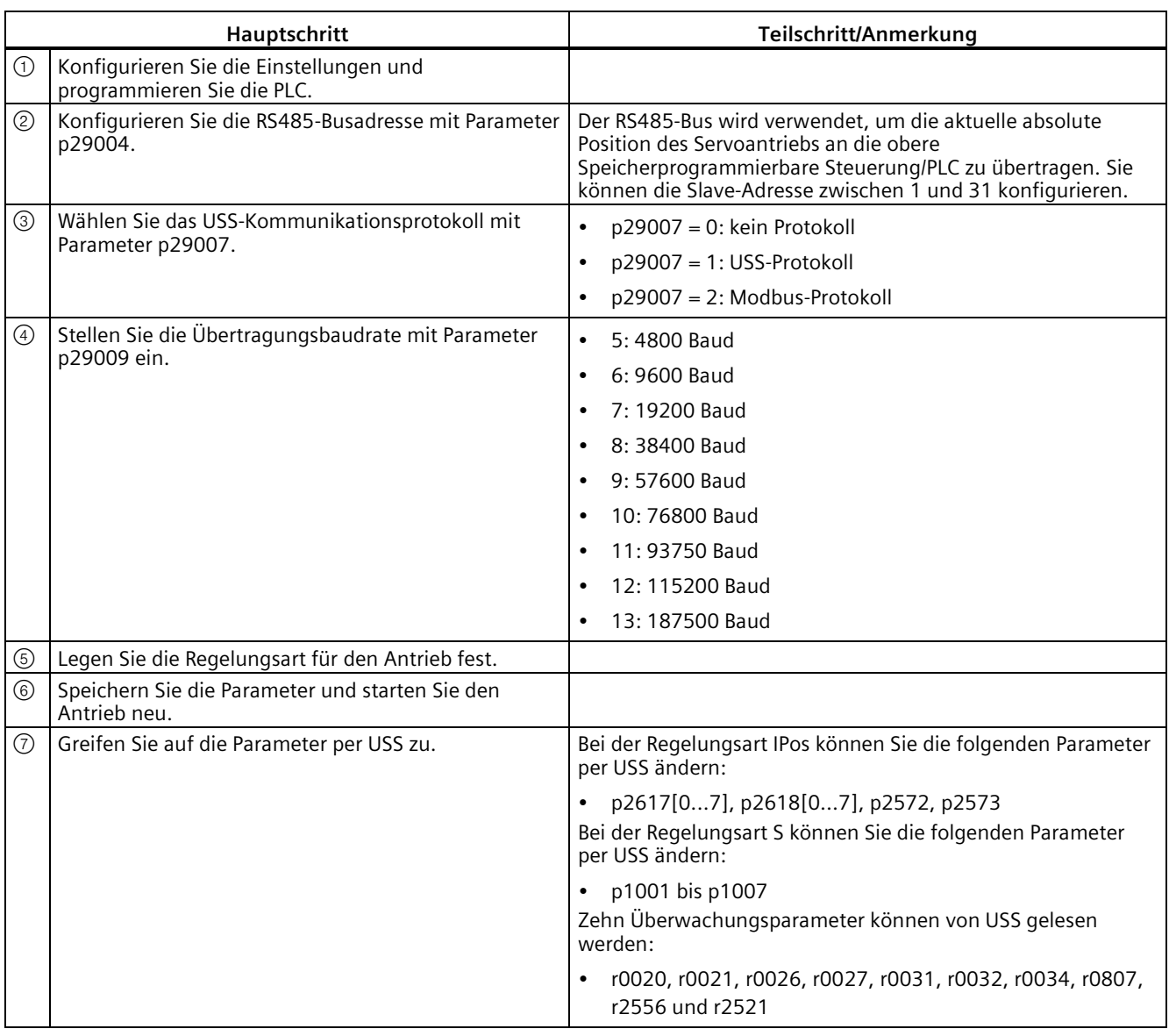

### **Hinweis**

Die USS-Protokoll-Kommunikationsbibliotheken von S7-200, S7-200 SMART V1.0 und S7- 1200 unterstützen nicht die Kommunikation mit dem Servoantrieb SINAMICS V90.

# **7.8.2 Modbus-Kommunikation**

## **7.8.2.1 Übersicht**

Der Servoantrieb SINAMICS V90 kann mit der PLC über eine RS485-Leitung und das Standard-Modbus-Kommunikationsprotokoll kommunizieren. Es gibt zwei Möglichkeiten, dem Slave eine Meldung zu übermitteln.

- Betriebsart "Unicast" (Adressen 1 bis 31): Der Master sendet eine Meldung direkt an einen spezifischen Slave.
- Betriebsart "Broadcast" (Adresse 0): Der Master sendet eine Meldung an alle Slaves gleichzeitig.

Die Betriebsart "Broadcast" darf nicht für Störungsanforderungen verwendet werden, da nicht alle Slaves gleichzeitig antworten können.

Beim Modbus-Datenformat unterstützt der V90 Modbus RTU. Modbus ASCII wird nicht unterstützt. Register des Servoantriebs können über den Modbus-Funktionscode FC3 gelesen und über den Modbus-Funktionscode FC6 (einzelnes Register) oder FC16 (mehrere Register) geschrieben werden.

### **Unterstützte Funktionscodes**

Der SINAMICS V90 unterstützt lediglich drei Funktionscodes. Beim Empfang eines unbekannten Funktionscodes wird eine Fehlermeldung zurückgegeben.

#### **FC3 – Speicherregister lesen**

Beim Empfang einer Meldung mit FC = 0x03 werden vier Byte an Daten erwartet, d. h. FC3 enthält vier Byte an Daten:

- Zwei Byte für die Startadresse
- Zwei Byte für die Anzahl der Register

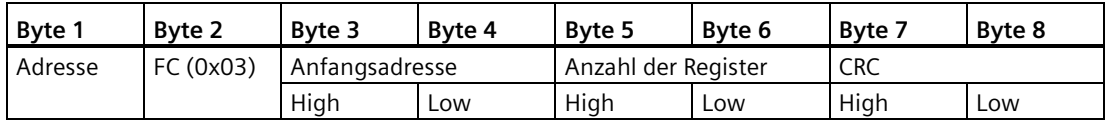

#### **FC6 – In einzelnes Register schreiben**

Beim Empfang einer Meldung mit FC = 0x06 werden vier Byte an Daten erwartet, d. h. FC6 enthält vier Byte an Daten:

- Zwei Byte für die Registeradresse
- Zwei Byte für den Registerwert

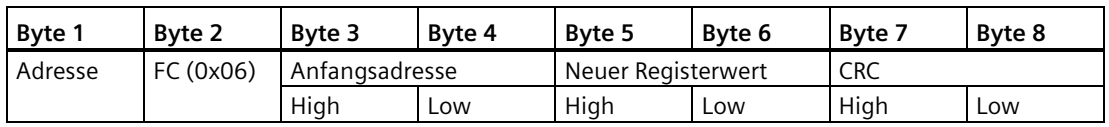

*7.8 Kommunikation mit der PLC*

## **FC16 – In mehrere Register schreiben**

Beim Empfang einer Meldung mit FC = 0x10 werden 5 + N Byte an Daten erwartet, d. h. FC16 enthält 5 + N Byte an Daten:

- Zwei Byte für die Startadresse
- Zwei Byte für die Anzahl der Register
- Ein Byte für die Byte-Anzahl
- N Byte für die Registerwerte

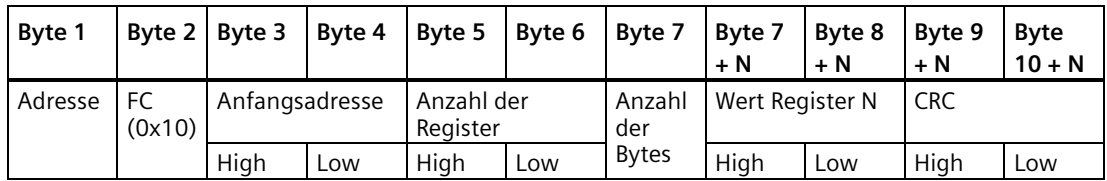

## **Zuordnungstabelle**

Der SINAMICS V90-Servoantrieb unterstützt die folgenden Register: "L", "S", "L/S" in der Spalte "Zugriff" stehen für "Lesen", "Schreiben" sowie "Lesen/Schreiben".

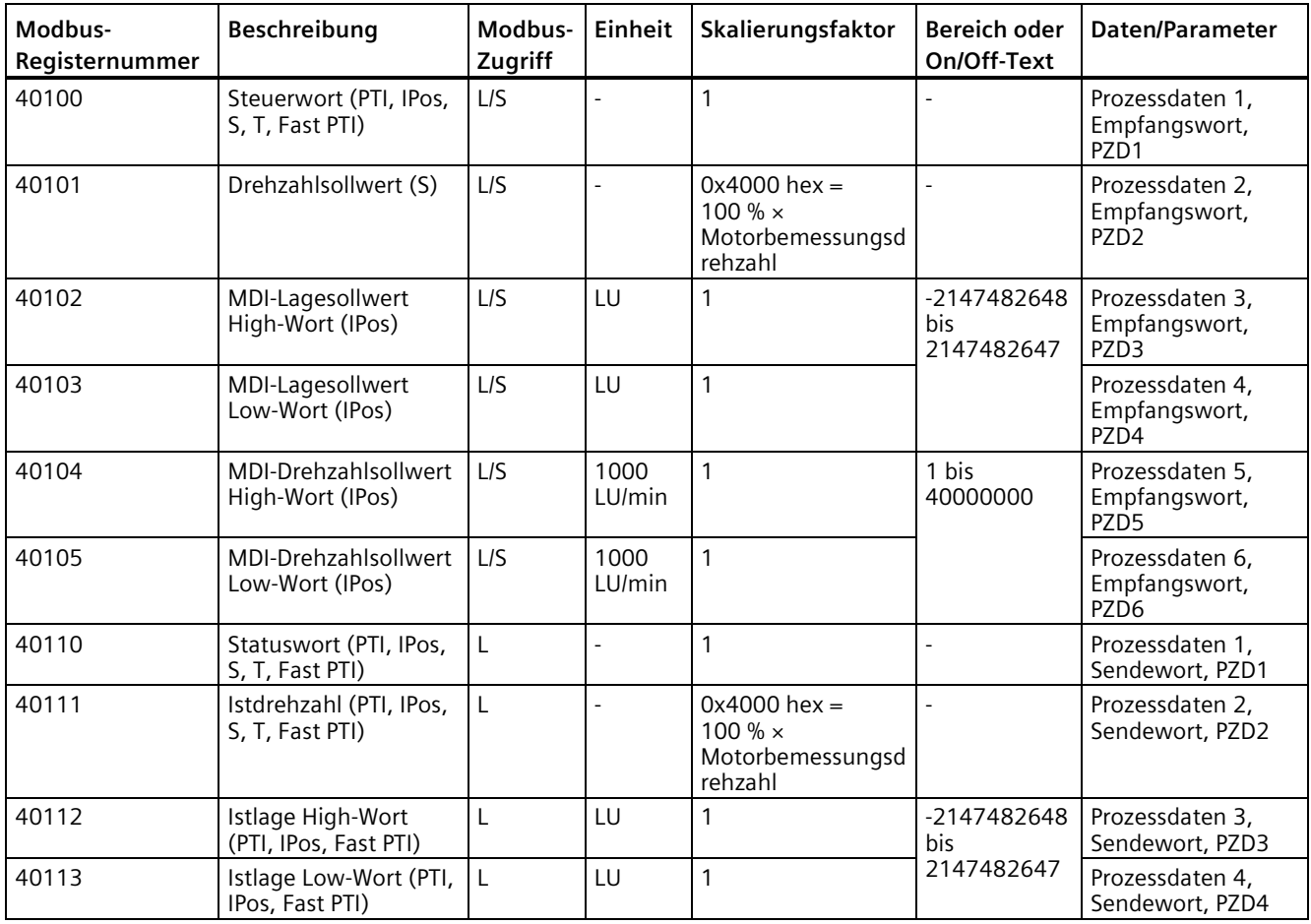
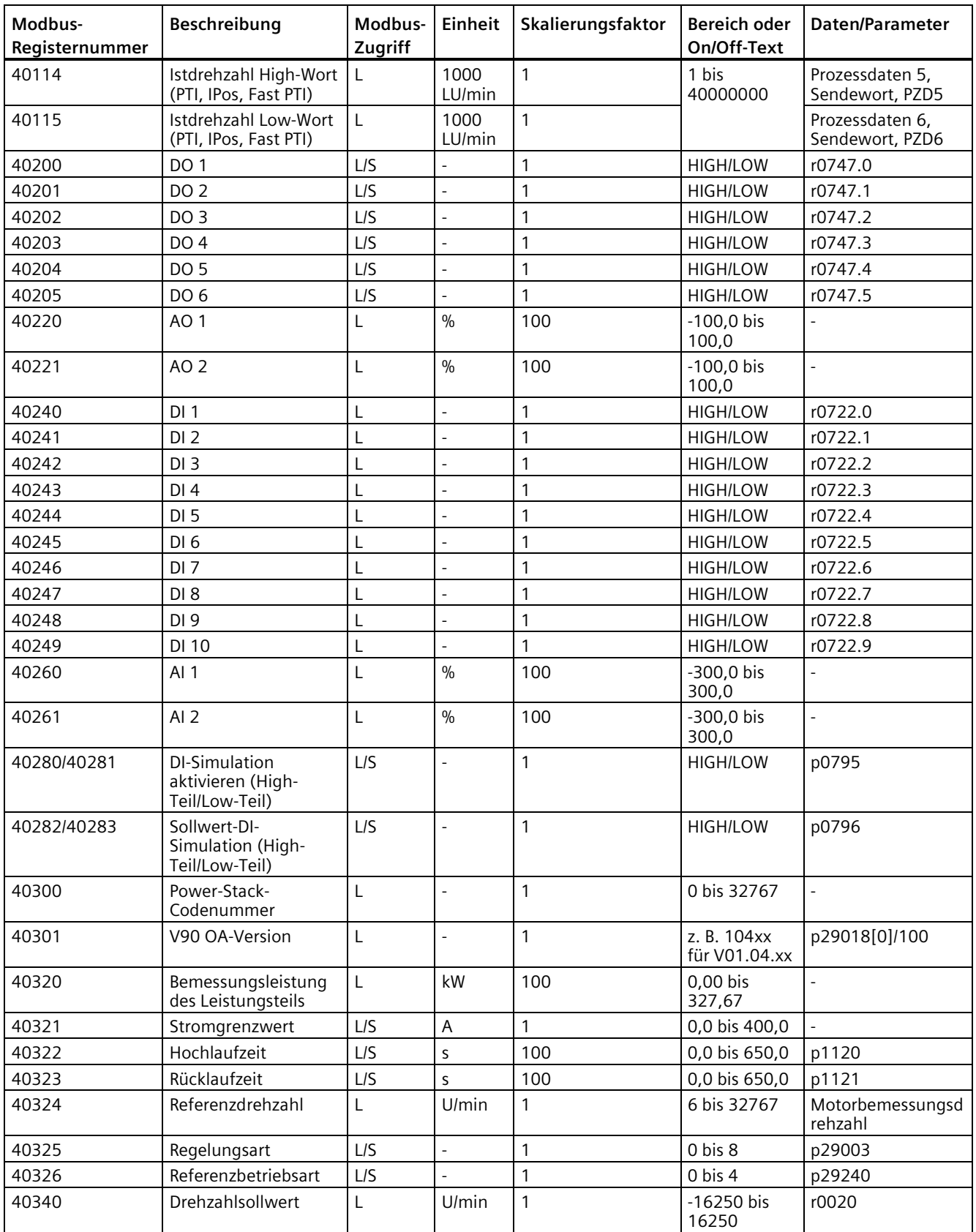

# *Regelungsfunktionen*

*7.8 Kommunikation mit der PLC*

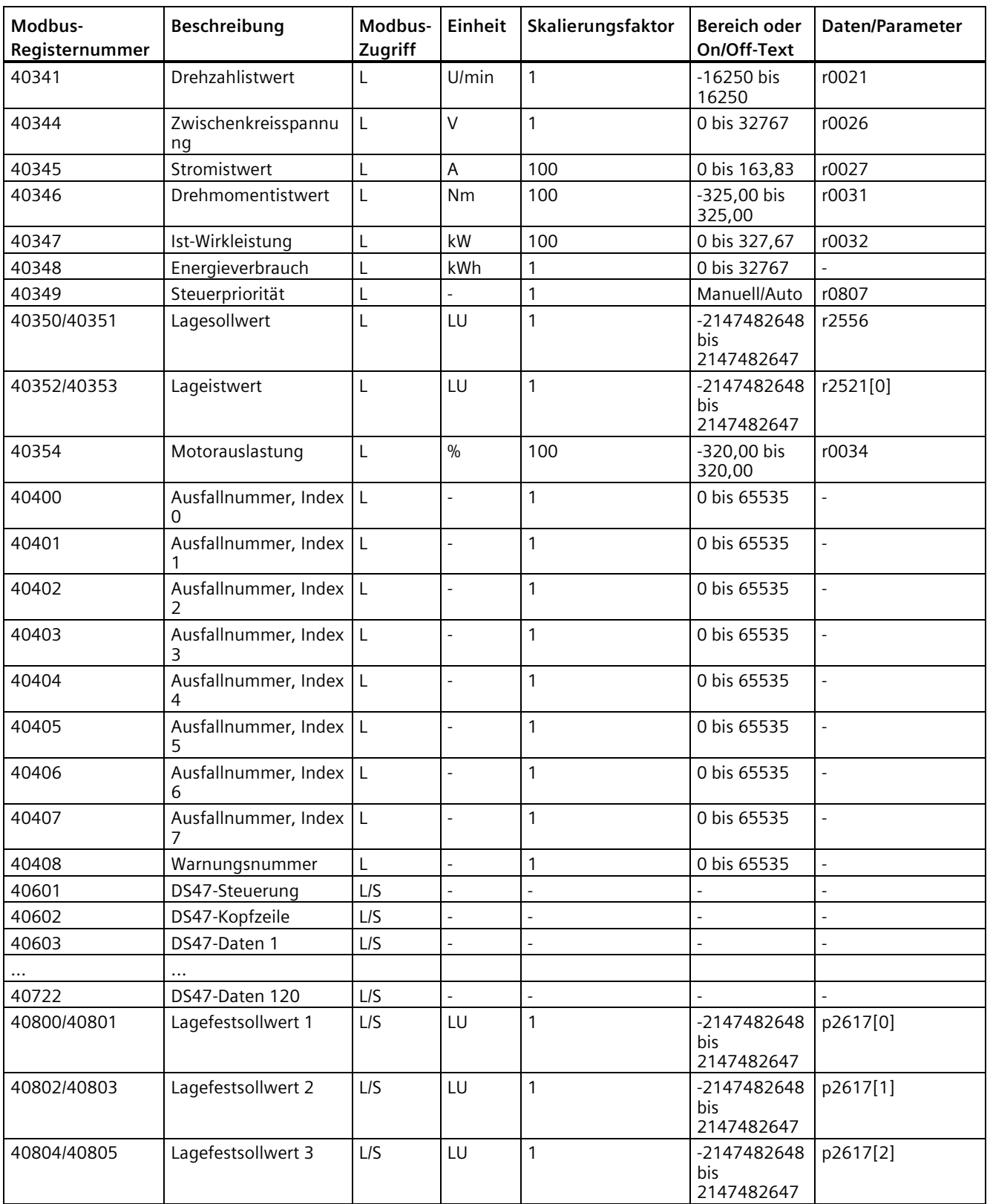

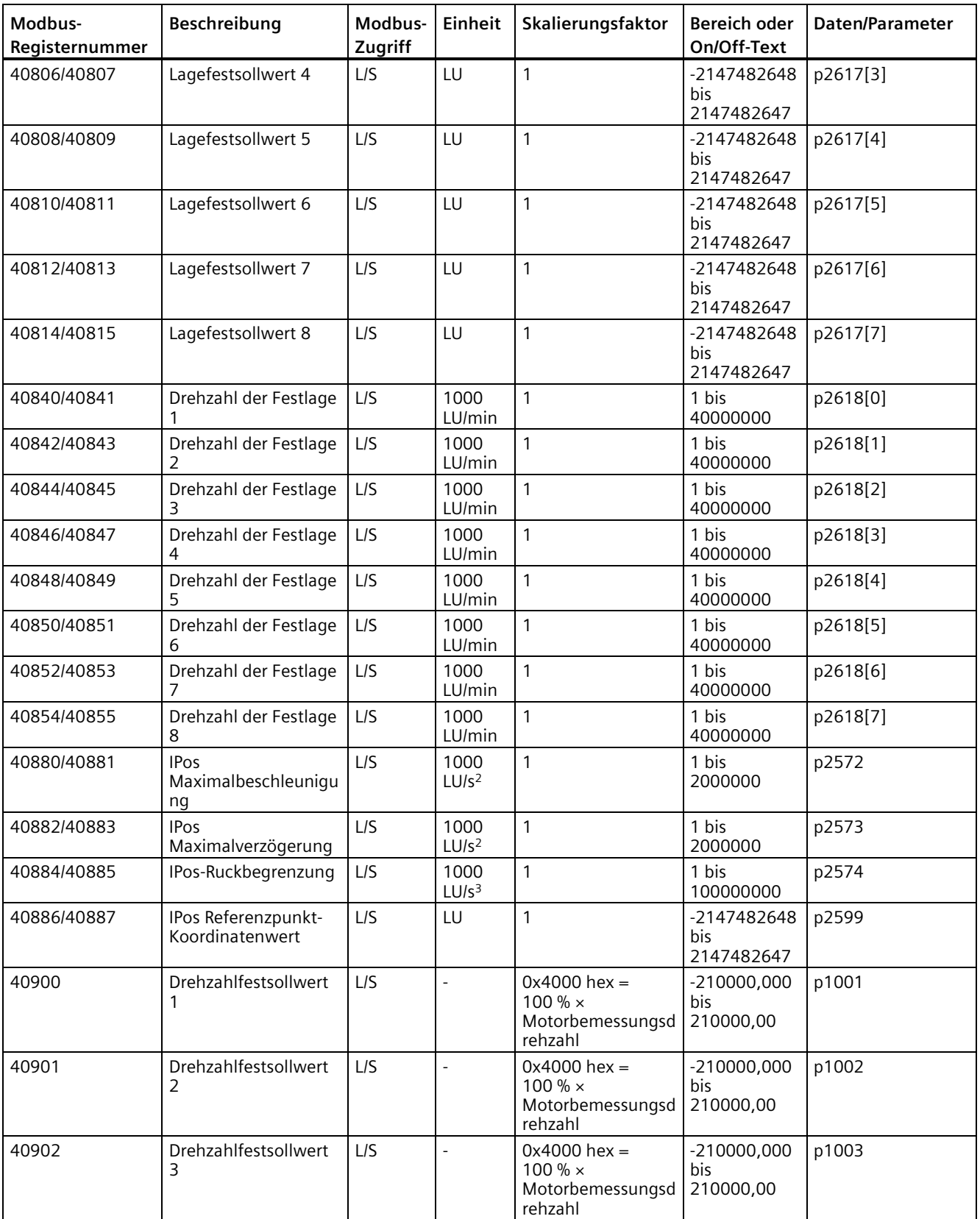

#### *Regelungsfunktionen*

## *7.8 Kommunikation mit der PLC*

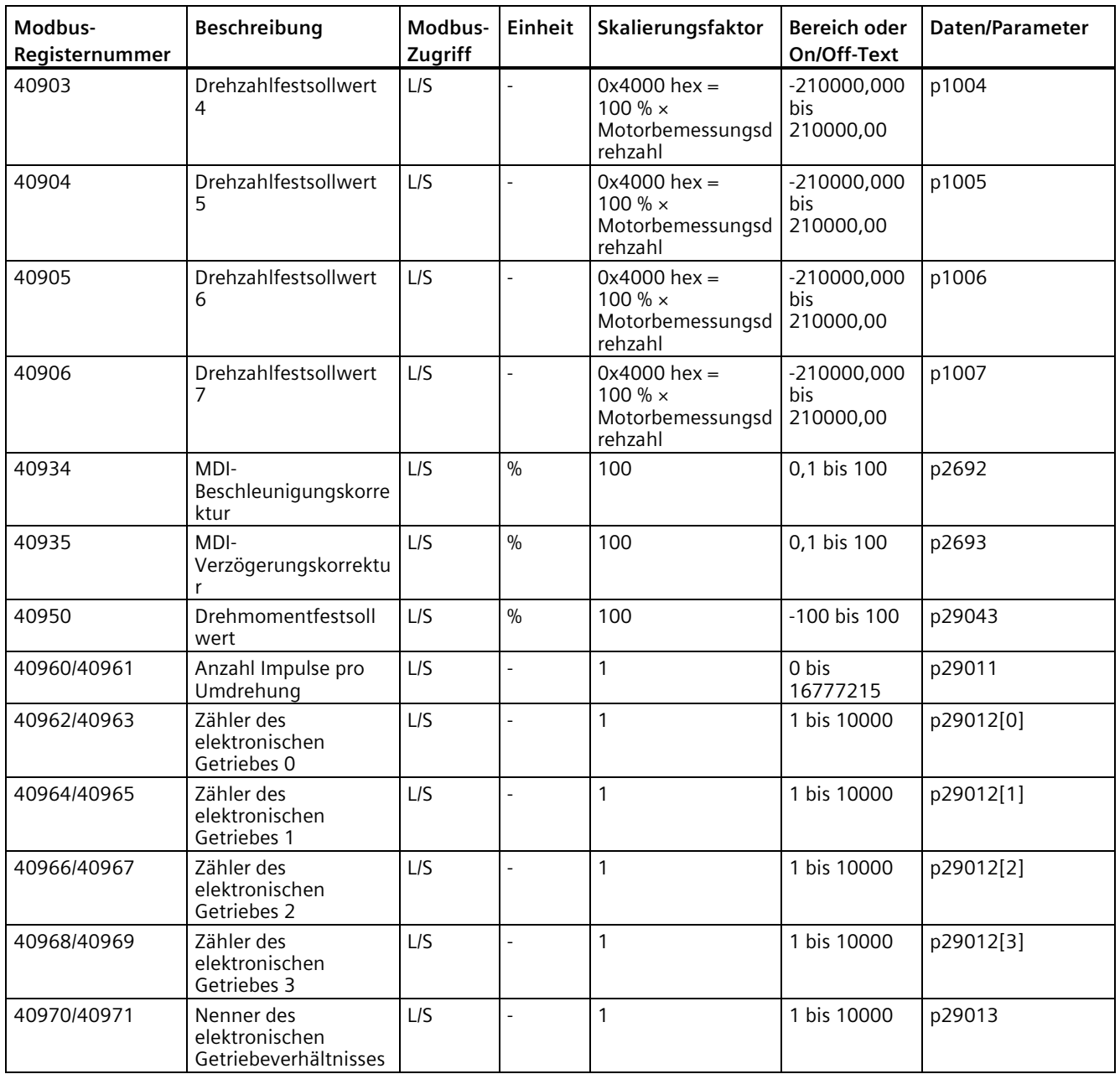

## **Parameterskalierung**

Aufgrund der Einschränkungen für die Ganzzahldaten im Modbus-Protokoll ist es erforderlich, die Antriebsparameter vor ihrer Übertragung zu konvertieren. Dies wird durch Skalierung erreicht, bei der ein Parameter, der eine Position nach einem Dezimaltrennzeichen enthält, mit einem Faktor multipliziert wird, damit kein Bruchwert mehr erforderlich ist. Der anzuwendende Skalierungsfaktor ist der obigen Tabelle zu entnehmen.

# **7.8.2.2 Zyklische Kommunikation**

# **Vorgehensweise**

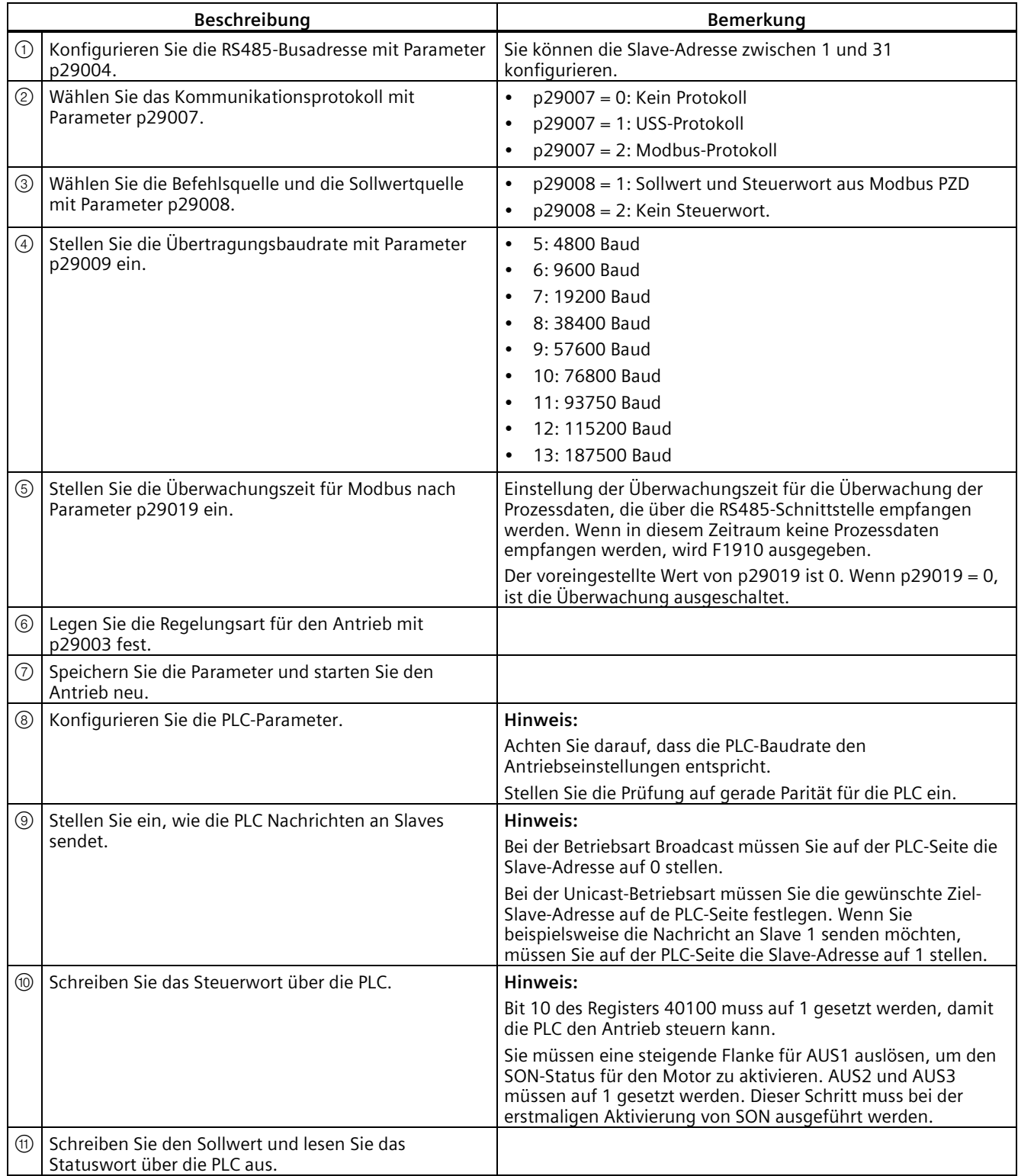

## **Beispiel 1**

Dieses Beispiel zeigt die Vorgehensweisen bei Verwendung von Sollwert und Steuerwort aus Modbus (p29008 = 1) als Modbus-Steuerungsquelle in der Regelungsart S.

- 1. Stellen Sie die RS485-Busadresse für den Antrieb ein.
	- $p29004 = 1$
- 2. Wählen Sie das Modbus-Protokoll mit p29007 aus.
	- $p29007 = 2$
- 3. Wählen Sie die Modbus-Steuerungsquelle mit p29008 aus.

•  $p29008 = 1$ 

- 4. Stellen Sie die Übertragungsbaudrate mit p29009 ein.
	- $p29009 = 8$  (38400 Baud)
- 5. Stellen Sie die Betriebsart des Antriebs auf die Regelungsart S ein.
- 6. Speichern Sie die Parameter und starten Sie den Antrieb neu.
- 7. Konfigurieren Sie die PLC-Parameter.

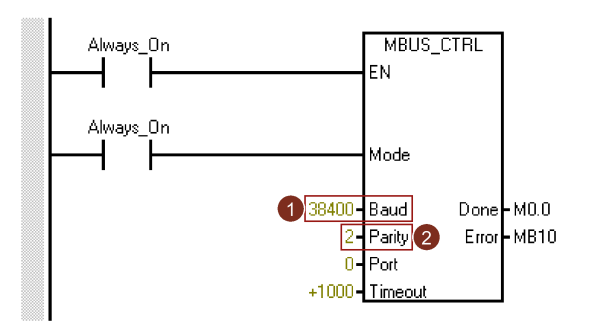

#### **Hinweis:**

Achten Sie darauf, dass die PLC-Baudrate den Antriebseinstellungen entspricht. Stellen Sie die Prüfung auf gerade Parität für die PLC ein (Parität = 2).

8. Stellen Sie ein, wie die PLC Nachrichten an Slaves sendet. Hier verwenden wir die Unicast-Betriebsart und wir möchten die Nachricht nur an Slave 1 senden.

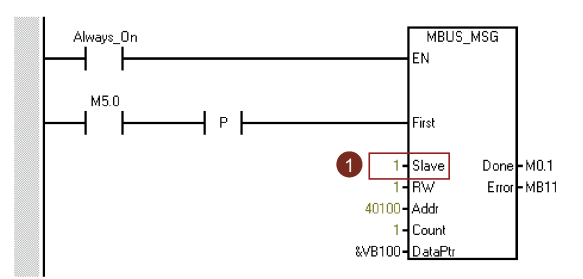

## **Hinweis:**

Wenn Sie die Nachricht an alle Slaves senden möchten, müssen Sie die Slave-Adresse auf 0 einstellen, um den Broadcast-Modus zu verwenden.

9. Schreiben Sie das gewünschte Steuerwort über das Register 40100.

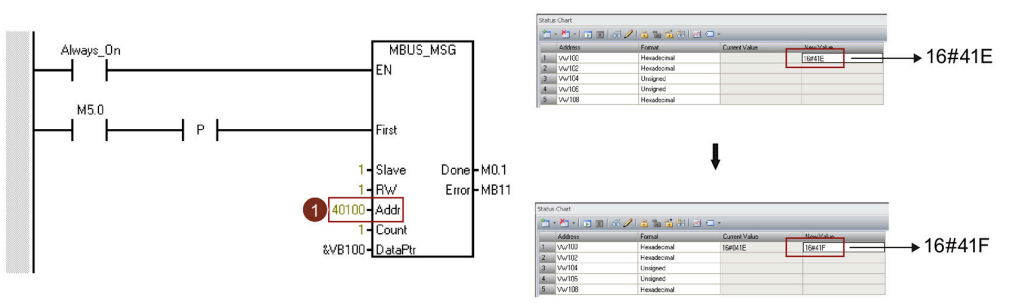

### **Hinweis:**

Bit 10 des Registers 40100 muss auf 1 gesetzt werden, damit die PLC den Antrieb steuern kann.

Sie müssen eine steigende Flanke für AUS1 auslösen, um den SON-Status für den Motor zu aktivieren. AUS2 und AUS3 müssen auf 1 gesetzt werden. Dieser Schritt muss bei der erstmaligen Aktivierung von SON ausgeführt werden.

Beispielsweise wird zuerst 0x41E in das Register 40100 geschrieben und anschließend 0x41F. Der Motor befindet sich nun im SON-Status. Die Bedeutung von "0x41E" und "0x41F" finden Sie in der folgenden Steuerwort-Definitionstabelle.

10. Schreiben Sie den Drehzahlsollwert über das Register 40101.

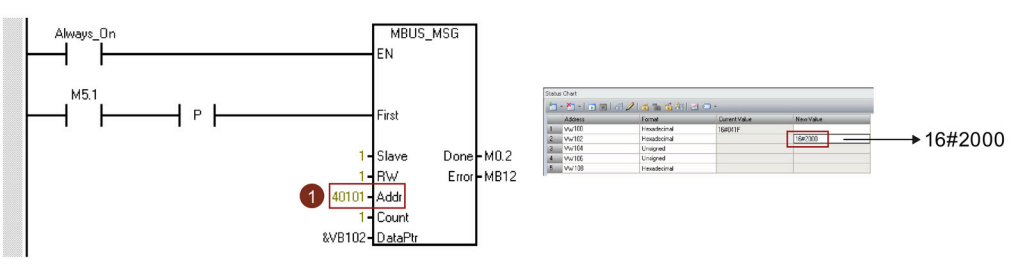

#### **Hinweis:**

Sie können den Drehzahlistwert mit dem Skalierungsfaktor ermitteln. Der Wert 0x4000 entspricht dem Wert 100 % × Motorbemessungsdrehzahl. 0x2000 entspricht demnach der halben Motorbemessungsdrehzahl.

#### **Beispiel 2**

Dieses Beispiel zeigt die Betriebsverfahren, wenn kein Steuerwort (p29008 = 2) in der Regelungsart S verwendet wird.

- 1. Stellen Sie die RS485-Busadresse für den Antrieb ein.
	- $p29004 = 1$
- 2. Wählen Sie das Modbus-Protokoll mit p29007 aus.

•  $p29007 = 2$ 

3. Wählen Sie die Modbus-Steuerungsquelle mit p29008 aus.

•  $p29008 = 2$ 

- 4. Stellen Sie die Übertragungsbaudrate mit p29009 ein.
	- $p29009 = 8$  (38400 Baud)
- 5. Stellen Sie die Betriebsart des Antriebs auf die Regelungsart S ein.

- 6. Speichern Sie die Parameter und starten Sie den Antrieb neu.
- 7. Konfigurieren Sie die PLC-Parameter.

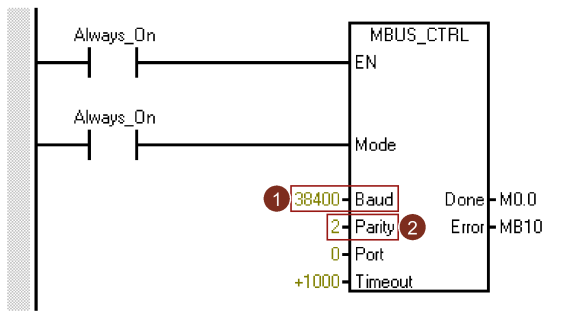

### **Hinweis:**

Achten Sie darauf, dass die PLC-Baudrate den Antriebseinstellungen entspricht. Stellen Sie die Prüfung auf gerade Parität für die PLC ein (Parität = 2).

8. Stellen Sie ein, wie die PLC Nachrichten an Slaves sendet. Hier verwenden wir die Unicast-Betriebsart und wir möchten die Nachricht nur an Slave 1 senden.

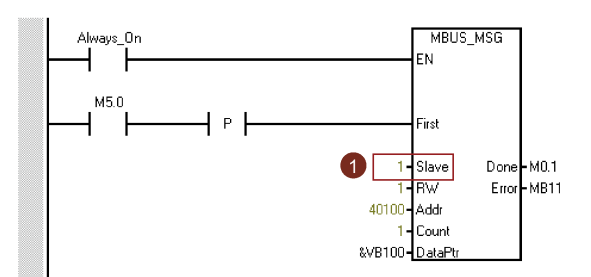

#### **Hinweis:**

Wenn Sie die Nachricht an alle Slaves senden möchten, müssen Sie die Slave-Adresse auf 0 einstellen, um den Broadcast-Modus zu verwenden.

9. Stellen Sie den Motor auf SON-Status.

Sie können den Servo am Motor mit dem DI-Signal oder dem simulierten DI-Signal der externen Anschlussklemme einschalten (Register 40280/40281 und 40282/40283).

10. Schreiben Sie den Drehzahlsollwert über das Register 40101.

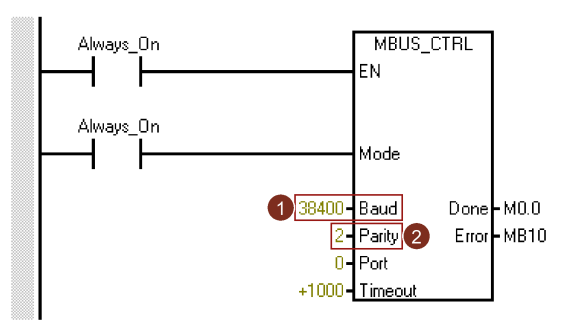

#### **Hinweis:**

Sie können den Drehzahlistwert mit dem Skalierungsfaktor ermitteln. Der Wert 0x4000 entspricht dem Wert 100 % × Motorbemessungsdrehzahl. 0x2000 entspricht demnach der halben Motorbemessungsdrehzahl.

## **Beispiel 3**

Dieses Beispiel zeigt die Vorgehensweisen bei Verwendung von Sollwert und Steuerwort aus Modbus (p29008 = 1) als Modbus-Steuerungsquelle in der Regelungsart IPos.

1. Stellen Sie die RS485-Busadresse für den Antrieb ein.

•  $p29004 = 1$ 

2. Wählen Sie das Modbus-Protokoll mit p29007 aus.

•  $p29007 = 2$ 

3. Wählen Sie die Modbus-Steuerungsquelle mit p29008 aus.

•  $p29008 = 1$ 

- 4. Stellen Sie die Übertragungsbaudrate mit p29009 ein.
	- $p29009 = 8$  (38400 Baud)
- 5. Setzen Sie die Betriebsart des Antriebs auf die Regelungsart IPos.
- 6. Speichern Sie die Parameter und starten Sie den Antrieb neu.
- 7. Konfigurieren Sie die PLC-Parameter.

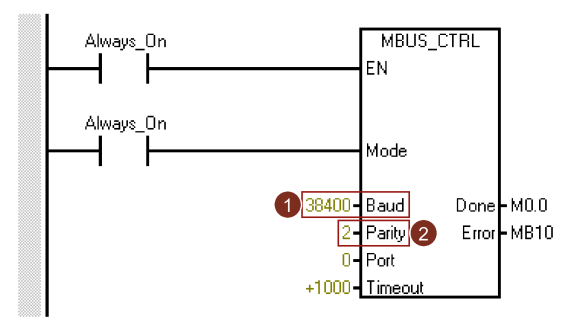

#### **Hinweis:**

Achten Sie darauf, dass die PLC-Baudrate den Antriebseinstellungen entspricht. Stellen Sie die Prüfung auf gerade Parität für die PLC ein (Parität = 2).

8. Stellen Sie ein, wie die PLC Nachrichten an Slaves sendet. Hier verwenden wir die Unicast-Betriebsart und wir möchten die Nachricht nur an Slave 1 senden.

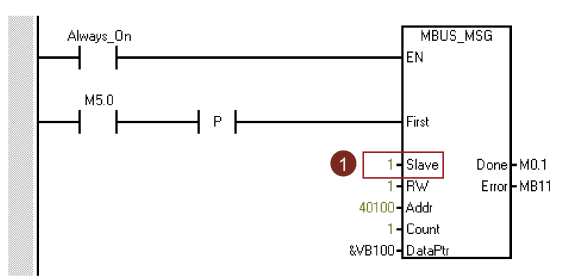

#### **Hinweis:**

Wenn Sie die Nachricht an alle Slaves senden möchten, müssen Sie die Slave-Adresse auf 0 einstellen, um den Broadcast-Modus zu verwenden.

9. Schreiben Sie das gewünschte Steuerwort über das Register 40100.

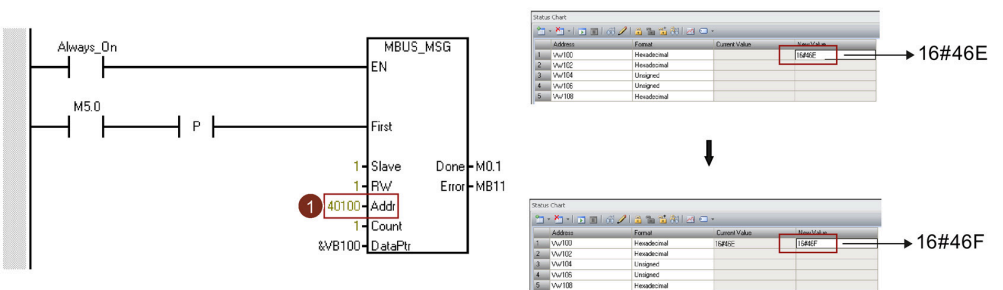

#### **Hinweis:**

Bit 10 des Registers 40100 muss auf 1 gesetzt werden, damit die PLC den Antrieb steuern kann.

Sie müssen eine steigende Flanke für AUS1 auslösen, um den SON-Status (0→1) für den Motor zu aktivieren. AUS2 und AUS3 müssen auf 1 gesetzt werden. Dieser Schritt muss bei der erstmaligen Aktivierung von SON ausgeführt werden.

Beispielsweise wird zuerst 0x46E in das Register 40100 geschrieben und anschließend 0x46F. Der Motor befindet sich nun im SON-Status. Die Bedeutung von "0x46E" und "0x46F" finden Sie in der folgenden Steuerwort-Definitionstabelle.

10. Referenzierung für den Antrieb aktivieren.

Halten Sie den Antrieb im SON-Status und implementieren Sie die Referenzierung, indem Sie das Steuerwort 40100 schreiben.

11. Schreiben Sie den Lagesollwert, den Drehzahlsollwert, die Beschleunigungskorrektur und Verzögerungskorrektur über die Register 40102, 40103, 40104, 40105, 40934 und 40935.

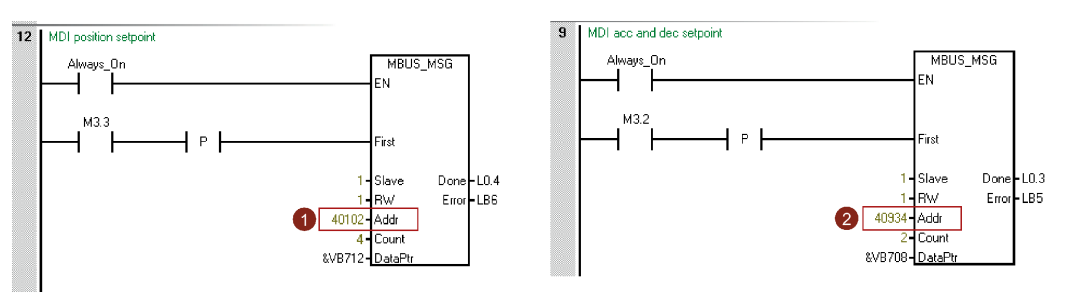

#### **Prozessdatenübersicht**

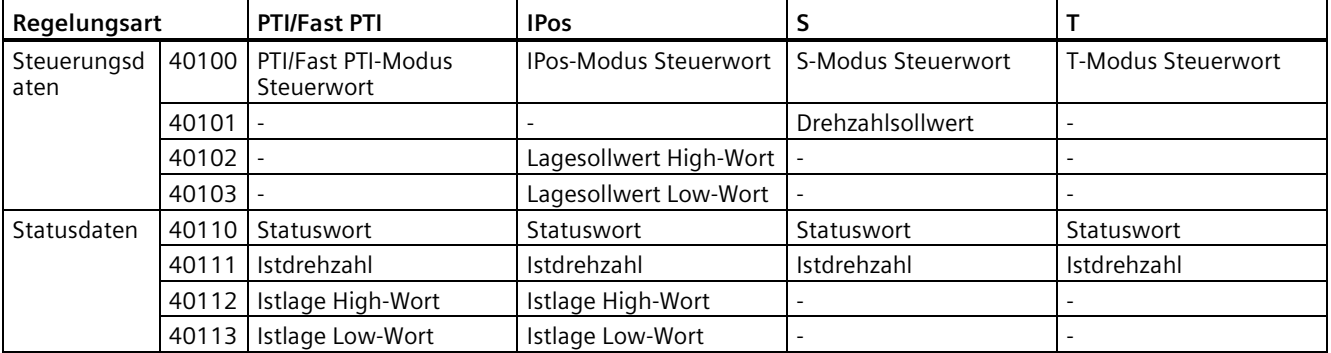

# **Definition von Register 40100**

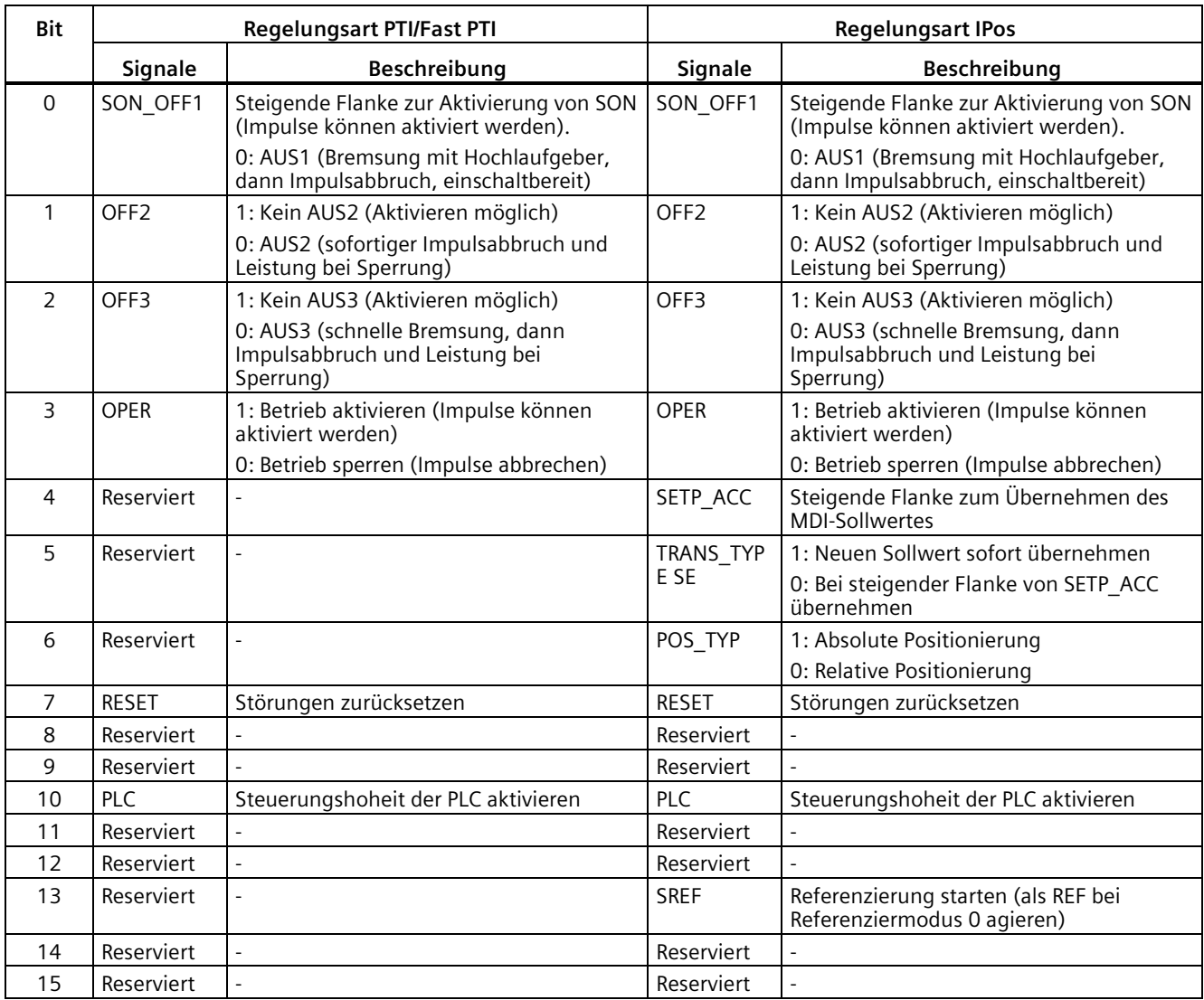

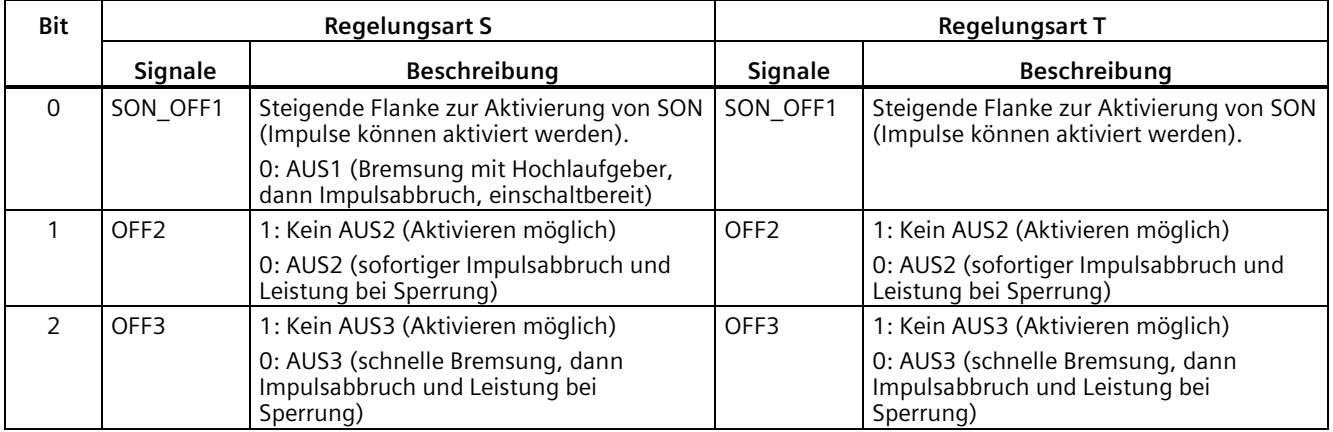

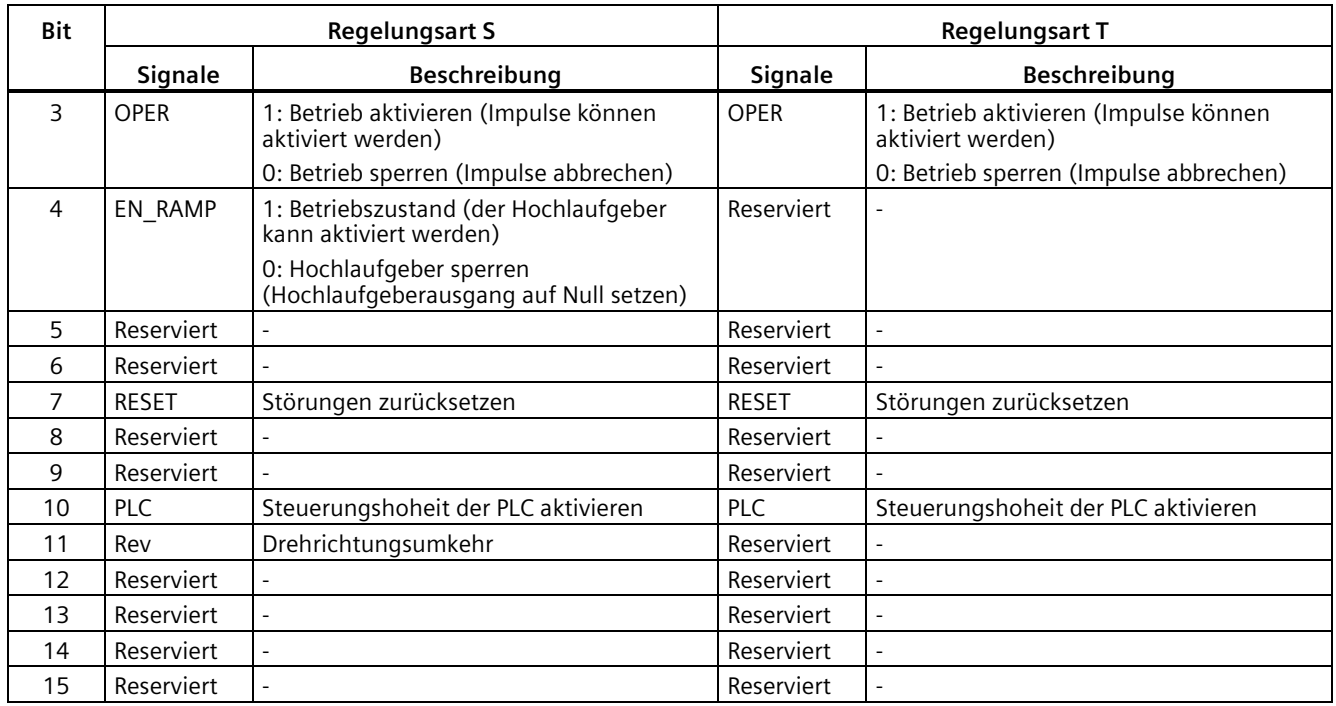

#### **Hinweis**

Die folgenden Signale werden von einem Modbus-Steuerwort belegt, wenn Sie den Sollwert und das Steuerwort aus Modbus als Modbus-Steuerungsquelle verwenden (p29008 = 1). Sie können nur vom Modbus-Steuerwort, jedoch nicht von den externen DI-Anschlüssen aktiviert werden.

- Regelungsart PTI/Fast PTI: SON
- Regelungsart IPos: SON, SREF (REF für Referenziermodus 0)
- Regelungsart S: SON, CWE/CCWE
- Regelungsart T: SON

#### **Hinweis**

In der Regelungsart IPos muss, wenn der relative Positionierbetrieb ausgewählt ist, die Methode für die Annahme des MDI-Sollwerts eine steigende Flanke sein (Bit  $5 = 0$ ); andernfalls tritt Störung F7488 auf.

#### **Hinweis**

Wenn Sie in der Regelungsart IPos den absoluten Positionierbetrieb für die modulare Achse mit Modbus implementieren, können Sie die MDI-Richtung mit Parameter p29230 auswählen.

#### **Hinweis**

In der Regelungsart T darf der Motor nicht mit OFF1 über Modbus gestoppt werden.

#### **Hinweis**

Alle belegten Bits im Register 40100 müssen auf 0 gesetzt werden.

## **Definition von Register 40110**

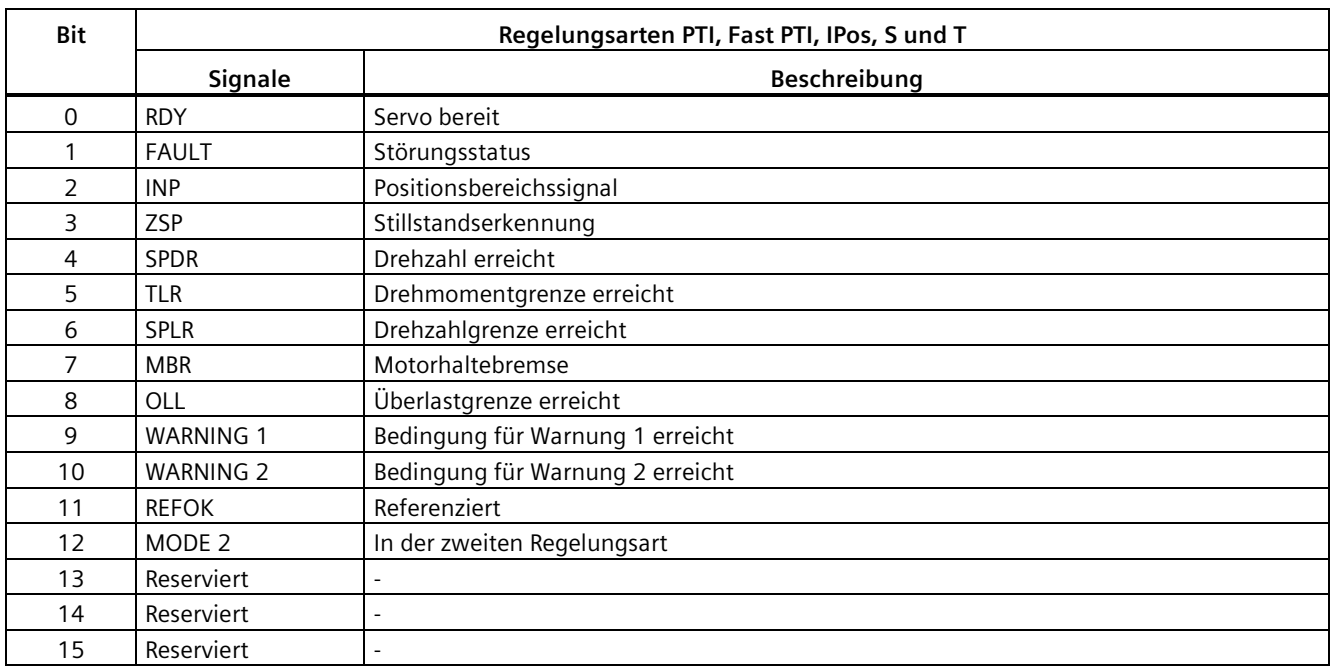

## **DI-Simulation**

Die digitalen Eingangssignale können durch Modbus mit den Registern 40281 und 40283 simuliert werden.

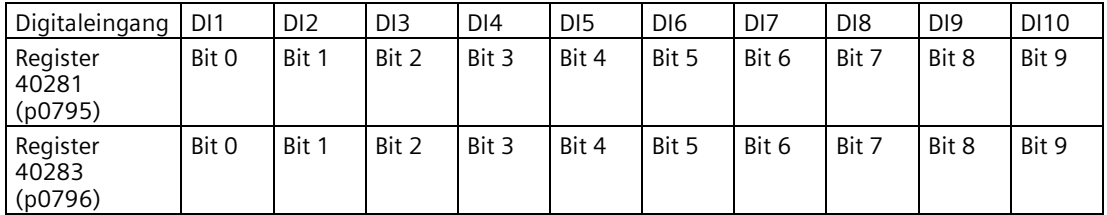

• Stellen Sie den Simulationsbetrieb für DIs mit Register 40281 ein

Bit 0 bis Bit 9 von Register 40281 können zum Einstellen des Simulationsbetriebs für DI1 bis DI 10 verwendet werden. Wenn Sie beispielsweise DI1 mit Modbus simulieren möchten, müssen Sie für Register 40281 Bit 0 auf 1 setzen.

• Stellen Sie den Sollwert für DIs mit Register 40283 ein

Bit 0 bis Bit 9 von Register 40283 können zur Einstellung des Sollwerts für die simulierten DI-Signale verwendet werden. Nach der Einstellung des DI-Simulationsbetriebs können Sie den Sollwert für ein DI-Signal mit Register 40283 zur Aktivierung des DI-Signals festlegen. Wenn Sie beispielsweise für Register 40281 Bit 0 = 1 gesetzt haben, um Signal DI1 zu aktivieren, müssen Sie die Triggerbedingung (steigender Flankenwechsel oder hohe Stufe) für Bit 0 von Register 40283 einstellen.

#### **Beispiel für DI-Simulation in Regelungsart S**

In der Regelungsart S lautet die Standardzuweisung für digitale Eingangssignale wie folgt:

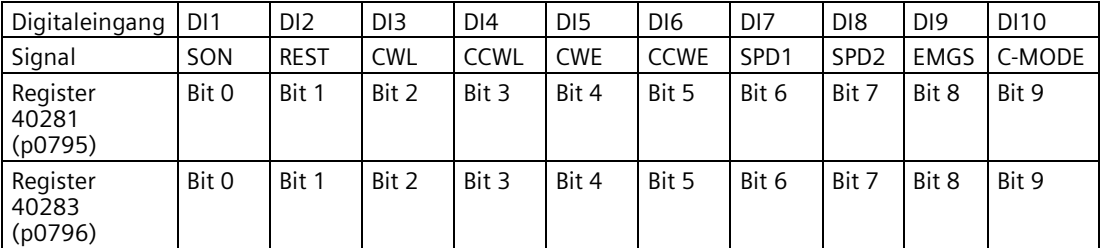

Weitere Informationen zur DI-Zuweisung finden Sie unter ["Digitalein-/-ausgänge \(DI/DO\)](#page-129-0) (Seite [128\)](#page-129-0)".

• Stellen Sie den Simulationsbetrieb für DI1 ein

Um DI1 mit Modbus zu simulieren, müssen Sie für Register 40281 Bit 0 = 1 setzen.

• Stellen Sie den Sollwert für DI1 ein

Nach Einstellung des Simulationsbetriebs von DI1 können Sie den Sollwert für DI1 mit Register 40283 einstellen, um das DI-Signal zu aktivieren.

In Regelungsart S ist DI1 standardmäßig SON zugewiesen, sodass wir einen steigenden Flankenwechsel auslösen müssen, um das SO-Signal zu aktivieren. Setzen Sie für Register 40283 Bit 0 = 0 und setzen Sie anschließend das Bit auf 1. Ein steigender Flankenwechsel wird ausgelöst. Der Motor befindet sich nun im Zustand "S ON".

## **7.8.2.3 Azyklische Kommunikation**

Der Servoantrieb SINAMICS V90 unterstützt eine azyklische Kommunikation via Datensatz 47.

Die maximale Datenlänge per Anforderung beträgt 240 Bytes.

#### **Hinweis**

#### **Kursive Werte**

Die kursiven Werte in den folgenden Tabellen müssen für eine spezifische Anforderung angepasst werden.

# **Datenbausteineinstellung**

#### **Parameterwerte lesen**

In der nachstehenden Tabelle wird eine Anforderung zum Lesen von Parametern formatiert.

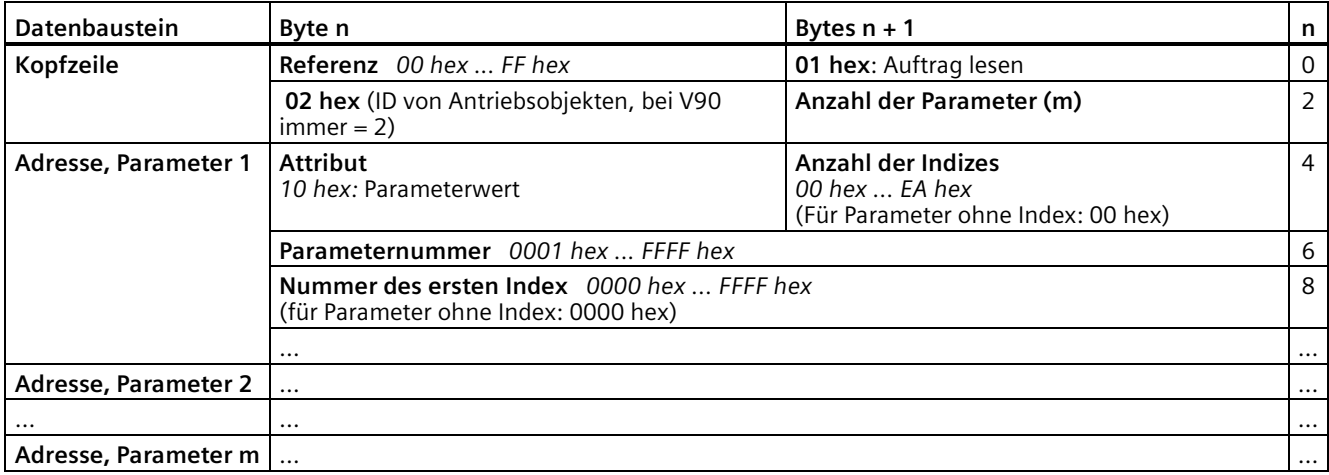

In der nachstehenden Tabelle wird die Antwort des Antriebs auf eine Leseanforderung formatiert.

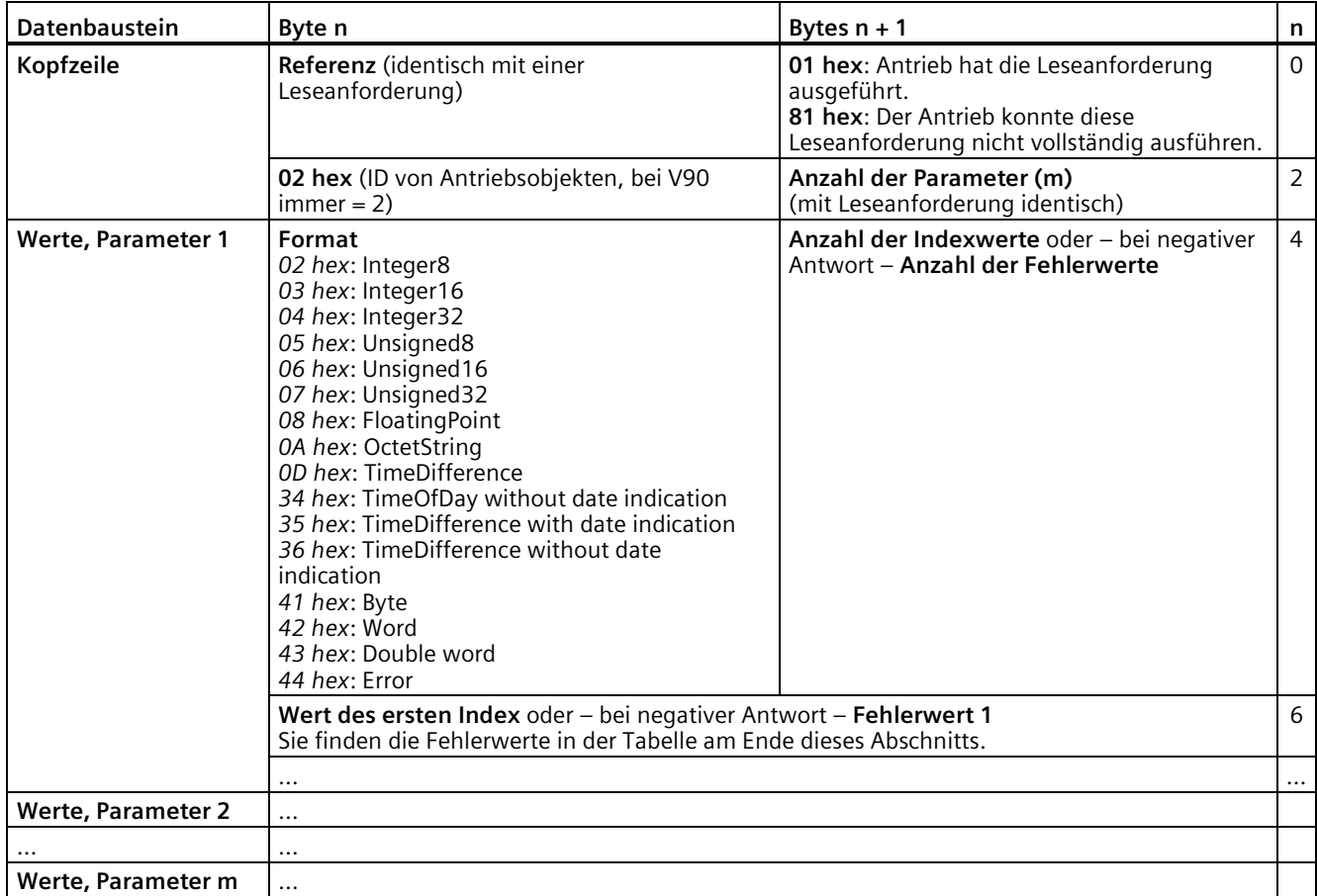

## **Ändern der Parameterwerte**

In der nachstehenden Tabelle wird eine Anforderung zum Ändern von Parametern formatiert.

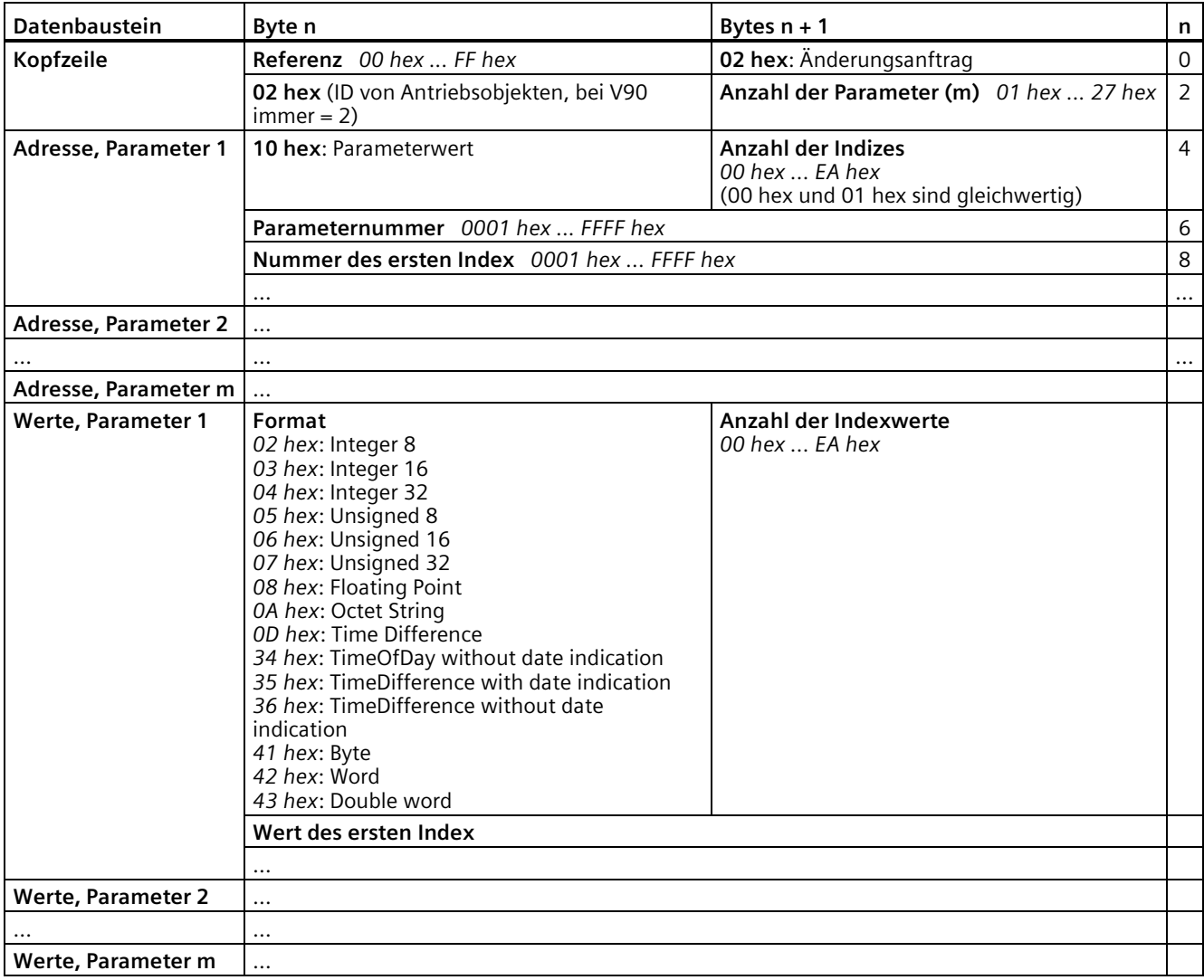

In der nachstehenden Tabelle wird die Antwort formatiert, wenn der Antrieb den Änderungsanftrag ausgeführt hat.

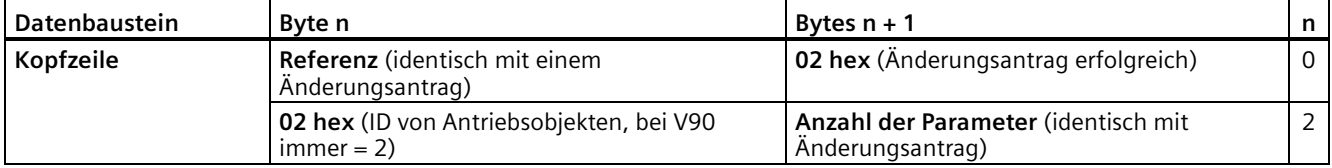

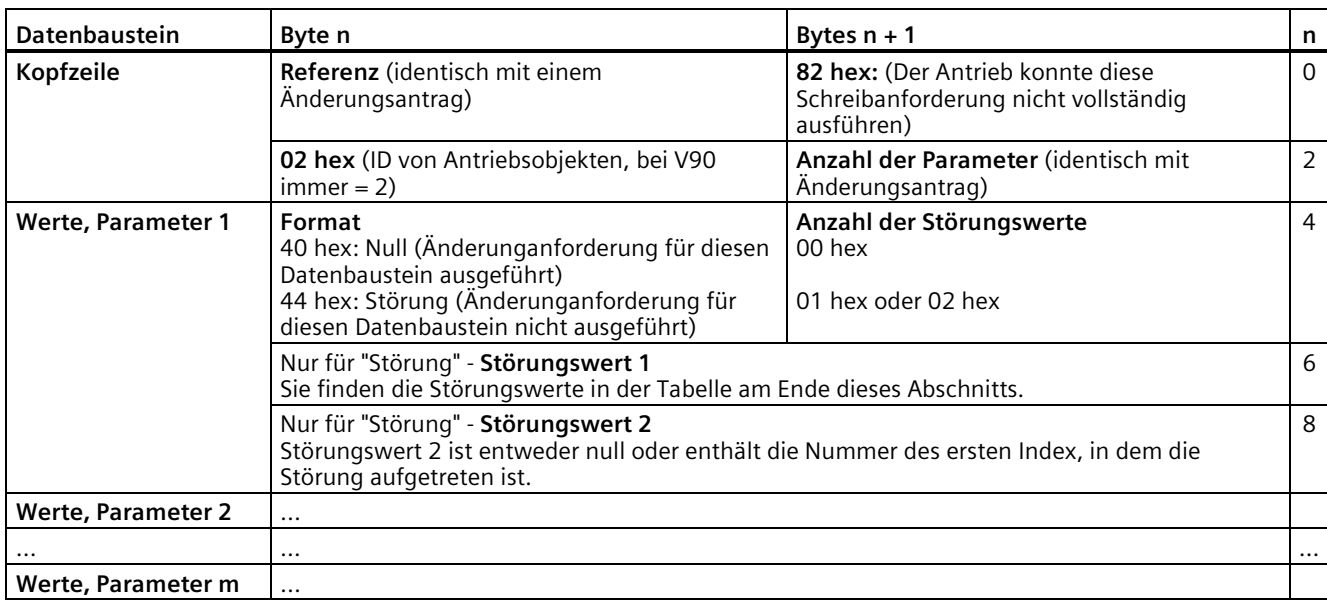

In der nachstehenden Tabelle wird die Antwort formatiert, wenn der Antrieb den Änderungsanantrag nicht vollständig ausführen konnte.

# **Störungswerte**

In der nachstehenden Tabelle finden Sie die Störungswerte in der Parameterantwort.

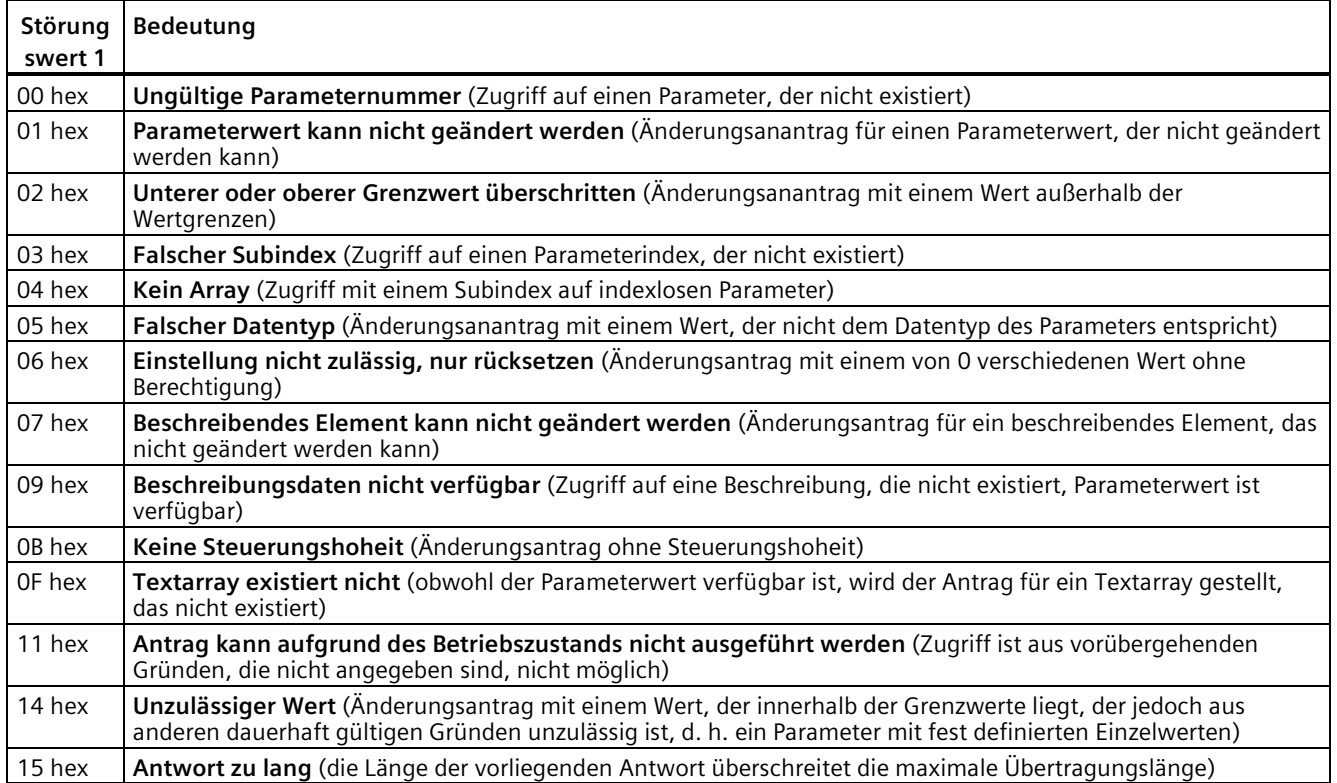

#### *Regelungsfunktionen*

### *7.8 Kommunikation mit der PLC*

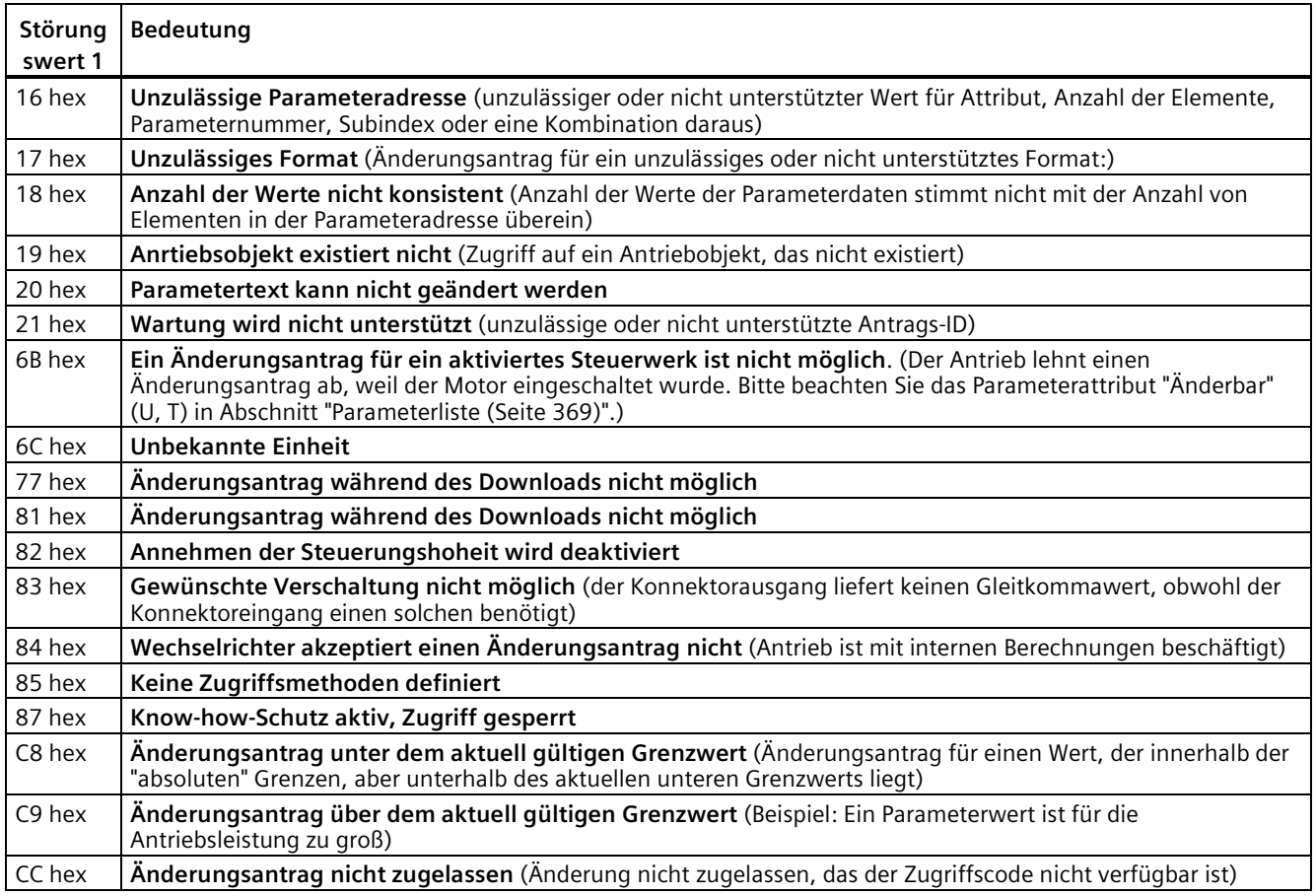

#### **Beispiele**

Über FC 16, mit einem Antrag, bis zu 122 Register können direkt nacheinander geschrieben werden.

#### **Kopfzeile**

Geben Sie neben der Slave-Adresse die Übergabeart ein, die Startadresse sowie die Anzahl der folgenden Register in der Kopfzeile.

#### **Benutzerdaten**

Sie steuern den Zugriff in den Nutzdaten über Register 40601.

In Register 40602 legen Sie den azyklischen Zugriff und die Länge der Antragsdaten fest.

Register 40603 enthält die Antragsreferenz, die durch den Benutzer festgelegt wurde, und die Zugriffsart beim Lesen oder Schreiben.

Ab Register 40603 richtet der Antrag die azyklische Kommunikation über Datensatz 47 aus.

Register 40604 enthält the Nummer des Antriebsobjekts (für V90 immer 2) und die Anzahl der Parameter, die ausgelesen oder beschrieben werden.

Register 40605 enthält das Attribut (für V90 immer 0x10). In der Anzahl der Elemente geben Sie an, wie viele Indizes gelesen werden.

## **Beispiel: p1215 und p1120 azyklisch lesen**

In der nachstehenden Tabelle wird ein Antrag formatiert, um die Parameterwerte von p1215 und p1120 von Slave Nummer 1 zu lesen.

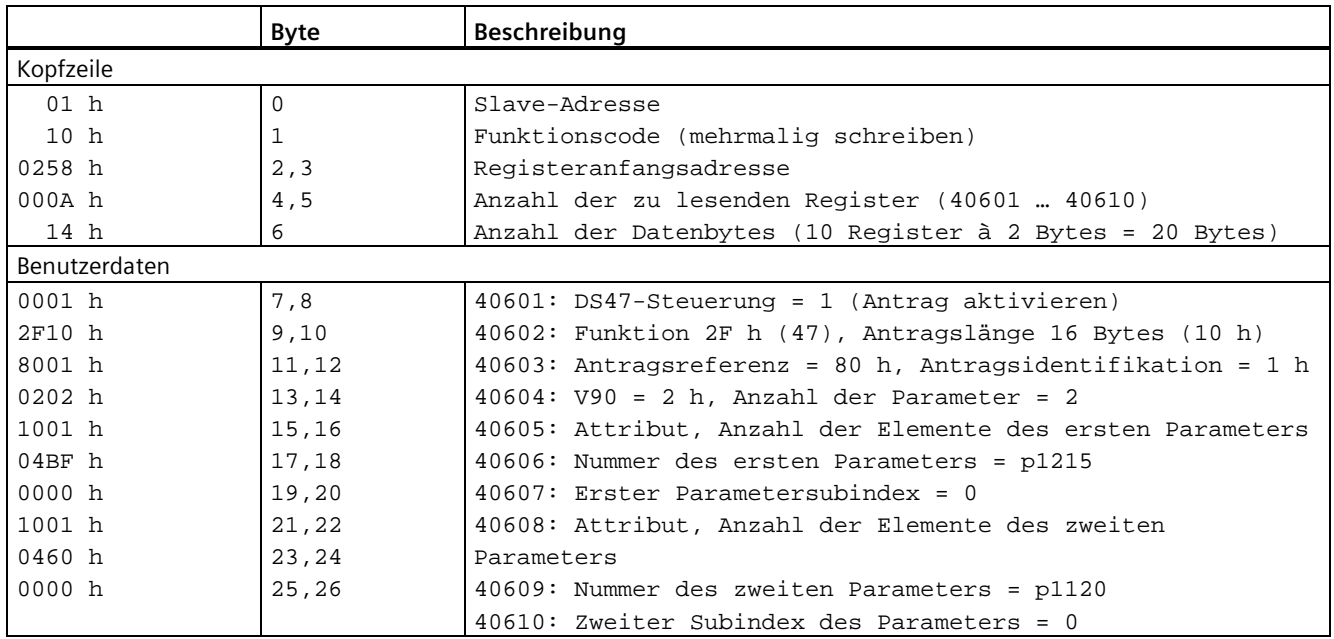

PLC-Befehl aus den Registern 40601 bis 40610 schreiben:

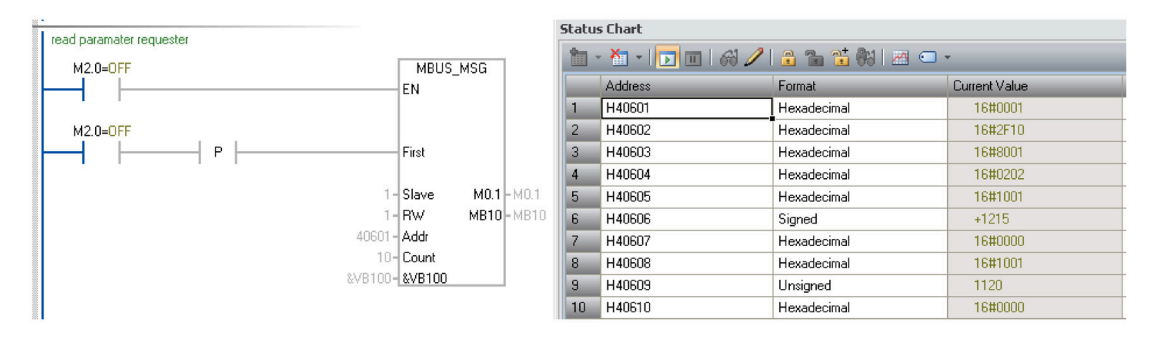

In der nachstehenden Tabelle wird eine Antwort auf einen erfolgreichen Lesevorgang formatiert.

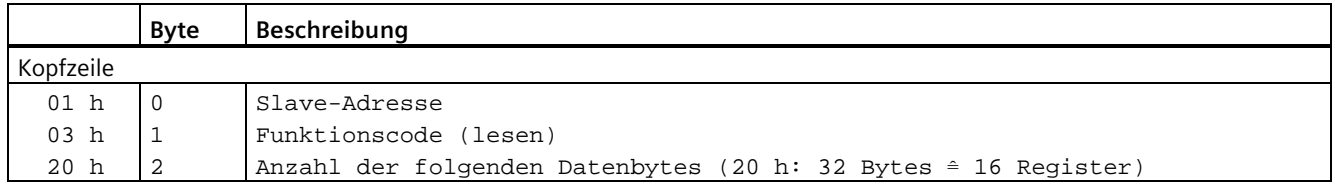

## *Regelungsfunktionen*

## *7.8 Kommunikation mit der PLC*

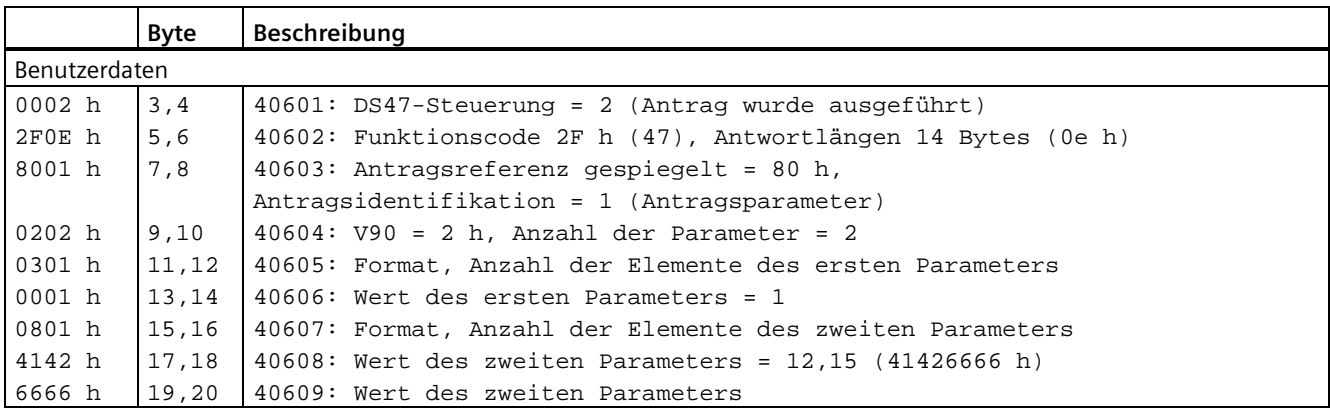

PLC-Befehl aus den Registern 40601 bis 40609 schreiben:

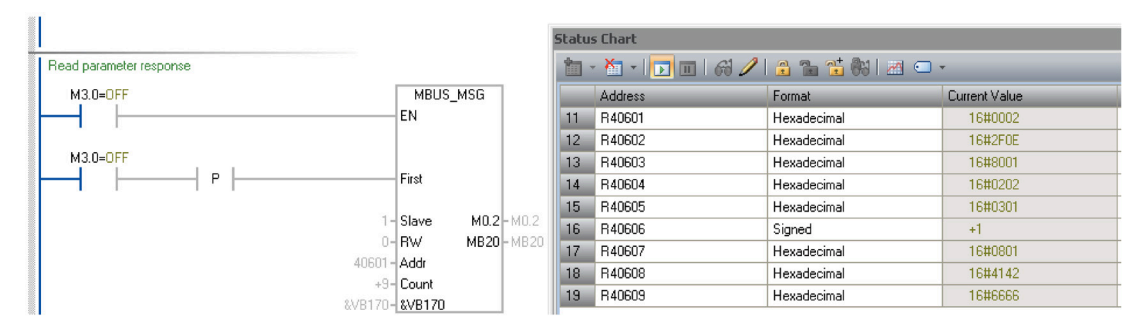

In der nachstehenden Tabelle wird eine Antwort auf einen erfolgreichen Lesevorgang formatiert (Leseantrag noch nicht abgeschlossen).

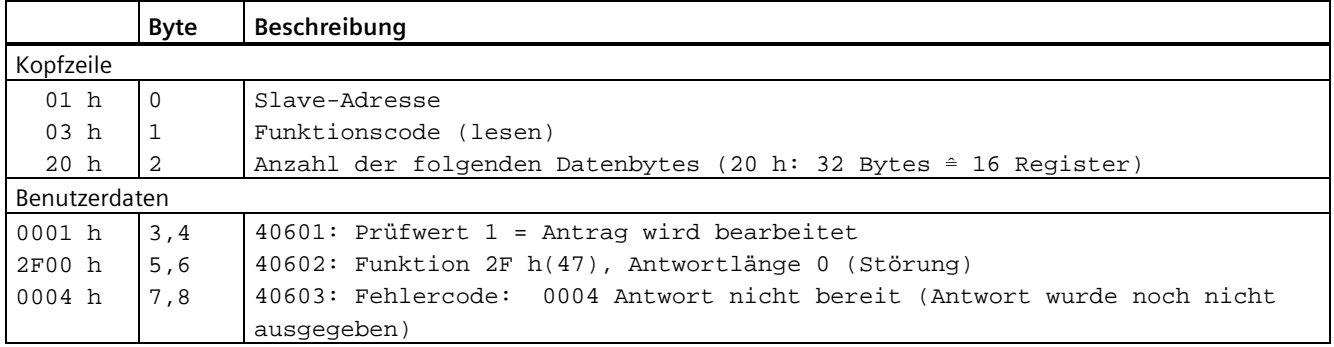

### **Beispiel: Setzen Sie p1121 = 11,28 und p29130 = 2**

In der nachstehenden Tabelle wird ein Antrag zum Schreiben der Parameterwerte von p1121 und p29130 aus Slave Nummer 1 formatiert.

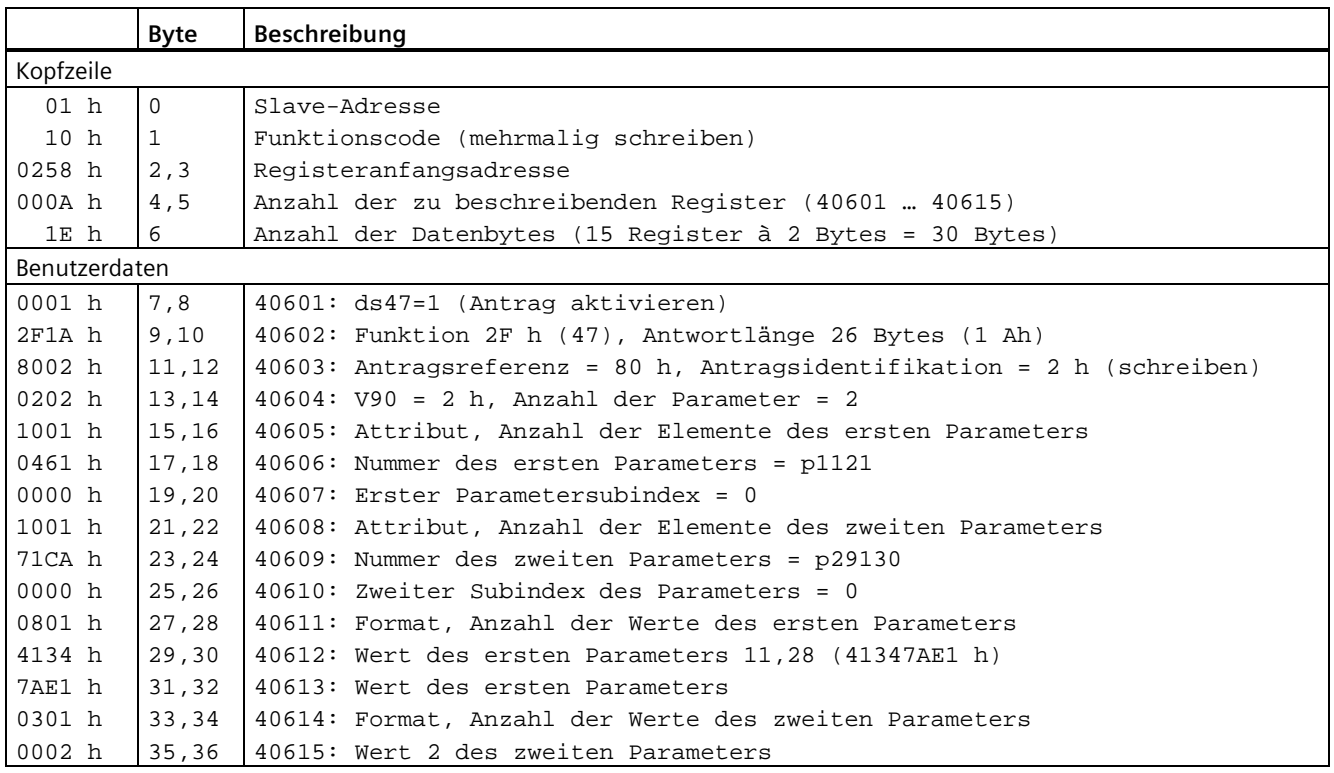

#### PLC-Befehl aus den Registern 40601 bis 40615 schreiben:

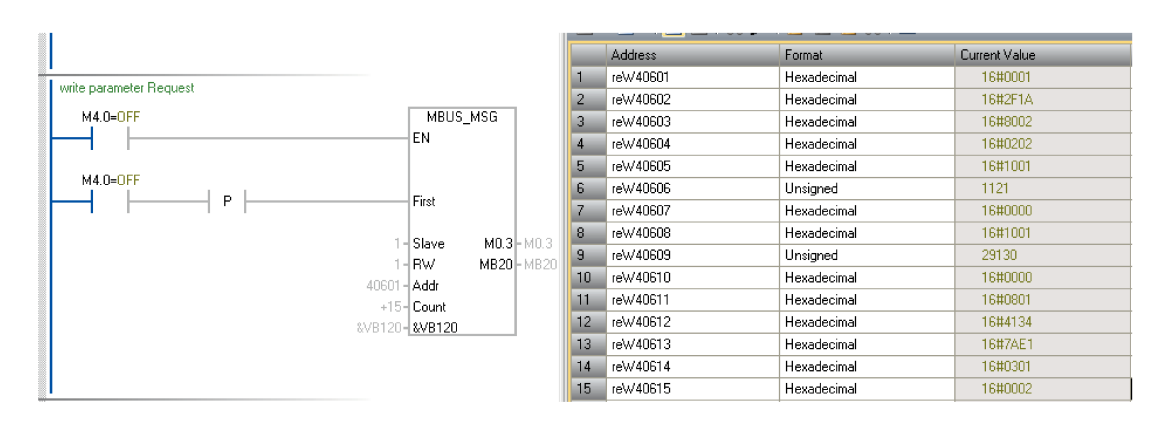

In der nachstehenden Tabelle wird eine Antwort für einen erfolgreichen Schreibvorgang formatiert.

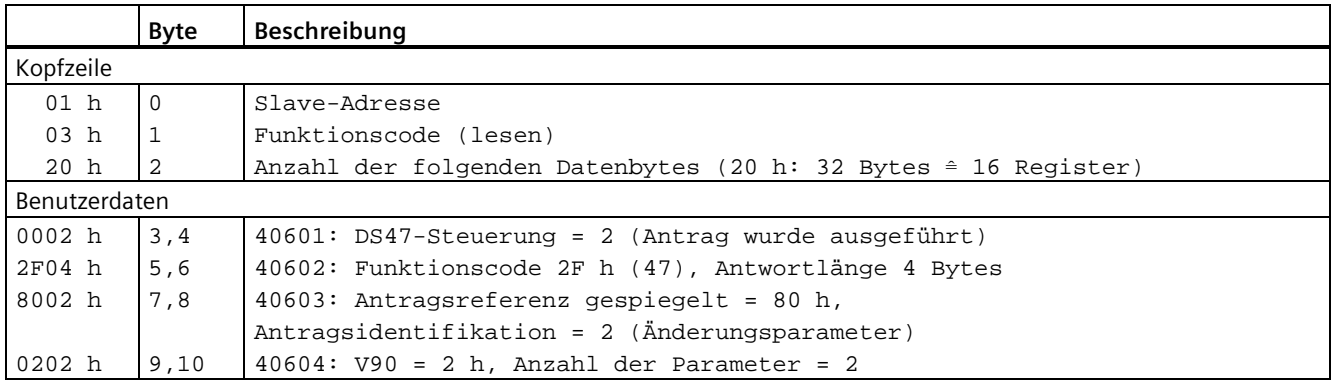

PLC-Befehl aus den Registern 40601 bis 40604 schreiben:

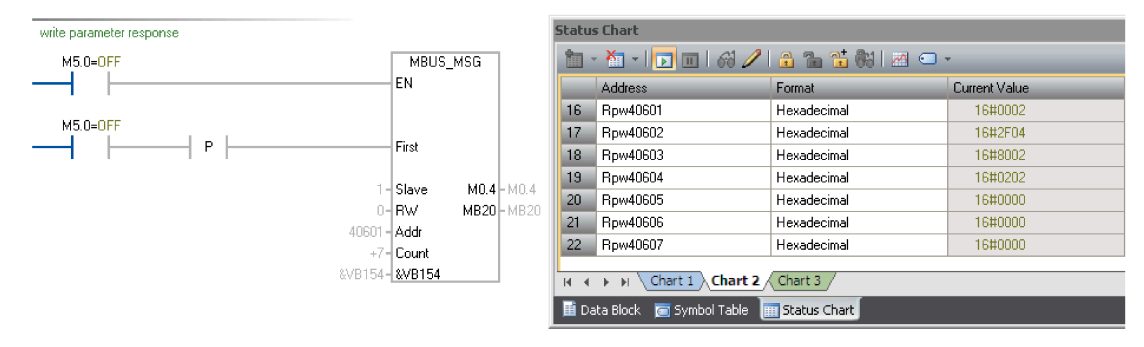

In der nachstehenden Tabelle wird eine Antwort für einen nicht erfolgreichen Schreibvorgang formatiert (Schreibantrag noch nicht ausgeführt).

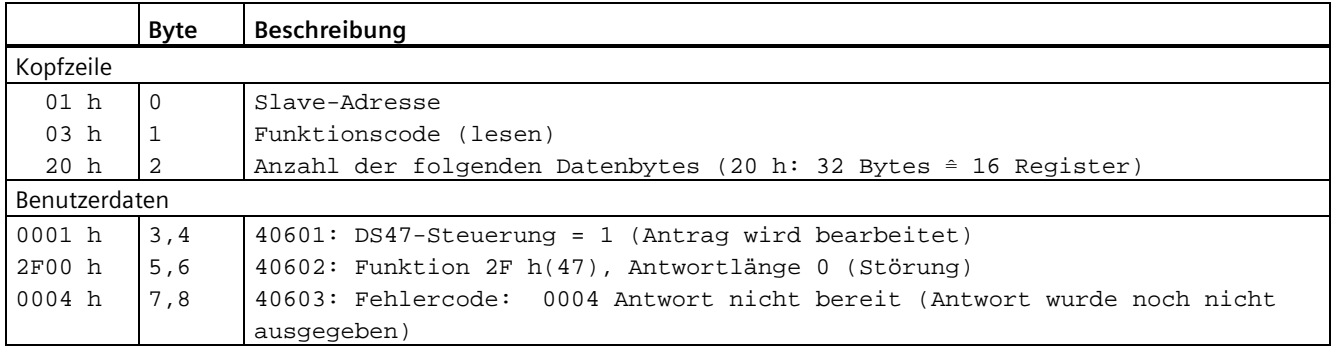

# **7.9 Absolutes Positionssystem**

# **7.9.1 Überblick**

Wenn der SINAMICS V90-Servoantrieb einen Servomotor mit einem Absolutwertgeber verwendet, kann die aktuelle absolute Position erkannt und an die Steuerung übermittelt werden. Mit dieser Funktion des absoluten Positionssystems können Sie Antriebsregelungsaufgaben unmittelbar nach dem Einschalten des Servosystems durchführen. Auf diese Weise müssen Sie keine Referenzierung durchführen oder die Nullage suchen.

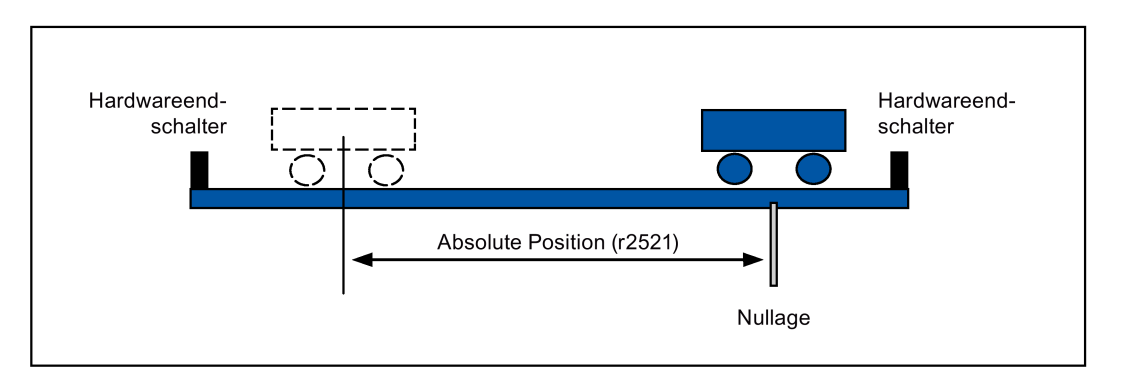

## **Einschränkungen**

Das absolute Positionssystem kann unter folgenden Bedingungen **nicht** konfiguriert werden:

- Interne Lageregelung (IPos)
- Drehzahlregelung (S)
- Drehmomentregelung (T)
- Lageregelung über schnellen Impulsfolgeeingang (Fast PTI)
- Regelungsumschaltbetrieb
- Hubloses Koordinatensystem, z. B. eine sich drehende Welle, unendlich langer Positioniervorgang
- Änderung des elektronischen Getriebes nach der Referenzierung
- Verwendung des Alarmcodeausgangs

*7.9 Absolutes Positionssystem*

# **7.9.2 Übertragungssequenz für die absoluten Positionsdaten**

Die folgende Tabelle zeigt die Übertragungssequenz für die absoluten Positionsdaten:

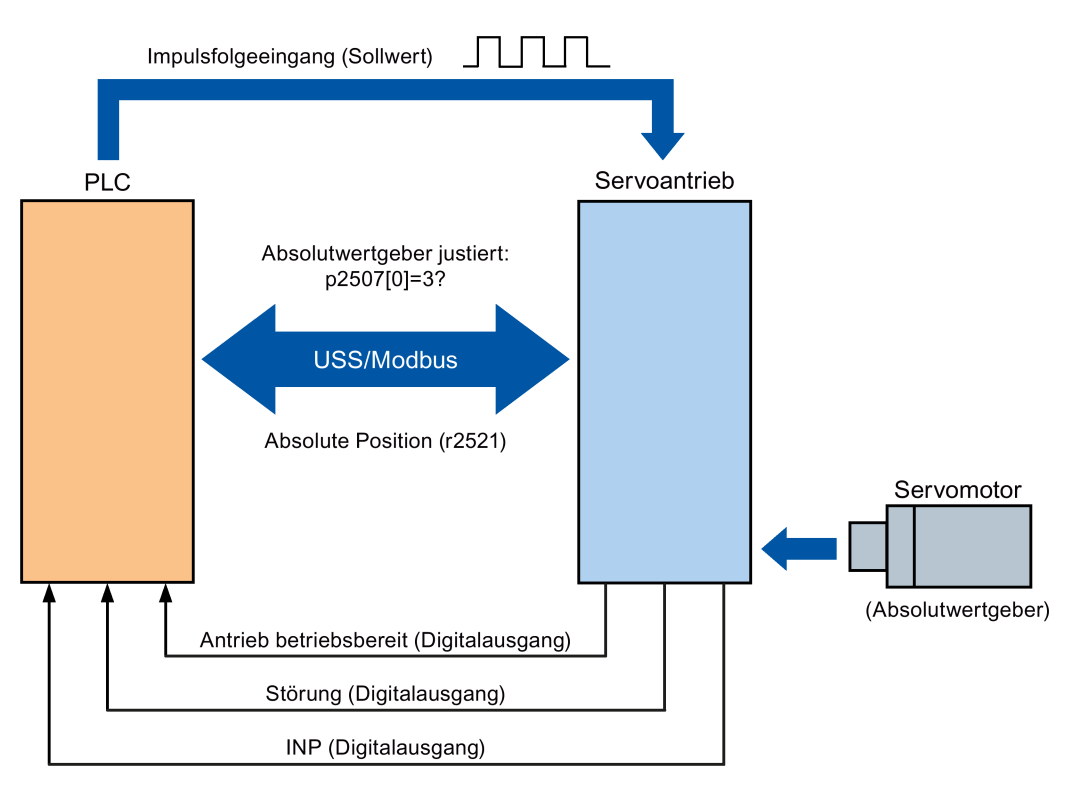

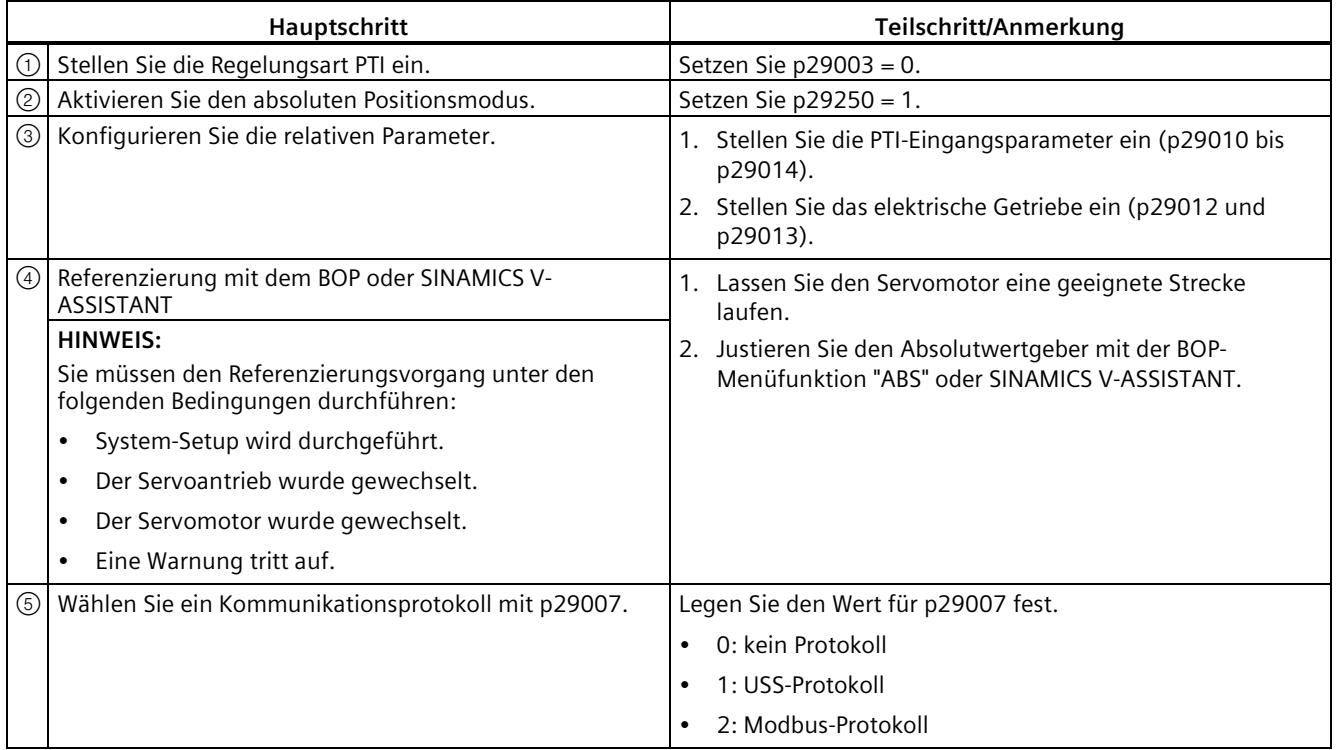

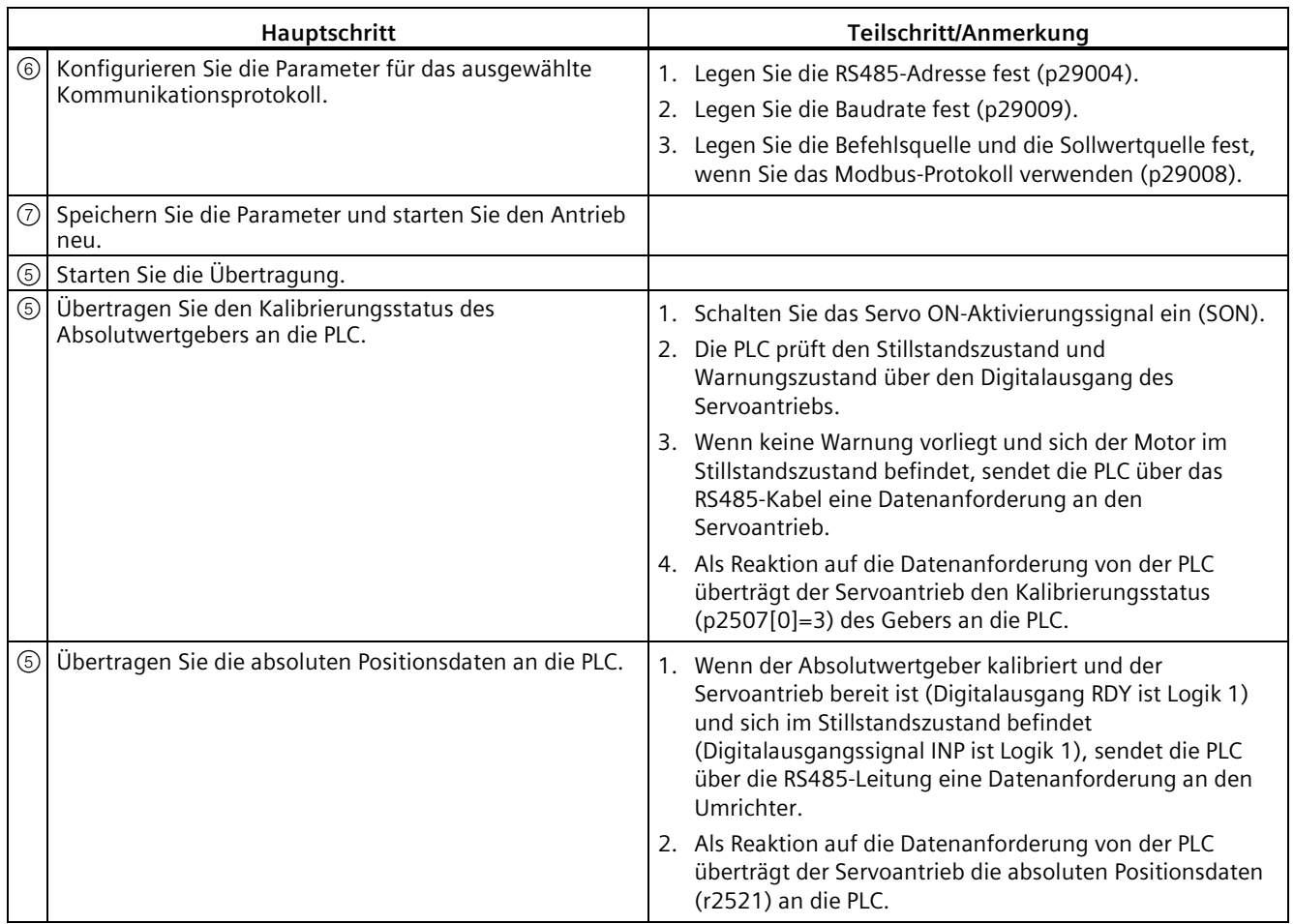

# *Regelungsfunktionen*

*7.9 Absolutes Positionssystem*

# **Safety Integrated-Funktion 8**

# **8.1 Normen und gesetzliche Vorschriften**

## **8.1.1 Allgemeines**

#### **8.1.1.1 Zielsetzung**

Aus der Verantwortung, die Hersteller und Betreiber technischer Einrichtungen und Produkte für die Sicherheit haben, resultiert die Forderung, Anlagen, Maschinen und andere technische Einrichtungen so sicher zu machen, wie es nach dem Stand der Technik möglich ist. Dazu wird von den Wirtschaftspartnern der Stand der Technik bezüglich aller Aspekte, die für die Sicherheit von Bedeutung sind, in Normen beschrieben. Durch Einhaltung der jeweils relevanten Normen kann sichergestellt werden, dass der Stand der Technik erreicht ist und damit der Errichter einer Anlage oder Hersteller einer Maschine oder eines Gerätes seine Sorgfaltspflicht erfüllt hat.

Die Sicherheitstechnik soll dazu beitragen, die Gefährdung von Menschen und Umwelt durch technische Einrichtungen so gering wie möglich zu halten, ohne dadurch die industrielle Produktion und den Einsatz von Maschinen mehr als unbedingt notwendig einzuschränken. Durch international abgestimmte Regelwerke soll der Schutz von Mensch und Umwelt allen Ländern in gleichem Maße zuteil werden und gleichzeitig sollen Wettbewerbsverzerrungen wegen unterschiedlicher Sicherheitsanforderungen vermieden werden.

In den verschiedenen Regionen und Ländern der Welt gibt es unterschiedliche Konzepte und Anforderungen zur Gewährleistung von Sicherheit. Die rechtlichen Konzepte und die Anforderungen wie und wann nachzuweisen ist, ob ausreichende Sicherheit besteht, sind ebenso unterschiedlich wie die Zuordnung der Verantwortlichkeiten. Wichtig für Hersteller von Maschinen und Errichter von Anlagen ist, dass immer die Gesetze und Regeln des Ortes gelten, an dem die Maschine oder Anlage betrieben wird. Beispielsweise muss die Steuerung einer Maschine, die in den USA betrieben werden soll, den dortigen Anforderungen genügen, auch wenn der Maschinenhersteller aus dem Europäischen Wirtschaftsraum (EWR) stammt.

*8.1 Normen und gesetzliche Vorschriften*

## **8.1.1.2 Funktionale Sicherheit**

Die Sicherheit ist aus Sicht des zu schützenden Gutes unteilbar. Da die Ursachen von Gefährdungen und damit auch die technischen Maßnahmen zu ihrer Vermeidung aber sehr unterschiedlich sein können, unterscheidet man verschiedene Arten der Sicherheit, z. B. durch Angabe der jeweiligen Ursache möglicher Gefährdungen. So spricht man von "funktionaler Sicherheit", wenn die Sicherheit von der korrekten Funktion abhängt. Um funktionale Sicherheit einer Maschine oder Anlage zu erreichen, ist es notwendig, dass die sicherheitsrelevanten Teile der Schutz- und Steuereinrichtungen korrekt funktionieren und sich im Fehlerfall so verhalten, dass die Anlage in einem sicheren Zustand bleibt oder in einen sicheren Zustand gebracht wird. Dazu ist die Verwendung besonders qualifizierter Technik notwendig, die den in den betreffenden Normen beschriebenen Anforderungen genügt. Die Anforderungen zur Erzielung funktionaler Sicherheit basieren auf den grundlegenden Zielen:

- Vermeidung systematischer Fehler
- Beherrschung systematischer Fehler
- Beherrschung zufälliger Fehler oder Ausfälle

Das Maß für die erreichte funktionale Sicherheit ist die Wahrscheinlichkeit gefährlicher Ausfälle, die Fehlertoleranz und die Qualität, die durch eine Minimierung von systematischen Fehlern gewährleistet werden soll. Dies wird in den Normen durch unterschiedliche Begriffe ausgedrückt: in IEC/EN 61508, IEC/EN 62061 "Safety Integrity Level" (SIL) und EN ISO 13849-1 "Kategorien" und "Performance Level" (PL).

## **8.1.2 Sicherheit von Maschinen in Europa**

Die EG-Richtlinien, die die Realisierung von Produkten betreffen, basieren auf Artikel 95 des EU-Vertrages, der den freien Warenverkehr regelt. Ihnen liegt ein neues, globales Konzept ("new approach", "global approach") zugrunde:

- EG-Richtlinien enthalten nur allgemeine Sicherheitsziele und legen grundlegende Sicherheitsanforderungen fest.
- Technische Details können von Normungsgremien, die ein entsprechendes Mandat der Kommission des Europäischen Parlaments und des Rates haben (CEN, CENELEC), in Normen festgelegt werden. Diese Normen werden unter einer bestimmten Richtlinie harmonisiert und im Amtsblatt der Kommission des Europäischen Parlaments und des Rates gelistet. Die Einhaltung bestimmter Normen ist nicht vom Gesetzgeber vorgeschrieben. Bei Erfüllung der harmonisierten Normen gilt aber die Vermutung, dass alle zutreffenden Sicherheitsanforderungen der Richtlinien erfüllt sind.
- EG-Richtlinien verlangen von den Mitgliedsländern die gegenseitige Anerkennung nationaler Vorschriften.

Die EG-Richtlinien sind nebeneinander gleichwertig, d. h., wenn mehrere Richtlinien für eine bestimmte Einrichtung zutreffen, gelten die Anforderungen aller relevanten Richtlinien (z. B. für eine Maschine mit elektrischer Ausrüstung gilt die Maschinenrichtlinie und die Niederspannungsrichtlinie).

## **8.1.2.1 Maschinenrichtlinie**

Die Erfüllung der grundlegenden Sicherheits- und Gesundheitsanforderungen in Anhang I der Richtlinie ist für die Sicherheit von Maschinen zwingend notwendig.

Die Schutzziele müssen verantwortungsbewusst umgesetzt werden, um die Forderung nach Konformität mit der Richtlinie zu erfüllen.

Der Hersteller einer Maschine muss den Nachweis über die Übereinstimmung mit den grundlegenden Anforderungen erbringen. Dieser Nachweis wird durch die Anwendung harmonisierter Normen erleichtert.

### **8.1.2.2 Harmonisierte Europanormen**

Harmonisierte Europanormen werden von den beiden Normungsorganisationen CEN (Comité Européen de Normalisation) und CENELEC (Comité Européen de Normalisation Électrotechnique) im Auftrag der EU-Kommission erarbeitet, um die Anforderungen der EG-Richtlinien für ein bestimmtes Produkt zu präzisieren. Diese Normen (EN-Normen) werden im Amtsblatt der Kommission des Europäischen Parlaments und des Rates veröffentlicht und sind danach ohne Änderungen in nationale Normen zu übernehmen. Sie dienen zur Erfüllung der grundlegenden Sicherheits- und Gesundheitsanforderungen und der im Anhang I der Maschinenrichtlinie genannten Schutzziele.

Durch Einhaltung der harmonisierten Normen ergibt sich eine "automatische Vermutungswirkung" der Erfüllung der Richtlinie, d. h., der Hersteller darf darauf vertrauen, dass er die Sicherheitsaspekte der Richtlinie erfüllt hat, soweit sie in der jeweiligen Norm behandelt sind. Allerdings ist nicht jede Europanorm in diesem Sinne harmonisiert. Entscheidend ist die Listung im Amtsblatt des Europäischen Parlaments und des Rates.

Das europäische Normenwerk für Sicherheit von Maschinen ist hierarchisch aufgebaut. Es gliedert sich in:

- A-Normen (Grundnormen)
- B-Normen (Gruppennormen)
- C-Normen (Produktnormen)

#### **Zu Typ A-Normen/Grundnormen**

A-Normen enthalten grundlegende Begriffe und Festlegungen für alle Maschinen. Dazu zählt die EN ISO 12100-1 (früher EN 292-1) "Sicherheit von Maschinen, Grundbegriffe, allgemeine Gestaltungsleitsätze".

A-Normen richten sich primär an die Normensetzer von B- und C-Normen. Die dort niedergelegten Verfahren zur Risikominimierung können jedoch auch für den Hersteller hilfreich sein, wenn keine C-Normen vorliegen.

*8.1 Normen und gesetzliche Vorschriften*

#### **Zu Typ B-Normen/Gruppennormen**

B-Normen sind alle Normen mit sicherheitstechnischen Aussagen, die mehrere Arten von Maschinen betreffen können. Auch die B-Normen richten sich primär an die Normensetzer für C-Normen. Sie können jedoch auch für Hersteller bei Konstruktion und Bau einer Maschine hilfreich sein, wenn keine C-Normen vorliegen.

Es wurde bei den B-Normen eine weitere Unterteilung vorgenommen, und zwar in:

- Typ B1-Normen für übergeordnete Sicherheitsaspekte, z. B. ergonomische Grundsätze, Sicherheitsabstände gegen das Erreichen von Gefahrenquellen, Mindestabstände zur Vermeidung des Quetschens von Körperteilen.
- Typ B2-Normen für Sicherheitseinrichtungen sind bestimmt für verschiedene Maschinenarten, z. B. Not-Halt-Einrichtungen, Zweihandschaltungen, Verriegelungen, berührungslos wirkende Schutzeinrichtungen, sicherheitsbezogene Teile von Steuerungen.

#### **Zu Typ C-Normen/Produktnormen**

C-Normen sind produktspezifische Normen z. B. für Werkzeugmaschinen, Holzbearbeitungsmaschinen, Aufzüge, Verpackungsmaschinen, Druckmaschinen u. ä. Produktnormen enthalten maschinenspezifische Anforderungen. Die Anforderungen können unter Umständen von den Grund- und Gruppennormen abweichen. Für den Maschinenbauer hat die Typ C-Norm/Produktnorm die höchste Priorität. Er darf davon ausgehen, dass er damit die grundlegenden Anforderungen des Anhangs I der Maschinenrichtlinien einhält (automatische Vermutungswirkung). Liegt für eine Maschine keine Produktnorm vor, so können Typ B-Normen als Hilfen für den Bau einer Maschine herangezogen werden.

Eine vollständige Liste aller gelisteten Normen sowie der mandatierten Normungsvorhaben findet sich im Internet unter:

#### <http://www.newapproach.org/>

Empfehlung: Wegen der rasch fortschreitenden technischen Entwicklung und den damit verbundenen Änderungen von Maschinenkonzepten sollte bei Anwendung besonders von C-Normen deren Aktualität geprüft werden. Es ist zu beachten, dass die Anwendung der Norm nicht zwingend ist, sondern dass alle Sicherheitsziele der zutreffenden EG-Richtlinien erreicht werden müssen.

## **8.1.2.3 Normen zur Realisierung sicherheitsrelevanter Steuerungen**

Wenn die funktionale Sicherheit der Maschine von Steuerungsfunktionen abhängt, muss die Steuerung so realisiert werden, dass die Wahrscheinlichkeit von Ausfällen der Sicherheitsfunktionen ausreichend gering ist. Die Normen EN ISO 13849-1 und EN IEC 61508 definieren Leitsätze für die Realisierung sicherheitsrelevanter Maschinensteuerungen, deren korrekte Anwendung die Erfüllung aller Sicherheitsziele der EG-Maschinenrichtlinie gewährleistet. Durch Anwendung dieser Normen können die entsprechenden Sicherheitsziele der Maschinenrichtlinie erfüllt werden.

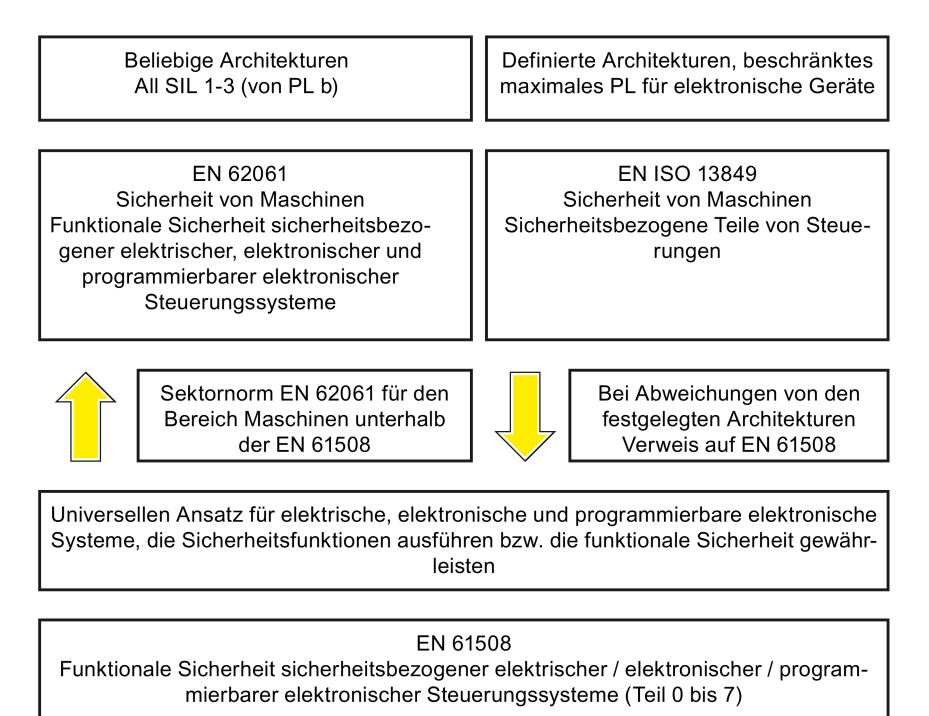

Die Anwendungsbereiche der EN ISO 13849-1, EN 62061 und EN 61508 ähneln sich weitgehend. Zur Entscheidungshilfe für den Anwender haben deshalb die IEC- und ISO-Gremien die Anwendungsbereiche beider Normen in einer gemeinsamen Tabelle in der Einleitung der Normen präzisiert. Je nach Technologie (Mechanik, Hydraulik, Pneumatik, Elektrik, Elektronik, programmierbare Elektronik), Risikoeinstufung und Architektur wird EN ISO 13849-1 oder EN 62061 Anwendung finden.

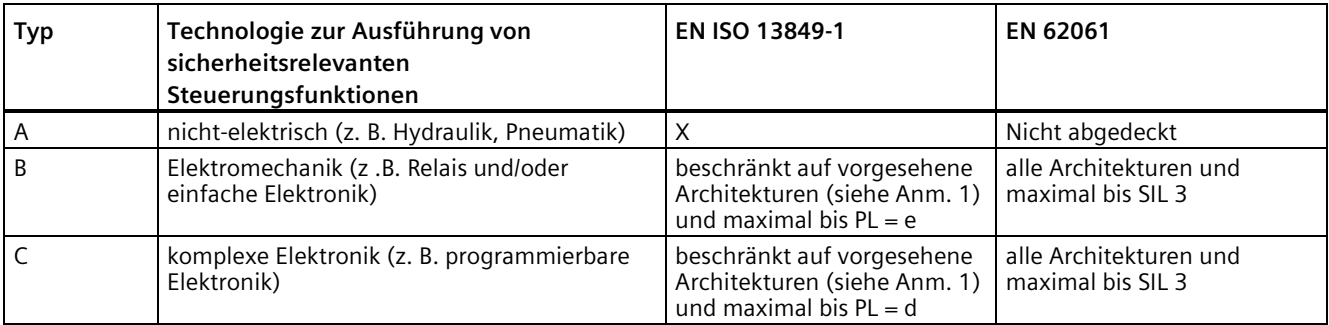

## *8.1 Normen und gesetzliche Vorschriften*

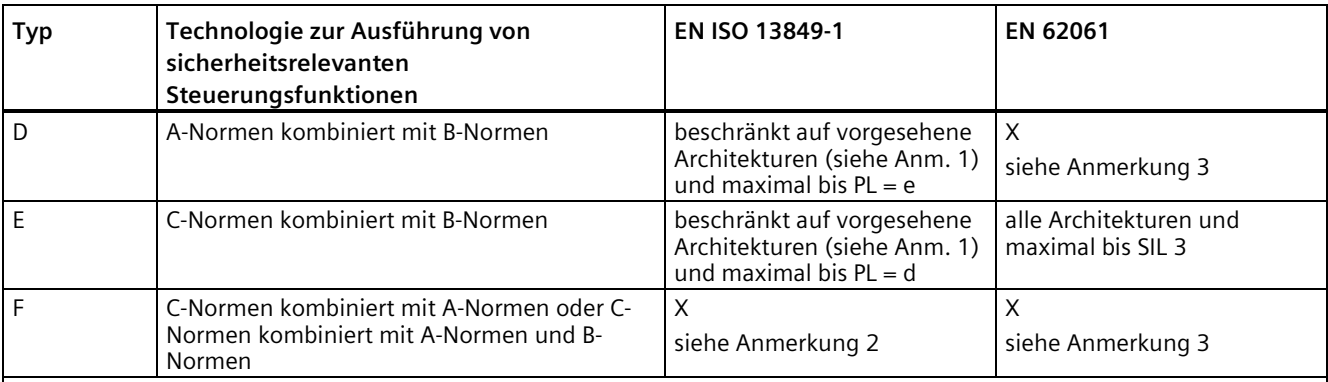

"X" gibt an, dass der Punkt von dieser Norm abgedeckt wird.

Anmerkung 1:

Vorgesehene Architekturen sind im Anhang B der EN ISO 13849-1 beschrieben und geben einen vereinfachten Ansatz für die Quantifizierung.

Anmerkung 2:

Für komplexe Elektronik: Verwendung vorgesehener Architekturen in Übereinstimmung mit der EN ISO 13849-1 bis PL = d oder jede Architektur in Übereinstimmung mit EN 62061.

Anmerkung 3:

Für nicht elektrische Technologien: Verwenden Sie Teile, die der EN ISO 13849-1 entsprechen, als Teilsysteme.

### **8.1.2.4 DIN EN ISO 13849-1**

Die qualitative Betrachtung nach DIN ISO EN I13849-1 ist für moderne Steuerungen aufgrund deren Technologie nicht ausreichend. Die DIN EN ISO 13849-1 berücksichtigt u. a. kein Zeitverhalten (z. B. Testintervall bzw. zyklischer Test, Lebensdauer). Dies führte zu dem probabilistischen Ansatz in DIN EN ISO 13849-1 (Ausfallwahrscheinlichkeit pro Zeiteinheit). Die DIN EN ISO 13849-1 berücksichtigt komplette Sicherheitsfunktionen sowie alle an ihrer Ausführung beteiligten Geräte. Mit der DIN EN ISO 13849-1 erfolgt auch eine qualitative und quantitative Betrachtung der Sicherheitsfunktionen. Hierfür werden auf den Kategorien aufbauende Performance Level (PL) verwendet. Für Bauteile/Geräte sind folgende sicherheitstechnische Kenngrößen notwendig:

- Kategorie (strukturelle Anforderung)
- PL: Performance Level
- MTTFa: Mittlere Zeit bis zu einem gefährlichen Ausfall (meantime to dangerous failure)
- DC: Diagnose-Deckungsgrad (diagnostic coverage)
- CCF: Fehler gemeinsamer Ursache (common cause failure)

Die Norm beschreibt die Berechnung des Performance Level (PL) für sicherheitsrelevante Teile von Steuerungen auf Basis vorgesehener Architekturen. Bei Abweichungen hiervon verweist die EN ISO 13849-1 auf die EN 61508.

Bei Kombination mehrerer sicherheitsrelevanter Teile zu einem Gesamtsystem macht die Norm Angaben zur Ermittlung des resultierenden PL.

#### **Hinweis**

#### **DIN EN ISO 13849-1 und Maschinenrichtlinie**

Die DIN EN ISO 13849-1 ist seit Mai 2007 unter der Maschinenrichtlinie harmonisiert.

## **8.1.2.5 EN 62061**

Die EN 62061 (identisch zu IEC 62061) ist eine sektorspezifische Norm unterhalb der IEC/EN 61508. Sie beschreibt die Realisierung sicherheitsrelevanter elektrischer Steuerungssysteme von Maschinen und betrachtet den gesamten Lebenszyklus von der Konzeptphase bis zur Außerbetriebnahme. Basis bilden die quantitativen und qualitativen Betrachtungen von Sicherheitsfunktionen. Dabei wendet die Norm konsequent ein Top-Down-Verfahren in der Realisierung komplexer Steuerungssysteme, Functional Decomposition genannt, an. Hierbei wird, ausgehend von den aus der Risikoanalyse hervorgehenden Sicherheitsfunktionen, eine Aufteilung in Teilsicherheitsfunktionen und schließlich eine Zuordnung dieser Teilsicherheitsfunktionen auf reale Geräte, Teilsysteme und Teilsystemelemente genannt, vorgenommen. Es wird sowohl Hardware als auch Software behandelt. Die EN 62061 beschreibt auch Anforderungen an die Realisierung von Applikationsprogrammen.

Ein sicherheitsgerichtetes Steuerungssystem besteht aus verschiedenen Teilsystemen. Die Teilsysteme sind durch die Kenngrößen SIL-Eignung und PFHD sicherheitstechnisch beschrieben.

Programmierbare elektronische Geräte, z. B. SPS oder drehzahlveränderbare Antriebe müssen EN 61508 erfüllen. Sie können dann als Teilsysteme in die Steuerung integriert werden. Dazu sind die folgenden sicherheitstechnischen Kenngrößen vom Hersteller dieser Geräte anzugeben.

Sicherheitstechnische Kenngrößen für Teilsysteme:

- SIL CL: SIL-Eignung (SIL claim limit)
- PFHD: Wahrscheinlichkeit gefährlicher Ausfälle pro Stunde (probability of dangerous failures per hour)
- T1: Lebensdauer (lifetime)

Einfache Teilsysteme, z. B. Sensoren und Aktoren aus elektromechanischen Bauteilen, können aus unterschiedlich verschalteten Teilsystemelementen (Geräten) mit den Kenngrößen zur Ermittlung des entsprechenden PFHD-Wertes des Teilsystems zusammengesetzt werden.

Sicherheitstechnische Kenngrößen für Teilsystemelemente (Geräte):

- $\bullet$   $\lambda$ : Ausfallrate (failure rate)
- B10-Wert: für verschleißbehaftete Elemente
- T1: Lebensdauer (lifetime)

Bei elektromechanischen Geräten wird vom Hersteller die Ausfallrate λ bezogen auf eine Anzahl Schaltspiele angegeben. Die zeitbezogene Ausfallrate und die Lebensdauer müssen anhand der Schalthäufigkeit für die jeweilige Anwendung bestimmt werden.

Beim Entwurf bzw. bei der Konstruktion festzulegende Parameter für das Teilsystem, das aus Teilsystemelementen zusammengesetzt wird:

- T2: Diagnose-Testintervall (diagnostic test interval)
- β: Empfindlichkeit für Fehler gemeinsamer Ursache (susceptibility to common cause failure)
- DC: Diagnose-Deckungsgrad (diagnostic coverage)

Der PFHD-Wert der sicherheitsgerichteten Steuerung ermittelt sich aus der Addition der einzelnen PFHD-Werte der Teilsysteme.

#### *8.1 Normen und gesetzliche Vorschriften*

Beim Aufbau einer sicherheitsgerichteten Steuerung hat der Anwender folgende Möglichkeiten:

- Verwendung von Geräten und Teilsystemen, die die EN ISO 13849-1 oder die IEC/EN 61508 bzw. IEC/EN 62061 bereits erfüllen. Dabei werden in der Norm Angaben gemacht, wie qualifizierte Geräte bei der Realisierung von Sicherheitsfunktionen integriert werden können.
- Entwicklung eigener Teilsysteme:
	- Programmierbare, elektronische Systeme bzw. komplexe Systeme: Anwendung der EN 61508 oder EN 61800-5-2.
	- Einfache Geräte und Teilsysteme: Anwendung der EN 62061.

Angaben zu nicht-elektrischen Systemen sind in der EN 62061 nicht enthalten. Die Norm stellt ein umfassendes System für die Realisierung sicherheitsrelevanter elektrischer, elektronischer und programmierbarer elektronischer Steuerungssysteme dar. Für nichtelektrische Systeme ist die EN ISO 13849-1 anzuwenden.

#### **Hinweis**

#### **Funktionsbeispiele**

Einzelheiten zur Realisierung einfacher Teilsysteme und deren Integration sind inzwischen als "Funktionsbeispiele" veröffentlicht worden.

#### **Hinweis**

#### **EN 62061 und Maschinenrichtlinie**

Die IEC 62061 ist als EN 62061 in Europa ratifiziert und unter der Maschinenrichtlinie harmonisiert.

#### **8.1.2.6 Normenreihe EN 61508 (VDE 0803)**

Die Normenreihe beschreibt den Stand der Technik.

Die EN 61508 ist nicht unter einer EG-Richtlinie harmonisiert. Eine automatische Vermutungswirkung zur Erfüllung der Schutzziele einer Richtlinie geht somit von ihr nicht aus. Dennoch kann der Hersteller eines Produktes der Sicherheitstechnik die EN 61508 auch zur Erfüllung grundlegender Anforderungen aus Europäischen Richtlinien nach der neuen Konzeption verwenden, z. B. in den folgenden Fällen:

- Es existiert keine harmonisierte Norm für den betreffenden Anwendungsbereich. In diesem Fall darf der Hersteller die EN 61508 verwenden. Sie hat aber keine Vermutungswirkung.
- Aus einer harmonisierten Europäischen Norm (z. B. EN 62061, EN ISO 13849, EN 60204- 1) wird auf die EN 61508 verwiesen. Hierdurch wird sichergestellt, dass die betreffende Anforderung der Richtlinien eingehalten wird ("mitgeltende Norm"). Wendet der Hersteller die EN 61508 im Sinne dieser Verweisung sachkundig und verantwortungsbewusst an, so nutzt er die Vermutungswirkung der verweisenden Norm.

Die Normenreihe EN 61508 behandelt in einem universellen Ansatz alle Aspekte, die betrachtet werden müssen, wenn E/E/PES-Systeme (elektrische, elektronische und programmierbare elektronische Systeme) verwendet werden, um Sicherheitsfunktionen auszuführen bzw. um dabei die funktionale Sicherheit zu gewährleisten. Andere Gefährdungen, wie z. B. Gefährdungen durch elektrischen Schlag, sind – ähnlich wie in EN ISO 13849 – nicht Gegenstand der Norm.

Neu an der EN 61508 ist ihre internationale Positionierung als "International Basic Safety Publication", welche sie zum Rahmen für andere sektorspezifische Normen macht (z. B. EN 62061). Mit der internationalen Positionierung ist auch eine weltweit hohe Akzeptanz der Norm gegeben, gerade in Nordamerika und in der Automobilindustrie. Sie wird bereits heute von vielen Behörden gefordert, z. B. als Grundlage zur NRTL-Listung.

Neu an der EN 61508 ist darüber hinaus auch ihr Systemansatz, der die technischen Anforderungen auf die komplette Sicherheitsinstallation vom Sensor bis zum Aktor erweitert, die Quantifizierung der Wahrscheinlichkeit gefährlichen Versagens wegen zufälliger Hardware-Ausfälle und die Erstellung einer Dokumentation zu jeder Phase des gesamten Sicherheitslebenszyklus des E/E/PES.

### **8.1.2.7 Risikoanalyse/-beurteilung**

Maschinen und Anlagen beinhalten, aufgrund ihres Aufbaus und ihrer Funktionalität, Risiken. Deshalb verlangt die Maschinenrichtlinie für jede Maschine eine Risikobeurteilung und gegebenenfalls eine Risikominderung, bis das Restrisiko kleiner als das tolerierbare Risiko ist. Für die Verfahren der Bewertung dieser Risiken sind die Normen anzuwenden:

EN ISO 12100-1 "Sicherheit von Maschinen - Grundbegriffe, allgemeine Gestaltungsleitsätze"

EN ISO 13849-1 "Sicherheitsbezogene Teile von Steuerungen"

Schwerpunktmäßig beschreibt die EN ISO 12100-1 die zu betrachtenden Risiken und Gestaltungsleitsätze zur Risikominderung.

Die Risikobeurteilung ist eine Folge von Schritten, welche die systematische Untersuchung von Gefährdungen erlauben, die von Maschinen ausgehen. Wo notwendig, folgt einer Risikobeurteilung eine Risikoreduzierung. Die Wiederholung dieses Vorgangs ist als iterativer Prozess bekannt. Dies kann dazu beitragen, Gefährdungen so weit wie möglich zu beseitigen und entsprechende Schutzmaßnahmen zu treffen.

Die Risikobeurteilung umfasst die

- Risikoanalyse
	- Bestimmung der Grenzen der Maschine (EN ISO 12100-1)
	- Identifizierung der Gefährdungen (EN ISO 12100-114)
	- Verfahren zur Risikoeinschätzung (EN 1050 Abs. 7)
- Risikobewertung

Gemäß des iterativen Prozesses zum Erreichen der Sicherheit erfolgt nach der Risikoeinschätzung eine Risikobewertung. Dabei muss entschieden werden, ob eine Risikominderung notwendig ist. Falls das Risiko weiter vermindert werden soll, sind geeignete Schutzmaßnahmen auszuwählen und anzuwenden. Die Risikobeurteilung ist dann zu wiederholen.

#### *8.1 Normen und gesetzliche Vorschriften*

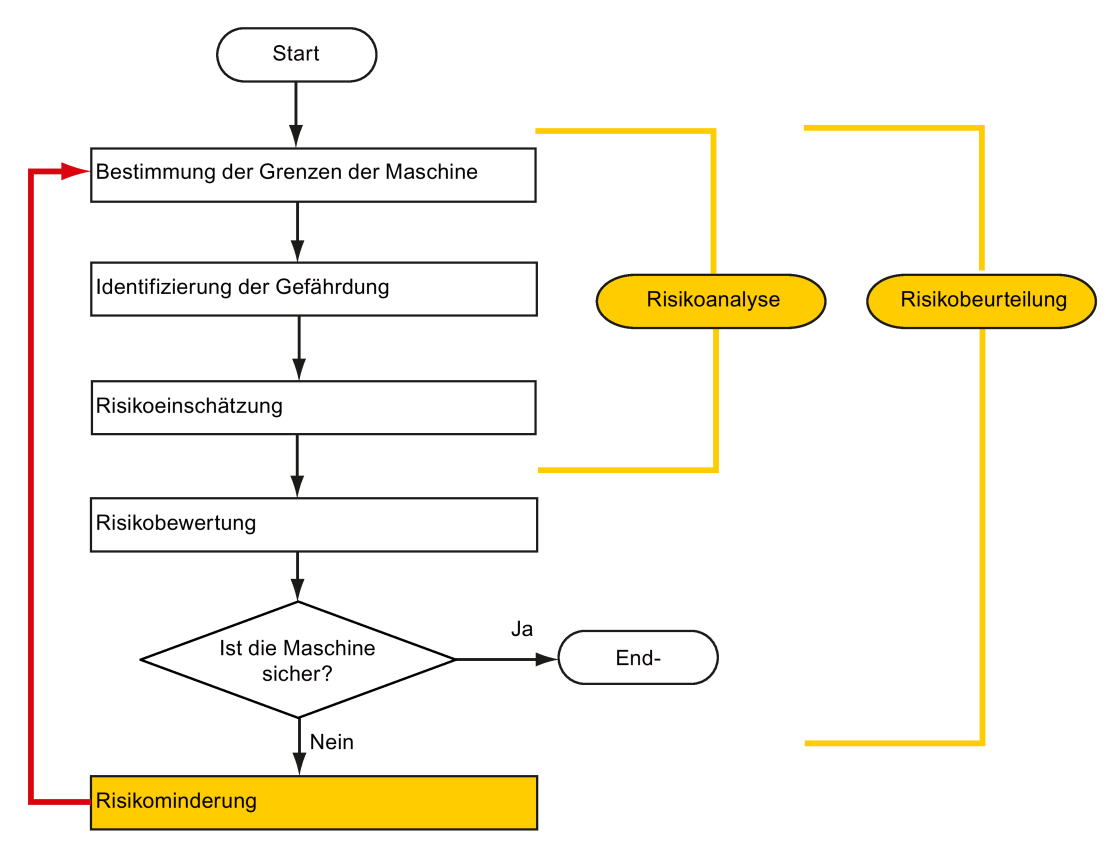

Risikominderung und die Auswahl geeigneter Schutzmaßnahmen sind nicht Teil der Risikobeurteilung

Die Risikominderung muss durch geeignete Konzipierung und Realisierung der Maschine erfolgen, z. B. durch für Sicherheitsfunktionen geeignete Steuerungen oder Schutzmaßnahmen.

Wenn die Schutzmaßnahmen Verriegelungs- oder Steuerfunktionen umfassen, sind diese gemäß EN ISO 13849-1 zu gestalten. Für elektrische und elektronische Steuerungen kann EN 62061 alternativ zu EN ISO 13849-1 verwendet werden. Elektronische Steuerungen und Bussysteme müssen zudem die Anforderungen der Norm IEC/EN 61508 erfüllen.

#### **8.1.2.8 Risikominderung**

Die Risikominderung für eine Maschine kann, außer durch strukturelle Maßnahmen, auch durch sicherheitsrelevante Steuerungsfunktionen erfolgen. Für die Realisierung dieser Steuerungsfunktionen sind, abgestuft nach der Höhe des Risikos, besondere Anforderungen zu beachten, die in EN ISO 13849-1 und, für elektrische Steuerungen insbesondere mit programmierbarer Elektronik, in EN 61508 oder EN 62061 beschrieben sind. Die Anforderungen an sicherheitsrelevante Teile von Steuerungen sind nach der Höhe des Risikos bzw. der notwendigen Risikominderung abgestuft.

**EN ISO 13849-1** definiert einen Risikographen, der anstelle der Kategorien zu hierarchisch abgestuften Performance Leveln (PL) führt.
*8.1 Normen und gesetzliche Vorschriften*

**IEC/EN 62061** verwendet "Safety Integrity Level" (SIL) zur Abstufung. Das ist ein quantifiziertes Maß für die sicherheitsbezogene Leistungsfähigkeit einer Steuerung. Die Ermittlung des notwendigen SIL erfolgt ebenfalls nach dem Prinzip der Risikobewertung gemäß ISO 12100 (EN 1050). Im Anhang A der Norm ist ein Verfahren zur Bestimmung des notwendigen Safety Integrity Level (SIL) beschrieben.

Wichtig ist in jedem Fall, unabhängig davon welche Norm angewendet wird, dass alle Teile der Steuerung der Maschine, die an der Ausführung der sicherheitsrelevanten Funktionen beteiligt sind, diesen Anforderungen genügen.

#### **8.1.2.9 Restrisiko**

Sicherheit ist ein relativer Begriff unserer technisierten Welt. Sicherheit so zu realisieren, dass unter keinen Umständen etwas passieren kann, sozusagen die "Null-Risiko-Garantie", ist praktisch nicht zu erreichen. Das Restrisiko ist definiert als Risiko, das nach Ausführung der Schutzmaßnahmen entsprechend dem Stand von Wissenschaft und Technik verbleibt.

Auf die Restrisiken ist in der Maschinen-/Anlagendokumentation hinzuweisen (Benutzerinformation nach EN ISO 12100-2).

# **8.1.3 Maschinensicherheit in den USA**

Ein wesentlicher Unterschied bei den gesetzlichen Anforderungen zur Sicherheit am Arbeitsplatz zwischen den USA und Europa ist, dass es in den USA keine einheitliche Bundesgesetzgebung zur Maschinensicherheit gibt, welche die Verantwortlichkeit des Herstellers/Inverkehrbringers regelt. Vielmehr besteht die generelle Anforderung, dass der Arbeitgeber einen sicheren Arbeitsplatz bieten muss..

## **8.1.3.1 Mindestanforderungen der OSHA**

Die Anforderung, dass der Arbeitgeber einen sicheren Arbeitsplatz bieten muss, ist mit dem Occupational Safety and Health Act (OSHA) von 1970 geregelt. Die Kernanforderung des OSHA steht in Abschnitt 5 "Duties".

Die Anforderungen aus dem OSH Act werden durch die "Occupational Safety and Health Administration" (ebenfalls als OSHA bezeichnet) verwaltet. Die OSHA setzt regionale Inspektoren ein, die prüfen, ob die Arbeitsplätze die gültigen Regeln erfüllen.

Die für Arbeitssicherheit relevanten Regeln der OSHA sind in OSHA 29 CFR 1910.xxx ("OSHA Regulations (29 CFR) PART 1910 Occupational Safety and Health") beschrieben. (CFR: Code of Federal Regulations.)

#### <http://www.osha.gov>

Die Anwendung der Standards ist in 29 CFR 1910.5 "Applicability of standards" geregelt. Das Konzept ist ähnlich wie in Europa. Produktspezifische Standards haben Vorrang vor allgemeinen Standards, sofern die betreffenden Aspekte dort behandelt sind. Bei Erfüllung der Standards kann der Arbeitgeber annehmen, dass er die Kernforderung des OSH Act bezüglich der durch die Standards behandelten Aspekte erfüllt hat.

#### *8.1 Normen und gesetzliche Vorschriften*

Die OSHA verlangt im Zusammenhang mit bestimmten Anwendungen, dass alle elektrischen Geräte, die zum Schutz der Arbeitnehmer eingesetzt werden, von einem von der OSHA genehmigten "Nationally Recognized Testing Laboratory" (NRTL) für die vorgesehene Anwendung genehmigt werden.

Neben den OSHA-Vorschriften ist es wichtig, die aktuellen Standards von Organisationen wie NFPA und ANSI, sowie die in USA bestehende umfassende Produkthaftung zu beachten. Durch die Produkthaftung werden Hersteller und Betreiber im eigenen Interesse zur sorgfältigen Einhaltung von Vorschriften und zur Erfüllung des Standes der Technik gezwungen.

Haftpflichtversicherungen verlangen im Allgemeinen, dass ihre Versicherungsnehmer die anwendbaren Standards der Standardisierungsorganisationen erfüllen. Selbstversicherte Unternehmen unterliegen dieser Anforderung zunächst nicht, müssen aber im Falle eines Unfalles nachweisen, dass sie die allgemein anerkannten Sicherheitsprinzipien angewendet haben.

## **8.1.3.2 NRTL-Listung**

Alle elektrischen Geräte, die in den USA eingesetzt werden, sind zum Schutz der Arbeitnehmer von einem durch die OSHA zugelassenen "Nationally Recognized Testing Laboratory" (NRTL) für die vorgesehene Anwendung zuzulassen. Die national anerkannten Prüflaboratorien sind bevollmächtigt, Ausrüstungen und Material durch Listung, Kennzeichnung oder anderweitig zu akzeptieren. Prüfgrundlagen sind nationale Normen, wie die NFPA 79 und auch internationale Normen wie z. B. die IEC/EN 61508 für E/E/PESSysteme.

#### **8.1.3.3 NFPA 79**

Der Standard NFPA 79 (Electrical Standard for industrial Machinery) gilt für die elektrische Ausrüstung von Industriemaschinen mit Nennspannungen kleiner 600 V. Eine Gruppe von Maschinen, die koordiniert zusammenarbeiten, wird auch als eine Maschine betrachtet.

Die NFPA 79 enthält als grundlegende Anforderung für programmierbare Elektronik und Kommunikations-Busse, dass diese Geräte gelistet sein müssen, wenn diese zur Ausführung sicherheitsrelevanter Funktionen eingesetzt werden. Bei Erfüllung dieser Anforderung dürfen elektronische Steuerungen und Kommunikations-Busse auch für Not-Halt-Funktionen der Stop-Kategorien 0 und 1 verwendet werden (siehe NFPA 79 9.2.5.4.1.4). Wie die EN 60204-1 verlangt auch der NFPA 79 nicht mehr, bei Not-Halt-Funktionen die elektrische Energie durch elektromechanische Mittel abzutrennen.

Die Kernanforderungen an programmierbare Elektronik und Kommunikations-Busse sind: Systemanforderungen (siehe NFPA 79 9.4.3)

*8.1 Normen und gesetzliche Vorschriften*

- 1. Steuerungssysteme, die Software basierte Controller enthalten, müssen:
- falls ein einzelner Fehler auftritt,
	- zum Abschalten des Systems in einen sicheren Zustand führen
	- Wiederanlauf verhindern bis der Fehler beseitigt ist
	- unerwarteten Wiederanlauf verhindern
- vergleichbaren Schutz wie festverdrahtete Steuerungen bieten
- entsprechend einem anerkannten Standard, der Anforderungen für solche Systeme definiert, ausgeführt sein.

2. Als geeigneter Standard werden IEC 61508, IEC 62061, ISO 13849-1, ISO 13849 2 und IEC 61800-5-2 in einer Note genannt.

**Underwriter Laboratories Inc. (UL)** hat zur Umsetzung dieser Anforderung eine spezielle Kategorie für "Programmable Safety Controllers" (Bezeichnungscode NRGF) definiert. Diese Kategorie behandelt Steuerungsgeräte, die Software beinhalten und zur Anwendung in Sicherheitsfunktionen vorgesehen sind.

Die genaue Beschreibung der Kategorie sowie die Liste der Geräte, die diese Anforderung erfüllen, sind im Internet zu finden:

<http://www.ul.com>→ Verzeichnis "certifications" → UL Category code/ Guide information → nach Kategorie "NRGF" suchen

**TÜV Rheinland of North America, Inc.** ist ebenfalls ein NRTL für diese Anwendungen.

## **8.1.3.4 ANSI B11**

Die ANSI B11-Normen sind gemeinsame Standards/Normen, die von Gremien wie der Association for Manufacturing Technology (AMT – Vereinigung für Fertigungstechnologien) und der Robotic Industries Association (RIA – Roboterindustrieverband) entwickelt wurden.

Mit der Risikoanalyse/-beurteilung werden die Gefahren einer Maschine bewertet. Die Risikoanalyse ist eine wichtige Anforderung gemäß NFPA 79, ANSI/RIA 15.06, ANSI B11.TR-3 und SEMI S10 (Halbleiter). Mit Hilfe der dokumentierten Ergebnisse einer Risikoanalyse kann die geeignete Sicherheitstechnik ausgewählt werden, basierend auf der gegebenen Sicherheitsklasse der jeweiligen Anwendung.

## **8.1.4 Maschinensicherheit in Japan**

Die Situation in Japan ist anders als in Europa und den USA. Vergleichbare gesetzliche Anforderungen zur funktionalen Sicherheit wie in Europa existieren nicht. Ebenso spielt die Produkthaftung keine solche Rolle wie in den USA.

Es gibt keine gesetzliche Anforderung zur Anwendung von Normen, aber eine Verwaltungsempfehlung zur Anwendung von JIS (Japanese Industrial Standard): Japan lehnt sich an das europäische Konzept an und hat grundlegende Normen als nationale Standards übernommen (siehe Tabelle).

#### *8.2 Allgemeines zu SINAMICS Safety Integrated*

#### **Japanische Standards**

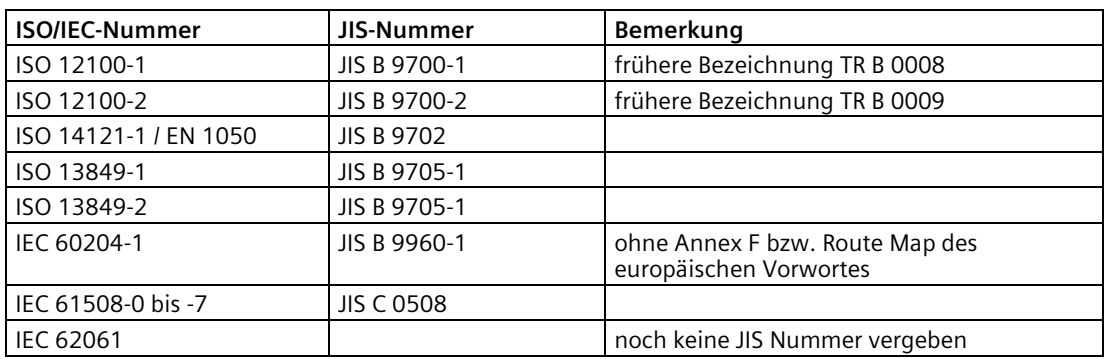

## **8.1.5 Betriebsmittelvorschriften**

Neben den Anforderungen aus Richtlinien und Normen sind auch firmenspezifische Anforderungen zu berücksichtigen. Vor allem größere Konzerne, wie z. B. Automobilbauer, haben hohe Anforderungen an die Automatisierungskomponenten, die dann oftmals in eigenen Betriebsmittelvorschriften gelistet werden.

Sicherheitsrelevante Themen (z. B. Betriebsarten, Bedienhandlungen mit Zugang zum Gefahrenbereich, Not-Halt-Konzepte) sollten frühzeitig mit den Kunden geklärt werden, um sie bereits in der Risikobeurteilung/-minderung integrieren zu können.

# **8.2 Allgemeines zu SINAMICS Safety Integrated**

## **Safety Integrated Function – STO**

Safe Torque Off (STO) ist eine Safety Integrated Function zur Vermeidung von unerwartetem Anlauf nach EN 60204-1:2006, Abschnitt 5.4.

Die STO-Funktion erfüllt die Anforderungen nach IEC 61508, SIL 2 im Betrieb mit hoher Last, Kategorie 3 und Performance Level d (PL d) nach ISO 13849-1:2015 sowie IEC 61800-5-2.

#### **Steuerung der STO-Funktion**

Die STO-Funktion kann über Klemmen gesteuert werden. Einzelheiten zur STO-Verdrahtung finden Sie im Kapitel ["24-V-Spannungsversorgung/STO](#page-174-0) (Seite [173\)](#page-174-0)".

# **8.3 Systemmerkmale**

# **8.3.1 Funktionale Sicherheitsdaten für STO**

Die funktionalen Sicherheitsdaten für STO von SINAMICS V90 sind wie folgt:

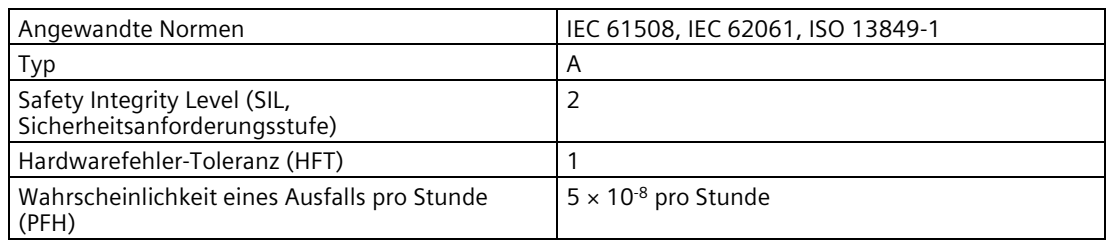

# **8.3.2 Zertifizierung**

Die Safety Integrated Function des Antriebssystems SINAMICS V90 ist konform zu:

- Kategorie 3 nach ISO 13849-1:2015
- Performance Level (PL) d nach ISO 13849-1:2015
- Sicherheits-Integritätslevel 2 (SIL 2) nach IEC 61508

Zusätzlich wurde die Safety Integrated Function von SINAMICS V90 durch unabhängige Einrichtungen zertifiziert. Eine aktuelle Liste von zugelassenen Bauteilen erhalten Sie auf Anfrage von Ihrer Siemens-Vertretung.

# **8.3.3 Sicherheitshinweise**

#### **Hinweis**

Restrisiken, die nicht in diesem Abschnitt zu finden sind, finden Sie im Kapitel ["Grundlegende](#page-16-0)  [Sicherheitshinweise](#page-16-0) (Seite [15\)](#page-16-0)".

# **GEFAHR**

#### **Bei Nichtbeachtung der Anweisungen von Safety Integrated besteht die Gefahr von Tod oder schweren Personenschäden.**

Mit Safety Integrated kann das Risiko von Maschinen und Anlagen reduziert werden. Nichtbeachtung der Anweisungen von Safety Integrated. Ein sicherer Betrieb der Maschinen bzw. Anlagen mit Safety Integrated ist nur möglich, wenn der Maschinenhersteller diese technische Anwenderdokumentation, einschließlich der dokumentierten allgemeinen Bedingungen, Sicherheitshinweise und Restrisiken genau kennt und einhält.

- diese technische Anwenderdokumentation, einschließlich der dokumentierten Randbedingungen, Sicherheitshinweise und Restrisiken genau kennt und einhält.
- Aufbau und Projektierung der Maschine bzw. Anlage sorgfältig ausführt. Durch einen von qualifiziertem Personal sorgfältig durchgeführten und dokumentierten Abnahmetest verifiziert.
- alle entsprechend der Risikoanalyse der Maschine bzw. Anlage erforderlichen Maßnahmen durch die programmierten und projektierten Funktionen von Safety Integrated oder durch anderweitige Mittel umsetzt und validiert.
- Der Einsatz von Safety Integrated ersetzt nicht die von der EG-Maschinenrichtlinie geforderte Risikobeurteilung der Maschine bzw. Anlage durch den Maschinenhersteller!
- Neben dem Einsatz der Safety Integrated-Funktionen sind weitere Maßnahmen zur Risikominderung erforderlich.

# **WARNUNG**

#### **Fehlgeschlagene Aktivierung der Funktion Safety Integrated durch nicht erfolgten Systemhochlauf**

Die Safety Integrated-Funktionen können erst nach vollständigem Hochlauf des Systems aktiv werden. Der Systemhochlauf ist ein kritischer Betriebszustand, bei dem ein erhöhtes Risiko besteht. Beim Start des Systems ist sicherzustellen, dass folgende Bedingungen erfüllt sind.

- In dieser Phase dürfen sich keine Personen im unmittelbaren Gefahrenbereich aufhalten.
- Bei Vertikalachsen müssen sich die Antriebe im momentenlosen Zustand befinden.
- Nach dem Einschalten ist eine komplette Zwangsdynamisierung notwendig.

# **WARNUNG**

#### **Die unsachgemäße Bedienung der Funktion Not-Halt kann zu Personenschäden oder zur Beschädigung des Geräts führen.**

Die unsachgemäße Bedienung der Funktion Not-Halt kann zu Personenschäden oder zur Beschädigung des Geräts führen. Entsprechend der Norm EN 60204-1:2006 muss die Funktion Not-Halt ein Stillsetzen der Maschine gemäß STO bewirken.

- Wenn Sie die Funktion Not-Halt zum Abschalten der Maschine verwenden, vergewissern Sie sich, das die Maschine nach dem NOT-HALT nicht wieder anlaufen kann.
- Die Abwahl der Sicherheitsfunktion darf gegebenenfalls einen automatischen Wiederanlauf zulassen, abhängig von der Risikoanalyse (außer bei Rücksetzen von Not-Halt). Beim Schließen einer Schutztür ist z. B. ein automatischer Start möglich.

# **WARNUNG**

#### **Personenschäden oder Beschädigung des Geräts durch unsachgemäße Bedienung nach Wechsel von Hard- und/oder Softwarekomponenten**

Nach Änderung oder Tausch von Hardware- und/oder Software-Komponenten sind der Systemhochlauf und das Aktivieren der Antriebe nur bei geschlossenen Schutzeinrichtungen zulässig, da andernfalls Gefahr von Personenschäden oder Beschädigung des Geräts besteht.

- Personen dürfen sich nicht im Gefahrenbereich aufhalten.
- Vor dem erneuten Betreten des Gefahrenbereiches sollten alle Antriebe durch kurzes Verfahren in beiden Richtungen (+/-) auf stabiles Verhalten der Regelung getestet werden.
- Für die Nutzung der Funktionen von Safety Integrated ist sicherzustellen, dass das System vollständig hochgelaufen ist.

# **8.3.4 Ausfallwahrscheinlichkeit der Sicherheitsfunktion**

## **Wahrscheinlichkeit eines Ausfalls pro Stunde (PFH)**

Gemäß IEC 61508, IEC 62061 und ISO 13849-1:2015 muss für Safety Integrated Functions die Wahrscheinlichkeit eines Ausfalls in Form eines PFH-Werts (Wahrscheinlichkeit eines Ausfalls pro Stunde) angegeben werden. Der PFH-Wert einer Safety Integrated Function hängt vom Sicherheitskonzept des Antriebgerätes, dessen Hardware-Konfiguration und von den PFH-Werten der weiteren für die Safety Integrated Function verwendeten Komponenten ab.

Für das Antriebssystem SINAMICS V90 werden PFH-Werte in Abhängigkeit von der Hardware-Konfiguration (Anzahl der Antriebe, Regelungsart, Anzahl verwendeter Geber) zur Verfügung gestellt. Es wird dabei keine Unterscheidung zwischen den einzelnen integrierten Safety Integrated Functions gemacht.

Der PFH-Wert des Antriebssystems SINAMICS V90 beträgt 5 × 10<sup>-8</sup> pro Stunde.

## **Hardwarefehler-Toleranz (HFT)**

Der HFT-Wert des Antriebssystems SINAMICS V90 ist eins. Das bedeutet, dass das System eine Störung ohne Ausfall verarbeiten kann. Die STO-Funktion des SINAMICS V90 ist ein Teilsystem des Typs A, und nur die diskreten Komponenten sind an der STO-Funktion beteiligt.

## **8.3.5 Reaktionszeit**

Die Reaktionszeit ist die Zeit von der Ansteuerung über Klemmen bis zum Eintreten der Reaktion. Für 200 V-Ausführung des Servoantriebs beträgt die STO-Reaktionszeit im Extremfall 15 ms. Für die 400 V-Ausführung des Servoantriebs beträgt die STO-Reaktionszeit im Extremfall 5 ms. Die Ansprechzeit der Fehlerreaktionsfunktion beträgt 2 s.

#### *8.4 Safety Integrated Basic-Funktionen*

# **8.3.6 Restrisiko**

Der Maschinenhersteller ist durch die Fehleranalyse in der Lage, das Restrisiko an seiner Maschine bezüglich des Antriebsgerätes zu bestimmen. Es sind folgende Restrisiken bekannt:

# **WARNUNG**

**Personenschäden oder Beschädigung des Geräts durch prinzipbedingt mögliche Hardwarefehler** 

Aufgrund von bei elektrischen Systemen prinzipbedingt möglichen Hardware-Fehlern ergibt sich ein zusätzliches Restrisiko, welches durch den PFH-Wert ausgedrückt wird.

• Beachten Sie bei der Konzipierung Ihrer Maschine die Restrisiken und treffen Sie erforderlichenfalls geeignete Gegenmaßnahmen.

# **WARNUNG**

**Personenschäden oder Beschädigung des Geräts durch das gleichzeitige Durchlegieren von zwei Leistungstransistoren im Umrichter**

Das gleichzeitige Durchlegieren von zwei Leistungstransistoren (davon einer in der oberen und einer versetzt in der unteren Wechselrichterbrücke) im Antrieb kann kurzzeitige Antriebsbewegung bewirken, die zu Personenschäden oder zur Beschädigung des Geräts führen kann. Die Bewegung hängt von der Anzahl der Motorpole ab. Bei synchronen rotierenden Motoren ist die maximale Bewegung 180 °/Anzahl der Polpaare.

• Treffen Sie geeignete Maßnahmen gegen unerwünschte Bewegungen des Antriebs, z. B. durch Verwenden einer Bremse mit Sicherheitsüberwachung.

# **8.4 Safety Integrated Basic-Funktionen**

# **8.4.1 Sicher abgeschaltetes Moment (STO)**

Die Funktion "Safe Torque Off" (STO) dient in Verbindung mit einer Maschinenfunktion oder im Störungsfall zum sicheren Trennen und Abschalten der momentenbildenden Energiezufuhr zum Motor.

Nach der Anwahl der Funktion befindet sich das Antriebsgerät im "Sicheren Zustand". Das Wiedereinschalten ist über eine Einschaltsperre verriegelt.

Basis für diese Funktion ist die in den Motor Modules/Leistungsteilen integrierte zweikanalige Impulslöschung.

## **Funktionsmerkmale von "Safe Torque Off"**

- Diese Funktion ist antriebsintegriert, d. h. es ist keine übergeordnete Steuerung erforderlich.
- Die Funktion ist antriebsspezifisch, d. h. sie ist für jeden Antrieb vorhanden und einzeln in Betrieb zu nehmen.
- Bei ausgewählter Funktion "Safe Torque Off" gilt:
	- Es kann kein ungewollter Anlauf des Motors stattfinden.
	- Durch die sichere Impulslöschung wird die momentenbildende Energiezufuhr zum Motor sicher unterbrochen.
	- Es erfolgt keine galvanische Trennung zwischen Leistungsteil und Motor.
- Durch Aus-/Abwahl von STO werden die Safety-Meldungen automatisch zurückgenommen.

Die STO-Funktion kann verwendet werden, wenn der Antrieb infolge von Lastmoment oder Reibung in ausreichend kurzer Zeit eigenständig zum Stillstand kommt oder wenn ein Austrudeln des Antriebs sich nicht auf die Sicherheit auswirkt.

# **WARNUNG**

#### **Personenschäden oder Beschädigung des Geräts durch unerwartete Bewegungen des Motors nach Trennung der Energiezufuhr**

Der Motor hat eine unerwartete Bewegung nach Trennung der Energiezufuhr durchgeführt. Das kann zu Personenschäden oder zur Beschädigung des Geräts führen.

• Treffen Sie geeignete Maßnahmen gegen unerwünschte Bewegungen des Motors in diesem Fall, z. B. gegen Austrudeln.

# **VORSICHT**

#### **Personenschäden oder Beschädigung des Geräts durch das gleichzeitige Durchlegieren von zwei Leistungstransistoren im Umrichter**

Das gleichzeitige Durchlegieren von zwei Leistungstransistoren (davon einer in der oberen und einer versetzt in der unteren Wechselrichterbrücke) im Antrieb kann eine kurzzeitige begrenzte Bewegung bewirken. Bei synchronen rotierenden Motoren ist die maximale Bewegung 180 °/Anzahl der Polpaare. Bei synchronen Linearmotoren ist die maximale Bewegung die Polpaarweite.

• Treffen Sie geeignete Maßnahmen gegen unerwünschte Bewegungen des Antriebs, z. B. durch Verwenden einer Bremse mit Sicherheitsüberwachung.

#### **Hinweis**

#### **Schließverzögerung der Haltebremse**

Das Schließsignal (niedrige Stufe) der Haltebremse wird 30 ms nach Auslösung des STO ausgegeben.

*8.4 Safety Integrated Basic-Funktionen*

#### **Voraussetzungen für die Verwendung der STO-Funktion**

Wenn Sie die STO-Funktion verwenden, müssen die folgenden Voraussetzungen erfüllt sein:

• Die High-Pegel-Dauer des Eingangsimpulses ist länger als 500 ms.

#### **Hinweis**

Wenn das Eingangssignal Impulse enthält, deren High-Pegel-Dauer weniger als 500 ms beträgt, müssen Sie die Empfindlichkeit des STO-Sensors herabsetzen oder die Eingangsimpulse mit einem PLC-Programm oder einem physikalischen Filter filtern.

- Jeder Überwachungskanal (STO1 und STO2) löst mit seinem Abschaltpfad eine sichere Impulslöschung aus.
- Ist eine Motorhaltebremse angeschlossen und konfiguriert, ist die angeschlossene Bremse nicht sicher, da es keine Sicherheitsfunktion für die Bremse wie sicheres Bremsen gibt.

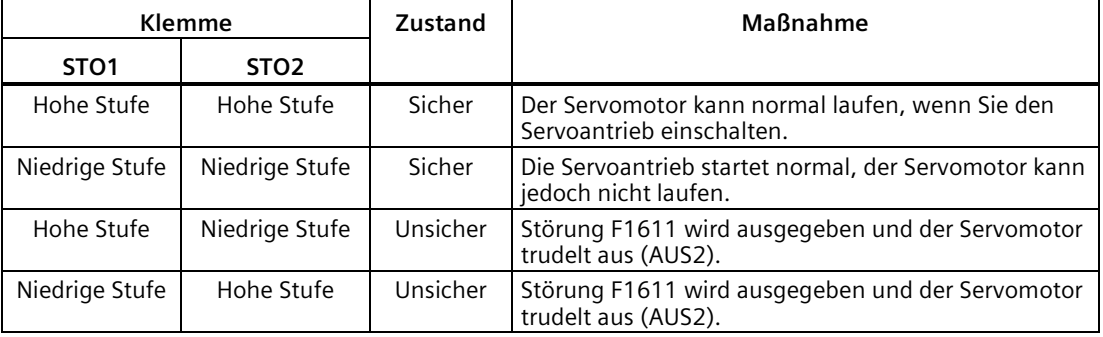

#### **Verhalten der STO-Funktion**

#### **Auswahl/Abwahl von "Safe Torque Off"**

Bei Auswahl von "Safe Torque Off" geschieht Folgendes:

- Jeder Überwachungskanal löst über seinen Abschaltpfad eine sichere Impulslöschung aus.
- Eine Motorhaltebremse wird geschlossen (falls angeschlossen und konfiguriert).

#### **Hinweis**

Wenn "Safe Torque Off" über einen Kanal innerhalb von 2 Sekunden ausgewählt und wieder abgewählt wird, werden die Impulse gelöscht, ohne dass eine Meldung ausgegeben wird.

## **Neustart nach Auswahl der Funktion "Safe Torque Off"**

- 1. Wählen Sie die Funktion über die Eingangsklemmen auf jedem Überwachungskanal ab.
- 2. Geben Sie Antriebsfreigaben aus.
- 3. Schalten Sie den Antrieb wieder ein.
	- 1/0-Flanke bei Eingangssignal "EIN/AUS1"
	- 0/1-Flanke bei Eingangssignal "EIN/AUS1" (Antrieb einschalten)
- 4. Lassen Sie die Antriebe wieder laufen.

## **Reaktionszeit für die Funktion "Safe Torque Off"**

Für die 200-V-Ausführung des Servoantriebs beträgt die STO-Reaktionszeit im Extremfall 15 ms. Für die 400-V-Ausführung des Servoantriebs beträgt die STO-Reaktionszeit im Extremfall 5 ms.

# **8.4.2 Zwangsdynamisierung**

#### **Zwangsdynamisierung bzw. Test der Abschaltpfade bei Safety Integrated Basic Functions**

Die Zwangsdynamisierung der Abschaltpfade dient der rechtzeitigen Fehleraufdeckung in der Software und Hardware der beiden Überwachungskanäle und wird durch die An-/Abwahl der Funktion "Safe Torque Off" automatisch durchgeführt.

Um die Anforderungen aus der ISO 13849-1:2015 nach rechtzeitiger Fehlererkennung zu erfüllen, sind die beiden Abschaltsignalpfade innerhalb eines Zeitintervalls mindestens einmal auf korrekte Wirkungsweise zu testen. Dies muss durch die manuelle oder prozessautomatisierte Auslösung der Zwangsdynamisierung realisiert werden.

Die rechtzeitige Durchführung der Zwangsdynamisierung wird durch einen Timer überwacht.

8760 Stunden für die Zwangsdynamisierung.

Nach Ablauf dieses Zeitintervalls wird eine entsprechende Warnung ausgegeben und bleibt bis zur Durchführung der Zwangsdynamisierung anstehen.

Der Timer wird bei jeder STO-Abwahl auf den eingestellten Wert zurückgesetzt.

Bei einer laufenden Maschine kann davon ausgegangen werden, dass durch entsprechende Sicherungseinrichtungen (z. B. Schutztüren) keine Gefährdung für Personen besteht. Deshalb wird der Anwender nur durch eine Warnung auf die fällige Zwangsdynamisierung hingewiesen und damit aufgefordert, die Zwangsdynamisierung bei nächster Gelegenheit durchzuführen. Der Betrieb der Maschine wird durch diese Warnung nicht beeinträchtigt.

Beispiele für die Durchführung der Zwangsdynamisierung:

- Bei stillstehenden Antrieben nach dem Einschalten der Anlage (POWER ON).
- Beim Öffnen der Schutztür.
- In einem vorgegebenen Rhythmus.
- Im Automatikbetrieb, zeit- und ereignisabhängig.

## *8.4 Safety Integrated Basic-Funktionen*

#### **Hinweis**

Der Timer wird zurückgesetzt, wenn die zugehörige Zwangsdynamisierung durchgeführt wird. Die entsprechende Warnung wird nicht ausgelöst.

Die Zwangsdynamisierung der Safety-Funktion (STO) muss immer über die Klemmen ausgeführt werden.

# Abstimmung **9**

# **9.1 Steuerungsübersicht**

Der SINAMICS V90-Servoantrieb besteht aus drei Regelkreisen

- Stromregelung
- Drehzahlregelung
- Lageregelung

Das folgende Blockschaltbild zeigt das Verhältnis zwischen diesen drei Regelkreisen:

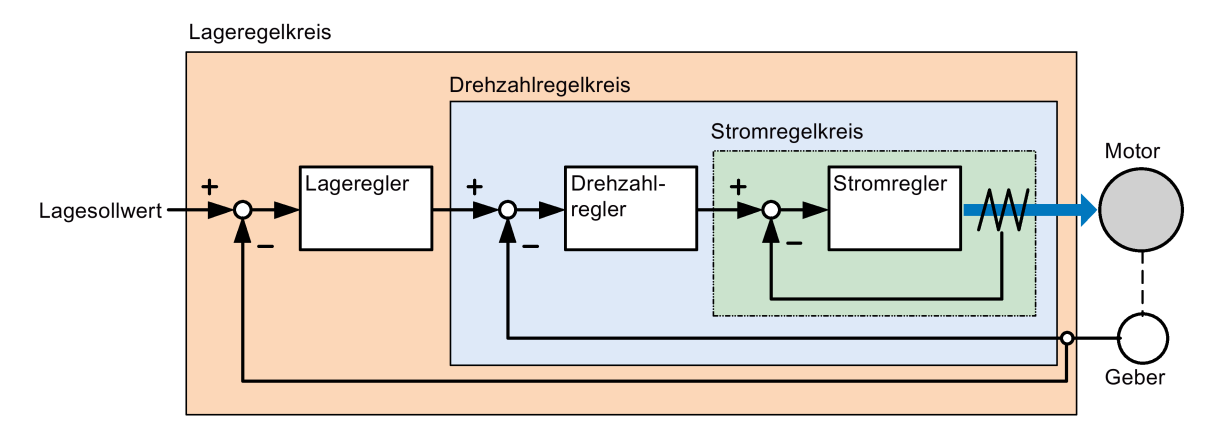

Theoretisch **muss** die Frequenzbreite des Regelkreises breiter sein als die des äußeren Regelkreises; andernfalls kann das gesamte Steuerungssystem schwingen oder eine niedrige Ansprechempfindlichkeit aufweisen. Das Verhältnis zwischen den Frequenzbreiten dieser drei Regelkreise ist wie folgt:

#### **Stromregelkreis > Drehzahlregelkreis > Lageregelkreis**

Da der Stromregelkreis des SINAMICS V90 bereits eine perfekte Frequenzbreite aufweist, brauchen Sie nur die Verstärkung des Drehzahlregelkreises und des Lageregelkreises zu justieren.

*9.1 Steuerungsübersicht*

#### **Servoverstärkungen**

• Lagekreisverstärkung

Die Lagekreisverstärkung wirkt sich direkt auf die Ansprechempfindlichkeit des Lagekreises aus. Wenn die Mechanik weder schwingt noch Geräusche erzeugt, können Sie den Wert für die Lagekreisverstärkung erhöhen, um die Ansprechempfindlichkeit heraufzusetzen und die Positionierzeit zu verkürzen.

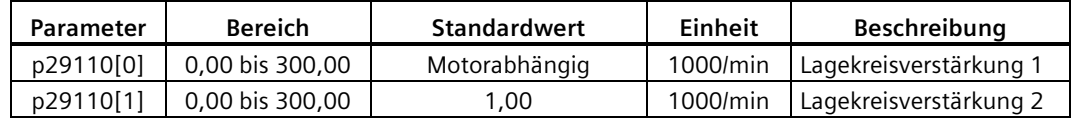

• Drehzahlregelkreisverstärkung

Die Drehzahlregelkreisverstärkung wirkt sich direkt auf die Ansprechempfindlichkeit des Drehzahlregelkreises aus. Wenn die Mechanik weder schwingt noch Geräusche erzeugt, können Sie den Wert für die Drehzahlregelkreisverstärkung erhöhen, um die Ansprechempfindlichkeit heraufzusetzen.

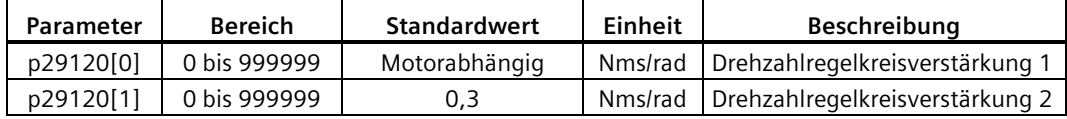

• Drehzahlregelkreis-Nachstellzeit

Durch Hinzufügung der Nachstellkomponente zum Drehzahlregelkreis kann der Servoantrieb effizient die bleibende Drehzahlabweichung eliminieren und auf geringe Veränderungen der Drehzahl reagieren.

Generell können Sie, wenn die Mechanik weder schwingt noch Geräusche erzeugt, den Wert für die Drehzahlregelkreis-Nachstellzeit reduzieren, um die Steifigkeit des Systems zu erhöhen.

Wenn das Lastträgheitsverhältnis sehr hoch ist oder das mechanische System einen Resonanzfaktor aufweist, muss sichergestellt werden, dass die Nachstellzeitkonstante der Drehzahlregelung groß genug ist; andernfalls kann es in der Mechanik zu einer Resonanz kommen.

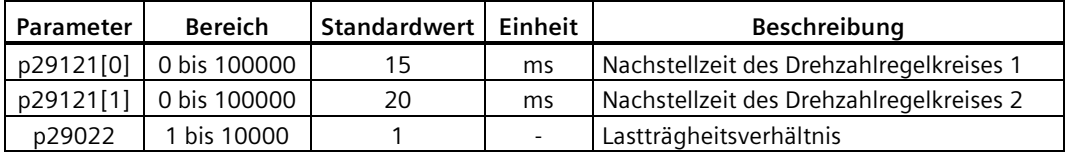

• Feed-Forward-Lagekreisverstärkung

Mit der Feed-Forward-Lagekreisverstärkung kann die Ansprechempfindlichkeit erhöht werden. Wenn die Feed-Forward-Lagekreisverstärkung zu groß ist, kann die Motordrehzahl überschwingen und das Digitalausgangssignal INP wiederholt ein- /ausgeschaltet werden. Sie müssen daher während der Justierung die Veränderungen der Drehzahlkurve und das Verhalten des Digitalausgangsignals INP überwachen. Sie können die Feed-Forward-Lagekreisverstärkung langsam anpassen. Die Wirkung der Feed-Forward-Funktion ist nicht offensichtlich, wenn die Lagekreisverstärkung zu hoch ist.

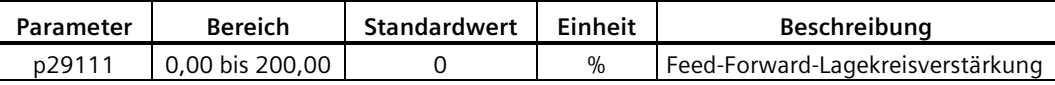

# **9.2 Abstimmungsmodus**

Die Ansprechempfindlichkeit einer Maschine kann durch Abstimmung optimiert werden. Die Ansprechempfindlichkeit wird durch den Dynamikfaktor wiedergegeben und von den Servoverstärkungen bestimmt, die im Servoantrieb eingestellt sind.

Die Servoverstärkungen werden mit einer Kombination von Parametern eingestellt. Diese Parameter beeinflussen sich gegenseitig, sodass Sie beim Einstellen dieser Werte das Gleichgewicht zwischen den Einstellwerten berücksichtigen müssen.

Generell lässt sich die Ansprechempfindlichkeit einer Maschine mit hoher Steifigkeit verbessern, indem die Servoverstärkungen erhöht werden. Wenn jedoch die Servoverstärkungen einer Maschine mit geringer Steifigkeit erhöht werden, kann die Maschine schwingen und die Ansprechempfindlichkeit kann nicht verbessert werden.

#### **ACHTUNG**

#### **Wirkung von Servoverstärkungen**

Die Abstimmungsfunktion verwendet **nur** die erste Gruppe von Servoverstärkungen (Lagekreisverstärkung 1, Drehzahlregelkreisverstärkung 1 und Nachstellzeit des Drehzahlregelkreises 1).

Für den SINAMICS V90-Servoantrieb sind die folgenden Abstimmungsfunktionen verfügbar.

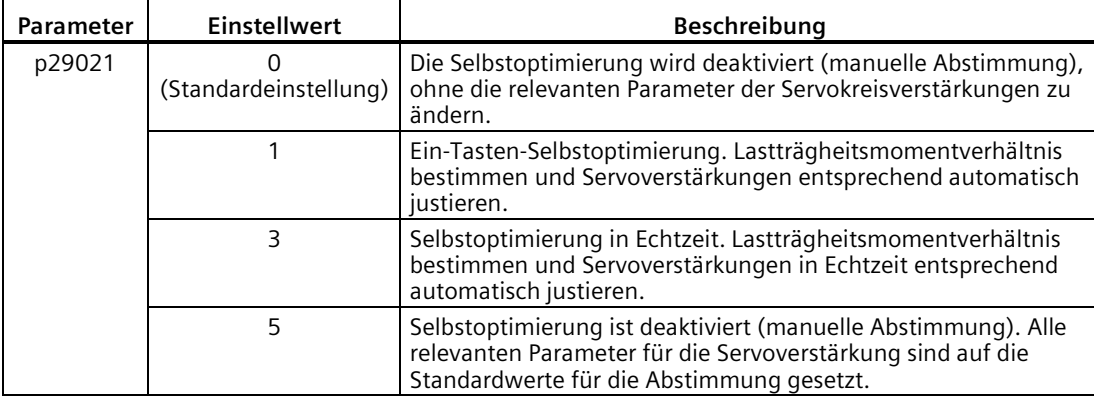

Wählen Sie einen Abstimmungsmodus, indem Sie den Parameter p29021 einstellen.

## **Selbstoptimierungsmodi**

Der SINAMICS V90 bietet zwei Modi für die Selbstoptimierung: die Ein-Tasten-Selbstoptimierung und die Selbstoptimierung in Echtzeit. Die Selbstoptimierungsfunktion kann Steuerungsparameter entsprechend dem Lastträgheitsverhältnis der Maschine (p29022) optimieren und geeignete Filterparameter festlegen, um die Maschinenresonanz automatisch zu unterdrücken. Sie können die Dynamikleistung des Systems ändern, indem Sie unterschiedliche Dynamikfaktoren einstellen.

• Ein-Tasten-Selbstoptimierung

Die Ein-Tasten-Selbstoptimierung bestimmt das Lastträgheitsmoment und die mechanischen Kenndaten der Maschine mithilfe von internen Bewegungssätzen. Um die gewünschte Leistung zu erzielen, können Sie den Prozess mehrmals ausführen, bevor Sie den Antrieb über den Host-Controller steuern. Die maximale Drehzahl ist durch die Bemessungsdrehzahl begrenzt.

Selbstoptimierung in Echtzeit

Bei der Selbstoptimierung in Echtzeit wird das Lastträgheitsmoment der Maschine automatisch bestimmt, während der Antrieb mit der Host-Controller-Steuerung läuft. Nachdem Sie Servo ON (SON) aktiviert haben, bleibt die Selbstoptimierung in Echtzeit für den Servoantrieb aktiv. Wenn Sie keine ständige Bestimmung des Lastträgheitsmoments benötigen, können Sie die Funktion deaktivieren, wenn die Systemleistung akzeptabel ist.

In der Regelungsart IPos können Sie, wenn Sie das Lastträgheitsverhältnis der Maschine (p29022) und die gewünschte Dynamikleistung mit dem abgestimmten Dynamikfaktor erreicht haben, den Antrieb in den Servo OFF-Zustand schalten und p29025.5 = 1 setzen, um sicherzustellen, dass es auf der Achse zu keinem Positionsüberschwingen kommt.

Es wird empfohlen, die abgestimmten Parameter zu speichern, wenn die Optimierung abgeschlossen ist und die Antriebsleistung zufriedenstellend ist.

## **Abstimmung mit SINAMICS V-ASSISTANT**

Es wird empfohlen, die Abstimmung mit dem Engineering-Tool SINAMICS V-ASSISTANT durchzuführen. Weitere Informationen finden Sie in der Online-Hilfe zu SINAMICS V-ASSISTANT.

# **9.3 Ein-Tasten-Selbstoptimierung**

#### **Hinweis**

Die Funktion ist für Firmware-Version V1.04.00 und höher verfügbar.

#### **Hinweis**

Bevor Sie die Ein-Tasten-Selbstoptimierung verwenden, fahren Sie den Servomotor in die mittlere mechanische Position, um ausreichend Abstand zur Endlage der Maschine zu halten.

#### **Voraussetzungen für die Ein-Tasten-Selbstoptimierung**

- Das Lastträgheitsverhältnis der Maschine ist nicht bekannt und muss bestimmt werden.
- Der Motor kann im und gegen den Uhrzeigersinn drehen.
- Die Motordrehstellung (p29027 legt fest, dass eine Umdrehung 360 Grad entspricht) ist für die Maschine zulässig.
	- Für Motoren mit Absolutwertgeber: Die Positionsbegrenzung wird durch p29027 definiert.
	- Für Motoren mit Inkrementalgeber: Der Motor muss zwei Umdrehungen frei drehen können, wenn die Optimierung beginnt.

*9.3 Ein-Tasten-Selbstoptimierung*

#### **Verfahren für die Ein-Tasten-Selbstoptimierung**

Um die Ein-Tasten-Selbstoptimierung für den Servoantrieb SINAMICS V90 durchzuführen, gehen Sie folgendermaßen vor:

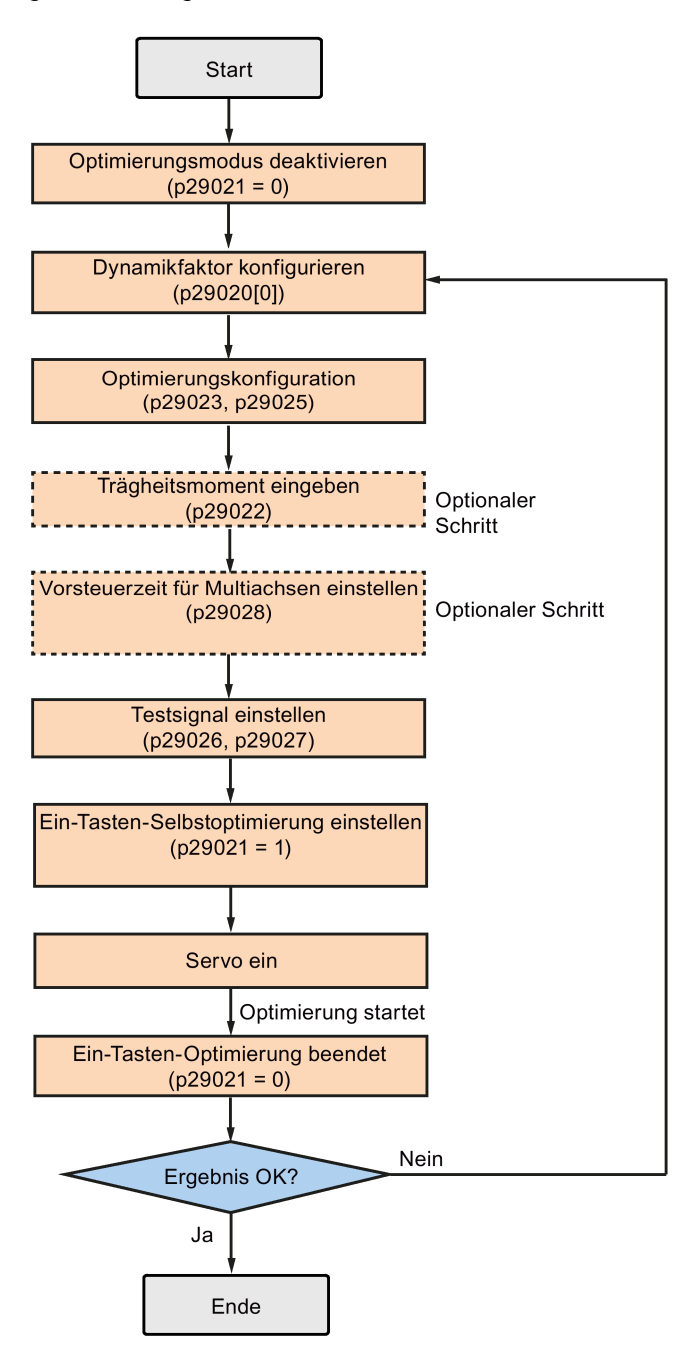

#### **Parametereinstellungen**

Es gibt folgende Möglichkeiten, um das Lastträgheitsverhältnis der Maschine (p29022) festzulegen:

- Manuelle Eingabe, wenn Sie das Lastträgheitsverhältnis der Maschine kennen.
- Bestimmen des Lastträgheitsverhältnisses der Maschine mit Ein-Tasten-Selbstoptimierung (p29023.2 = 1). Wenn Sie die Ein-Tasten-Optimierung mehrmals ausgeführt haben und der Wert für p29022 stabil ist, können Sie die Bestimmung stoppen, indem Sie p29023.2 = 0 setzen.

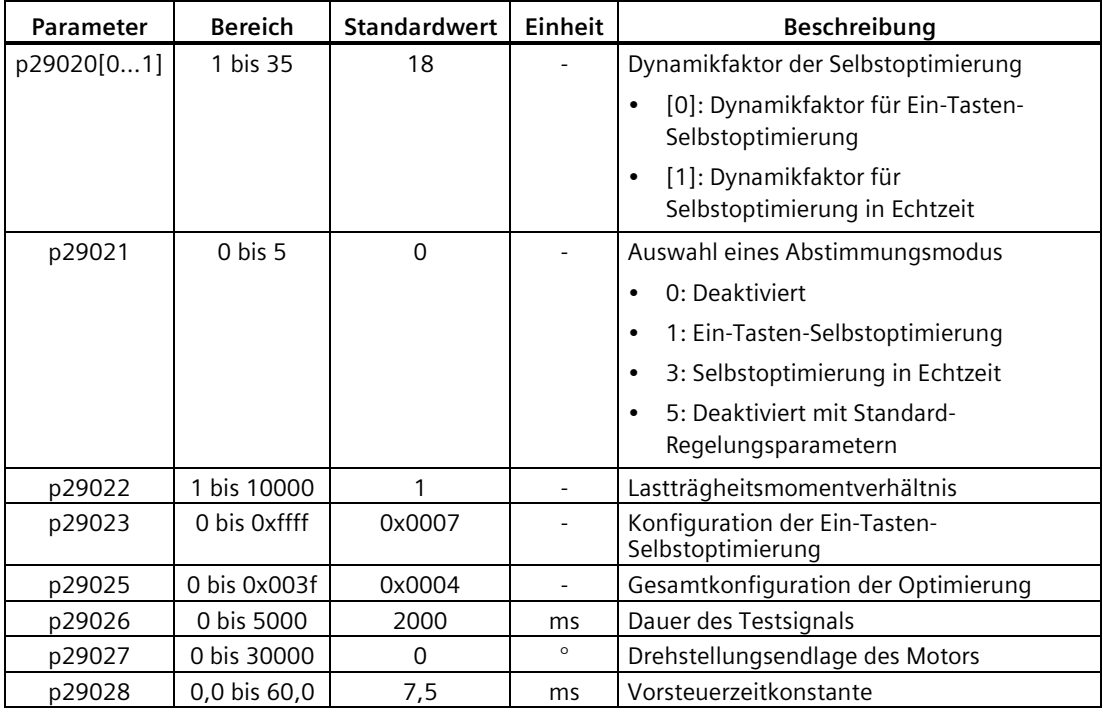

Parameter p29028 ist verfügbar, wenn die Mehrachsen-Interpolation aktiviert ist (p29023.7 = 1). Wenn die Achsen als Interpolationsachsen verwendet werden, müssen Sie dieselben Vorsteuerungszeitkonstanten (p29028) dafür verwenden. Nach Abschluss der Optimierung müssen Sie dieselben Lagekreisverstärkungen (p29110 [0]) für die Achsen festlegen, wenn die Optimierungsergebnisse unterschiedlich waren.

Sie können den Dynamikfaktor des Servosystems mit dem Parameter p29020 konfigurieren. Ein höherer Dynamikfaktor bedeutet eine höhere Verfolgungsfähigkeit und kürzere Einschwingzeit, jedoch auch eine höhere Wahrscheinlichkeit für Resonanz. Sie sollten nach einem gewünschten Dynamikfaktor in einem resonanzfreien Bereich suchen.

#### *9.3 Ein-Tasten-Selbstoptimierung*

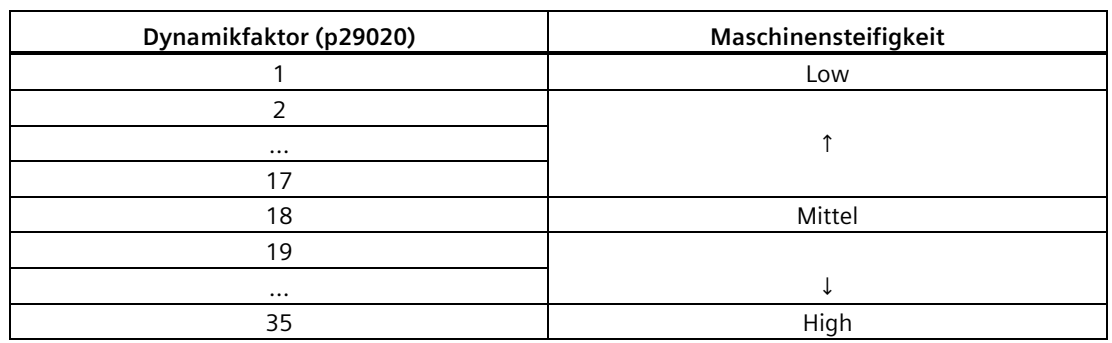

Für den Servoantrieb SINAMICS V90 sind insgesamt 35 Dynamikfaktoren verfügbar:

Wenn die Einstellung für den Dynamikfaktor nicht auf die gewünschte Stufe erhöht werden kann, weil die Maschinenresonanz über 250 Hz beträgt, kann die Resonanzunterdrückungsfunktion verwendet werden, um die Maschinenresonanz zu unterdrücken und so den Dynamikfaktor zu erhöhen. Ausführliche Informationen zur Resonanzunterdrückungsfunktion finden Sie im Abschnitt ["Resonanzunterdrückung](#page-351-0) (Seite [350\)](#page-351-0)".

#### **Hinweis**

Die Konfigurationsparameter für die Optimierung müssen sorgfältig eingestellt werden, wenn die Selbstoptimierungsfunktion deaktiviert ist (p29021 = 0).

Nach dem Einschalten des Servos wird der Motor mit dem Testsignal betrieben.

Wenn die Ein-Tasten-Optimierung erfolgreich abgeschlossen ist, wird der Parameter p29021 automatisch auf 0 gesetzt. Sie können den Parameter p29021 auch vor dem Einschalten des Servos auf 0 setzen, um die Ein-Tasten-Optimierung abzubrechen. Bevor Sie die Parameter auf dem Antrieb speichern, stellen Sie sicher, dass p29021 auf 0 geändert wurde.

Wenn die Ein-Tasten-Optimierung erfolgreich abgeschlossen ist, wird der Parameter p29300 automatisch auf 0 gesetzt oder er bleibt unverändert (= 0). Das bedeutet, dass sich der Antrieb im Zustand "S OFF" befindet.

#### **Hinweis**

Verwenden Sie die JOG-Funktion nicht gleichzeitig mit der Ein-Tasten-Optimierung.

#### **Hinweis**

Nachdem die Ein-Tasten-Optimierung aktiviert wurde, sind bis auf den Servo OFF-Befehl und den Schnellstopp mit Digitaleingang EMGS keine Eingriffe möglich.

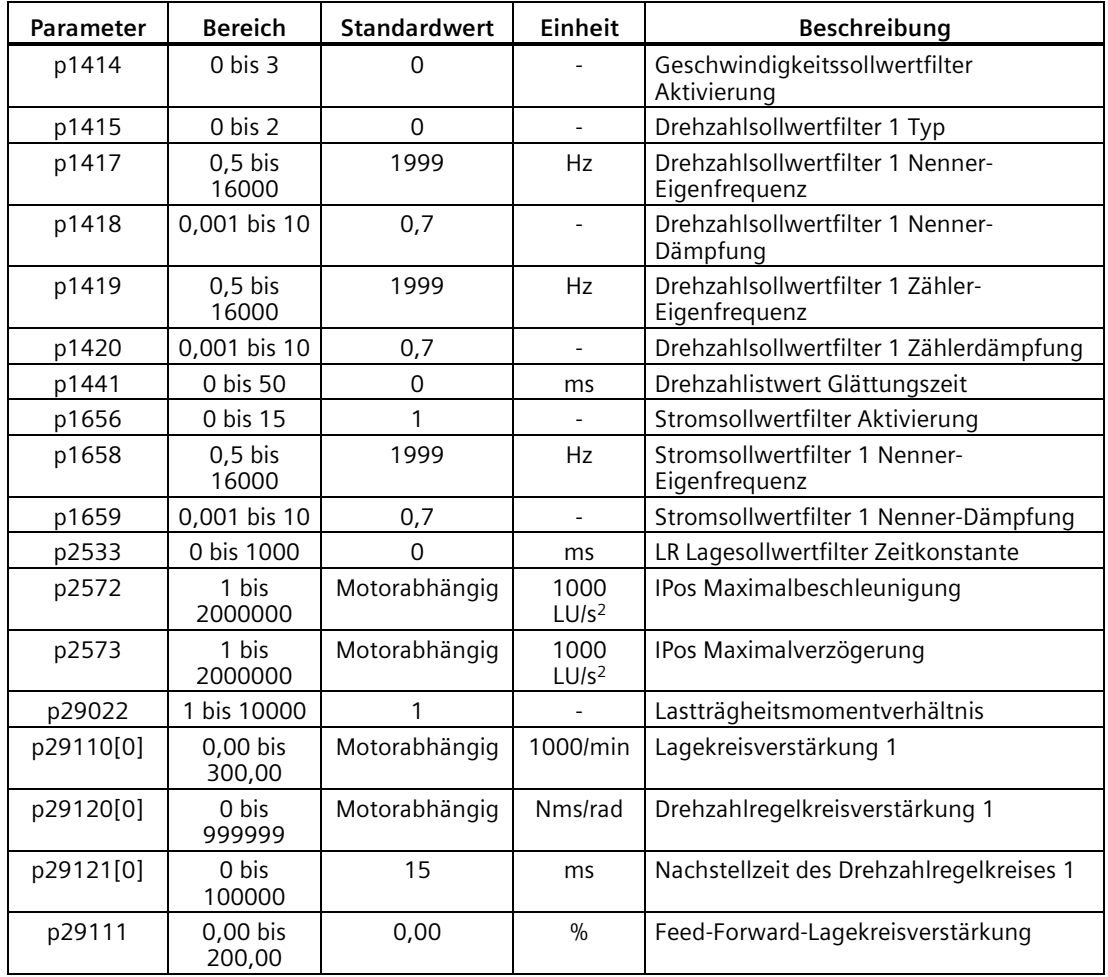

Mit der Ein-Tasten-Optimierung kann der Servoantrieb das Lastträgheitsmoment automatisch bestimmen und die folgenden relevanten Parameter entsprechend festlegen.

Nach der Ein-Tasten-Optimierung können bis zu vier Stromsollwertfilter aktiviert werden. Die folgenden filterbezogenen Parameter können entsprechend abgestimmt werden.

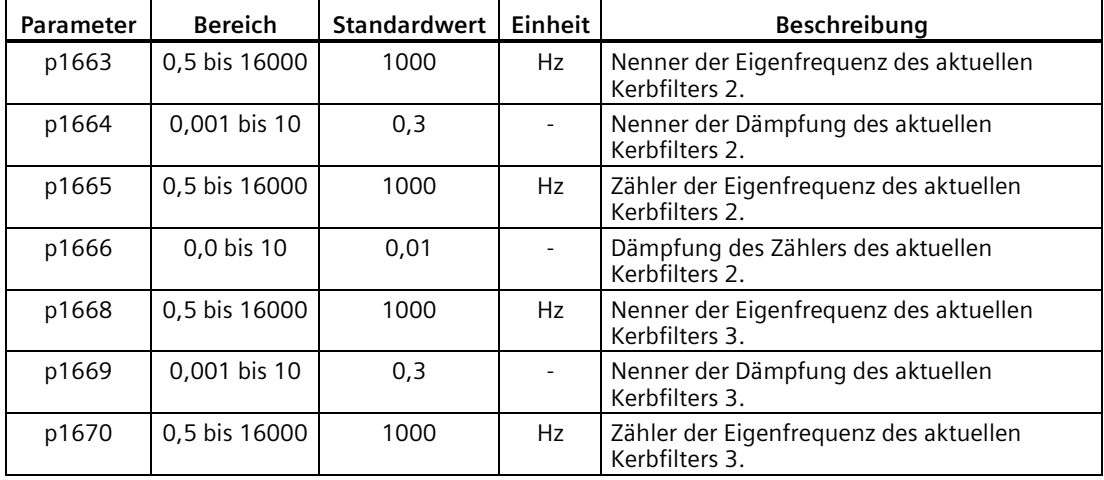

#### *Abstimmung*

#### *9.4 Selbstoptimierung in Echtzeit*

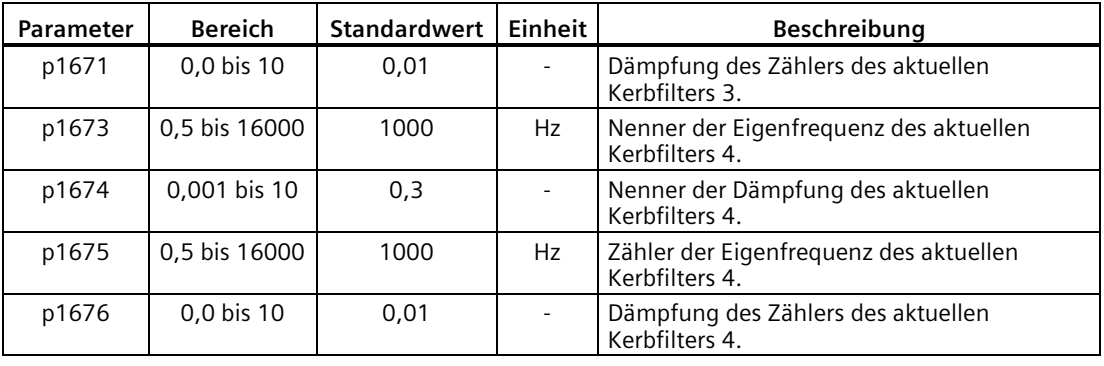

#### **Hinweis**

Nachdem die Ein-Tasten-Optimierung aktiviert ist, ändern Sie keine weiteren Steuerungs- /Filterparameter in Bezug auf die Selbstoptimierung, da diese gegebenenfalls automatisch eingestellt werden und Ihre Änderungen nicht übernommen werden.

#### **Hinweis**

Die Ein-Tasten-Optimierung kann Änderungen an den Steuerungsparametern bewirken. Bei stark schwingenden Systemen kann dies dazu führen, dass der Motor bei einer Einstellung von EMGS = 0 für den Schnellstopp übermäßig lange braucht.

# **9.4 Selbstoptimierung in Echtzeit**

Mit der Selbstoptimierung in Echtzeit kann der Servoantrieb das Lastträgheitsmoment automatisch bestimmen und die optimalen Steuerungsparameter festlegen.

#### **Voraussetzungen für die Selbstoptimierung in Echtzeit**

- Der Antrieb muss über den Host-Controller gesteuert werden.
- Das tatsächliche Lastträgheitsmoment verändert sich, wenn die Maschine die verschiedenen Positionen anfährt.
- Stellen Sie sicher, dass der Motor mehrmals hochläuft und abbremst. Der Schrittbetrieb wird empfohlen.
- Die Resonanzfrequenz der Maschine verändert sich, wenn die Maschine läuft.

## **Verfahren für die Selbstoptimierung in Echtzeit**

Um die Selbstoptimierung in Echtzeit für den Servoantrieb SINAMICS V90 durchzuführen, gehen Sie folgendermaßen vor:

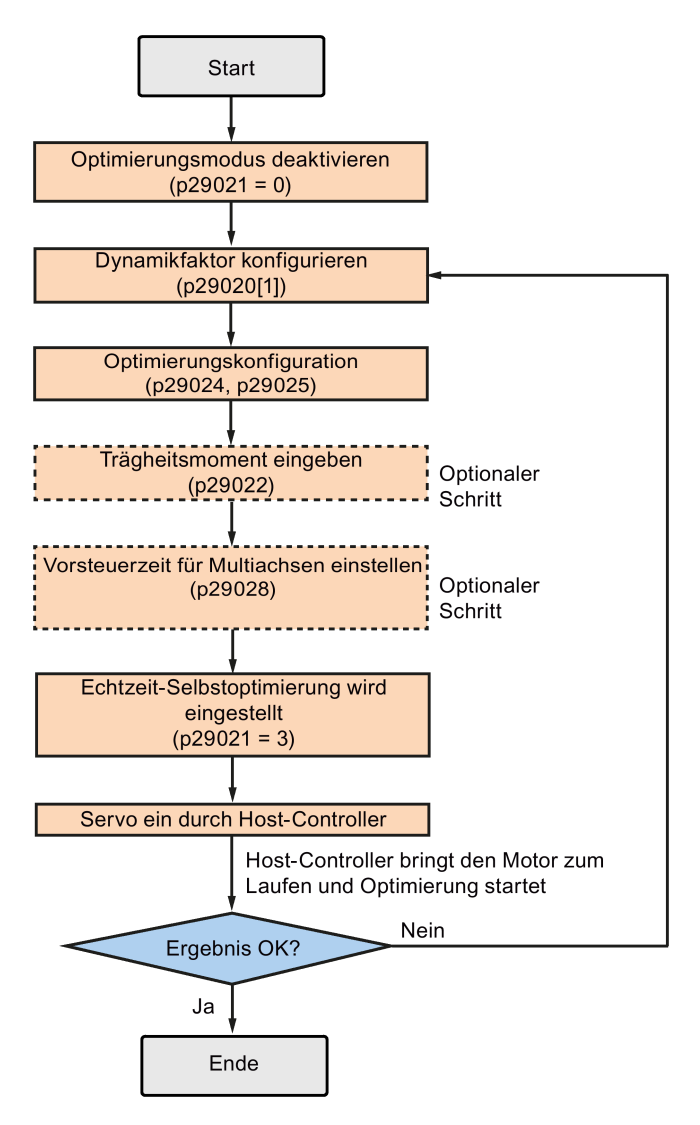

*9.4 Selbstoptimierung in Echtzeit*

#### **Parametereinstellungen**

Es gibt folgende Möglichkeiten, um das Lastträgheitsverhältnis der Maschine (p29022) festzulegen:

- Manuelle Eingabe, wenn Sie das Lastträgheitsverhältnis der Maschine kennen
- Das von der Ein-Tasten-Selbstoptimierung bestimmte Lastträgheitsverhältnis direkt verwenden
- Bestimmen des Lastträgheitsverhältnisses der Maschine mit der Selbstoptimierung in Echtheit (p29024.2 = 1). Wenn der Wert für p29022 stabil ist, können Sie die Bestimmung stoppen, indem Sie p29024.2 = 0 setzen.

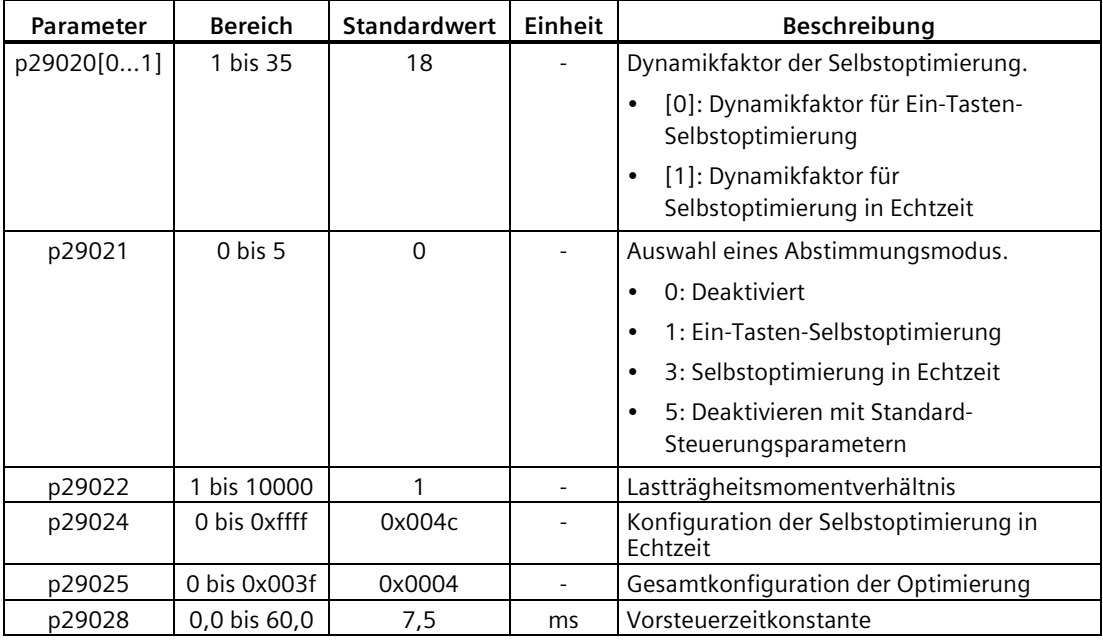

Parameter p29028 ist verfügbar, wenn die Mehrachsen-Interpolation aktiviert ist (p29024.7 = 1). Wenn die Achsen als Interpolationsachsen verwendet werden, müssen Sie dieselben Vorsteuerungszeitkonstanten (p29028) dafür verwenden. Nach Abschluss der Optimierung müssen Sie dieselben Lagekreisverstärkungen (p29110 [0]) für die Achsen festlegen, wenn die Optimierungsergebnisse unterschiedlich waren.

Sie können den Dynamikfaktor des Servosystems mit dem Parameter p29020 konfigurieren. Ein höherer Dynamikfaktor bedeutet eine höhere Verfolgungsfähigkeit und kürzere Einschwingzeit, jedoch auch eine höhere Wahrscheinlichkeit für Resonanz. Sie sollten nach einem gewünschten Dynamikfaktor in einem resonanzfreien Bereich suchen.

**Dynamikfaktor (p29020) Maschinensteifigkeit** 1 Low 2 ... ↑ 17 18 Mittel 19  $\ldots$   $\downarrow$ 35 High

Für den Servoantrieb SINAMICS V90 sind 35 Dynamikfaktoren verfügbar.

Wenn die Einstellung für den Dynamikfaktor nicht auf die gewünschte Stufe erhöht werden kann, weil die Maschinenresonanz über 250 Hz beträgt, kann die

Resonanzunterdrückungsfunktion verwendet werden, um die Maschinenresonanz zu unterdrücken und so den Dynamikfaktor zu erhöhen. Ausführliche Informationen zur Resonanzunterdrückungsfunktion finden Sie im Abschnitt ["Resonanzunterdrückung](#page-351-0) (Seite [350\)](#page-351-0)".

#### **Hinweis**

Die Konfigurationsparameter für die Optimierung müssen sorgfältig eingestellt werden, wenn die Selbstoptimierungsfunktion deaktiviert ist (p29021 = 0).

Während der Optimierung können Sie den Dynamikfaktor mit p29020[1] ändern, um eine andere Dynamikleistung zu erhalten, nachdem p29022 abgestimmt und vom Antrieb übernommen wurde.

Nach dem Einschalten des Servos bleibt die Selbstoptimierung in Echtzeit für den Servoantrieb immer aktiv. Wenn Sie die Selbstoptimierung in Echtzeit beenden oder abbrechen möchten, versetzen Sie den Antrieb in den Servo OFF-Zustand und setzen Sie danach p29021 auf 0.

Die folgenden relevanten Parameter können kontinuierlich in Echtzeit eingestellt werden, wenn Sie die Selbstoptimierung in Echtzeit verwenden.

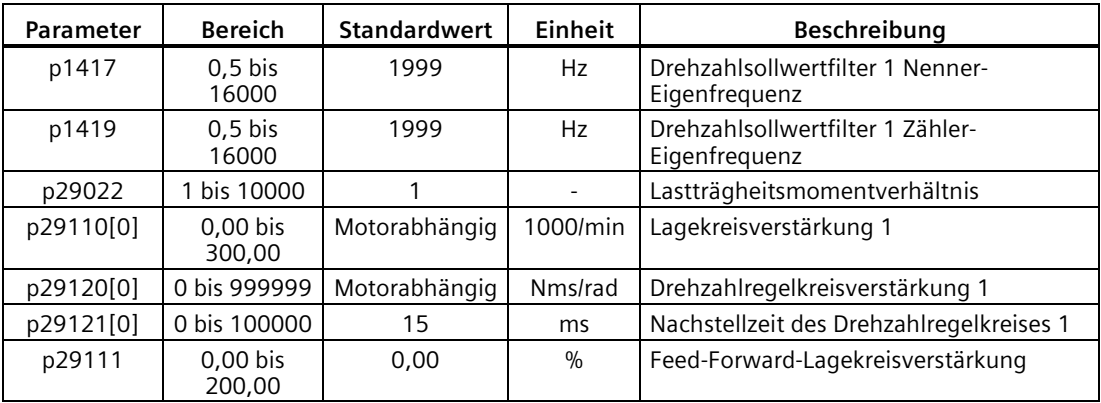

#### **Hinweis**

Wenn bei Verwendung der Selbstoptimierung in Echtzeit die Standardwerte ungeeignet sind, kann der Motor nicht über den Host-Controller betrieben werden. Um den Motor mit dem Host-Controller zu betreiben, müssen Sie den Antrieb die Parameter durch einen Testlauf mit der Selbstoptimierung in Echtzeit automatisch abstimmen lassen. Nach Abschluss der Optimierung kann der Motor mit dem Host-Controller betrieben werden.

#### **Hinweis**

Nachdem die Selbstoptimierung in Echtzeit aktiviert ist, ändern Sie keine weiteren Steuerungs-/Filterparameter in Bezug auf die Selbstoptimierung, da diese gegebenenfalls automatisch eingestellt werden und Ihre Änderungen nicht übernommen werden.

#### **Hinweis**

Die Selbstoptimierung in Echtzeit kann nicht ordnungsgemäß durchgeführt werden, wenn die folgenden Bedingungen nicht erfüllt sind:

- Beschleunigen Sie den Motor für 100 ms oder länger mit dem Beschleunigungsdrehmoment.
- Das Beschleunigungs-/Verzögerungsdrehmoment beträgt 15 % des Bemessungsdrehmoments.

Unter Betriebsbedingungen, die während der Beschleunigung/Verzögerung ein abruptes Stördrehmoment hervorrufen, oder auf einer stark schwingenden Maschine funktioniert die Selbstoptimierung in Echtzeit möglicherweise nicht ordnungsgemäß. Verwenden Sie in solchen Fällen die Ein-Tasten-Selbstoptimierung oder die manuelle Abstimmung, um den Antrieb zu optimieren.

# **9.5 Manuelle Abstimmung**

Wenn sich mit der Selbstoptimierung die erwarteten Abstimmungsergebnisse nicht erzielen lassen, können Sie die Selbstoptimierungsfunktion deaktivieren, indem Sie den Parameter p29021 einstellen und die Abstimmung manuell durchführen:

- p29021=5: Die Selbstoptimierungsfunktion wird deaktiviert und alle Steuerungsparameter werden auf die Standardoptimierungswerte zurückgesetzt.
- p29021=0: Die Selbstoptimierungsfunktion wird ohne Änderung von Steuerungsparametern deaktiviert.

## **Verfahren für manuelle Abstimmung**

Befolgen Sie das folgende Verfahren, um die manuelle Abstimmung durchzuführen:

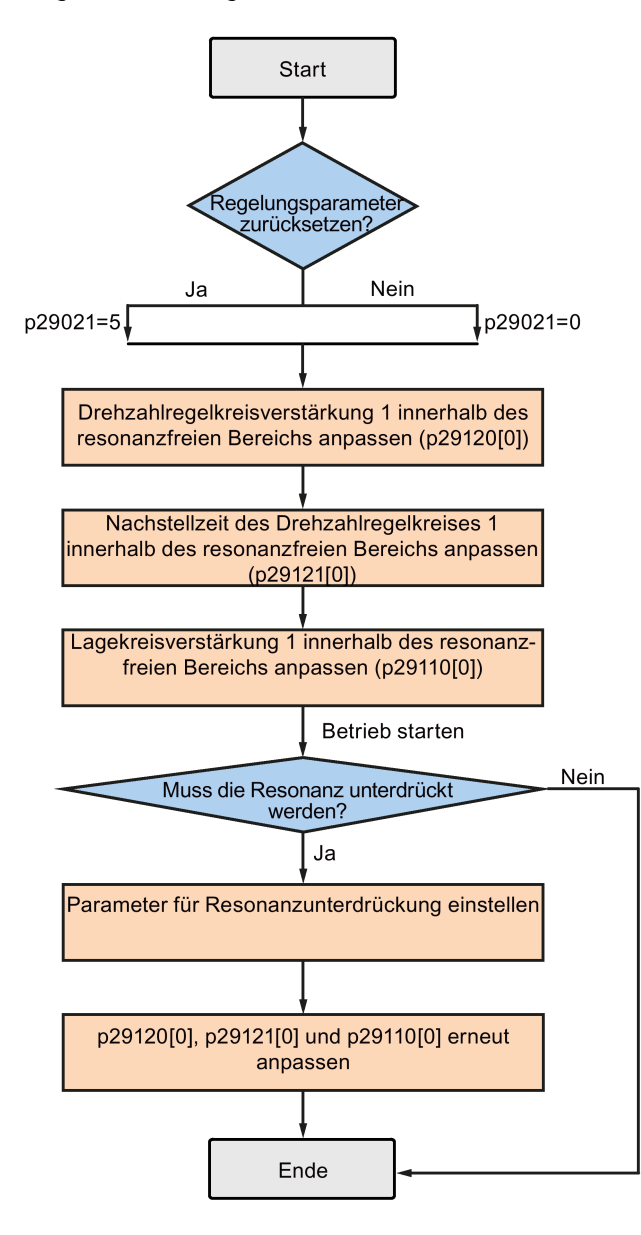

#### **Hinweis**

#### **Resonanzunterdrückung**

Ausführliche Informationen zur Resonanzunterdrückung finden Sie im Kapitel ["Resonanzunterdrückung](#page-351-0) (Seite [350\)](#page-351-0)".

*9.6 Resonanzunterdrückung*

## **Parametereinstellungen**

Sie müssen die folgenden Parameter für die Servoverstärkungen einstellen, wenn Sie die manuelle Abstimmung verwenden.

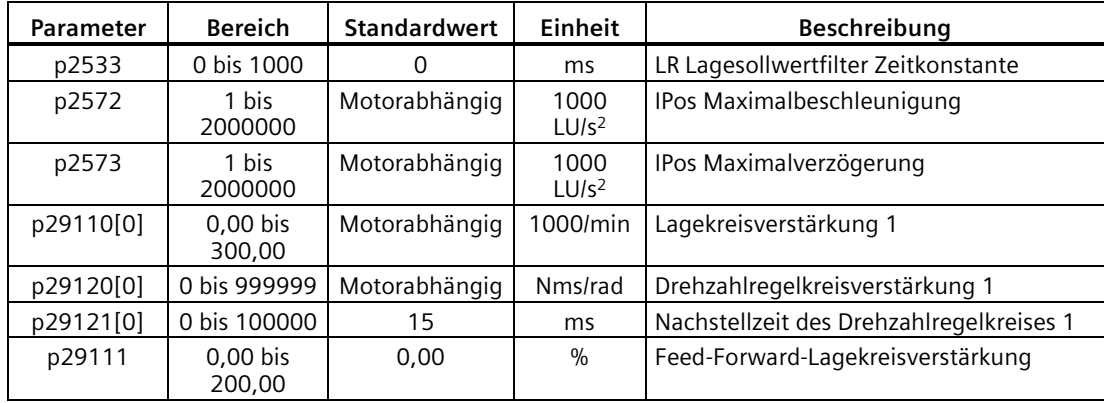

# <span id="page-351-0"></span>**9.6 Resonanzunterdrückung**

Die Resonanzunterdrückungsfunktion ist eine Filterfunktion (Kerbfilter). Sie erkennt mechanische Resonanzen mit einer Frequenz zwischen 250 Hz und 1500 Hz und reduziert die Verstärkung der spezifischen Frequenz (durch automatische Aktivierung des Kerbfilters), um die mechanische Resonanz zu unterdrücken.

Für den Servoantrieb SINAMICS V90 stehen jetzt vier Stromsollwertfilter zur Verfügung:. Filter 1 ist ein Tiefpassfilter. Filter 2, Filter 3 und Filter 4 sind Banddämpfungsfilter.

Die Frequenz sowie die Breite und Tiefe der Verstärkungsreduzierung können durch Einstellung des Kerbfilters festgelegt werden:

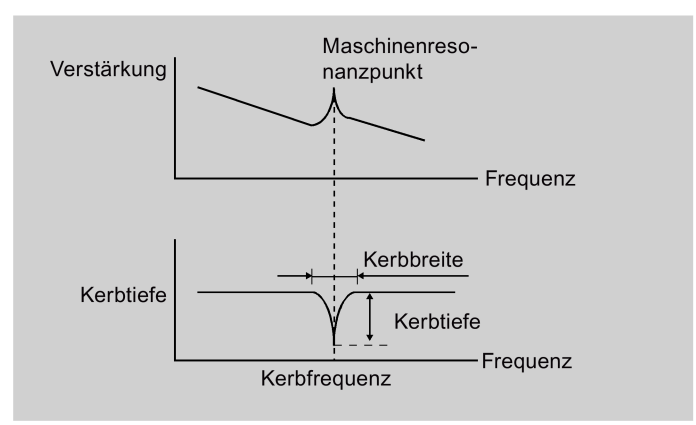

#### **Verwendung der Resonanzunterdrückung**

#### **Hinweis**

Die Resonanzunterdrückung wird zusammen mit der Selbstoptimierung verwendet. Während der Selbstoptimierung in Echtzeit und der Ein-Tasten-Selbstoptimierung ist die Funktion standardmäßig aktiviert.

Wenn Sie die Selbstoptimierung in Echtzeit verwenden, sollten Sie die Resonanzunterdrückung deaktivieren, um eine hohe Dynamikleistung zu erzielen, wenn es in der Maschine keine Resonanzen gibt.

Die Funktion kann mit den folgenden Parametern aktiviert/deaktiviert werden:

- Für die Ein-Tasten-Selbstoptimierung: Bit 1 von p29023
- Für die Selbstoptimierung in Echtzeit: Bit 6 von p29024

#### **Resonanzunterdrückung mit Ein-Tasten-Selbstoptimierung (p29021=1, p29023.1=1)**

Bevor Sie die Resonanzunterdrückung mit der Ein-Tasten-Selbstoptimierung verwenden, stellen Sie sicher, dass die Last wie erforderlich montiert ist und der Servomotor frei drehen kann. Nach erfolgreichem Abschluss der Ein-Tasten-Optimierung stellt der Servoantrieb die folgenden relevanten Parameter für den Kerbfilter automatisch gemäß den tatsächlichen Kenndaten der Maschine ein. Es können bis zu vier Stromsollwertfilter aktiviert werden.

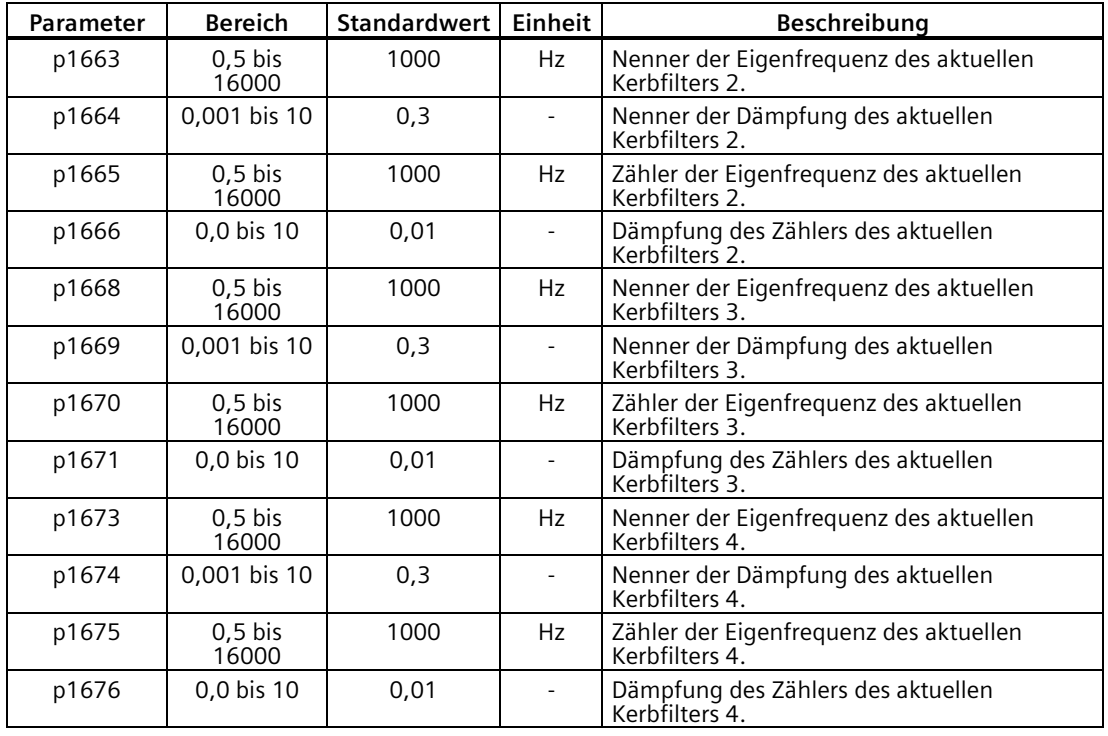

#### **Hinweis**

#### **Der Kerbfilter bleibt aktiv, wenn die Resonanzunterdrückungsfunktion automatisch aktiviert wird.**

Nach Abschluss der Ein-Tasten-Optimierung können bis zu vier Filter aktiviert werden. Sie können die Kerbfilter durch Einstellung des Parameters p1656 deaktivieren.

*9.6 Resonanzunterdrückung*

# **Resonanzunterdrückung mit Selbstoptimierung in Echtzeit (p29021=3, p29024.6=1)**

Wenn Sie die Resonanzunterdrückung mit der Selbstoptimierung in Echtzeit verwenden, führt der Servoantrieb die Erkennung der Resonanzfrequenz in Echtzeit aus und konfiguriert die relevanten Parameter für den Kerbfilter entsprechend.

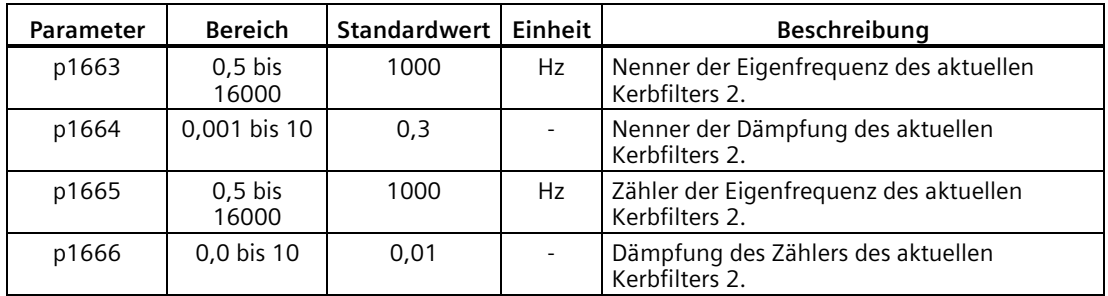

## **Resonanzunterdrückung mit manueller Abstimmung (p29021=0)**

Wenn weder die Resonanzunterdrückung mit Selbstoptimierung in Echtzeit noch die Ein-Tasten-Optimierung zur gewünschten Unterdrückung führt, können Sie die Resonanzunterdrückung manuell durchführen, indem Sie die folgenden Parameter einstellen.

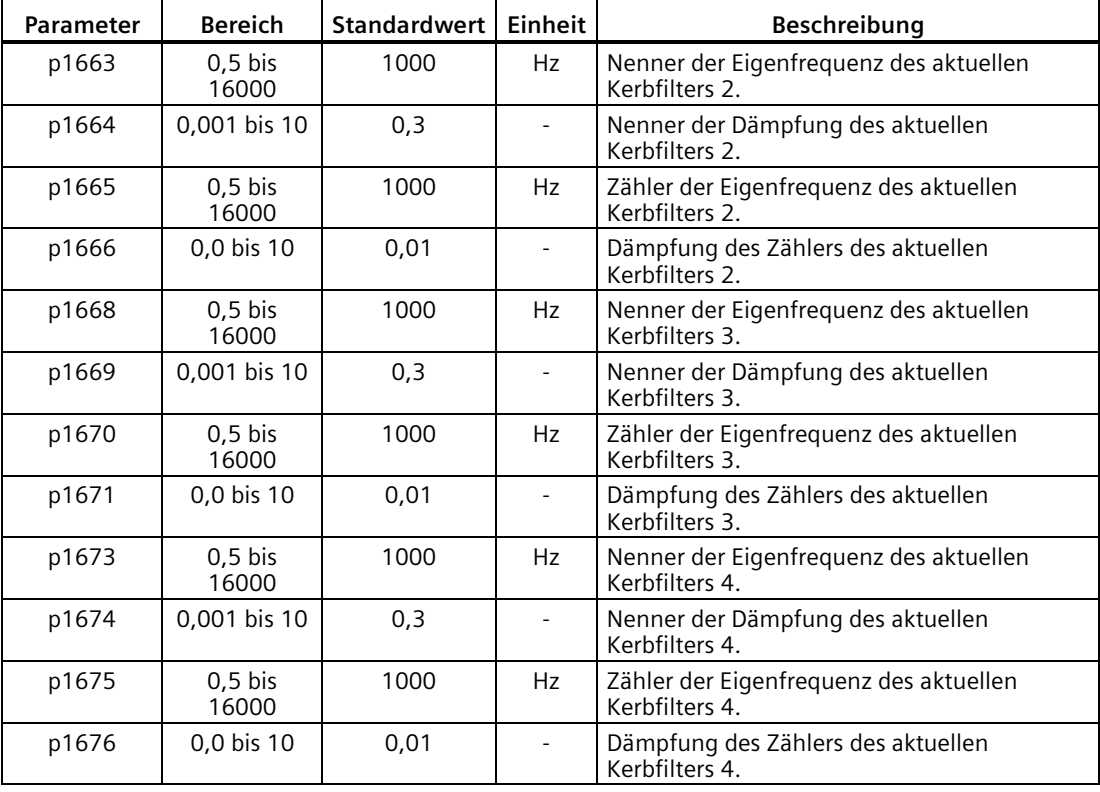

Bei einer Kerbfrequenz **f**sp, einer Kerbbreite **f**BB und einer Kerbtiefe st **K** können die Filterparameter wie folgt berechnet werden:

**p1663**=**p1665**=fsp

**p1664=fBB** /  $(2 \times f_{sp})$ 

**p1666**=(f<sub>BB</sub>  $\times$  10<sup>(k/20)</sup>)/ (2  $\times$  f<sub>sp</sub>)

# **9.7 Niederfrequente Schwingungsunterdrückung**

Die niederfrequente Schwingungsunterdrückung ist eine Lagesollwertfilterfunktion. Sie kann die Schwingung zwischen 0,5 Hz und 62,5 Hz unterdrücken. Die Funktion ist in der Regelungsart IPos verfügbar.

## **Relevante Parameter**

Bei Verwendung der Schwingungsunterdrückungsfunktion müssen Sie die folgenden Parameter entsprechend konfigurieren:

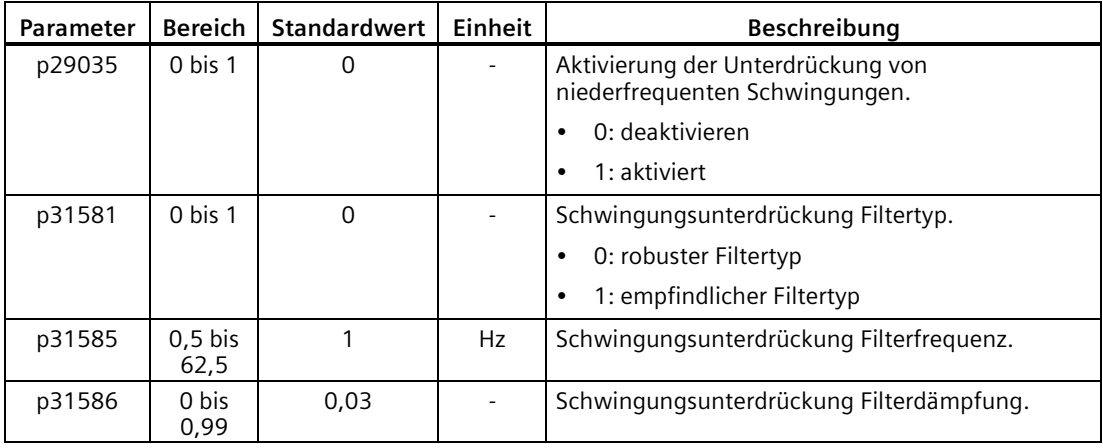

## **Vorgehensweise**

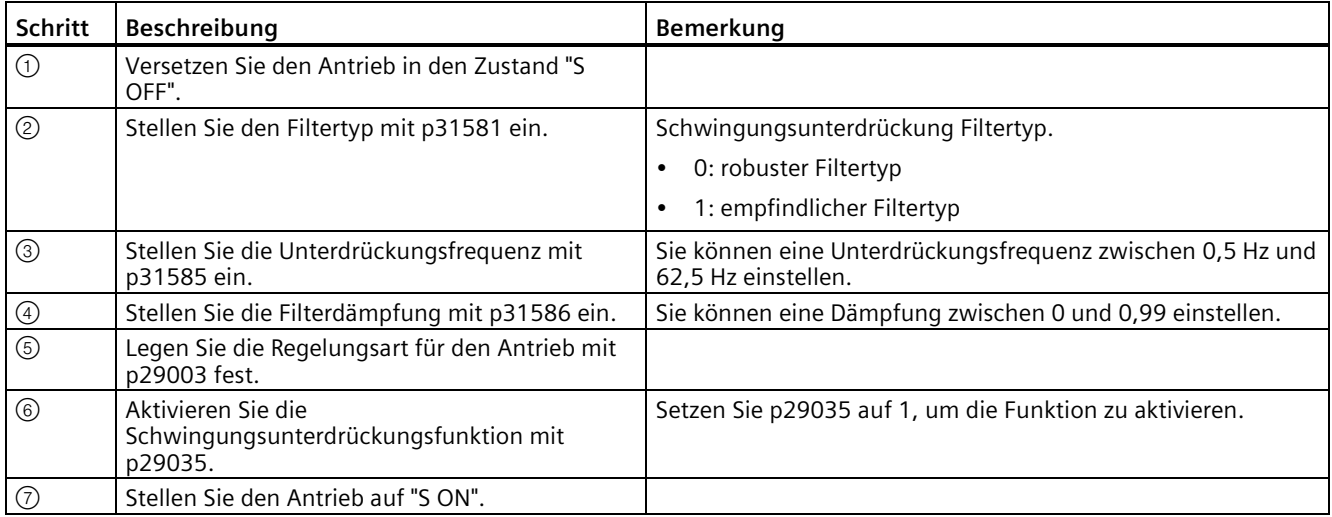

# **9.8 Verstärkungsumschaltung**

#### **Hinweis**

Die Verstärkungsumschaltung ist **nicht** im **T**-Modus (Drehzahlregelungsbetrieb) verfügbar.

Die automatische Selbstoptimierung muss deaktiviert werden, damit die Verstärkungsumschaltung zur Verfügung steht.

Mit dieser Funktion können Sie folgende Vorgänge durchführen:

- Die Verstärkungen während der Servosperre erhöhen und die Verstärkungen reduzieren, um Rauschen während der Rotationsbewegung zu dämpfen.
- Die Verstärkungen während des Einschwingens erhöhen, um die Einschwingzeit zu beenden.
- Mit Hilfe eines externen Signals (G-CHANGE) zwischen zwei Verstärkungen umschalten, um die Stabilität des Servosystems sicherzustellen, da das Lastträgheitsverhältnis während eines Halts erheblich variiert (wenn z. B. eine große Last auf einem Träger montiert ist).

#### **Auswahl eines Verstärkungsumschaltungsmodus**

Insgesamt sind fünf Verstärkungsumschaltungsmodi verfügbar:

- Verstärkungsumschaltung deaktiviert
- Verstärkungsumschaltung anhand von Digitaleingangssignal (G-CHANGE)
- Verstärkungsumschaltung anhand der Lageabweichung
- Verstärkungsumschaltung anhand der Lagesollwertfrequenz
- Verstärkungsumschaltung anhand der Istdrehzahl

Sie können einen dieser fünf Modi durch Einstellung des Parameters p29130 auswählen:

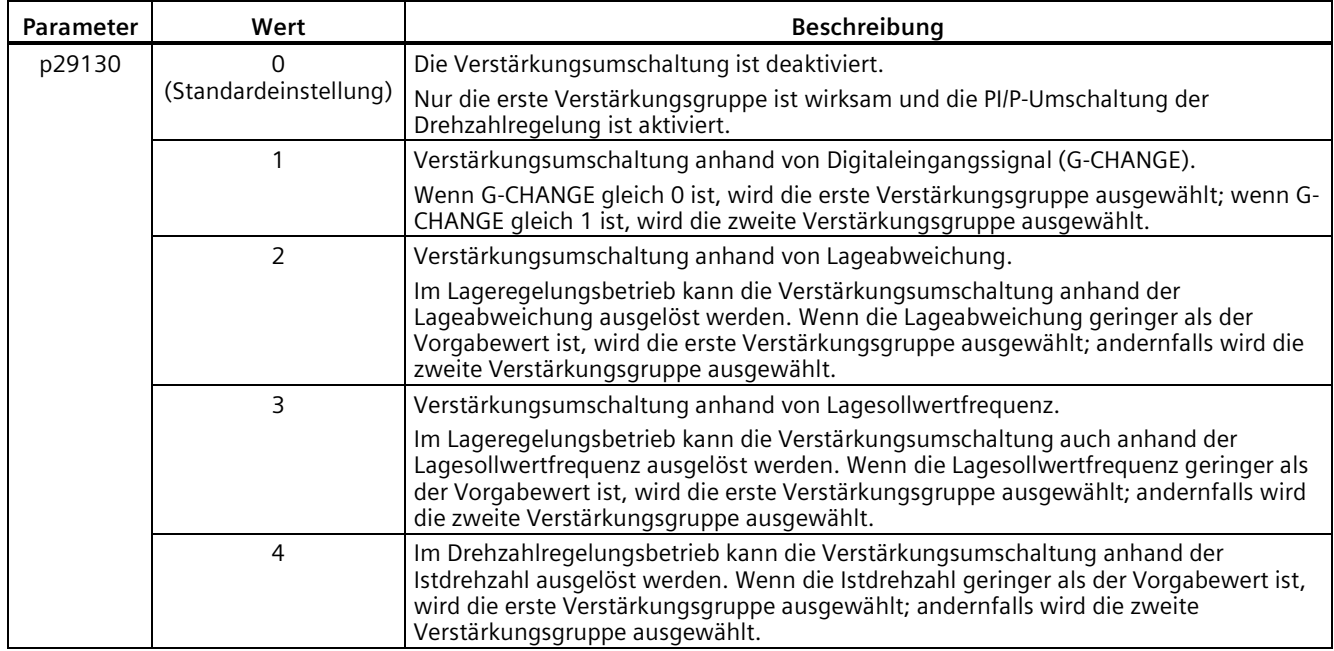

# **9.8.1 Verstärkungsumschaltung anhand eines externen Digitaleingangssignals (G-CHANGE)**

# **DI-Einstellungen**

• Lageregelungsbetrieb

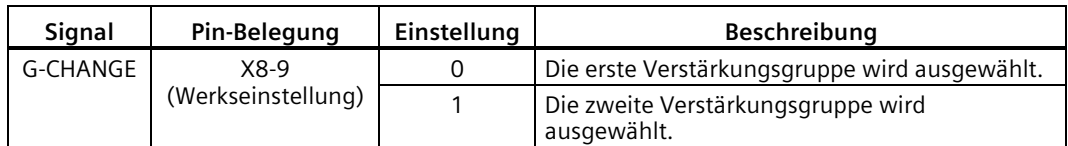

• Drehzahlregelungsbetrieb

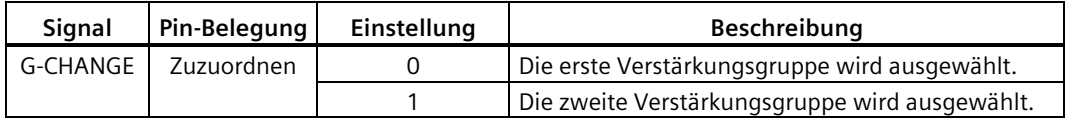

# **Parametereinstellungen (p29130 = 1)**

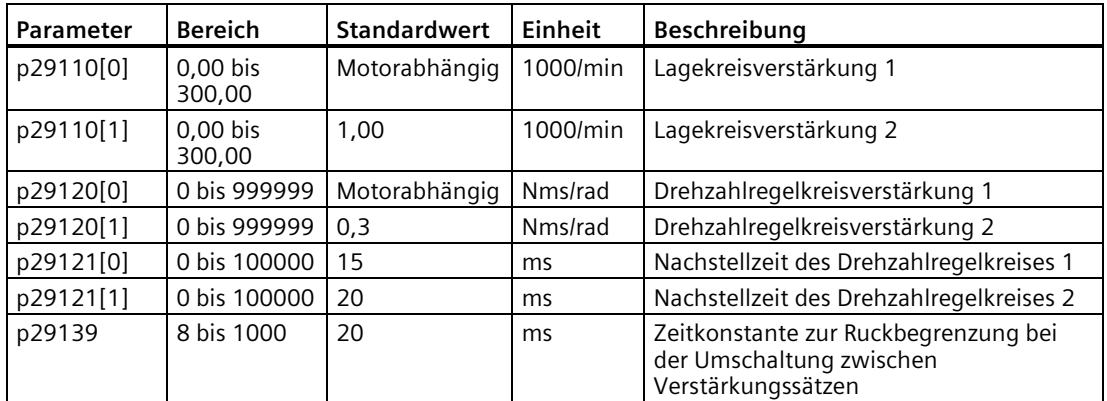

# **Impulsdiagramm**

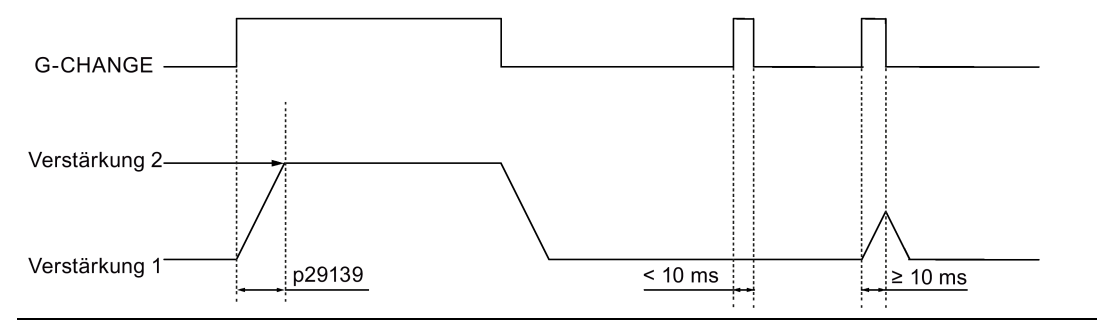

#### **Hinweis**

Wenn die Impulsdauer kürzer als 10 ms ist, findet keine Reaktion statt.

# **9.8.2 Verstärkungsumschaltung anhand der Lageabweichung**

# **Parametereinstellungen (p29130 = 2)**

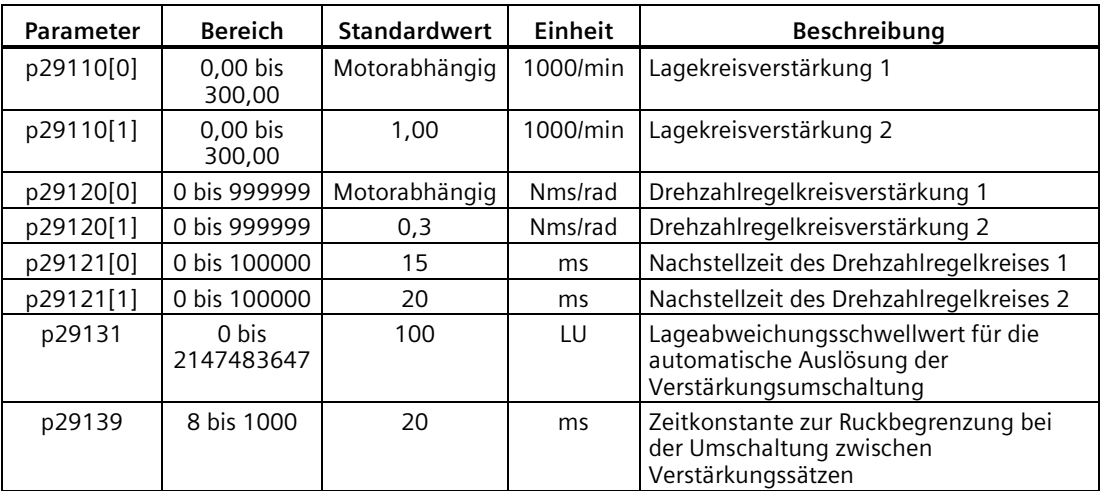

# **Impulsdiagramm**

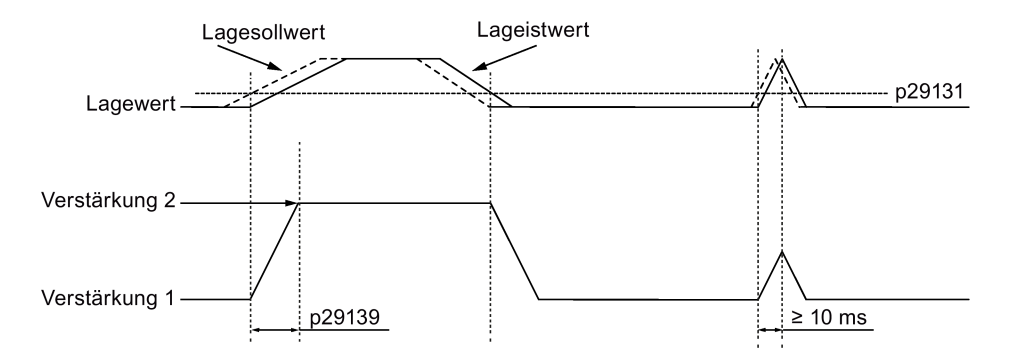

# **9.8.3 Verstärkungsumschaltung anhand der Lagesollwertfrequenz**

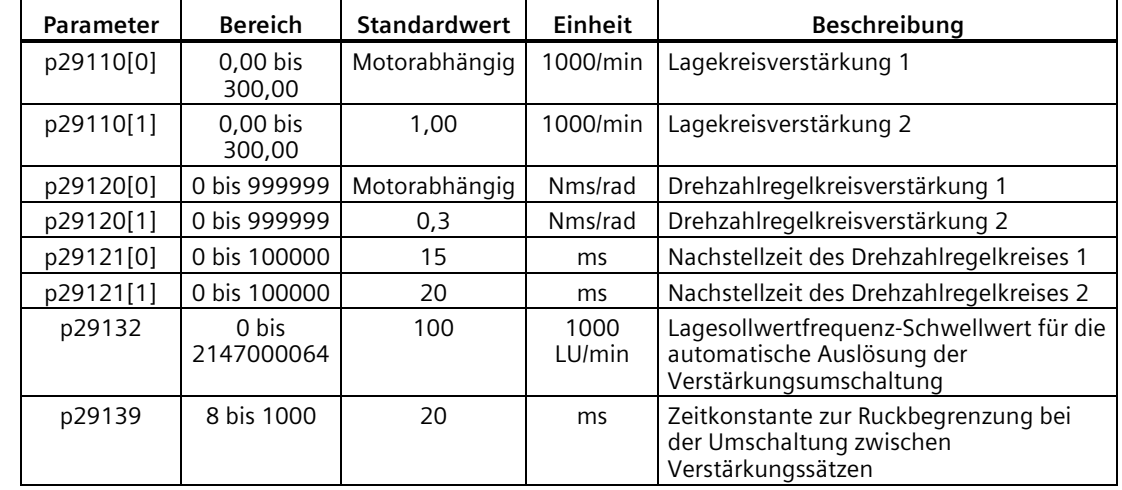

# **Parametereinstellungen (p29130 = 3)**

# **Impulsdiagramm**

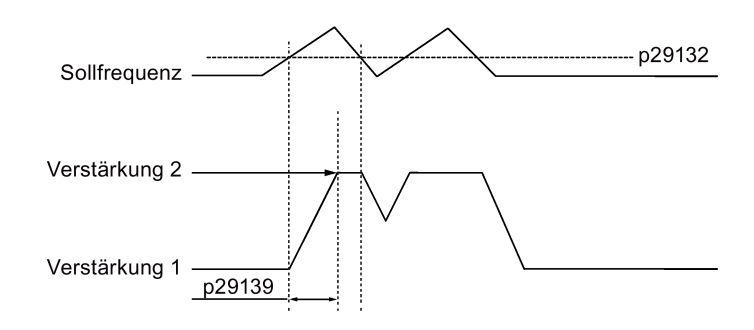

# **9.8.4 Verstärkungsumschaltung anhand der Istdrehzahl**

## **Parametereinstellungen (p29130 = 4)**

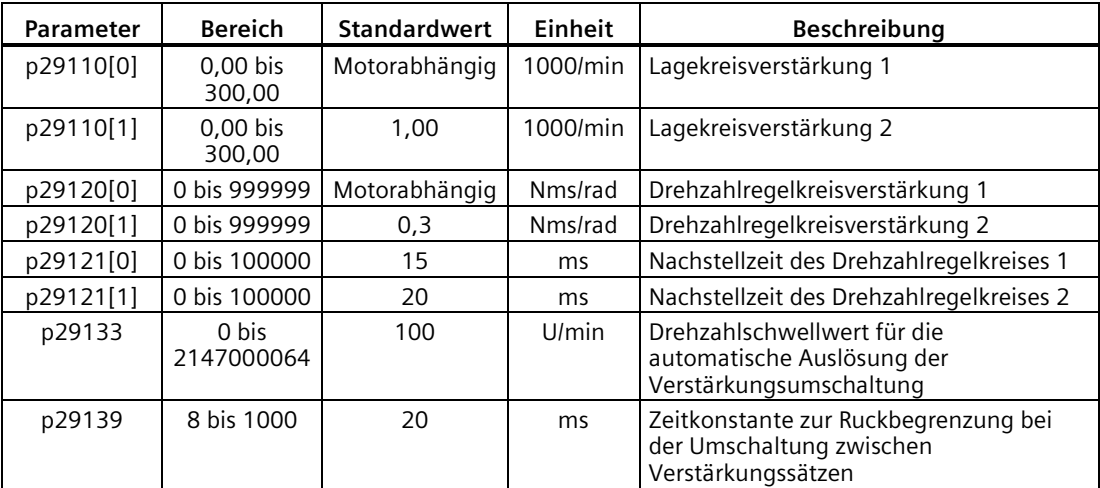

# **Impulsdiagramm**

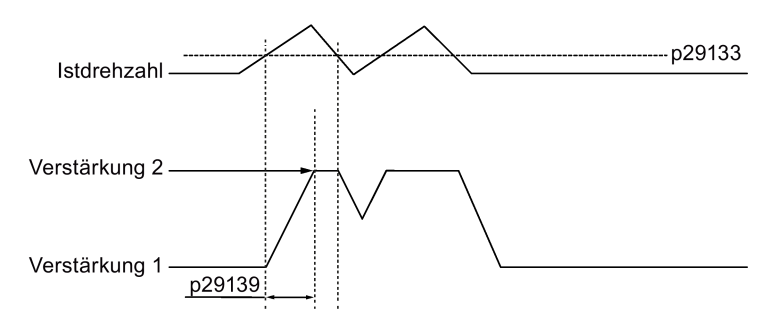

# **9.9 PI/P-Umschaltung**

#### **Hinweis**

#### **PI/P-Umschaltung**

Die PI/P-Umschaltung ist **nicht** im **T**-Modus (Drehzahlregelungsbetrieb) verfügbar.

Die automatische Selbstoptimierung und Verstärkungsumschaltung müssen deaktiviert werden, damit die PI/P-Umschaltung zur Verfügung steht.

Die PI/P-Umschaltung reagiert mit einer Verzögerungszeit von mehreren Millisekunden.
Die PI/P-Umschaltung wird verwendet, um von der **PI** (Proportional/Integral)-Regelung der Drehzahlregelung zur **P** (Proportional)-Regelung umzuschalten. Mit dieser Funktion können Sie:

- die Positionierungszeit verkürzen (für den Lageregelungsbetrieb).
- Überschwingen des Drehzahlistwerts während der Beschleunigung oder Verzögerung vermeiden (für den Drehzahlregelungsbetrieb).
- unnötiges Drehmoment vermeiden, wenn die Zielposition sich an einer mechanischen Begrenzung befindet (für den Lageregelungsbetrieb).

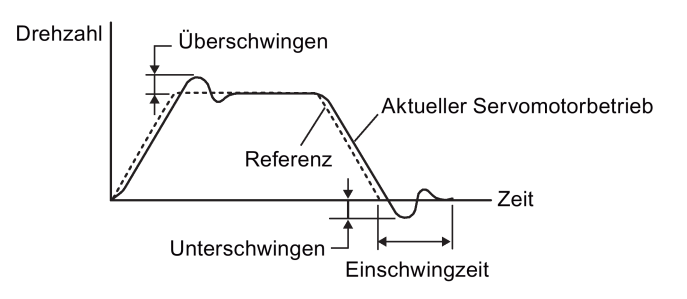

## **Auswahl eines Umschaltmodus für die PI/P-Umschaltung**

Insgesamt sind fünf Umschaltmodi für die PI/P-Umschaltung verfügbar:

- anhand des Drehmomentsollwerts
- anhand eines externen Digitaleingangssignals (G-CHANGE)
- anhand des Drehzahlsollwerts
- anhand des Beschleunigungssollwerts
- anhand der Impulsabweichung

Sie können einen dieser Umschaltmodi durch Einstellung des Parameters p29140 auswählen:

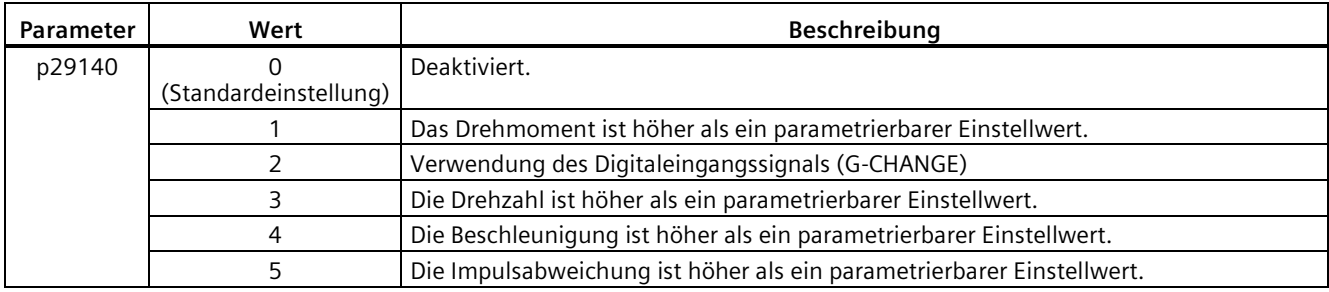

# *Abstimmung*

*9.9 PI/P-Umschaltung*

# **Beispiel**

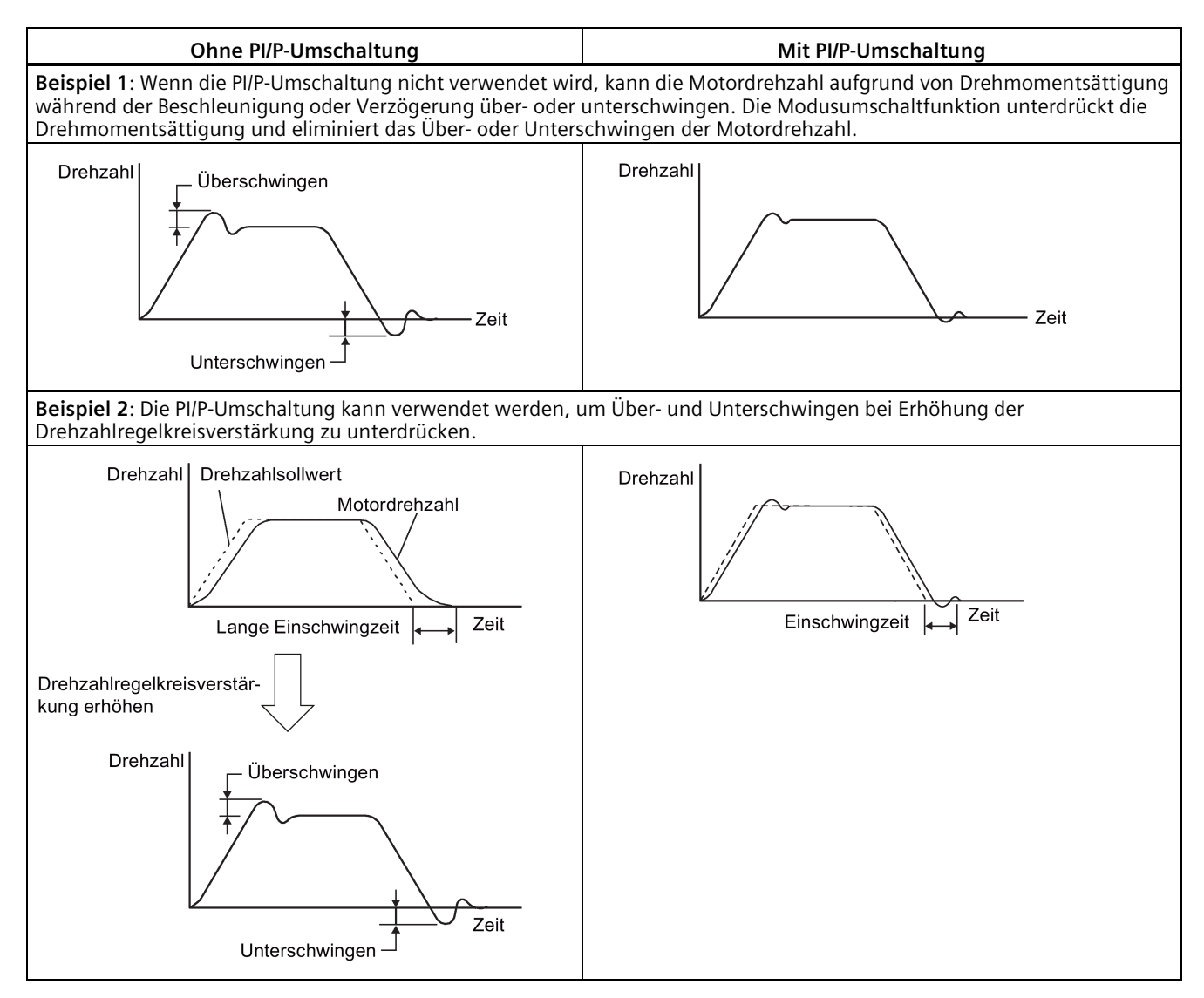

# **9.9.1 PI/P-Umschaltung anhand des Drehmomentsollwerts**

Wenn der Drehmomentsollwert den Vorgabedrehmomentwert (p29141) übersteigt, wird der Drehzahlregelkreis von der PI-Regelung zur P-Regelung umgeschaltet.

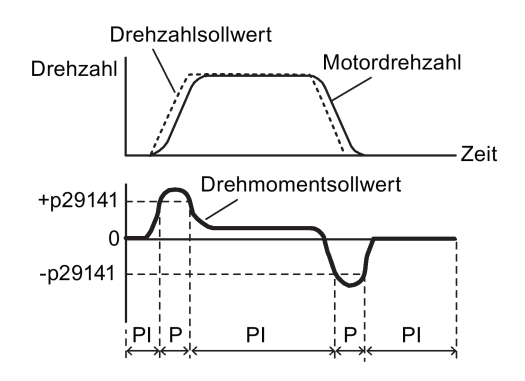

## **Parametereinstellungen**

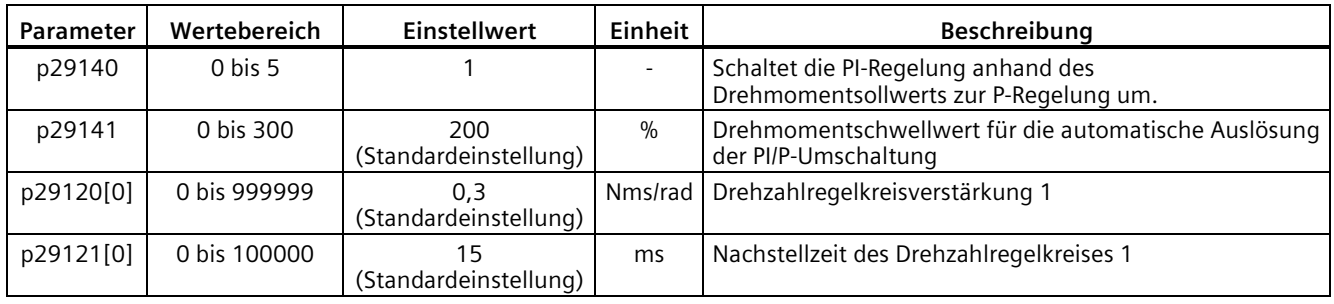

## **Hinweis**

## **Drehzahlsollwert**

Ausführliche Informationen zum Drehzahlsollwert finden Sie unter ["Konfigurieren des](#page-276-0)  [Drehzahlsollwerts](#page-276-0) (Seite [275\)](#page-276-0)".

## **Drehmomentsollwert**

Ausführliche Informationen zum Drehmomentsollwert finden Sie unter ["Drehmomentsollwert](#page-281-0) (Seite [280\)](#page-281-0)".

# **9.9.2 PI/P-Umschaltung anhand eines externen Digitaleingangssignals (G-CHANGE)**

# **DI-Einstellungen**

• Lageregelungsbetrieb

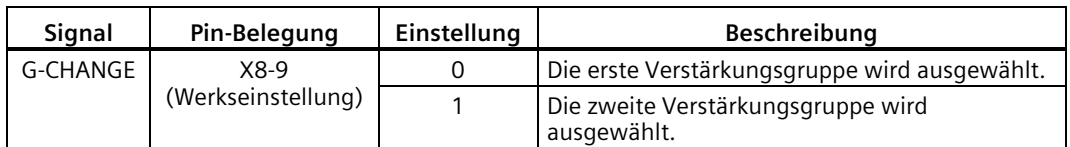

• Drehzahlregelungsbetrieb

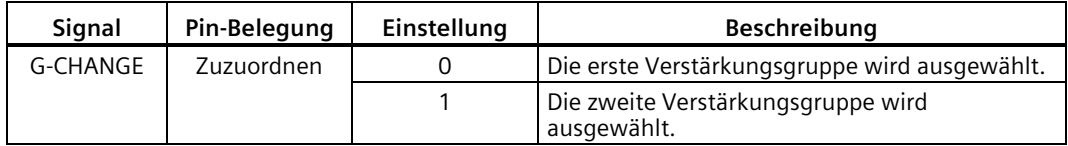

# **Parametereinstellungen**

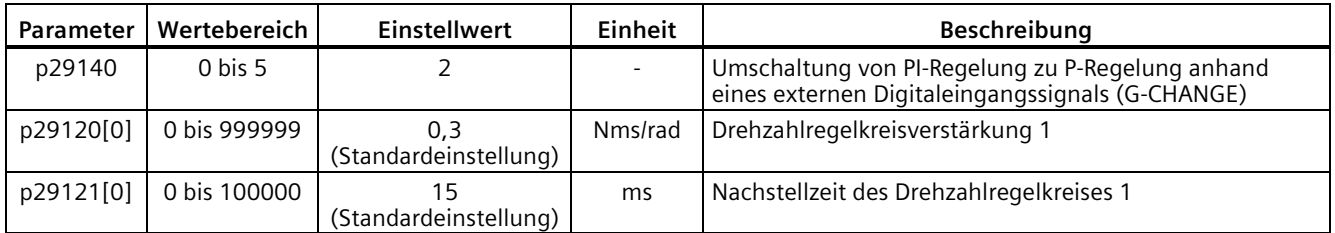

# **Impulsdiagramm**

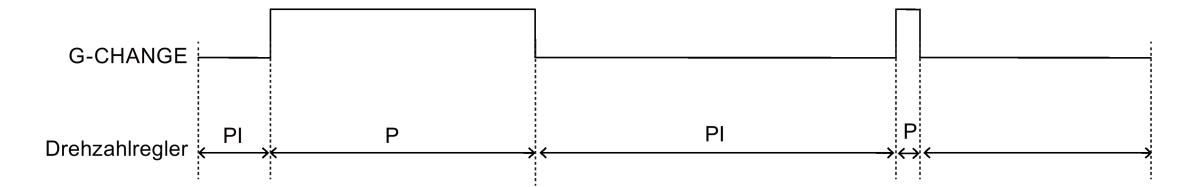

# **9.9.3 PI/P-Umschaltung anhand des Drehzahlsollwerts**

Wenn der Drehzahlsollwert den Vorgabedrehzahlwert (p29142) übersteigt, wird der Drehzahlregelkreis von der PI-Regelung zur P-Regelung umgeschaltet.

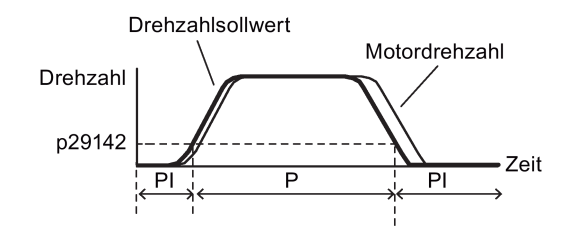

# **Parametereinstellungen**

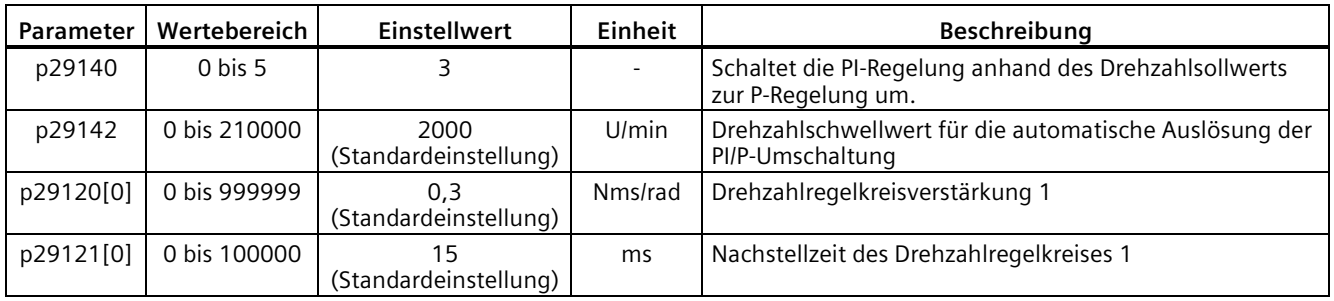

## **Hinweis**

Ausführliche Informationen zum Drehzahlsollwert finden Sie unter ["Konfigurieren des](#page-276-0)  [Drehzahlsollwerts](#page-276-0) (Seite [275\)](#page-276-0)".

# **9.9.4 PI/P-Umschaltung anhand des Beschleunigungssollwerts**

Wenn die Beschleunigung des Motors die Vorgabebeschleunigung (p29143) übersteigt, wird der Drehzahlregelkreis von der PI-Regelung zur P-Regelung umgeschaltet.

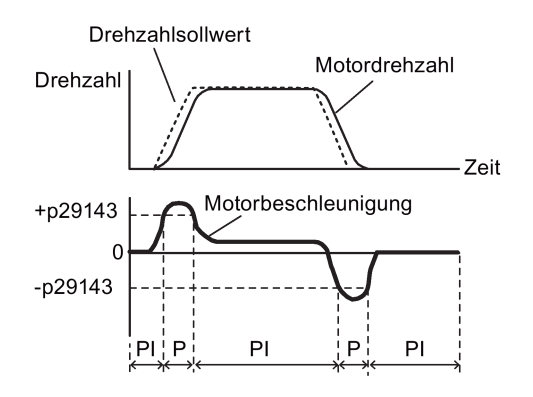

# **Parametereinstellungen**

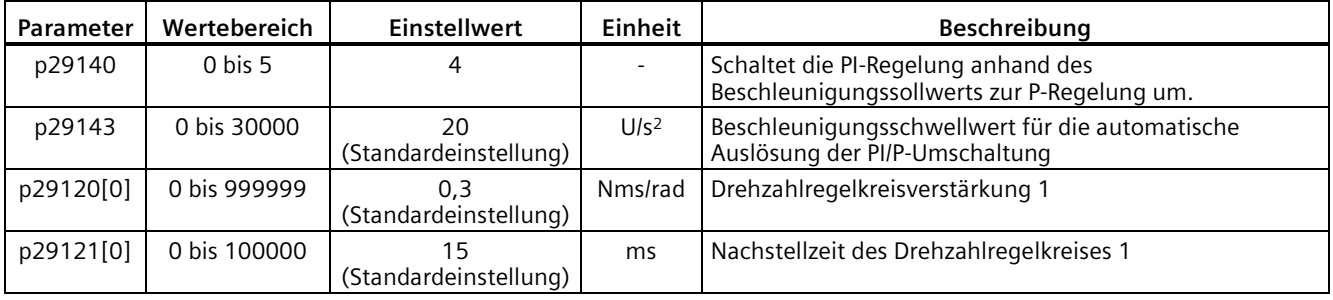

## **Hinweis**

## **Drehzahlsollwert**

Ausführliche Informationen zum Drehzahlsollwert finden Sie unter ["Konfigurieren des](#page-276-0)  [Drehzahlsollwerts](#page-276-0) (Seite [275\)](#page-276-0)".

## **Beschleunigung**

Ausführliche Informationen zur Beschleunigung finden Sie unter ["Einstellung des](#page-251-0)  [Lagefestsollwerts](#page-251-0) (Seite [250\)](#page-251-0)" für die interne Lageregelung.

# **9.9.5 PI/P-Umschaltung anhand der Impulsabweichung**

Wenn die Impulsabweichung den Vorgabewert (p29144) übersteigt, wird der Drehzahlregelkreis von der PI-Regelung zur P-Regelung umgeschaltet.

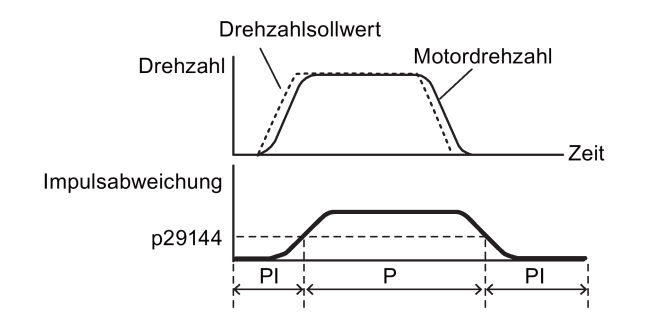

# **Parametereinstellungen**

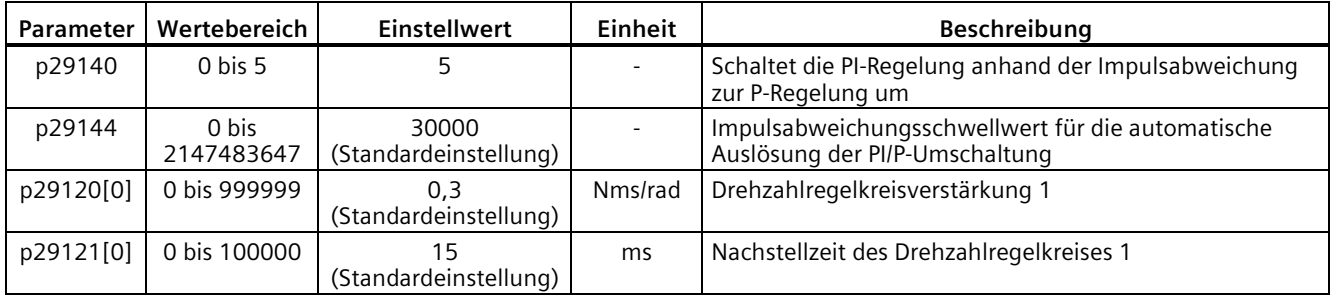

## **Hinweis**

## **Drehzahlsollwert**

Ausführliche Informationen zum Drehzahlsollwert finden Sie unter ["Konfigurieren des](#page-276-0)  [Drehzahlsollwerts](#page-276-0) (Seite [275\)](#page-276-0)".

*Abstimmung*

*9.9 PI/P-Umschaltung*

# **10.1 Überblick**

Im nachstehenden Abschnitt sind alle Parameter des Servoantriebs SINAMICS V90 aufgeführt.

#### **Parameternummer**

Parameternummern mit einem vorangestellten "r" weisen darauf hin, dass es sich um einen schreibgeschützten ("read-only") Parameter handelt.

Parameternummern mit einem vorangestellten "p" weisen darauf hin, dass es sich um einen änderbaren Parameter handelt (Schreibvorgänge sind möglich).

### **Wirksamkeit**

Gibt die Bedingungen für die Wirksamkeit der Parametrierung an. Generell sind hier zwei Bedingungen möglich:

- IM (**Sofort**): Der Parameterwert wird nach der Änderung sofort wirksam.
- RE (**Neustart**): Der Parameterwert wird nach einem Neustart wirksam.

## **Änderbar**

Hiermit wird festgelegt, wann die Parameter geändert werden können. Generell sind hier zwei Zustände möglich:

- **U** (Betrieb): Kann im Zustand "**Running**" (Betrieb) geändert werden, wenn sich der Antrieb im Zustand "S ON" befindet. Die LED "RDY" leuchtet grün.
- **T** (Betriebsbereit): Kann im Zustand "**Ready**" (Bereit) geändert werden, wenn sich der Antrieb im Zustand "S OFF" befindet. Die LED "RDY" leuchtet rot.

#### **Hinweis**

Wenn Sie den Zustand des Antriebs anhand der LED "RDY" bestimmen, stellen Sie sicher, dass keine Störungen oder Warnungen vorliegen.

#### **Datentyp**

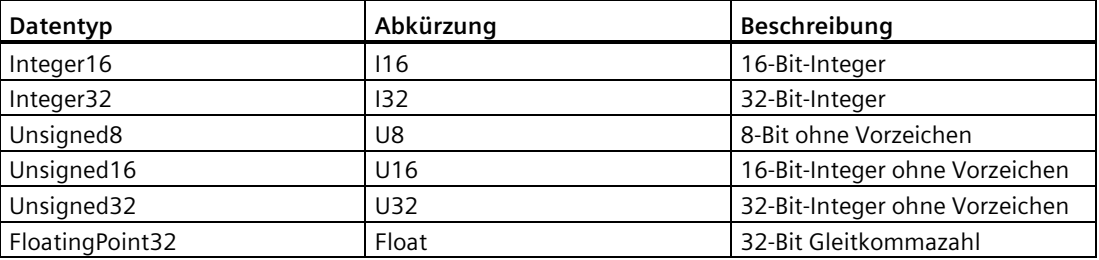

*10.1 Überblick*

# **Parametergruppen**

Die Parameter für den SINAMICS V90-Antrieb sind in folgende Gruppen unterteilt:

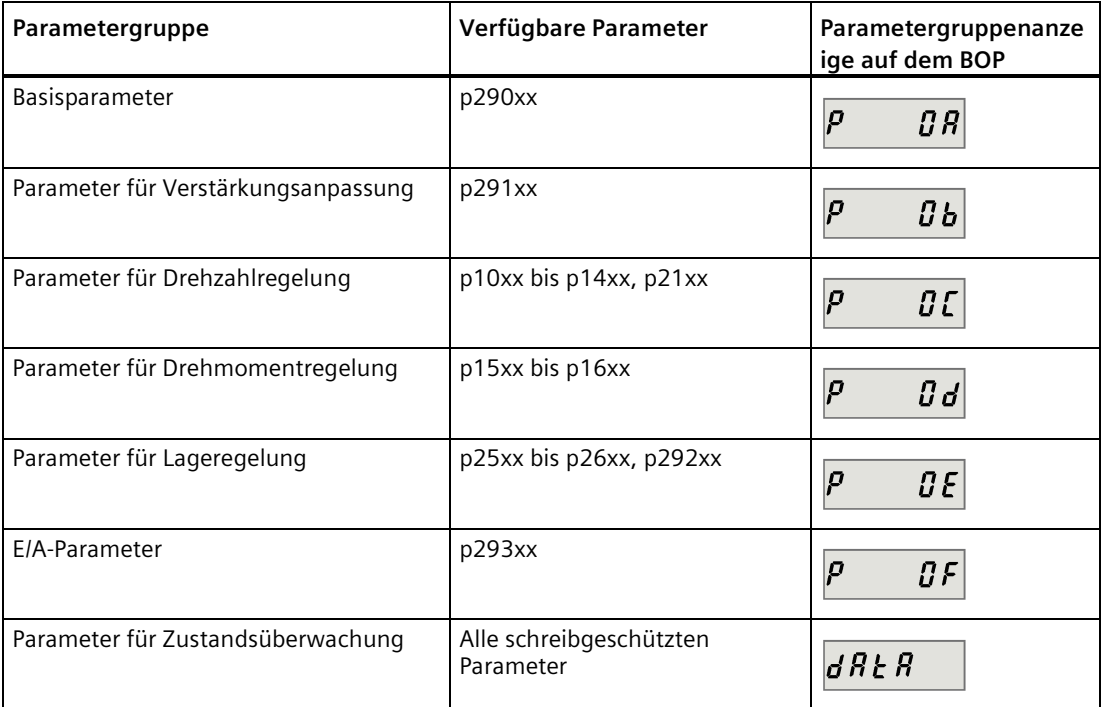

# **10.2 Parameterliste**

## **Bearbeitbare Parameter**

Die mit einem Sternchen (\*) gekennzeichneten Parameterwerte können nach der Inbetriebnahme geändert werden. Sichern Sie die Parameter, bevor Sie den Motor austauschen. Die Standardwerte der mit zwei Sternchen gekennzeichneten Parameter (\*\*) sind motorabhängig. Sie können unterschiedliche Standardwerte besitzen, wenn verschiedene Motoren angeschlossen sind.

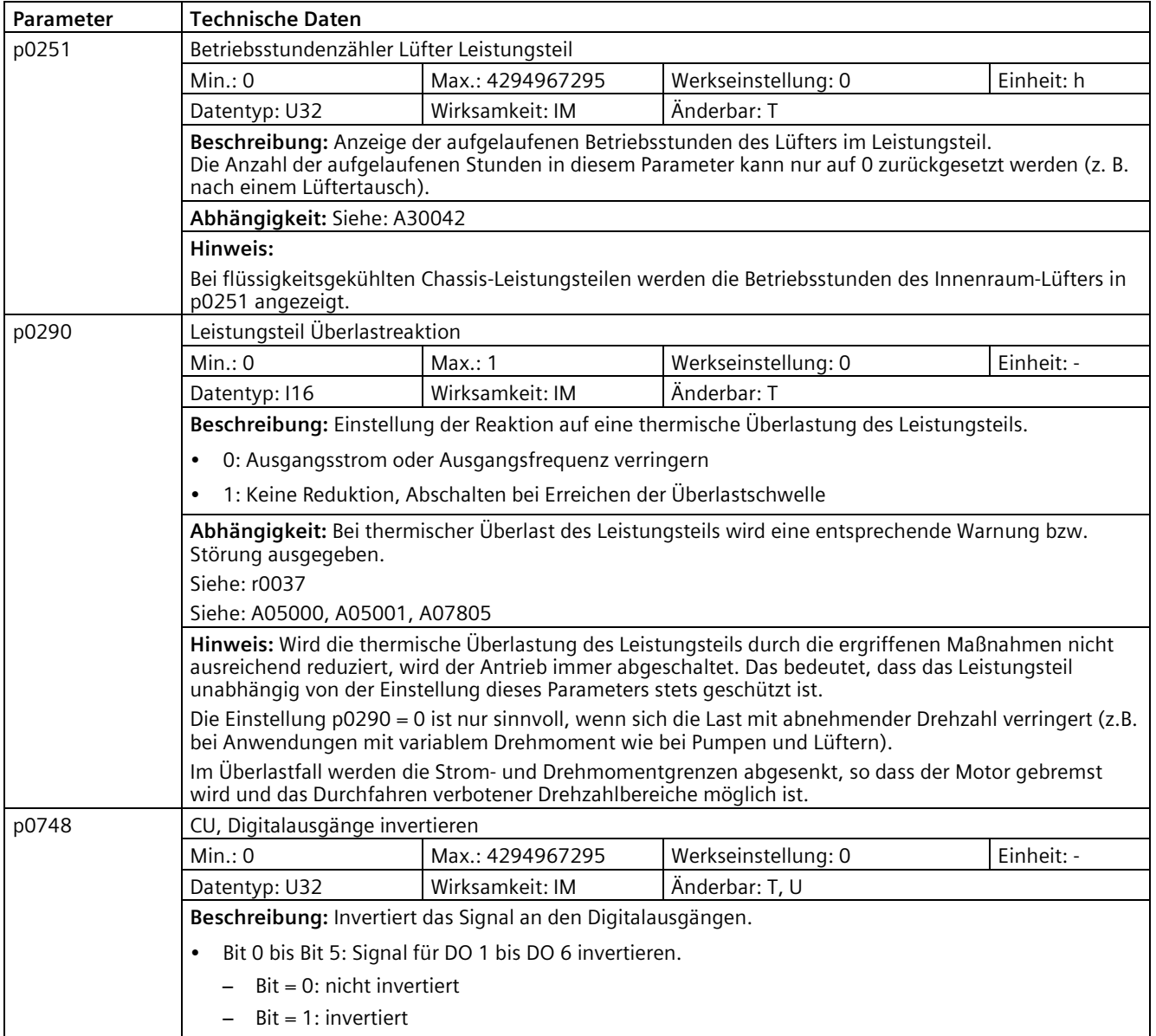

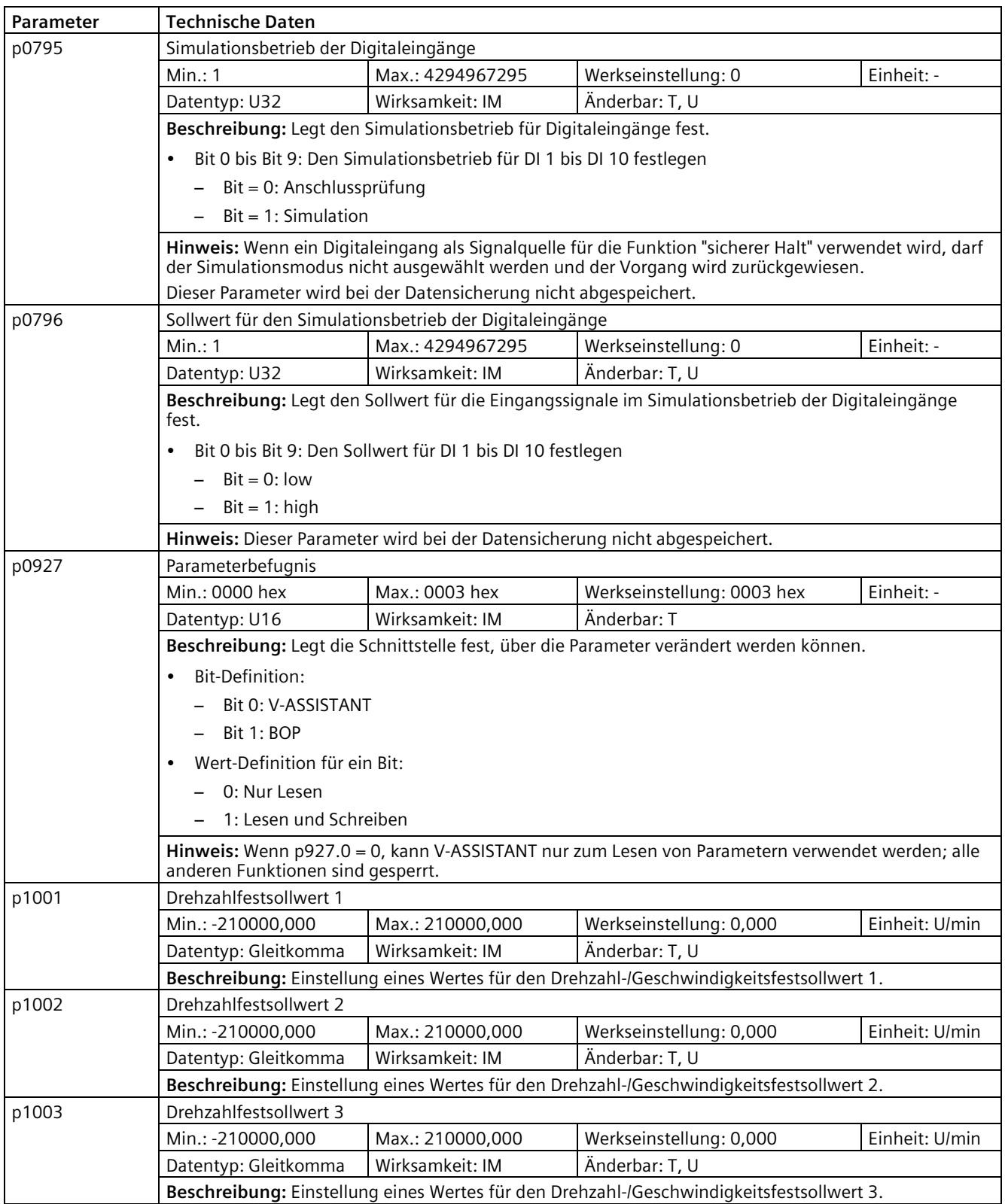

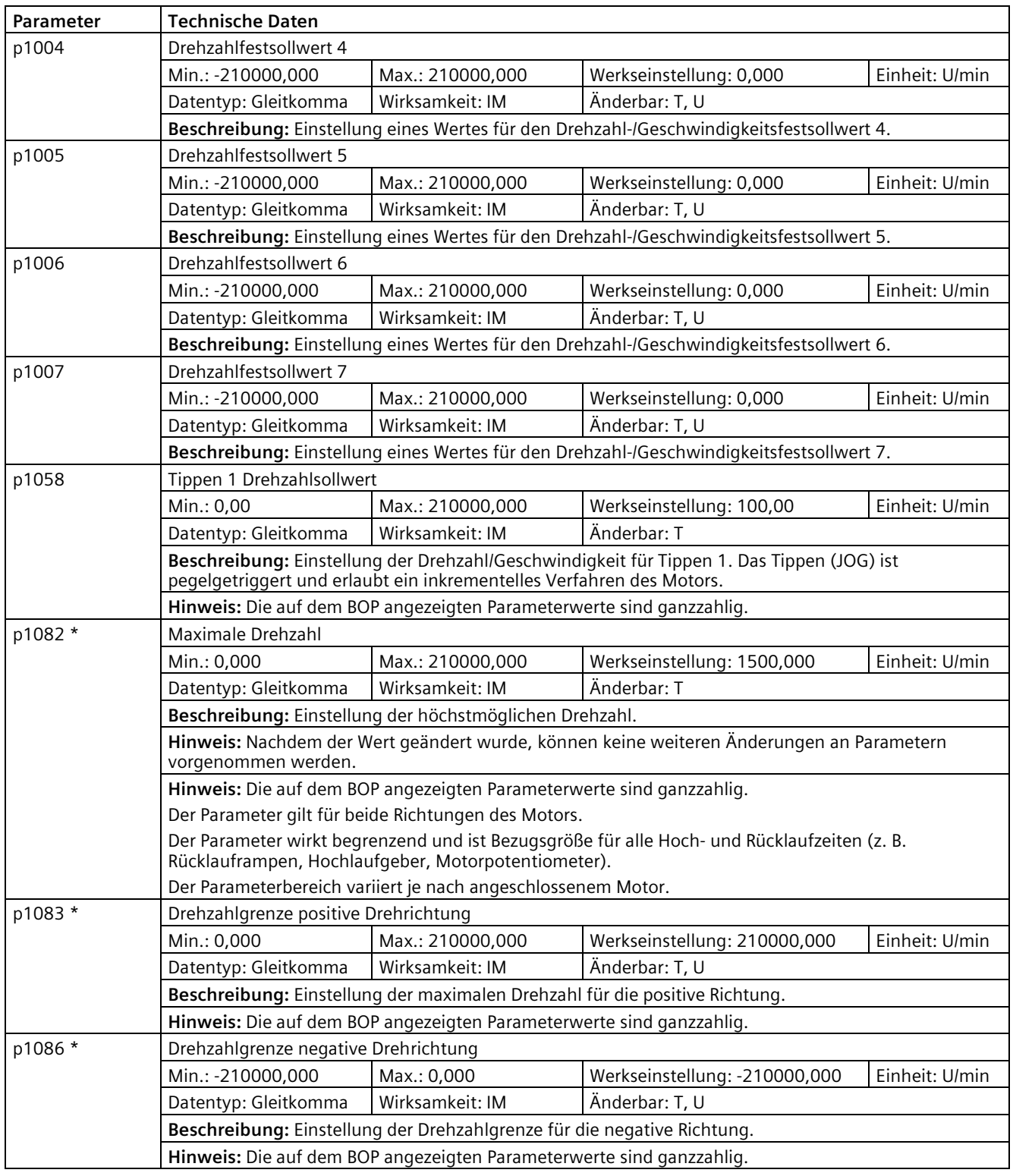

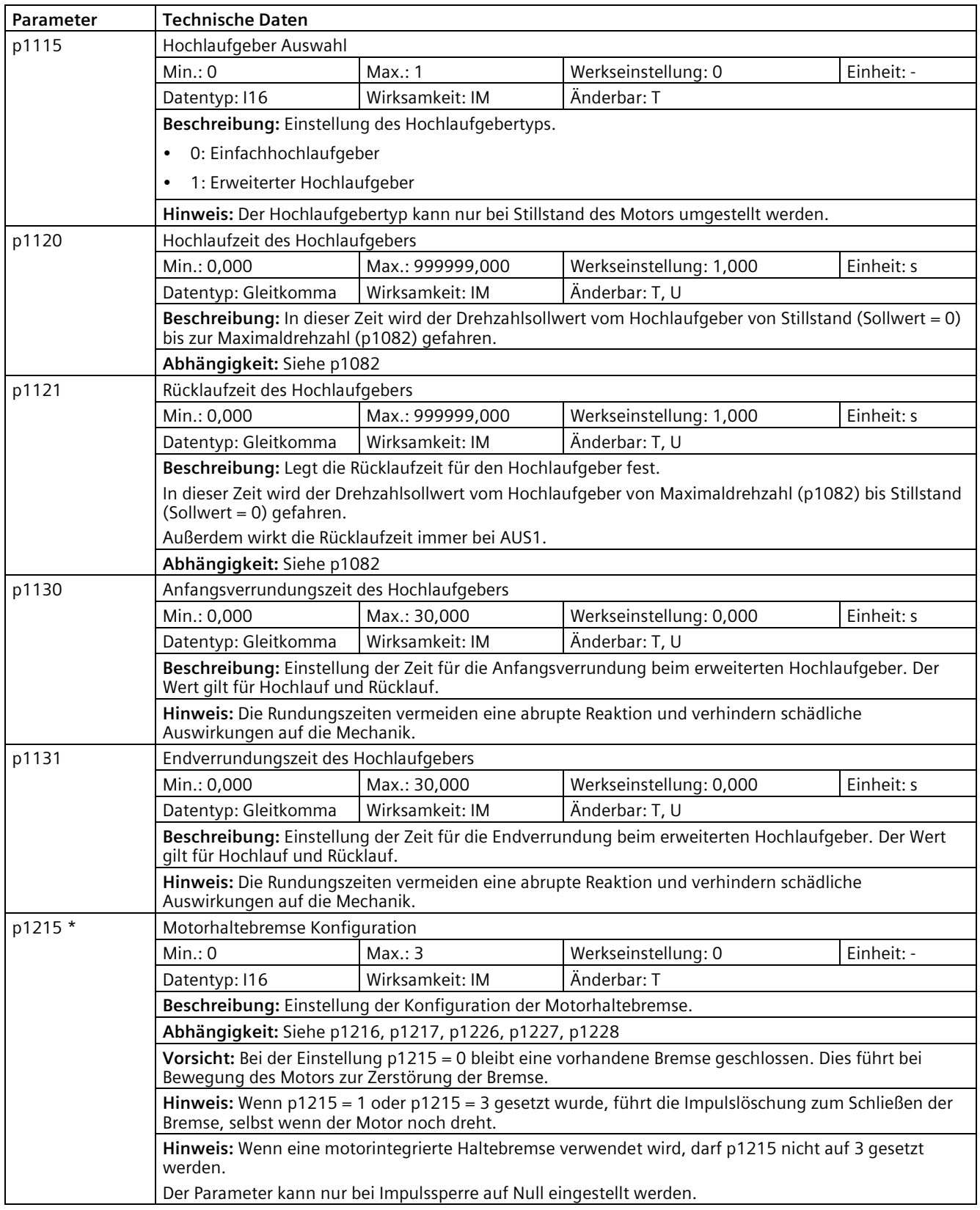

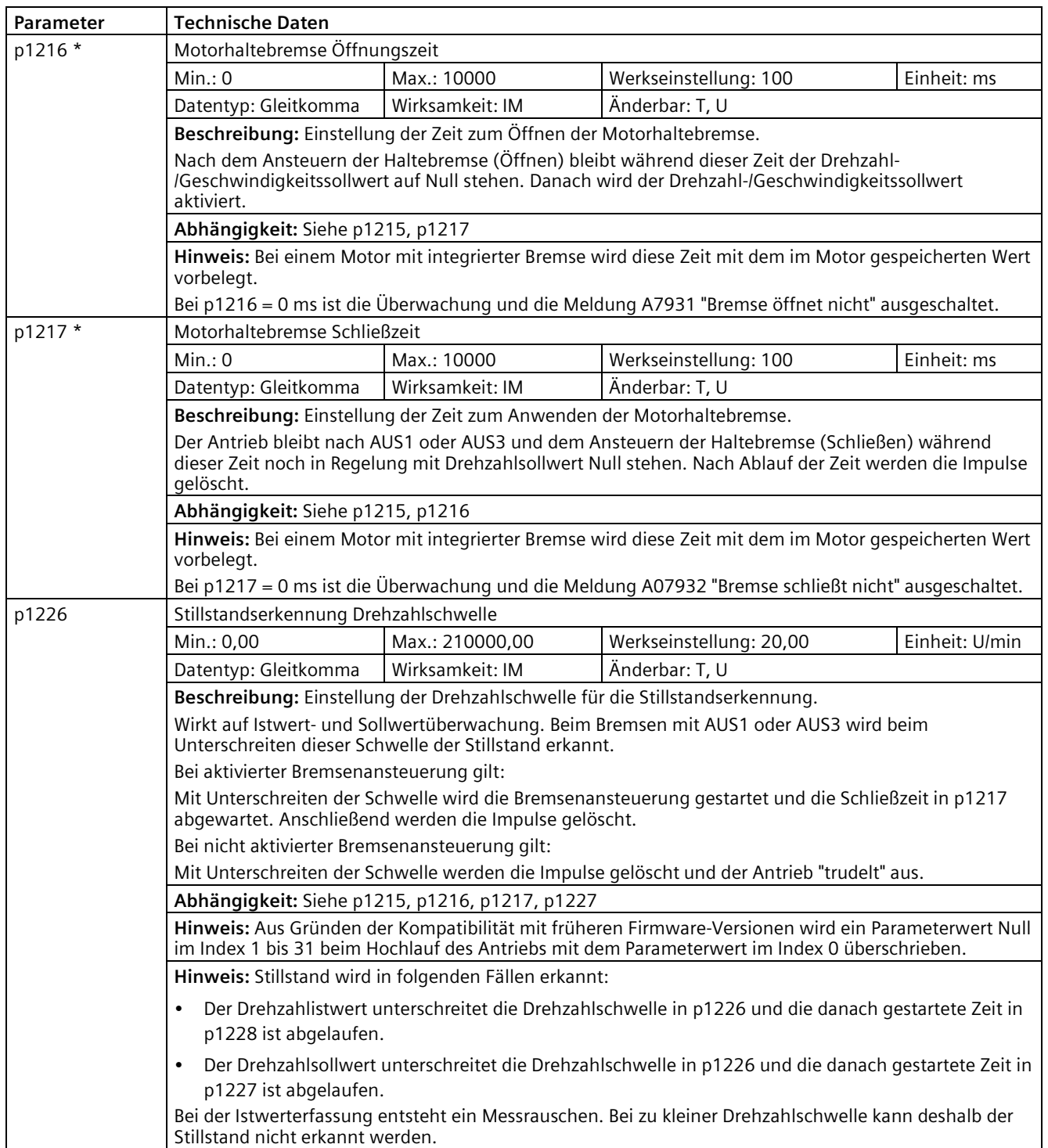

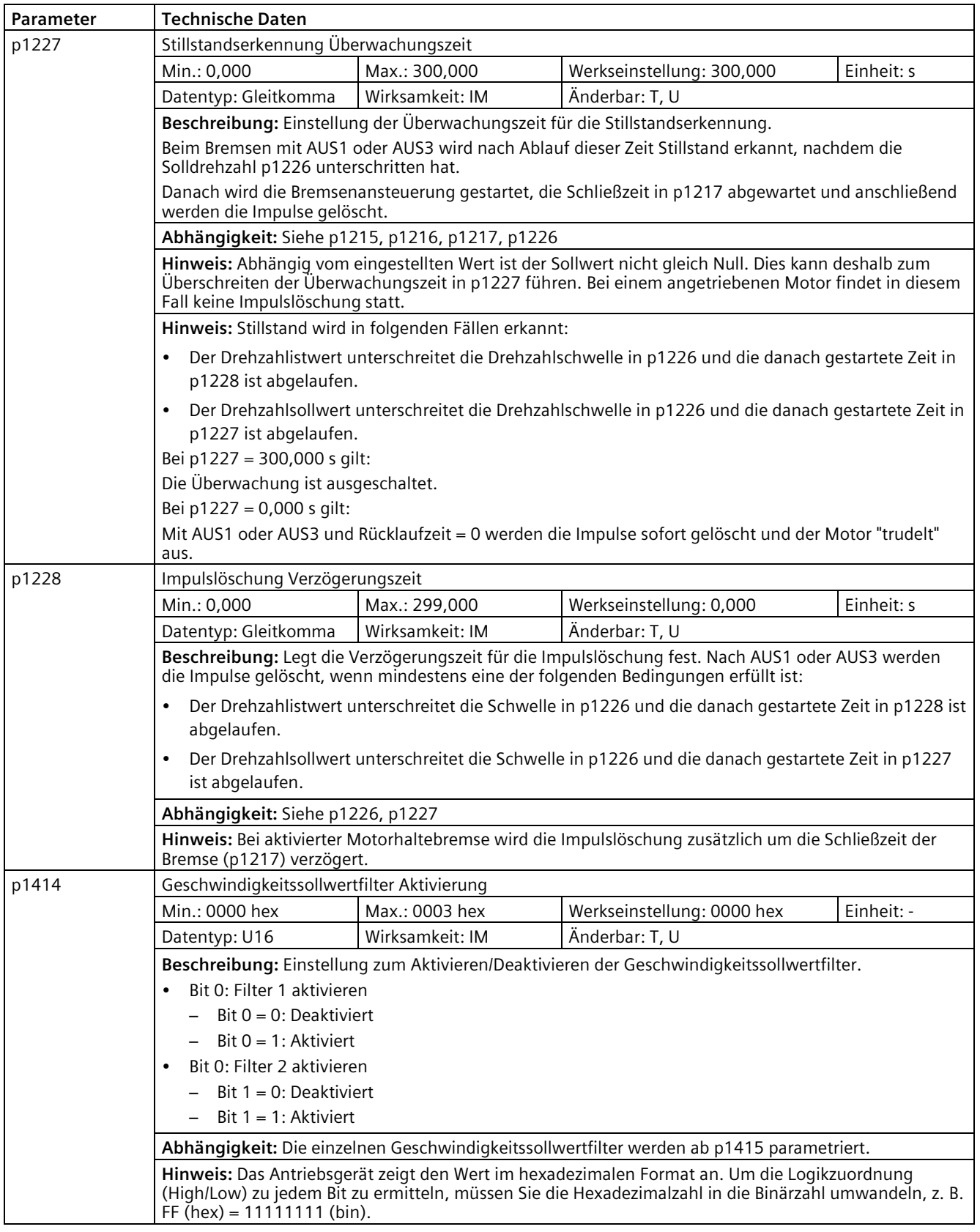

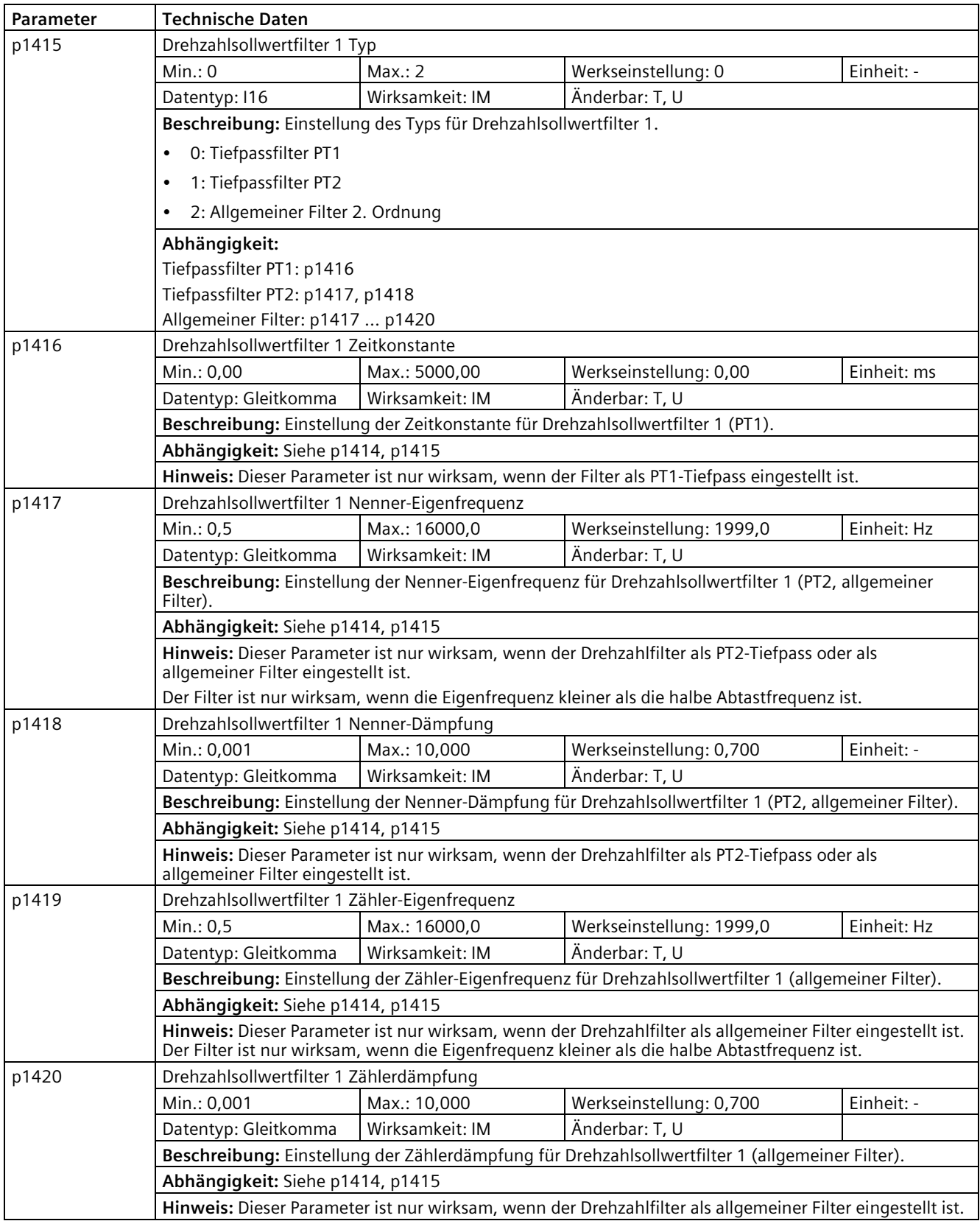

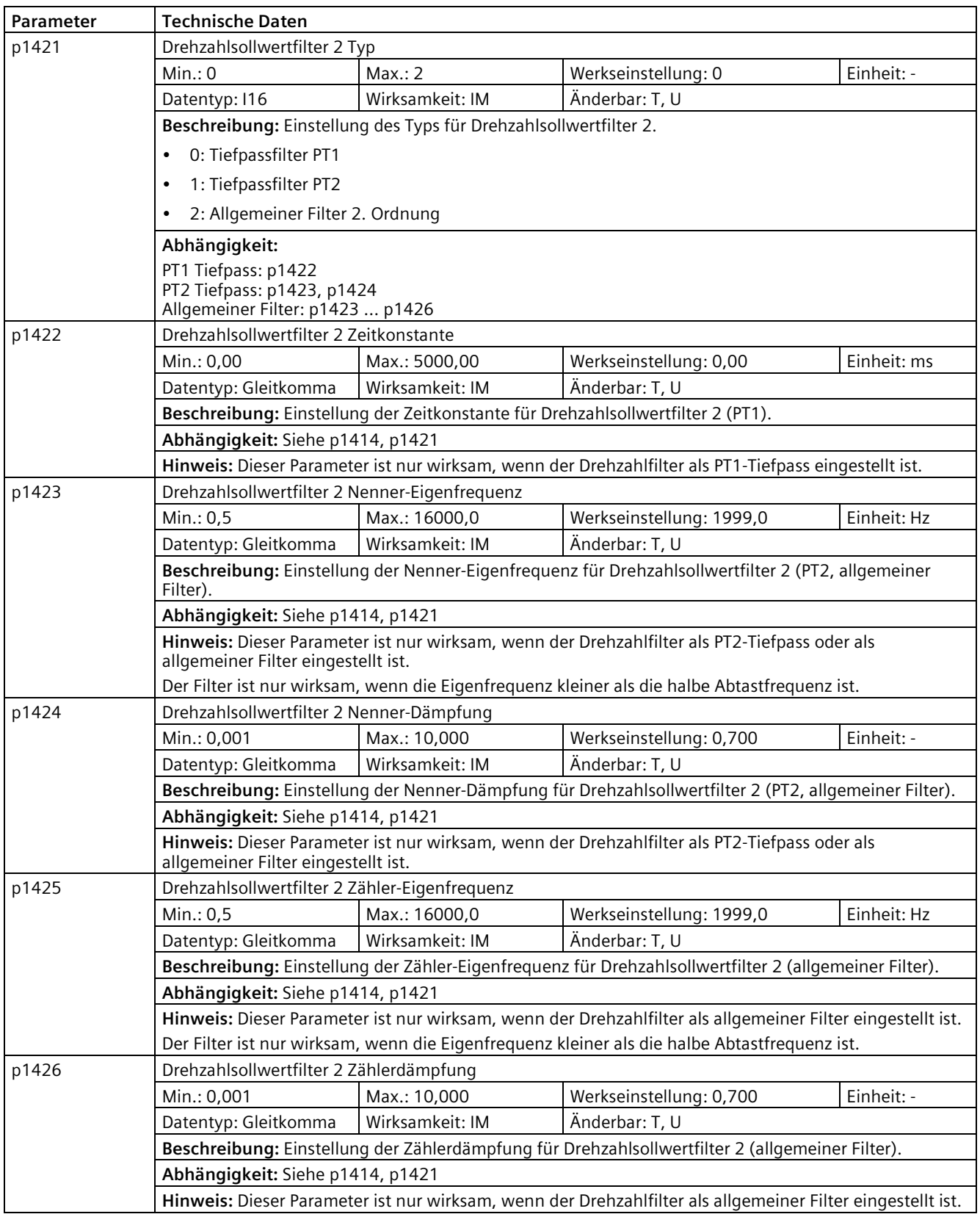

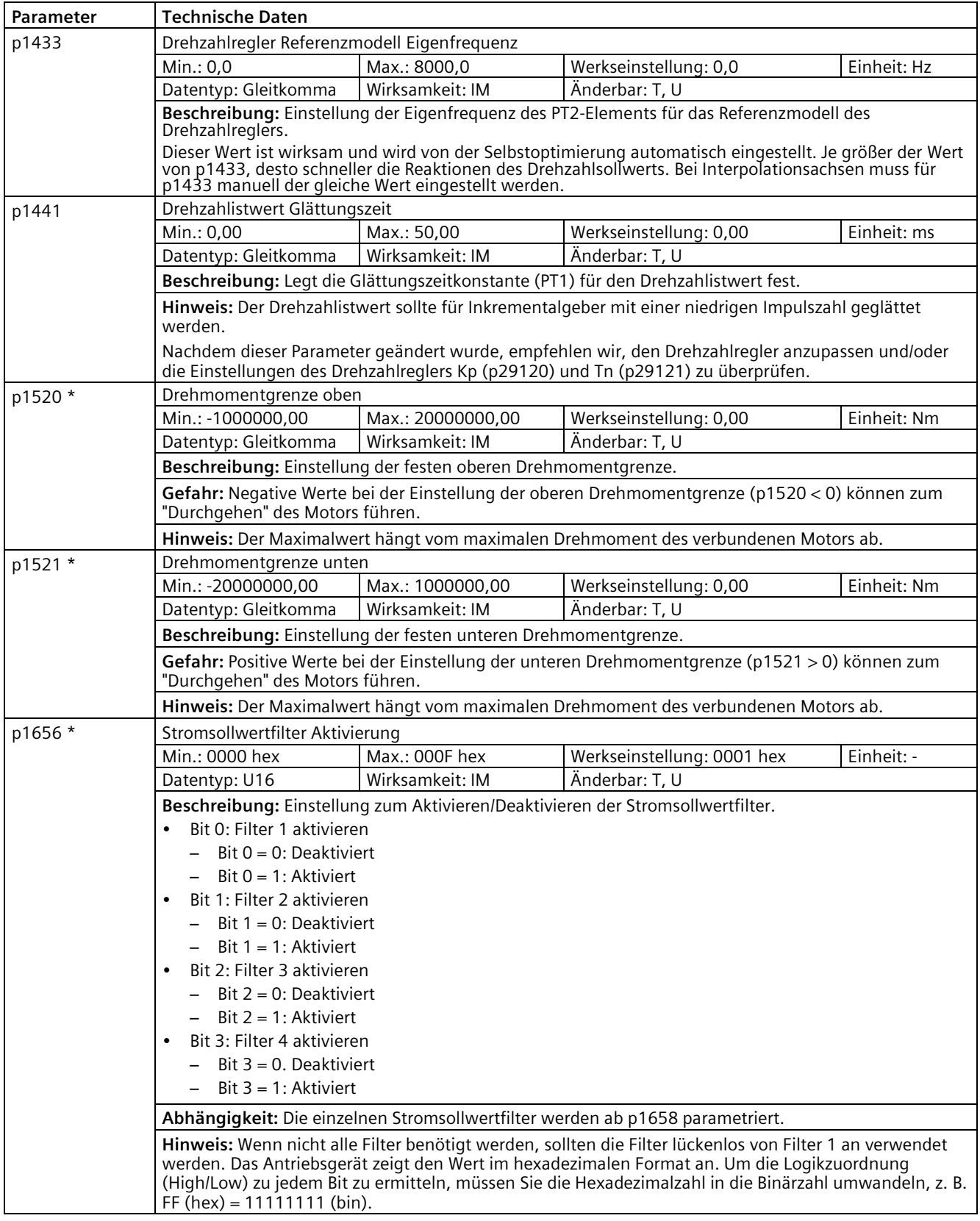

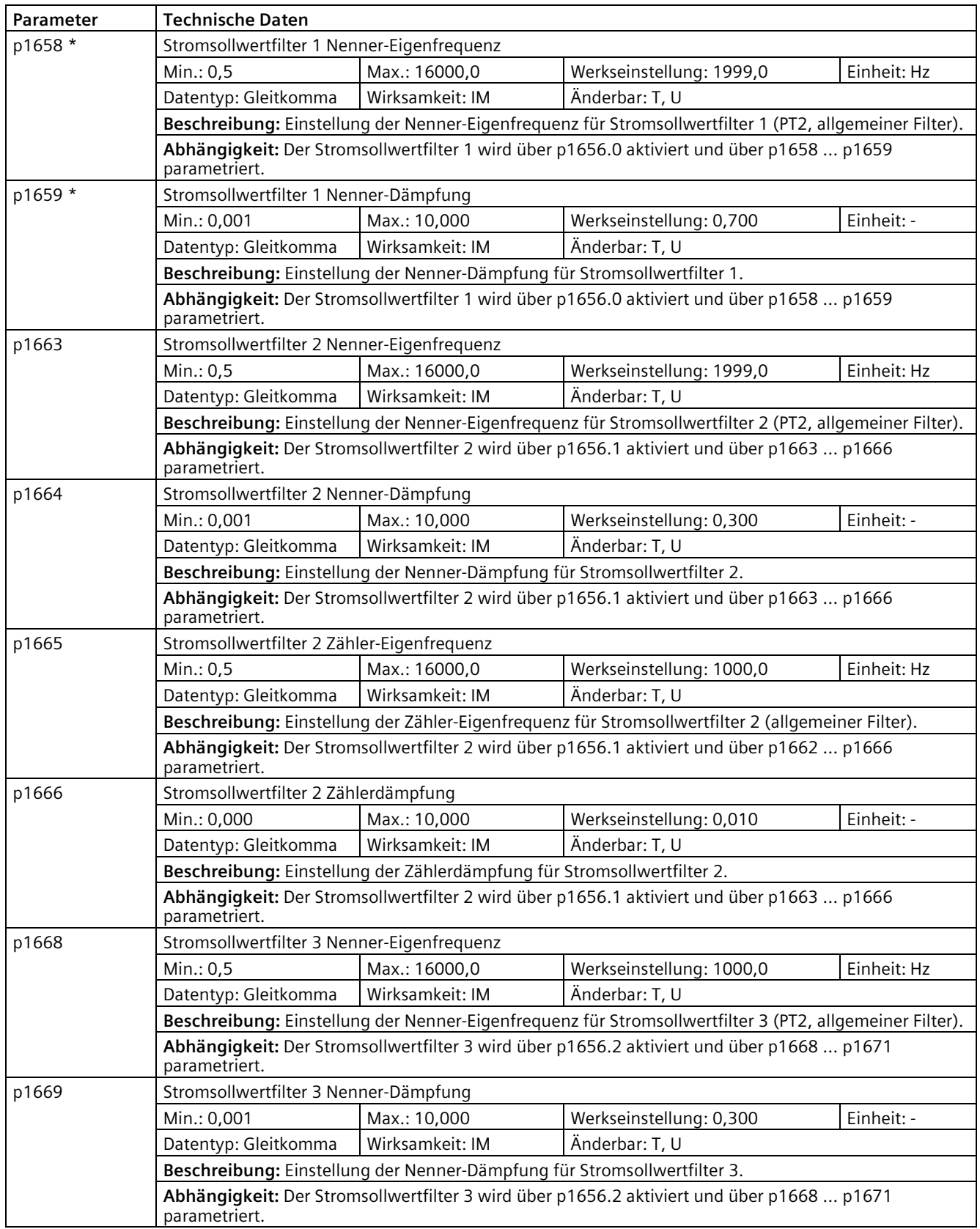

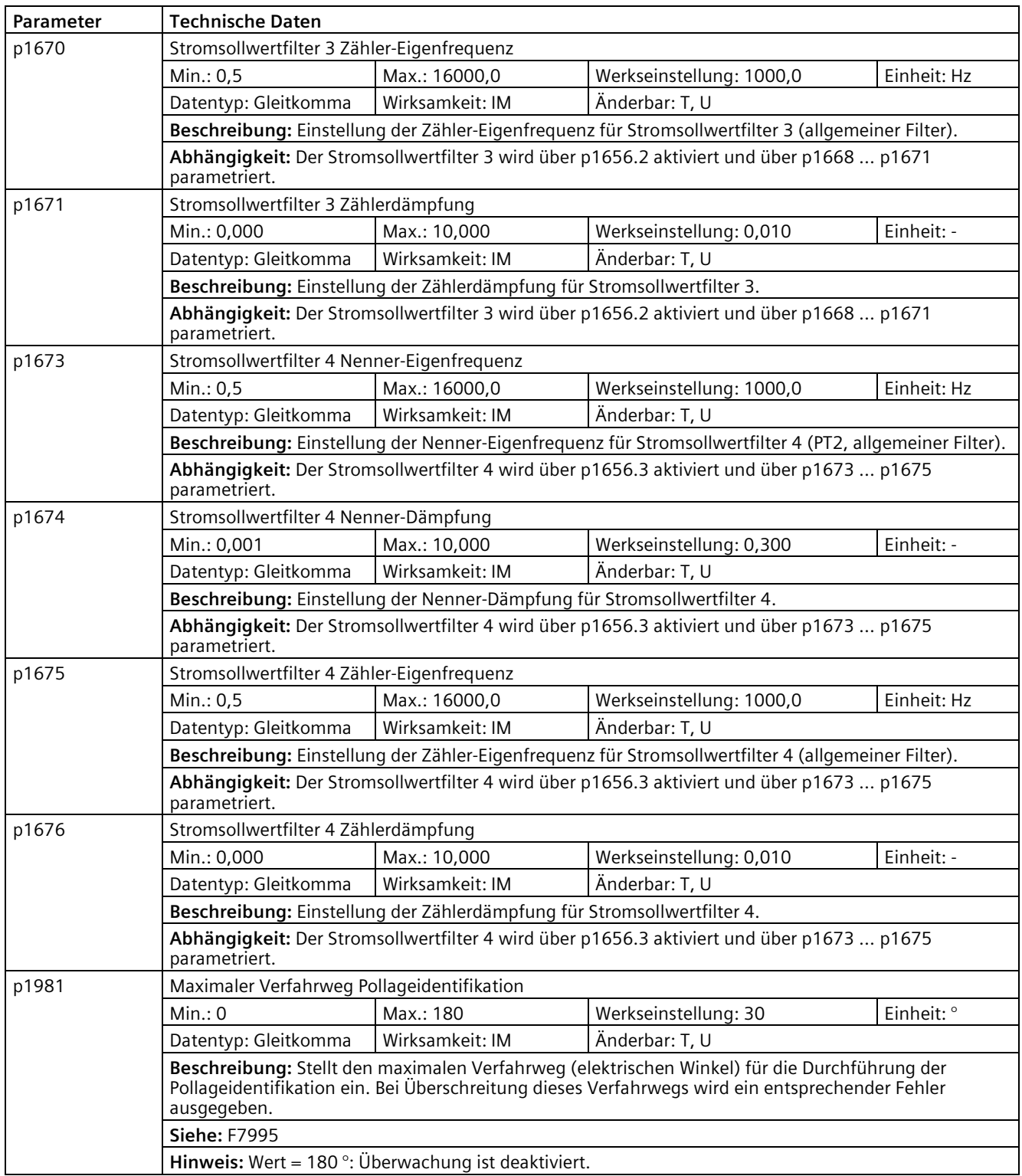

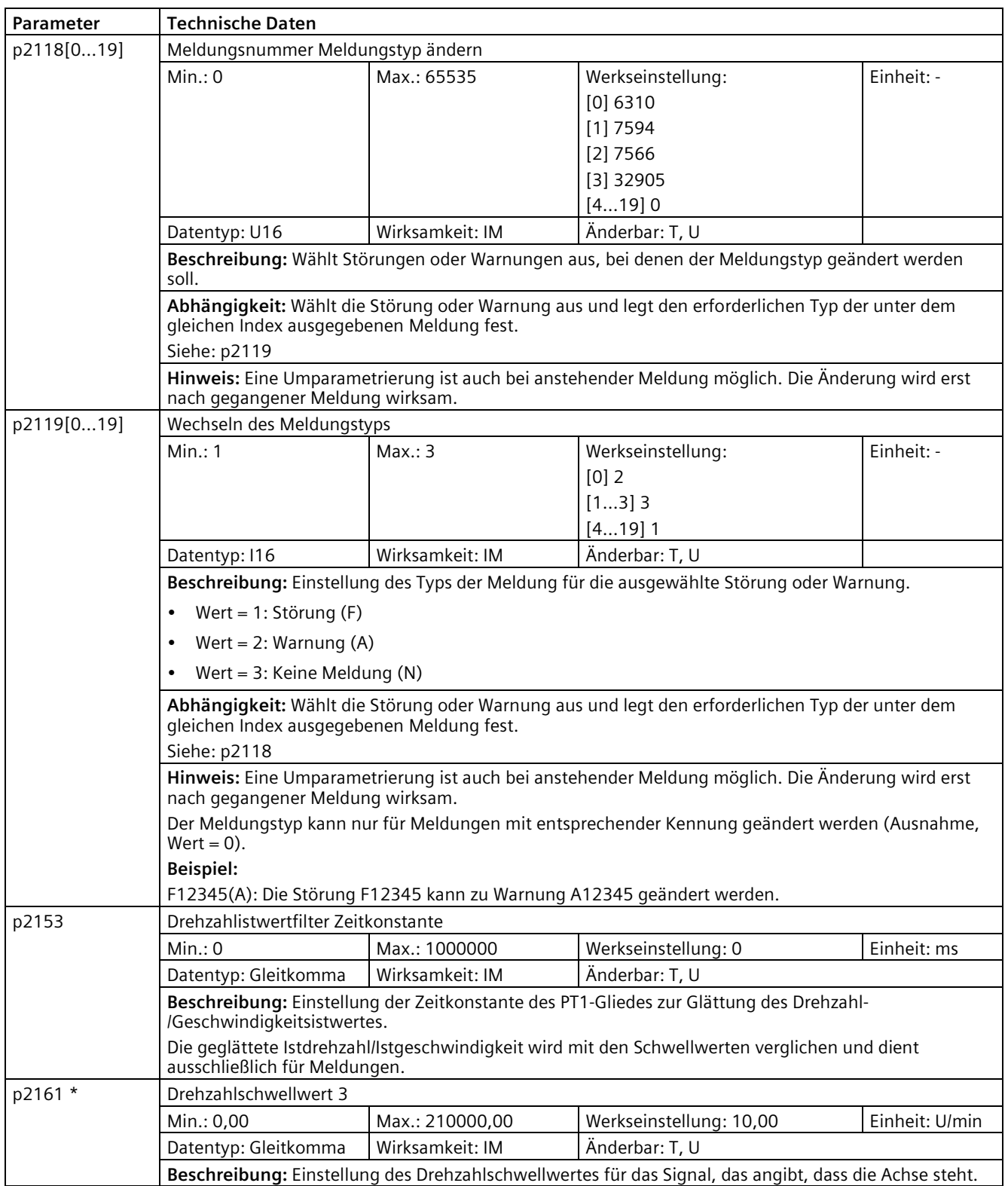

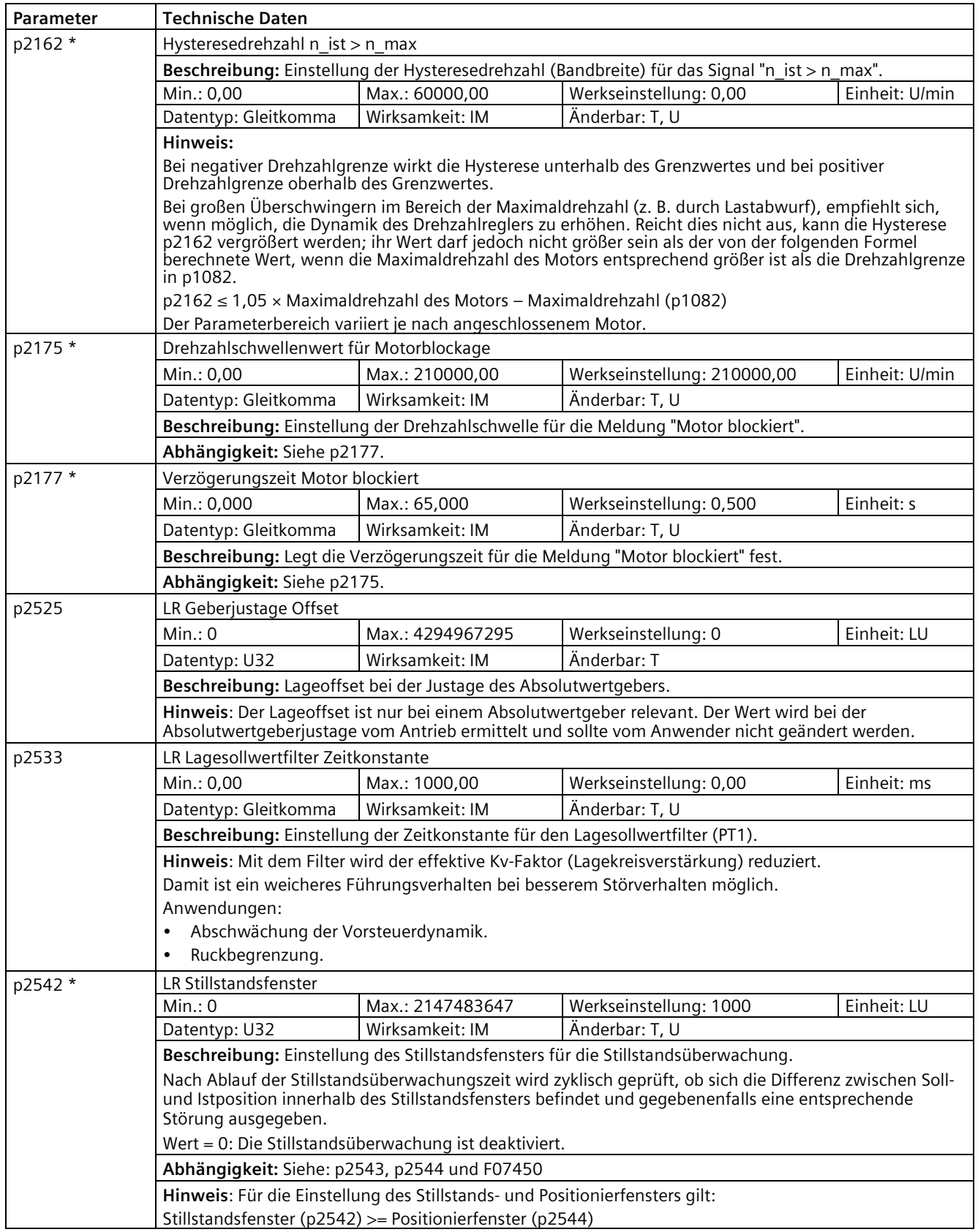

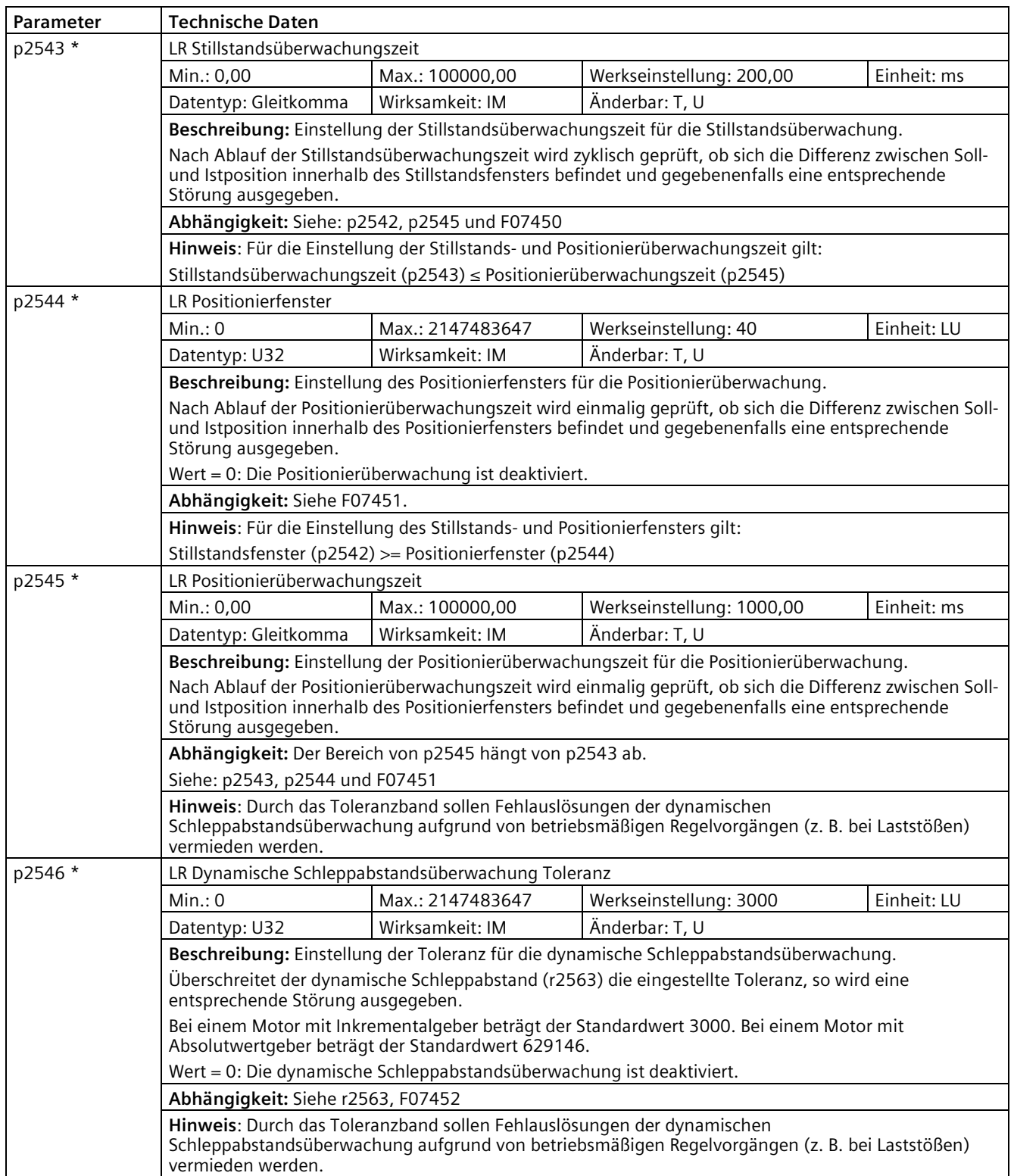

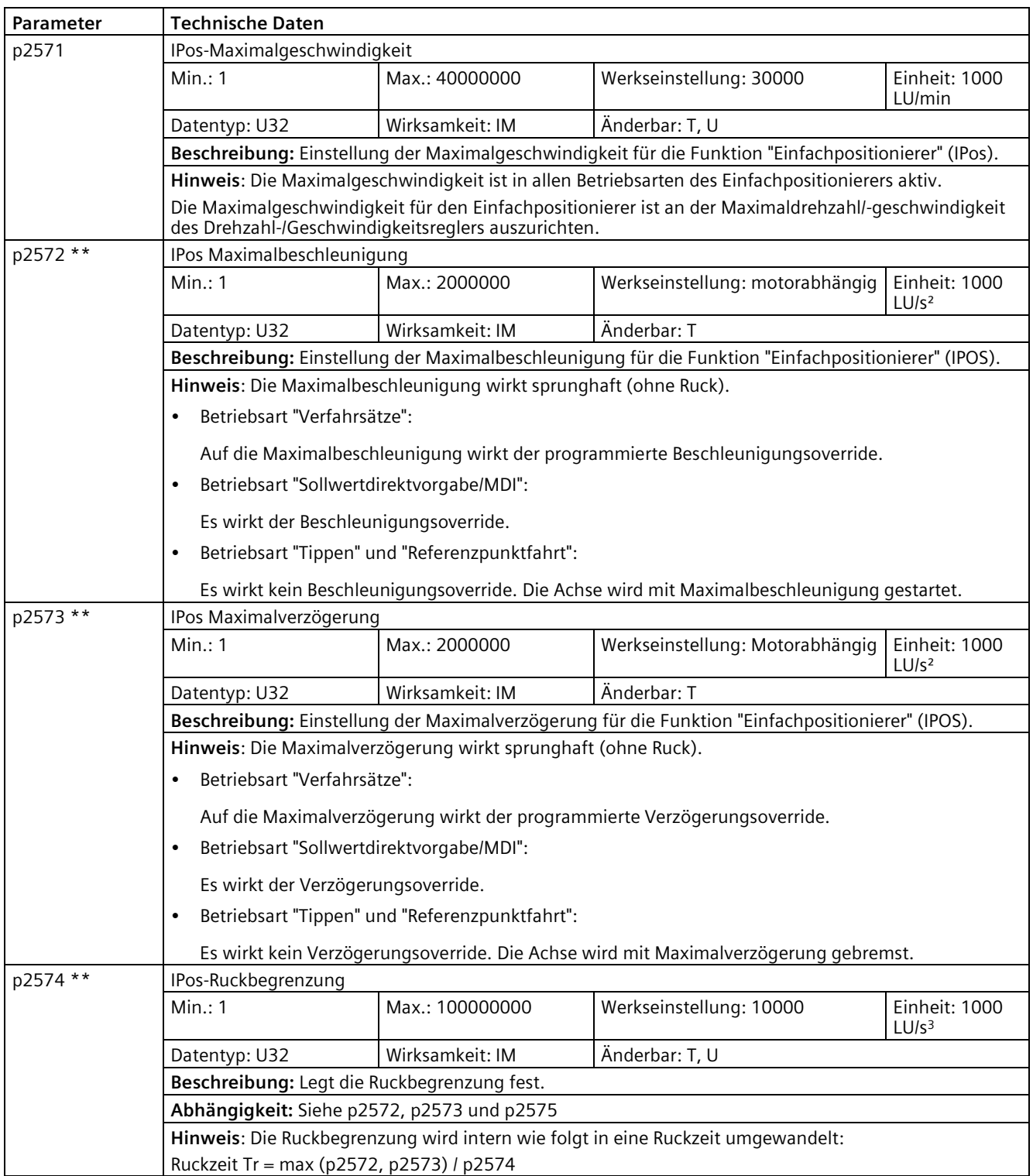

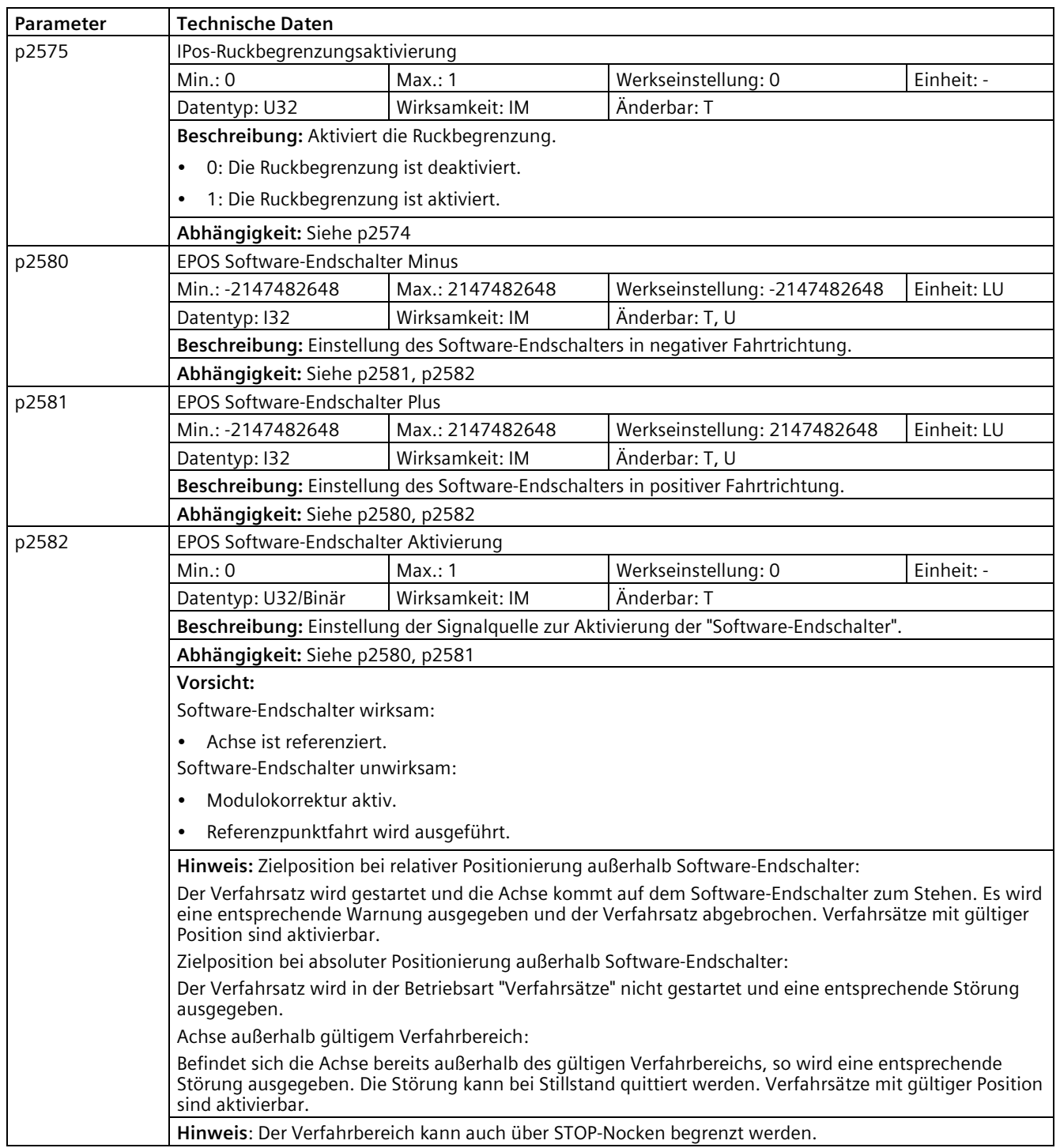

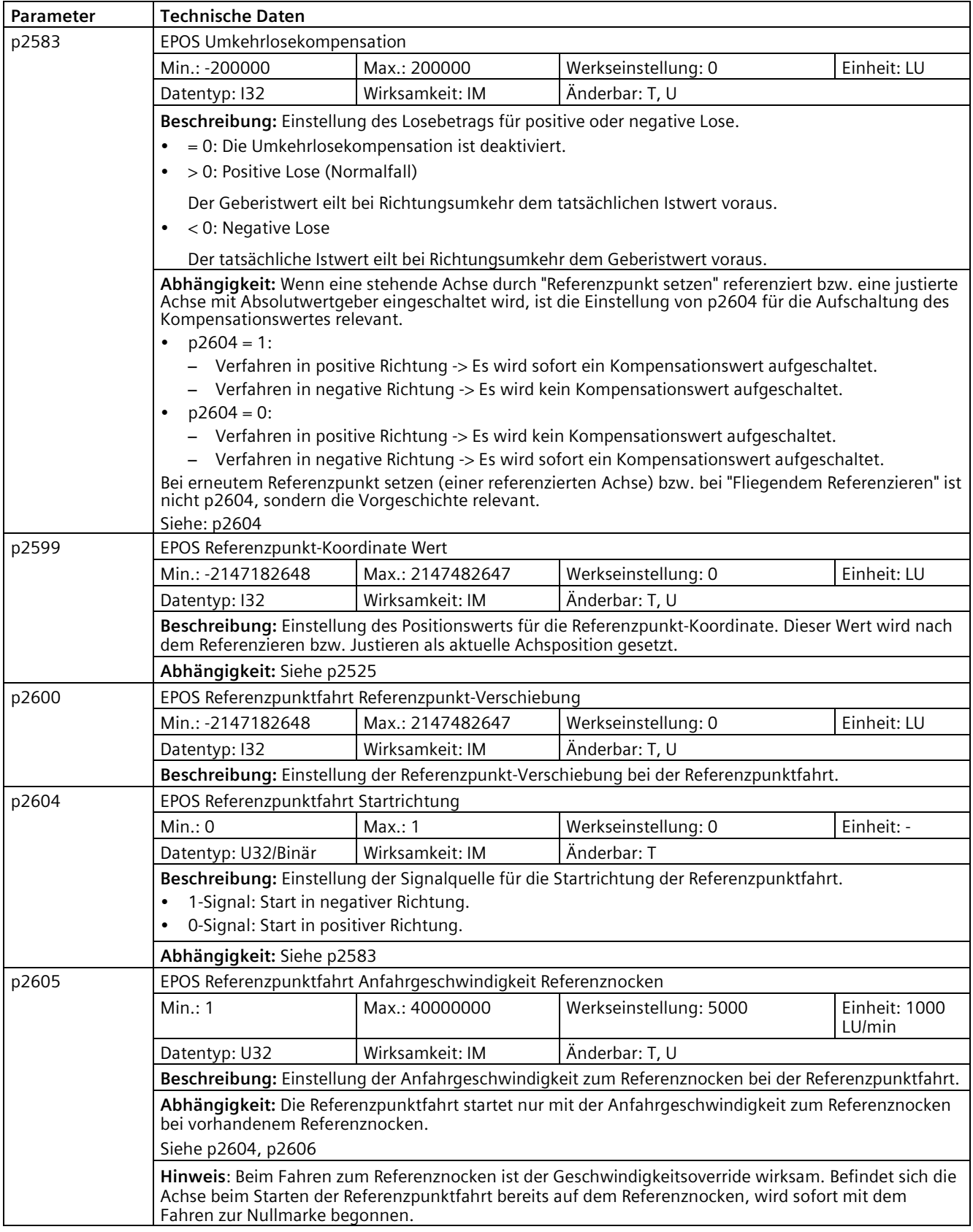

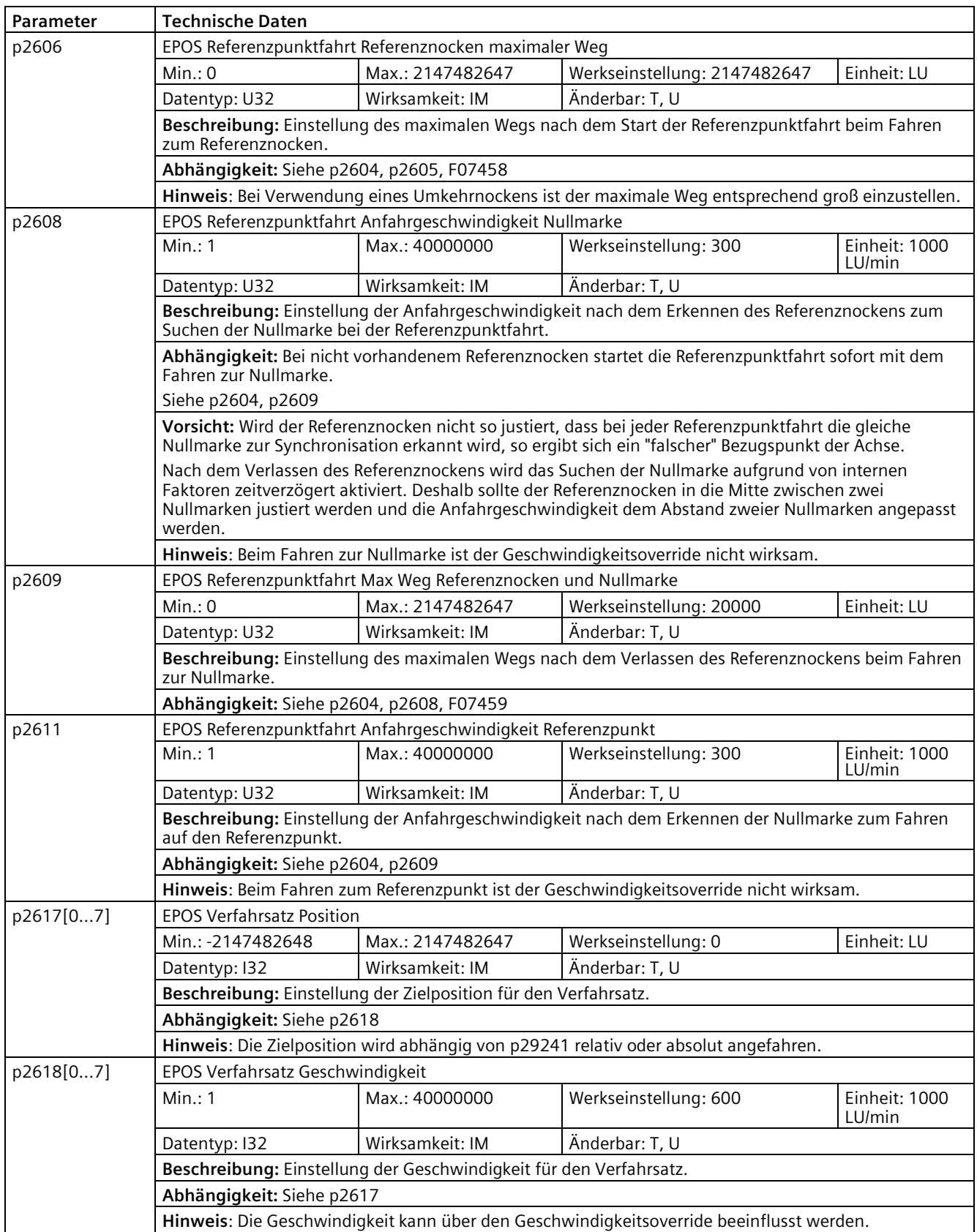

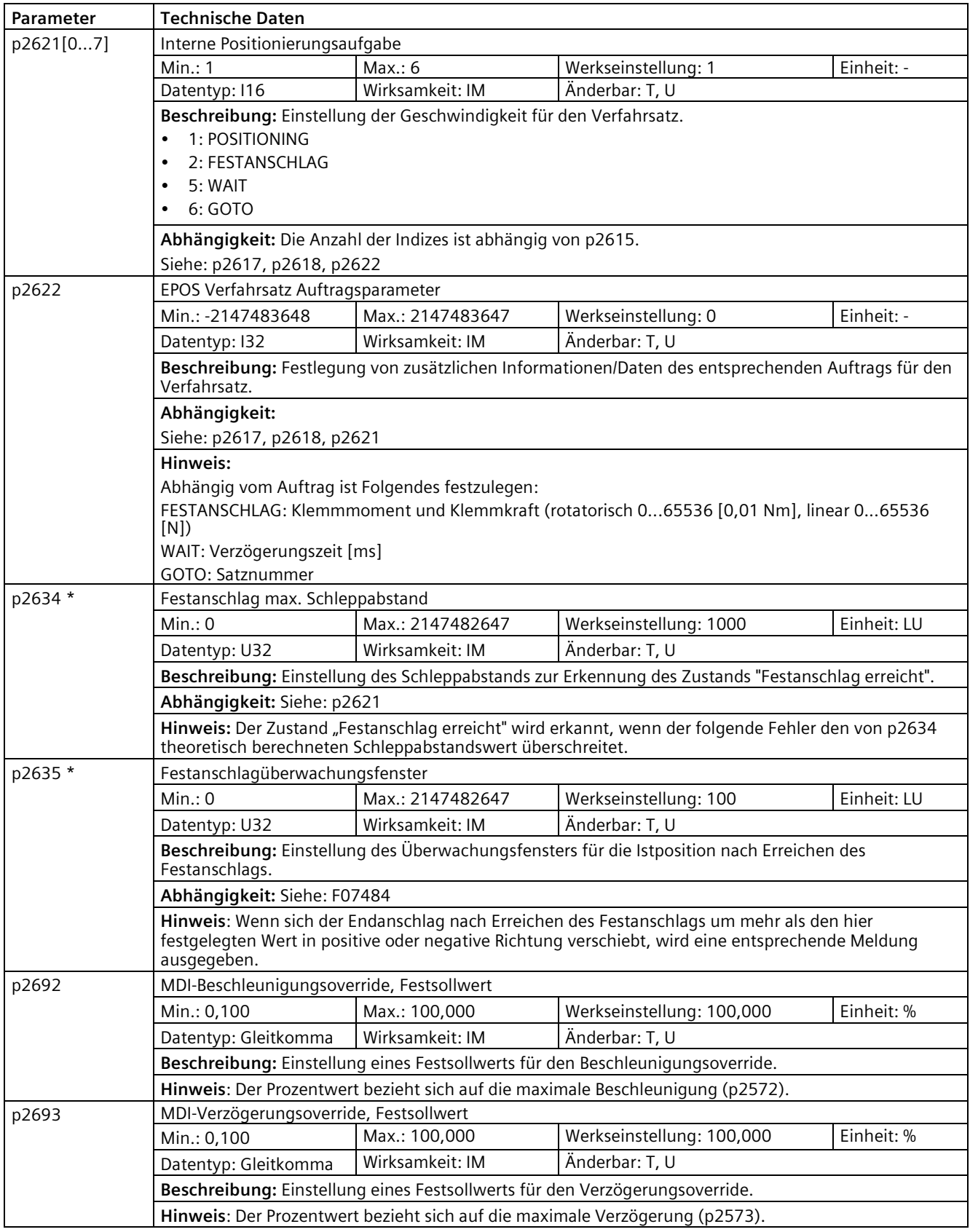

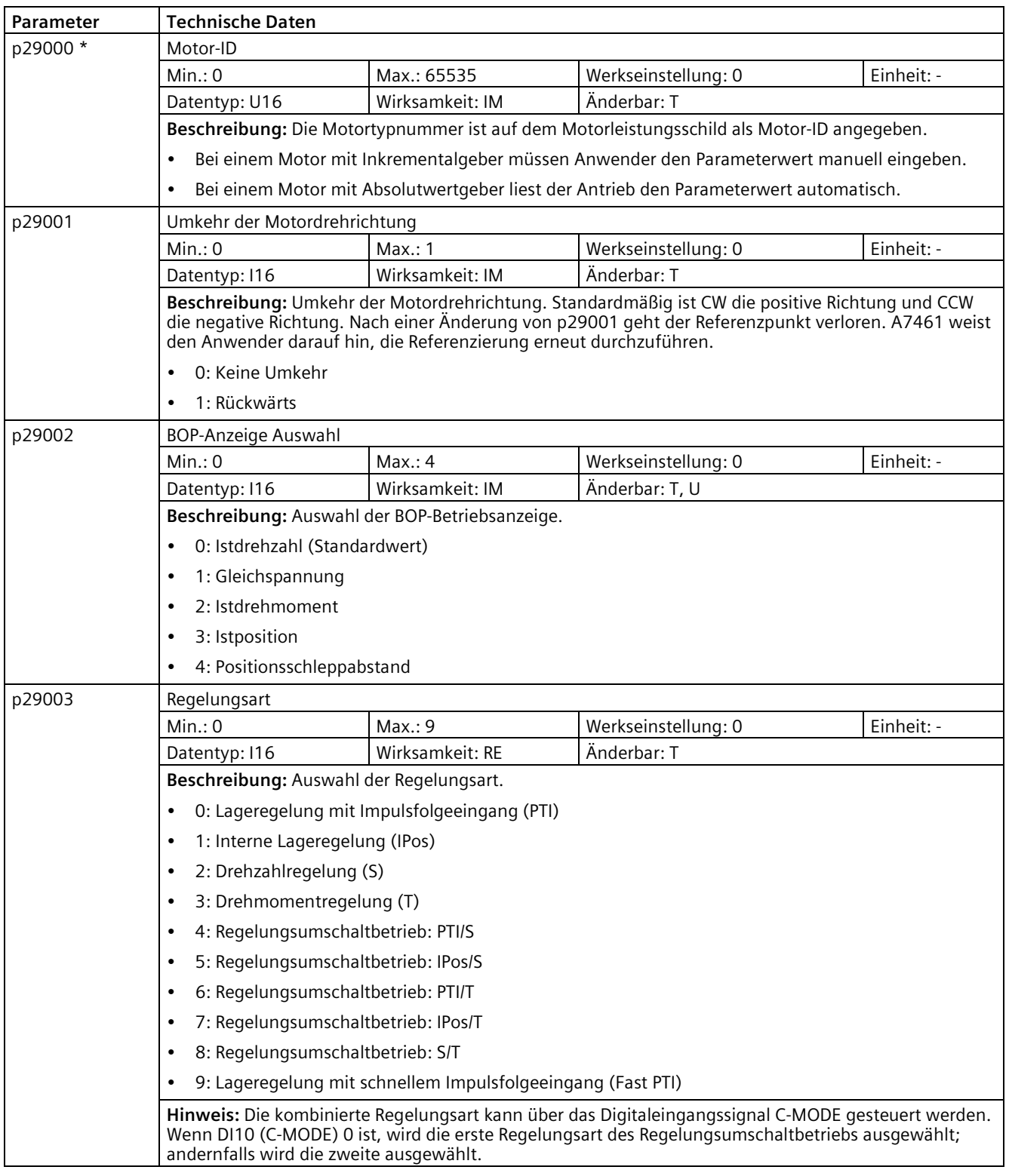

## *Parameter 10.2 Parameterliste*

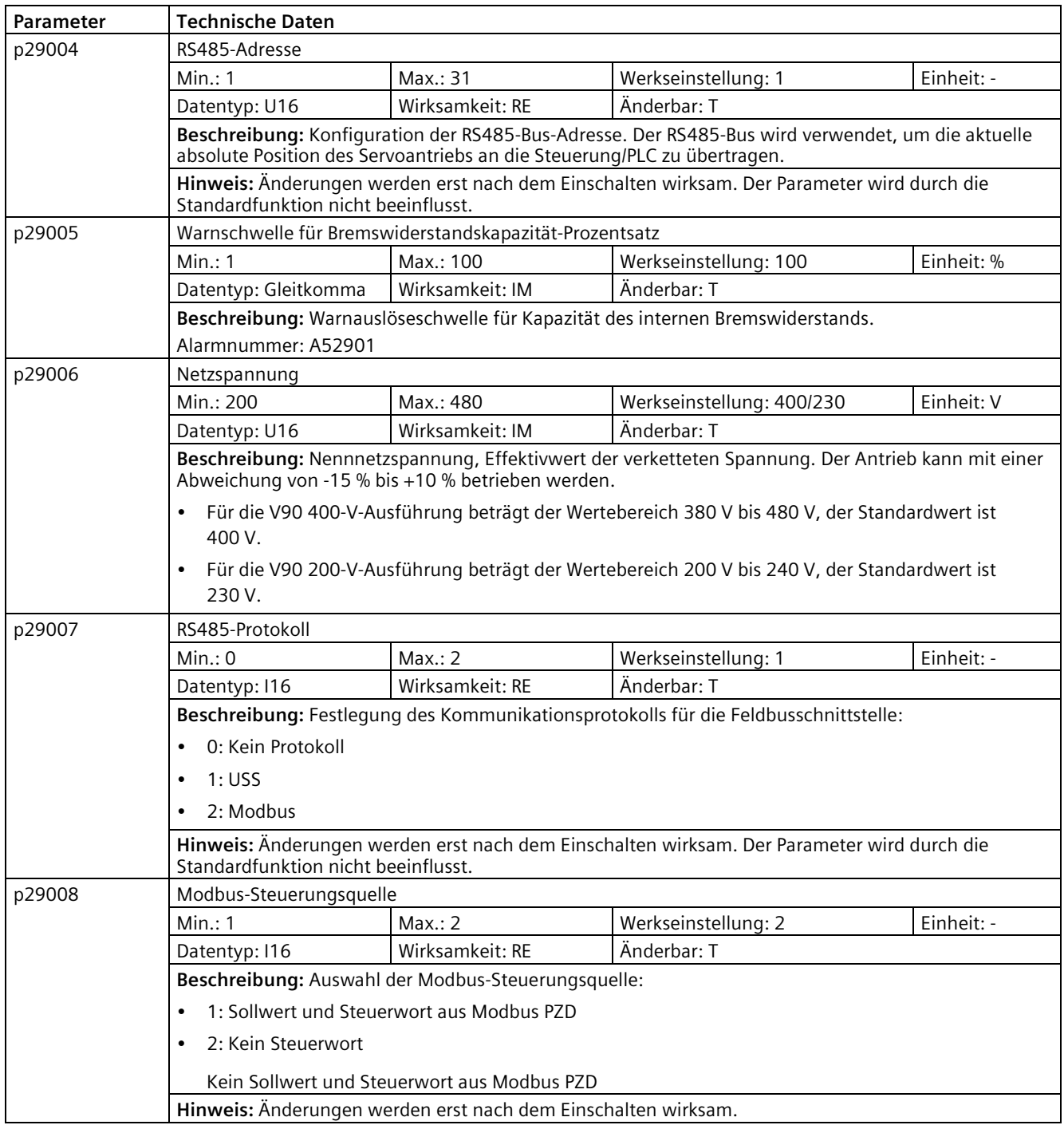

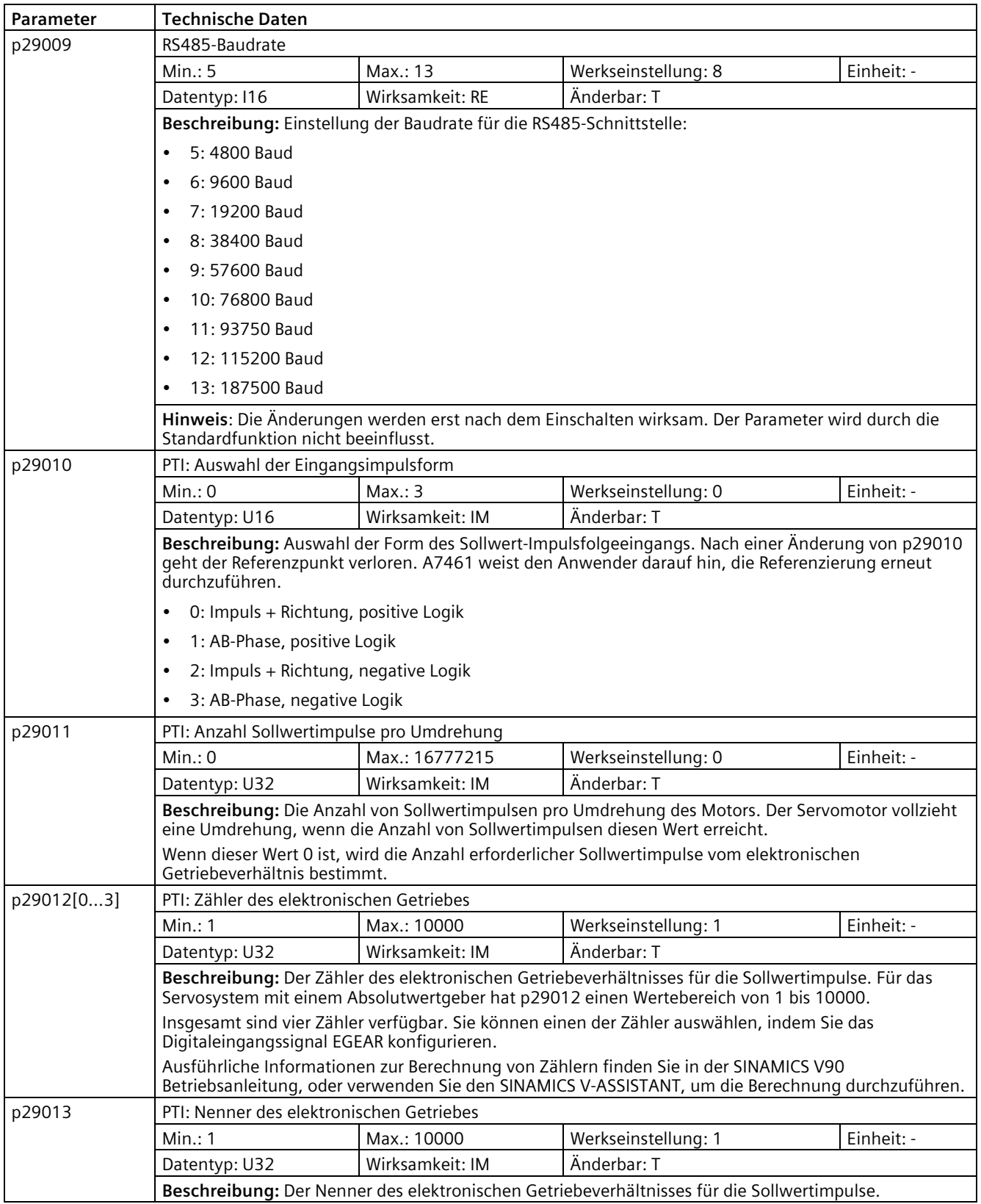

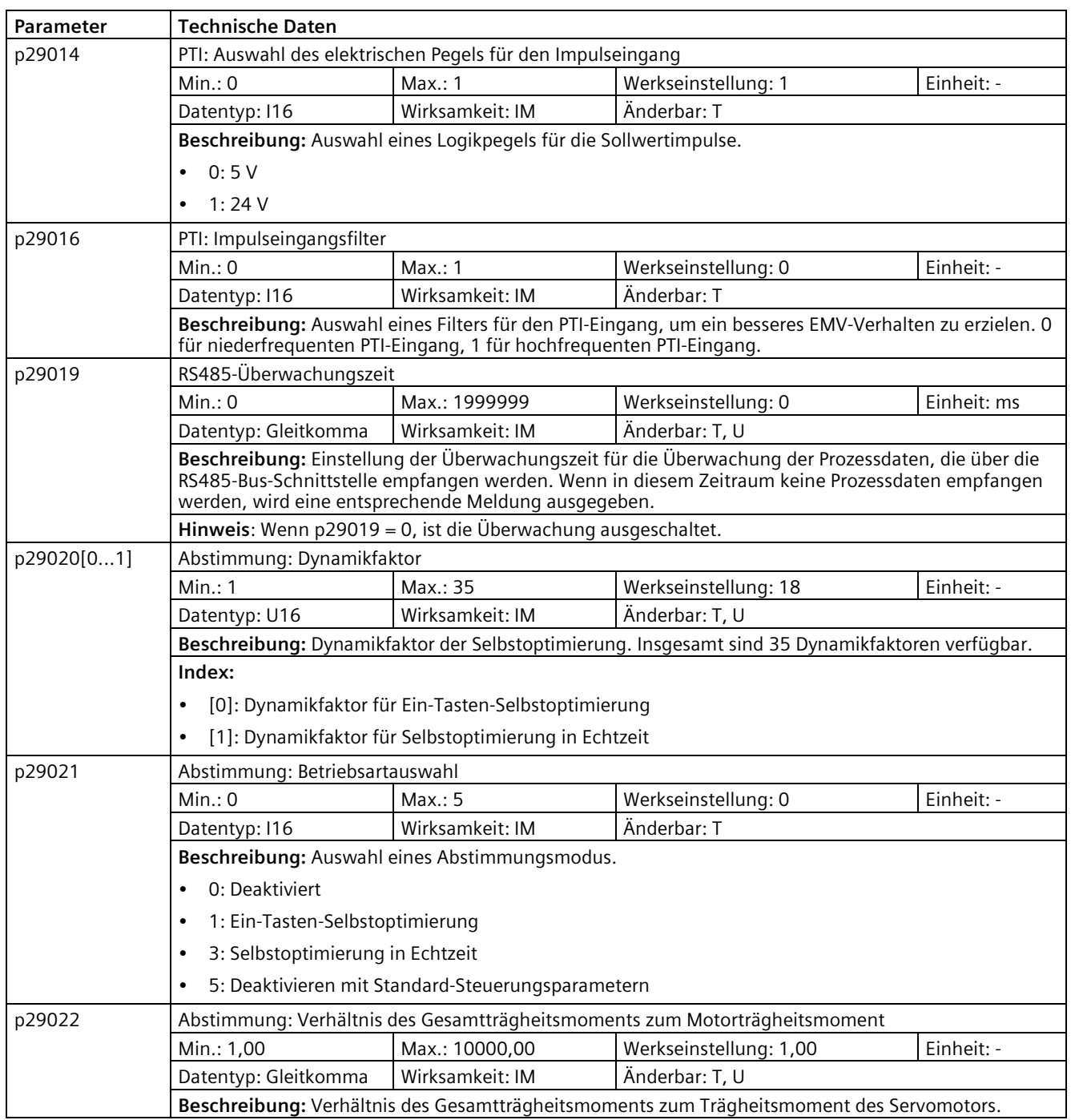

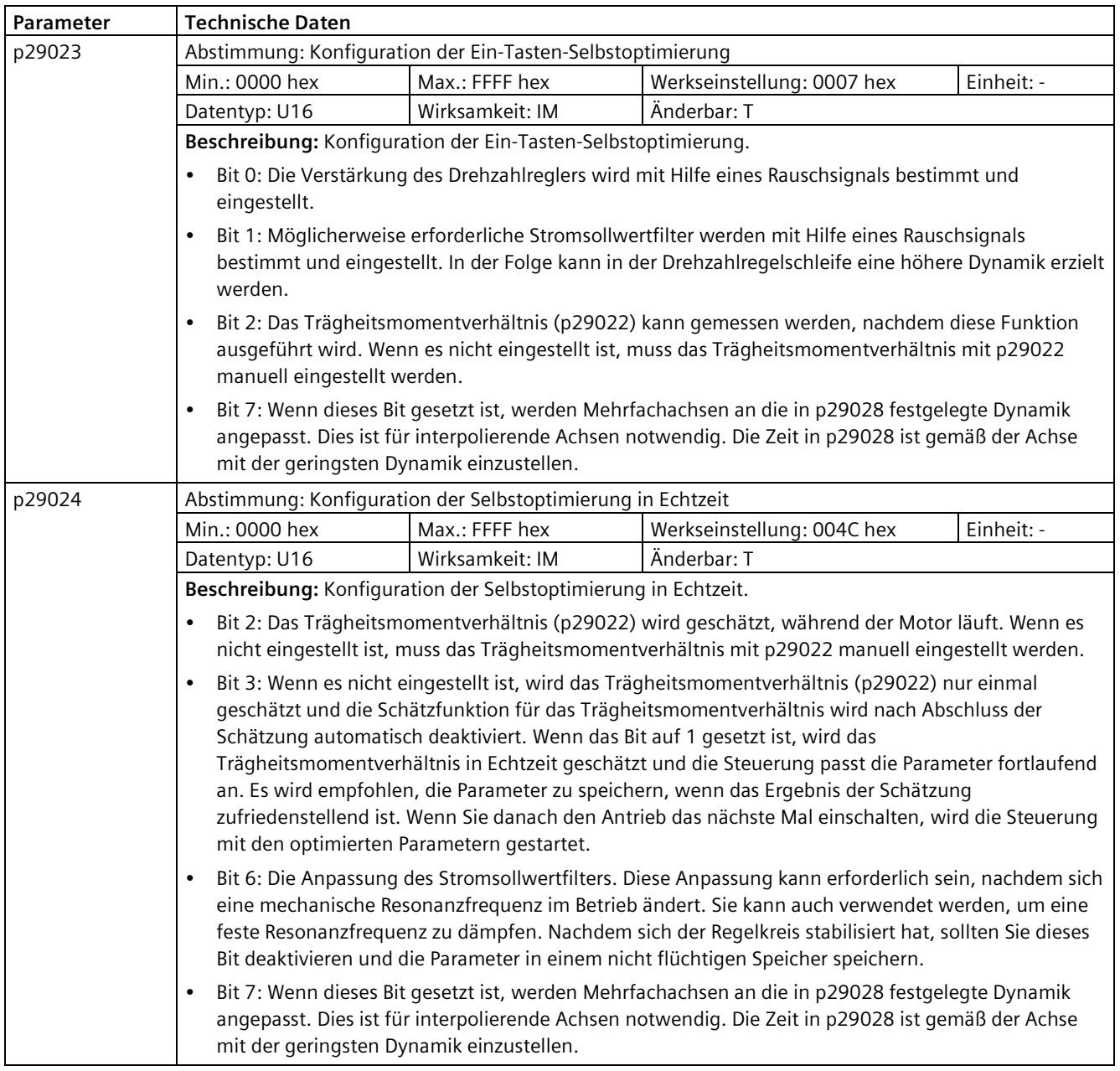

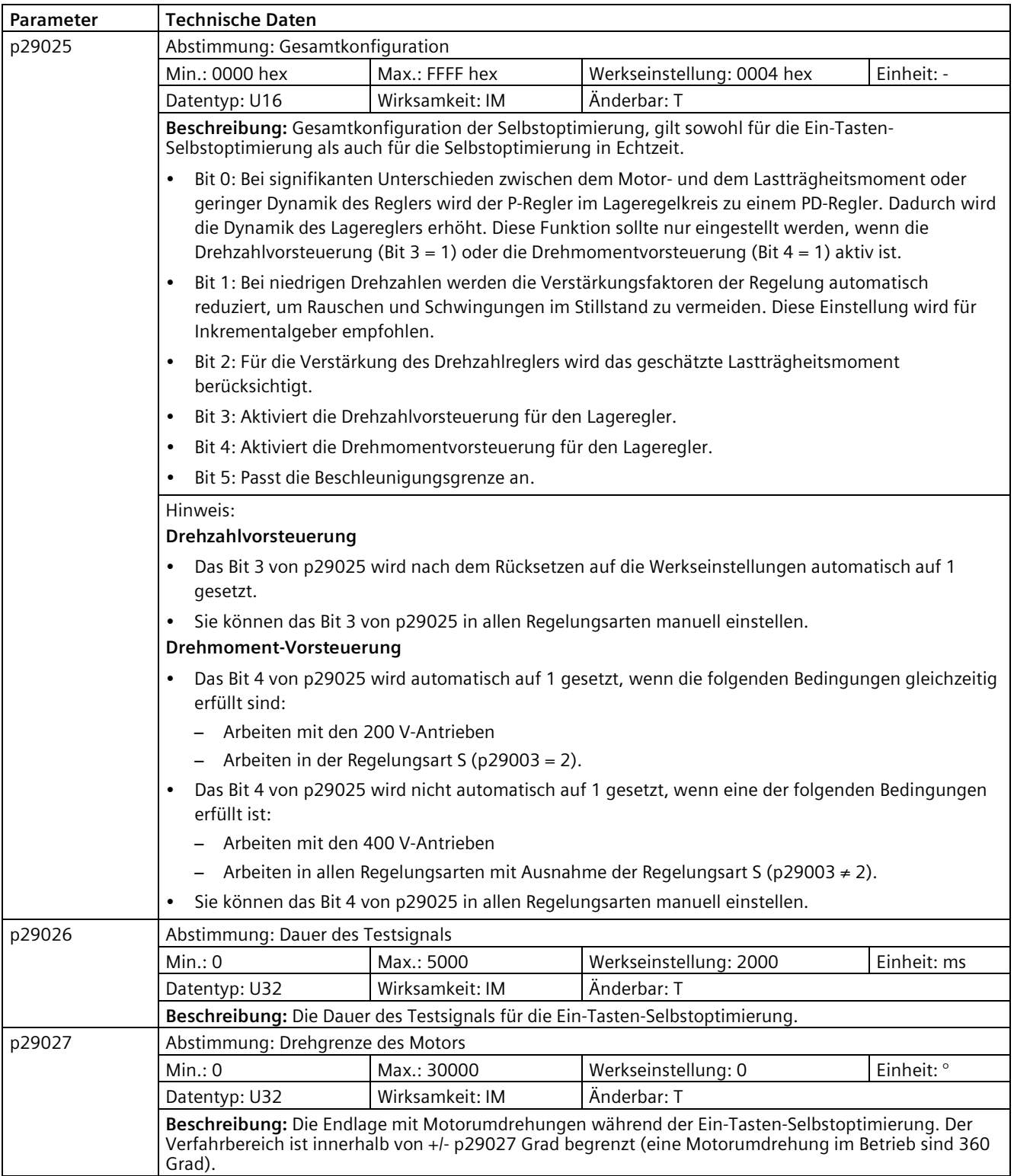

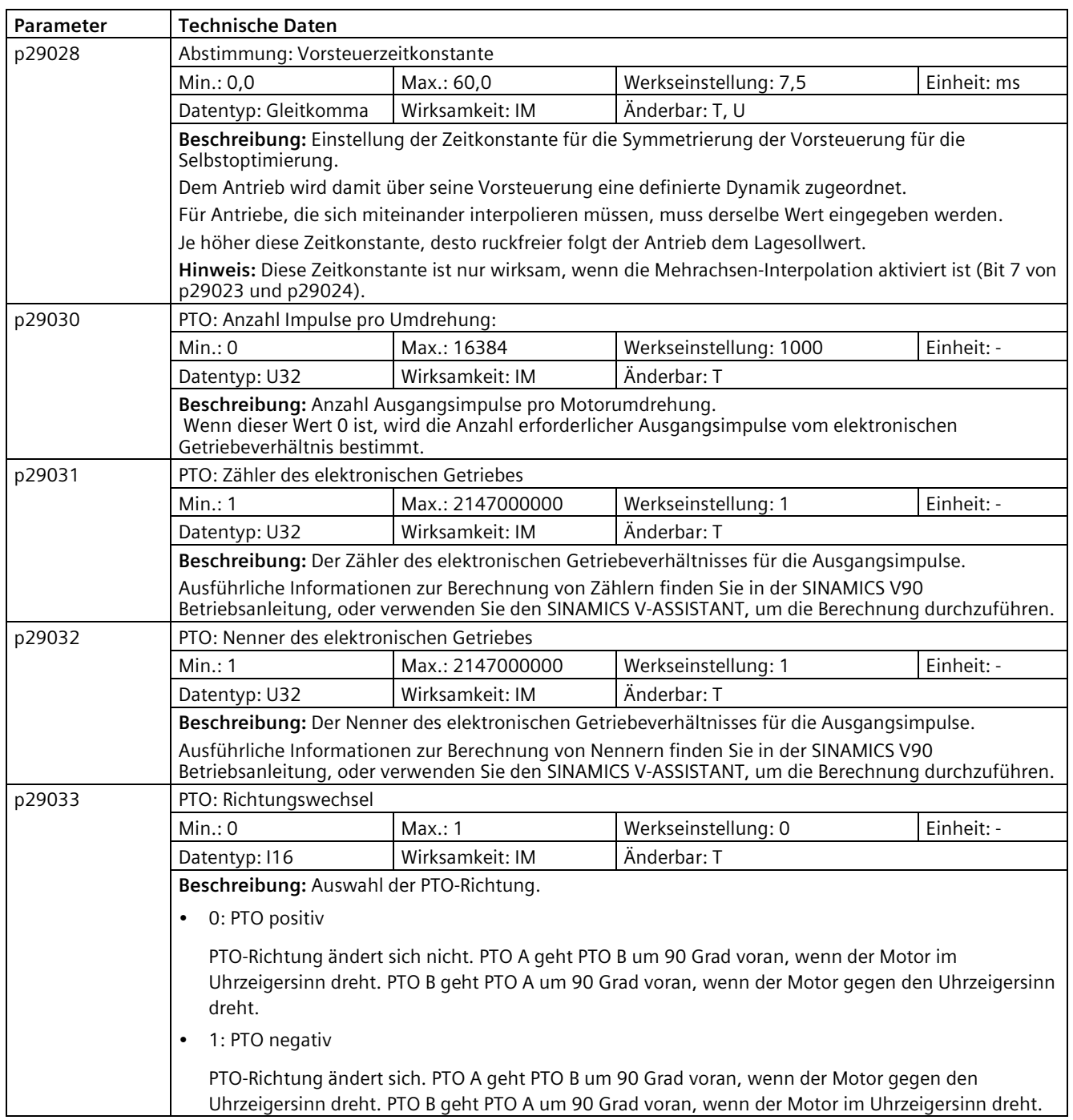
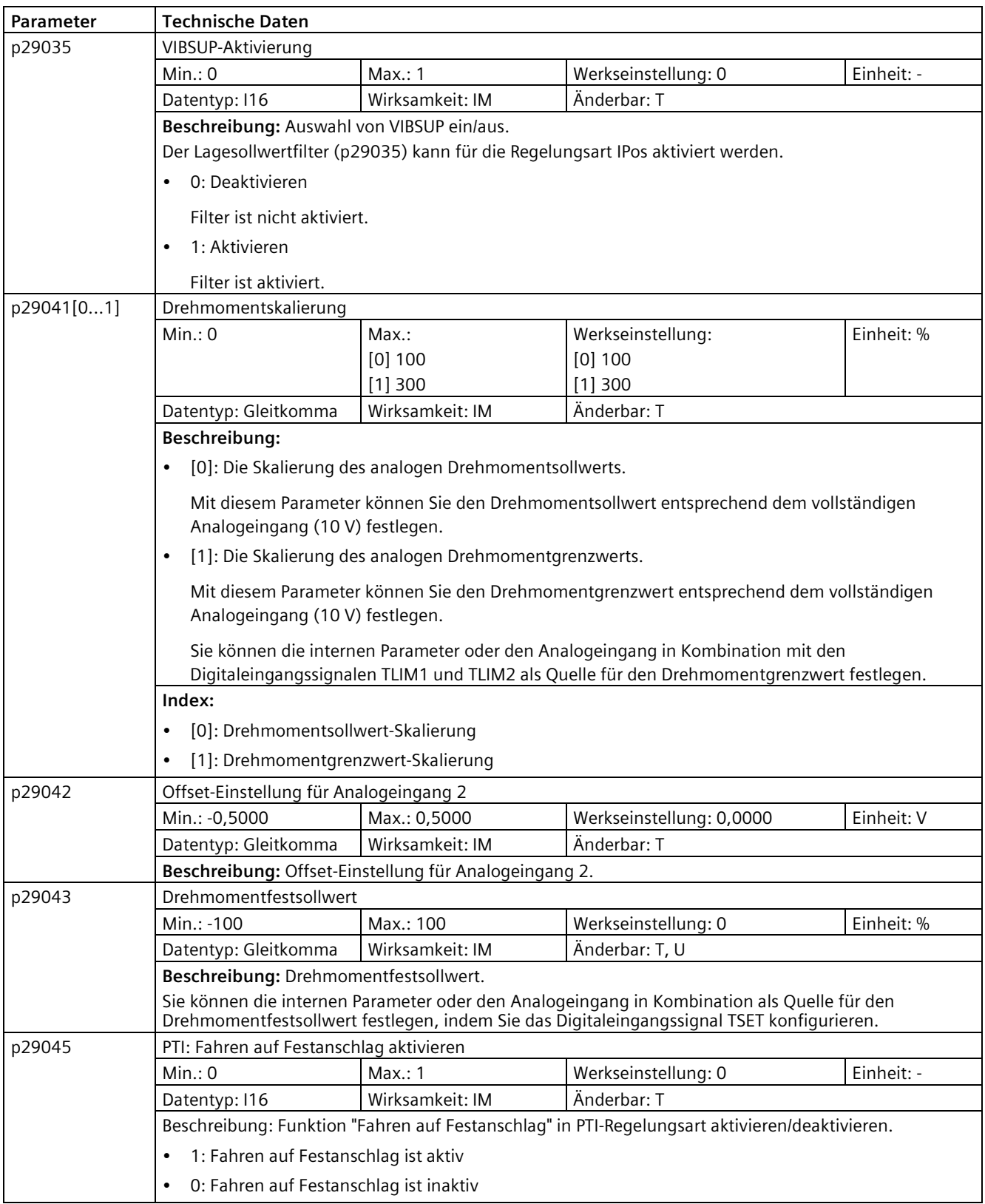

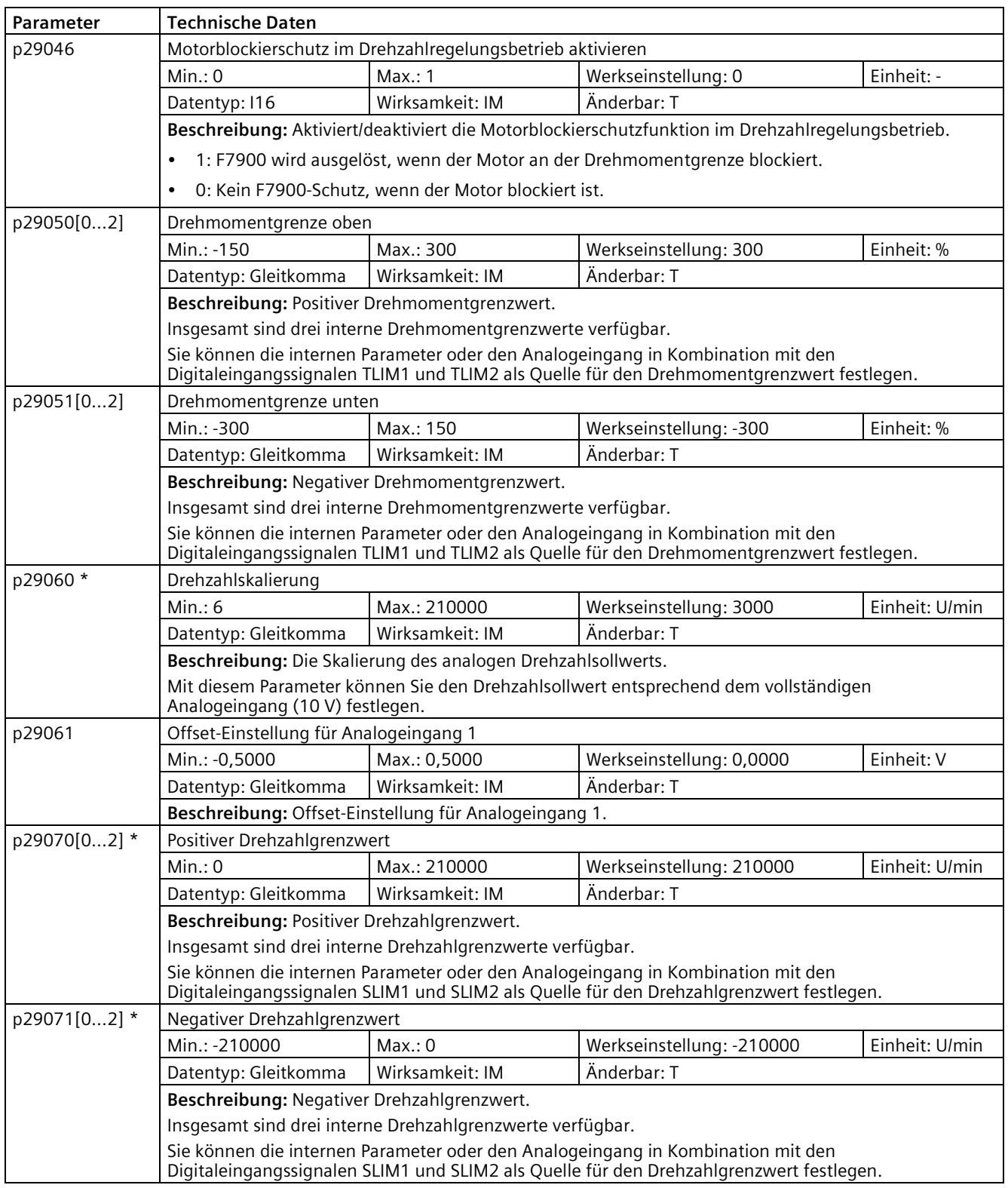

### *Parameter 10.2 Parameterliste*

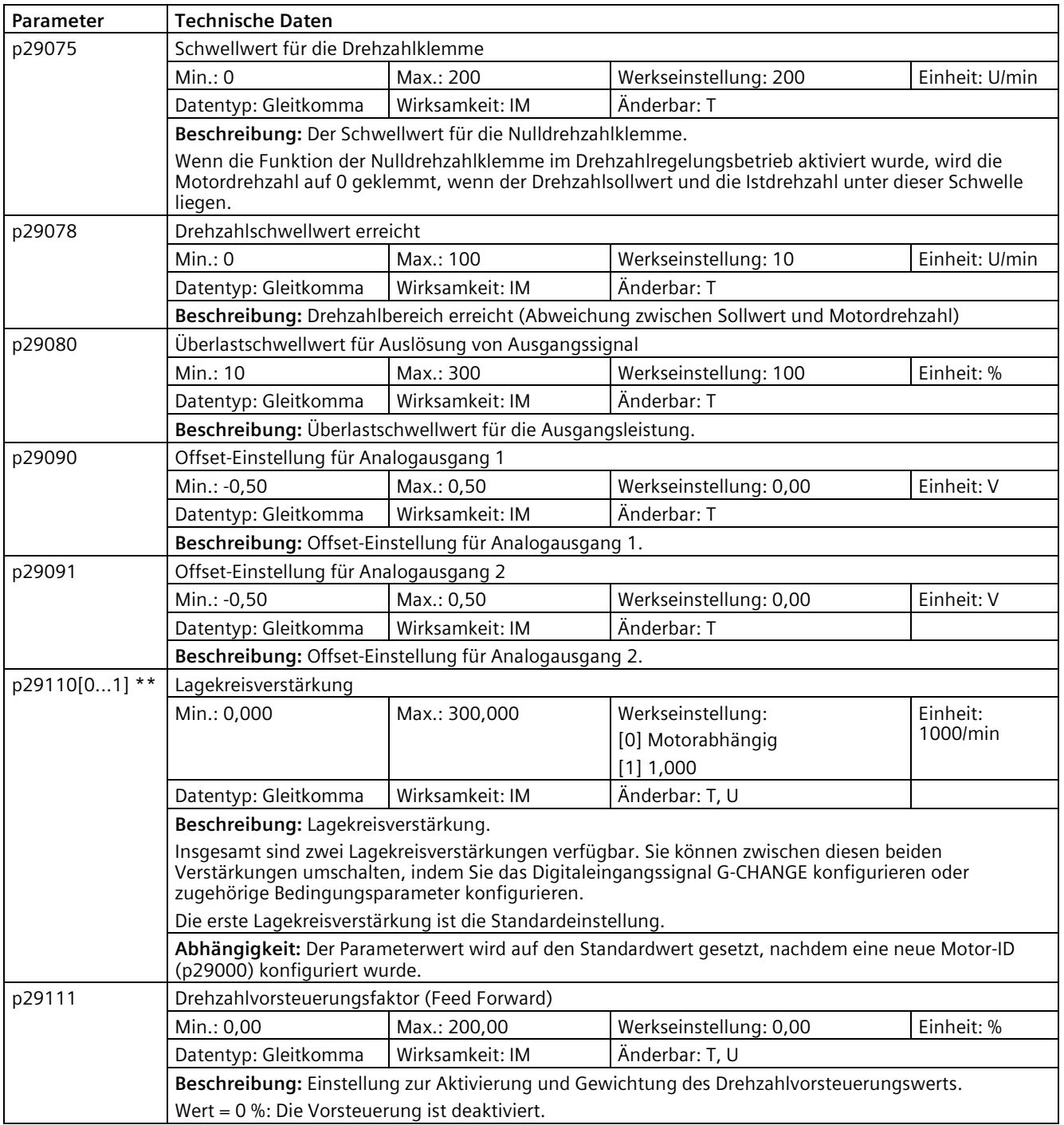

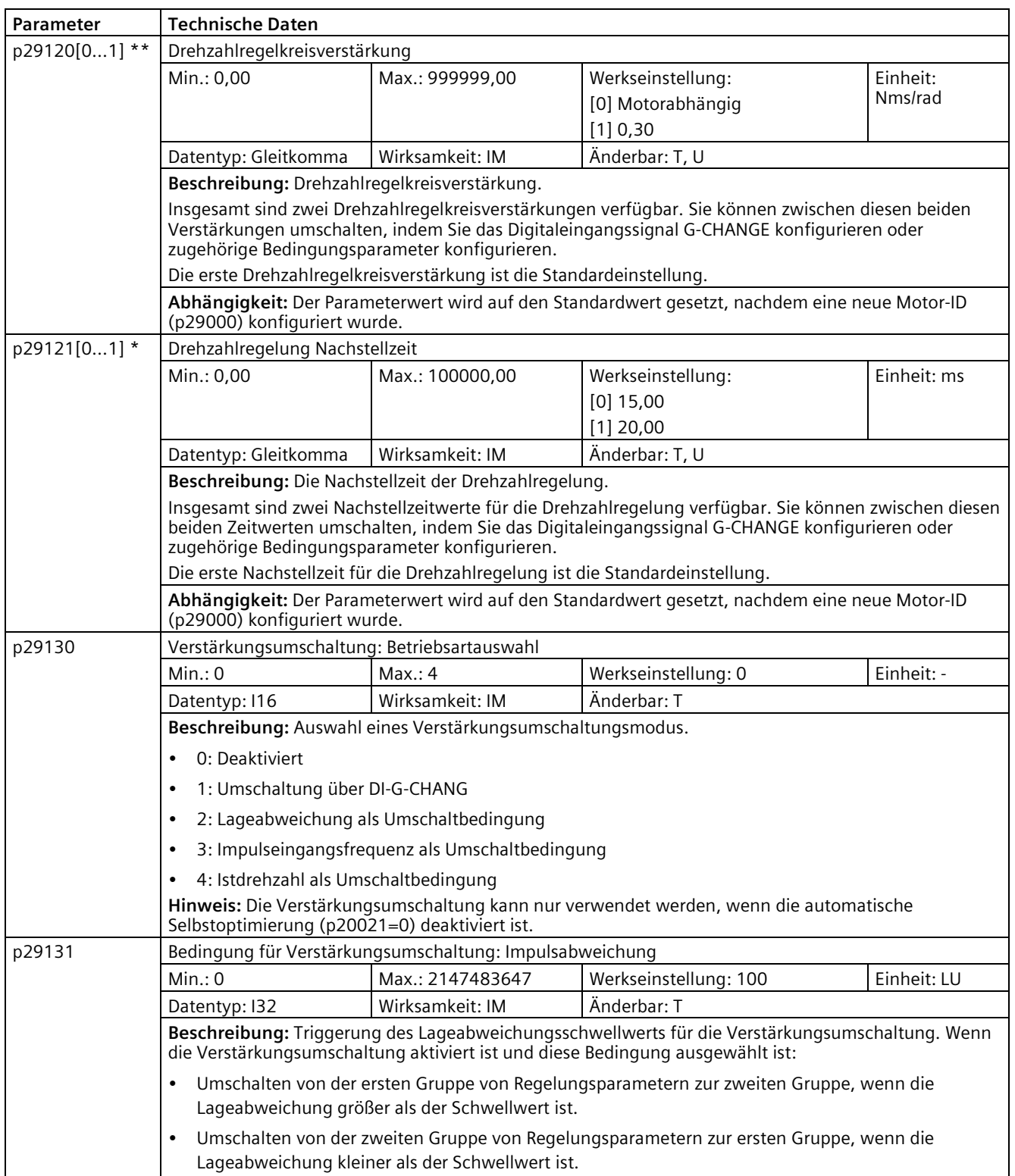

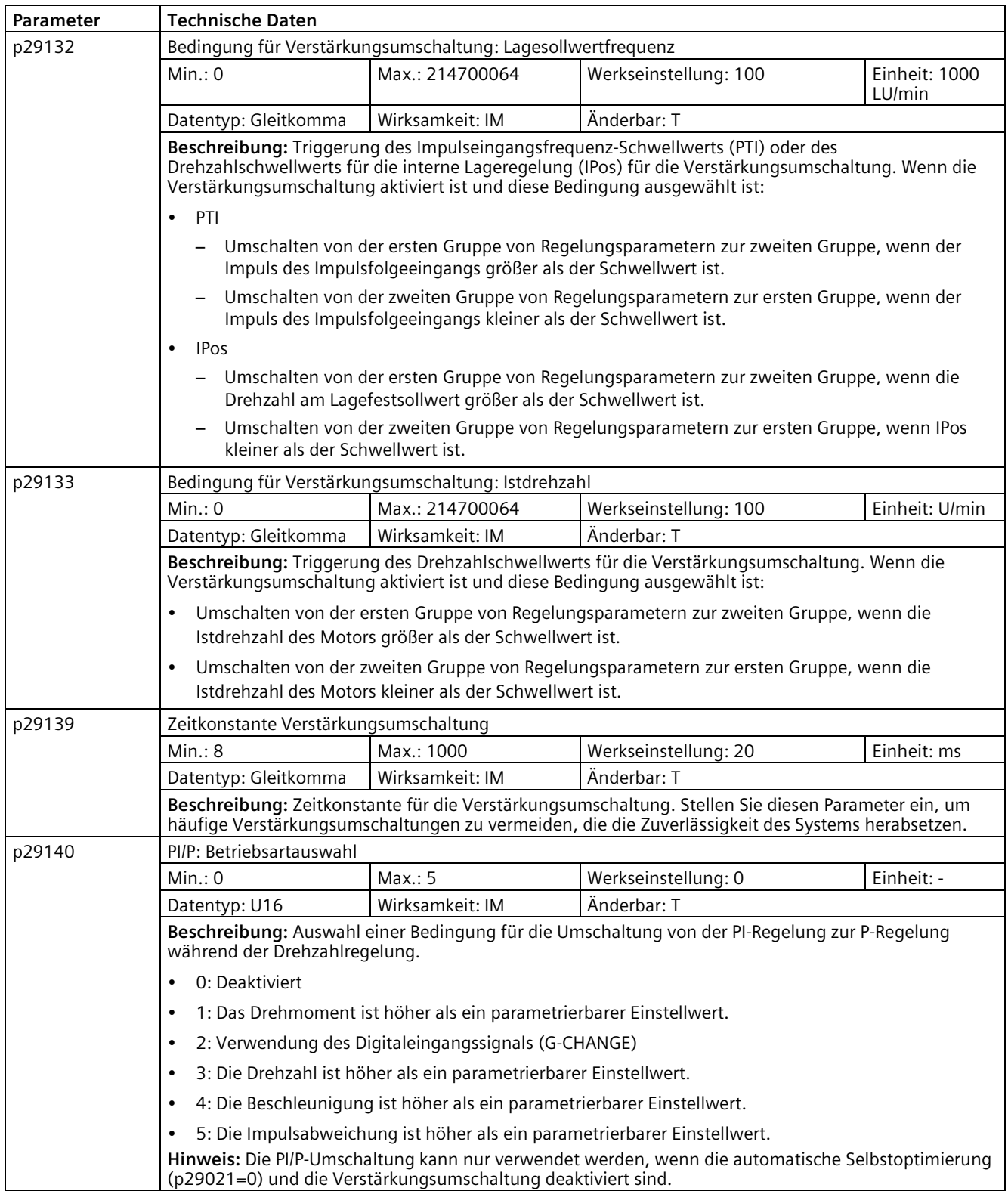

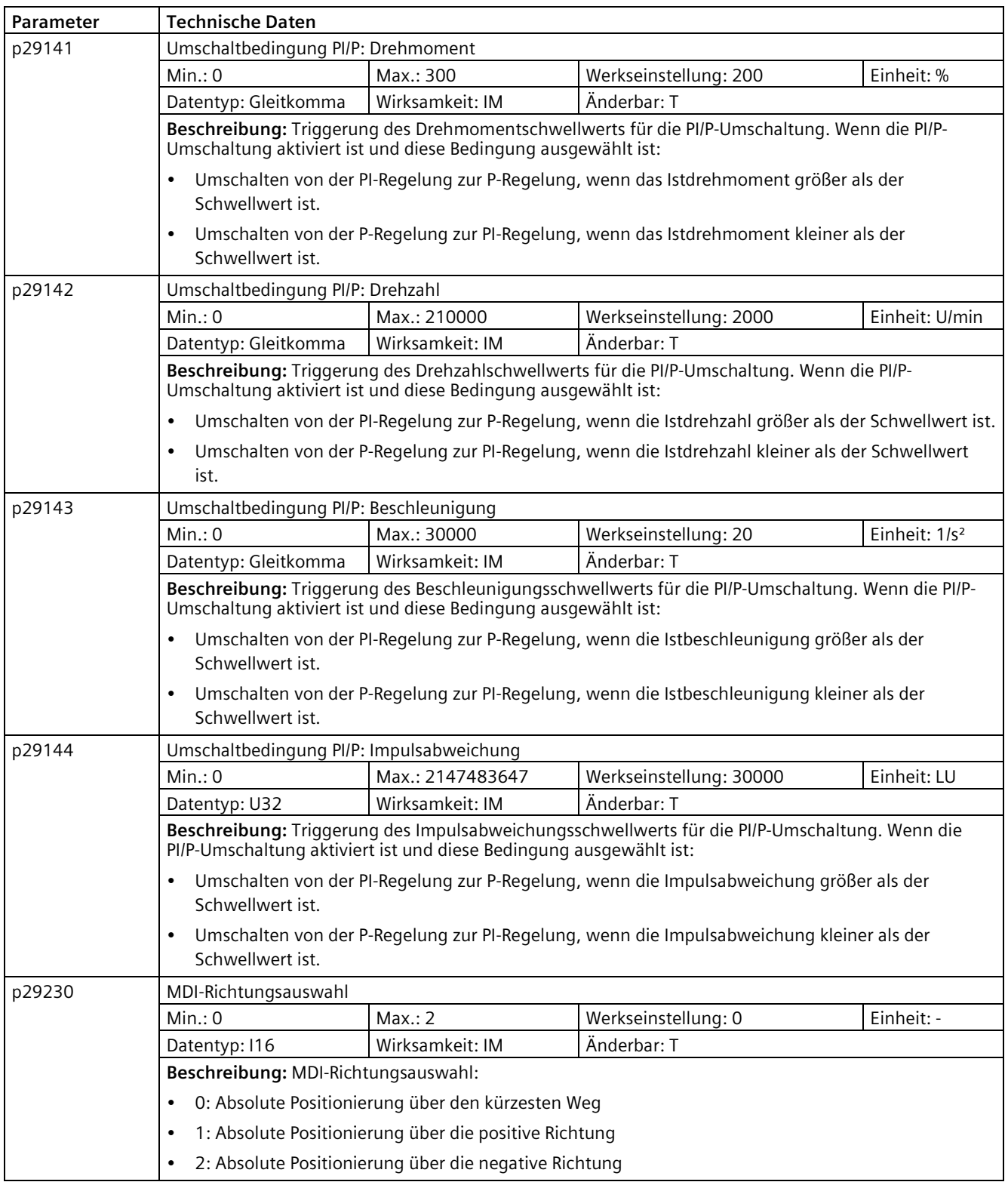

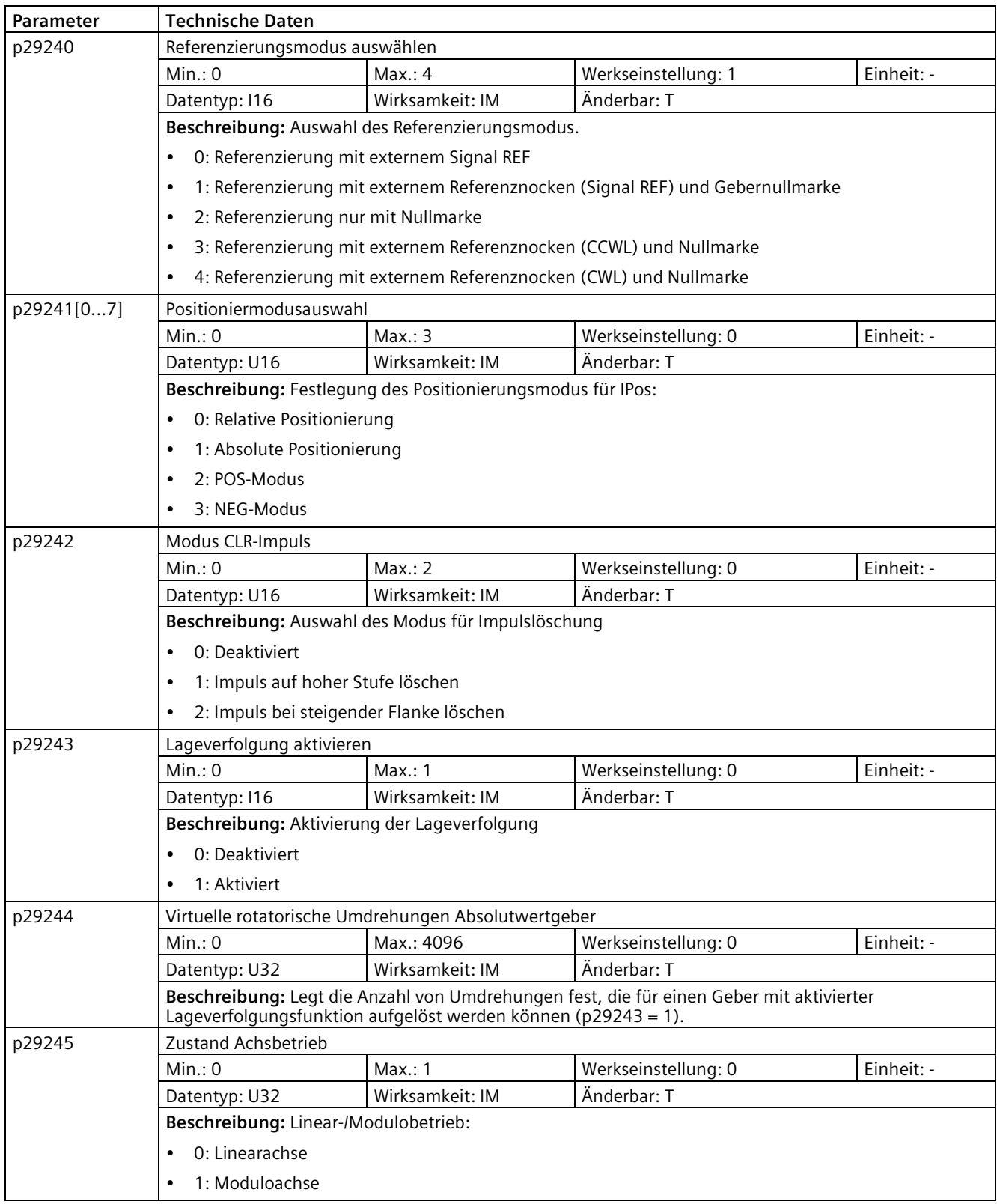

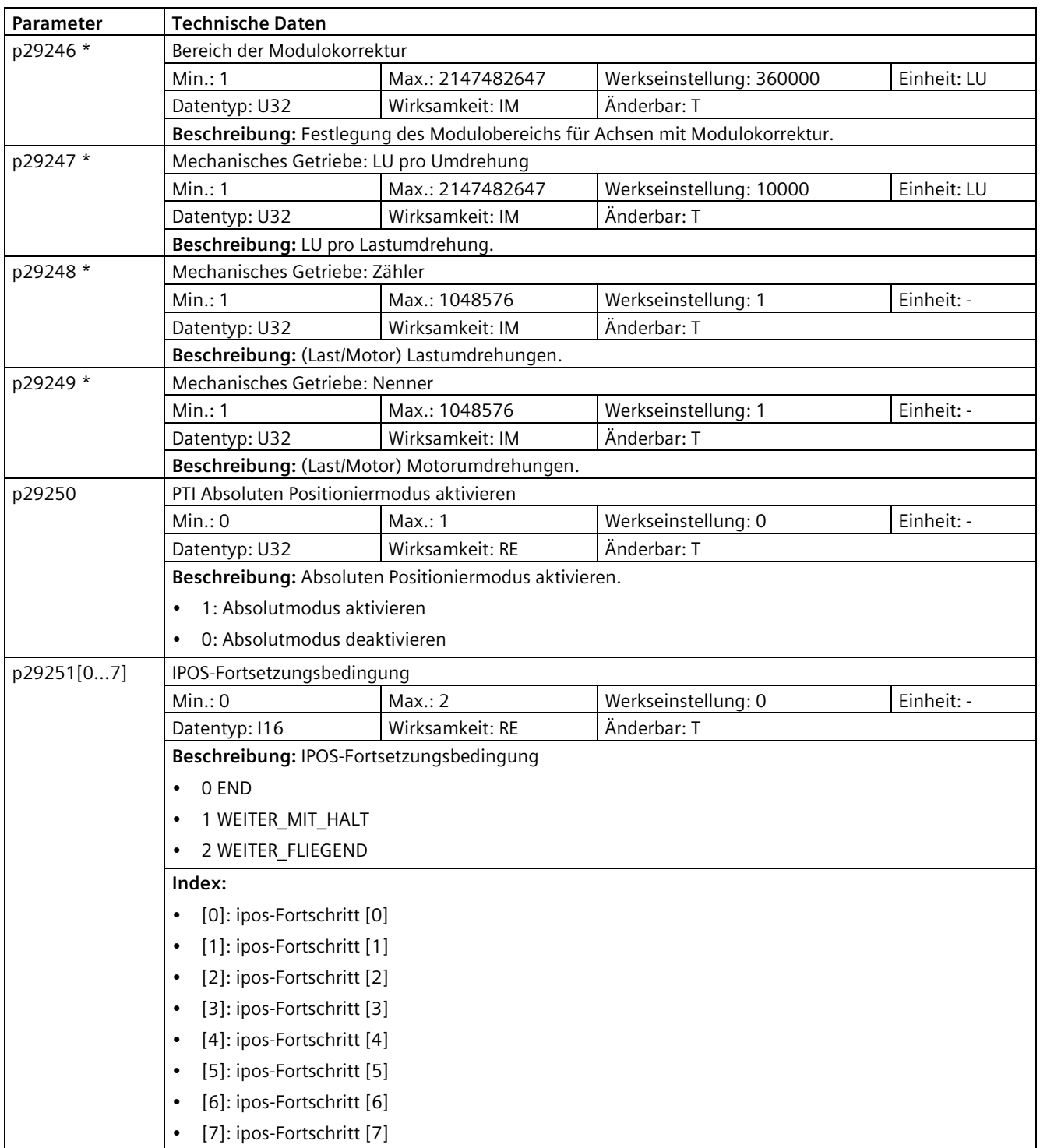

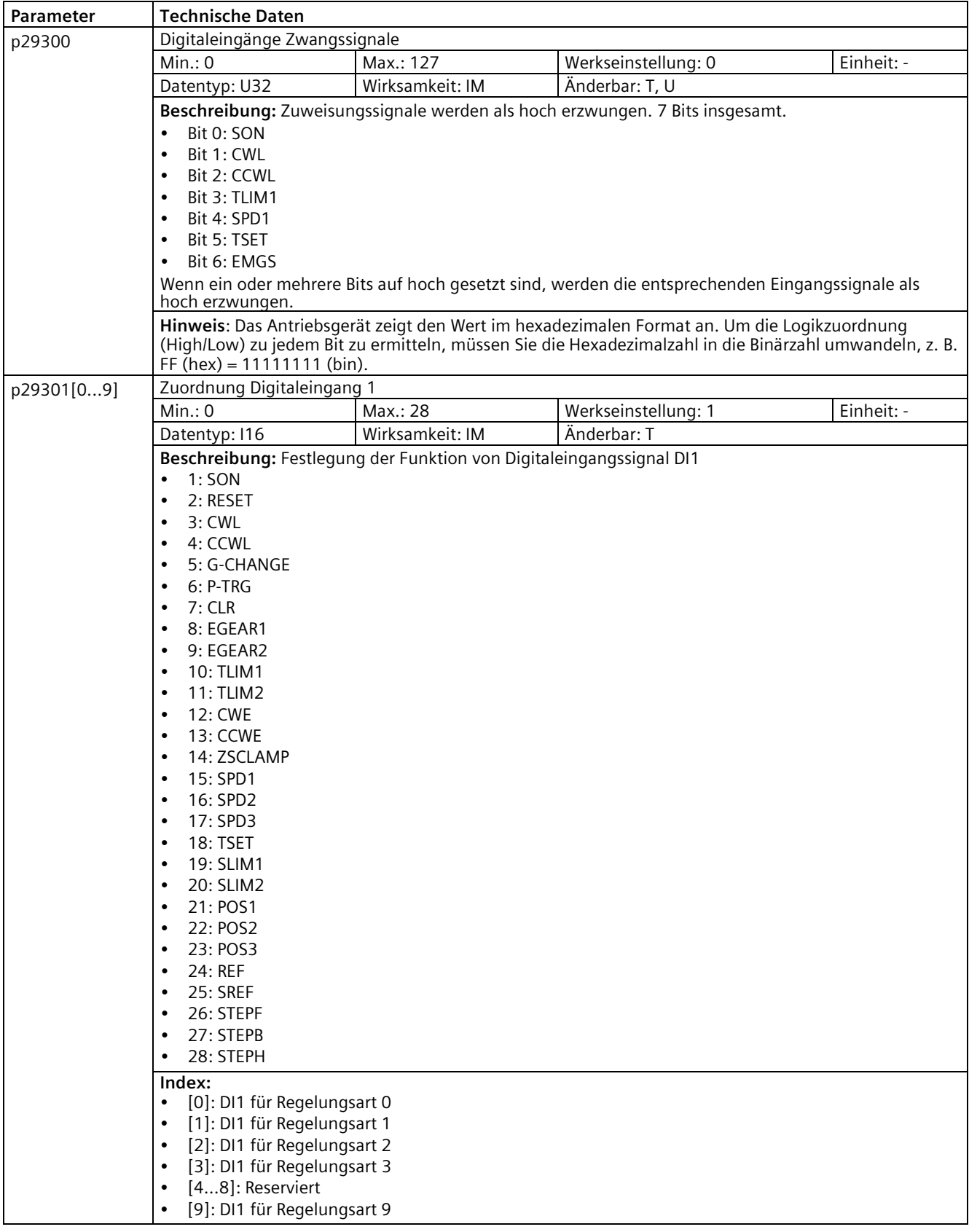

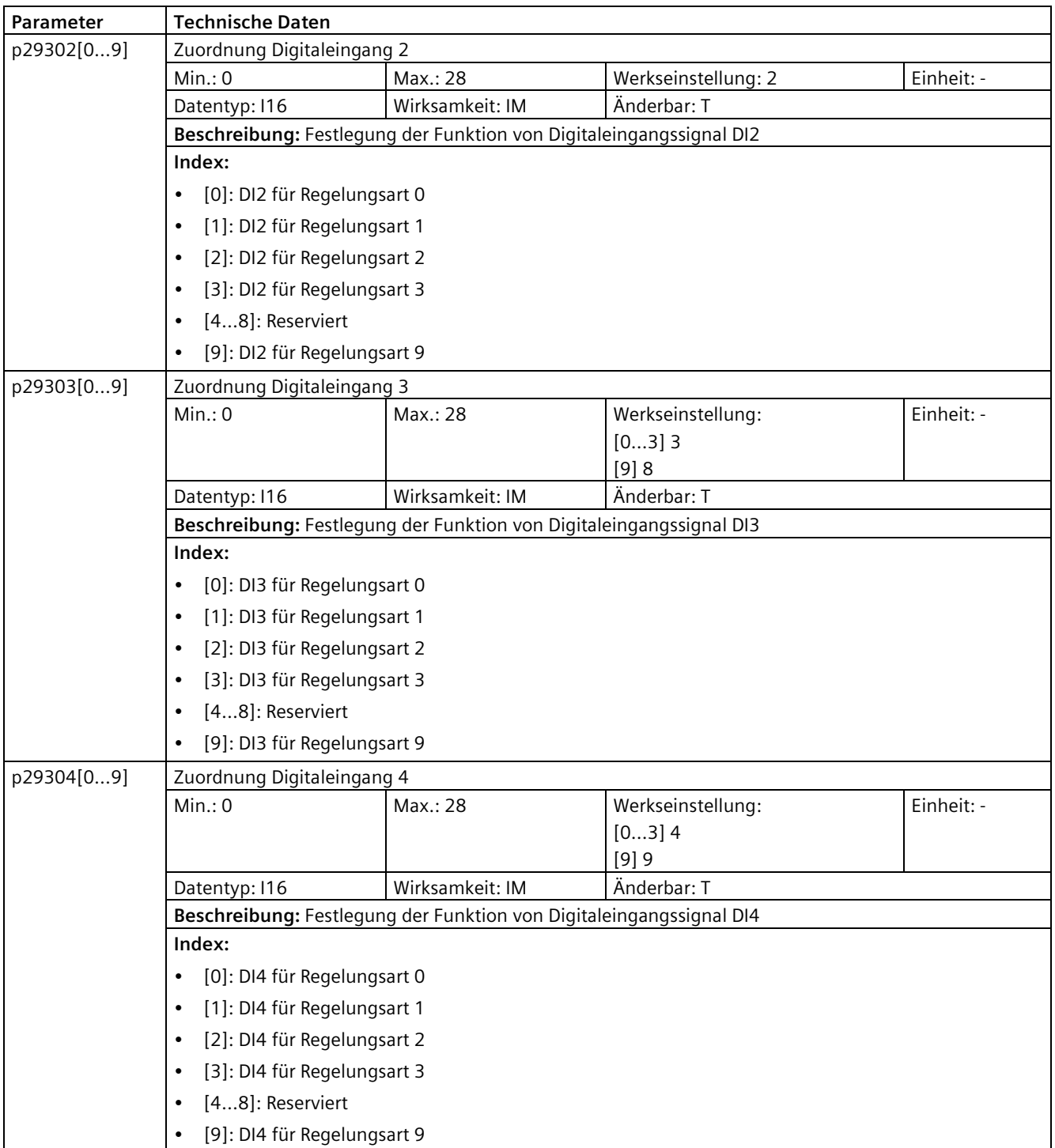

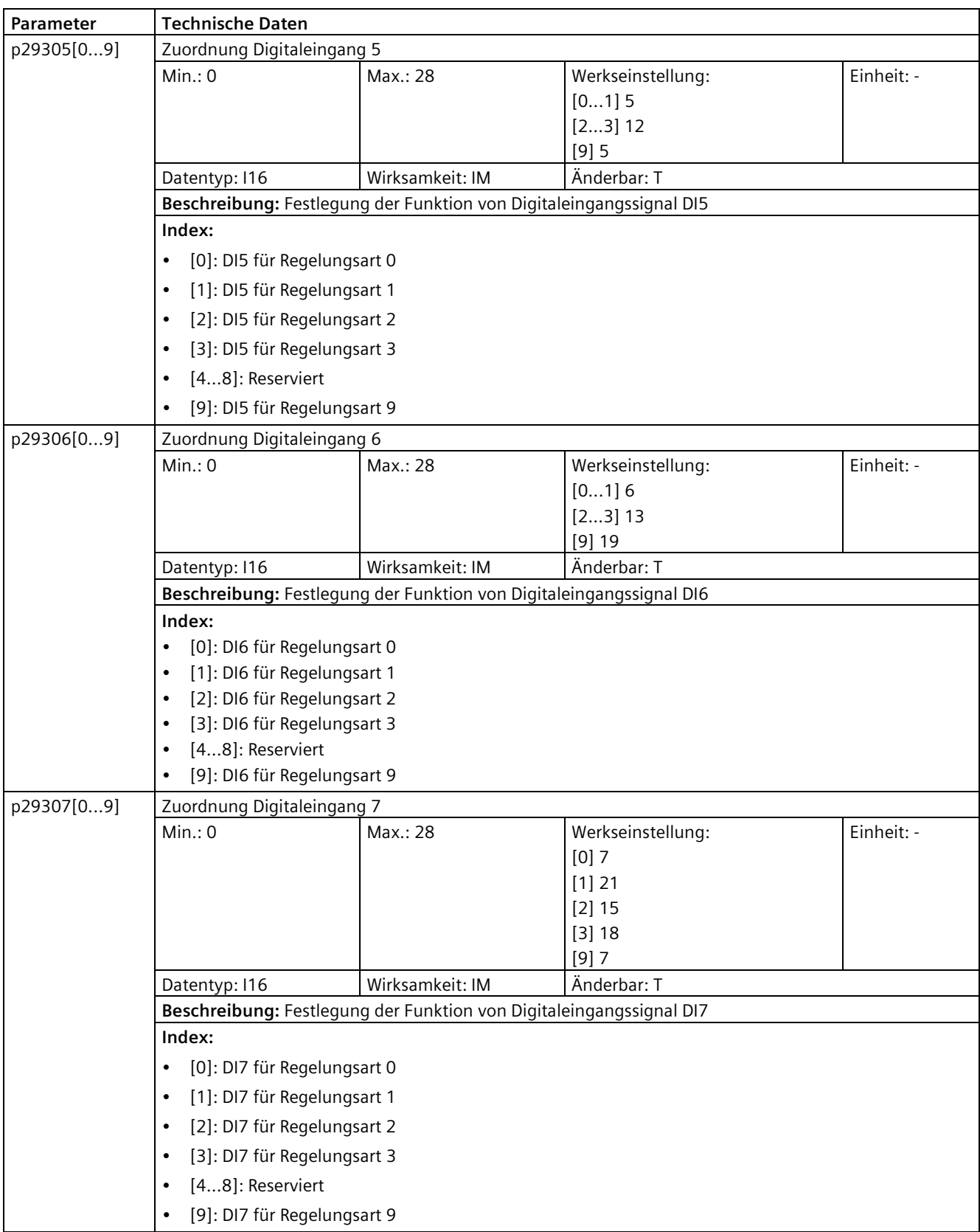

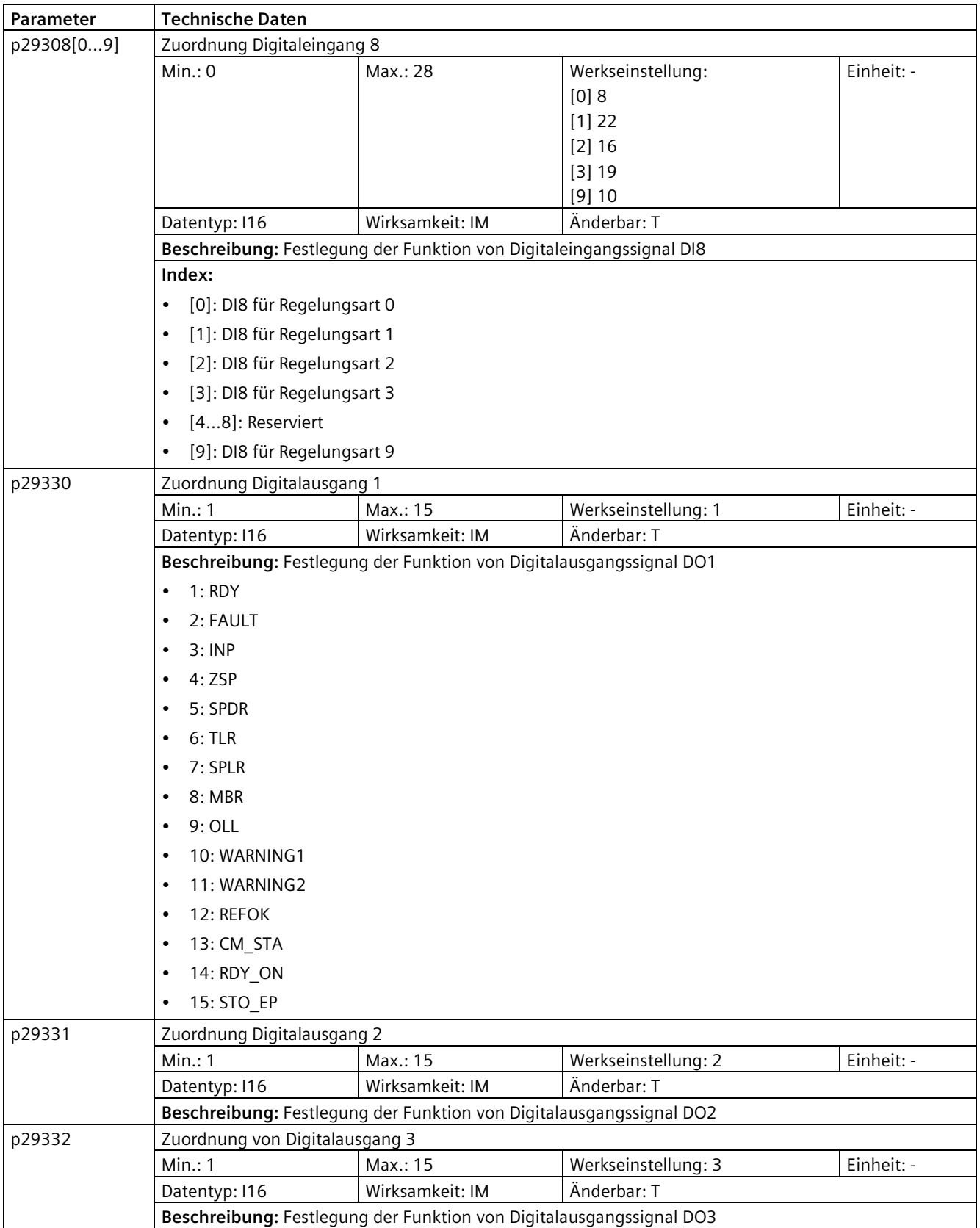

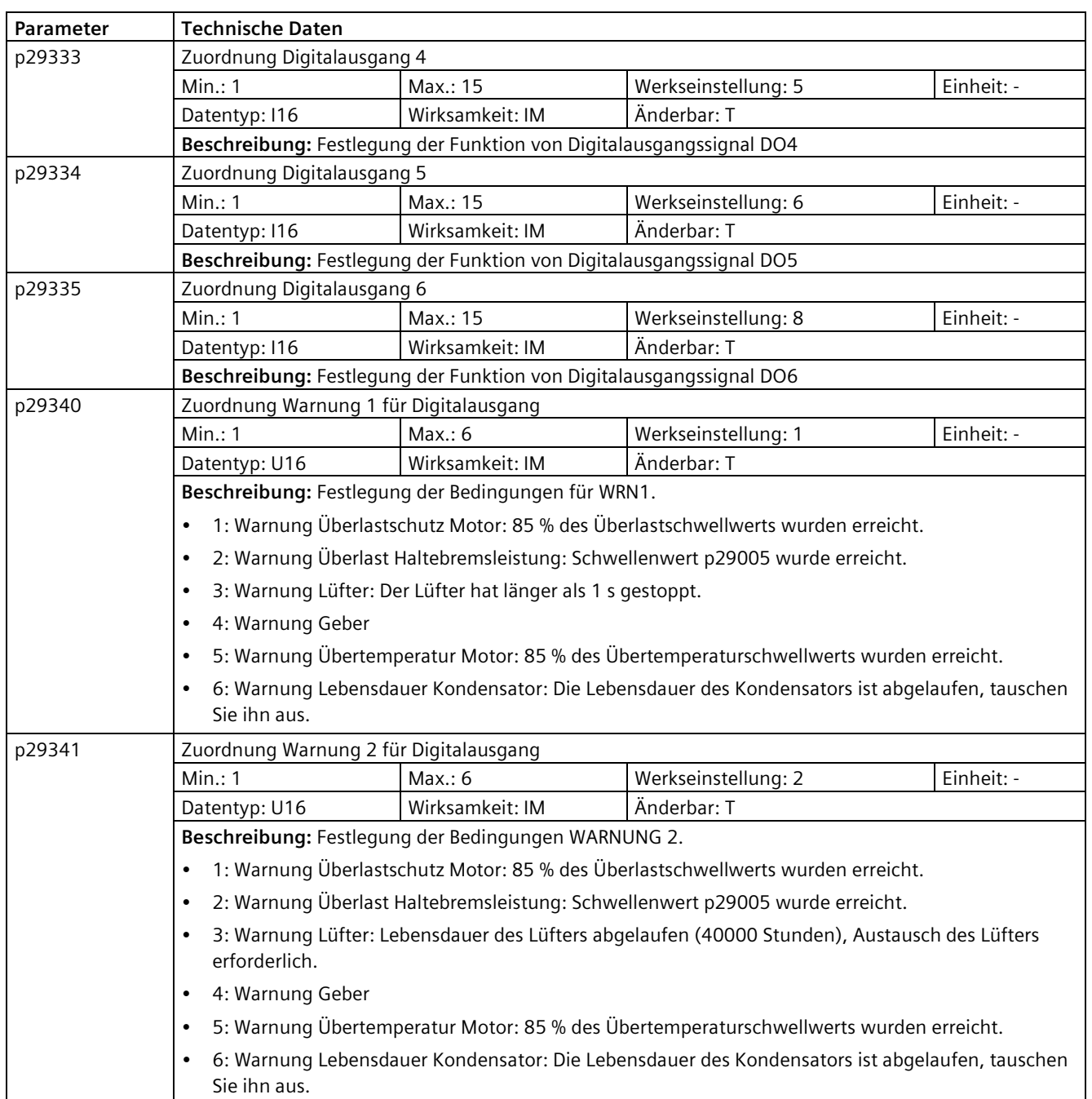

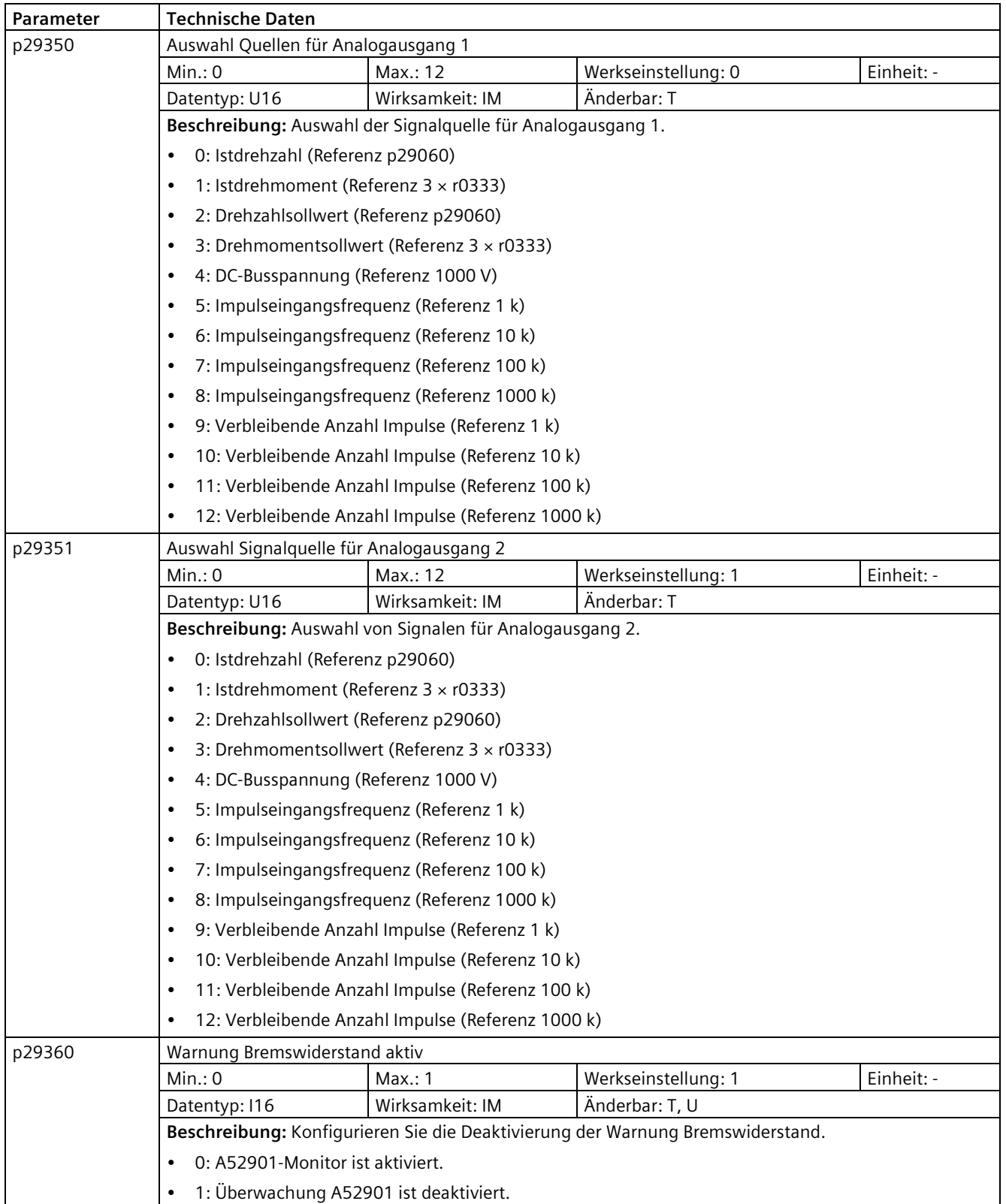

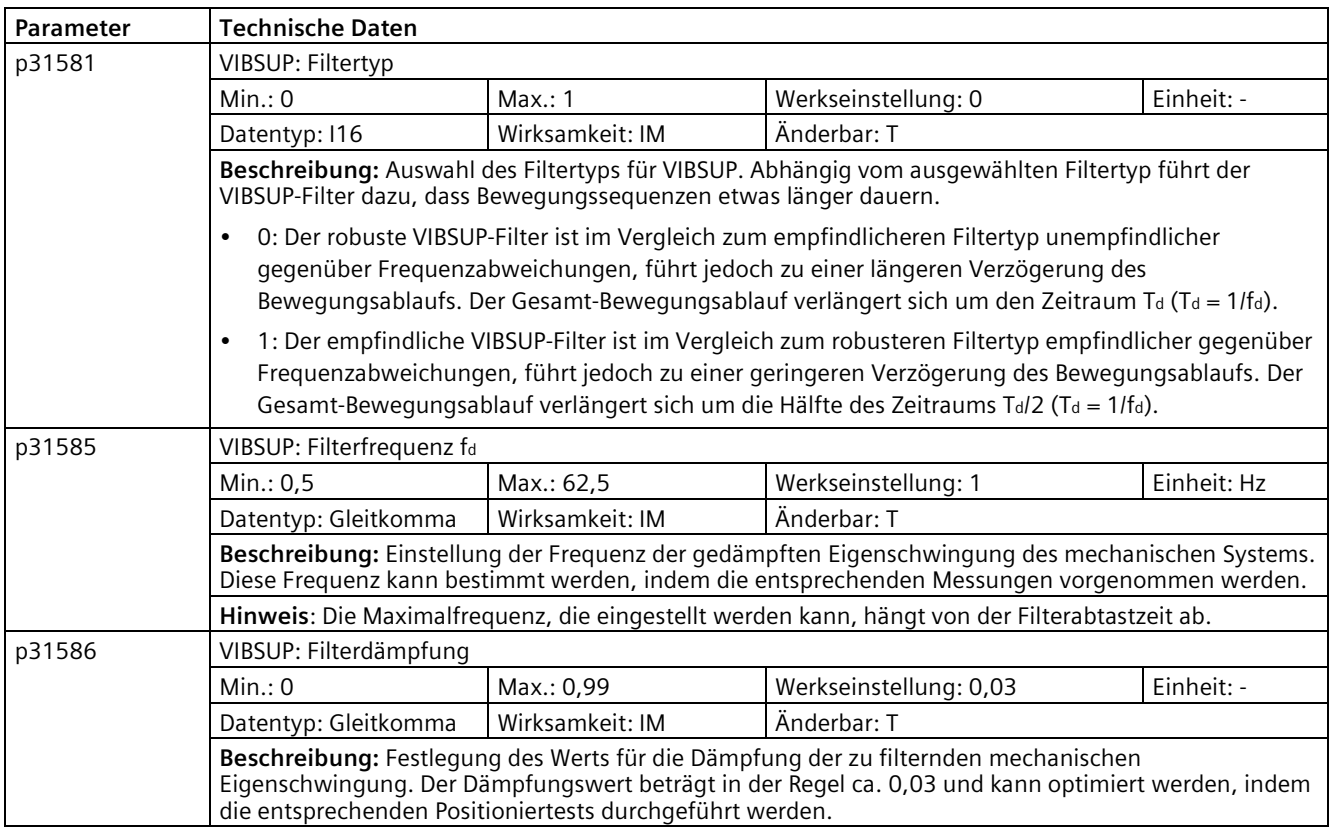

*10.2 Parameterliste*

# **Schreibgeschützte Parameter**

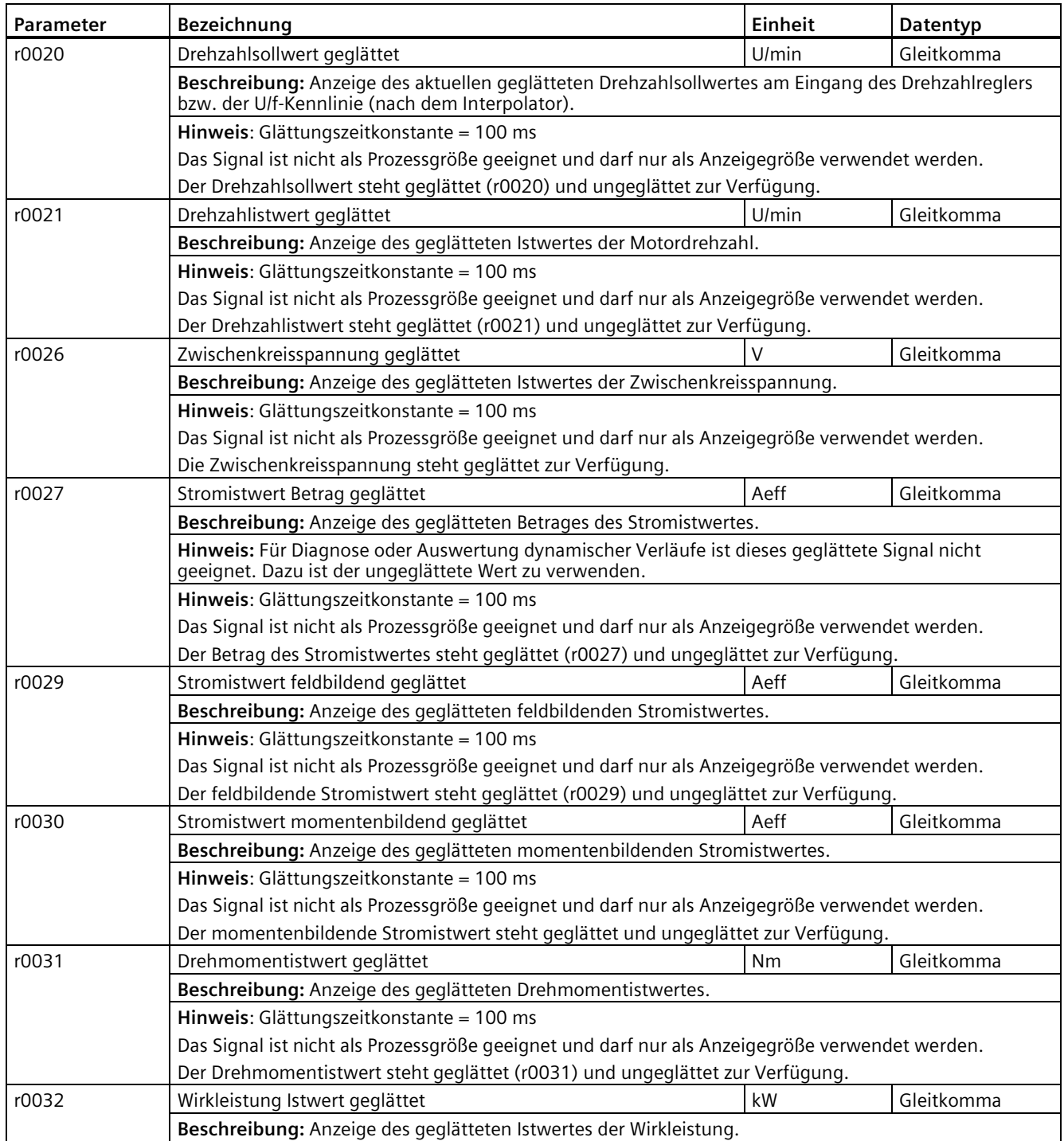

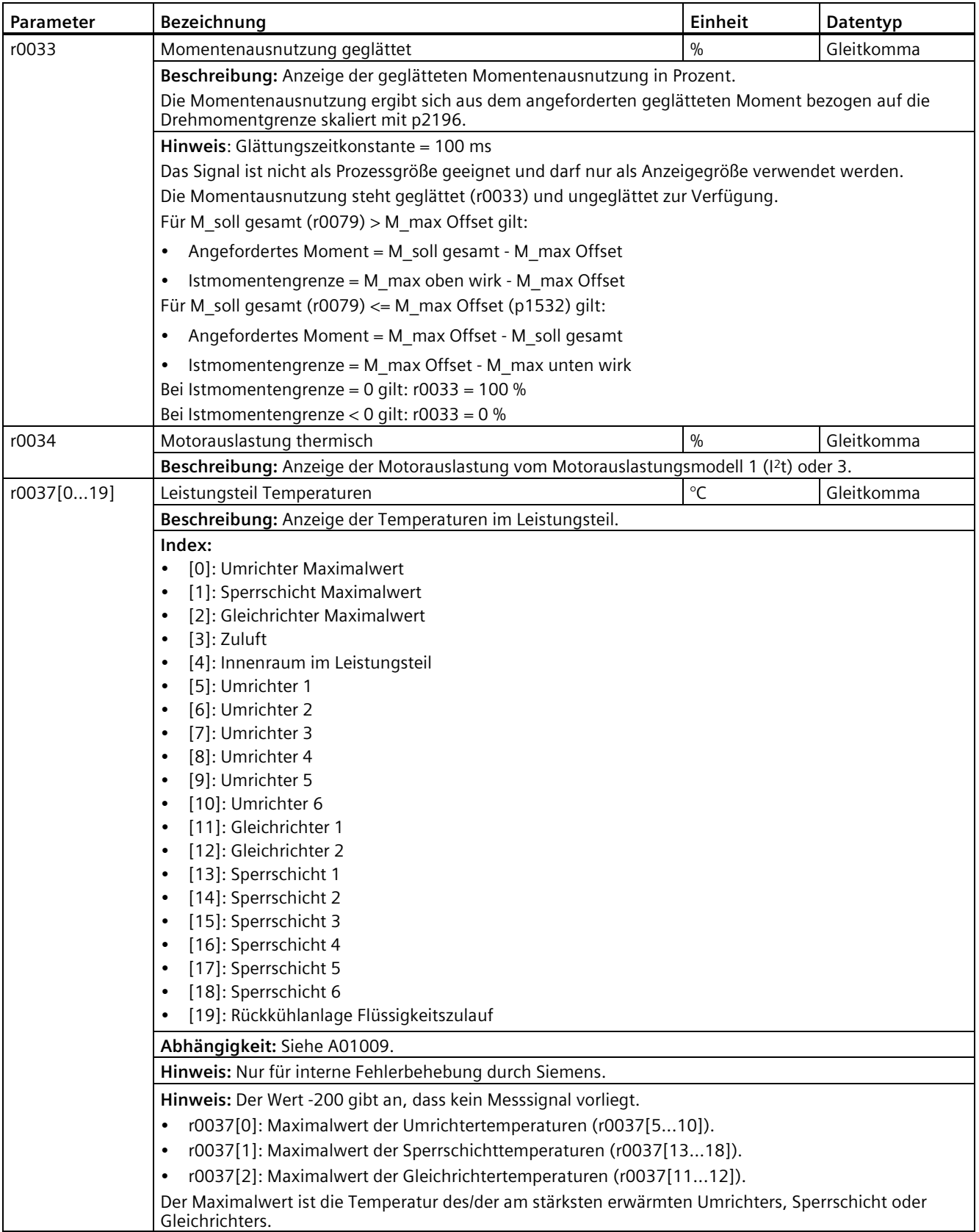

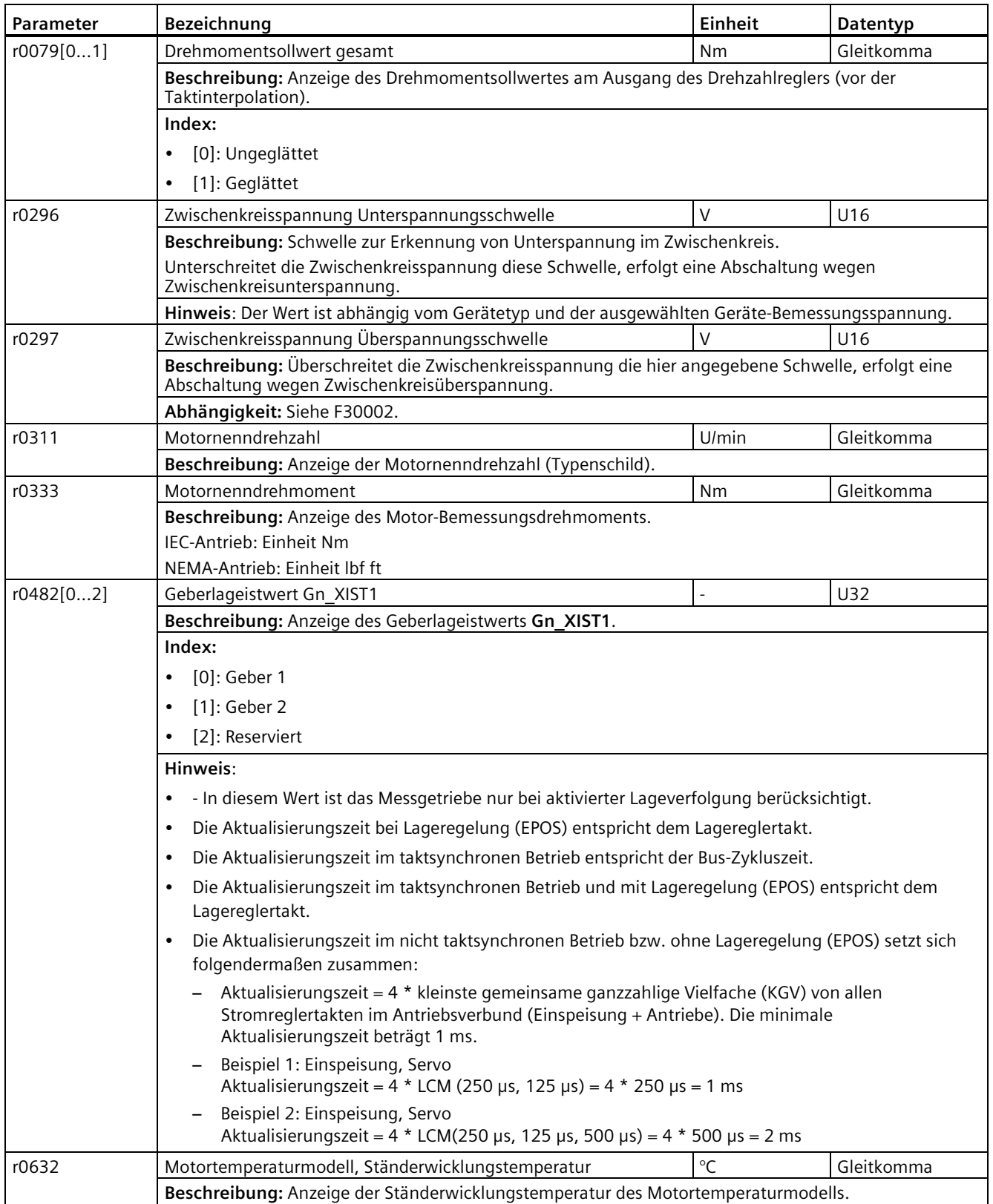

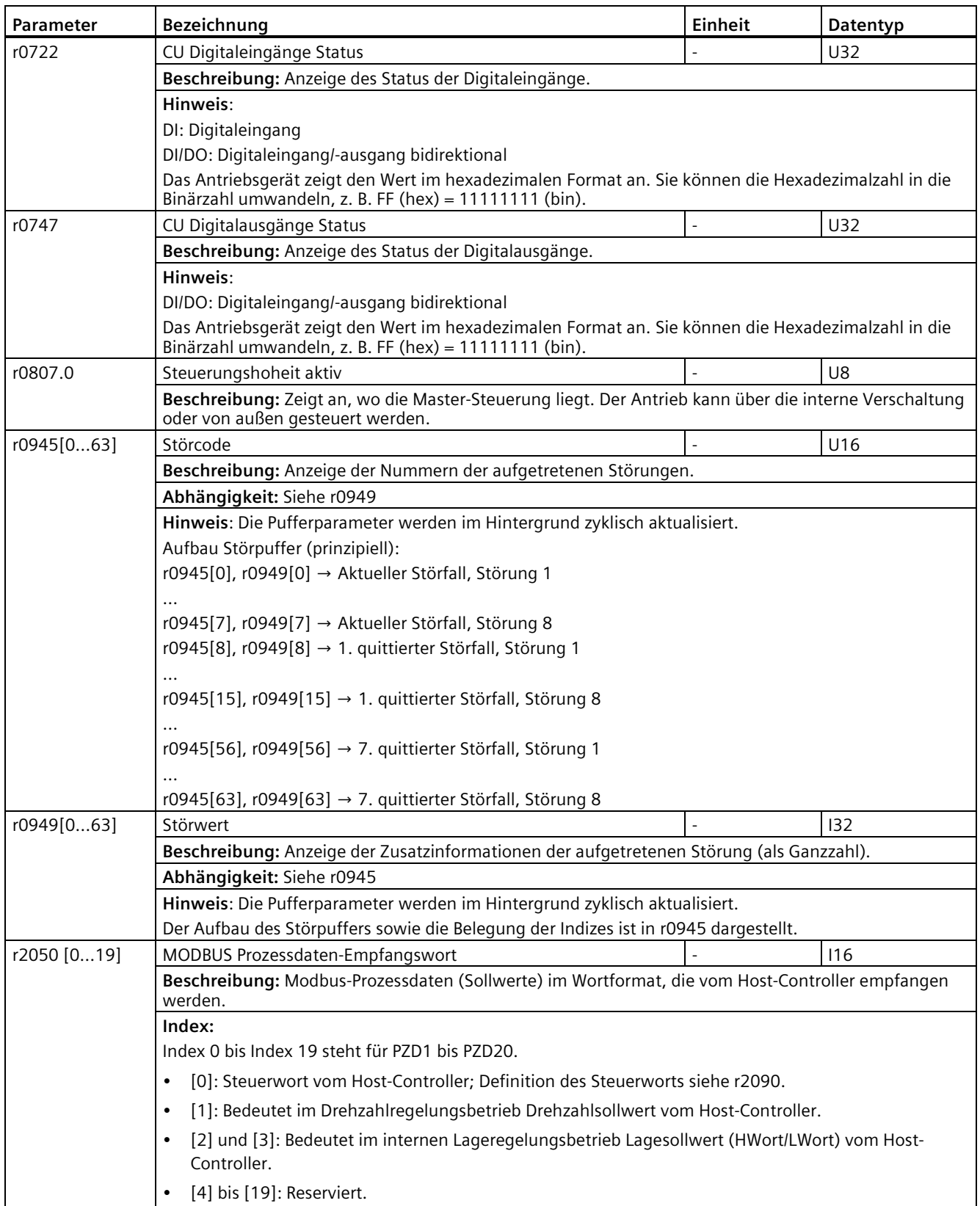

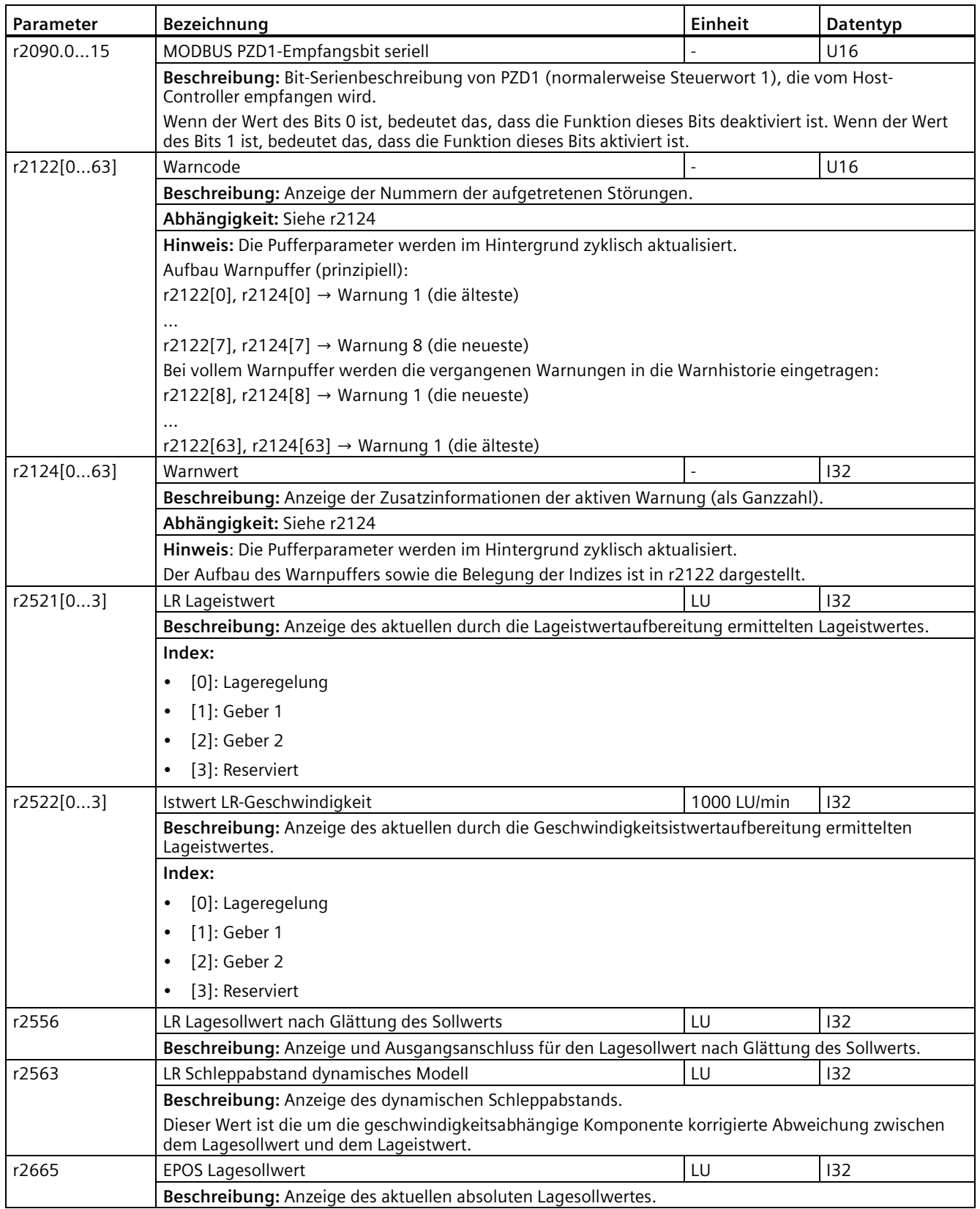

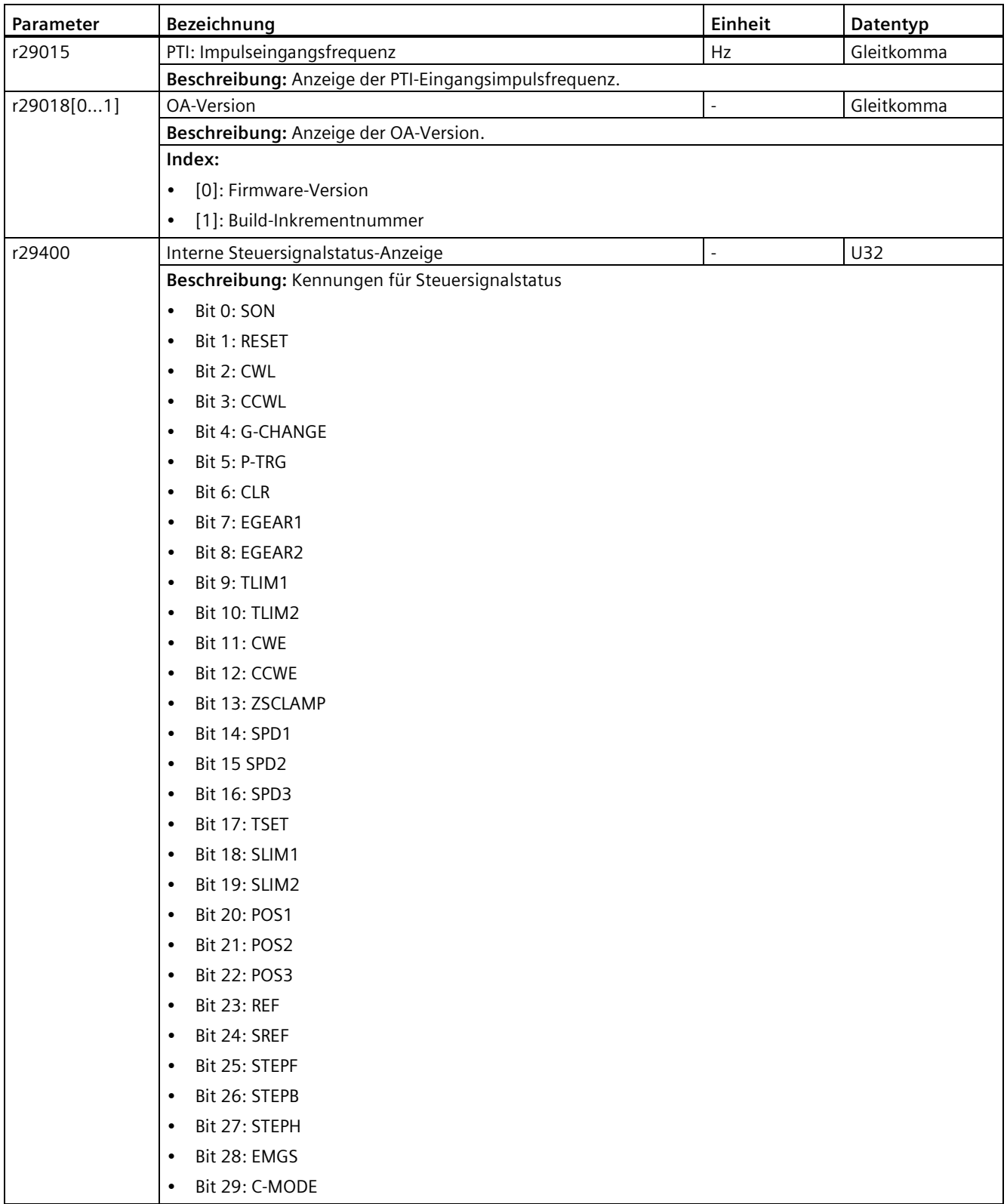

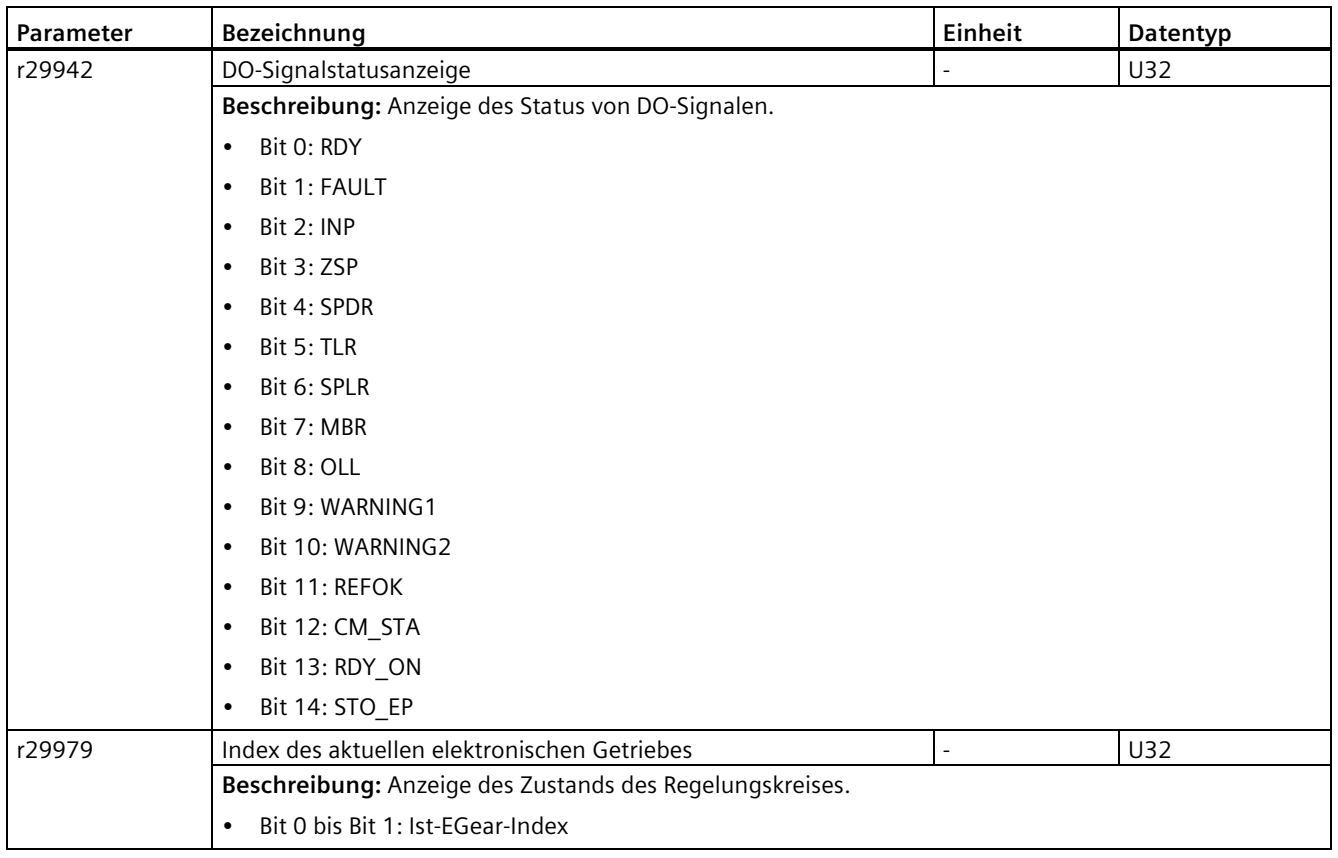

# **11.1 Überblick**

### **Allgemeine Informationen über Störungen und Warnungen**

Die Fehler und Zustände, die von den einzelnen Komponenten des Antriebssystems erkannt werden, werden durch Meldungen angegeben.

Die Meldungen werden in Störungen und Warnungen unterteilt.

#### **Eigenschaften von Störungen und Warnungen**

- Störungen
	- Sind gekennzeichnet durch Fxxxxx.
	- Können zu einer Fehlerreaktion führen.
	- Müssen quittiert werden, sobald die Ursache behoben wurde.
	- Status über Control Unit und LED RDY.
	- Status über MODBUS-Zustandswort PZD1.1 (Störungszustand).
	- Eintrag in den Störpuffer.
- Warnungen
	- Sind gekennzeichnet durch Axxxxx.
	- Wirken sich nicht weiter auf den Antrieb aus.
	- Die Warnungen werden automatisch zurückgesetzt, nachdem die Ursache behoben wurde. Keine Quittierung erforderlich.
	- Status über Control Unit und LED RDY.
	- Eintrag in den Warnpuffer.
- Allgemeine Eigenschaften von Störungen und Warnungen
	- Triggerung bei ausgewählten Meldungen möglich.
	- Enthalten die Komponentennummer zur Identifizierung der betroffenen SINAMICS-Komponente.
	- Enthalten Diagnoseinformation zur betreffenden Meldung.

#### *Diagnose*

*11.1 Überblick*

# **Unterschiede zwischen Störungen und Warnungen**

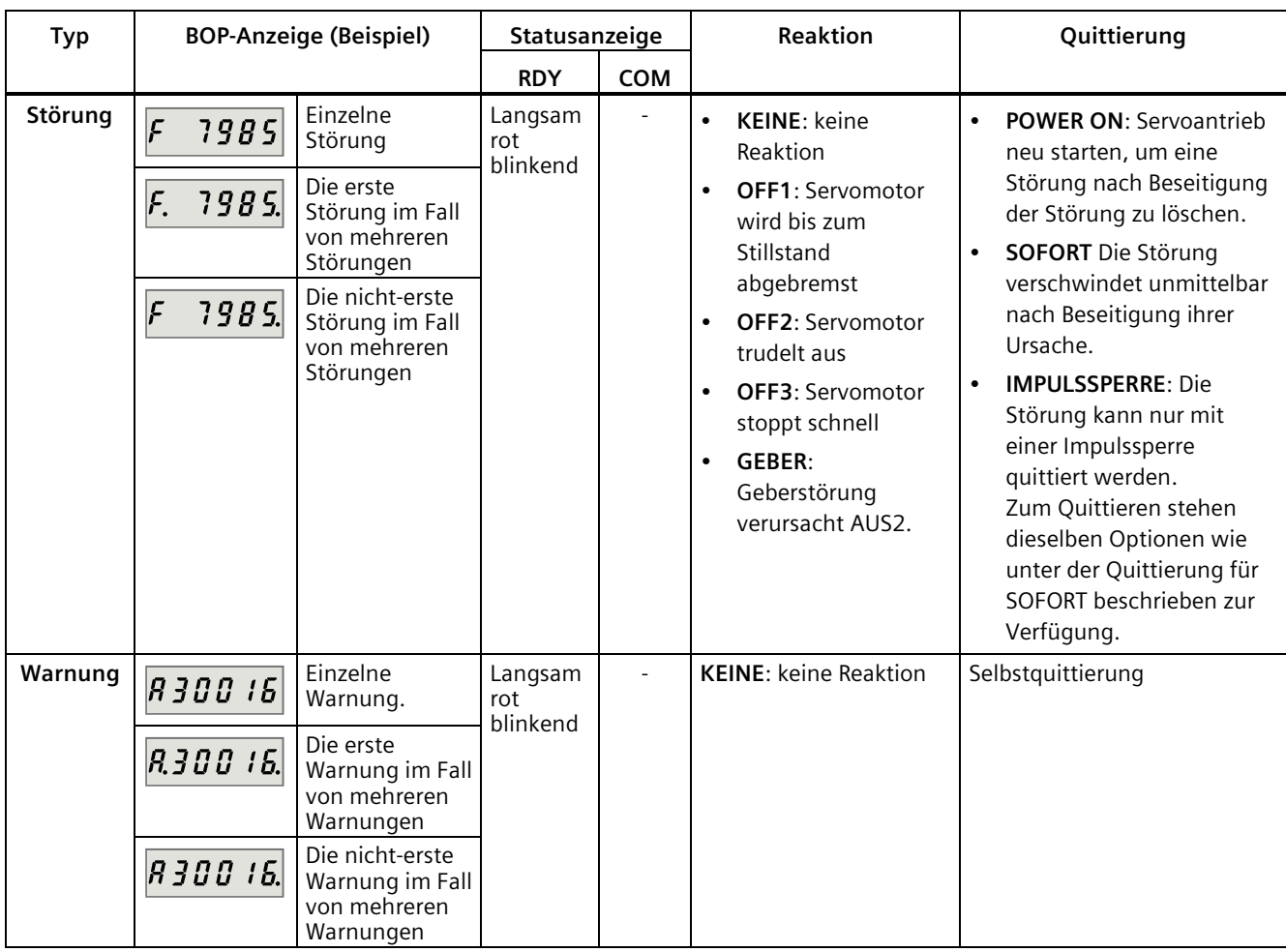

## **ACHTUNG**

**Störungen werden vor Warnungen angezeigt.**

Wenn sowohl Störungen als auch Warnungen auftreten, werden Störungen vor Warnungen angezeigt. Warnungen werden erst angezeigt, nachdem alle Störungen quittiert wurden.

## **BOP-Bedienvorgänge für Störungen und Warnungen**

Um Störungen oder Warnungen anzuzeigen, gehen Sie folgendermaßen vor:

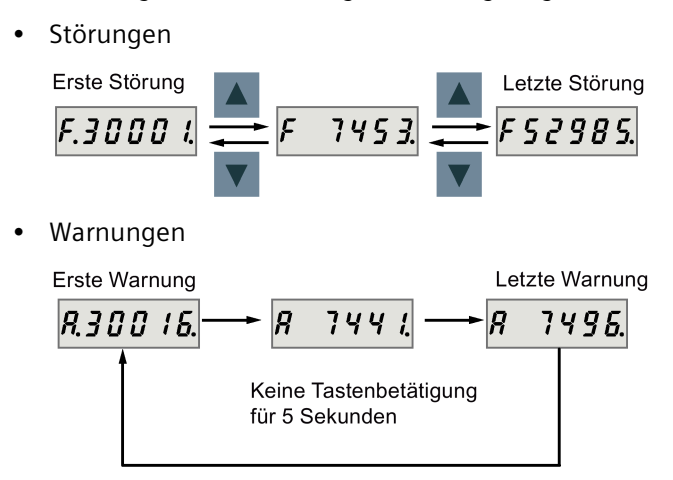

Um die Störungs- oder Warnungsanzeige zu beenden, gehen Sie folgendermaßen vor:

• Störungen

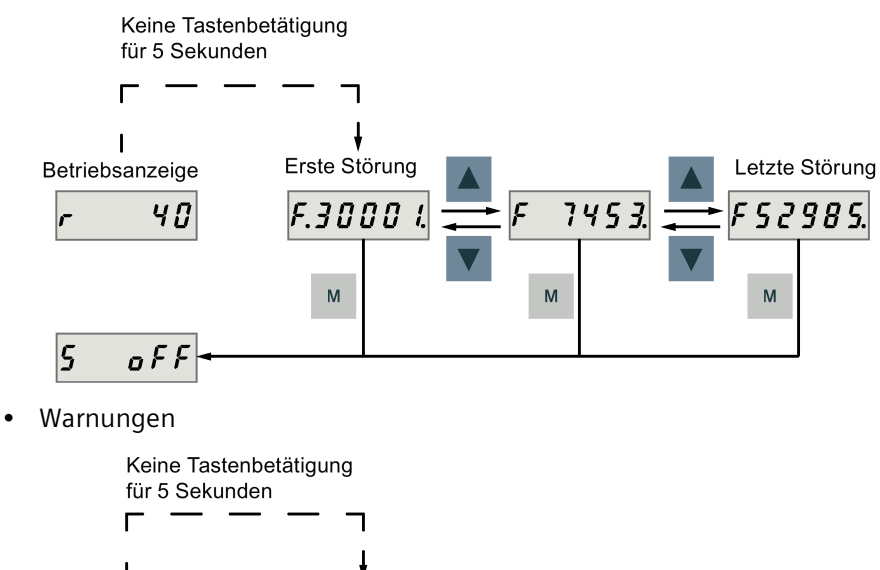

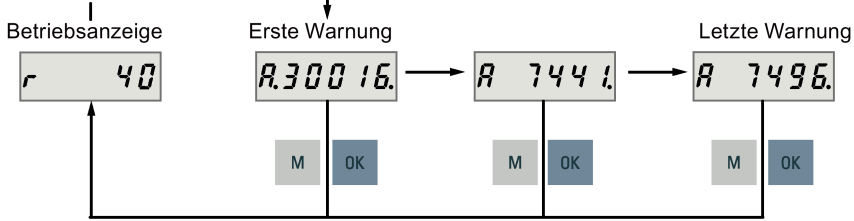

### *Diagnose*

*11.1 Überblick*

Um Störungen zu quittieren, gehen Sie folgendermaßen vor:

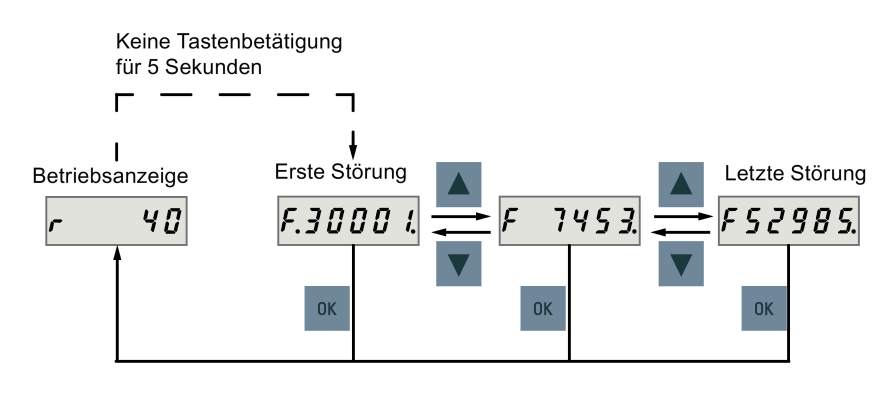

#### **Hinweis**

- Wenn Sie die Ursache(n) der Störung nicht beseitigen, wird sie möglicherweise erneut angezeigt, wenn Sie fünf Sekunden lang keine Taste betätigen. Stellen Sie sicher, dass Sie die Ursache(n) der Störung beseitigt haben.
- Sie können Störungen mit dem RESET-Signal quittieren. Einzelheiten zu diesem Signal finden Sie unter [DI](#page-130-0) (Seite [129\)](#page-130-0).
- Sie können Fehler im SINAMICS V-ASSISTANT quittieren. Weitere Informationen finden Sie in der Online-Hilfe zu SINAMICS V-ASSISTANT .

In diesem Abschnitt werden nur häufige Störungen und Warnungen aufgeführt. Ziehen Sie zur Anzeige detaillierter Informationen zu allen Störungen und Warnungen die Online-Hilfe zurate, um aktive Störungen/Warnungen im SINAMICS V-ASSISTANT Engineering-Tool zu erkennen.

# **Störungsliste**

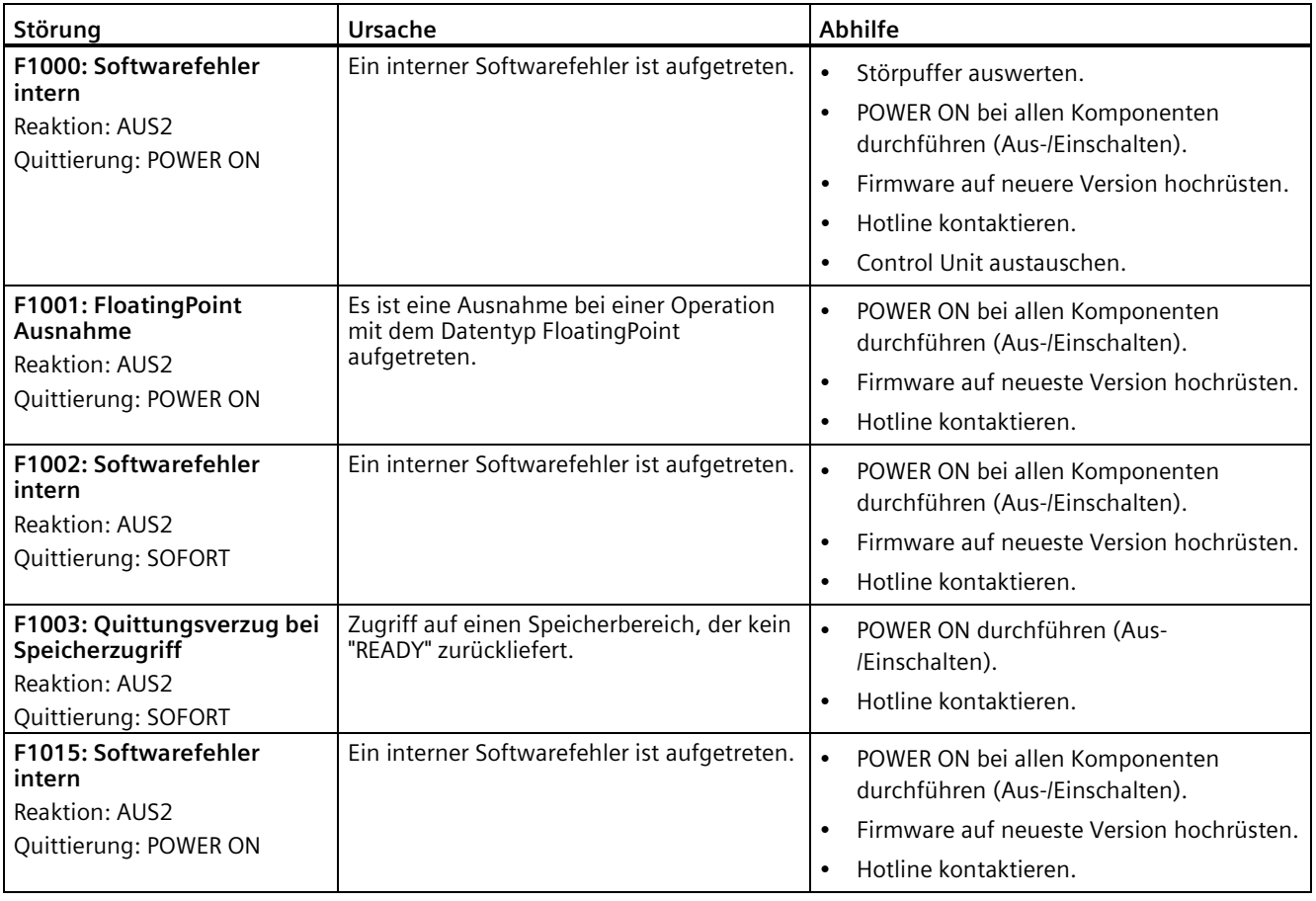

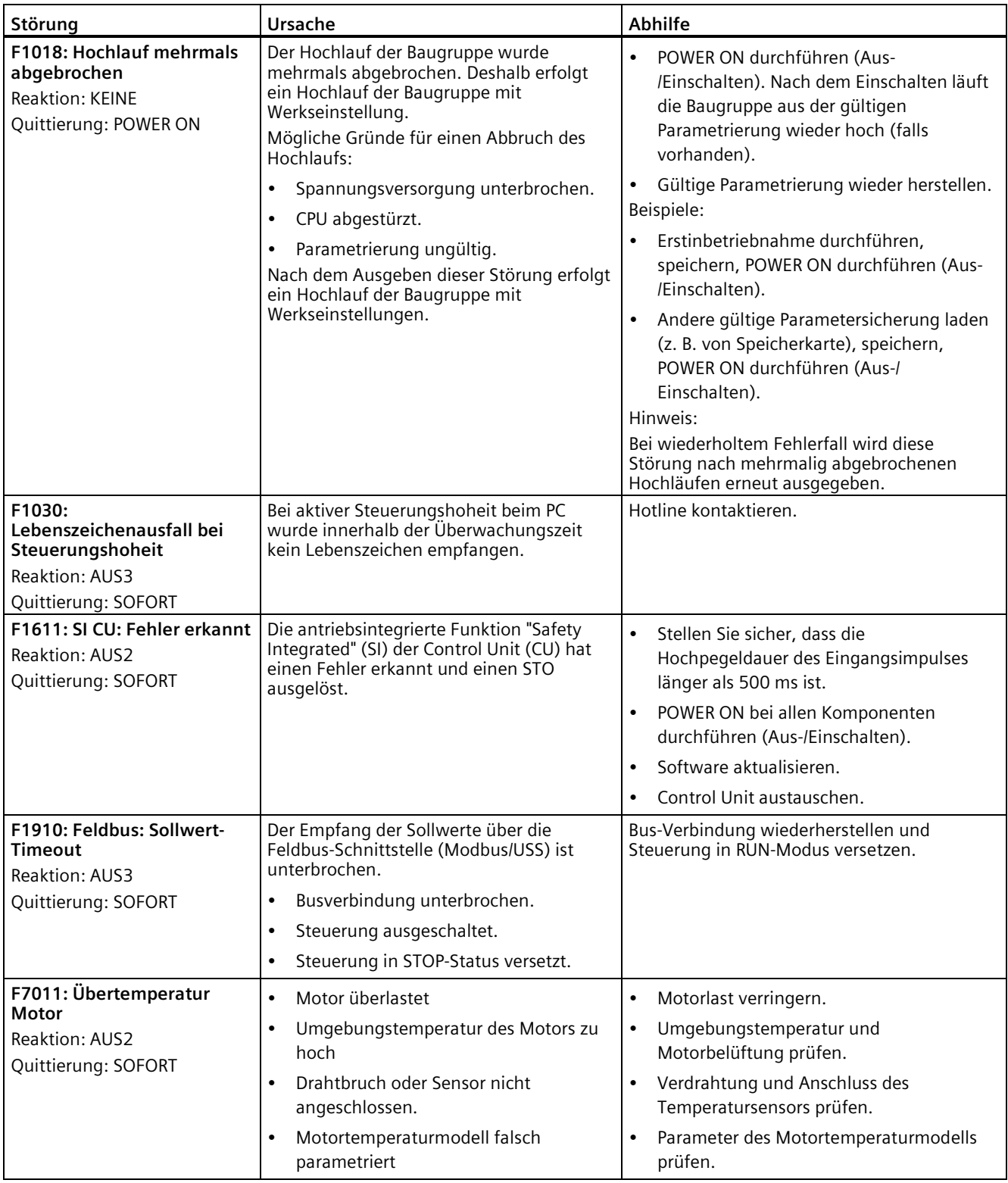

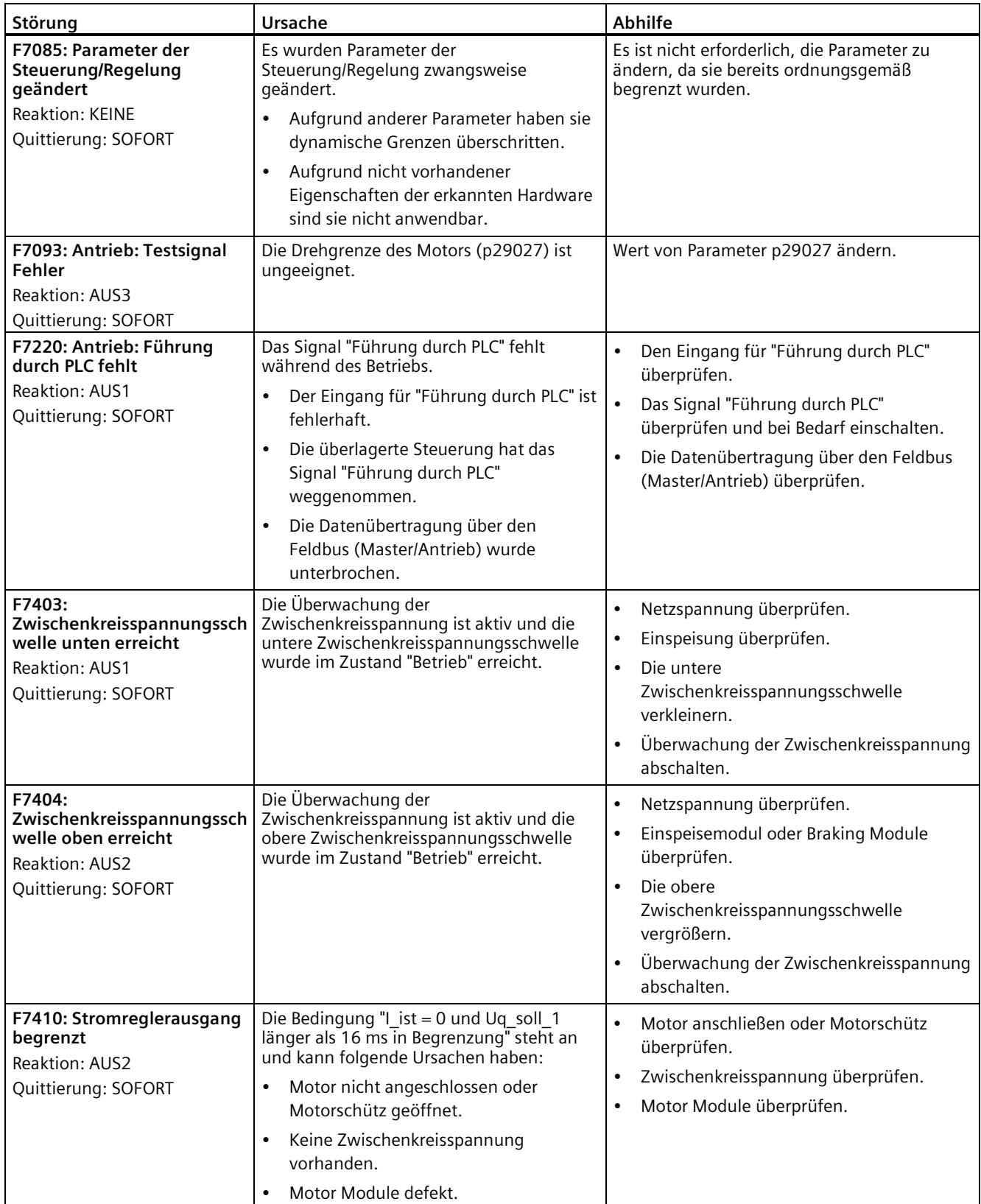

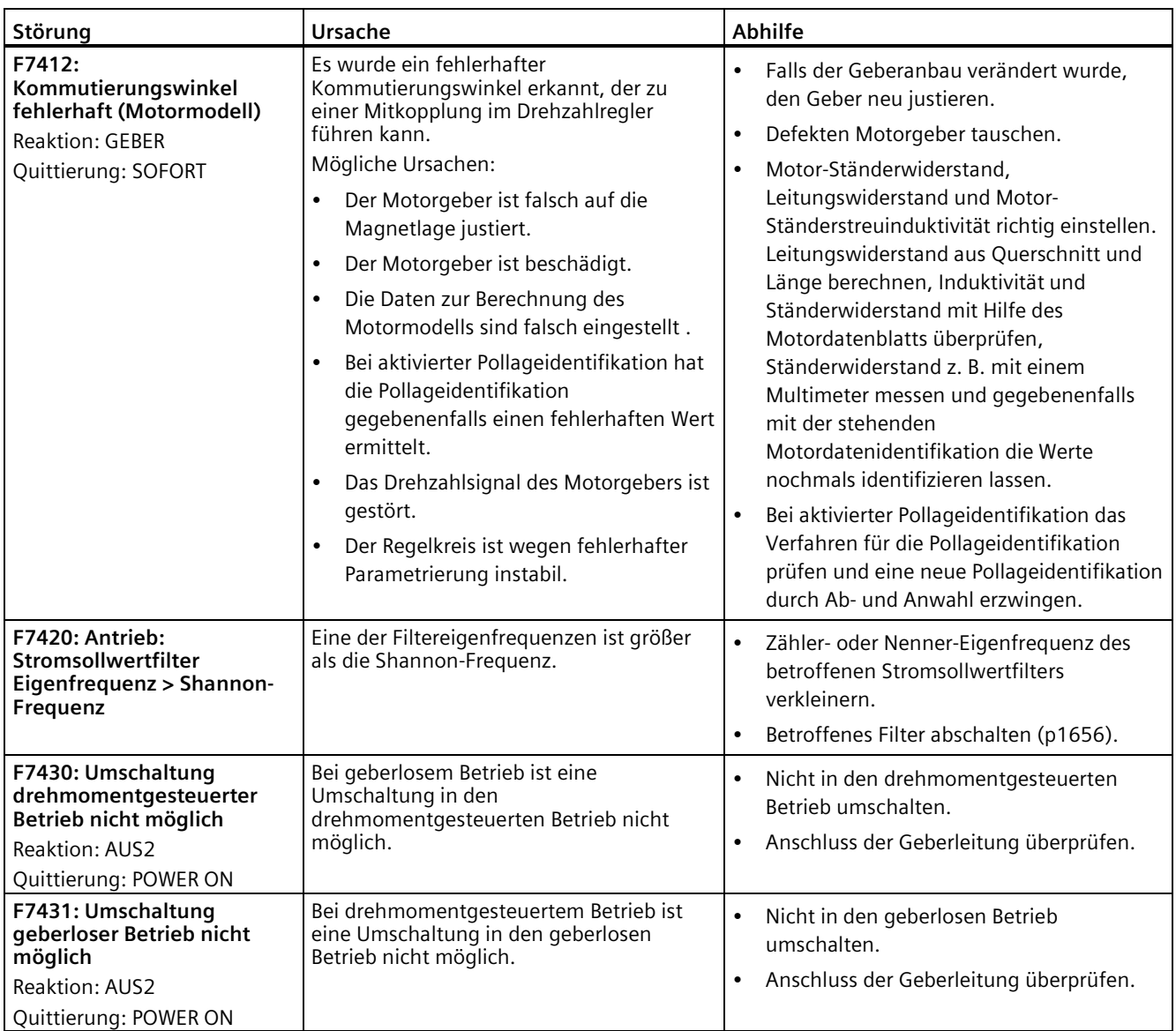

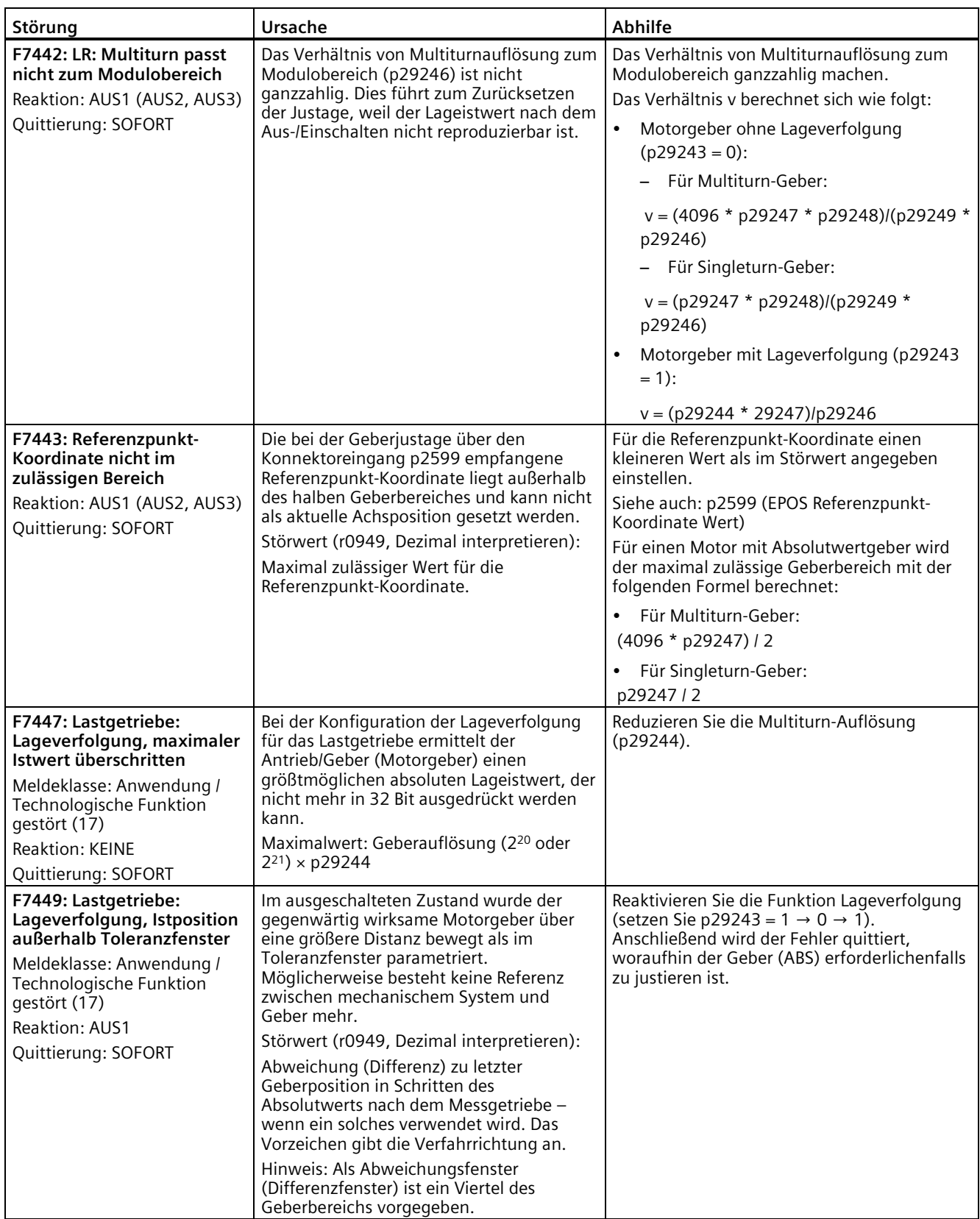

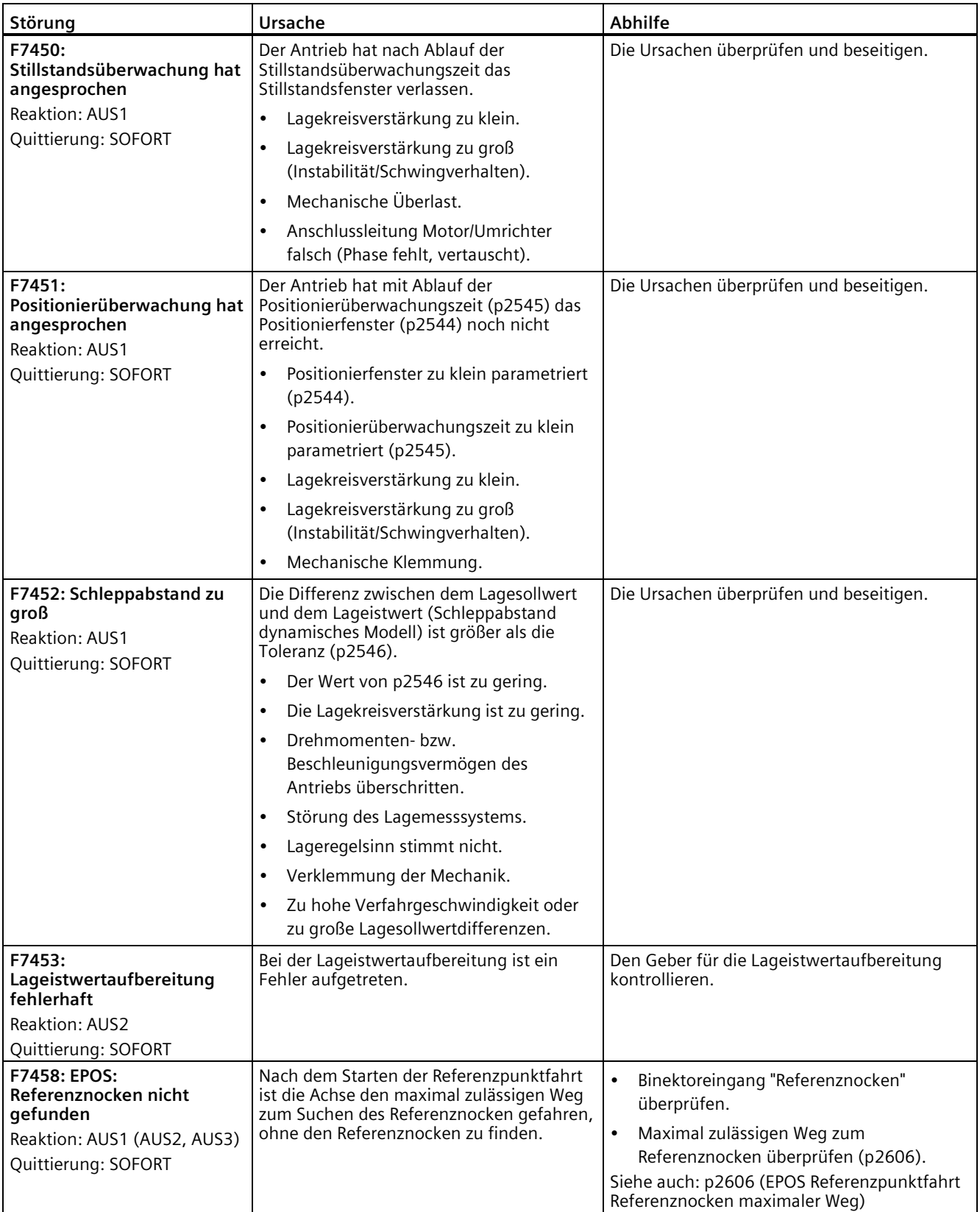

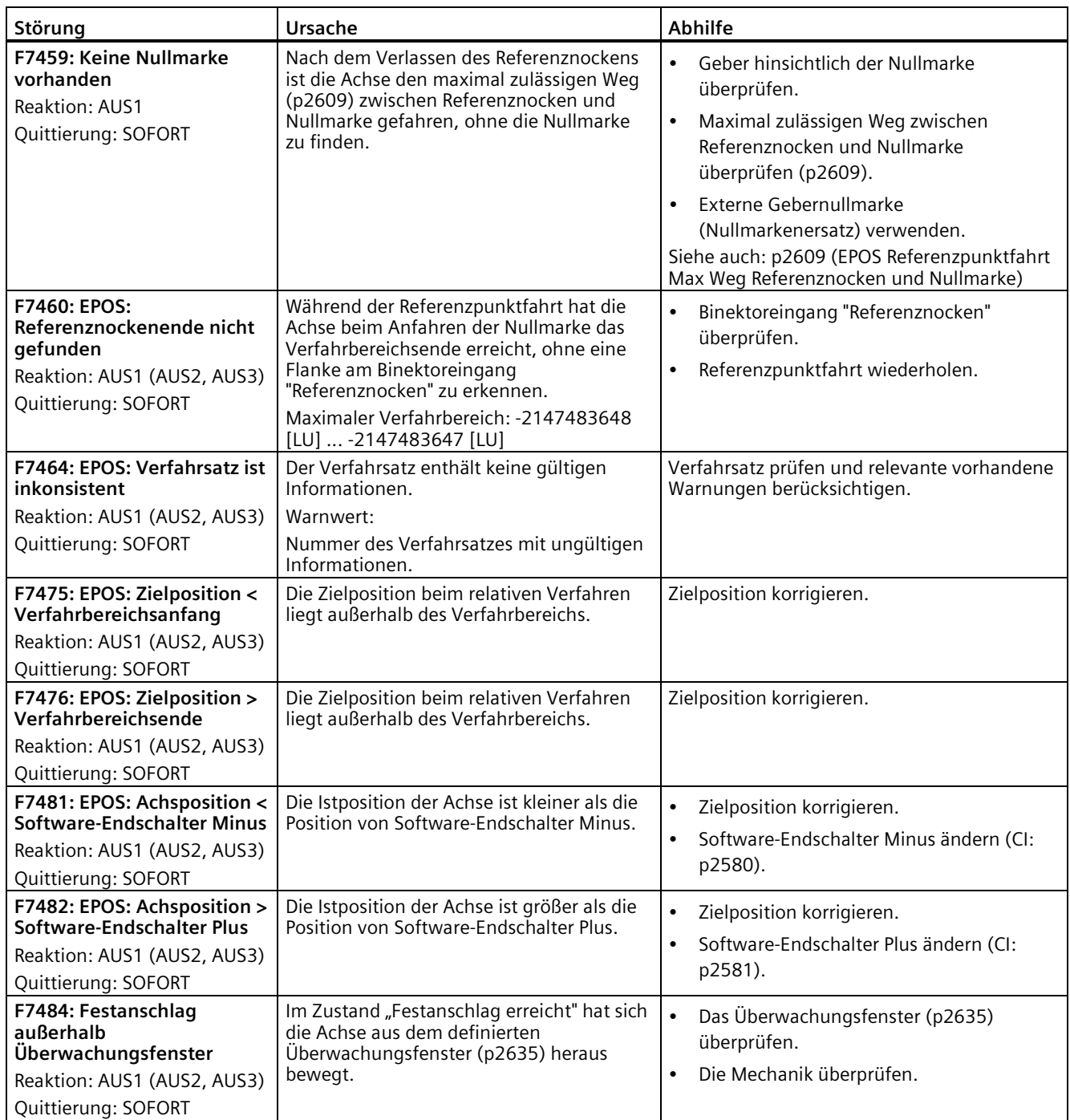

## *Diagnose*

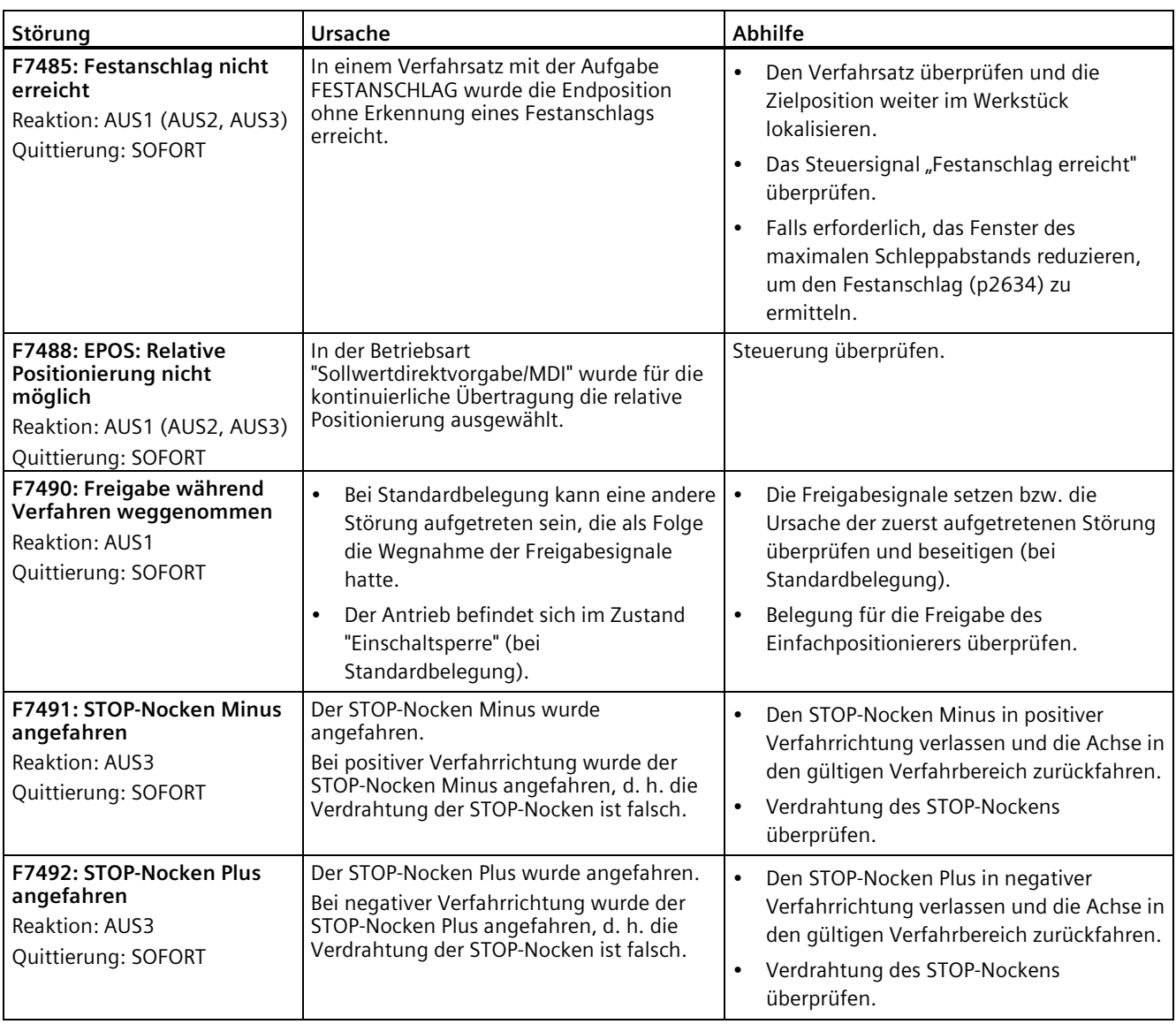

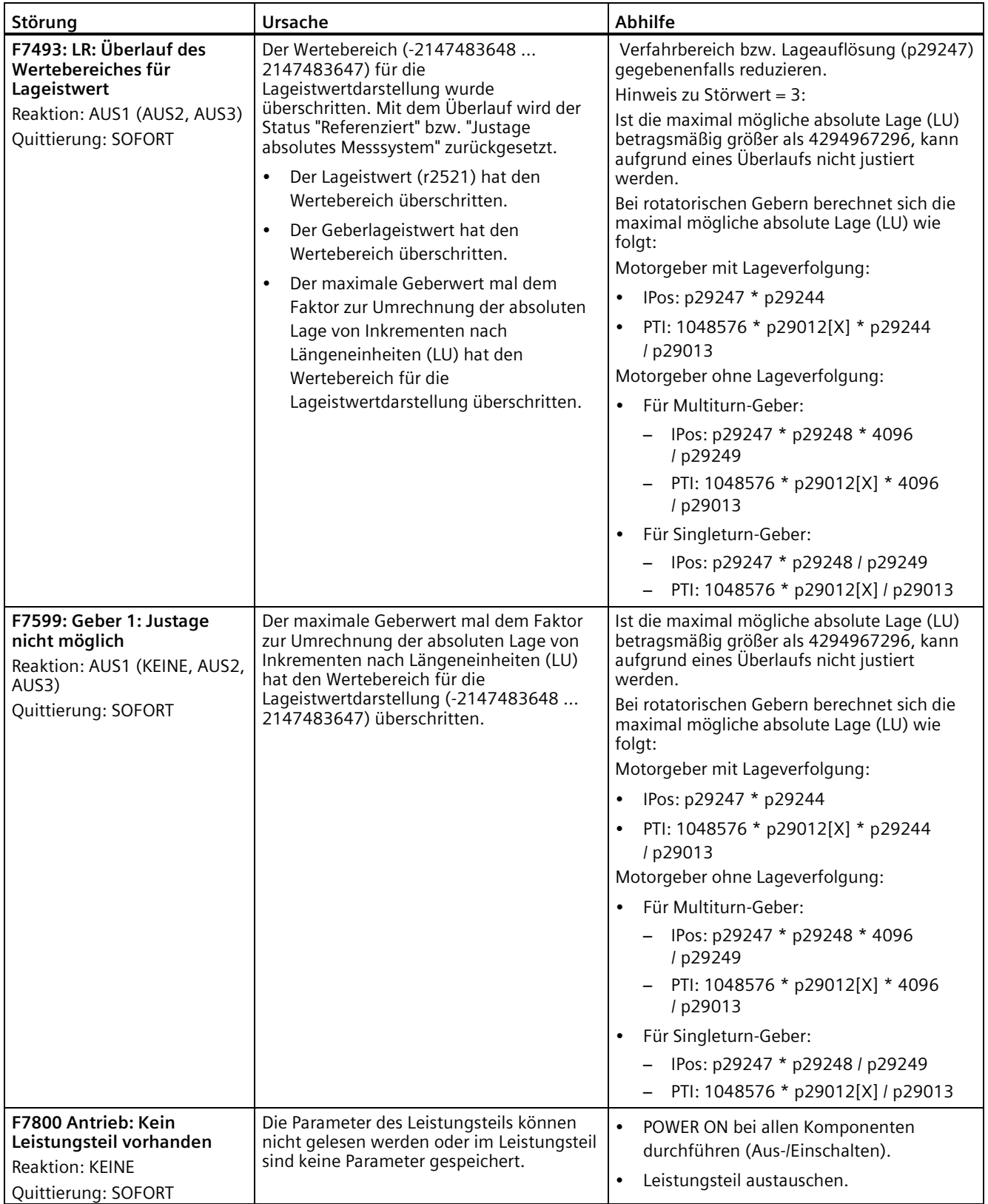

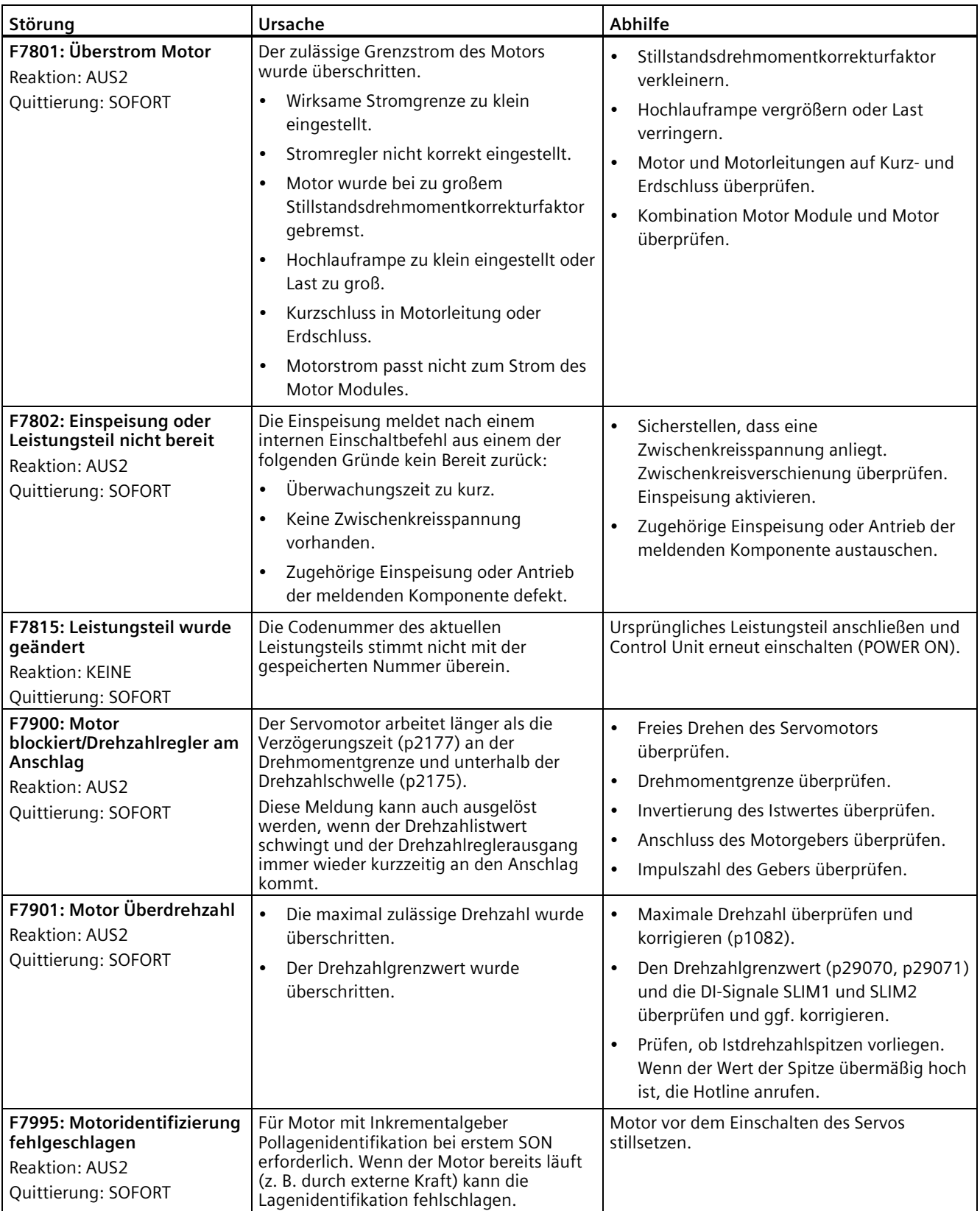
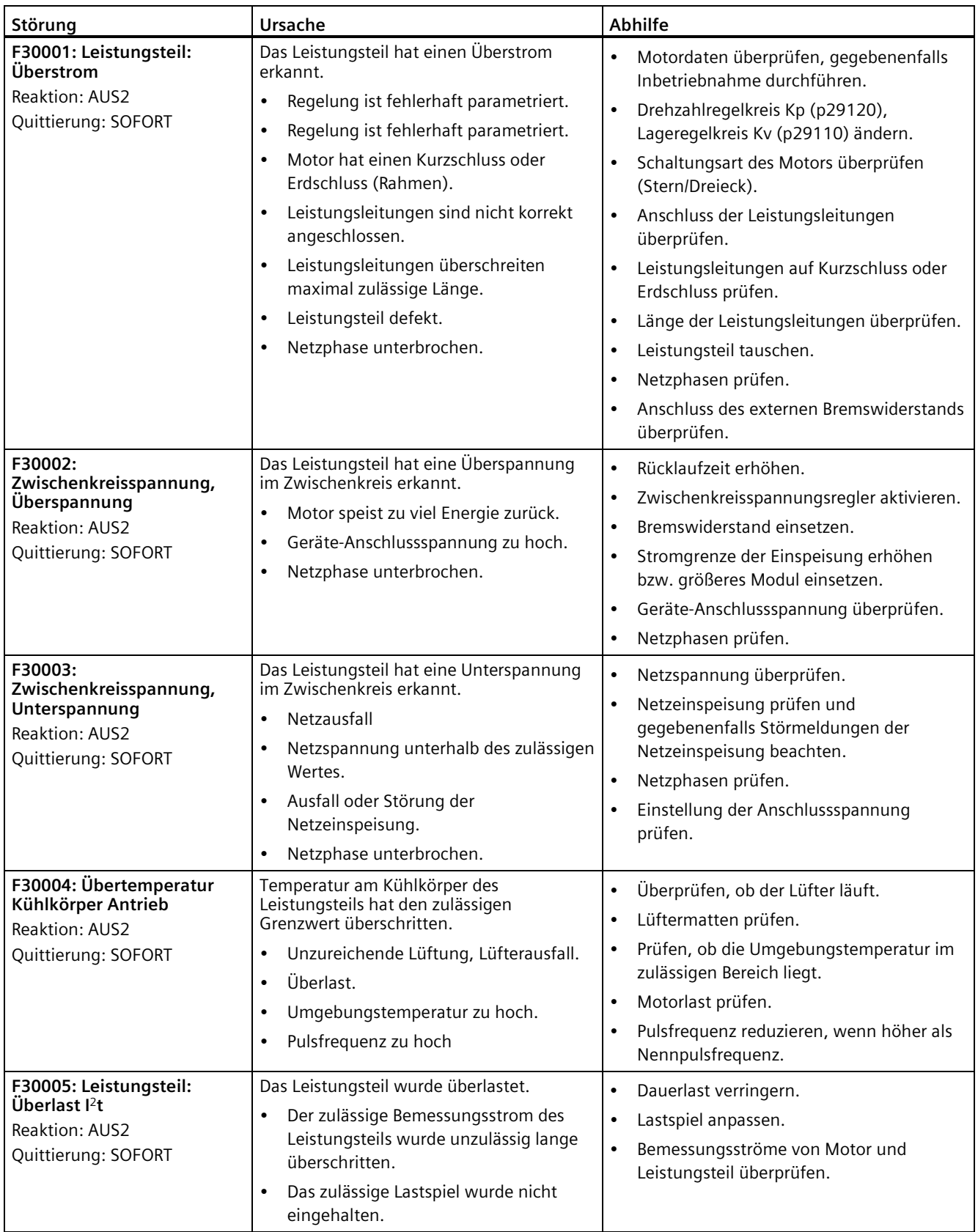

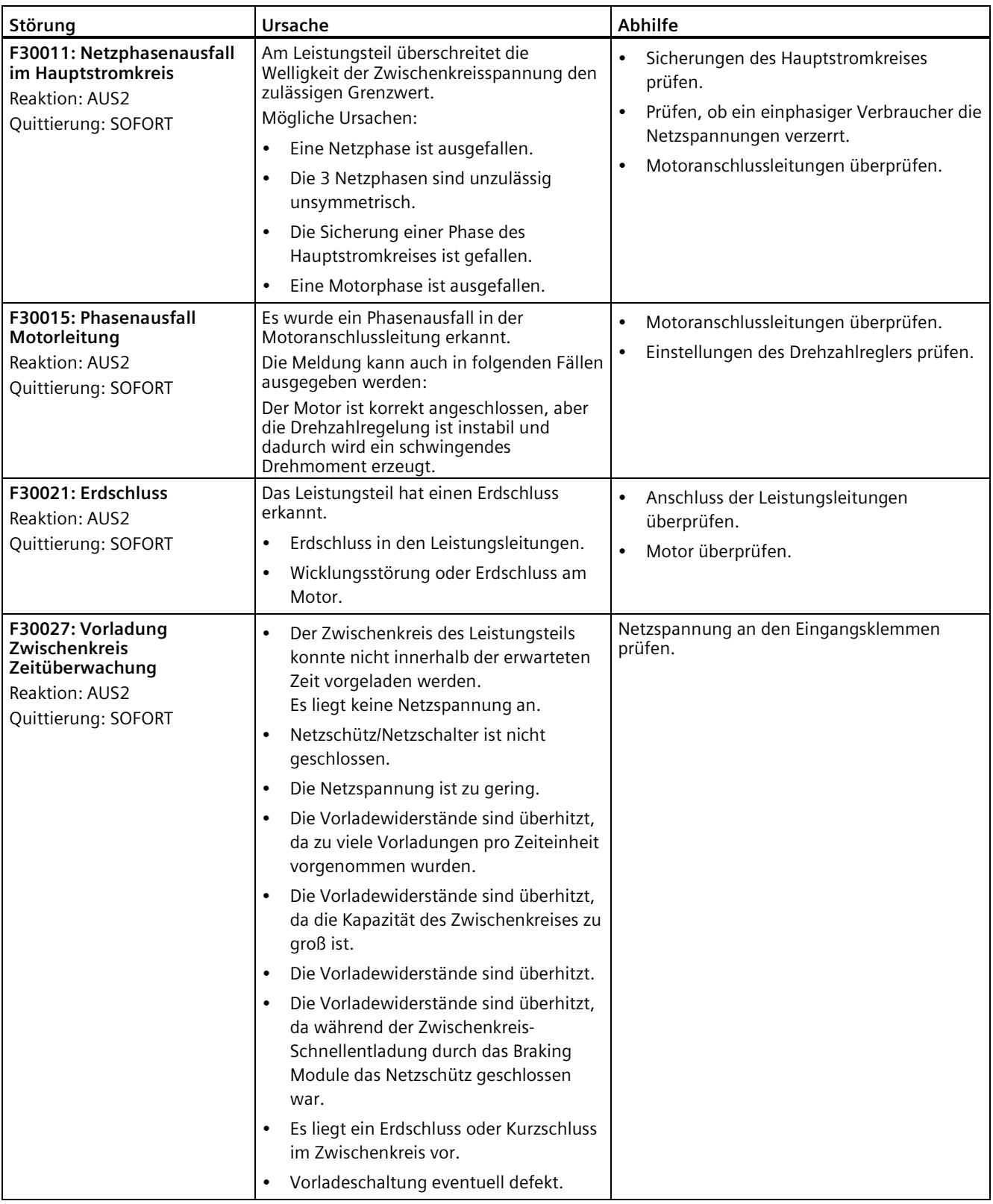

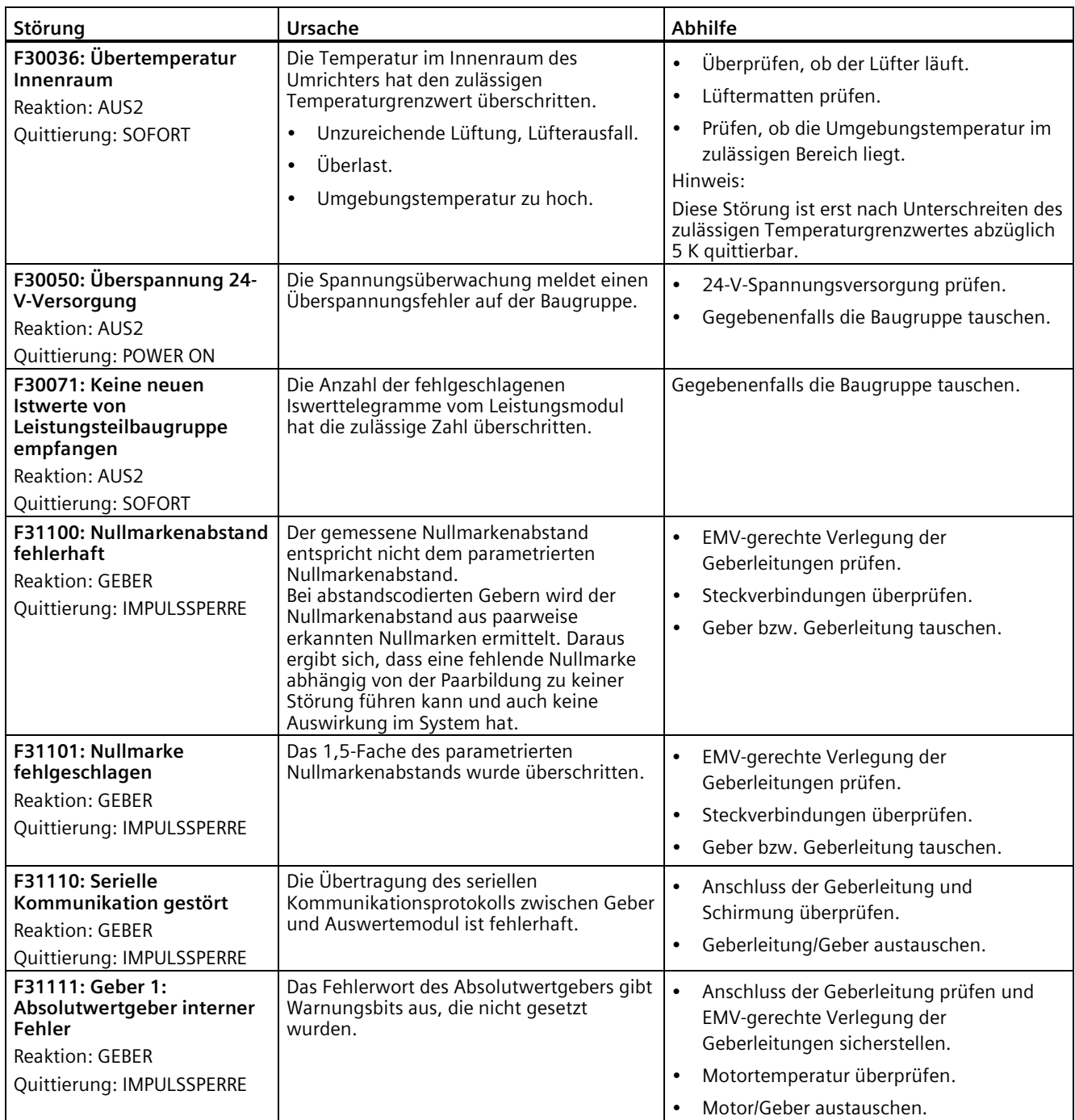

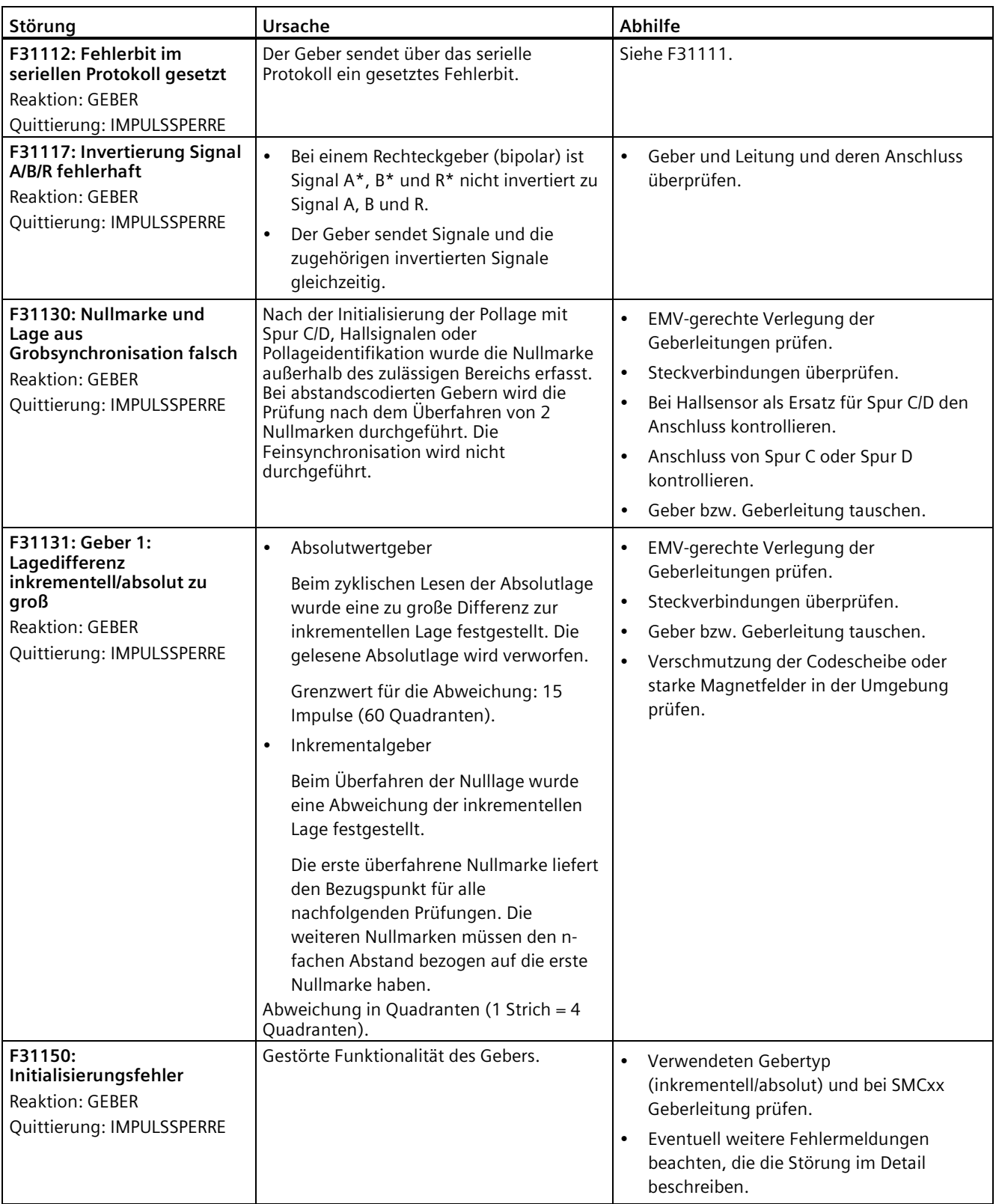

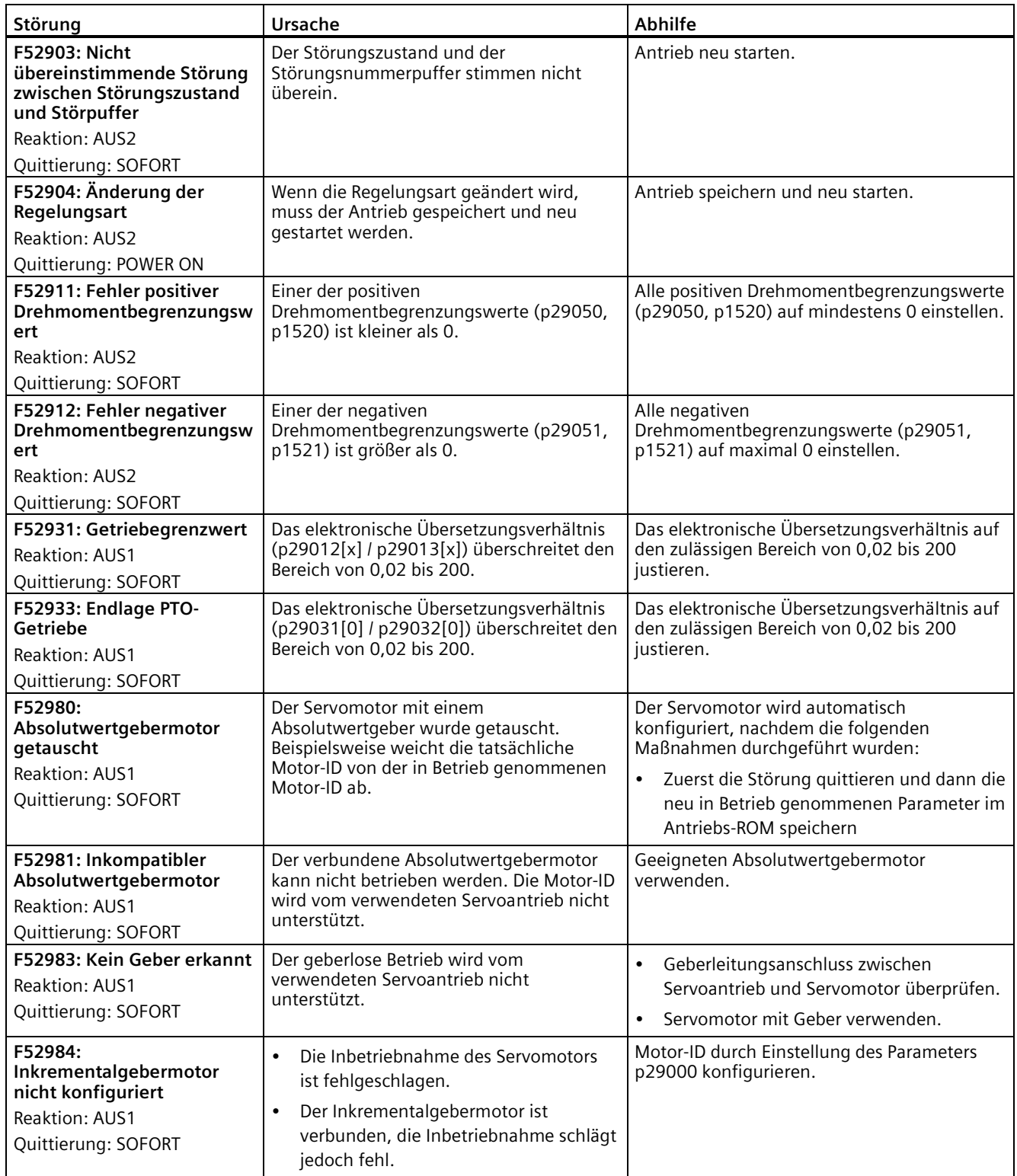

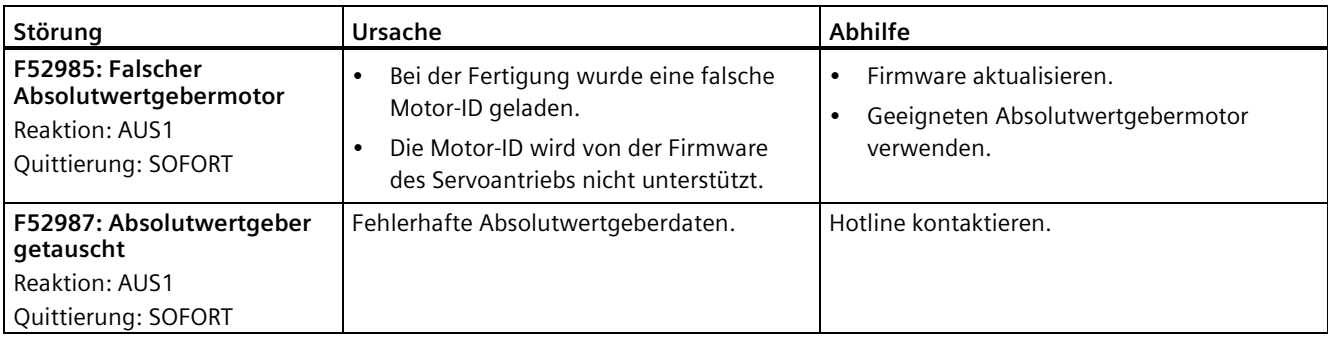

### **Liste der Warncodes**

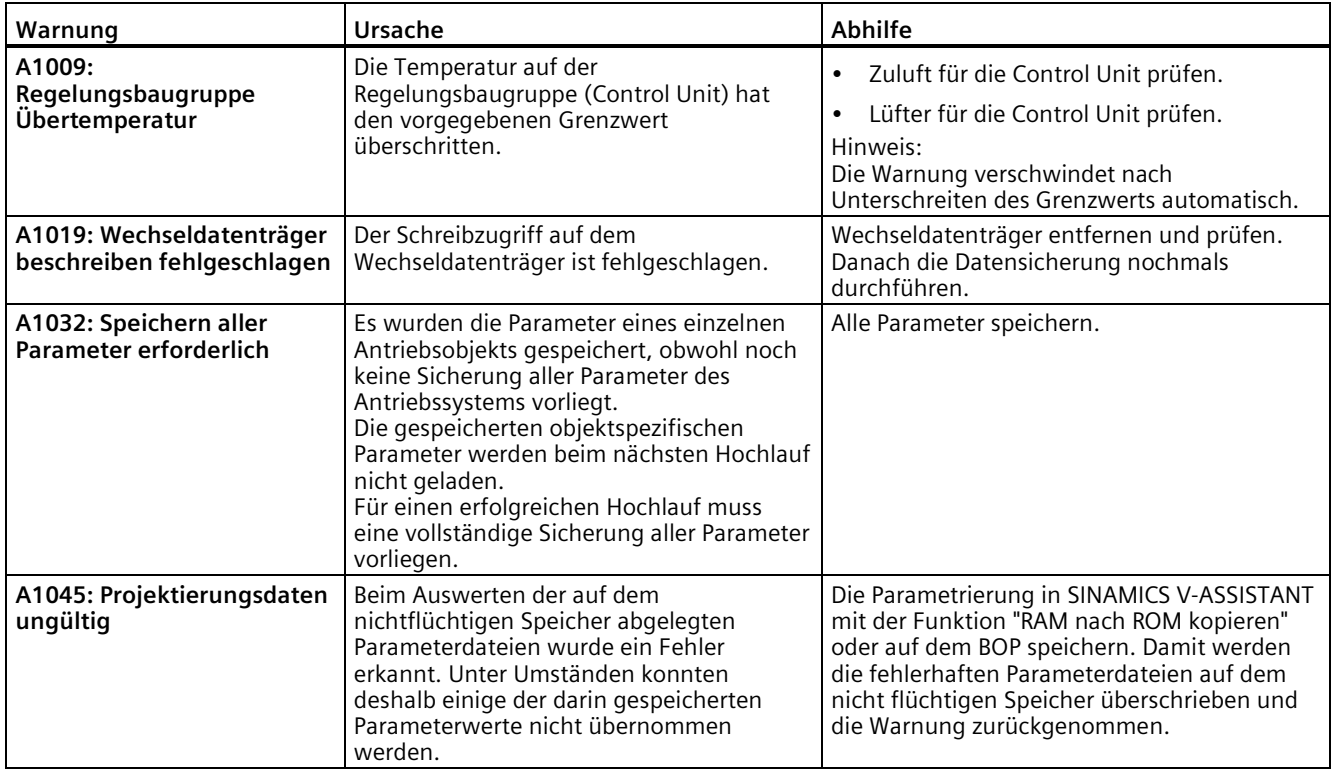

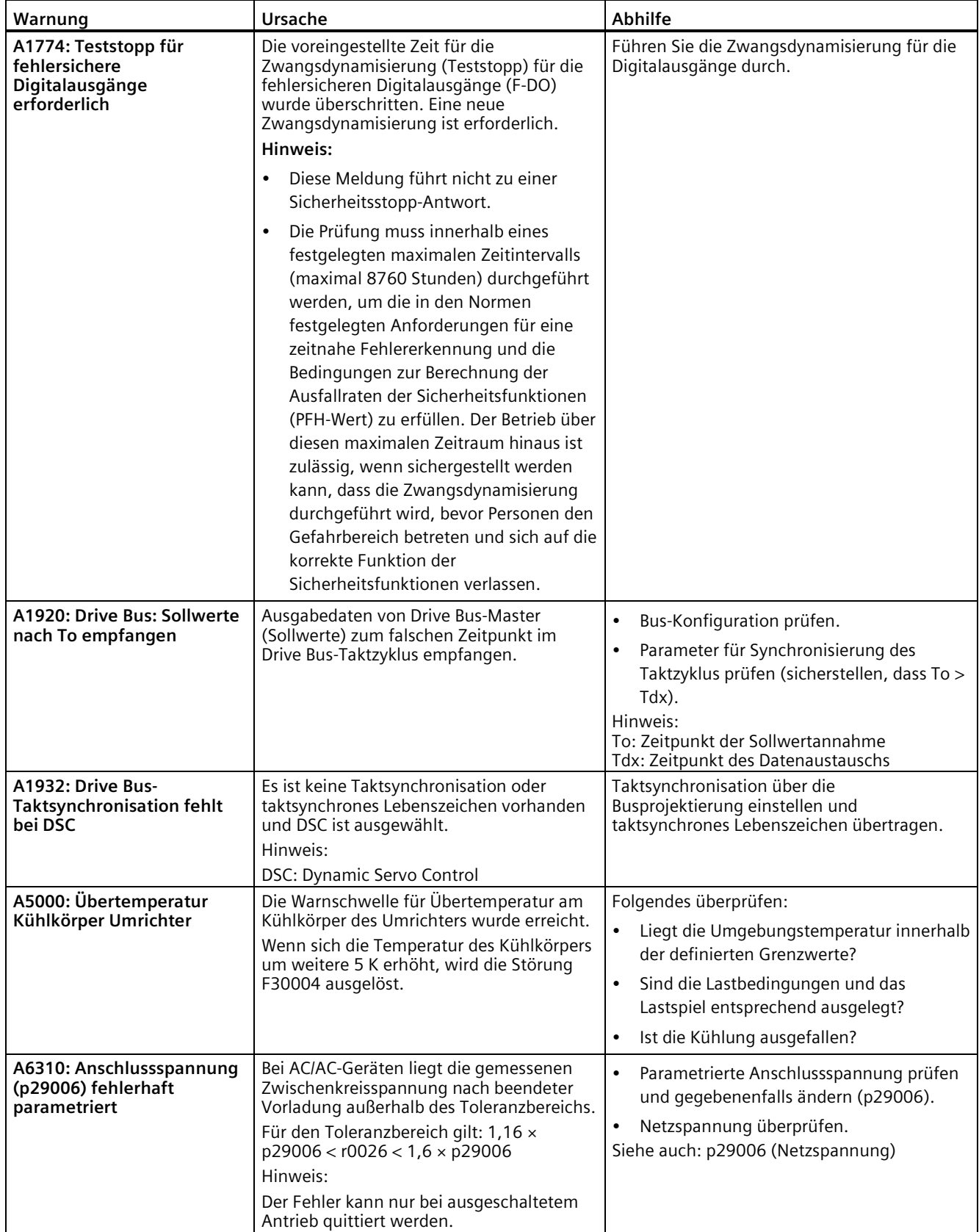

### *Diagnose*

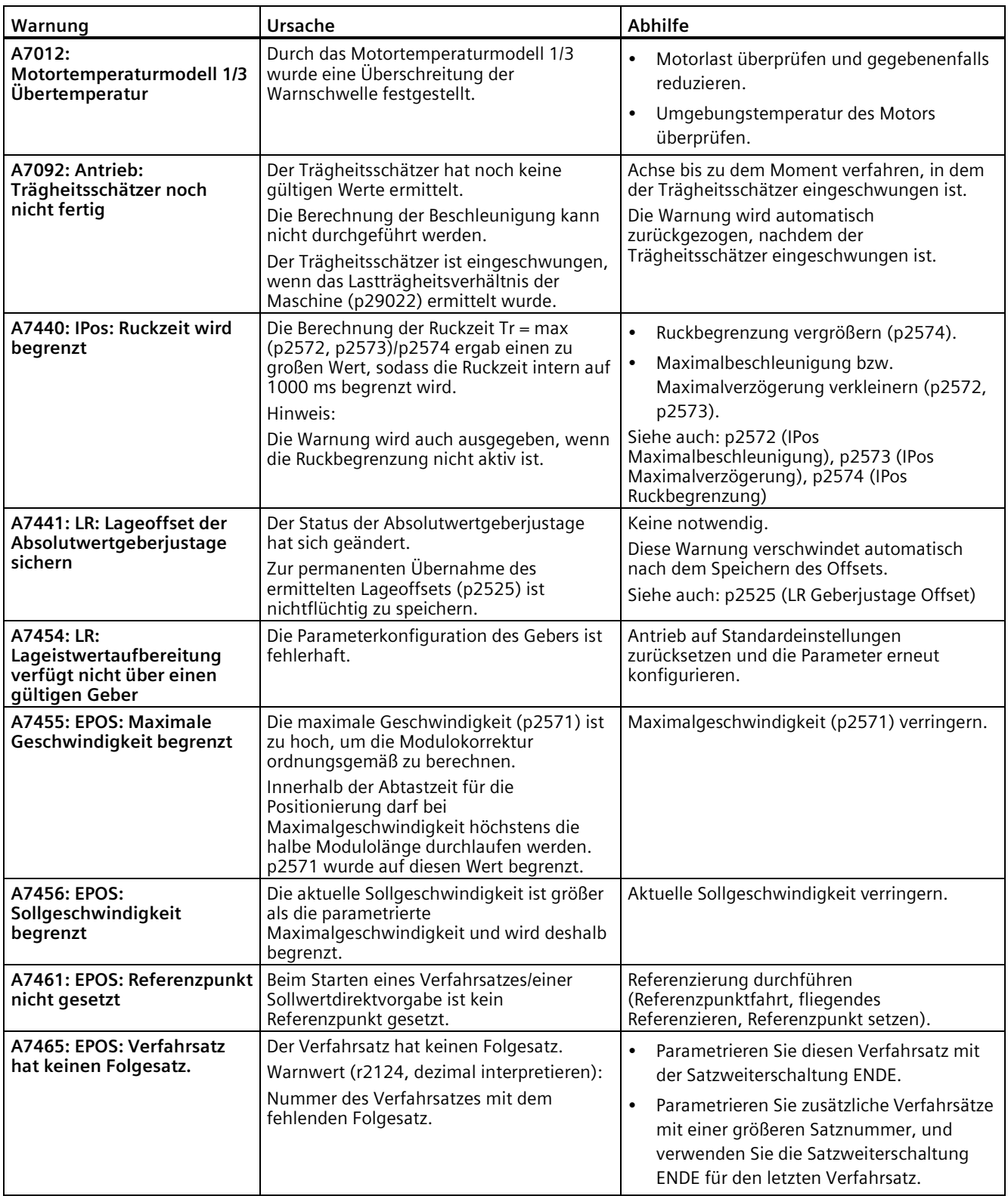

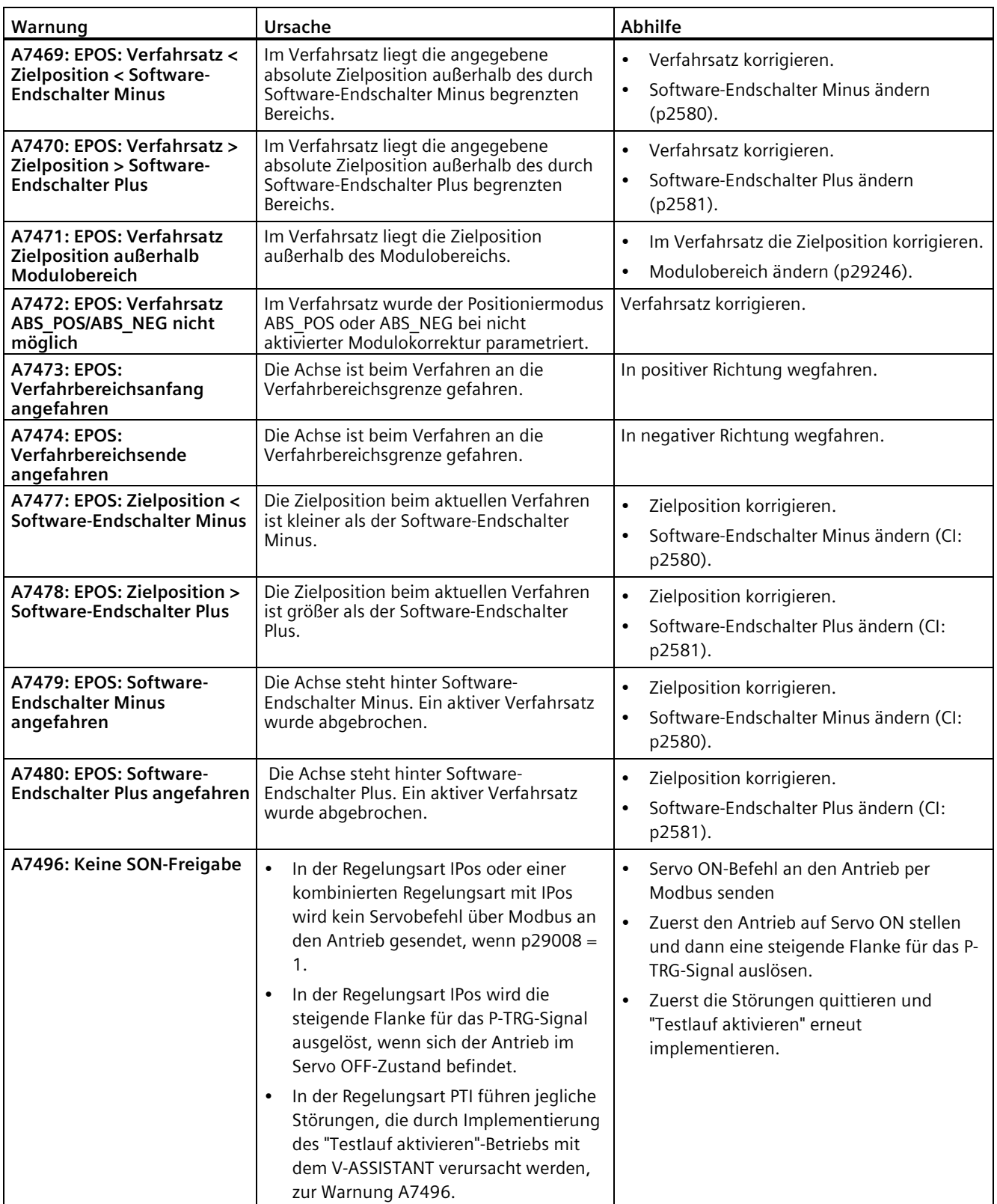

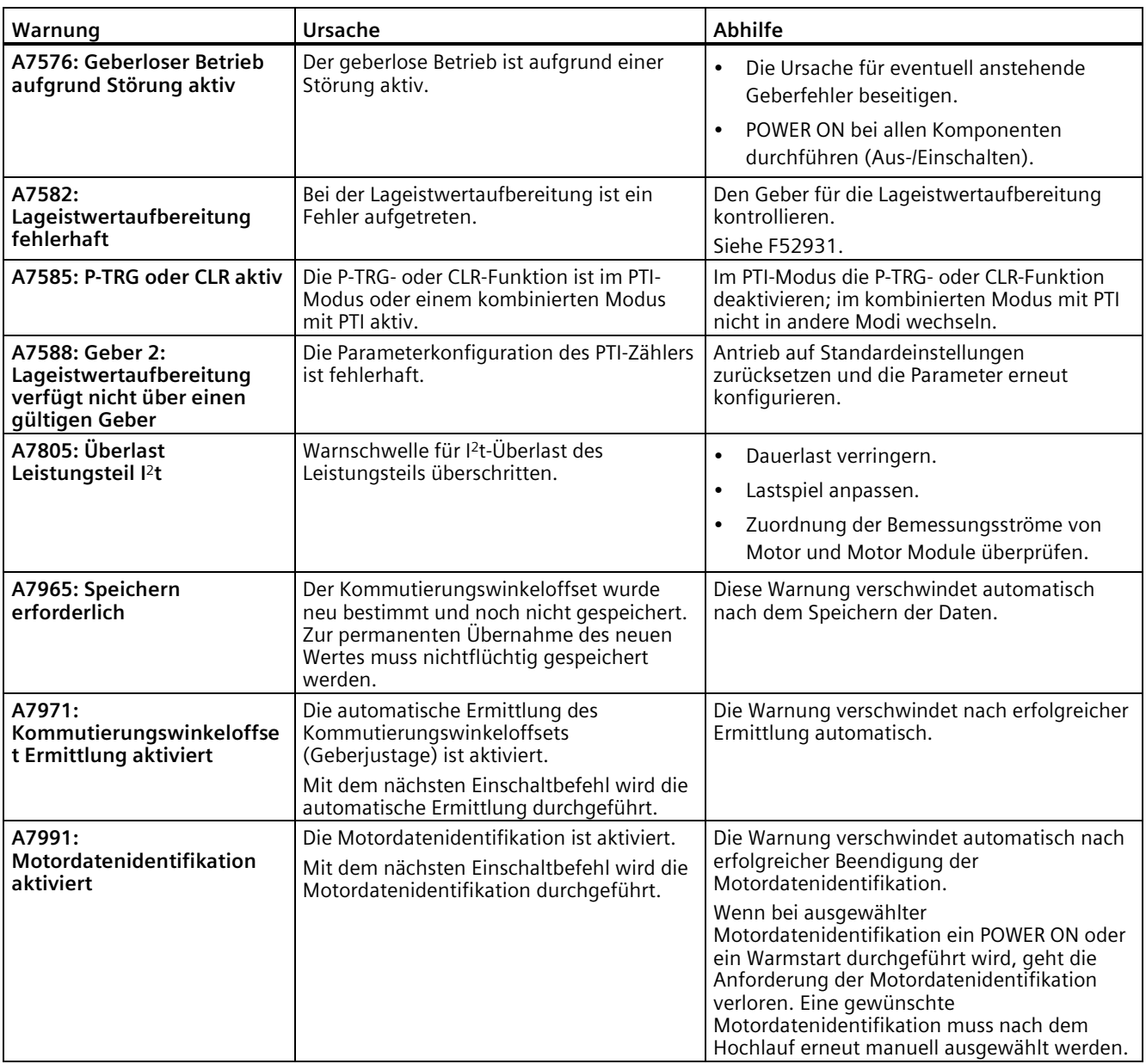

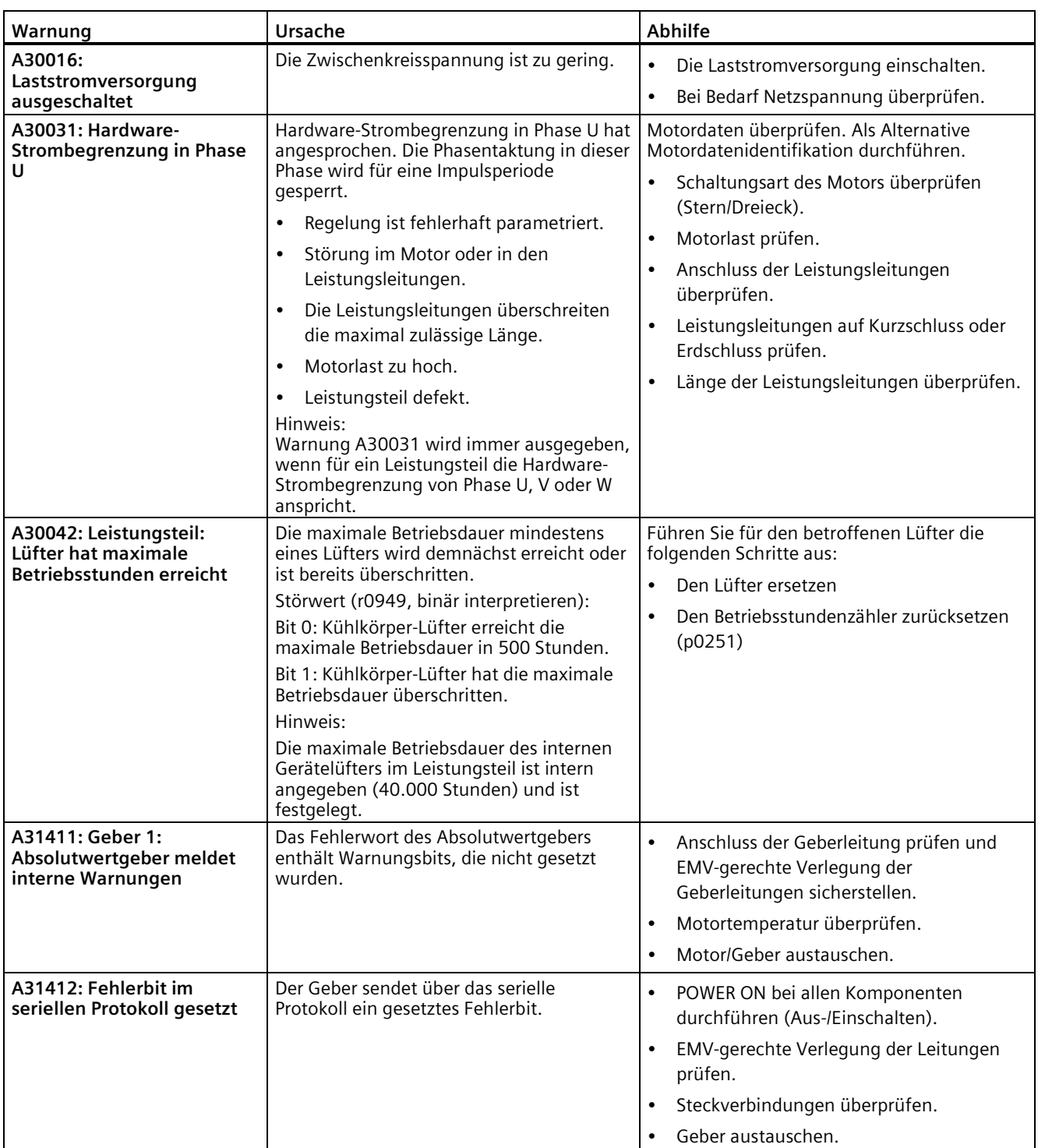

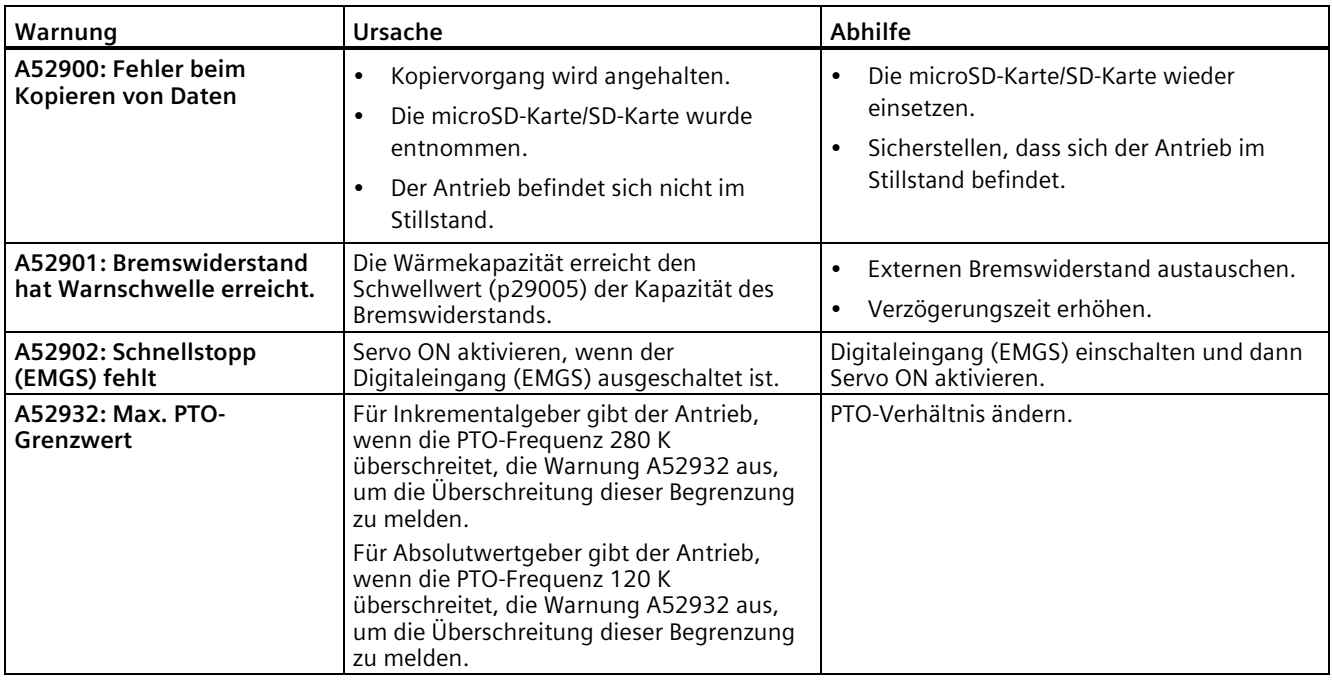

Die Leitungen, die SINAMICS V90-Servoantriebe und SIMOTICS S-1FL6-Servomotoren verbinden, sind wichtige Komponenten eines Servoantriebssystems. Sie sind eine wesentliche Voraussetzung für den stabilen und zuverlässigen Betrieb des Systems.

Es wird empfohlen, von Siemens gelieferte Leitungsbaugruppen und Steckverbinder zu verwenden. Alle von Siemens gelieferten Leitungsbaugruppen und Steckverbinder sind geprüft und erfüllen die CE-Normen und EMC-Anforderungen. Wenn Sie selbst hergestellte Leitungen oder Leitungen von einem Fremdhersteller verwenden, gewährleistet Siemens nicht, dass das aus dem V90-Servoantrieb und dem 1FL6-Servomotor bestehende System den CE-Normen entspricht. Wenn Sie in Ihrem Antriebssystem Leitungen von einem Fremdhersteller verwenden und das Antriebssystem in einer CE-konformen Umgebung betrieben werden muss, müssen Sie die Zertifizierung für das Antriebssystem neu beantragen.

Siemens gestattet Ihnen aufgrund spezieller Fälle, wie z. B. der Bedarf an einer bestimmten Leitungslänge, Leitungen selbst zu konfektionieren; daher stellt Siemens die Anweisungen zur Konfektionierung von Leitungen und Steckverbindern bereit. Siemens gewährleistet jedoch nicht, dass von Ihnen selbst hergestellte Leitungen die CE-Normen und EMC Anforderungen erfüllen. Wenn Sie Leitungen selbst herstellen, müssen Sie die Verfahren für die Konfektionierung in diesem Abschnitt beachten. Außerdem benötigen Sie geeignete Werkzeuge, Rohleitungen und Siemens-Steckverbinder gemäß den technischen Daten für Leitungen und Informationen in diesem Abschnitt.

Siemens übernimmt keine Gewährleistung für die Leistung der von Ihnen selbst hergestellten Leitungen. Schäden an Geräten (Antriebe, Motoren) infolge der Verwendung von Ihnen selbst hergestellter Leitungen sind von der Gewährleistung nicht gedeckt.

### **Betriebsanforderungen**

Wenn Sie Leitungen selbst herstellen, beachten Sie die folgenden Anforderungen:

- Die Montage muss durch qualifiziertes Personal erfolgen
- Verwenden Sie zum Löten oder Crimpen von Leitungen geeignete Werkzeuge und stellen Sie die Betriebsqualität sicher

### **Anforderungen an Leitungen und Steckverbinder**

• Abgeschirmte Rohleitungen verwenden

Leistungs- und Geberleitungen müssen geschirmt sein, und die Schirmwirkung muss den Anforderungen von Siemens entsprechen.

• Nur Siemens-Steckverbinder verwenden

Weitere Informationen zu den Anforderungen an Leitungen und Steckverbinder finden Sie in den Abschnitten ["MOTION-CONNECT 300-Kabel und Steckverbinder](#page-45-0) (Seite [44\)](#page-45-0)" und ["Technische Daten – Leitungen](#page-82-0) (Seite [81\)](#page-82-0)".

### **Montageanforderungen**

Beachten Sie die Verfahren für die Konfektionierung in diesem Abschnitt sowie die folgenden Punkte:

• Leitungen abisolieren

Stellen Sie nach dem Entfernen des Außenmantels von der Leitung sicher, dass alle Leiter glatt und gerade sind.

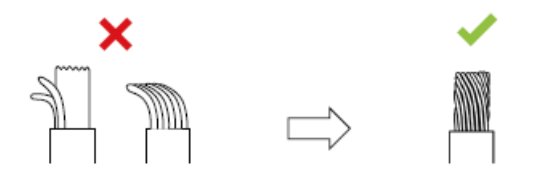

• Nicht verwendete Stifte an den Steckern überziehen

Um Kurzschlüsse zwischen dem Beilaufdraht und nicht verwendeten Stiften am Stecker zu vermeiden, überziehen Sie alle nicht verwendeten Stifte mit Wärmeschrumpfschläuchen.

• Leitungsschirme anschließen

Wenn Sie die antriebsseitigen Geberstecker konfektionieren, müssen die Leitungsschirme an das Erdungsblech und danach an das Gehäuse angeschlossen werden.

# **A.1 Konfektionierung von antriebsseitigen Leitungsklemmen/Steckern**

# <span id="page-446-0"></span>**A.1.1 Konfektionierung der Leistungsklemme**

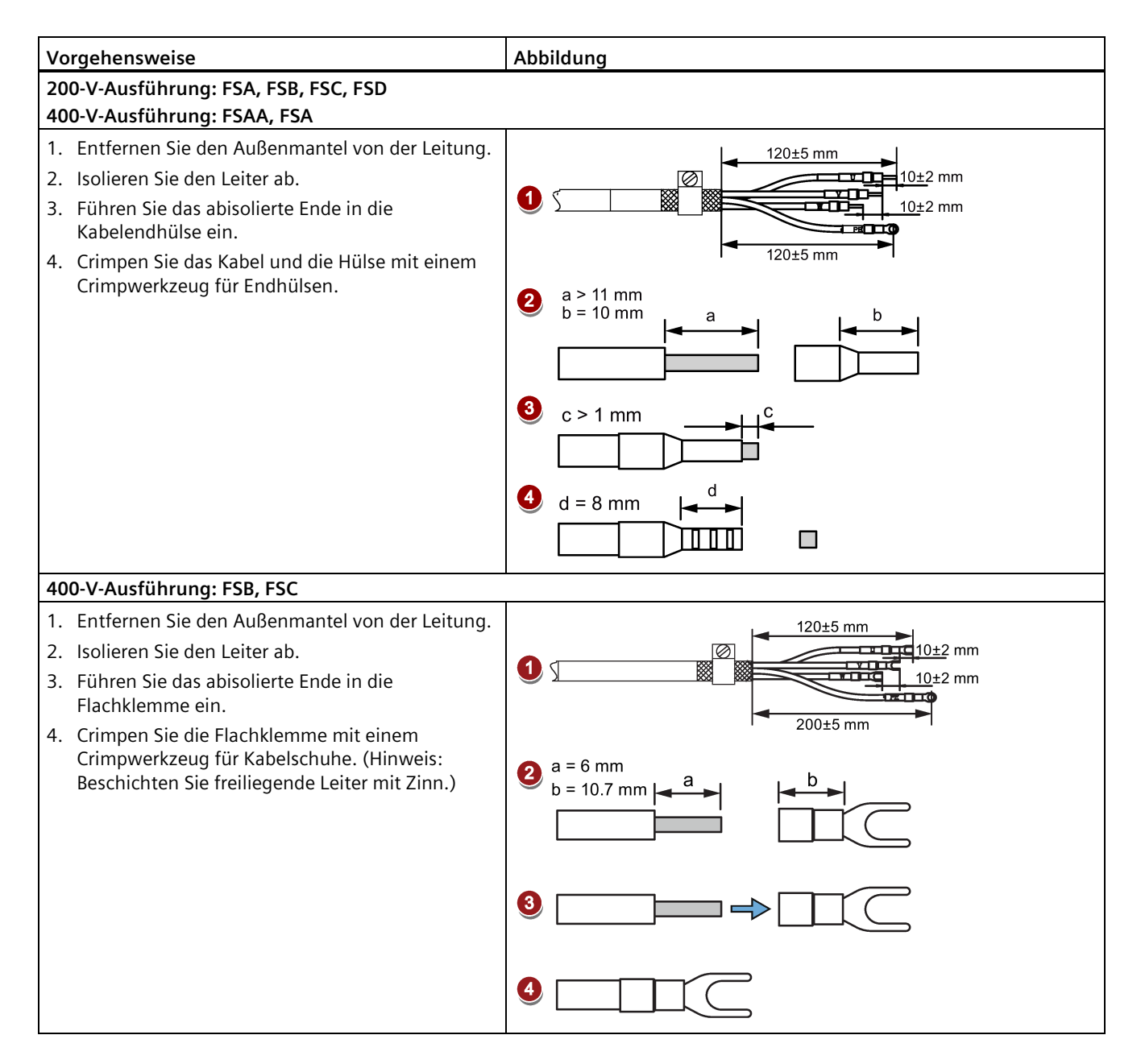

*A.1 Konfektionierung von antriebsseitigen Leitungsklemmen/Steckern*

# **A.1.2 Konfektionierung von Gebersteckern**

Für Antriebe sämtlicher Baugrößen gilt die gleiche grundsätzliche Vorgehensweise zur Konfektionierung des antriebsseitigen Gebersteckers. Beachten müssen Sie lediglich die unterschiedlichen Signalanschaltungen für den Steckverbinder des Absolutwertgebers und den Steckverbinder des Inkrementalgebers.

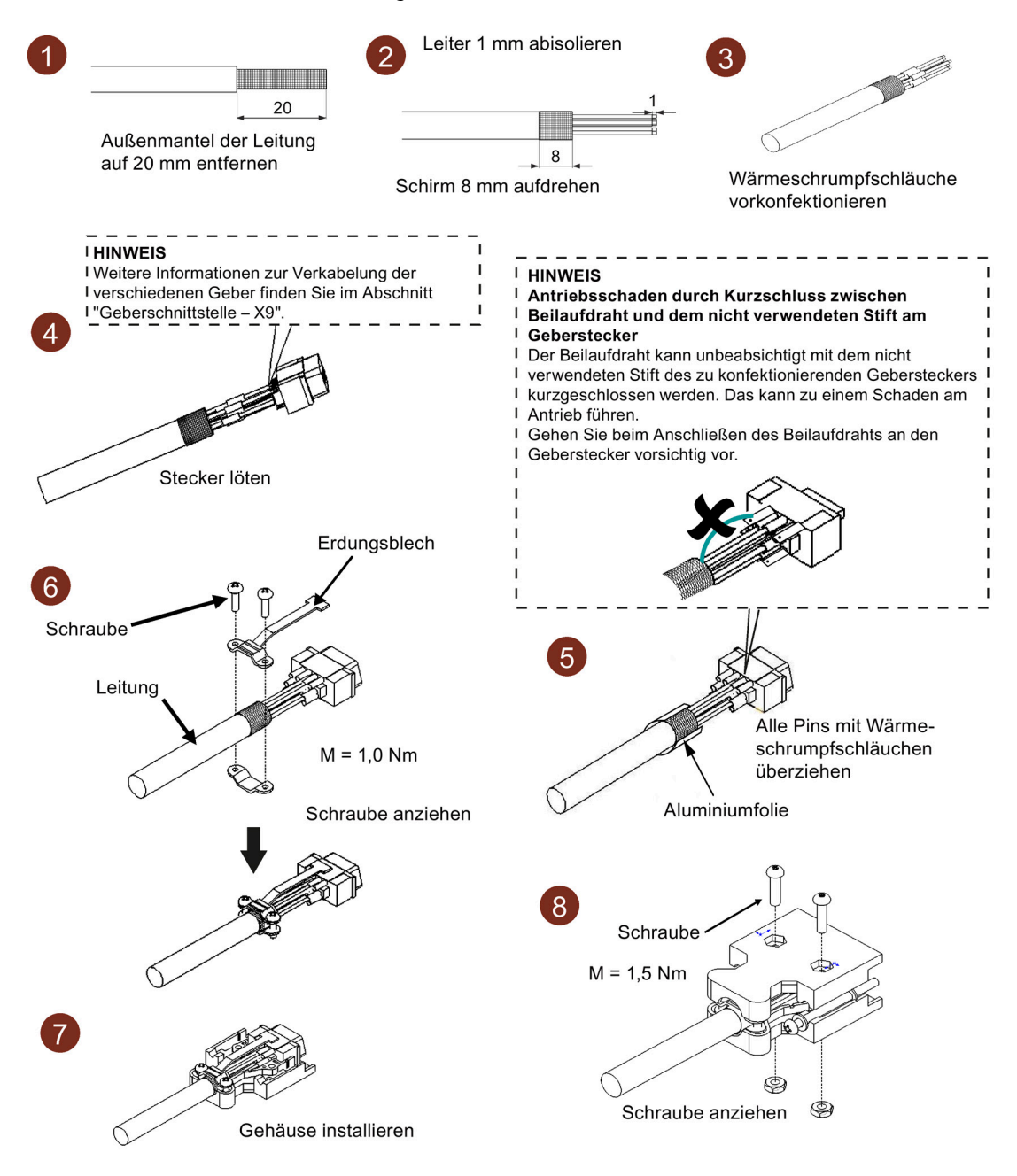

*A.1 Konfektionierung von antriebsseitigen Leitungsklemmen/Steckern*

### **ACHTUNG**

### **Antriebsschaden durch Kurzschluss zwischen Beilaufdraht und dem nicht verwendeten Stift am Geberstecker**

Der Beilaufdraht kann unbeabsichtigt mit dem nicht verwendeten Stift des zu konfektionierenden Gebersteckers kurzgeschlossen werden. Das kann zu einem Schaden am Antrieb führen.

• Wenn Sie den Stecker konfektionieren, gehen Sie beim Anschließen des Beilaufdrahts an den Geberstecker vorsichtig vor.

### **A.1.3 Konfektionierung von Bremsklemmen**

Die Konfektionierung von Bremsklemmen erfolgt nach demselben Verfahren wie für eine Leistungsklemme der 200-V-Ausführung des Servoantriebs beschrieben. Weitere Informationen finden Sie in Abschnitt ["Konfektionierung der Leistungsklemme](#page-446-0) (Seite [445\)](#page-446-0)".

### *Anhang*

*A.1 Konfektionierung von antriebsseitigen Leitungsklemmen/Steckern*

**A.1.4 Konfektionierung von Sollwertsteckern** Leiter 1 mm abisolieren  $20$ Außenmantel der Leitung auf 20 mm  $\,8\,$ entfernen Schirm 8 mm aufdrehen **I HINWEIS** Es wird empfohlen, alle verwendeten Pins mit Wärmeschrumpfschläuchen zu überziehen. Die folgenden Stifte am Sollwertstecker müssen mit Wärmeschrumpfschläuchen konfektioniert werden, unabhängig davon, ob sie belegt werden oder nicht. Hierbei handelt es sich um die Stifte 15, 16, 40, 41, 42 und 43. Wärmeschrumpfschläuche vorkonfektionieren **HINWEIS** Schweißpistole Schaden am Antrieb durch Kurzschluss zwischen Beilaufdraht und den oberen Stiften am Sollwertstecker Der Beilaufdraht kann unbeabsichtigt mit den oberen Stiften des zu konfektionierenden Sollwertsteckers kurzgeschlossen werden. Das kann zu einem Schaden am Antrieb führen. Stecker löten Gehen Sie beim Anschließen des Beilaufdrahts an den Sollwertstecker vorsichtig vor.  $6\overline{6}$ Schraube Erdungsblech Pins mit Wärmeschrumpf- $M = 1.0 Nm$ schläuchen überziehen Leitung Schraube Aluminiumfolie anziehen Schraube 8  $M = 1,5$  Nm Gehäuse installieren Œ ∉ Schraube anziehen

### **ACHTUNG**

#### **Schäden am Antrieb durch Kurzschluss zwischen Beilaufdraht und dem nicht verwendeten Stift am Sollwertstecker**

Der Beilaufdraht kann unbeabsichtigt mit dem nicht verwendeten Stift des zu konfektionierenden Sollwertsteckers kurzgeschlossen werden. Dies kann zu einem Schaden am Antrieb führen.

• Wenn Sie den Stecker konfektionieren, gehen Sie beim Anschließen des Beilaufdrahts an den Sollwertstecker vorsichtig vor.

# <span id="page-450-0"></span>**A.2 Konfektionierung von motorseitigen Leitungssteckverbindern**

# **A.2.1 Konfektionierung von Leistungssteckern**

**Leistungsleitung für Motoren mit geringem Trägheitsmoment (SH20, SH30, SH40)**

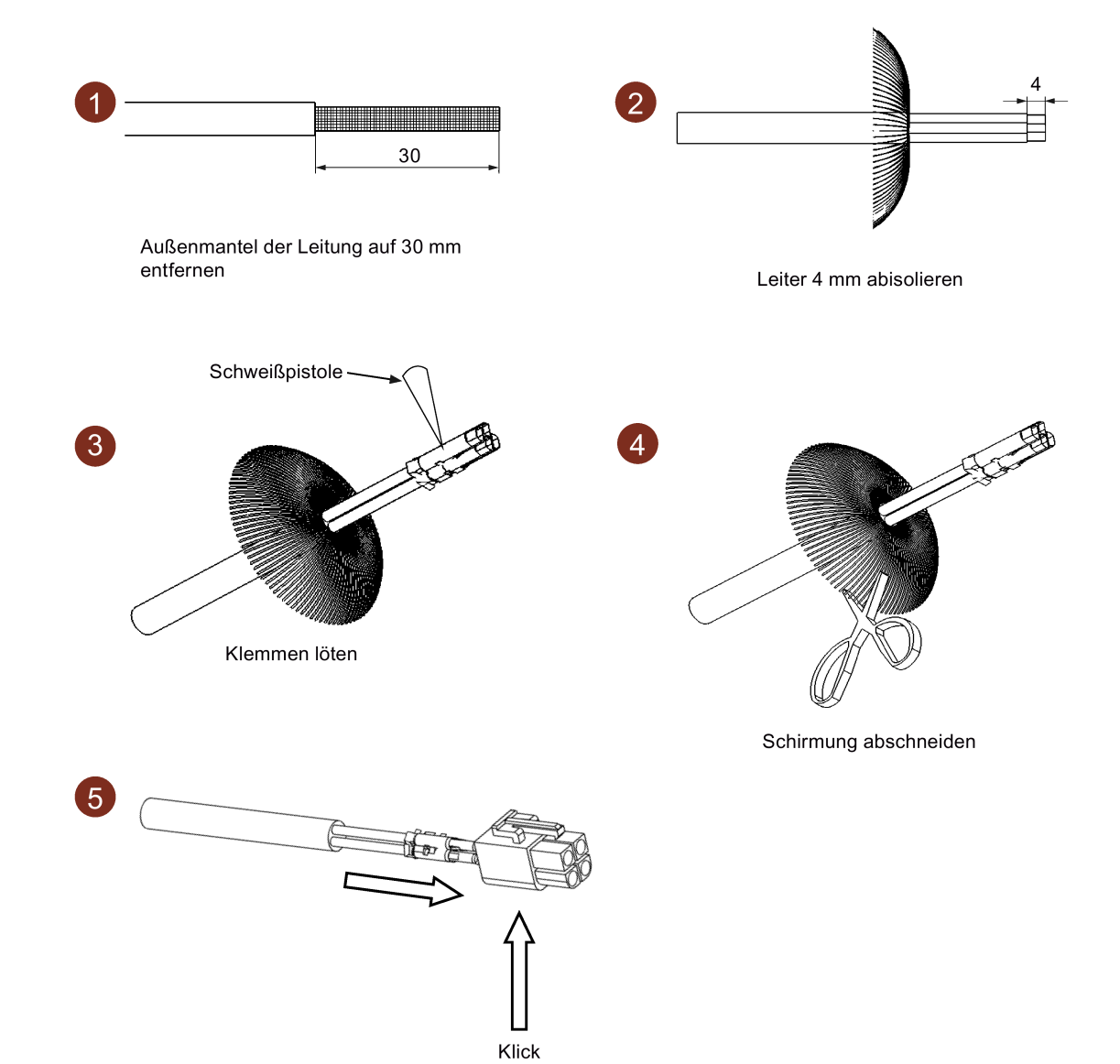

*A.2 Konfektionierung von motorseitigen Leitungssteckverbindern*

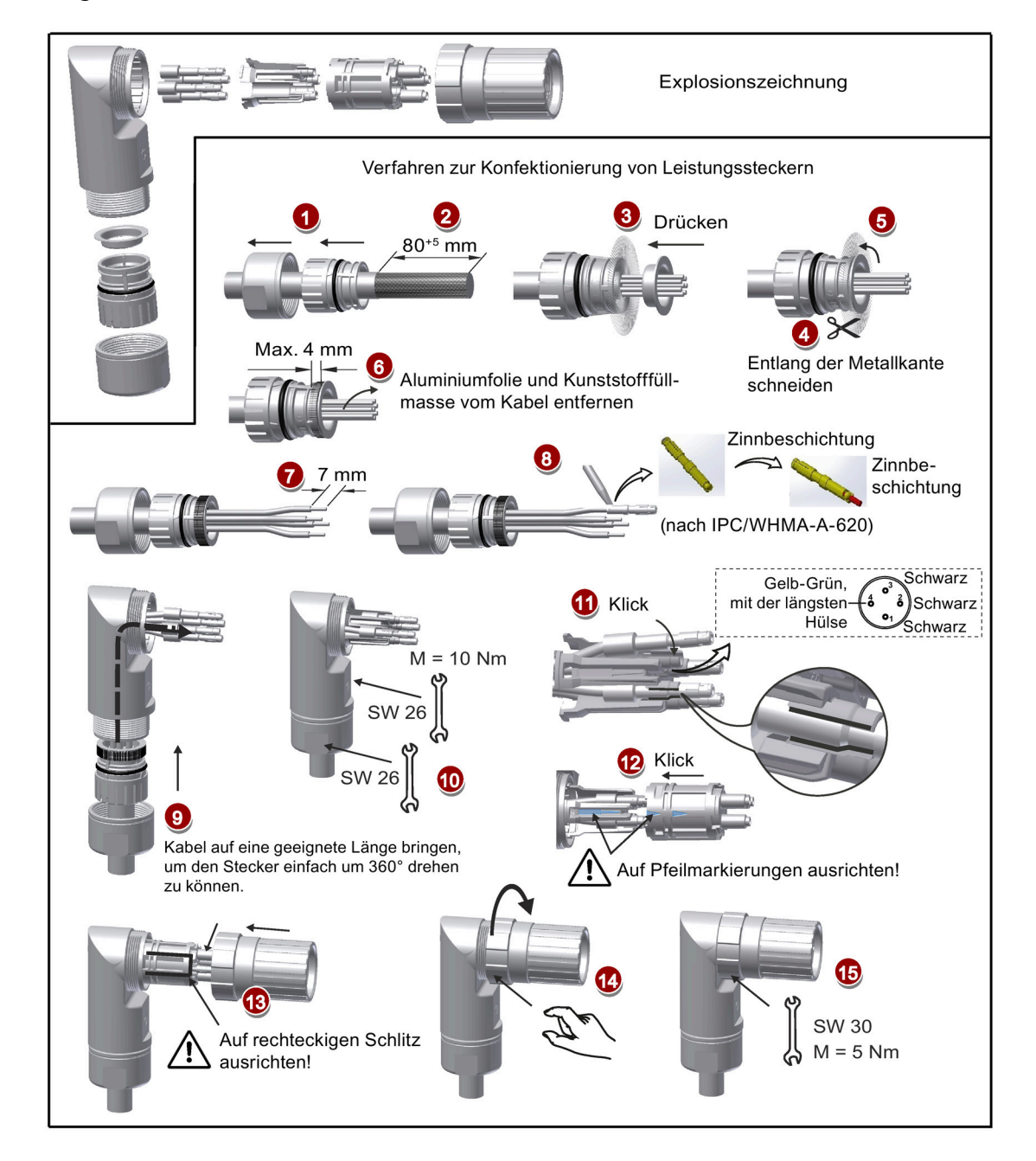

### **Leistungsleitung für Motoren mit geraden Steckverbindern (Motoren mit hohem Trägheitsmoment)**

### **Leistungsleitung für Motoren mit Winkelsteckverbindern (Motoren mit geringem Trägheitsmoment SH50 und Motoren mit hohem Trägheitsmoment)**

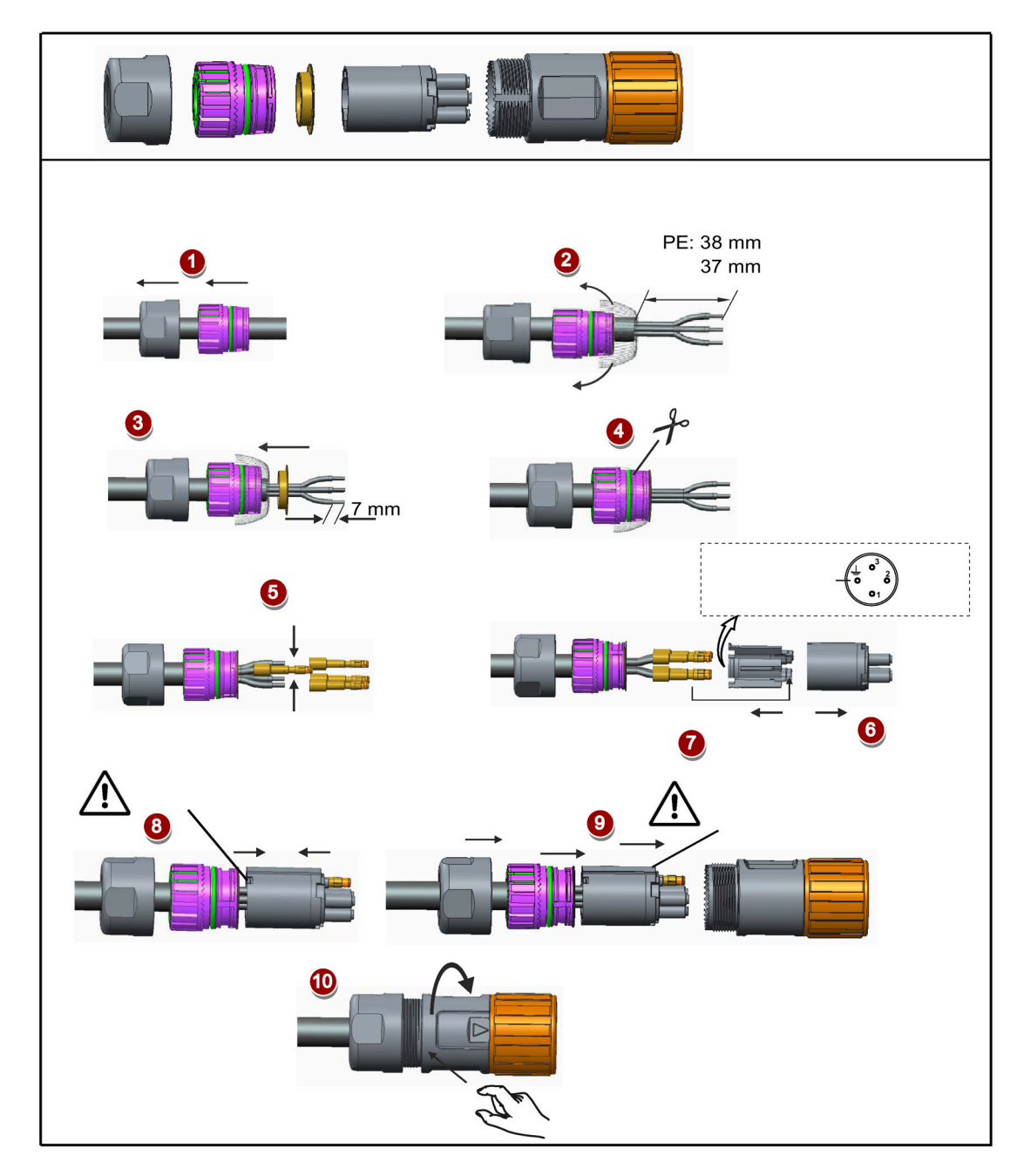

### *Anhang*

*A.2 Konfektionierung von motorseitigen Leitungssteckverbindern*

# <span id="page-453-0"></span>**A.2.2 Konfektionierung von Gebersteckern**

**Inkrementalgeberleitung für Motoren mit geringem Trägheitsmoment (SH20, SH30, SH40)**

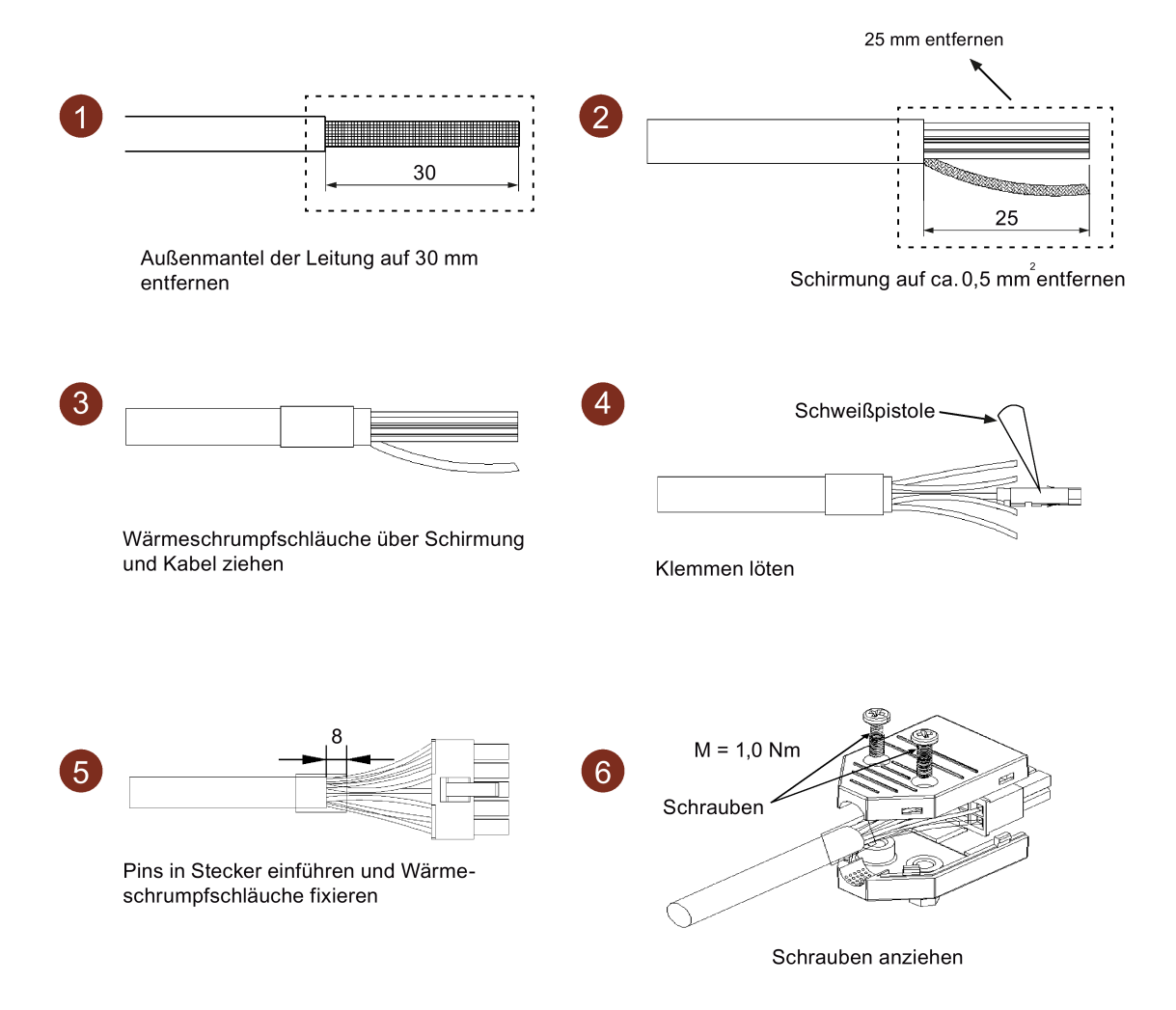

Leiter 5 mm abisolieren  $\overline{2}$  $\overline{1}$  $\sqrt{2}$  $30$ Außenmantel der Leitung auf 30 mm entfernen Vorkonfektionierung der Wärmeschrumpfschläuche  $\overline{A}$ 3 5 Stecker löten Schirmung 10 mm aufdrehen Alle Pins mit Wärmeschrumpfschläuchen überziehen  $6$ 10 mm Schirmung belassen Schirm Schraube Kupferfolie Leitung J Kupferfolie um Leiterkern wickeln  $M = 1.0 Nm$ Schraube anziehen 8  $\bigoplus$ Schraube  $M = 1,5$  Nm Schraube anziehen Gehäuse montieren

**Absolutwertgeberleitung für Motoren mit geringem Trägheitsmoment (SH20, SH30, SH40)**

*A.2 Konfektionierung von motorseitigen Leitungssteckverbindern*

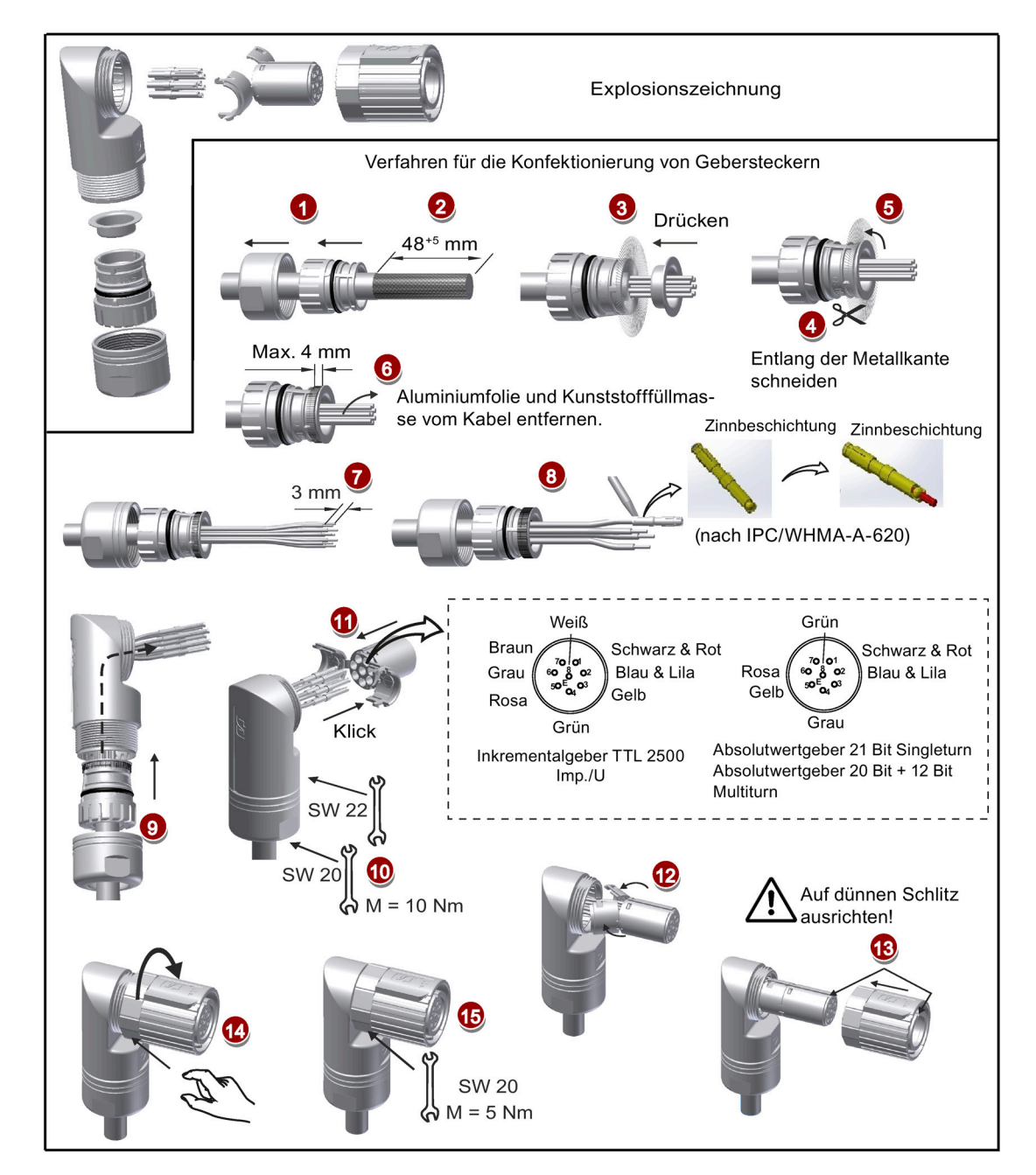

### **Geberleitung für Motoren mit geraden Steckverbindern (Motoren mit hohem Trägheitsmoment)**

### **Geberleitung für Motoren mit Winkelsteckverbindern (Motoren mit geringem Trägheitsmoment SH50 und Motoren mit hohem Trägheitsmoment)**

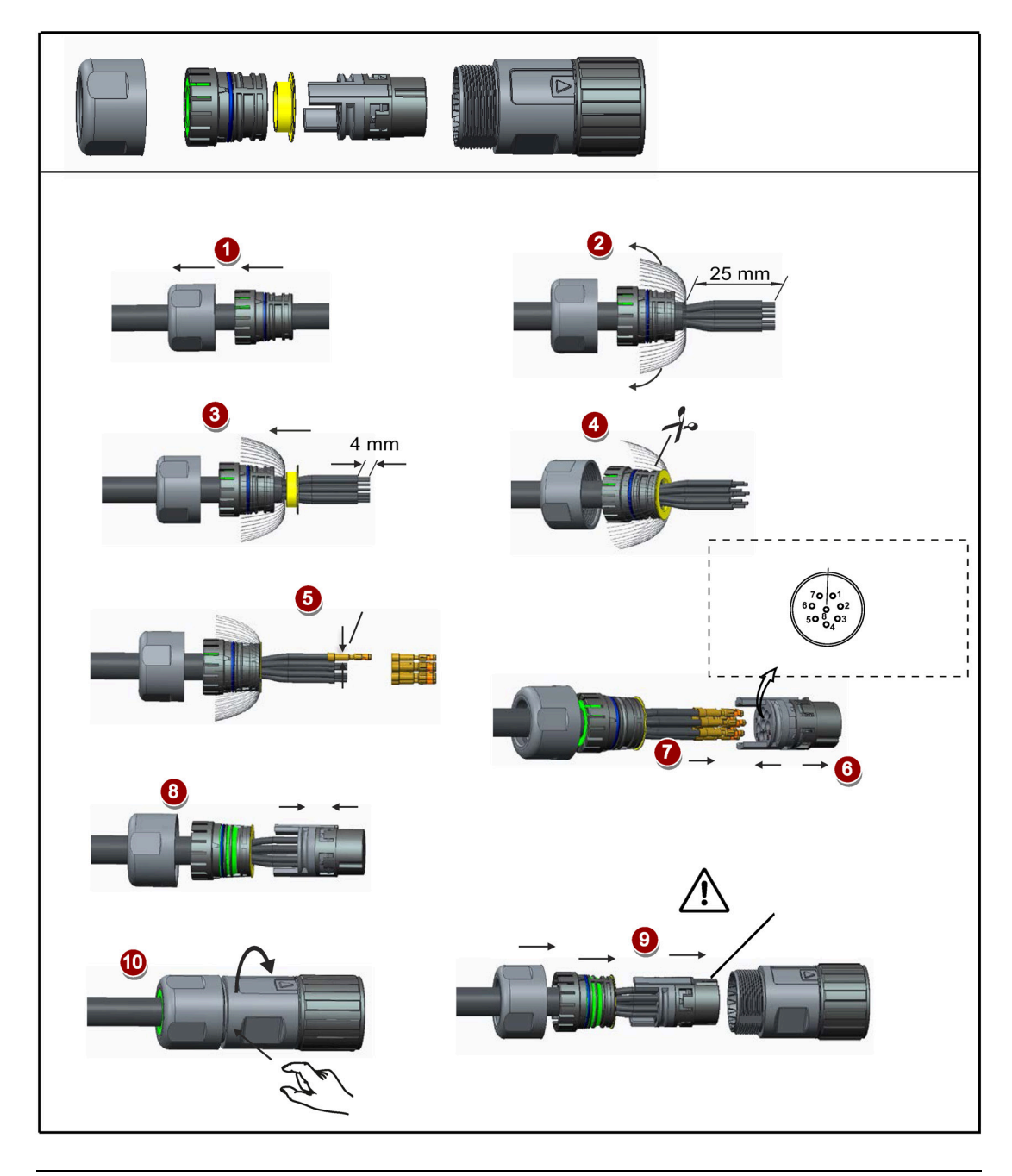

### **Hinweis**

Unabhängig vom Typ des Gebersteckers (Inkremental- oder Absolutwertgeber) sind die Verfahren für die Konfektionierung identisch, wenn die Stecker gleich aussehen.

*A.2 Konfektionierung von motorseitigen Leitungssteckverbindern*

# **A.2.3 Konfektionierung von Bremssteckern**

### **Bremsleitung für Motoren mit geringem Trägheitsmoment (SH20, SH30, SH40)**

Die Konfektionierung von Bremsklemmen erfolgt nach demselben Verfahren wie für Leistungsklemmen beschrieben. Weitere Informationen finden Sie in Abschnitt ["Konfektionierung von Leistungssteckern](#page-450-0) (Seite [449\)](#page-450-0)".

### **Bremsleitung für Motoren mit geraden Steckverbindern (Motoren mit hohem Trägheitsmoment)**

Die Konfektionierung von Bremsklemmen erfolgt nach demselben Verfahren wie für Geberstecker beschrieben, die für Motoren mit geraden Steckverbindern verwendet werden. Weitere Informationen finden Sie in Abschnitt ["Konfektionierung von Gebersteckern](#page-453-0) (Seite [452\)](#page-453-0)".

### **Bremsleitung für Motoren mit Winkelsteckverbindern (Motoren mit geringem Trägheitsmoment SH50 und Motoren mit hohem Trägheitsmoment)**

Die Konfektionierung von Bremsklemmen erfolgt nach demselben Verfahren wie für Geberstecker beschrieben, die für Motoren mit Winkelsteckverbindern verwendet werden. Weitere Informationen finden Sie in Abschnitt ["Konfektionierung von Gebersteckern](#page-453-0) (Seite [452\)](#page-453-0)".

# **A.3 Motorauswahl**

### **A.3.1 Auswahlverfahren**

1. Bestimmen Sie den Typ des Mechanismus sowie die detaillierten Daten der zugehörigen mechanischen Teile, wie z. B. die Steigung der Kugelspindel, den Durchmesser, die Steigung und den Durchmesser des Zahnstangengetriebes. Nachstehend sind drei Mechanismen dargestellt:

<span id="page-458-0"></span>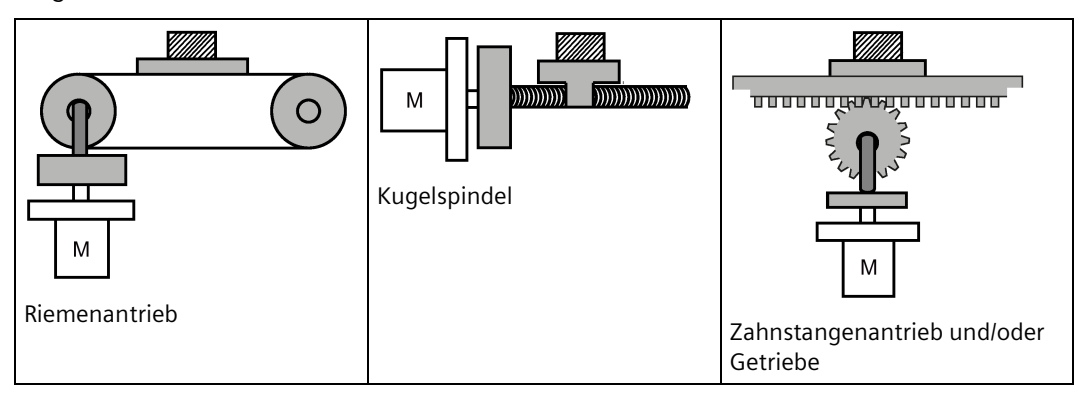

2. Bestimmen Sie das Betriebsmuster einschließlich der Parameter wie Hochlaufzeit (ta), konstante Bewegungszeit (tu), Rücklaufzeit (td), Stoppzeit (ts), Zykluszeit (tc) und Verfahrweg (L).

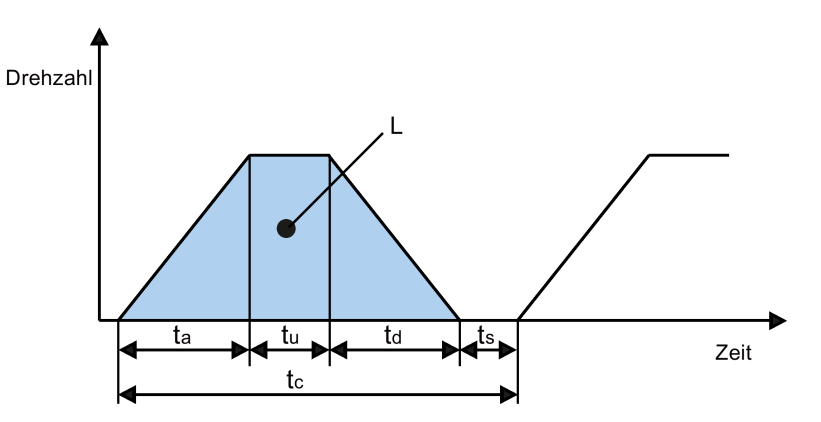

- 3. Berechnen Sie das Lastträgheitsmoment und das Trägheitsverhältnis. Sie erhalten das Trägheitsverhältnis, indem Sie das Lastträgheitsmoment durch das Läuferträgheitsmoment des ausgewählten Motors teilen. Die Einheit für das Trägheitsmoment ist x 10-4 kg·m2.
- 4. Berechnen Sie die Drehzahl. Berechnen Sie die Drehzahl gemäß dem Verfahrweg, der Hochlaufzeit, der Rücklaufzeit und der konstanten Bewegungszeit.
- 5. Berechnen Sie das Drehmoment. Berechnen Sie das Drehmoment gemäß dem Lastträgheitsmoment, der Hochlaufzeit, der Rücklaufzeit und der konstanten Bewegungszeit.
- 6. Wählen Sie den Motor aus. Wählen Sie den Motor aus, der den Daten in Schritt 3 bis Schritt 5 entspricht.

# **A.3.2 Parameterbeschreibung**

### **Drehmoment**

- Kippmoment: Bezieht sich auf das maximale Drehmoment, das von einem Motor im Betrieb benötigt wird. Es beträgt in der Regel weniger als 80 % des maximalen Drehmoments des Motors. Wenn das Drehmoment ein negativer Wert ist, werden möglicherweise generatorische Bremswiderstände benötigt.
- Bewegungsdrehmoment und Haltemoment beim Stillstand: Bezieht sich auf das Drehmoment, das von einem Motor im Dauerbetrieb benötigt wird. Es beträgt in der Regel weniger als 80 % des Bemessungsdrehmoments des Motors. Wenn das Drehmoment ein negativer Wert ist, werden möglicherweise generatorische Bremswiderstände benötigt.
- Effektives Drehmoment: Bezieht sich auf das kontinuierliche effektive Lastmoment umgerechnet in den entsprechenden Wert an der Servomotorwelle. Dieser Wert beträgt in der Regel weniger als 80 % des Bemessungsdrehmoments des Motors.

### **Drehzahl**

Maximale Drehzahl: Bezieht sich auf die maximale Drehzahl des Motors im Betrieb, die in der Regel geringer als die Bemessungsdrehzahl ist. Wenn ein Motor mit der maximalen Drehzahl betrieben wird, achten Sie auf den Drehmoment- und Temperaturanstieg.

### **Trägheitsmoment und Trägheitsverhältnis**

Als Trägheitsmoment wird die Kraft bezeichnet, die erforderlich ist, um einen bestimmten physikalischen Zustand beizubehalten. Das Trägheitsverhältnis drückt die Dynamik von Motoren aus. Je kleiner das Trägheitsverhältnis, desto besser das Ansprechverhalten des **Motors** 

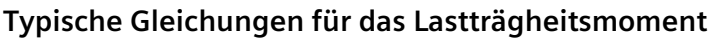

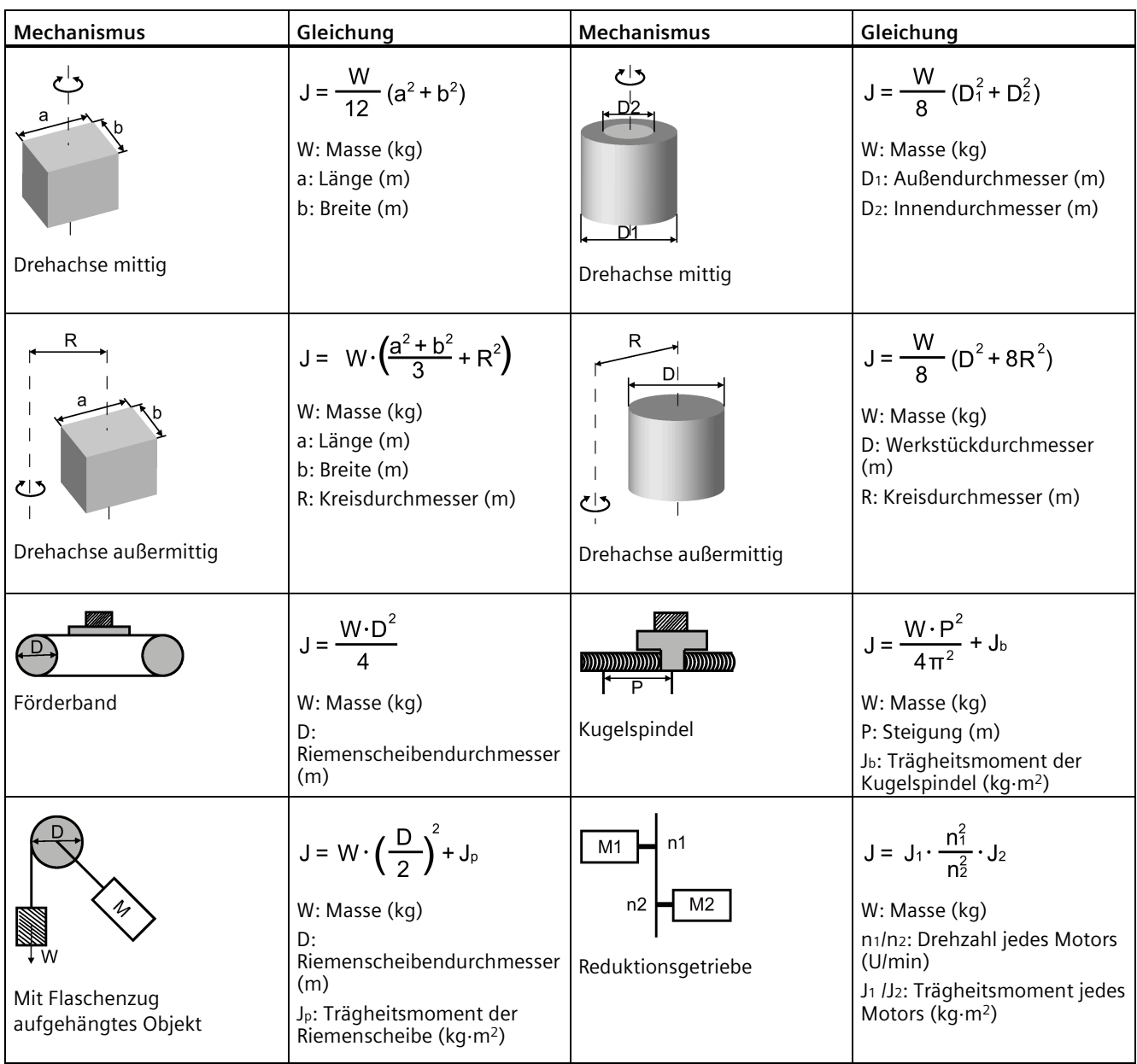

*A.3 Motorauswahl*

# **A.3.3 Auswahlbeispiele**

In diesem Abschnitt dient ein Kugelspindelmechanismus als Beispiel, um das Verfahren für die Motorauswahl zu erläutern.

### **Beispieldaten**

In der folgenden Tabelle sind die Daten für den Kugelspindelmechanismus und das Betriebsmuster aufgeführt.

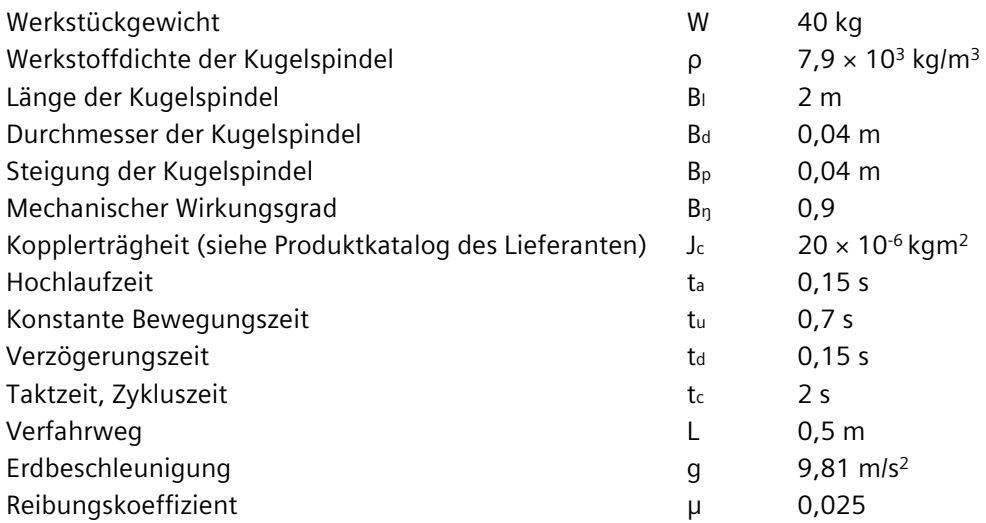

### **Berechnung Geschwindigkeit:**

Maximale Verfahrgeschwindigkeit:

$$
V_{\text{max}} = \frac{2 \cdot L}{t_a + 2 \cdot t_a + t_d} = \frac{2 \times 0.5}{0.15 + 2 \times 0.7 + 0.15} = 0.588 \, \text{m/s}
$$

### **Berechnung Kräfte, Steigungswinkel und Reibungswinkel**

Reibungskraft:

 $F_R = \mu \cdot W \cdot g = 0.025 \times 40 \times 9.81 = 9.81N$ 

Beschleunigungskraft/Verzögerungskraft:

$$
F_a = F_d = W \cdot \frac{V_{\text{max}}}{t_a} = 40 \times \frac{0.588}{0.15} = 156.8N
$$

Steigungswinkel der Kugelspindel:

$$
\alpha_B = \arctan \frac{B_p}{\pi \cdot B_d} = \arctan \frac{0.04}{3.14 \times 0.04} = 0.308 \text{rad}
$$

Reibungswinkel der Kugelspindel:

$$
\beta = \arctan \frac{B_p}{\pi \cdot B_d \cdot B_\eta} - \alpha_B = \arctan \frac{0.04}{3.14 \times 0.04 \times 0.9} - 0.308 = 0.0318 \text{ rad}
$$

### **Berechnung Drehmomente für die Kugelspindel und die Kopplung beim Beschleunigen und Verzögern**

Winkelgeschwindigkeit der Kugelspindel bei Vmax:

$$
\omega_{\text{max }B} = \frac{2 \cdot \pi \cdot V_{\text{max}}}{B_p} = \frac{2 \times 3.14 \times 0.588}{0.04} = 92.316s^{-1}
$$

Maximale Drehgeschwindigkeit:

$$
n_{motor\max} = \frac{\omega_{\max B} \cdot 60}{2 \cdot \pi} = \frac{92.316 \times 60}{2 \times 3.14} = 882 rpm
$$

Winkelbeschleunigung der Kugelspindel:

$$
\alpha_{aB} = \frac{\omega_{\text{max }B}}{t_a} = \frac{92.316}{0.15} = 651.44s^{-2}
$$

Gewicht der Kugelspindel:

$$
B_W = \rho \cdot \pi \cdot \left(\frac{B_d}{2}\right)^2 \cdot B_l = 7.9 \times 10^3 \times 3.14 \times \left(\frac{0.04}{2}\right)^2 \times 2 = 19.84 kg
$$

Trägheitsmoment der Kugelspindel:

$$
J_B = \frac{B_W}{8} \cdot B_d^2 = \frac{19.84}{8} \times 0.04^2 = 0.00397 \text{kg}m^2
$$

Trägheitsmoment der Kugelspindel + Kopplung:

$$
J_{B+c} = J_B + J_c = 0.00397 + 0.00002 = 0.00399 kgm^2
$$

Beschleunigungsdrehmoment und Verzögerungsdrehmoment der Kugelspindel + Kopplung:

$$
M_{aB+c} = M_{dB+c} = J_{B+c} \cdot \alpha_{aB} = 0.00399 \times 651.44 = 2.46 Nm
$$

#### **Vorauswahl des Motors**

Basierend auf den berechneten Drehmomenten, wenn wir den Motor 1FL6062 auswählen:

 $n_n = 2000$  U/min,  $M_n = 4,78$  Nm, J $M_{\text{bottom}} = 1,57 \times 10^{-3}$  kgm<sup>2</sup>

Ist das Trägheitsverhältnis:

$$
\frac{J_{load}}{J_{motor}} = \frac{J_{B+c} + J_W}{J_{motor}} = \frac{0.00399 + 0.0016}{1.57 \times 10^{-3}} = 3.57
$$

Dabei ist Jw das Trägheitsmoment des Werkstücks:

$$
J_{W} = W \cdot \frac{B_{p}}{4 \cdot \pi^{2}} = 40 \times \frac{0.04}{4 \times 3.14^{2}} = 0.0016 kgm^{2}
$$

### **Berechnung der Motordrehmomente während der konstanten Bewegungsphase**

$$
M_{motor} = F_R \cdot \frac{B_d}{2} \cdot \tan(\alpha_B + \beta) = 9.81 \times \frac{0.04}{2} \times \tan(0.308 + 0.0318) = 0.069 Nm
$$

**Berechnung der Motordrehmomente während der Beschleunigung und Verzögerung** Beschleunigungsdrehmoment und Verzögerungsdrehmoment für den Motor:

$$
M_{\rm a\,motor} = M_{\rm a\,motor} = J_{\rm motor} \cdot \alpha_{\rm a\,B} = 1.57 \times 10^{-3} \times 651.44 = 0.97 N m
$$

Motordrehmoment beim Beschleunigen:

$$
M_{motor} = M_{amotor} + M_{aB+c} + (F_a + F_R) \cdot \frac{B_d}{2} \cdot \tan(\alpha_B + \beta)
$$
  
= 0.97 + 2.46 + (156.8 + 9.81) ×  $\frac{0.04}{2}$  × tan(0.308 + 0.0318) = 4.6Nm

Motordrehmoment beim Verzögern:

$$
M_{motor} = -M_{dmotor} - M_{dB+c} + \left(-F_d + F_R\right)^* \cdot \frac{B_d}{2} \cdot \tan\left(\alpha_B + \beta \cdot sign(+)\right)
$$
  
= -0.97 - 2.46 + (-156.8 + 9.81) \times \frac{0.04}{2} \times \tan\left(0.308 - 0.0318\right) = -4.26 Nm

\* Wenn der Ausdruck in Klammern ein negatives Vorzeichen hat, wird das Vorzeichen von β ein Minus

#### **Abschließende Auswahl**

Gemäß den oben berechneten Werten für Drehzahl, Drehmoment und Trägheitsverhältnis ist der Motor 1FL6062 geeignet.

# **A.4 Austausch von Lüftern**

Bauen Sie den Lüfter wie unten dargestellt aus dem Antrieb aus. Zum erneuten Einbau des Lüfters führen Sie die Schritte in umgekehrter Reihenfolge durch. Stellen Sie beim Einbau des Lüfters sicher, dass das Pfeilsymbol (" " im Bild) am Lüfter zum Antrieb und nicht zum Lüftergehäuse zeigt.

### **Austausch des Lüfters (Beispiel)**

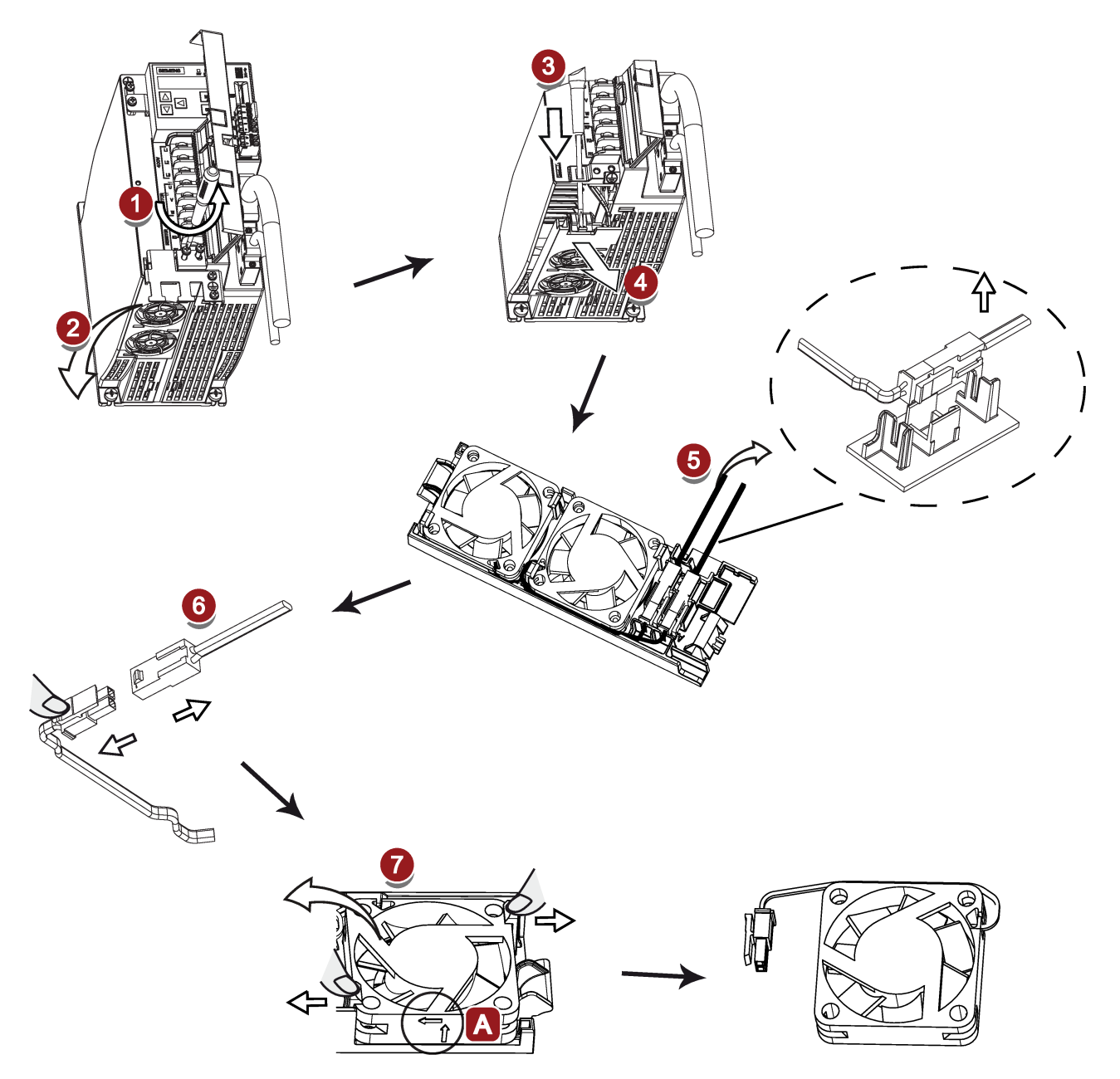

# *Anhang*

*A.4 Austausch von Lüftern*

# **Index**

# **A**

Abstimmung Abstimmung mit SINAMICS V-ASSISTANT, [338](#page-339-0) Abstimmungsmethoden, [337](#page-338-0) Konfiguration des Dynamikfaktors, [341,](#page-342-0) [346](#page-347-0) Manuelle Abstimmung, [348](#page-349-0) Selbstoptimierung in Echtzeit, [344](#page-345-0) Servoverstärkungen, [336](#page-337-0) AI-Offset anpassen, [219](#page-220-0) Allgemeine Informationen über Störungen und Warnungen, [417](#page-418-0) Analogausgänge, [140](#page-141-0) Parametrierung, [141](#page-142-0) Verdrahtung, [141](#page-142-1) Analogeingänge, [140](#page-141-1) Befehlsspannung, [140](#page-141-2) Anschließen der 24-V-Spannungsversorgung/STO, [173](#page-174-0) Anschließen der RS485-Schnittstelle, [185](#page-186-0) Anschließen der SIMATIC S7-1200 Für Drehmomentregelung (T), [172](#page-173-0) Für Drehzahlregelung (S), [171](#page-172-0) Für interne Lageregelung (IPos), [170](#page-171-0) Für Lageregelung über Impulsfolgeeingang (PTI), [166](#page-167-0) Für Lageregelung über schnellen Impulsfolgeeingang (Fast PTI), [168](#page-169-0) Anschließen der SIMATIC S7-200 Für Drehmomentregelung, [165](#page-166-0) Für Drehzahlregelung, [164](#page-165-0) Für interne Lageregelung (IPos), [163](#page-164-0) Für Lageregelung über Impulsfolgeeingang (PTI), [159](#page-160-0) Für Lageregelung über schnellen Impulsfolgeeingang (Fast PTI), [161](#page-162-0) Anschließen der SIMATIC S7-200 SMART Für Drehmomentregelung (T), [158](#page-159-0) Für Drehzahlregelung (S), [157](#page-158-0) Für interne Lageregelung (IPos), [156](#page-157-0) Für Lageregelung über Impulsfolgeeingang (PTI), [152](#page-153-0) Für Lageregelung über schnellen Impulsfolgeeingang (Fast PTI), [154](#page-155-0) Anschließen eines externen Bremswiderstands, [179](#page-180-0) ANSI B11, [325](#page-326-0) Antriebstypenschild, [27](#page-28-0) Ausfallwahrscheinlichkeiten, [329](#page-330-0)

Auswahl der Regelungsart Änderung der Regelungsart für eine kombinierte Regelungsart, [222](#page-223-0) Auswahl einer Basisregelungsart, [221](#page-222-0) Regelungsarten, [221](#page-222-1)

# **B**

Betriebsanzeige, [207](#page-208-0) Betriebsmittelvorschriften, [326](#page-327-0) BOP-Bedienvorgänge für Störungen und Warnungen, [419](#page-420-0) Störungen anzeigen, [419](#page-420-1) Störungen quittieren, [420](#page-421-0) Störungsanzeige beenden, [419](#page-420-2) Warnungen anzeigen, [419](#page-420-3) Warnungsanzeige beenden, [419](#page-420-4) BOP-Funktionen Funktion der Tasten, [205](#page-206-0)

# **D**

Digitalausgänge, [134](#page-135-0) Zuordnung von Warnsignalen zu Digitalausgängen, [136](#page-137-0) Digitaleingänge, [129](#page-130-0) Verdrahtung, [133](#page-134-0) Zuordnung von direkten Signalen, [133](#page-134-1) DIN EN ISO 13849-1, [318](#page-319-0) Drehmomentgrenzwert, [243](#page-244-0) Drehmomentgrenze erreicht (TLR), [245](#page-246-0)  Externer Drehmomentgrenzwert, [244](#page-245-0) Gesamtdrehmomentgrenzwert, [243](#page-244-1) Interner Drehmomentgrenzwert, [244](#page-245-1) Drehmomentregelungsbetrieb Drehmomentregelung mit Festsollwert, [282](#page-283-0) Drehmomentsollwert, [280](#page-281-0) Drehrichtung und Stopp, [282](#page-283-1) Externer analoger Drehmomentsollwert, [281](#page-282-0) Externer Drehzahlgrenzwert, [242](#page-243-0) Interner Drehzahlgrenzwert, [242](#page-243-1) Offset-Einstellung, [281](#page-282-1) Drehzahlgrenzwert, [241](#page-242-0) Gesamtdrehzahlgrenzwert, [241](#page-242-1)

Drehzahlregelungsbetrieb Drehrichtung und Stopp, [277](#page-278-0) Drehzahlsollwert, [275](#page-276-0) Externer Drehzahlsollwert, [275](#page-276-1) Hochlaufgeber, [279](#page-280-0) Nulldrehzahlklemme, [278](#page-279-0) Offset-Einstellung, [276](#page-277-0) Parametereinstellungen für Drehzahlfestsollwert, [277](#page-278-1)

# **E**

EN 61508, [320](#page-321-0) EN 62061, [319](#page-320-0)

# **F**

Firmware aktualisieren, [218](#page-219-0) Funktionale Sicherheit, [314](#page-315-0) Funktionsliste, [60](#page-61-0)

### **H**

Harmonisierte Europanormen, [315](#page-316-0)

# **I**

Impulsfolgeeingänge Verdrahtung, [138](#page-139-0) Impulsfolge-Geberausgänge, [139](#page-140-0) Inbetriebnahme Erstinbetriebnahme, [189](#page-190-0) Interne Lageregelung (IPos) Auswahl eines Positionierungsmodus, [252](#page-253-0) Auswählen eines Lagefestsollwerts und der Startpositionierung, [269](#page-270-0) Einstellen der Mechanik, [249](#page-250-0) Lagesollwert, [250](#page-251-0) Linearachse/Modularachse, [253](#page-254-0) Software-Endlage, [268](#page-269-0) Verfahrsätze, [264](#page-265-0) Iterativer Prozess zum Erreichen der Sicherheit, [321](#page-322-0)

# **J**

JOG-Funktion, [213](#page-214-0) Tippen in Drehmoment, [213](#page-214-1) Tippen in Drehzahl, [213](#page-214-2)

# **K**

Kabelschirme anschließen, [116](#page-117-0)

# **L**

Lageregelung über Impulsfolgeeingang (PTI) Auswahl einer Sollwert-Impulsfolgeeingangsform, [235](#page-236-0) Auswahl eines Sollwert-Impulsfolgeeingangskanals, [234](#page-235-0) Berechnen des elektronischen Übersetzungsverhältnisses, [237](#page-238-0) Glättungsfunktion, [236](#page-237-0) In Positionsbereich (INP), [236](#page-237-1) Löschen von Statikimpulsen, [245](#page-246-1) P-TRG, [240](#page-241-0) Lageregelungsbetrieb über schnellen Impulsfolgeeingang (Fast PTI), [248](#page-249-0) LED-Statusanzeigen, [202](#page-203-0)

# **M**

Maschinenrichtlinie, [315](#page-316-1) Maschinensicherheit in den USA, [323](#page-324-0) Maschinensicherheit in Japan, [325](#page-326-1) Montage des Motors Montageausrichtung, [93](#page-94-0) Motormaße, [96](#page-97-0) Motorauswahlmethode, [457](#page-458-0) Motordrehrichtung, [224](#page-225-0) Motorhaltebremse, [179](#page-180-1) Relevante Parameter, [183](#page-184-0) Motorleistungsschild, [31](#page-32-0)

# **N**

Nachlaufweg, [226](#page-227-0) NFPA 79, [324](#page-325-0) Normen zur Realisierung sicherheitsrelevanter Steuerungen, [317](#page-318-0) NRTL, [324](#page-325-1) Nulllage einstellen, [220](#page-221-0)

# **O**

OSHA, [323](#page-324-1)
### **P**

Parameter auf dem Antrieb speichern, [214](#page-215-0) Parameter vom Antrieb auf eine microSD-Karte/SD-Karte kopieren, [216](#page-217-0) Parametersatz auf die Standardeinstellungen zurücksetzen, [215](#page-216-0) Parametersatz von einer microSD-Karte/SD-Karte auf den Antrieb kopieren, [217](#page-218-0) Parameterwert, [301](#page-302-0) Parameterwert ändern, [209](#page-210-0) Parametereinstellung mit der Umschaltfunktion, [210](#page-211-0) PI/P-Umschaltung, [358](#page-359-0) PI/P-Umschaltung anhand der Impulsabweichung, [365](#page-366-0) PI/P-Umschaltung anhand des Beschleunigungssollwerts, [364](#page-365-0) PI/P-Umschaltung anhand des Drehmomentsollwerts, [361](#page-362-0) PI/P-Umschaltung anhand des Drehzahlsollwerts, [363](#page-364-0) PI/P-Umschaltung anhand eines externen Digitaleingangssignals, [362](#page-363-0) PTO Verdrahtung, [139](#page-140-0)

### **R**

Reaktionszeit, [329](#page-330-0) Referenzierung Referenzierungsmodi, [254](#page-255-0) Resonanzunterdrückung, [350](#page-351-0) Aktivieren der Resonanzunterdrückung, [351](#page-352-0) Ein-Tasten-Selbstoptimierung mit Resonanzunterdrückung (p29023.1=1), [351](#page-352-1) Manuelle Abstimmung mit Resonanzunterdrückung (p29021=0), [352](#page-353-0) Selbstoptimierung in Echtzeit mit Resonanzunterdrückung (p29024.6=1), [352](#page-353-1) Restrisiko, [323](#page-324-0) Risikoanalyse, [321](#page-322-0) Risikominderung, [322](#page-323-0)

## **S**

Safe Torque Off Auswahl/Abwahl von STO, [332](#page-333-0) Funktionsmerkmale, [331](#page-332-0) Reaktionszeit, [333](#page-334-0) Safety Integrated Function, [326](#page-327-0) Schwingstärke, [77](#page-78-0) Schwingungsverhalten, [77](#page-78-1)

Servo ON-Signal, [223](#page-224-0) Relevante Parametereinstellungen, [223](#page-224-1) Sicherheit von Maschinen in Europa, [314](#page-315-0) Stoppmethode bei Servo OFF, [228](#page-229-0) Austrudeln (AUS2), [228](#page-229-1) Rücklauf (AUS1), [228](#page-229-1) Schnellstopp (AUS3), [228](#page-229-2) Suche nach einem Parameter im Menü "P ALL", [211](#page-212-0) Systemanschlussbilder, [111](#page-112-0)

# **T**

Technische Daten Leitungen, [81](#page-82-0)

### **U**

Überblick über das absolute Positionssystem, [309](#page-310-0)  Einschränkungen, [309](#page-310-1)  Überlastfähigkeit des Antriebs 300 % Überlastfähigkeit, [225](#page-226-0) Übersicht über das BOP, [201](#page-202-0) Übersicht über die BOP-Funktionen für SINAMICS V90, [212](#page-213-0) Übertragungssequenz für die absoluten Positionsdaten, [310](#page-311-0) Umkehrlosekompensation, [253](#page-254-0) Unterschiede zwischen Störungen und Warnungen, [418](#page-419-0) USS Telegrammformat, [283](#page-284-0)

#### **V**

Verdrahtung des Hauptstromkreises Anschließen der Motorleistung – U, V, W, [122](#page-123-0) Verdrahtung und Anschluss Anpassen der Leitungsausrichtungen, [118](#page-119-0) Verstärkungsumschaltung, [354](#page-355-0) Verstärkungsumschaltung anhand der Istdrehzahl, [358](#page-359-1) Verstärkungsumschaltung anhand der Lageabweichung, [356](#page-357-0) Verstärkungsumschaltung anhand der Lagesollwertfrequenz, [357](#page-358-0) Verstärkungsumschaltung anhand eines externen Digitaleingangssignals, [355](#page-356-0) Vorwort Bestandteile der Dokumentation, [3](#page-4-0)  Technischer Support, [3](#page-4-1)  Zielgruppe, [3](#page-4-2) 

## **Z**

Zertifizierung, [327](#page-328-0) Zielsetzung, [313](#page-314-0) Zubehör Austauschlüfter, [60](#page-61-0) Bremswiderstand, [53](#page-54-0) Externe 24 V DC-Stromversorgung, [49](#page-50-0) Filter, [54](#page-55-0) MOTION-CONNECT 300 Kabel und Steckverbinder, [47](#page-48-0) SD-Karte/microSD-Karte, [60](#page-61-1) Sicherung / Combination Motor Controller Typ E, [49](#page-50-1) Sollwertleitung, [48](#page-49-0) USB-Kabel, [48](#page-49-1)

Siemens AG Digital Industries Motion Control Postfach 3180 91050 ERLANGEN Deutschland

Scannen Sie den QR-Code für Produktinformationen

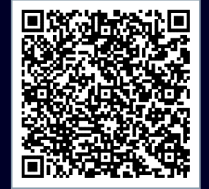